**An EMAP Publication** 

ALL THAT MADE THE NEWS IN THE SINCLAIR YEAR **BUYER'S GUIDE 25 PAGES OF NEW PROGRAM LISTINGS TO JOYSTICKS** A (SILE) (2) (2) (2) (2) (2) (2) (2) (2) **PRINTERS AND** G (W E) A) T) V (U) I O P) THE FULL A SIDIFICIAL SIKILING **KEYBOARDS** QL STORY

ET EXEMPLE ET E

MARAGER LAND

ERECTION

**REACHASE** 

MILLION DIN MI

**ENGRESOR** 

一、一、

£2.25

Jillie

**TOP SOFTWARE AUTHOR INTERVIEWED** 医西西西西西西西西西西 西西南南南南西西西 的西西西西西西西西区

a

**HITS AND MISSES** IN SOFTWARE IN 1984

# **CRIPODICS**<br>The Spectrum Connection

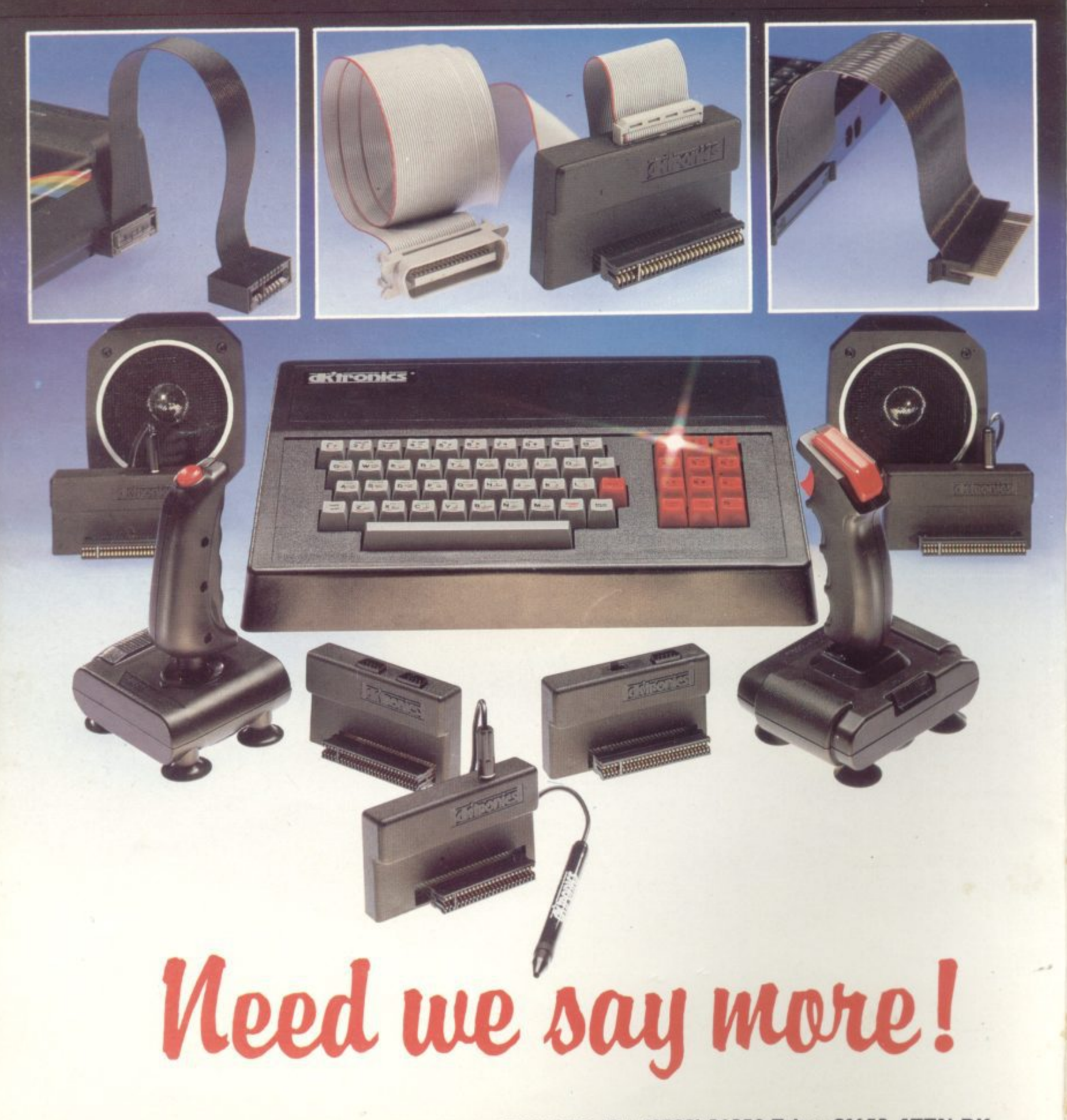

DK Tronic Ltd., Saffron Walden, Essex CB11 3AQ. Tel: (0799) 26350 Telex: 81653 ATTN DK

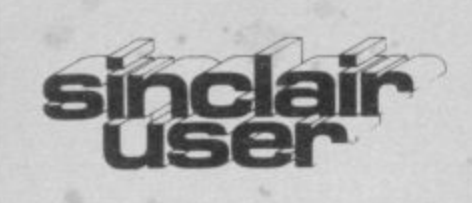

**Editor** Bill Scolding **Deputy editor** John Gilbert **Consultant editor** Mike Johnston **Staff writer** Chris Bourne **Mustrator/designer** Craig Kennedy **Advertisement manager** Martin Derx **Advertisement secretary** Claudia Viertel **Production assistant** James McClure **Editorial assistant** Colette McDermott **Subscriptions manager** Carl Dunne **Assistant publisher Nell Wood Publisher** Gerry Murray **Sinclair User is published monthly by EMAP Business & Computer Publications**

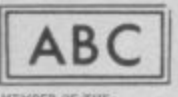

**96,271 Jan-June 1984**

**MIAMI Of II\* AUPti tO r CMCVLATIONS**

**Telephone** Editorial and advertising departments 01-430 1200 If you would like to contribute to Sinclair User please send programs or articles to: Sinclair User, EMAP Business & Computer Publications, 67 Clerkenwell Road, London ECIR 5BH Original programs should be on cassette and articles should be typed. We cannot undertake to return them unless a stamped-addressed envelope is included. We pay £10 for the copyright of each program printed and  $£50$ per 1,000 words for each article used. All subscription enquiries to Magazine Services, EMAP Business & Computer Publications, Priory Court. 30-32 Farringdon Lane, London EC1R 3AU Telephone 01-251 6222 **Copyright 1984** Sinclair User ISSN No 0262-5458 Printed and typeset by Cradley Print PLC, Warley, West Midlands Distributed by EMAP National Publications Ltd

# **CONTENTS**

5

# **CHAPTER 1. News**

Chip shortages  $\star$  Interface 1 and microdrives  $\star$  Disappearing computers  $\star$  Record sales of Spectrums  $\star$  ZX Printer discontinued  $\star$  Interface 2 disappointment  $\star$  New software \* Maturity of market \* Demise of software companies \* Pocket money games \* Software piracy  $\star$  QL launch  $\star$  Delivery delays  $\star$  Sir Clive and the critics  $\star$  QL goes retail  $\star$  Sinclair abandons mail order  $\star$  The Fifth Generation  $\star$  MSX

# **CHAPTER 2. Hardware World**

**13**

**39**

45

**61**

**75**

87

Joysticks round-up  $\star$  Keyboards round-up  $\star$  Printers round-up  $\star$  Best of the rest

# **CHAPTER 3. The QL Story**

A new computer is born  $\star$  Development of an idea  $\star$  A compromise chip  $\star$  Networking  $\star$  Using microdrives  $\star$  The keyboard  $\star$  SuperBasic  $\star$  Psion software  $\star$  28 days  $\star$ Bugs  $\star$  The dongle  $\star$  Delivering the goods  $\star$  The future

# **CHAPTER 4. Hit Squad**

Mike Singleton, authors of Lords of Midnight and Doorndark's Revenge

# **CHAPTER 5. Software Scene**

The 1984 Spectrum games classics  $\star$  ZX-81 releases - few and far between  $\star$  Top Ten Turkeys

# **CHAPTER 6. Business**

Computerisation – when and why  $\star$  Setting up  $\star$  Software for the serious user  $\star$  Case histories

## **CHAPTER 7. Machine Code 67** 67

Bits and bytes  $\star$  Addresses  $\star$  Registers  $\star$  The stack pointer  $\star$  The program counter  $\star$ Instruction set  $\star$  Glossary of machine code instructions

# **CHAPTER 8. Language**

Forth  $\star$  Micro-Prolog  $\star$  Logo

# **CHAPTER 9. Books 87**

Machine code  $\star$  Information technology  $\star$  Languages  $\star$  Whodunnits  $\star$  General interest  $\star$  QL  $\star$  Humour

# **CHAPTER 10. Starter Pack**

Seven simple programs with line-by-line explanations

**93**

**CHAPTER 11. Program Printout** Twenty-five pages of new games and utilities for the ZX-81, 16K and 48K Spectrum **103**

**129**

**CHAPTER 12. Reference** Software Directory  $\star$  Software publishers  $\star$  Hardware Directory  $\star$  Club Corner

# **SPECTRUM'S ADVANCED KEYBOARD**

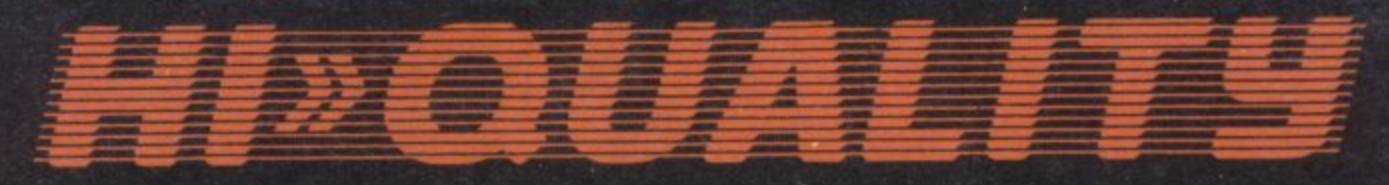

**• The LO>>PROFILE** professional keyboard is the ultimate **upgrade for your Spectrum. By replacing its existing keyboard with a high quality LO>>PROFTLE, you give this worldbeating computer the keyboard it deserves.**

**• The LO>>PROFILE** is a full size QWERTY keyboard with **full-travel positive-action keys for super-fast entry of programs and data. Presented in an ultra-modern and robust enclosure, the LO>>PROFILE is elegantly styled and is inclined forwards for convenient operation.**

**• Featuring a full size space bar with dedicated numeric and curser keypad the LO> >PROFILE increases the number of keys from 40 to 53. A combination of clearly labelled, sculptured and height-adjusted keys aids the advance to fault-free touch-typing.**

**Advanced Memory Systems have established an excellent reputation for product reliability and prompt delivery This product has been tested to an impressive 20,000,000 depressions per key and AMS offer a full one year guarantee.**

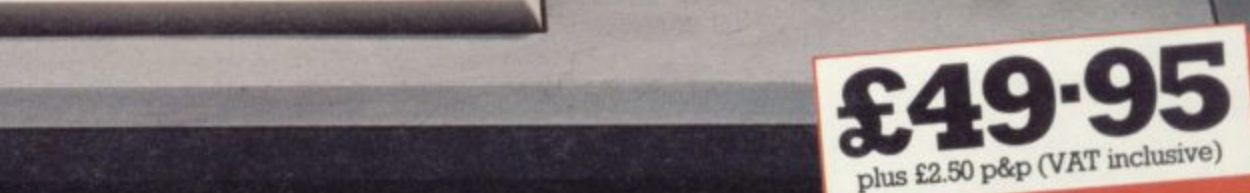

**6** plus E2 50 particular and variable inclusively and variable inclusively and variable inclusively and variable inclusively and variable inclusively and variable inclusively and variable inclusively and variable inclusiv

SUA

# **THE LO>>PROFILE PROFESSIO FROM ADVANCED MEMORY SYSTEMS LIMITED.**

Fitting your Spectrum computer board into the LO>>**PROFILE** keyboard is easy. All you need is a **10 x property F** is commatable with all Spectrum add one **screwdriver to secure the board onto the base of the keyboard enclosure using the mountings provided. The LO>>PROFILE** is compatable with all Spectrum add-ons.

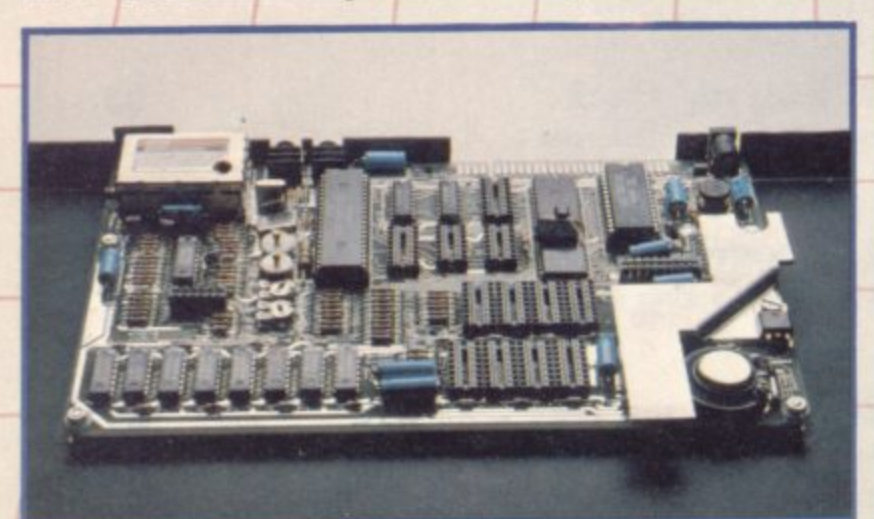

**If not available from one of our 200+ dealers then fill m the coupon and we will send you a LO> >PROFILE with our full** no-quibble money-back guarantee. Or phone 0925 602690/ **62907 for instant Access or Visa orders.**

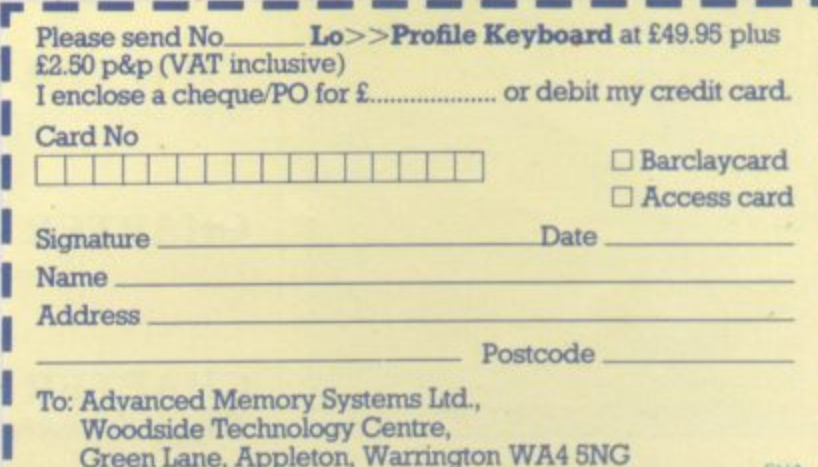

# **Chapter 1**

# **News**

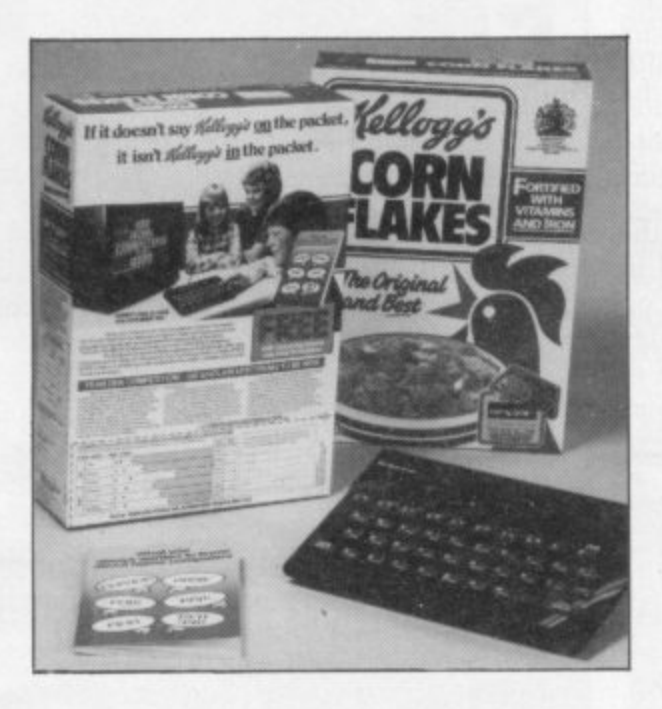

**Future historians may well regard 1984 as a turning point in the home computer market. Infiltration of computers into British homes reached new heights and the increasing sophistication of software meant that users became less tolerant** of second-rate programs.<br>Many companies fell by the wayside

and Sir Clive Sinclair unveiled his most ambitious **hardware to date. Mike Johnston witnessed it all.**

**INETEEN EIGHTY FOUR** has been a year of both feast and famine, of glut and dearth, not only in the Sinclair world, but in the home micro world generally. It has been a year of silicon shortages and software surpluses. A year in which some microcomputers were late in appearing, others failed to appear and still others vanished completely.

It has also been a period of consolidtion in the micro business when some of the smaller companies and some of the more colourful pioneers have had to<br>give way to more established organisations and those sober-suited men with little knowledge of machine-code programming but a firmer grasp of the analysis of cash flow.

# **Chip shortage**

First, the shortages. Apart from the most obvious shortages of QLs and in some areas Spectrums, not to mention the perennial microdrive cartridge problem, there was a general shortage of the basic building blocks of computer

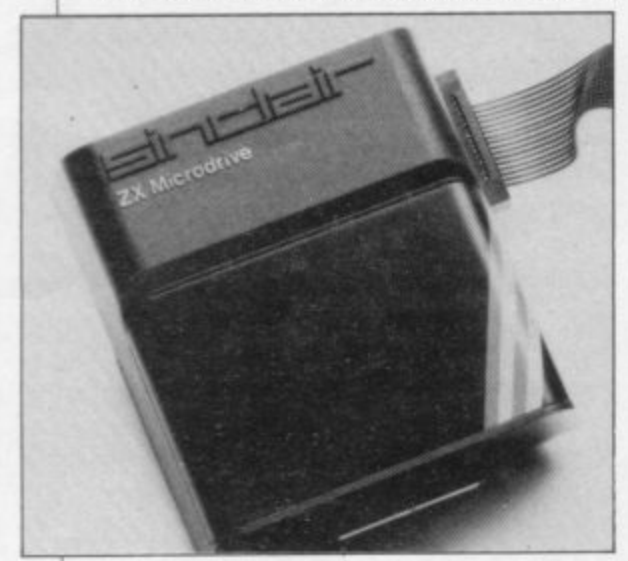

and peripheral hardware during the year — the fabled microchip itself. Much of that was due to the improvements in the world economy — you didn't notice? — and everywhere, particularly in the US where they make a large proportion of them, the demand for chips rocketed as production increased.

What that meant in practical terms was a slowing down of the development of new products and a reduced availability of existing products for at least part of the period. It has also meant that the prices of hardware items have not dropped as rapidly as might have been expected. In some cases, notably the Interface 1 and the Sinclair pocket TV, they have actually gone  $up$  - though not necessarily for that reason. The shortage did provide a convenient ex-

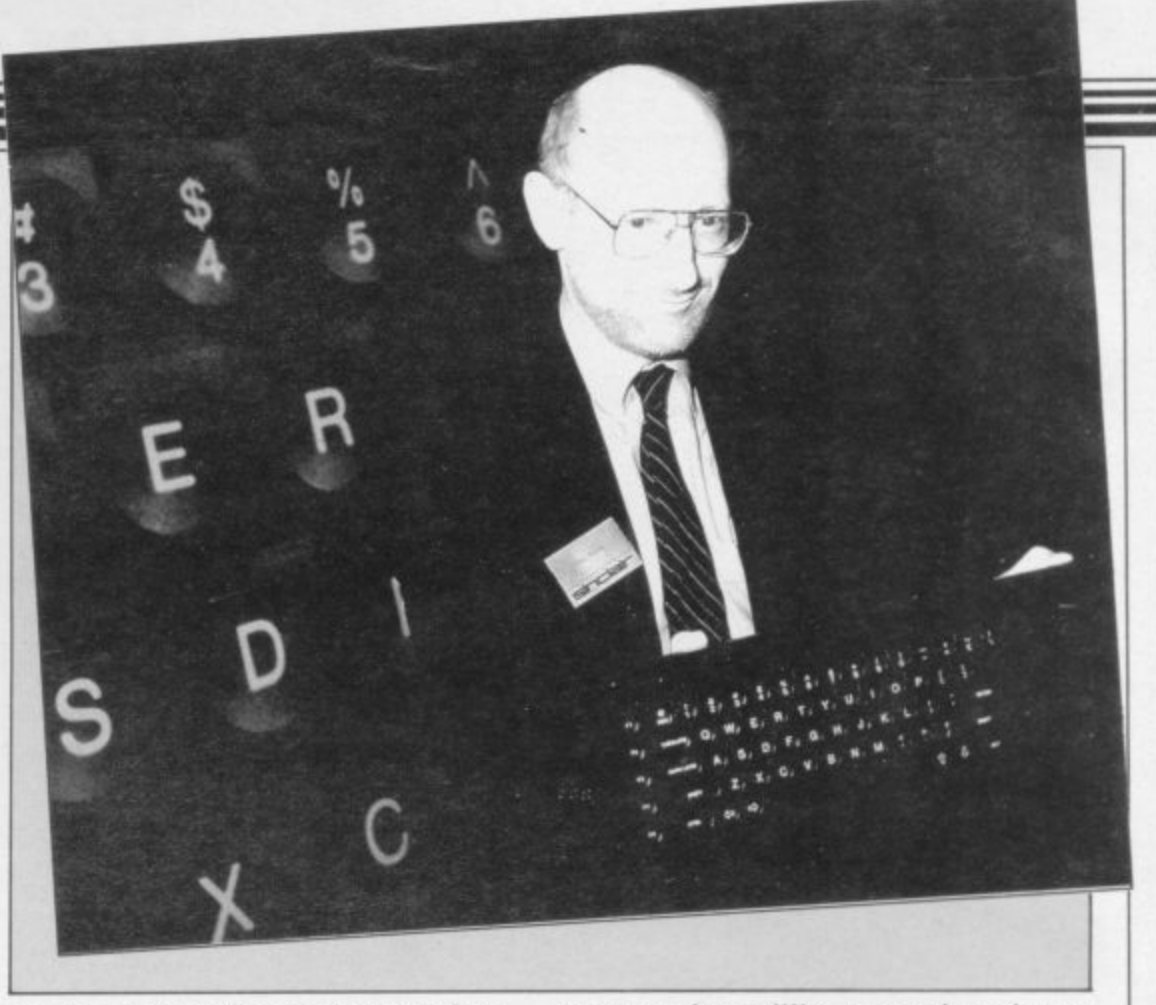

cuse for delays of one sort or another — "We simply can't get the chips." Words to that effect were reportedly heard around Cambridge at the time of the early QL delays.

The good news is that everyone has been building chip factories. And since those take around eighteen months to get into production there should be lots of the stuff around by next year. Our local hero has not been left out of this development. Sir Clive Sinclair announced during the year that he would be investing large sums in the new wafer-chip technology over the next few years which could mean cheaper and faster super-computers from the company before too long. Do not be over optimistic, however; one Californian

company lost millions recently trying to do the same thing.

Despite the shortages there has been a fair amount of new hardware released during the year from a number of manufacturers and new joysticks, interfaces and keyboards for the Spectrum have been appearing in ever increasing quan-<br>tities.

One interesting development has been the appearance of fast mass-storage devices for the Spectrum. Cassette recorders are cheap and, thankfully these days, reliable but can be unbearably slow for users wanting to make serious use of their machine. The Sinclair microdrive system, used with the Interface 1, appeared in the shops in the early part of the year after a slow start and

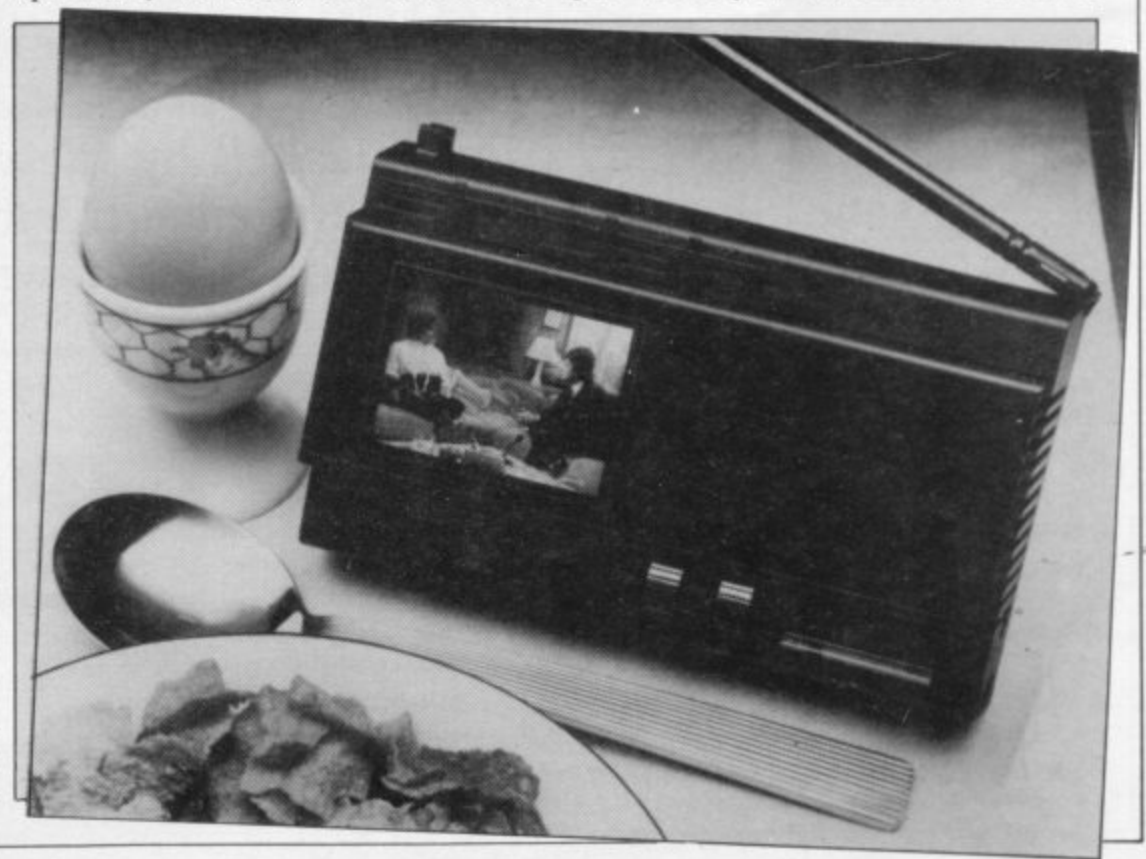

# **News**

limited mail order availability. Since then a number of other systems have appeared ranging from speeded-up cassette drives to full-blown disc drives. Some of them are expensive, compared with the cost of the Spectrum, but as they become more popular prices seem likely to fall.

Plans to expand production of microdrive cartridges were announced during the year but the failure of software companies in general to use the new medium has probably delayed expan- sion. That in turn has been related to the continued high trade price of cartridges which, the companies say, make them uneconomic except for more expensive programs — some business software has been issued on cartridge.

Not only the giants suffered. The Jupitor Ace, produced independently by the designers of the Spectrum, crashed in late 1983, and the Aquarius, a low-priced colour machine which once had to be rescued around the same time. The Dragon, which had earlier benefitted from Spectrum shortages, was rescued a number of times in the course of the year before finally calling in the receiver in June. Oric announced that they would reduce their UK marketing and concentrate on overseas sales.

# **Record sales**

All that was in spite of the record sales of home computers at the start of the year. Sinclair had sold over a million

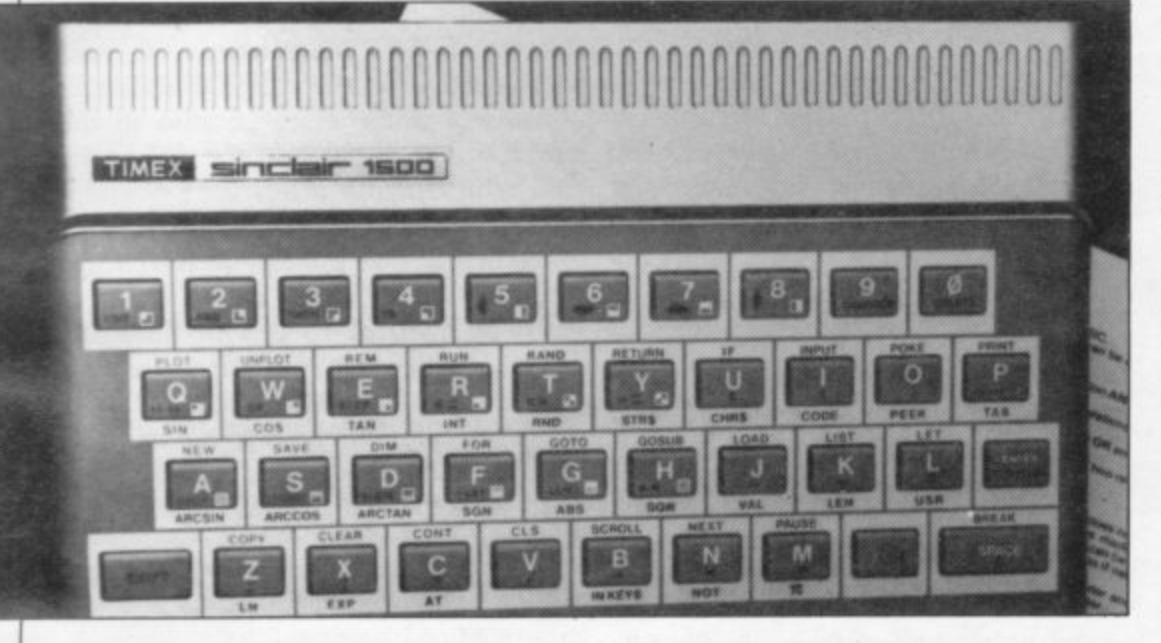

Cassettes have remained the favourite software medium and seem likely to remain so for the immediate future.

For a number of Sinclair's competitors the main shortage during the year has been one of sales. The year opened to the bellowing of wounded hardware giants and the squeaks of some smaller fry. Texas Instruments and Atari both made substantial financial losses at the end of 1983. Texas, a major chip manufacturer, was sufficiently convinced to pull out of the home micro business altogether, while Atari, one of the first companies in the home micro world, has been taken over by another company and is being restructured.

The continuing success of Sinclair in this country was undoubtedly a factor but the fierce price-cutting wars in the **US played a major part. Sinclair was indirectly affected by that too when their US licensee Timex announced in February that they would be leaving the** micro market and would no longer offer their versions of the ZX-81 and Spec**trum in America.**

Spectrums, and the same for the ZX-81, **by that time and the public continued to buy them at the rate of 50,000 a month,** rubber keyboard and all. Alas, that was still not enough to meet demand and shortages were reported around the country well into the year. More disturbingly there were also reports of relatively high failure rates of new machines and the allegation — denied by **the company — that quality control was** being sacrificed to meet the demand.

Micro sales generally were in the doldrums during the summer months but in the autumn Sinclair announced that Spectrum production would be raised to 200,000 units a month including overseas orders to be accompanied by a massive advertising campaign and promotional offers on Spectrums and Microdrives.

# **ZX Printer RIP**

ate 198<br>
items w<br>
£10.00.<br>
prepared<br>
program<br>
the pred<br>
that for<br>
ground.<br>
Softv Not all Sinclair products have been wholly successful. The ZX Printer was phased out during the year and sales of Interface 2, which used ROM-based software and allowed the use of joysticks, appear to have been less than **meteoric. The ROM software was a little expensive when first launched in** late 1983 at around £15.00 and some items were later reduced to under **f 10.00. It seemed that customers were** prepared to live without the instant program appeal of ROM software and the predicted take off of programs in that form never really got off the ground.

# **Software surplus**

From hardware shortages to the software surplus. The year has not been bad for Spectrum software, although ZX-81 owners found new products a **little thin on the ground. There have been many excellent new programs including Spectrum-stretching graphics games and adventures in The Hobbit tradition such as Valhalla, Sherlock and Lords of Midnight which have** broken new ground, together with new languages and utilities like Micro-Pro-<br>log and even a C compiler.

The software business has moved unashamedly in the direction of the toy/ leisure mass market with many pro-

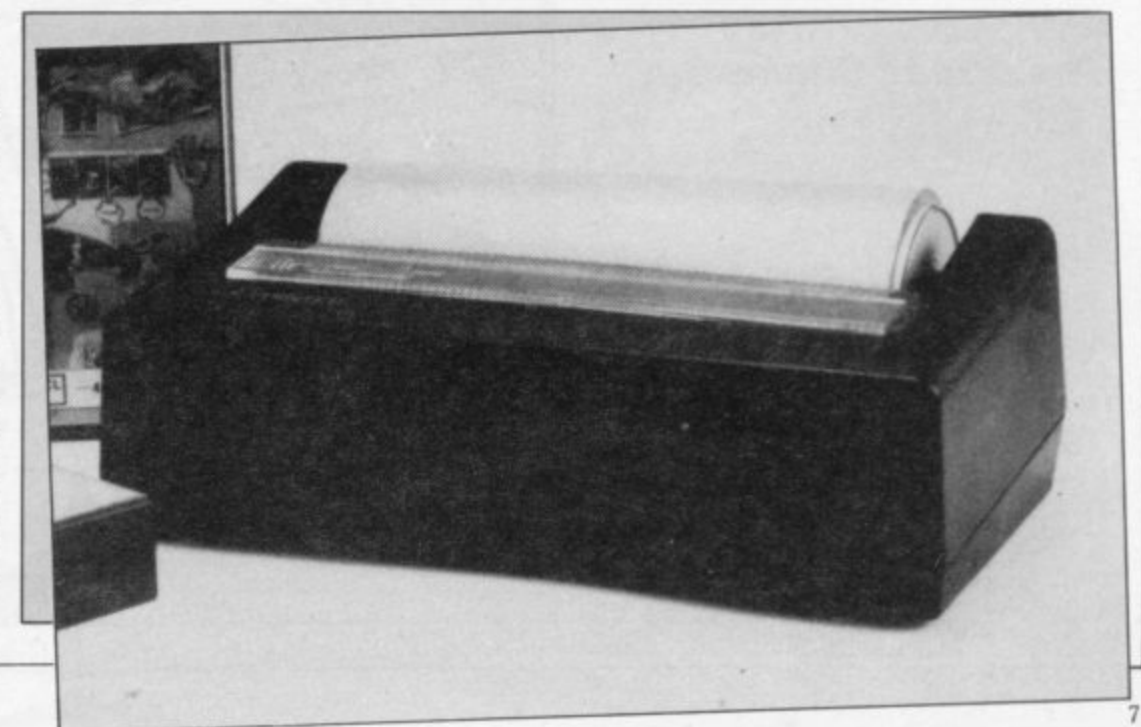

1985

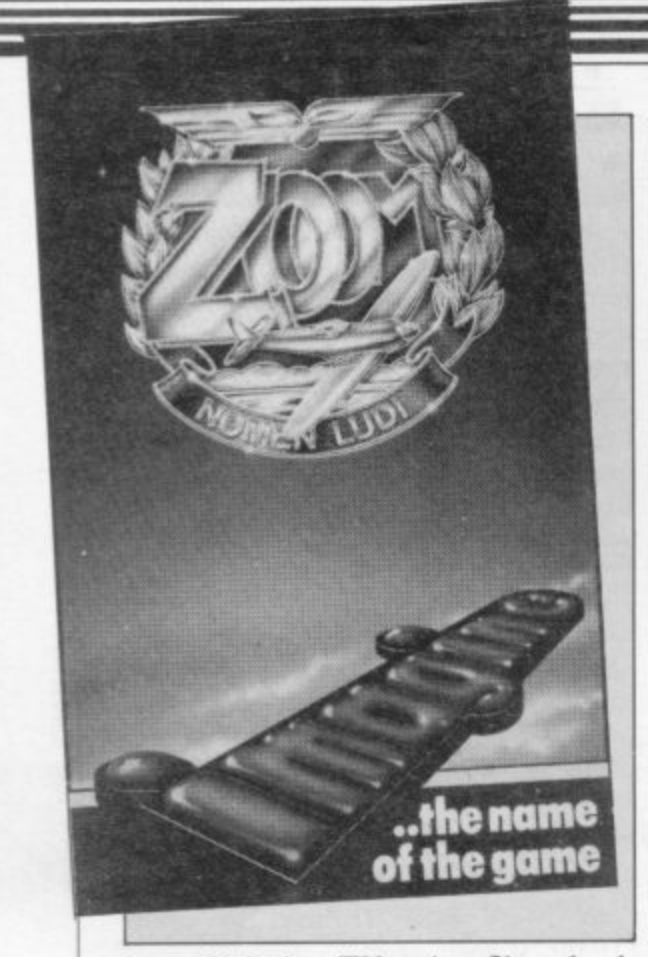

grams linked to TV series, films, books and even comics. Many software companies nave o nguis to cartoon c panies have been negotiating to secure rights to cartoon characters, actors and sports personalities. Games software charts have become a fact of life and Mickey Mouse(TM) on the Spectrum cannot be far away.

More established companies have joined the software producers, including publishing houses like MacMillan,  $Mirrorsoft$  — in all three cases with educational software, which is perhaps an extension of their existing activity. These developments and others, such as the sale of one of the best known software houses, Quicksilva, to a publishing group, will give some stability and financial support to what has been a mushroom growth industry. From the customer's point of view it should again mean a better standard of quality and reliability.

# **The Great Shake-out**

Whilst the year may have been a good one for users it has been something of a nightmare for software producers. Many software houses had expected 1984 to be a bonanza year for software sales and shops had geared themselves up to meet the demand. However, the expected surge never came and apart from the glossy chart-topping programs which everyone bought, the ordinary bread-and-butter programs sold quite poorly.

Spectrum owners, especially new owners, found that a lot of very good software was being sold at under the

usual price by shops wanting to clear their shelves, but it was bad news for software houses who found themselves with bills to pay and little income to do it with. Some were able to tighten their belts and soldier on over the summer months, others quietly ceased trading or were taken over, and a few crashed spectacularly — notably Imagine Software who managed to hit the headlines right up to the end.

Various reasons were put forward for the software slump: it was said that too many similar programs were being pro-<br>duced by too many software houses in other words, there was a lot of junk about — and that software was too expensive anyway at around £6.00 a program.

# **Pocket money games**

At least two companies introduced a range of budget priced software at around  $£2.00$  per tape in the spring and throughout the year others followed suit since the move was by all accounts fairly successful. It is unlikely that budget software will ever match the standard of the better quality programs since good software takes a lot of time and money to develop and a lot more to advertise and distribute.

Future developments may see a divergence between the cheap and cheerful on the one hand and the top quality products which may increase in price. One outcome is that computer-owners — and nearly half of these are Sinclair owners — have become more discriminating about the software they are prepared to purchase.

The other contributing factor to the loss of sales as seen by the software houses was the continuing problem of software piracy. The Guild of Software Houses (GOSH) set up a £50,000 fund during the year to help publishers to take legal action against commercial pirates. Another organisation, the Federation Against Software Theft (FAST), was set up to fight for changes in the law to help combat the same offenders. Home copying remained a problem and software companies have developed a variety of ingenious methods and routines to avoid this. But the totally unbreakable program is very difficult to produce. The director of one software company commented that it was little wonder that there had been a drop in program sales since there was so much 'free' software in circulation already.

# **The CU launch**

Perhaps the most noticeable micro famine of 1984 and certainly the most newsworthy was the great QL shortage. **That was unfortunate because in the** end it obscured much of the real merits and achievements of Sinclair's new machine.

Rumours that Sinclair Research was **about to launch a new computer circu**lated for most of 1983. One magazine went so far as to publish an artist's impression of what it might look like which needless to say was nothing like the machine that did appear. There **were stronger whispers around Christmas last year that a new 'professional' machine was in the pipeline with, it was hinted, the latest 16 bit technology but this "would not be available until much later in the year."**

**It came as a shock to quite a few pundits — though not to Sinclair User** who was among the first with the news **— when the QL launch came in early January with specifications which** seemed to exceed the wildest dreams of

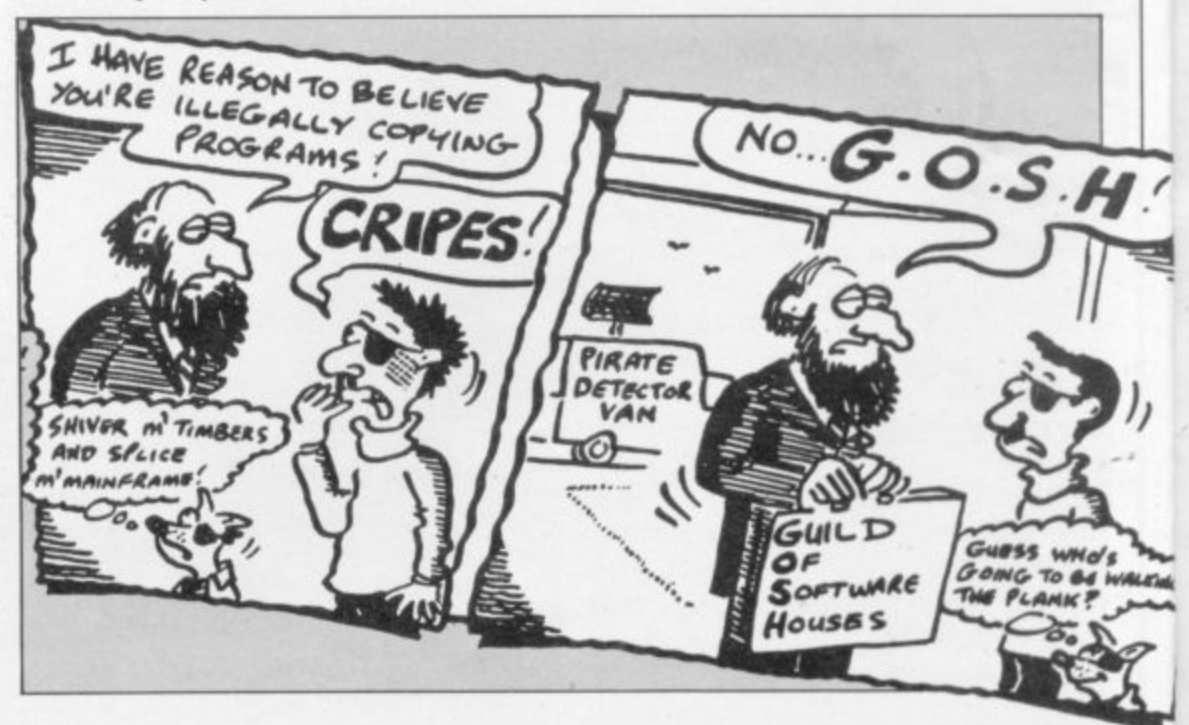

# **News**

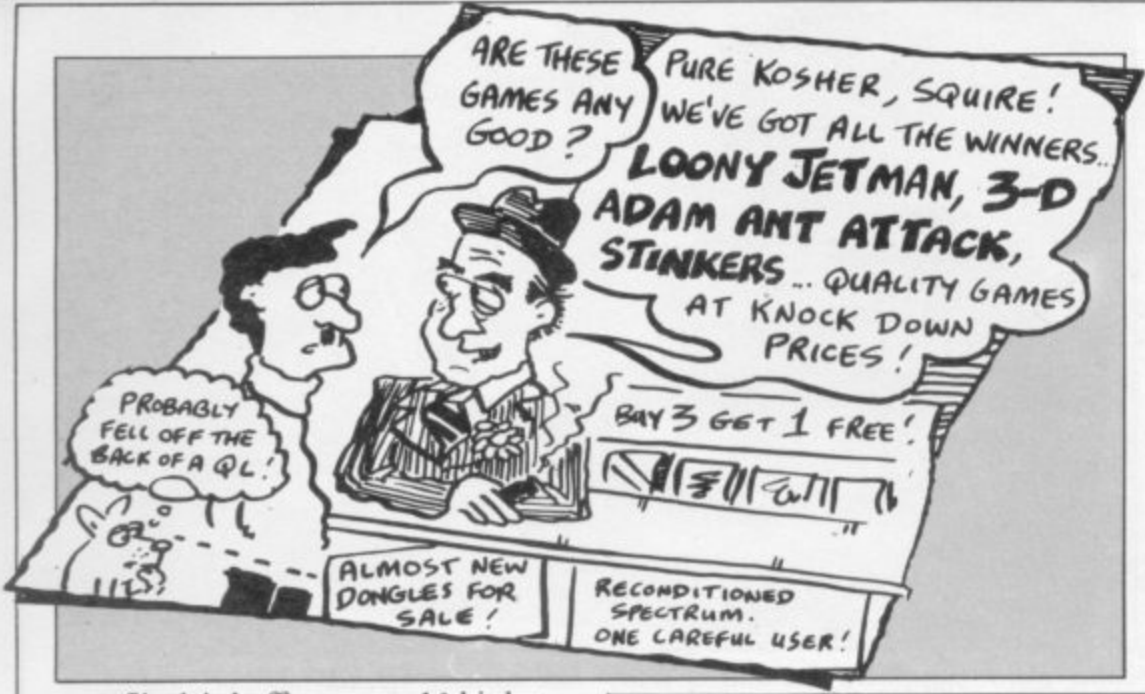

production problems are a frequent if unfortunate feature of many high technology products. A number of companies including some of the largest had experienced similar difficulties but without so much public comment. The problem for Sinclair was perhaps that wizards, electronic or otherwise, are expected to perform miracles and a lot of people were very very disappointed that he could not. The fact is that fewer people care about all the other products which are delayed whereas they care very deeply about Sinclair's. The company was slow to explain exactly why there was a delay with the QL and that did not help. People might have shown more patience if they had been taken

most Sinclair buffs - not a 16 bit but a 32 bit processor, 128K RAM as standard with a 500K add-on board on the way, a new structured Basic with procedures, multi-tasking, windowing, microdrives, huge hi-res screen . . . and if that was not enough a stunning suite of professional programs which would normally cost more than the whole machine. It was all too much.

At around £400 it was a touch pricey ... but with those specifications who was complaining? Young Spectrum owners all over the country began to calculate how many years of extra dishwashing, lawn mowing and window cleaning it would take to raise the money. Bemused booksellers sold out of normally slow moving books on the Motorola 68000 without knowing why. Sinclair had done it again. Heavy duty computing was within reach of the common man.

# **Production problems**

The let-down came more slowly.

First deliveries were promised for the end of February, but seasoned Sinclair watchers treated that with a certain amount of caution. It soon became apparent that this date might slip a little. The reasons for the delay were not altogether clear - 'shortage of chips' it was said, 'very high demand,' a few teething problems with the Basic. At the end of February Sinclair wrote to purchasers apologising for the delay and promising first deliveries for the end of April.

During the following months the early ecstatic reception became a little soured. QL delays were reported in the national press, there were cartoons about it, jokes on TV. Was it really a 32 bit machine or just a dressed up 8 bit machine? And that keyboard - after all those complaints about the Spectrum

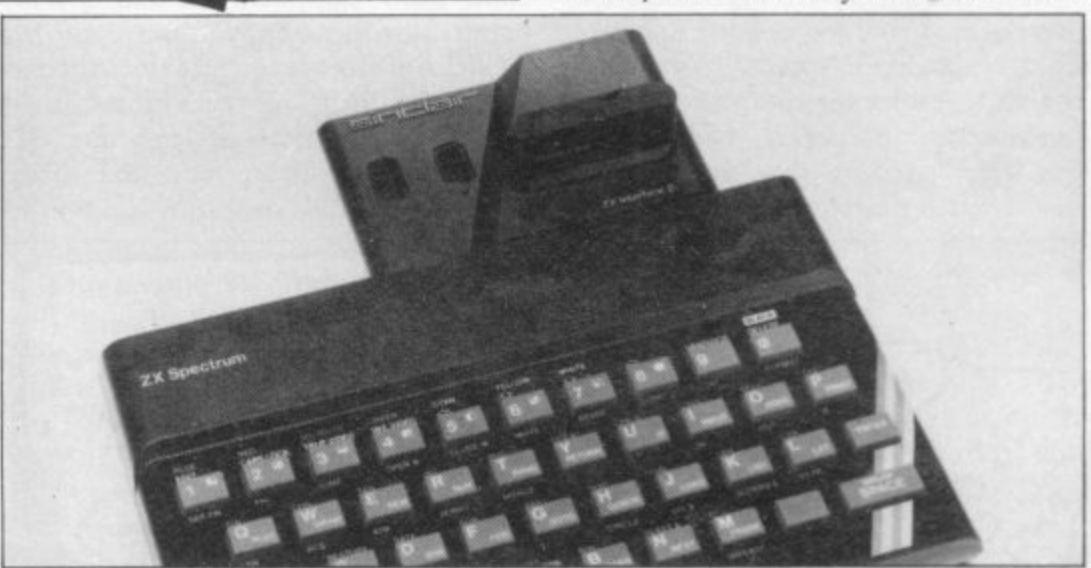

was it really another membrane key- into the company's confidence earlier. board?

# **Unfair criticism**

Much of that was nit-picking but it did not help the machine's chances. At a later stage Sinclair protested, not without justification, about the level of criticism which he felt singled out his own company unfairly. He made no excuse

In fairness to Sinclair it should be said that he did meet the revised schedule on time and first deliveries were made at the end of April as promised if not quite in the condition promised. It appeared that one reason for the delay was that the operating system would not fit the original QL and an extra EPROM was supplied attached to the for the delay but pointed out that late rear of the machine when delivered.

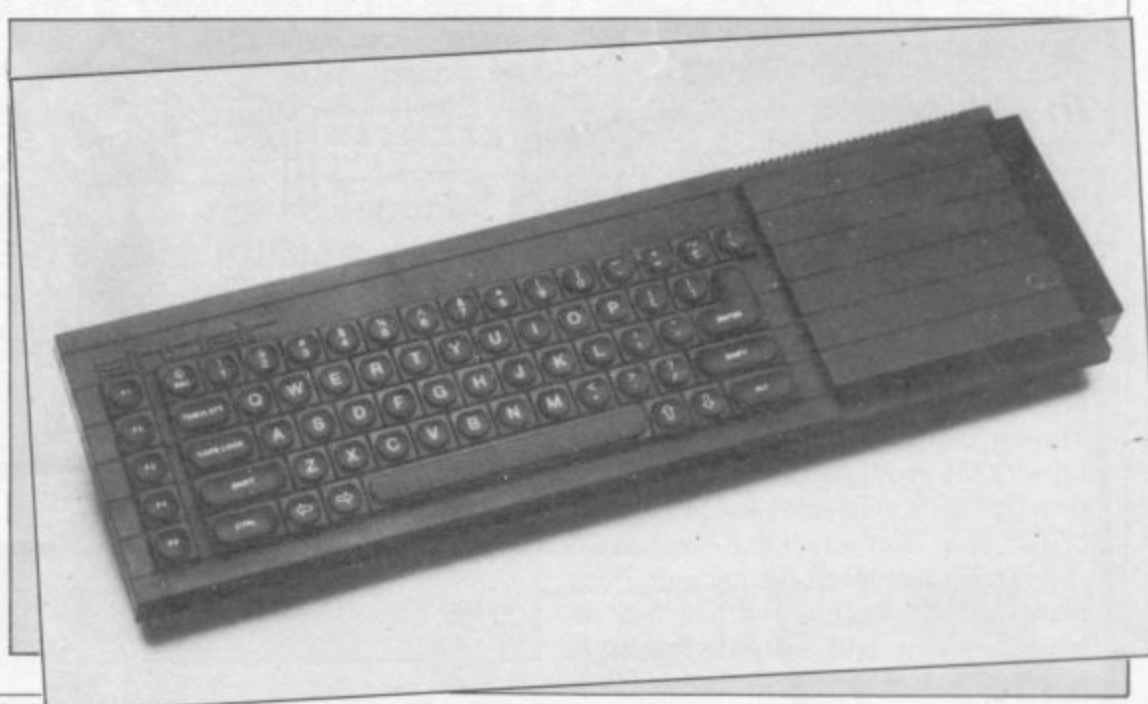

Further bugs appeared in the 'SuperBasic' which went through several versions as the machines were sent out. The early manuals had no section on Basic and other sections seemed to bear only an approximate relationship to the machine. There were problems with the packaged software . . . It was clear that a fair amount of 'tidying up' was needed.

What was not clear was why the company had launched so early a machine so far from completion. Among the theories advanced were that Sinclair was seeking the BBC contract, which came up for renewal in 1984, or that he was trying to steal a march on other competitors.

More unkindly there were allegations that the company was seeking to bolster its cash position to make it more attractive to investors for the planned share flotation later in the year. The company was quick to deny that, pointing out that it was a responsible company with others carried QL pages. In addition to

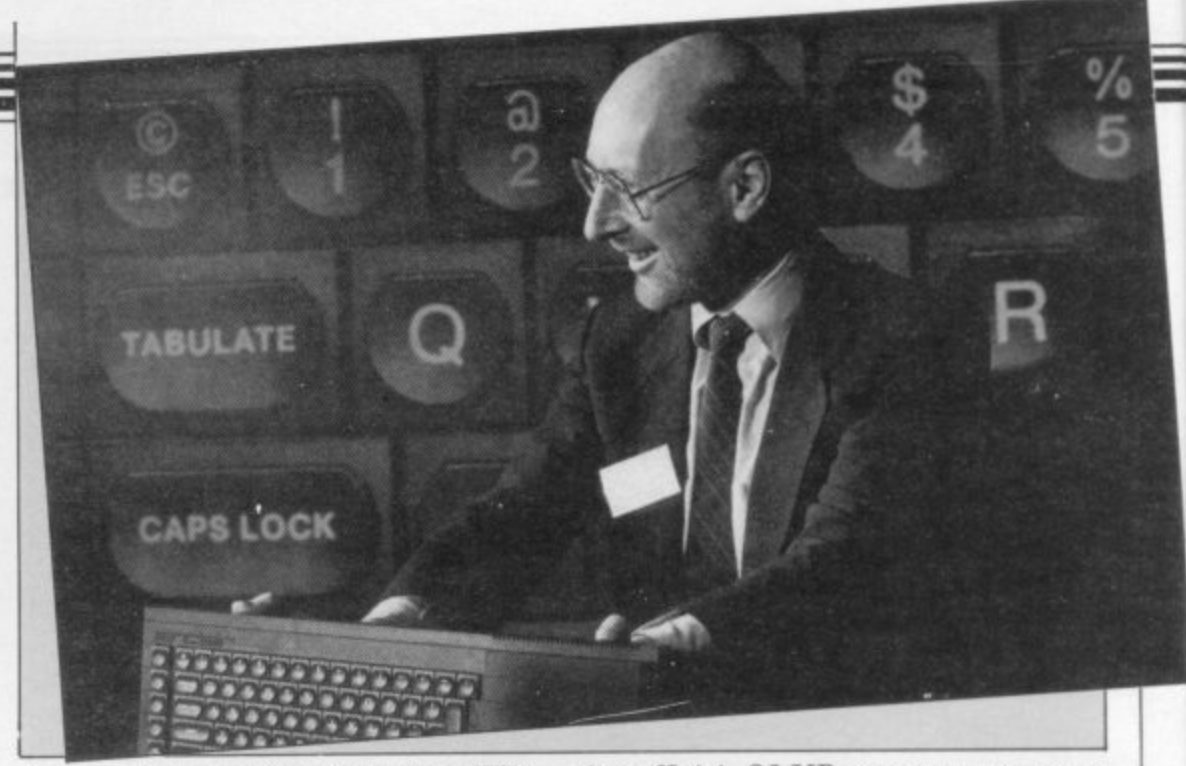

from major suppliers including Winchester disks, floppy discs, CP/M, BCPL and other languages calculated to warm the heart of the enthusiast professional or not. At least one QL magazine was under way and many

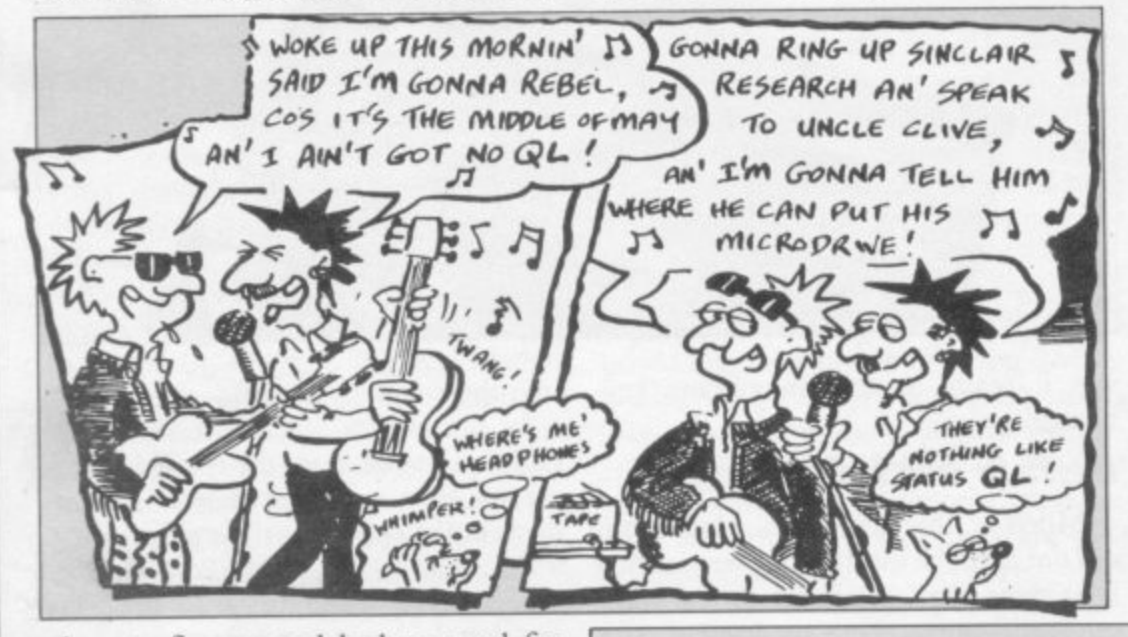

the official QLUB support group an independent users group had been formed.

After a stormy beginning the machine at last seemed under way. For those with short memories it is worth recalling that the BBC machine which has enjoyed a certain amount of success, fell rather short of its initial specifications and was subject to possibly worse delays before finding its niche.

# **The future**

One major change of strategy from Sinclair in 1984 was the move to full retail distribution of products and away from the traditional mail order sales techniques. It is not yet clear if that will apply to all new products, but it could mean the end of the 28 day waiting period as we have known it. Coupled with a large advertising campaign, including TV advertising for the first time, it suggested that the company was

adequate finance and had no need for such stratagems. In the event, the public flotation has been delayed. Whatever the reasons for the problems the whole business was something of a dent for both Sinclair and for the QL.

# In the shops

Despite all the fuss, most of the backlog in QL orders had been cleared by late summer and most of the major bugs were being ironed out of the software. QLs were on sale over the counter at the ZX Microfair in early September and full retail sales of the QL were due to start in the autumn. The Sinclair support industry was beginning to gear up with the production of books and the first hardware adds-on - extra memory boards, disc connectors and the rest.

Sinclair announced further ambitious plans for the machine with a host of major add-ons and software packages

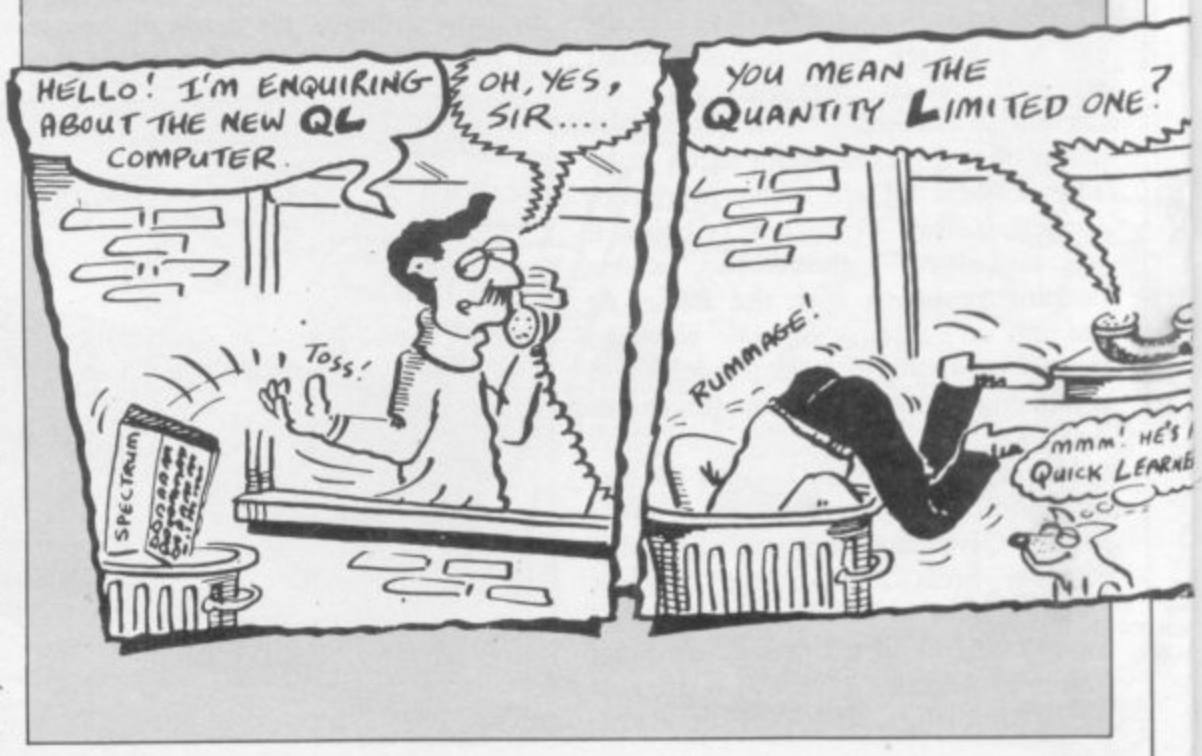

seriously getting to grips with mass marketing and an improved service to customers. It almost certainly means there will be many more Sinclair users to swell the ranks and attract even more software and peripheral manufacturers to produce for them.

Sir Clive himself continued to expand his public image of popular electronic guru and entrepreneur at large with frequent appearances on radio and television. In the popular mind he attained a status somewhere between H G Wells and Sir Freddy Laker (as used to be). As well as home computer products he announced during 1984 the development of a low price satellite TV aerial and, more substantially, plans for his 'brains trust' Metalab to work on a fifth generation computer project to rival the Japanese efforts in the same field. Initial manufacture of his electric vehicle began during the year and sales are expected to begin in the New Year.

Sinclair users had little cause for worry over the future of their machines in 1984. While other manufacturers performed various kinds of nose dive during the year Sinclair maintained an overall lead in the home micro field and continues to dominate the market despite the odd slip. It is clear that he

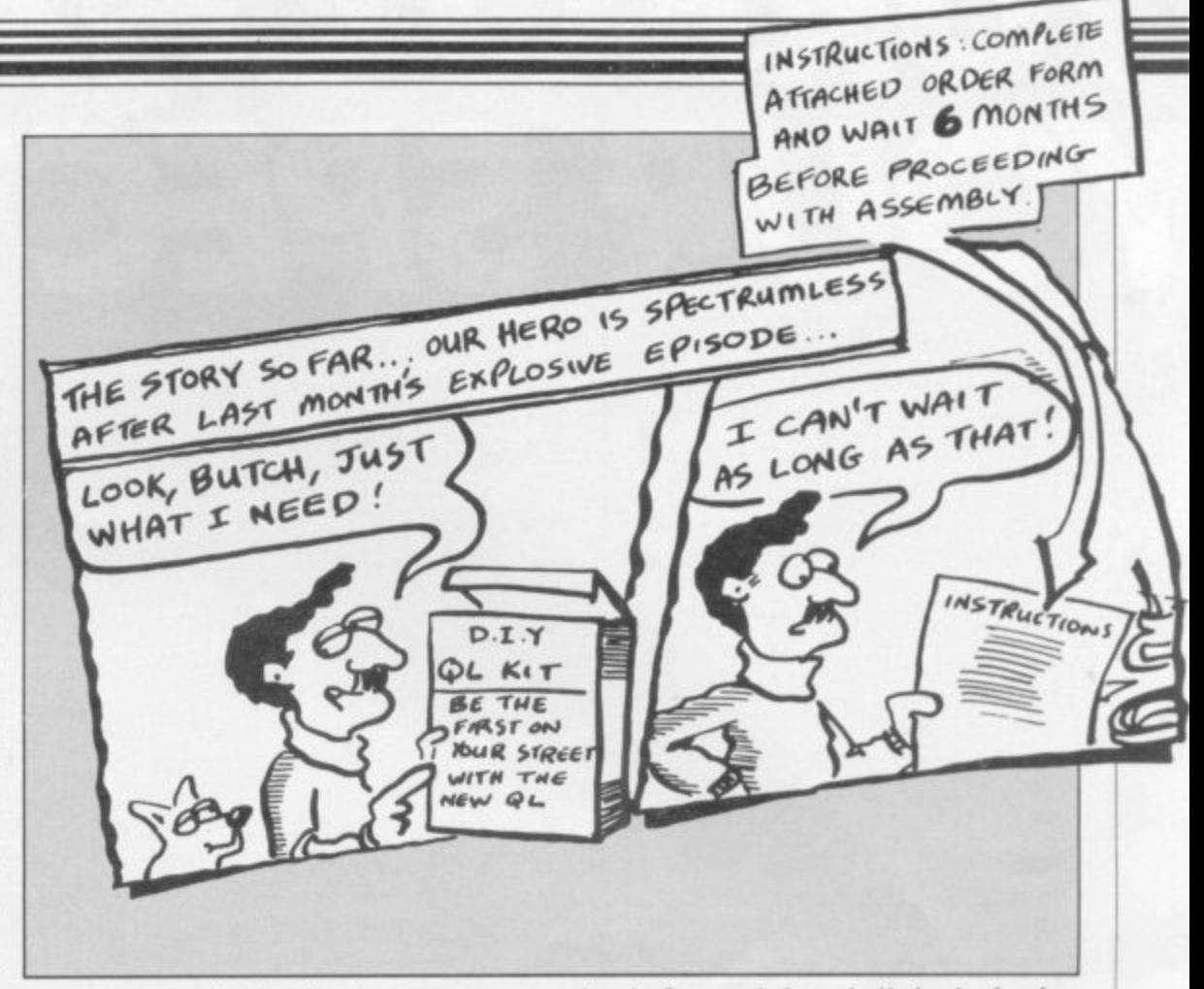

intends to retain that lead.

The big question for 1985 is whether Sinclair - and other British manufacturers - can gird his loins and defeat the Japanese Armada of MSX machines now steaming towards our coast. He has had experience of Far Eastern competition before and there is little doubt that he takes it seriously. Whatever the event, every Sinclair user will wish him success in the knowledge that a low priced state-of-the-art ZX-85 is a more likely prospect from Cambridge than from Tokyo - even with the odd delay.

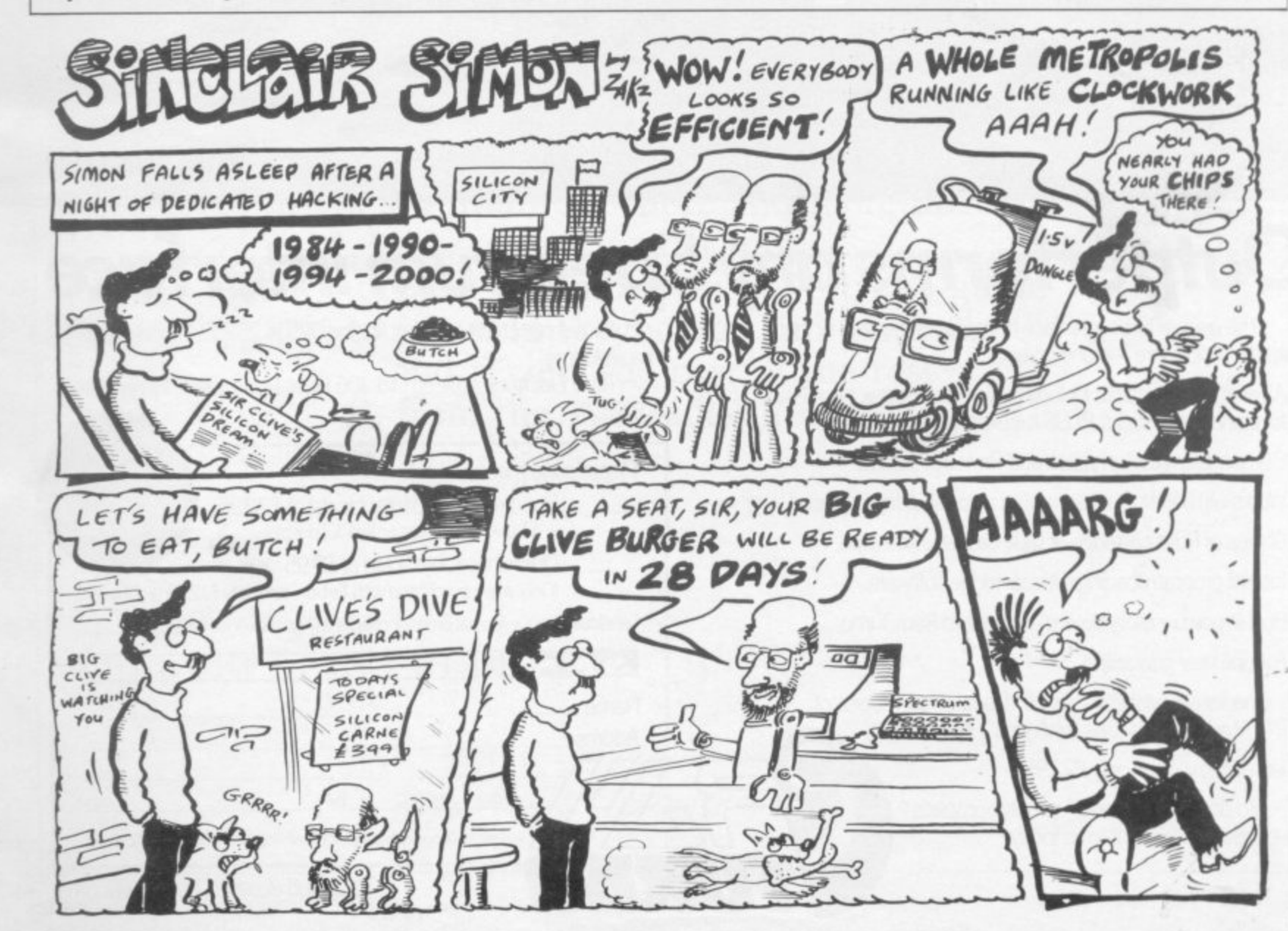

985

 $xe^7$ 

 $H \mathcal{E}^{\prime}$ s

LEARNE

# TURBO CHARGE<br>YOUR SPECTRUM

# **Outperforms any Spectrum interface**

The unique Turbo interface from Ram gives you all these features - and more - in one unit:

- \* A variety of interfaces including: Rom cartridges, two 9-way D plugs for standard joysticks, PLUS full expansion bus at rear
- \* Compatible with Kempston and Protek protocols.
- \* Works with latest Ouickshot Mk II auto rapid-fire joysticks!
- \* Choice of Rom cartridge or tape cassette software.
- \* Instant program loading with cartridge software.
- \* Built-in power safety device unique to Ram Turbo.
- \* Full one year guarantee.
- \* Immediate availability 24 Hr despatch on receipt of P.O./ credit card details (cheques - seven days).
- \* Incredible value only £22.95.

So don't wait around - simply complete the coupon and send it to us today.

Or call our credit card hot line on 02514 25252, (Access and Visa welcome).

Ram Electronics (Fleet) Ltd, 106 Fleet Road, Fleet, Hampshire GU13 8PA

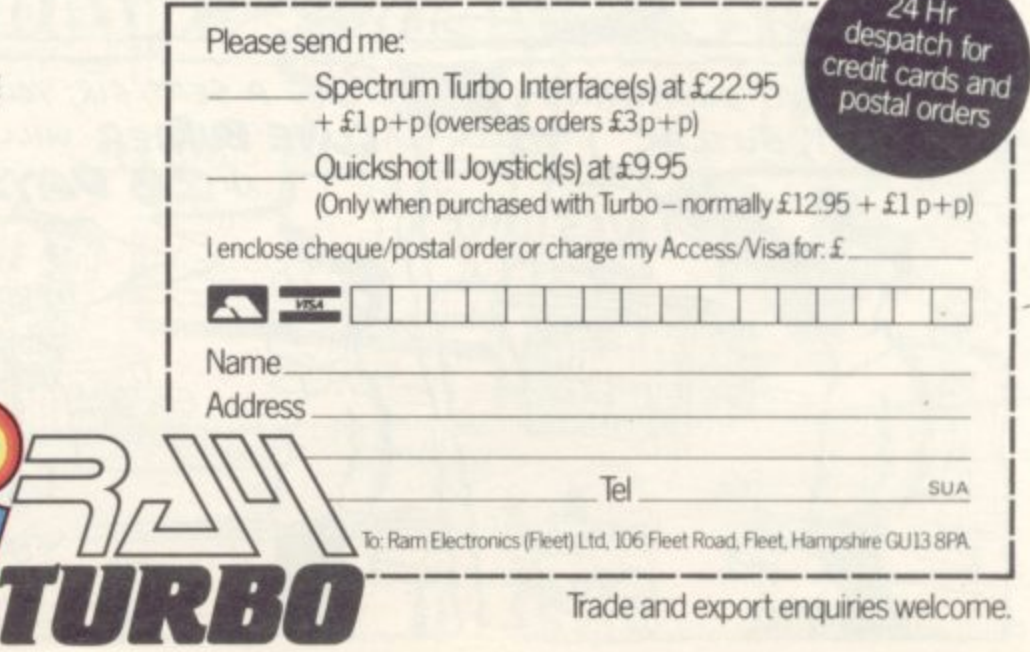

Trade and export enquiries welcome.

# **Chapter 2**

# **Hardware World**

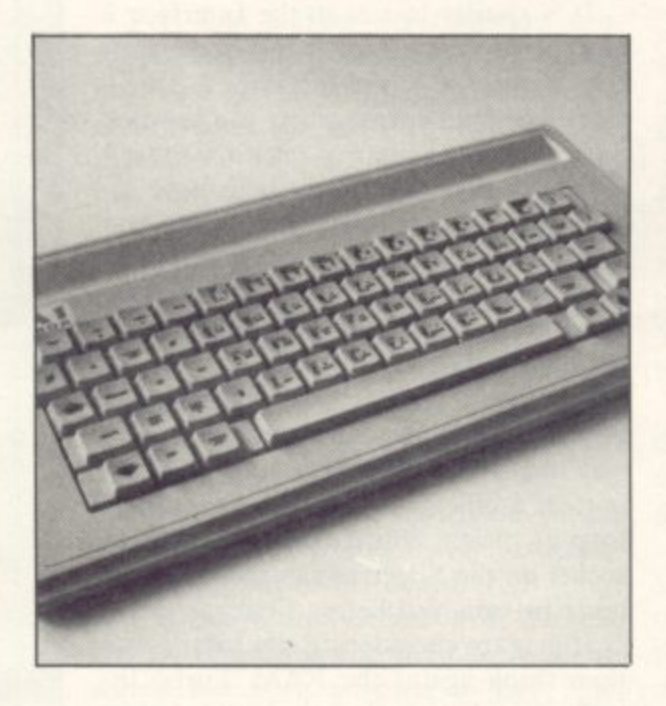

With ever-increasing amounts of peripherals available for Sinclair computers, users are finding it more and more difficult to know what to buy. We present a comprehensive buyer's guide to joysticks, keyboards and printers and review the best of the rest from the 1984 add-on market.

# **Joysticks**

oysticks are a popular addition to the Spectrum and many people find it essential for zapping aliens or<br>flying a simulator. In the last year j o flying a simulator. In the last year there have been a number of interfaces and joysticks launched, some with more s success than others.

common standard, that of Atari which c k interface remains the same. Nearly all joysticks have accepted a was the first company to add joysticks to a computer. The style of the joysticks may vary but the connection to the

face is needed. One, or more, of three standards are normally used. 'Cursor', sometimes known as 'Protek', simulates the four cursor keys for the directions o p and 6 to 0 respectively and 'Kempston' u which does not simulate any of the keys mon of those is the Kempston but it is To use a joystick some form of interwith 0 as fire, 'Sinclair' allows for up to two joysticks and simulates keys I to 5 but uses a port address. The most comby no means universal.

d The method of programming varies, To overcome that a programmable interface can be used which allows you to use any key for any direction or fire. some need a tape to be LOADed, while others require you to press a key and then to move the joystick in the direction which that key will simulate; some have physical connections which must be made to signify the key and others simply use a stored memory of which keys are to be used.

# **Grant Designs & EEC**

Two designs combine the interface and joystick in one. The Grant Designs Spectrum Stick and a similar one from EEC clip to the Spectrum keyboard over the cursor keys and use a mechanical system to press the keys.

Inside the Spectrum Stick there are two frames which move independently up and down, and left and right; to those are attached ramps which push little feet onto the relevant keys.

The EEC joystick is more substantial. The casing is a one-piece moulding which fits snugly onto the Spectrum case. Inside that the stick is securely joined to a shaped plate which presses on one or more levers which in turn depress the key.

Both are priced at £9.95 and are far cheaper than anything else on the market. Provided they are used with restraint they are better than nothing.

# **RAM Turbo interface**

The RAM Turbo interface from Fleet Electronics is what the Sinclair Interface 2 should have been and was not. As well as having two joystick ports, it has a ROM cartridge slot. Morever, one of the joystick ports can be used for Kempston compatible games and the other can be used as a Protek compatible port.

It is similar in size to the Interface 2 but the rear connector is full Spectrumsize as opposed to the Interface 2 ZX-81 size. The area surrounding the joystick port is large enough to take a standard joystick connector. Users who have either built their own joystick or use the Flight Link joystick will have found problems with Interface 2 as the lefthand, most commonly used, port is too near the raised ROM slot.

In order to prevent users fitting the interface with the power on (the surest way to blow up your Spectrum) it incorporates a 'Spectrum Protect Adapter', a loop of plastic which covers the power socket on the Spectrum so that the lead must be removed before fitting.

If you are considering the Interface 2 then think again; the RAM Turbo interface is better designed and better value for money, costing  $£22.95.$ 

# **Protek interface**

The new switchable interface from Protek can be configured for all three of the standards by using a switch on the back. The interface is dead-ended, so it must be the last add-on fitted. As with the Turbo interface, it is liable to crash if used with a twin fire button joystick. Its main drawback is that in the Protek position the top row of keys is disabled, while in the Sinclair position only the 6,7,8,9 and 0 keys arc disabled, which could make some games difficult to play. The switch would have to be moved, the key pressed, and the switch returned to its original position.

Despite the above problems, which should not affect most users, the interface is easy to use and covers most games on the market. It is priced at £19.95.

# **ELR interface**

The programmable interface from East London Robotics for the Spectrum has the distinction of being the cheapest on the market at only  $£10.00$ , if bought

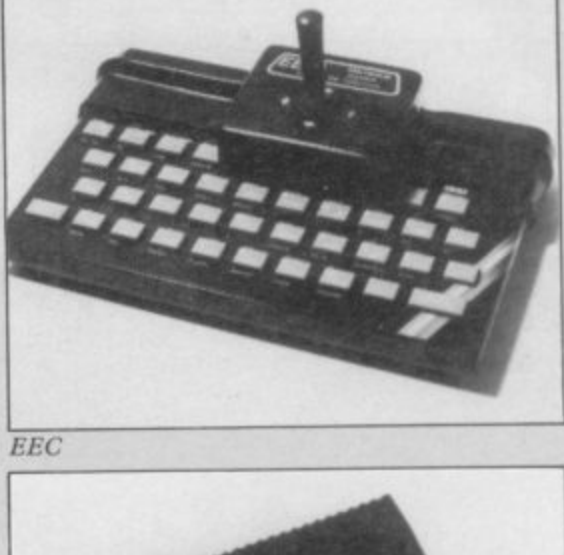

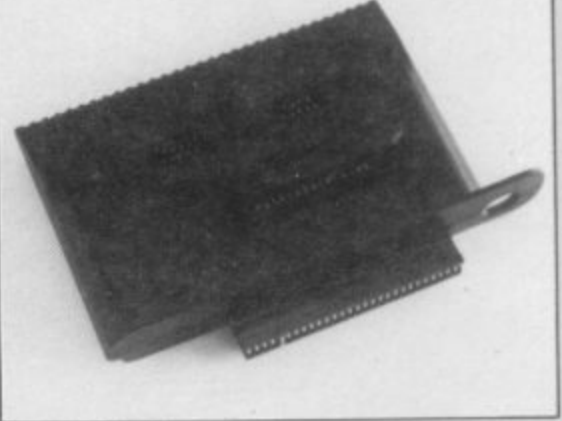

**RAM Turbo**

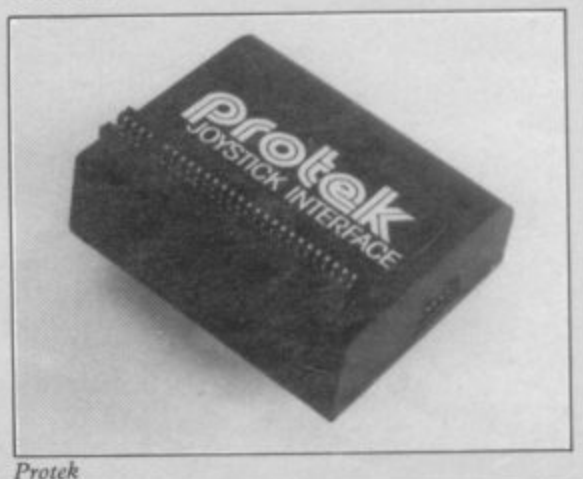

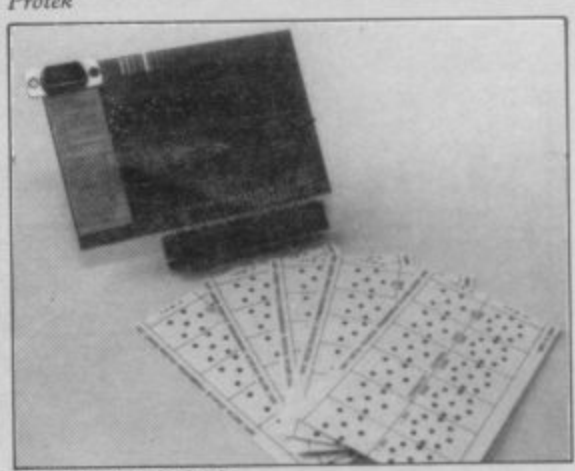

**East London Robotics** 

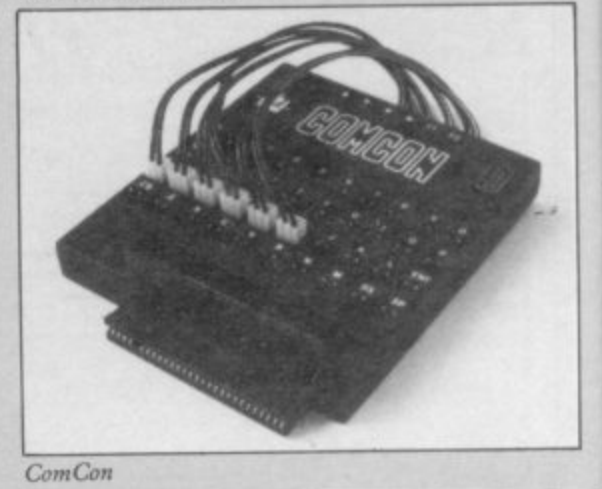

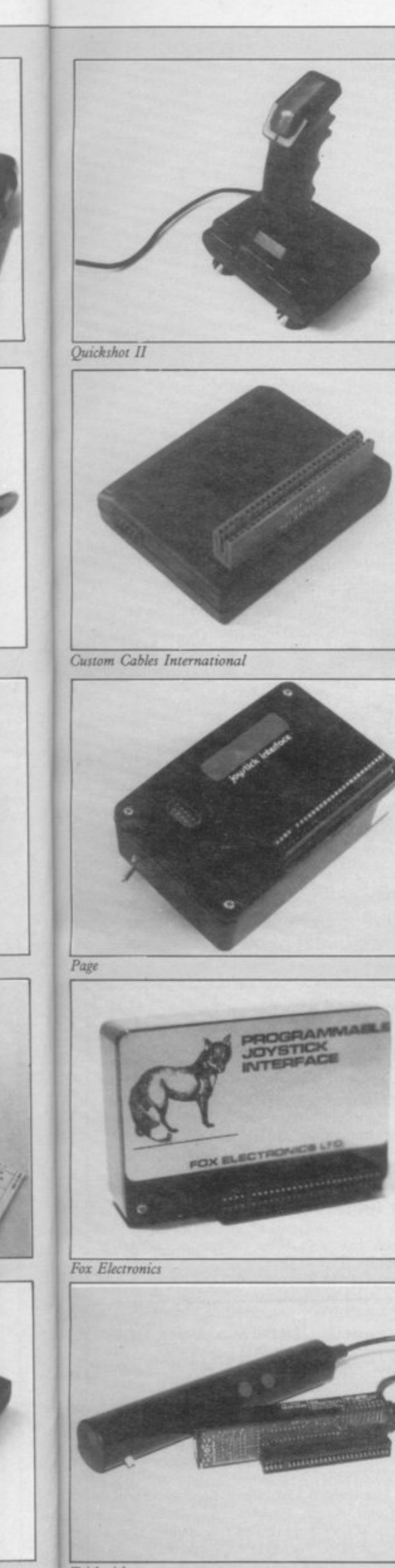

Trickstick

## 985 SINCLAIR USER Annual 1985

**together with a Trickstick.**

**The interface, as ELR would he the first to admit, was designed to be 'cheap and cheerful' and it is, even to the extent of being uncased. In order to program it small metal clips are used to connect pins which represent the various rows and columns of the keys on the keyboard. That is fiddly and time consuming if you need to reprogram it, but has the advantage that once programmed it is usable from power up. If the interface is purchased separately its price is £15.00.**

# **Corn Con interface**

**Frei Ltd market the ComCon programmable interface. Any key on the keyboard can be programmed and there is provision for two lire buttons. To match the interface Frei also markets two compatible joysticks.**

**The interface is of simple design and to program it you have to plug the relevant lead into the pin you want. That can be done with a program running and the keyboard is not disabled. Any joystick with a standard plug can be used and if that has only one fire button then the Fl lead is used. To allow for other add-ons there is an extender card which rises vertically from the front of the board.**

**The two joysticks which Frei markets are the Flightlink and the Quickshot II which has been adapted to have the independent fire buttons, Fl on the trigger and F2 on top.**

**At £19.95 the interface is one of the least expensive and the case of programming should ensure steady sales. The two joysticks are £10.50 for the Flightlink and £13.95 for the Quickshot, both less 42.00 if ordered with the interface.**

# **CCI** interface

**The interface from Custom Cable International needs a software tape to program it. It can accept any standard joystick; there is no extender card, so it must be the last add-on plugged in,**

**Programming the interface is straightforward. In all, only 10 keypresses are needed plus two to confirm everything is order. The program is written entirely in BASIC which makes it very easy to customise.**

**This is a good interface and competitively priced at £15.00, but it could have been even better if the instructions had been more detailed.**

# **Page & Rainbow**

**The Page and Rainbow interfaces are of the kind where you must push a key, move the joystick, release the joystick**

# **Hardware World**

**again for the four positions plus fire, again for the diagonals, again for the diagonals plus fire and finally the fire button on its own. All of that can be done with the game running as the keyboard can still be used. Some people will find that time consuming and fiddly.**

**The one really useful feature of the Page interface is a rapid fire switch. When that is in the up position it simulates the fire button being held down, very handy for the 'zap everything in sight' type of game. The Rainbow interface includes a beep amplifier.**

**With the Rainbow interface at £24.00 and the Page one at £26.00, they deserve consideration provided you do not mind the time and hassle of programming them.**

# **Fox Electronics**

**The programmable interface from Fox Electronics, on the other hand, is probably the easiest of all to program. You only have to flick a switch once you have told it which keys to use.**

**When the switch is up a menu is displayed on the screen. You have the option of creating a new key set, from any of the forty keys or selecting, with a single keystroke, one of the sixteen sets already created. Pressing the E key exits to Basic to load the game and programs the joystick. If necessary the key sets can be saved on tape. Leaving the switch down enables the Spectrum to ignore interface.**

**Inside the interface is a RAM chip and a small ni-cad battery, and on power down it retains the information in its memory for a minimum of six months.**

**When switched on the interface pages the Spectrum ROM and jumps to the program held in its RAM. The program then transfers itself into the Spectrum RAM, pages the ROM back in and puts the menu on the screen. On pressing the E key the program transfers itself back into its own RAM, sets up the joystick and clears the Spectrum memory. Any new key sets created are**

**therefore saved in the process. All that sounds clever but it also has two beneficial side-effects. When the switch is down, the interface causes a hardware reset; in other words, if you have a game running you can jump out of it without pulling the plug**  saving on plug wear.

**Secondly, details are available from Fox for a machine code programmer to adapt the interface as a pseudo ROM. Often used routines such as toolkits, printer driver programs or complete**

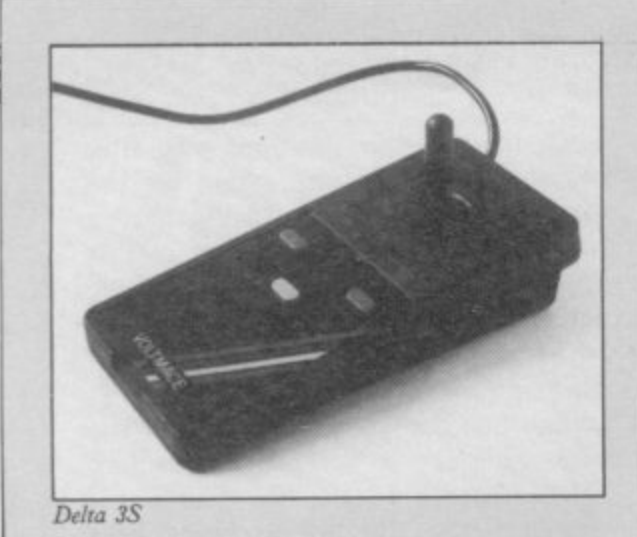

character sets could then be loaded at the flick of a switch, At £28.95 the interface is excellent value.

# **Tricks tick**

One of the more unusual joystick devices launched in 1984 was the long awaited Trickstick from East London Robotics. In fact, to describe it as a joystick is misleading. It is a 7in long black cylinder with six touch sensitive pads which simulate the four joystick movements, plus two fire buttons.

The Trickstick comes with an interface, up to eight of which can be plugged in at any one time, and has the option to give proportional movement on specially written games. It simulates the Kempston joystick so there are many games available on which it can be used,

The touch pads use your body as an aerial to pick up mains hum. That is converted by the electronics to simulate the key press. As some people are better aerials than others the sensitivity of the stick can be altered by a small screw near the top. A minor fault is that the lead from the interface to the stick fouls the power lead.

It takes some getting used to unlike a joystick, but once mastered is just as useful. As it has no moving parts it should stand up to wear and tear and it is quicker than most others. It costs

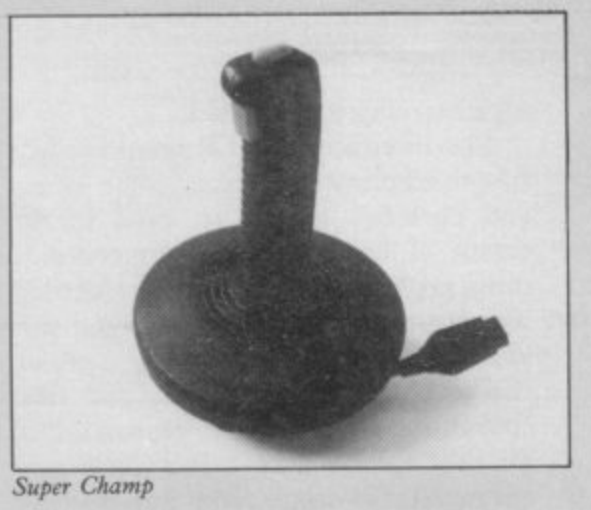

## £34.50.

Nineteen eighty-four has been a quiet year for standard joysticks with only two given much publicity.

# **Delta 3S**

The Delta 3S from Voltmace has two independent fire buttons, one of which is doubled up for left or right handed players, and rotary switches are used on it. Those switches give it a light action and it can be comfortably held in the hand. At  $£10.00$  the joystick is good value, its solid construction should ensure long life.

# **Super Champ**

The Super Champ, currently marketed by Dean Electronics, is unusual in that the cable is held in the base. For use the cable is pulled out and, when you have finished, rotating the stick winds the cable inside.

The stick is very long and thin and has two fire buttons, one on top and one in the trigger position; those both operate the same switch. The base is, as expected, larger than usual and has four rubber suckers underneath.

Because the stick rotates there has to be a certain amount of play in the pivot. That makes precise control difficult unless you hold down the centre. Despite that the joystick works tolerably and the convenience of not having the wire lying around almost makes up for it.

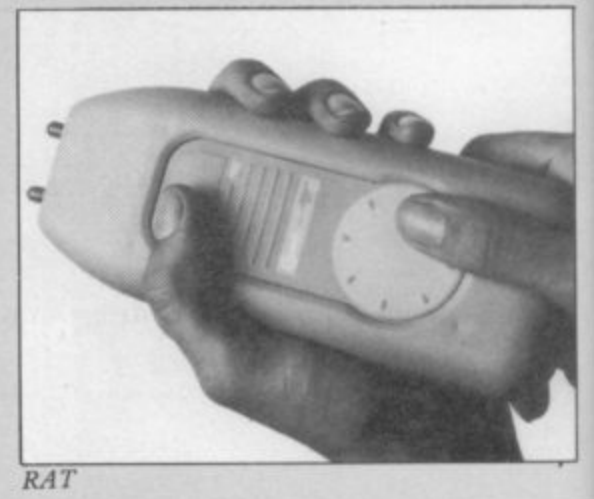

The Super Champ is priced at £12.95.

# **RAT**

Finally, if the advertising is to be believed, the age of conventional joysticks is past and the future belongs to the RAT and its offspring. The RAT (Remote Action Transmitter) operates in a similar fashion to TV remote control handsets; you simply wave it in the general direction of the screen and press the touch-sensitive movement and fire buttons.

It is sold with a receiving unit that connects to the Spectrum and is compatible with most popular Spectrum software. The RAT is powered by a normal PP3 battery which fits into the underbelly of the handset.

The first of its kind, the RAT suffers minor teething problems and can cause excessive handache but, like the Trickstick, you will soon grow fond of it. The price is £29.95 from Cheetah Marketing and high street stores.

**Grant Designs, Bank House, Reepharn, Nor**wich, Norfolk NR10 4JJ. Tel: (0603) **870852.**

**EEC, 1 Whitehouse Close, Chalfont St Peter. Buckinghamshire SL9 ODA.** 

**RAM Electronics (Fleet) Ltd. 106 Fleet Road,** Fleet, Hampshire GU13 8PA.

**Protek. 1 A Young Square, Brucefield Industrial Park, Livingston, West Lothian, Scotland.**

**East London Robotics Ltd. Gate 1, Royal Albert Docks, London Eli. Tel: (01) 474** 4430<sub></sub>

**Frei Ltd, Hockeys Mill, Temeside. Ludlow, Shropshire SY8 1PD**

**Custom Cables International Ltd. Units 3 & 4, Shire Hill Industrial Estate, Saffron Walden, Essex.**

**Page Computing, 28 Burwood Grove, Hayling Island. Hampshire P011 9DS.**

**Rainbow Electronics. Glebe House. South Leigh, Witney, Oxfordshire 0X8 6XJ.**

**Fox Electronics. 141 Abbey Road. Basingstoke, Hampshire RG21 9E0. Tel: (0256) 20671.**

**Voltmece Ltd. Park Drive, Baldock, Hampshire S67 6ES.**

**Dean Electronics Ltd. Glendale Park, Fernbank Road, Ascot, Berkshire SL5 8JB. Cheetah Marketing Ltd. 24 Ray Street, London EC1R 3DJ. Tel: (01/ 833 4909.**

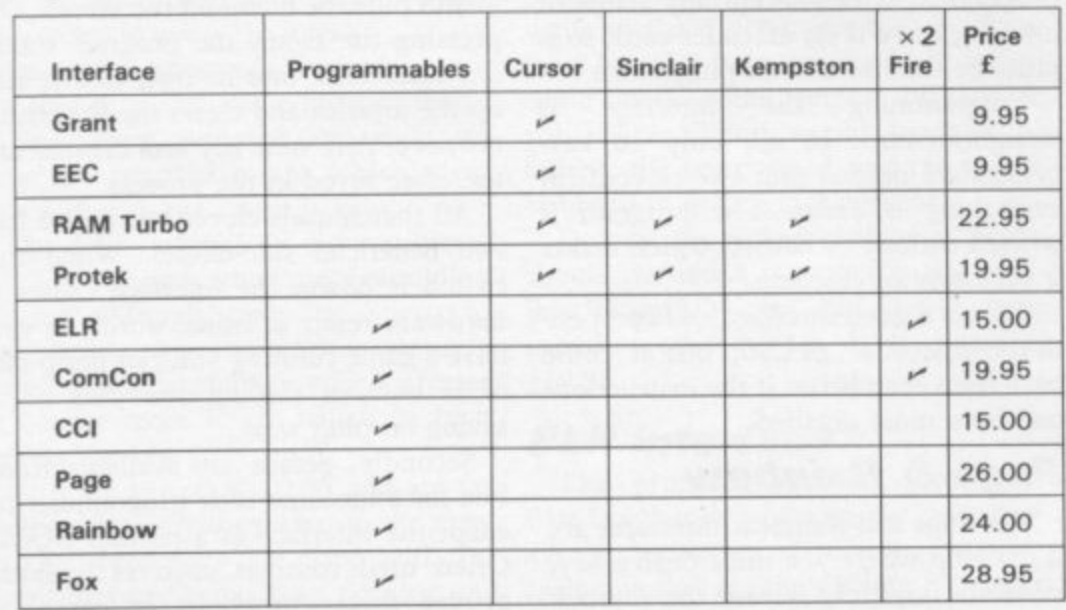

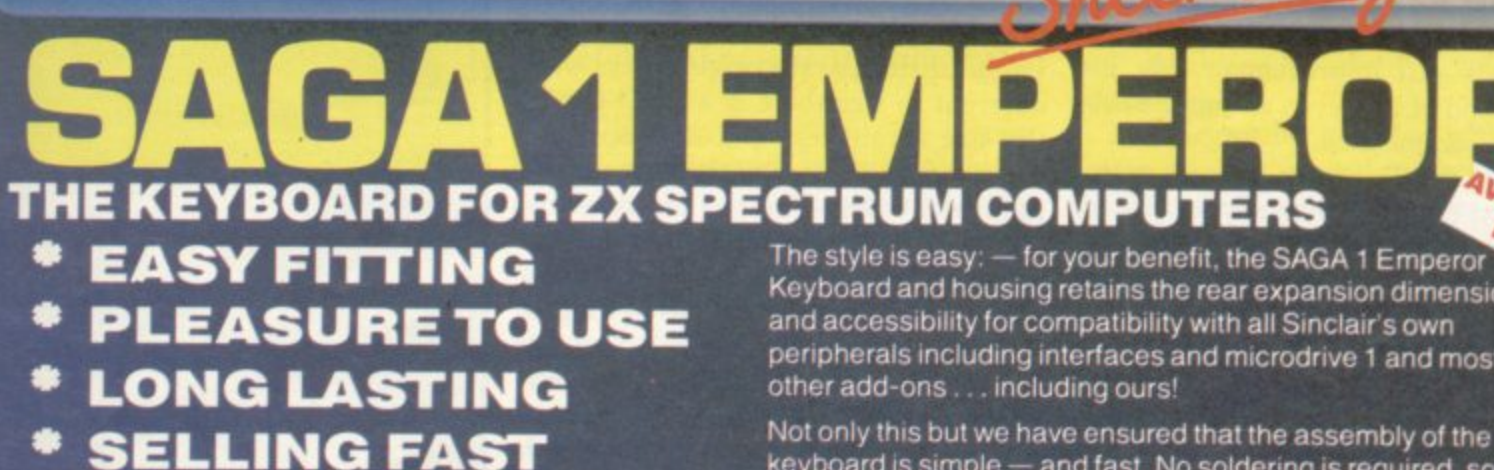

**Saga 1 Emperor, equipped with 67 keys, has been carefully designed to incorporate the prime keyboard functions of the ZX Spectrum personal computer.**

**Keyboard and housing retains the rear expansion dimensions** and accessibility for compatibility with all Sinclair's own **peripherals including interfaces and microdrive 1 and most**

**keyboard is simple — and fast. No soldering is required, so that within just 5 minutes you can replace your current ZX Spectrum keyboard with the new SAGA 1 Emperor.**

**AND ALL THIS FOR JUST E54.95 (inc. VAT)**

**FLEXICABLE**

# **SOUNDBOOST**

**Hear that keyboard click with a SAGA SOUNDBOOST Your Spectrum's sound** could be continuously adjustable from a whisper to a roar through your **television. With our soundboost, no modifications need be made — just three easy push on**

**SAGA** 

**connections. Supplied built and tested to fit in minutes with**

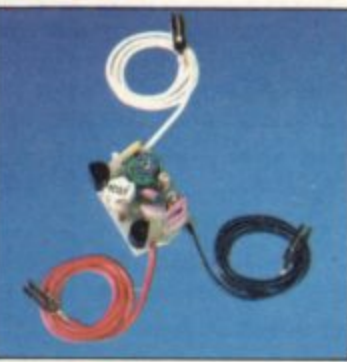

**no previous experience required: we send full instructions for immediate use. Yours for Only E9.49**

## **DEALERS CONTACT CAROL MOTE ON WOKING 69527**

**These products are obtainable through stockists both in the U.K. and abroad, or call us and we will deliver direct our products are available ex-stock.**

**Stop press just released, two NEW products added to our range:**

**1 — latest top quality dust covers available just E4.95 2 — Saga PC! — your very own carry case! — fits everything — keyboard, data recorder etc — Customise further details and spec sheet available on request.**

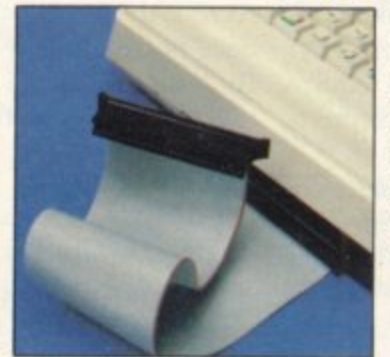

Developed to relieve your Spectrum from the pressures of life. This neat 9 inch FLEXICABLE comes with two connectors which fit your Spectrum and your add-ons taking the load with ease.<br>Only **CO 40 Only E9**

**Name Address 4 1** Please write to: SAGA Systems Limit **C - P l e a all prices include VAT w i t E.4 00 for SAGA 1 Emperor Europe e Woodham Road, Woking, Surrey SU Telephone Woking (04862)69527/22922 or Telex 859298 P&P free for Sound Boost and Flexicable.** P&P £1.25 for SAGA 1 Emperor U.K. **Please send me 9**

**The following SAGA PRODUCTS**

**r**

**t**

**Please make CHEOUESIP.O. Payable to SAGA Systems Ltd.**

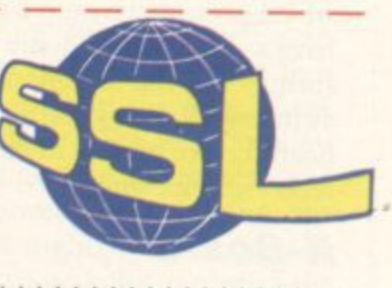

 $1.4.4.4.4.7.6.7.7.7.4.4.4$ 

Keyboards

A encouraged a large number of companies to produce full-sized add-on keyies to produce full-sized add-on key-<br>boards for it. We look at seven of the ranging from a simple replacement ranging from a simple replacement<br>board to models of a professional standard. at the Spectrum is the dead flesh feel of the keyboard. That has most popular keyboards on the market

Interface One to the keyboard to see how difficult that operation was and also attempted to fit the power supply according to the instructions or inside if a other add-ons was also considered and a i Kempston printer interface was used to test that. Generally, any full-sized keyboard is a vast improvement over the can be recommended. In each case we fitted a Spectrum and there was room. The ease of fitting original and of the seven all but the first

e case has been tampered with. We have yet to hear of anyone who has been Two of the keyboards connect to the user port; the other five require you to open the Spectrum to fit them, and that will invalidate your warranty. It is possible that Sinclair will not notice that the

been removed the two ribbon cables considering if you can not afford any-<br>connecting the old keyboard to the thing else. However, for your money connecting the old keyboard to the thing else. However, for your money Spectrum are removed from their sock-<br>you will get a keyboard that will probets and those from the new keyboard ably invalidate your warranty as it inserted It is impossible to damage the would be difficult to restore the Specment the power should not be connect- the original case of while you are working on it. fitting add-ons. ed while you are working on it.

The feel and size of a keyboard are important  $-$  after all, they are the **Mapsoft**<br>reasons for buying a new one. The sizes The Maplin keyboard, marketed unreasons for buying a new one. The sizes The Maplin keyboard, marketed un-<br>are given in the table but the feel is der the name Mapsoft, is supplied in are given in the table but the feel is der the name Mapsoft, is supplied in more difficult to measure. The Saga and either kit form or assembled. It has an more difficult to measure. The Saga and either kit form or assembled. It has an  $I_{.0}$  >  $>$  Profile keyboards use keys extender PCB that fits to the Spectrum have a small plastic dome to provide the Spectrum remains outside the keyboard<br>spring, all the others use traditional and so add-ons can be fitted with ease. spring, all the others use traditional and so add-ons can be fitted with ease.<br>switches. We suggest you try a key-<br>In all there are 47 keys, the normal 40

# **K-Board**

The first keyboard we looked at was the K-Board from Kelwood Computer Cases. That fits into the existing Spectrum case in place of the membrane keyboard. Fitting it requires major sur-

gery to the Spectrum. Once the two halves of the Spectrum have been separated the metal cover, which has the Emode legends on it, has to be removed. The difficulty of that will depend on your Spectrum. After early complaints from Spectrum owners of the glue holding the cover in place melting due to the heat, Sinclair Research used a more powerful glue from Issue 3 onwards.

Next the old rubber mat and matrix are slipped out and the new PCB containing 40 moving key switches is put in its place. Onto that is placed a plastic housing, and over the top of everything goes the metal cover.

For each of the keys you are supplied with a new key cap, and each is hot foil printed in two colours, gold and red. Unfortunately, as the original keys were different in size there is a small gap at the side of all keys and the caps also overhang and shadow the legends on the metal cover. The method of printing the caps does not seem too durable as the legends could be removed by heavy scratching which tends to suggest that they would not wear well.

refused a warranty claim.<br>Once the top of the keyboard has trum on the market and as such is worth Once the top of the keyboard has trum on the market and as such is worth<br>en removed the two ribbon cables considering if you can not afford any-Spectrum are removed from their sock-<br>ets and those from the new keyboard ably invalidate your warranty as it inserted. It is impossible to damage the would be difficult to restore the Spec-<br>Spectrum by fitting those the wrong trum to its original state, and which Spectrum by fitting those the wrong trum to its original state, and which<br>way round, but care should be taken not retains the same, cramped, layout and way round, but care should be taken not retains the same, cramped, layout and<br>to touch the circuit board unnecessarily. does not include a full-sized space-bar. to touch the circuit board unnecessarily. does not include a full-sized space-bar.<br>As with any piece of electrical equip- Its only advantage is that as it retains As with any piece of electrical equip-<br>ment the power should not be connect-<br>the original case there is no problem At £28.50 the K-Board is the chea-

 $Lo$  > Profile keyboards use keys extender PCB that fits to the Spectrum<br>which press down onto a membrane and and ribbon cable to the keyboard. The which press down onto a membrane and and ribbon cable to the keyboard. The<br>have a small plastic dome to provide the Spectrum remains outside the keyboard

switches. We suggest you try a key-<br>hoard before buying to make sure that it plus Delete, Graphs Lock, Shift Lock, board before buying to make sure that it plus Delete, Graphs Lock, Shift Lock, feels right for you. Caps Lock, single key E Mode and two feels right for you. Caps Lock, single key E Mode and two space keys. There is also one extra key that you can wire up to your own requirements.

Assembling the kit is straightforward provided you are experienced at soldering. None of the chips is socketed and special care has to be taken with them

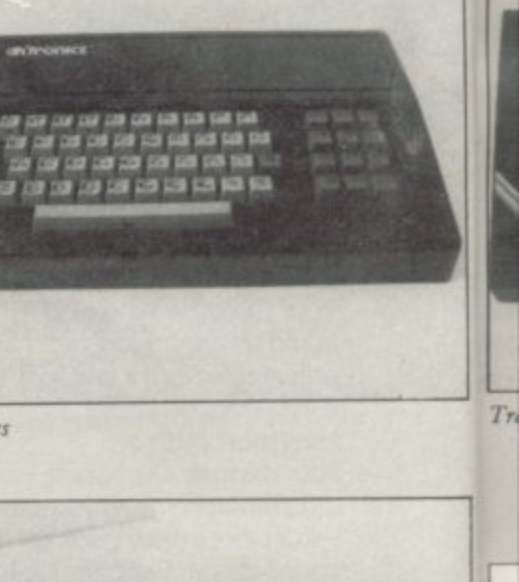

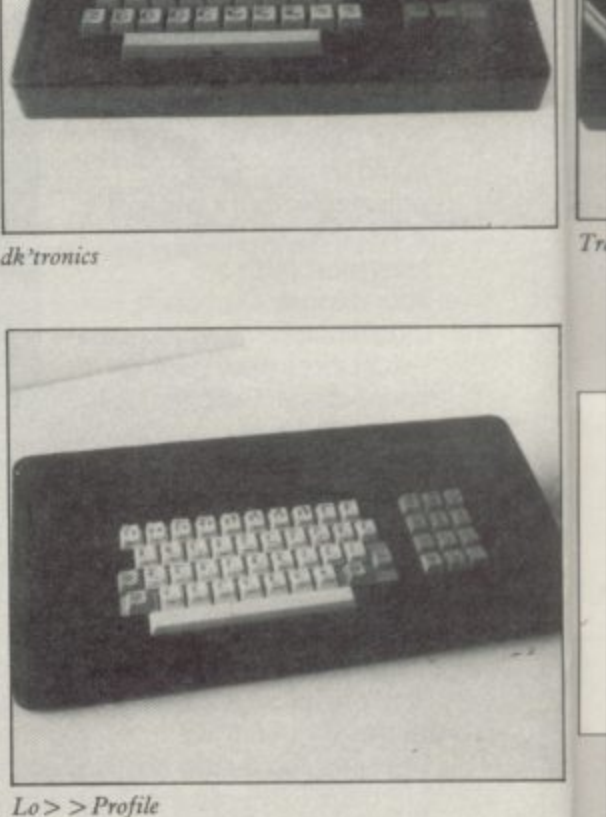

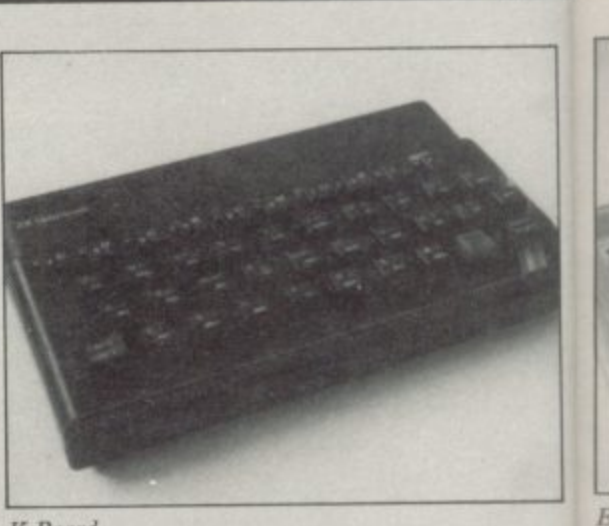

**K-Board**

**Mapsoft** 

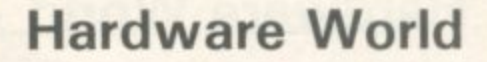

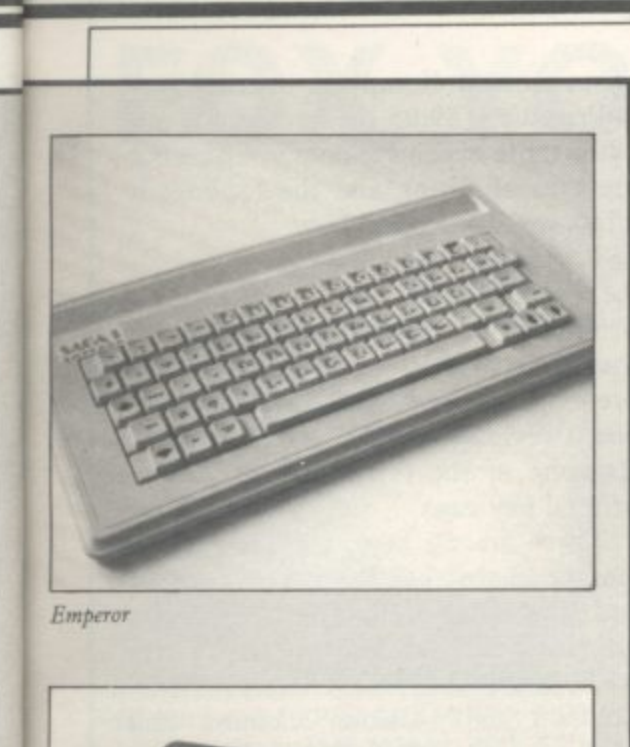

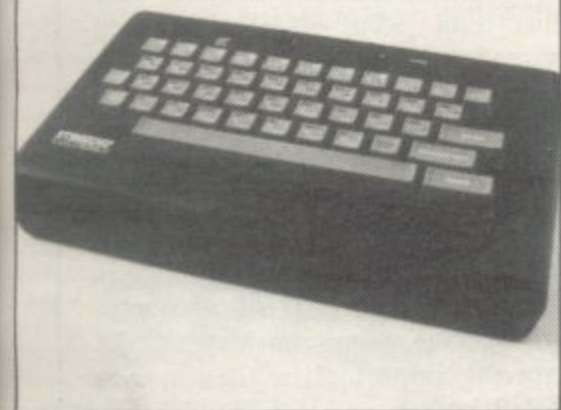

**Stonechip** 

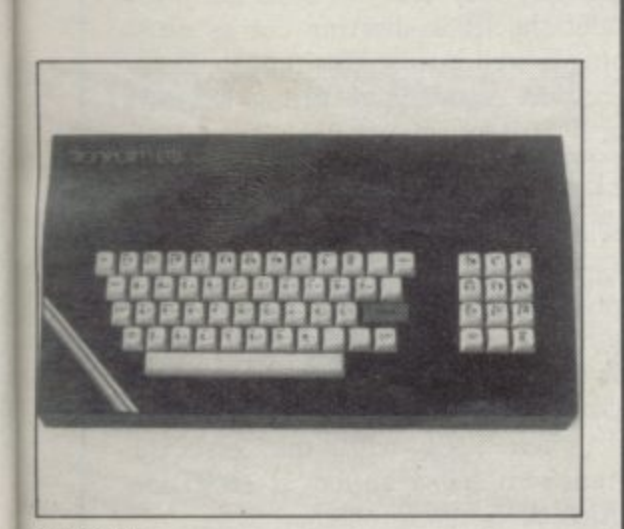

Transfor.n

1985

Once assembled the board is then fitted into the thin plastic moulded case, the top of which is held in place by pieces of Velcro. That top has the colour legends for keys I to 7 and 0 printed on it. The legends for the keys are threecolour cards that fit under clear plastic tops.

The keyboard offers a number of useful facilities at a reasonable price but it will always look like a DIY kit rather than a professional keyboard. The kit is priced at £44.95 inc.

# - **dk'fronics**

One of the best-known names for add-on keyboards is dk'tronics. Although its keyboard design has remained largely unchanged the company has made improvements to it. Those are the inclusion of a full-sized space bar, the addition of single key entry Delete and Full Stop and extra holes in the back of the case to allow the fitting of an Interface One.

The company estimates that 10 percent of all Spectrum users own one of its keyboards, a very sizable share of the market and to celebrate that dk'tronics has been offering four software tapes, worth £25.00, free to purchasers, during the last quarter of 1984.

The keyboard has the usual forty keys plus a separate numeric pad, which also incorporates the Delete and Full Stop keys. The three-colour legends on the keys have to be stuck on by the user but provided care is taken they will last a long time.

To fit the Spectrum into the keyboard it must be taken completely out of its case and screwed to the new base; if you have an Interface One then that is fitted first and the Spectrum PCB is slotted into it and then screwed down. As the PCB is fitted in the back righthand corner there is an extender PCB for the microdrive lead which connects to Interface One by the solid connector supplied with the microdrive. The lead

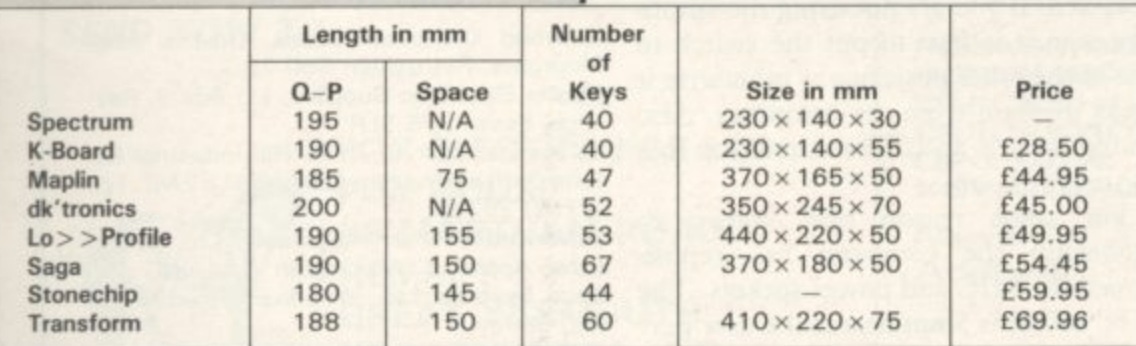

**The length measured across the Q and P keys is the overall distance and is included to give an idea of thc pitch\_ The original keyboard has been included for reference.**

is taken out of the case through a small slot in the left hand side, An extra long lead can be supplied if required.

On the left-hand side are three pillars on which you can mourn the power supply. To do that the power supply must be taken out of its case and should therefore only be fitted by people who have some electrical knowledge. There are a number of problems concerning the fitting of the power supply; the Sinclair power supply has gone through a number of design changes, and if it is marked 'Made in Portugal' then it will probably not fit onto the pillars.

The design of the pillars is such that they will either need cutting to size and the power supply screwed down using oversized washers or it will have to be wedged in by use of a piece of foam, both methods slightly unsatisfactory. The mains side of the power supply is lead out of the case under, and very close to, the extender PCB. It would have been far simpler to put the Spectrum PCB on the left hand side in the first place and so avoid having leads crossing inside.

The Kempston interface will not fit unless you are using Interface One or are prepared to remove the cable's strain relief bar. It is possible to trim the case.

Despite those problems the keyboard is very popular. It has a nice feel to it and on the whole can be recommended. It costs £45.00 plus £1.25 p&p.

# **Lo> > Profile**

The Lo> > Profile keyboard from Advanced Memory Systems Ltd is one of the newer keyboards on the market and looks very attractive. It is also very large, the largest of the keyboards reviewed, and that could be a problem if you are short of space.

As well as the standard Spectrum keys it has a separate numeric keypad, **with extra Caps Shift and Full Stop keys, and there is an extra Caps Lock key included with the main keys, but those last two are not single key entry.** It has a full-sized space bar. All the keys are sculptured and printed in three colours.

The Spectrum PCB has to be removed from its case and there are four bolts sticking up from the base of the keyboard on which it fits. In the review model they did not line up correctly and had to be moved by enlarging the mounting holes slightly. There are plastic washers on those bolts to protect the PCB.

While the base seems flimsy, when **everything is bolted together it is held** securely. Metal inserts in the top where

# **Hardware World**

**the base is bolted through add to the solidity.**

**When fitting Interface 1 the two long screws are removed and the interface then sits underneath the keyboard. That raises the keyboard to a better working angle. The bolts which secure the Spectrum PCB to the base are also passed through the interface. On the review model the size of the case meant that the normal microdrive lead was not long enough to clear it and so the drive had to be angled out backwards from the case.**

**As with most full-sized keyboards the Kempston interface was a problem to fit due to the increased height of the keyboard at the back. The best remedy for that would be to purchase a flexible connector which fits the user port.**

**Priced at £49.95 plus £2.50 p&p, the keyboard's good looks and positive feel will attract many users; its lack of any single key functions may, however, prove a drawback.**

# **Emperor**

**The Emperor keyboard from Saga Systems is similar to the Lo > Profile keyboard in that the keys use the same method of operation and it looks very good. What sets it apart is its remarkable 67 separate keys.**

**As well as the usual 40 keys there are 21 of the most commonly used functions on separate keys plus an extra three Symbol Shift and one Caps Shift keys. Those are arranged so that the functions are adjacent to a shift key. In that way just one finger can be used to hit both keys, a system that works remarkably well. Those extra functions are the mathematical — plus, minus, multiply, divide and equals, punctuation — full stop, comma, semi-colon and colon; plus hash and dollar — all operated by a symbol shift. Delete, Edit, Graphics, Caps Lock and the four cursor keys are operated by a Caps Shift. Two of the Shift keys are together for Extended mode. For good measure there are also two adjacent Enter keys, extra Run, Save and 0 keys and a full size Space Bar with a levelling device.**

**To fit the keyboard you remove the top half of the Spectrum and the bottom half, containing the PCB, is bolted under the base of the keyboard. The board with the actual keys is screwed to that and the top then screws to the base.**

**The whole process only takes about five minutes, as claimed in the advertisements, though you then have to stick the three-colour labels onto the keys which takes considerably longer. Pro-I, however, will fit with a slight strug-**

**vided care is taken, fitting the labels is not a problem and they stand up well to** trum base is now the base of the new **keyboard, add-ons such as Interface I connect without difficulty but the usual problems with the Kempston interface will be encountered.**

**The price of L54.45, plus £1.15 p&p, is slightly above average but the multitude of keys ensures value for money.**

# **Stonechip**

**The Stonechip Electronics keyboard is one of the few keyboards where the Spectrum does not have to be opened to be fitted. For good measure it also incorporates a beep amplifier, Load/ Save switch and a reset facility.**

**Fitting the keyboard is simple; the top half, which houses the keys and amplifier, is connected by a ribbon cable to a long, thin PCB. That has the aerial, MIC and EAR plugs on one side and sockets on the other. That is plugged into the back of the Spectrum and the keyboard screwed together, with the Spectrum inside.**

**The keyboard has 44 keys printed in three colours, the usual 40 including a full-sized 145mm, space bar plus a single key entry Delete and E mode. In addition there are two Reset keys which when pressed at the same time will reset the computer—particularly useful when with many games the only way to do that is to pull the plug which eventually leads to it becoming loose. You have to be careful as resetting will clear out the memory and as one reset key is placed next to the Caps Shill and the other next to the 0 you must get into the habit of using the Delete key rather than the normal method of using those keys, otherwise you may delete more than you intend.**

**At the top of the keyboard is the Load/Save switch which in its middle position acts as the beep amplifier. There are both tone and volume controls and a good clear sound can be obtained. If you are not using the amplifier then it is best to put the switch to one of the other positions as otherwise it picks up hum from the computer. Also on top there is an LED to show you that the power is on.**

**For some reason best known to Stonechip the company has repositioned the MIC and power sockets. The MIC socket is 5mm nearer the user port and the power socket placed between the two. That small change means that a number of add-ons will not fit. Interface**

**gle as will the Kempston interface.**

**Priced at £59.95 the keyboard is one of the more expensive ones available but the ease of fitting and the facilities it offers make it a good buy.**

# **Transform**

**The last of the keyboards reviewed is that from Transform. It is aimed at professional users as it is the only key- board reviewed with a metal case and also one of the few with three-colour printed key caps.**

**There are 60 keys, including a numeric pad that has an extra Caps Shift and single key entry Full Stop plus a full size space bar. The other extra keys are Symbol Shift, Edit, Delete, E Mode, Colon, Semi Colon, Comma and another Full Stop — all single key entry.**

**Fitting is straightforward; the base of the Spectrum is retained as an insulator and bolted through to the base of the keyboard. If Interface 1 is used the two long mounting screws have to be removed and the bolts then go through it and the Spectrum. There is provision to put the power supply inside the case and special connectors are used to wire an on/off switch and a LED. That is relatively easy and you need not worry about the leads shorting out as everything is well insulated, although Transform do recommend fitting an extra earth wire for safety.**

**The keyboard has a solid feel to it and is certainly the best of the keyboards reviewed. The only problem that may be experienced is that with some Issue 3 Spectrums the ULA chip, if not marked with the word Ferranti, is working to the limits of its specification which may make the computer rather temperamental when used with the keyboard.** Transform sell a buffer, at £6.95 inc, **which cures that problem.**

**The price of £69.95 reflects the sort of use to which this keyboard will be put but it is certainly the best keyboard of the moment.**

**Kelwood Computer Cases, Downs Row,** Moorgate, Rotherham S60 2H0.

**Maplin Electronic Supplies, PO Box 3, Ray** leigh, Essex SS6 SLR.

dk'tronics, Unit 6, Shire Hill Industrial Estate, Saffron Walden, Essex CB11 2AQ. Tel: (0799) 26350.

**Advanced Memory Systems Ltd, Green** Lane, Appleton, Warrington WA4 5NG. **Saga Systems Ltd, Woodham Road, Wok**ing. Surrey

**Stonechip Electronics, Brook Trading Es** tate, Deadbrook Lane, Aldershot. Hampshire GU12 4XB. Tel: (0252) 333361.

**Transform, 41 Keats House, Porchester** Mead, Beckenham, Kent. Tel: 01-658 6350

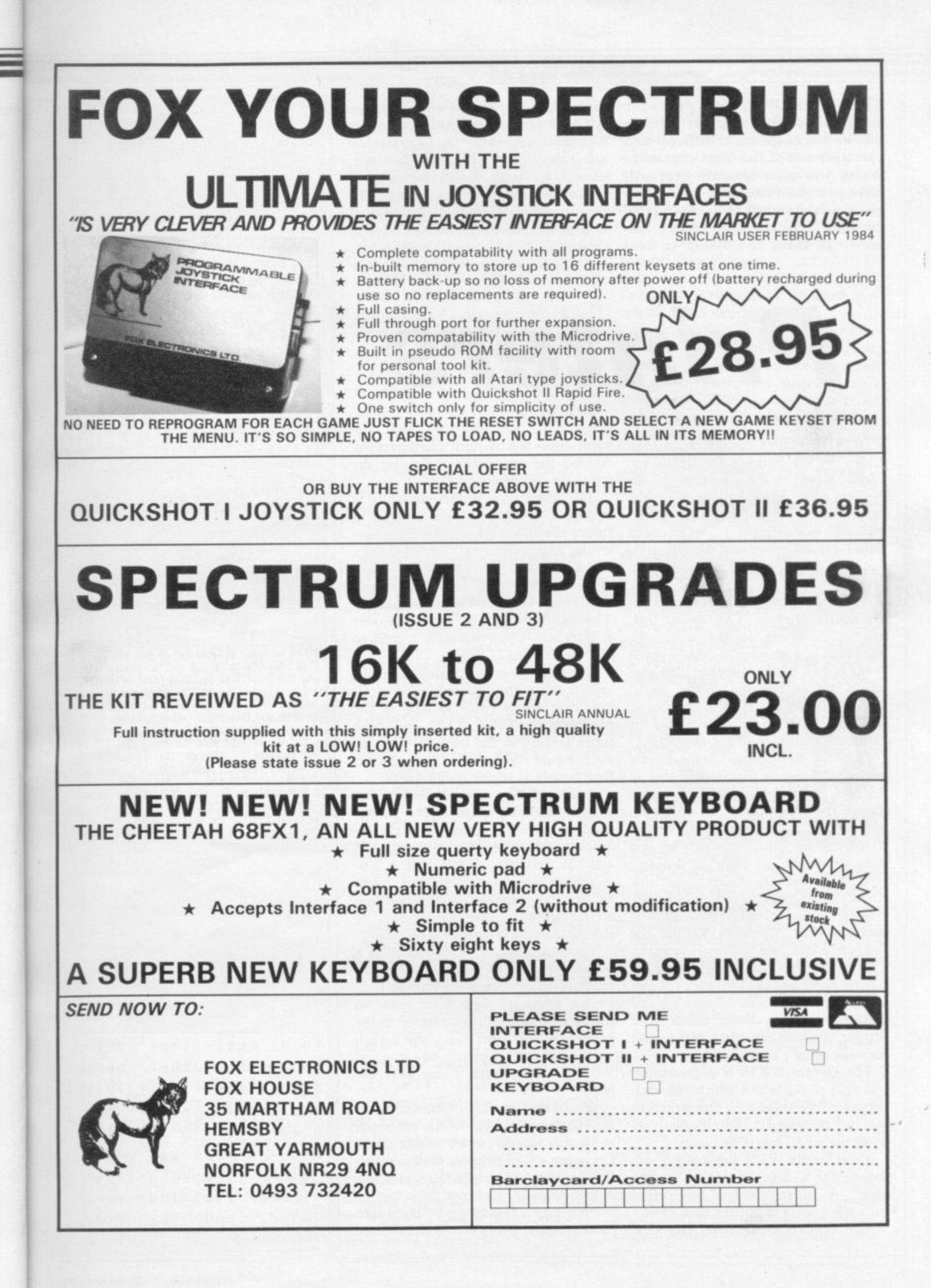

**THE DECISION to buy a printer to complete your computer system will be one of the most difficult and certainly one of the most expensive which you as a Sinclair user will have to make. The variety of printers available tends to confuse rather than facilitate your choice and many of them are likely to cost** **more than the rest of your system.**

**Yet if you are intending to use a Sinclair machine for something other than games playing, you will, sooner or later, need to make a permanent copy on paper. With that in mind Sinclair User looks at 11 printers, from the inexpensive to those suitable for small businesses.**

# **Printers**

HE FIRST consideration must be the purpose for which you intend to use a printer. All the printers reviewed will produce listings of programs, some faster than others and some more legibly. If you intend to do some word processing the type-style I and method of printing is also importanu<br>ant.

dot matrix printers. That means that, just as characters on the screen are o composed of a number of dots — pixels — the printer has a number of little pins which are pushed on to the paper, i better the definition of the character. Most of the machines reviewed are through the ribbon, to form the character. The greater the number of dots the

made by changing the arrangement of a the dots, dot matrix printers can easily t change the type-style or the character. The printer holds those definitions in o n type-styles and use different national characters, in some cases even Japanese. Just as user-defined graphics are ROM and by telling it which set you want to use it can print in different

methods. The Alphacom 32 and the Brother EP44 are thermal printers. Some of the printers use different That means they use special, more expensive paper although they are still dot matrix types. The pins become hot and cause the paper to change colour. The Brother can also use plain paper with the addition of a special ribbon.

The Dyneer DW 16 is a daisywheel printer, using a wheel which has each character, like those on a typewriter, at the end of a spoke. To change type-<br>styles the wheel has to be changed.

The Olivetti JP101 has a small cartridge which fires an ink-jet at the paper. As there are few mechanical parts the printer is quieter than most.

The Tandy CGP-I15 has four ball-

point pens which form characters by moving the pen horizontally and the paper up and down.

**The speed of a printer normally is** measured in characters per second; in theory the higher the number the greater the speed. To test that we used a standard body of text, the first chapter of Genesis, and timed how long it needed to print. The text was prepared using Tasword 2 and printed via a Kempston E interface, where suitable, a total of 796 words over 77 lines.

The results were surprising. The Microline 80, with a quoted speed of 80 cps, took nearly twice as long as the Mannesmann Tally MT80 and three times as long as the Olivetti. The answer would be to take such quoted figures only as a very rough guide.

Another thing to consider is how you want to drive the printer. Two of the machines reviewed connect directly to a Sinclair computer, the Alphacom 32 and the Seikosha. While that is undoubtedly the cheapest method, when and if you upgrade your computer you are left with a printer you may not be able to connect to your new machine.

There are two standards by which printers normally are driven, Centronics and RS232. Roughly speaking, Centronics interfaces have eight wires so that the bits of each byte travel to the printer at the same time along each wire. Serial interfaces have one wire and the bits travel along it one alter the other.

Whether you use Centronics or RS232 does not make much difference so long as you do not try to mix them. On many of the printers Centronics is fitted as standard and RS232 is available as an add-on at extra cost.

Your future plans must be taken into consideration. Users with a Microdrive

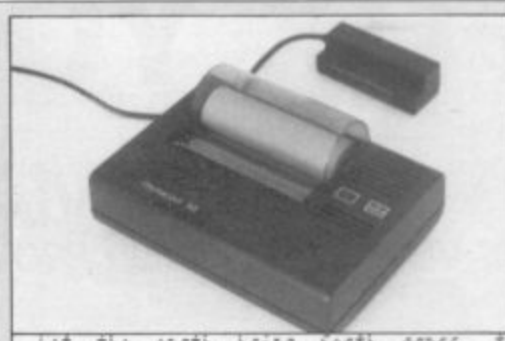

the earth bring forth **Arass** and the fruit tree yielding fruit after h **in itself, upon the earth: and it was so.** brought forth grass and herb yielding see the tree yielding fruit, whose seed was in and God saw that it was good. ni and Int morn1o9 fere the third diki. Let there be lights in the firmament de the dall from the ni9ht; and tet them seasons, and for days, and years he for Li9ht5 in the firmament of the hei rike earth: and it was so. two great Lights; the greater Light to , isser light to rule the night; he made **Alphacom 32**

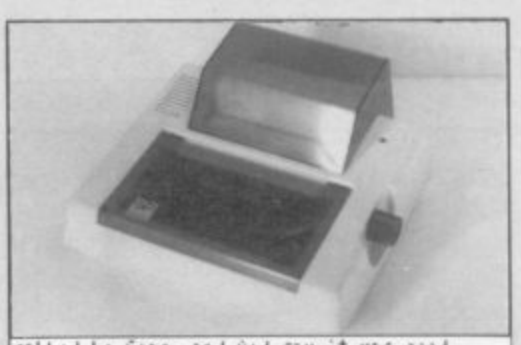

**611 Let the earth bring forth grass, the .eJ h** the tree yielding fruit, whose seed was in **a : i t i** he foc Liiht; in tht firmament of tht **n the earth: and it was SO.**<br>\*\*\* Afatt Lights: the grant esser light to rule the might: he made the **r ifi4 tht 4it 1 ifi itAtf, upon' the tifth • oroI it vas so.** 462 bod saw **W i** ra*t (*U) **h** hcouoht forth yass and htrh 910.4int seed **aa4 'o4 sale that it filas loo4. ni ah4 the mo(kin9 out tht thy.' •0.** Let there be lights in the fir**kam**ent ( the day rrow the might; and let them **f** seasons, and for days, and years two great Lights; the gre  $Seikosha$  GP50S

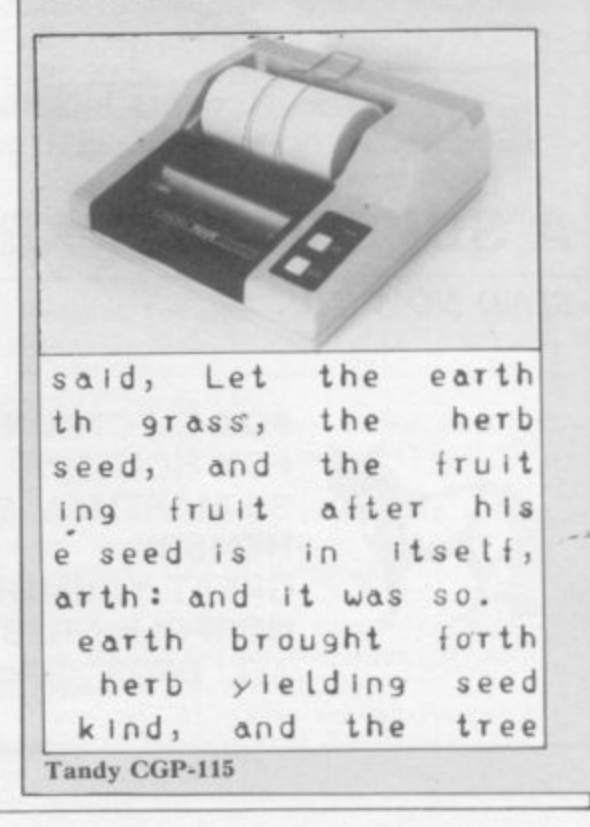

# **Hardware World**

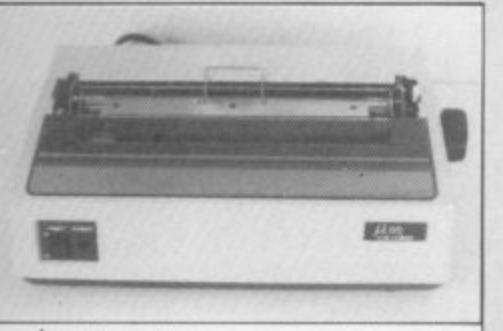

Let the earth br **and the fruit tree y** in itself, upon the e **brought fOrth grass** the tree yielding fru **: and God saw that it** ng and the morning we Let there be lights **de the day from the n** seasons, and for daY' **Microline MS0**

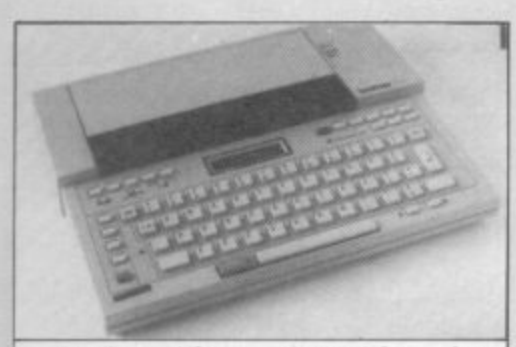

Let the earth br and the fruit tree y in itself, upon the brought forth grass i the tree yielding fru : and God saw that it ng and the morning wei Let there be lights de the day from the n seasons, and for day: **Brother EP44** 

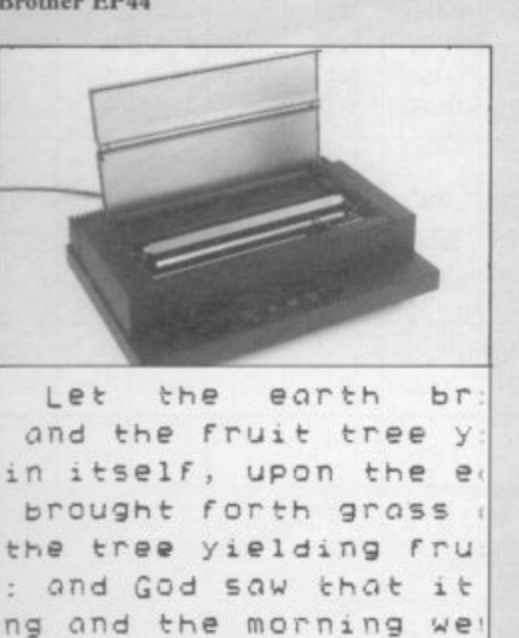

Fer their be light de the day from the n seasons, and for day 1 0

and the fruit tree y Let the earth br in itself, upon the e brought forth grass the tree yielding fru : and God-saw that it ng and the morning we Let there be lights de the day from the n seasons, and for day **Epson RX80**

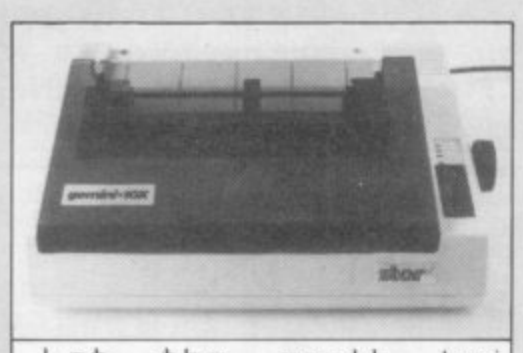

Let the earth bri and the fruit tree vi n itself, upon the ea brought forth arass a he tree yielding frui and God saw that it g and the morning wer Let there be lights e the day from the ni seasons, and for days **Star Gemini lox**

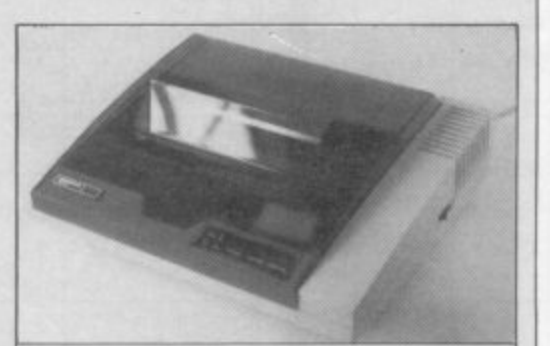

**Let the earth bri and the fruit tree yi n itself, upon the ea brought 4orth grass a h e tree yielding frui and God saw that it g and the morning wer Let there be lights e the day from the ni seasons, and for days Mannesmann Tally MTRO**

can use the RS232 port fitted. If you are thinking of buying a QL it also has an RS232 port fitted as standard. Other add-ons such as modems also tend to use RS232 and so the system has advantages, despite the extra cost.

The width of paper the printer can handle may also be a consideration. Normal listings may use only 32 columns but if you like to add REM statements at the side or for word processing, 80 is the minimum.

It is often necessary to indicate to the printer what you want it to do, whether changing the type-style or feeding paper through it. There is a standard for it known as ESCape codes, i.e., codes which escape from normal printing to do something different. Those codes were originated by Epson and are now used by most other makes of printer.

To help you each printer is now considered, briefly, in turn. The Sinclair printer has not been included as it has been discontinued and will be available only while stocks last.

Alphacom 32 is the cheapest on the market at the moment. It has reasonable print quality and is easy to use. It has only a ZX-8I size connector, so Spectrum users must use it as the last addon. From Dean Electronics or Prism.

Seikosha GP50S is an inexpensive plain-paper printer, not particularly fast and rather noisy but easy to use. It has a Spectrum-size edge connector, so ZX-81 users will need an extender card not yet available from Seikosha, so try Eprom Services. From DRG or Prism.

Tandy CGP-I15 is the cheapest colour printer; it is very slow but can do pleasant graphics with the appropriate software. From retail shops.

Microline 80 is supplied with roll paper holder as standard. It uses ordinary typewriter ribbons. It has only one type-style. From X-Data.

Brother EP44 is a portable typewriter with RS232 connection. It is not really suitable as a computer printer but as a typewriter it is amazing. From local typewriter shops.

Olivetti JP101 is a quiet ink-jet printer; it has slightly blurred print but is reasonably fast.

Epson RX80 is the standard by which other printers are measured. It is versatile with clear print and all the facilities you are liable to need.

Star Gemini-10X was caught by a recent price reduction for the Epson, which it mirrors. It may be discounted further. From London Computer Centre or Micro Peripherals.

**Olivetti JPial**

# **Hardware World**

**Mannesmann Tally MT80 is a goodlooking printer, also heavily discounted.**

Canon PW1080A is very fast and has **a good range of facilities, including programmable characters. It is slower in near letter-quality mode. From London Computer Centre or Micro Peripherals.**

**Dyneer DW16 is a business users' daisywheel printer. The code is compa**table with Diablo printers. From X-**Data.**

**British Olivetti Ltd. 86-88 Upper Richmond Road, London SWI5 2UR.**

**Dean Electronics Ltd. Glendale Park. Fern**bank Road, Ascot, Berkshire SL5 8JB. **DRG Business Systems Ltd. Peripheral Div ,isoon, 29 Lynx Crescent, Winterstoke Road, Weston-super-Mare, Avon 8S24 9DN.**

**London Computer Centre, Grafton Way,** London N1.

**Mannesmann Tally Ltd. Molly Millar Lane. Wokingham. Berkshire RG11 20T. Micro Peripherals Ltd. Basing. Basingstoke,**

**Hampshire RG24 OBY Prism Microproducts Ltd, 18-29 Mora**

Street, City Road, London EC1. **X-Data Ltd. 750-751 Deal Avenue. Slough**

**Tradtng Estate, Slough, Berkshire SLI 4SH,**

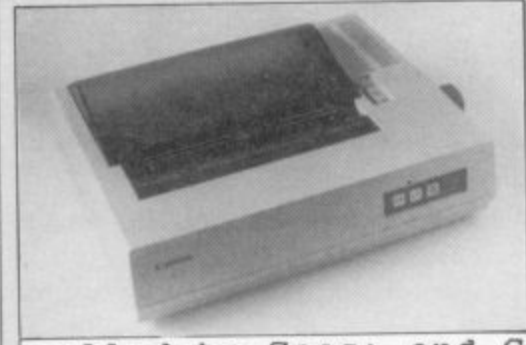

**called he Seas: and G Let the earth br and the fruit tree y** in itself, upon the e **brought forth grass the tree yielding fru : and God saw that it** .ng and the morning we **g .de the day from the n a** be for lights in the **d t >n the earth: and it w h two great lights: the** Canon PW1080A **Let there be lights seasons, and for day**

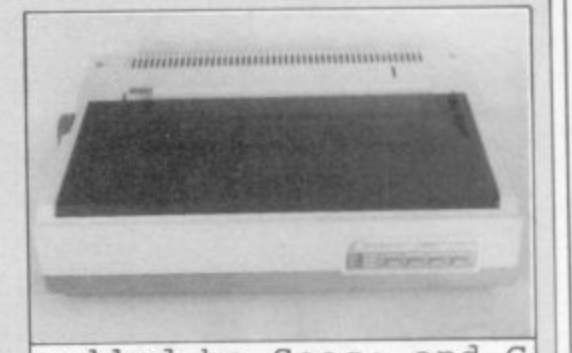

called he Seas: and G.<br>
Let the earth br and the fruit tree y in itself, upon the  $\epsilon$ **1** the tree yielding fru : and God saw that it **1** ng and the morning we **1** de the day from the n seasons, and for day **1** be for lights in the n the earth: and it w **1 Dyneer DWI** Let the earth br brought forth grass Let there be lights two great lights; the

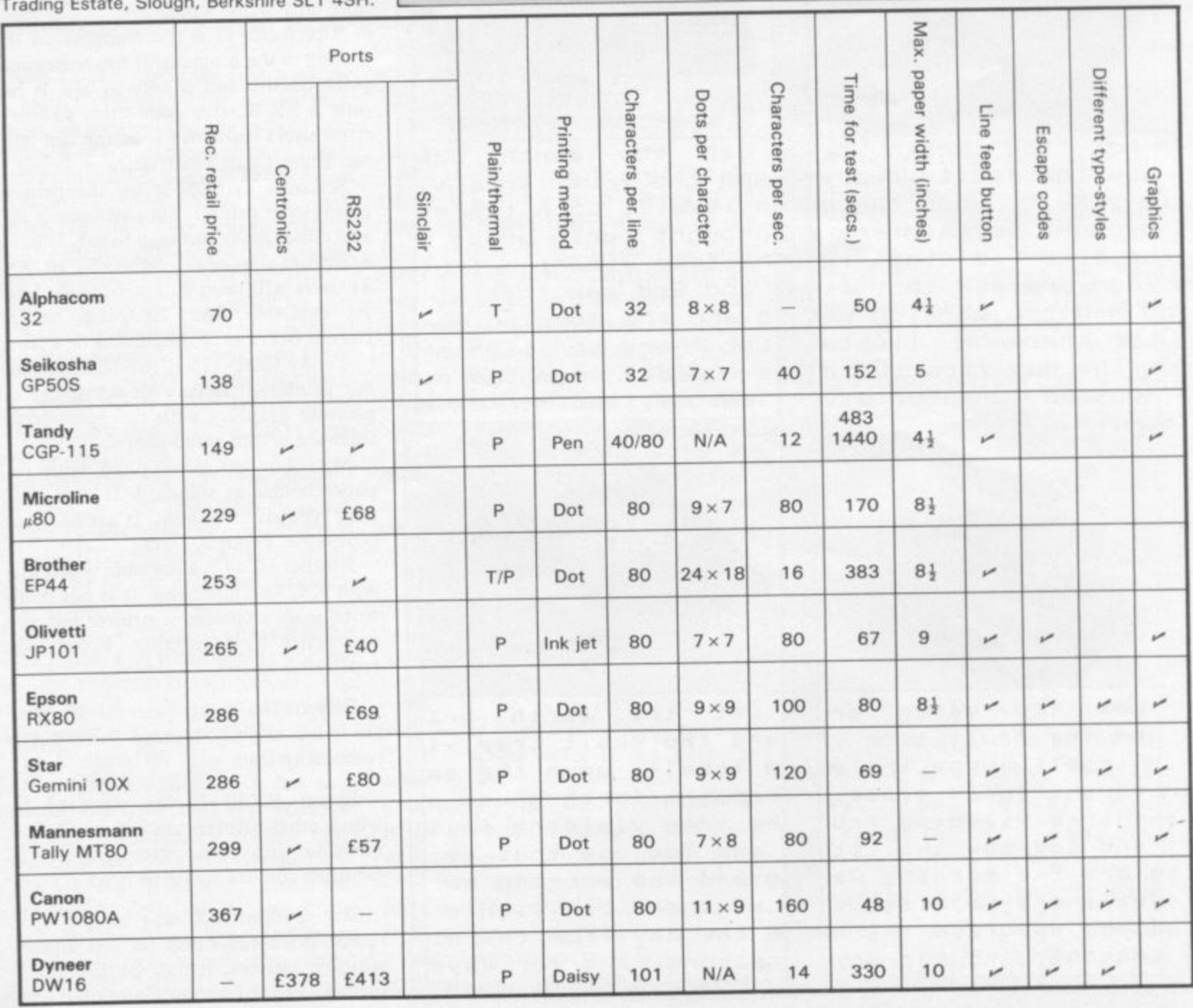

1

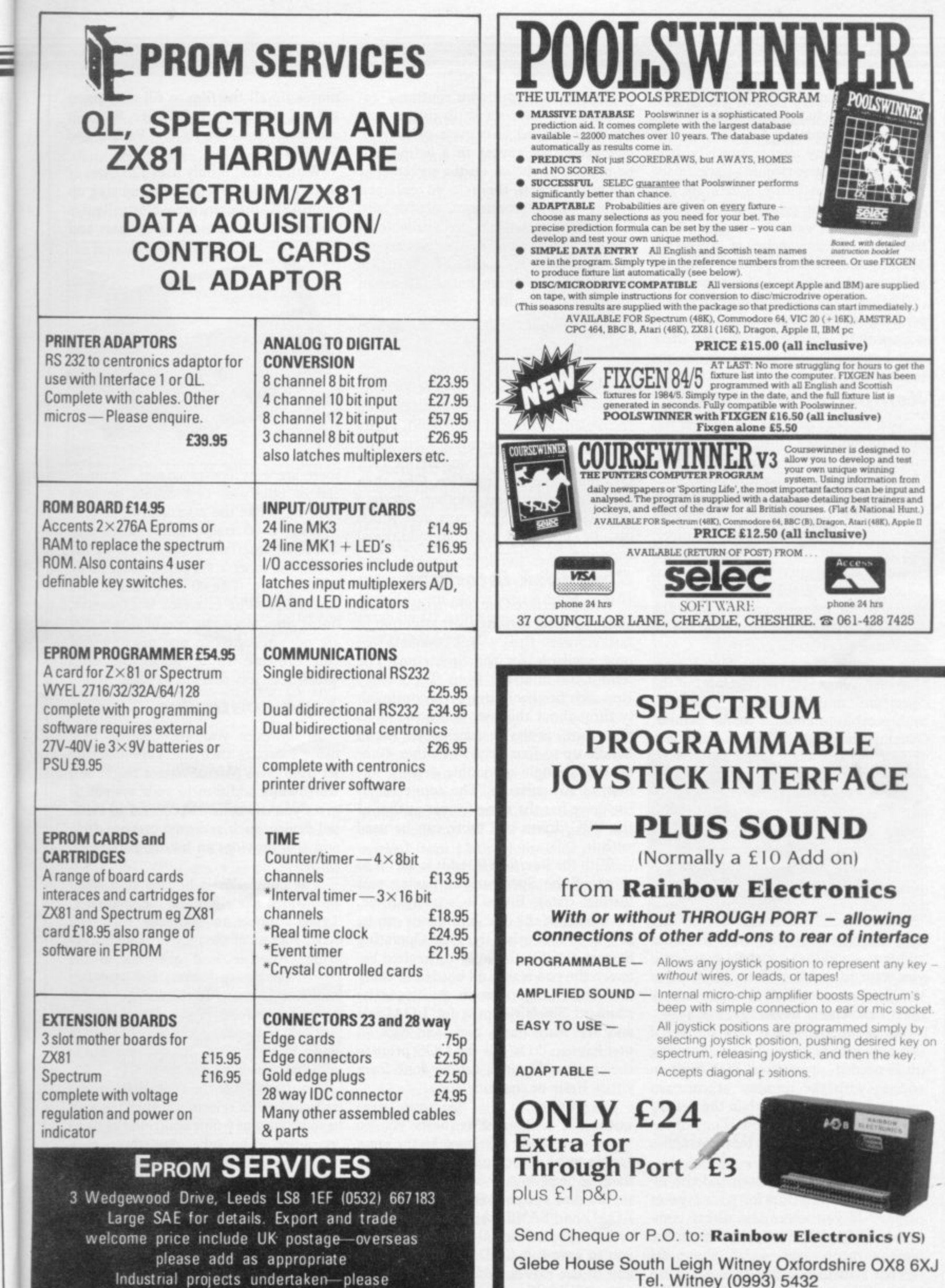

'phone for details

ÿ  $\frac{1}{2}$ 

HE last year has brought about a vast change in the sort of addons available for the Sinclair machines. Many are technically brilliant while some would have made Heath Robinson blush. There are few a add-ons still being produced for the ZX-81, with even fewer new ones, but there s has been an avalanche of Spectrum t designs, and the start of what promises to be an interesting range for the QL.

a printers, joysticks and keyboards — are dealt with in separate sections but there h have been some very innovative designs produced in other areas. The most popular areas of interest —

# Kempston interface

been discontinued, interfaces for fullsize printers are becoming sought-after. u trum is the Kempston Electronics modg el E. The interface contains an EPROM h that enables it, on power up, to direct t the commands LPR1NT and LUST a direct to the printer without the need b for additional software. Also built into the EPROM are routines that allow the  $600W6 + E$ io<br>1. sha range of printers.<br>It is housed in the Now that the Sinclair ZX printer has One of the best of these for the Specuse of COPY for the Epsom and Seiko-

It is housed in the standard Kempston case, plugs into the user port of the Spectrum, and is supplied complete with a cable to connect to the printer. The interface is dead-ended  $-$  that is it

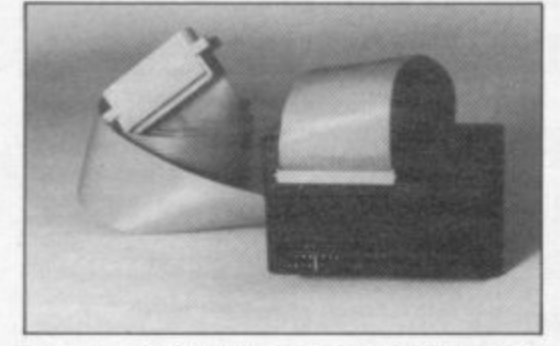

does not have a through port for other add-ons — and that may be a problem if you want to use it at the same time as the Kempston joystick interface or any other dead-ended device.

Using the interface is very simple. If text only is to be printed then no setting up is needed, apart from POKEing an address with the number of columns required if that is other than the default setting of 80. That address is one of the unused ones in the system variables area.

To use the COPY command the interface must be set up for your type of printer. If you enter the direct command COPY:REM? the interface displays a menu page which shows its current status. You can then set it up for the Epsom range, Seikosha 100/250

printers or add your own routines.

Once you have set it up in this way any user-defined characters or graphic characters that appear in a listing will be printed as shown on the screen. For computer artists there is an enlarged setting which produces a double size COPY. Other settings are available to control the tokens, escape characters, and automatic linefeeds. The interface is by no means cheap but does contain many useful features.

# **Centronics interface**

For QL users the Centronics interface from Miracle Systems is worth consideration. It plugs into one of the two RS232 ports on the QL and, using the default settings of 9600 baud, Parity off, can drive any standard Centronics printer. If you are still waiting for your QL but have an Interface One then Miracle Systems has another interface that will fit its RS232 port and which can be upgraded with an additional connector at a later date.

# **Beta Disk interface**

With Interface One now widely available and users turning their attention to fast storage, floppy disc systems are now available for the Spectrum. The Beta Disk interface from Technology Research has been improved continually throughout the year and now, in its final form, is the best available. It can handle up to four drives of either 40 or 80 track, single or double density format, in any mixture. The connector to the drive has the same format as that of the BBC drives and those can be used with it.

With the interface fitted it is useful to think of the Spectrum as having two distinct states. Either it is using Basic, from whence the disc commands can be called, or it is using the Disc Operating System (DOS); the only difference between the two is the call needed to bring the system into operation. As it uses the standard Sinclair syntax for LOADing and SAVEing Basic, code and data all you have to do is call the DOS prior to the command, which can be done from either Basic or machine code.

On power up the Spectrum runs under the DOS and requests you to input a password; that must be the same as that on the disc you are using. Once that has been done you then have access to the disc commands. As well as the LOAD and SAVE mentioned, which in addition to the normal commands allow you to auto-run CODE, you can CAT any of the drives, MERGE Basic programs, ERASE a file or MOVE which

moves up all the files to fill any spaces left on the disc by ERASE. Random access to the disc is by PEEK and POKE.

With all that it only uses 128 bytes of memory which it reserves by moving up the BASIC program area. Normally it is completely transparent to the user and

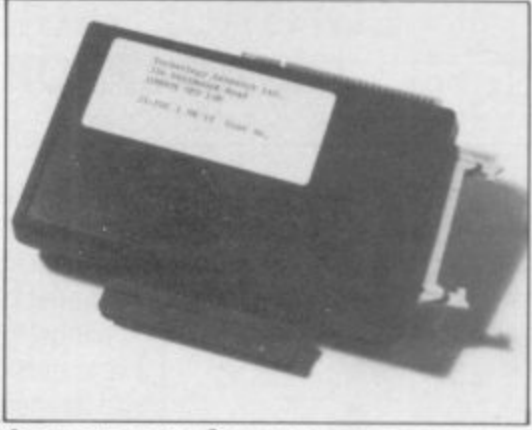

there are very few programs, commercial or otherwise that cannot be used with it, unlike the microdrive.

With a 40 track, single sided disc drive the interface gives 97.5K of file space, the other 2.5K being taken up by the directory. The 80 track version give<br>you 390K. The interface is expensive, but it does allow the use of drives that are not dedicated to one machine and you can use easily obtainable discs which cost less that £2.00 each.

# **Tape controller**

If however you are content with using cassettes then the Tape Controller from Ness MicroSystems might be a worthwhile addition to your system. It gives you the ability to control an external device, such as a tape cassette deck, and also provides an inbuilt BEEP am-

The controller is housed in a small box which sits alongside the computer. Leads connect to both the EAR and MIC sockets of the tape deck and Spectrum. Another lead connects to the Spectrum power socket, and two further leads connect to the remote sockets on two tape decks. If you do not want to use two separate decks for LOADing and SAVEing a connector is provided to join both leads to one deck.

On the front of the controller are two switches. One selects whether the unit is to be used as a tape controller or as an amplifier. The other has three positions; up and down to load and save **programs, without requiring the removal of leads as is usual, and in the** middle position the cassette motor of the relevant deck can be controlled by detecting a preset BEEP frequency. Also provided is a volume control and two LEDs that show how the unit is set

S1

# Hardware World  $\equiv$

Ell

up. The instructions that come with the controller are very thorough and include a short machine code routine to allow you to save a program without pressing a key.

That is particularly useful in a filing program as you can process data from one deck to another without the need for human intervention.

# **Telesound amplifier**

đ

Ć e ÿ e ż, ıt d .<br>S

h ŀ  $\overline{a}$ It ŗk, n-

ıH r. ıd che ırts: to

1g to

VO ıit an  $\overline{\text{s1}}$ ve rehe of by cy. nd set

ual 1985

A simpler BEEP amplifier is the Telesound from Compusound. As with previous models that a small printed circuit board which fits inside the Spectrum case and outputs sound through the TV. It has, however, been modified this year to work on the troublesome Issue 3 and 4 Spectrums.

Fitting the unit is fairly straightforward, provided that you actually have the courage to open up your Spectrum, and should present no difficulties. Three wires have to be connected to the Spectrum PCB and detailed instructions are given with the unit. That is a fiddly procedure, particularly the connection to the speaker. Once fitted the unit can be stuck down and the case screwed back together. In some cases the unit may have to be tuned to get the best sound and vision on your TV and, depending on the make of your set may slightly degrade the picture. If the picture is not good to begin with then that degradation probably will not be noticed.

# **Software protection**

Two notable untility devices have<br>appeared this year. The first of those, the ROM SP from Camel Products allows you to retrieve programs stored in your own EPROMs. Up to 16K of EPROM can be used and there is the

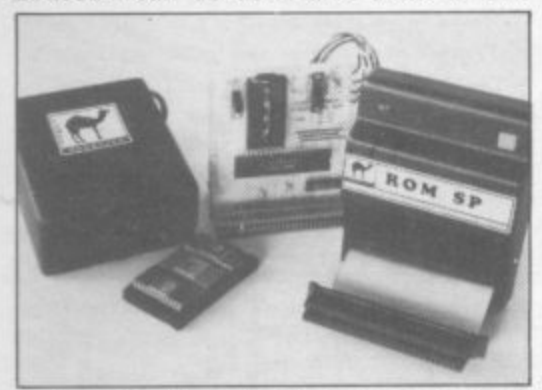

option of either having the program load on power up or by pressing a push button. Camel also produces the PROMER-SP which allows you to SAVE programs and data into an EPROM.

The second device is the Software Protection Unit from Microbyte, designed to stop the computer crashing in the event of either mains noise or a power failure.

The Spectrum power supply is plugged into the unit and a lead is then plugged into the power socket of the Spectrum. Inside the unit are six 'AA'

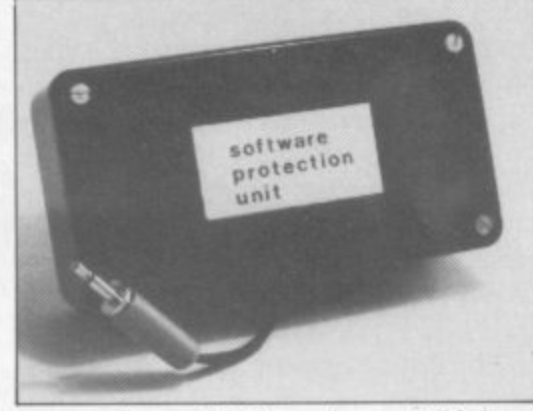

type rechargeable batteries and, if there is a power failure, the batteries take over to keep the Spectrum working. In normal use the batteries are kept topped up and should last for up to 15 minutes in the event of a power failure. That will give you time to save the program if you<br>have a battery powered cassette player to hand. The unit also contains a small circuit to cut mains interference. ZX-81 versions are available.

# **Graphics pad**

The Format 4 kit from Orion Software is undoubtedly the most comprehensive and certainly one of the best graphic pads available.

Housed in a smart, black, ring binder the kit consists of two main parts. On the rings are 80 sheets of heavy duty paper, in four groups of 20. In the first group the sheets contain six large grids, each made up of four 8×8 grids and marked from 128 to I for easy calculation. Along the bottom are 15 smaller 8 x8 grids for use as a scratch pad. The second group of sheets show a normal screen of 22 lines by 32 columns with each character square subdivided into an 8x 8 grid. As well as the lines and columns being marked the plot positions are also shown. The third section shows an enlarged  $\frac{1}{4}$  screen,  $16 \times 11$ character squares, subdivided into  $8 \times 8$ grids. The last section is a straight forward 32x 22 screen grid.

As well as that there is a clear plastic wallet to hold loose bits of paper, a plastic ruler marked with a pixel scale and a translucent screen for placing over pictures with a full  $32 \times 24$  grid, each square subdivided into an  $8 \times 8$ grid with markings around the sides showing the lines and columns, pixel positions and the memory addresses of each pixel line in hexadecimal.

Inside the front cover are a note pad, seven coloured pens to use on the var-

ious sheets, a water soluble ink pen for use on the translucent screen, a calculator to help calculate the UDGs and lastly a C15 cassette with an optional drawing program. If you are looking for a serious graphics aid for your Spectrum then the kit should be near the top of your list.

# **Trojan light pen**

If you prefer a more immediate means of putting graphics on the screen then the light pen from Trojan Products may be the answer. The pen is supplied with driving software on tape which allows you to draw pictures or to choose from a menu.

Once the software has loaded the pen simply plugs into the EAR socket of the Spectrum, it takes its power from a PP3 battery that is also supplied. On screen

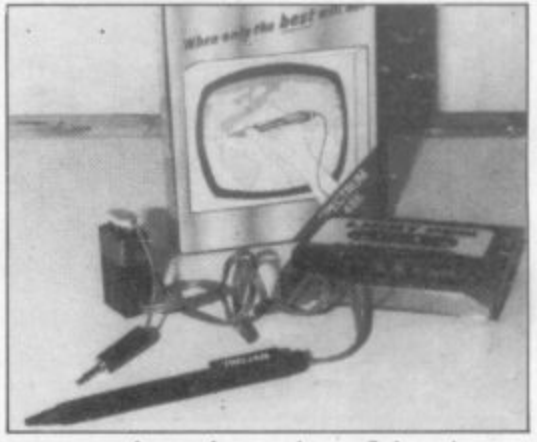

you are given the option of drawing or instructions. The instructions show how to use the pen and also how to modify it to use in your own programs as a menu chooser. All that needs is about 20 lines of Basic and 200 bytes of machine code, both of which are given. When using it in that way the code gives a number that corresponds to the line number to which the pen is pointing. In that way it is easy to pick from a list of options.

The drawing program has two movable points and by using these you can draw lines, circles and boxes, till areas with colour or even draw freehand. Other options allow you to load and save pictures, change colours, insert characters or copy the screen to a Sinclair printer. The pen works well and is easy to use, overall a well thought out product.

# **Edge connector**

Many users have written to Sinclair User about similar effects to that of the infamous ZX-81 RAM Pack wobble. The answer is the flexible edge connector from Classified Product Services. That is two Spectrum-style connectors joined by a piece of ribbon cable so that any wobble will not make an add-on

# **Hardware World**

lose contact with the Spectrum. CPS also supplies an extender with an additional connector in the middle so that

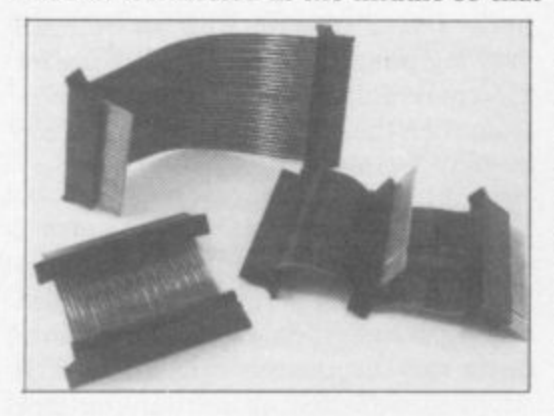

two dead-ended add-ons can be used at the same time, such as printer and joystick interfaces.

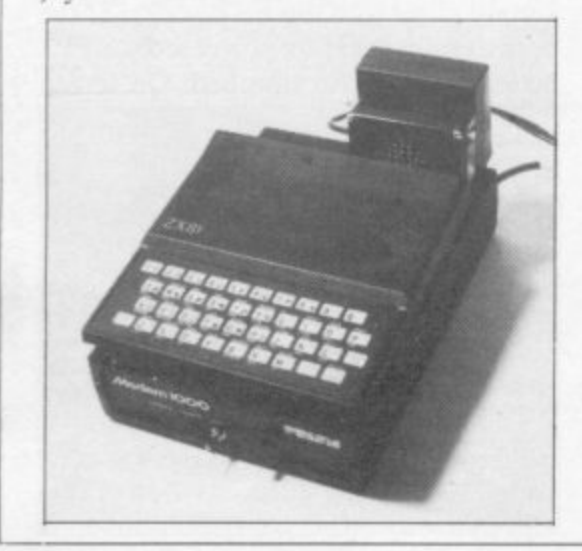

The ZX-81 continues to sell well and the occasional add-on is designed for it, The Universal Modem Adapter and the Azmic system from Comprocsys Ltd, being just two. The Modem adapter is one of the cleverest designs for the '81 for a long time. It allows it, with a modem, to access Prestel and the like. No mean feat as Prestel uses both colour and 40 characters to a line. Not only can the adapter handle that but it can also communicate at all the different rates required by databases, enhance the cassette SAVEing and LOADing and COPY Prestel screens to the ZX print-

The Azmic System by the same company offers far more facilities than could be listed here. Its features include, however, a hi-res bit mapped screen, connection to any full size printer using either RS232 or Centronics, an assembler/monitor and extra keywords.

At the other end of the Sinclair scale many new products have been announced for the QL, and, once the details of the QDOS become more readily available, we can expect the level of hardware support for it to equal, if not exceed that of the Spectrum and ZX-81.

Kempston Printer interface Model E, £55.00 inc. from Kempston Micro Electronics Ltd, Unit 30, Singer Way, Woburn Road Industrial Estate, Kempston, Bedford MK42 7AF. Tel: (0234) 856633.

Centronics interface, £49.00; £5.00 for additional connector. Miracle Systems, 6 Armitage Way, Kings Hedges, Cambridge CM4  $2UF.$ 

Beta Disk interface, £85.00, exclusive of VAT and postage, from Technology Research Ltd, Unit 18, Central Trading Estate, Staines, Middlesex TW18 4XE.

Tape Controller, £19.95, or £16.95 in kit form, plus £1.50 p&p, from Ness Micro Systems, 100 Drakes Avenue, Inverness IV2 3SD.

Telesound beep amplifier, £9.95 inc. from Compusound, 32-33 Langley Close, Redditch, Worcestershire B98 OET.

ROM SP, PROMER-SP, both priced £29.95 exclusive of VAT, from Carmel Products, 1 Milton Road, Cambridge CB4 1UY. Tel: (0223) 314814. EPROM erases also available from £18.95 plus VAT.

Software Protection Unit, £13.95 inc. from Microbyte, 19 Worcester Close, Lichfield, Staffordshire.

Format 4 graphics pad, £16.95 or £21.50 with the drawing program, plus £2.50 p&p, from Orion Software Products, Pippbrook Mill, London Road, Dorking, Surrey.

Light Pen, £17.25 inc. VAT and p&p, from Trojan Products, 166 Derlwyn, Dunvant, Swansea SA2 7PF.

Flexible edge connector, £8.50 (£12.50 for three way extender), from Classified Product Services Ltd, Shire Hall, The Sands, Appleby-in-Westmorland, Cumbria CA16 6XN. Tel: (0930) 52204

Universal Modern Adaptor and Azmic system from Comprocsys Ltd, 29 Campden Road, South Croydon, Surrey SR2 7ER.

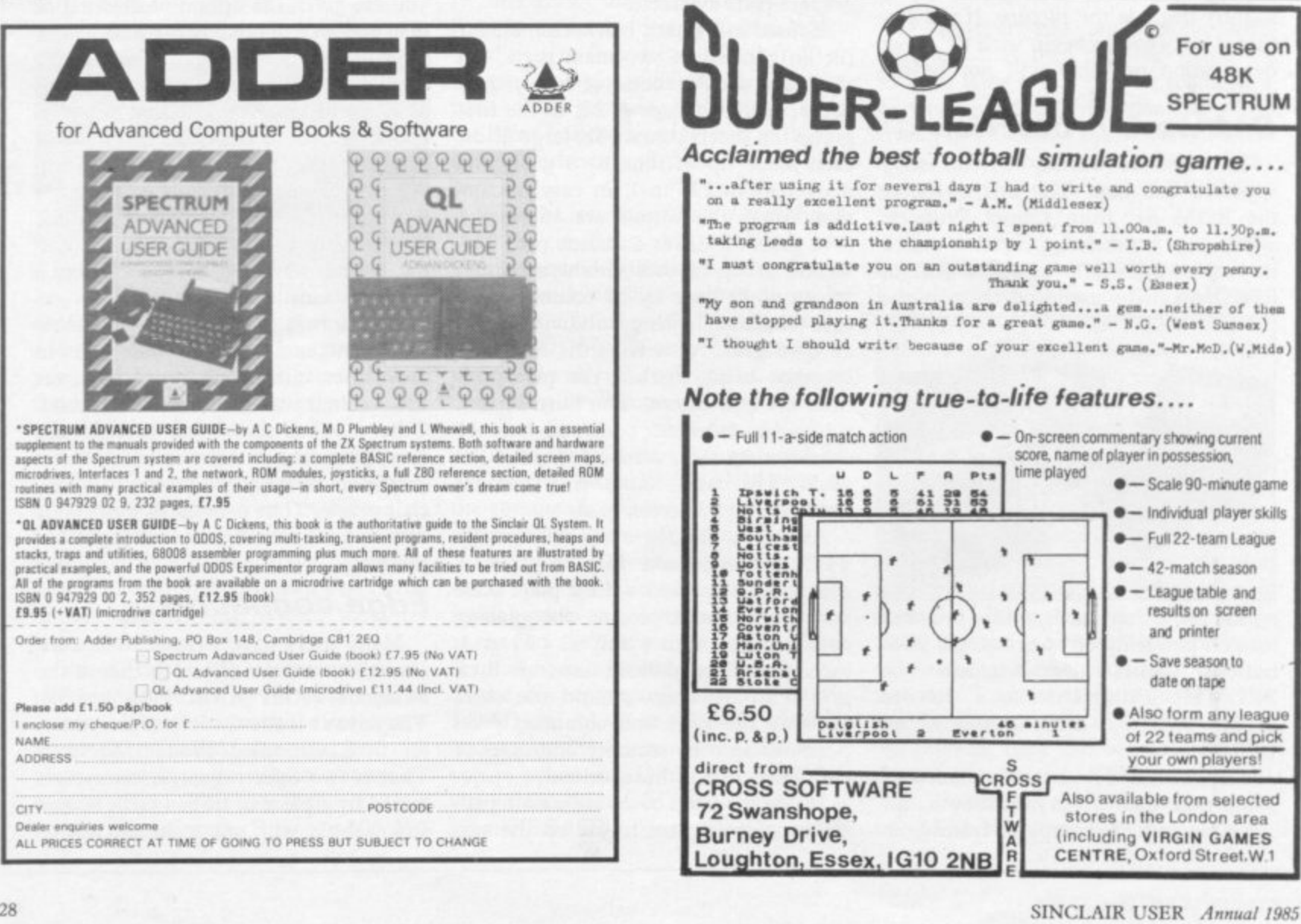

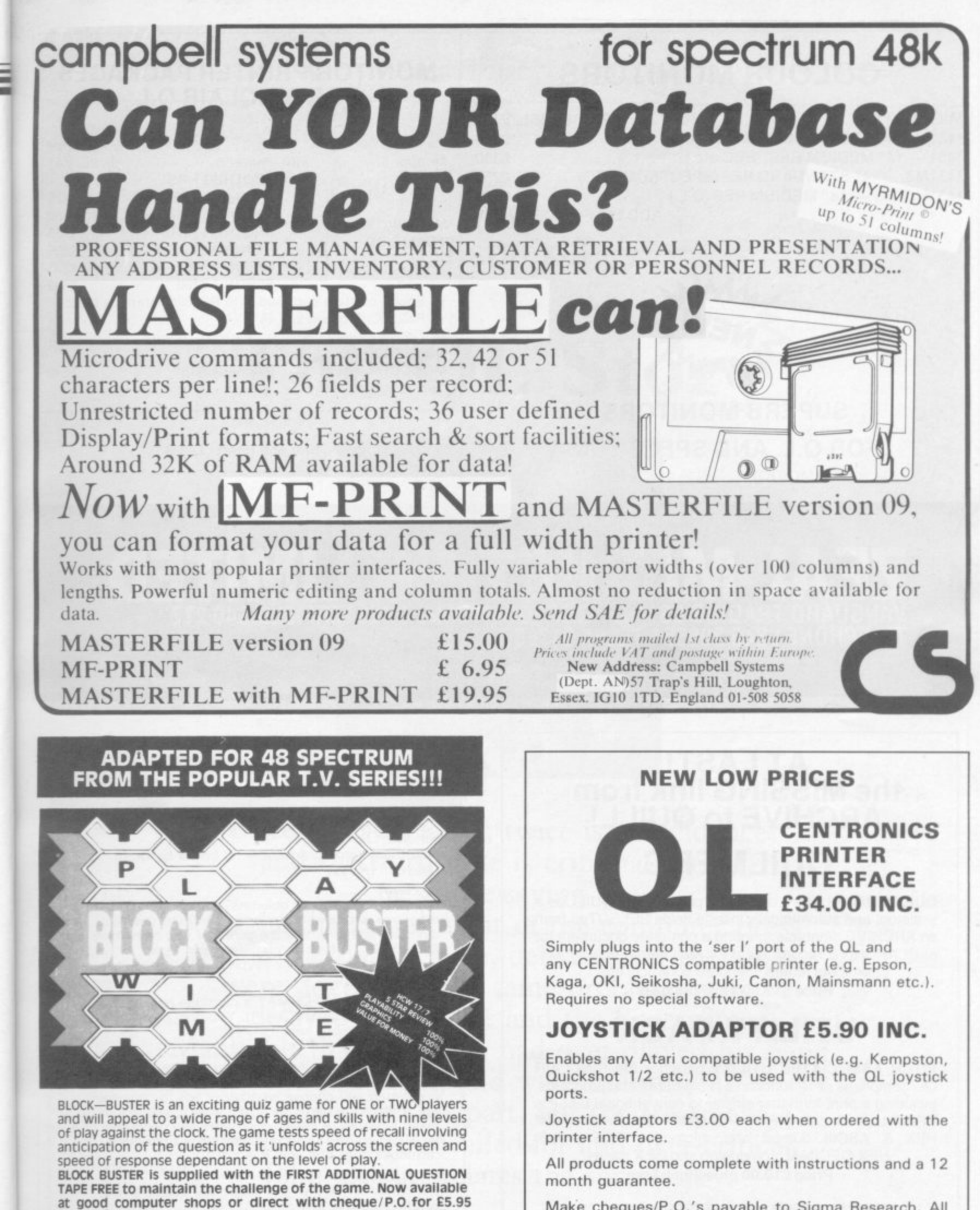

**COMPUSOUND**

Inclusive, ACCESS and VISA orders taken on our 24 Hour Hotline.

DEPT SA, 32-33 LANGLEY CLOSE, REDDITCH, WORCS B98 OET<br>TELEPHONE (0527) 21429 (21439 24 Hr. HOTLINE)

Make cheques/P.O.'s payable to Sigma Research. All prices include V.A.T. and P & P within U.K.

> **Sigma Research,** 231 Coldhams Lane<br>Cambridge CB1 3HV

QL is a registered trademark of Sinclair Research Ltd

1 1985

ted ES  $N.1$ 

on

JM

n.

ids)

ame deilis jue

# **COLOUR MONITORS**

MICROVITEC PRICE INCL. VAT. 1431 — 14" STANDARD RES. (BBC etc.) £215 1451 - 14" MEDIUM RES. (BBC etc.) 2330 1431MZ — 14" STANDARD RES (SPECTRUM/BBC) E255 1431MQ/DQ - 14" MEDIUM RES (Q.L.) E275 ADD E10 FOR DELIVERY

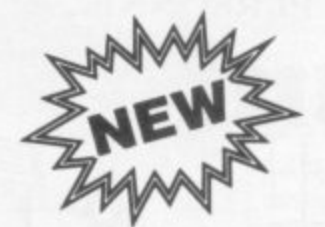

**SUPERB MONITORS FOR Q.L. AND SPECTRUM** (1451MQ/D0) (1431 MZ)

# **MONITOR/PRINTER PACKAGES FOR SINCLAIR Q.L.**

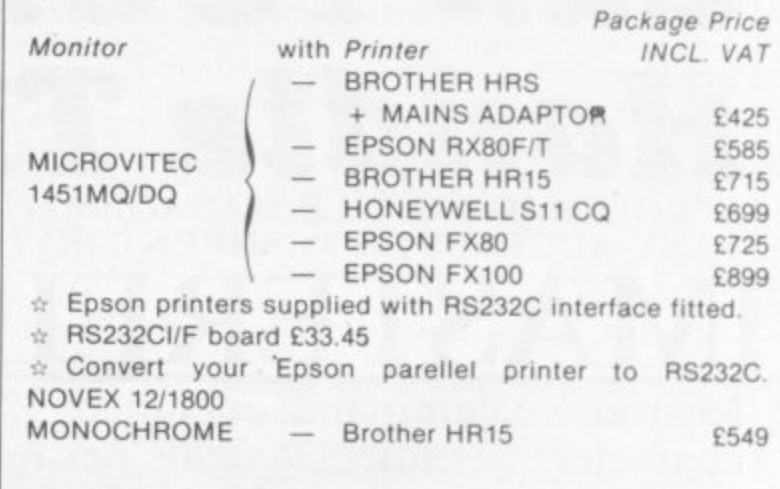

**Prices include Monitor and Printer Leads Add E12 for carriage.**

# **ZEAL MARKETING LIMITED VANGUARD TRADING ESTATE STORFORTH LANE CHESTERFIELD 540 2TZ TELEPHONE 0246 208555 TELEX 547697**

# **AT LAST! the MISSING link from ARCHIVE to QUILL! QUILMERG**

QUILMERG will take a document prepared by QUILL as a skeleton, and automatically inserts fields SELECTed from an ARCHIVE database, printing a complete document for each ARCHIVE record. Ideal for mail shots, newsletters. reminder letters, standard contracts etc.

**Price El 2.50 plus 25p p&p**

# **UTILITY PACK**

**PITCH ASSOCIATES UTILITY pack for the SINCLAIR** QL, comprises of 12 functions, procedures and programs. Including a print formatter similar to conventional BASICs PRINT USING. data INPUT & VALIDATION, RAM & ROM HEX & ASCIII dumps and microdrive FILE editor, HEX-DECIMAL conversion and HEX maths, **Price E10.00 plus 25p p&p**

**SPECIAL OFFER – OUILMERG and UTILITY** for only £17.50 (plus 25p p&p) when ordered together.

**ALL PITCH ASSOCIATES software comes supplied with** an UPGRADE voucher. When new releases are announced, send us a microdrive cartridge and the voucher for the latest version.

# **PITCH ASSOCIATES 39 Rockleigh Avenue. Leigh-on-Sea. Essex SS9 ILA** Telephone (0702) 73002

# **a l Utilities**

## FOUR programs on one Microdrive for the Sinclair QL.

"Nothing very dramatic  $\dots$  could be quite useful" ( $PCW$ ).

# **I "Boot"**

**Displays DIRectory in columns, and allows LOADing of programs with single key-press. Without this, the directory will overflow the screen if you have more than about 18 files on cartridge; also "load mdv 1-program" has 7 keypressesI**

# **2 Q Mark"**

**Will allow you to FORMAT a cartridge repeatedly (as recommended by SINCLAIR). You only have to enter a name and number once.**

## **3 "Q Back"**

**Makes back-up copies of cartridges. One key-press will copy all files onto an empty cartridge, or you may single-step and choose whether or not to copy each file. If receiving cartridge is not empty, you will be asked whether or not to over-write any namesake of a file about to be copied\_ You can copy from many cartridges onto one until it is full.**

**4 "Q Prune"**

**Will delete any file with a single key-press, so be careful with this one!**

## **Instructions**

**On Paper and in a QUILL file for when you lose the paperl). All four programs will work with the extra microdrives if you get them, and have been successful with cartridges holding over 60 files each. 110 from**

**WD SOFTWARE Hilltop, St Mary, Jersey, C.I. Tel: (0534) 81392.**

# **Chapter 3**

# **The QL Story**

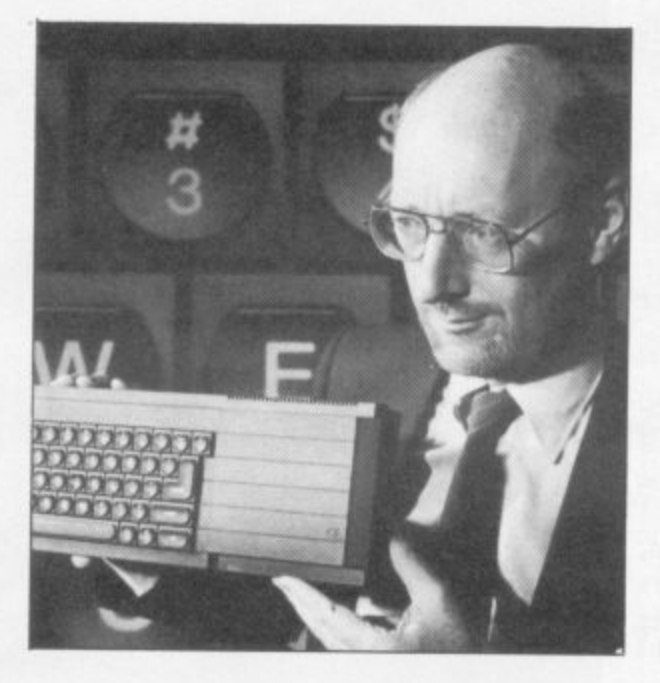

**Once is an accident, twice is coincidence, and the third time is criminal action — or so the saying goes. To the disappointment of the computer press and the public alike, deliveries of the QL were dogged by the same problems which delayed the ZX-81 and the Spectrum. Many felt that Sir Clive had over-played his hand once too often, and were unforgiving. Sir Clive, for his part, felt the treatment handed out was uncalled-for and over-critical. John Gilbert relates the sorry story.**

ES

**Price VAT**

**E425 E585 E715 E699 E725 E899 ed**

**232C**

**E549**

**ui**

of

 $\overline{a}$ 

vill

a

**31**

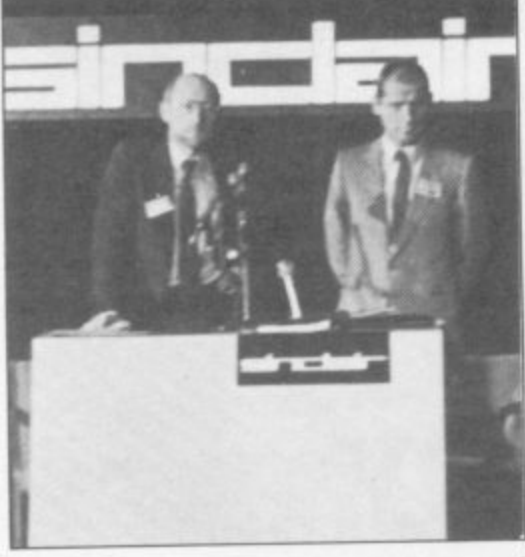

huge stage filled the ballroom of the Intercontinental hotel, resembling a television set for Par-A h kinson or Harty. It would soon be u graced by the presence of a man who was just as well known in his own way, before an audience of journalists and e computer industry figures gathered for what some would call the press event of t the year, even though it was still only January.

e clair Research, introduced his new mif crocomputer by claiming it would be i he explained, make all other computers he explained, make all other computers<br>below the £2,000 mark almost obsolete and include hardware and software seld dom seen on a machine under that price. Sir Clive Sinclair, chairman of Sinunlike anything else on the home and business computer markets. It would,

e b made within the areas of computer design. It had taken more than a year to It was up to Nigel Searle, managing director of Sinclair Research, to detail the advances that Sinclair Research had develop but the Quantum Leap was something special which everyone would want .

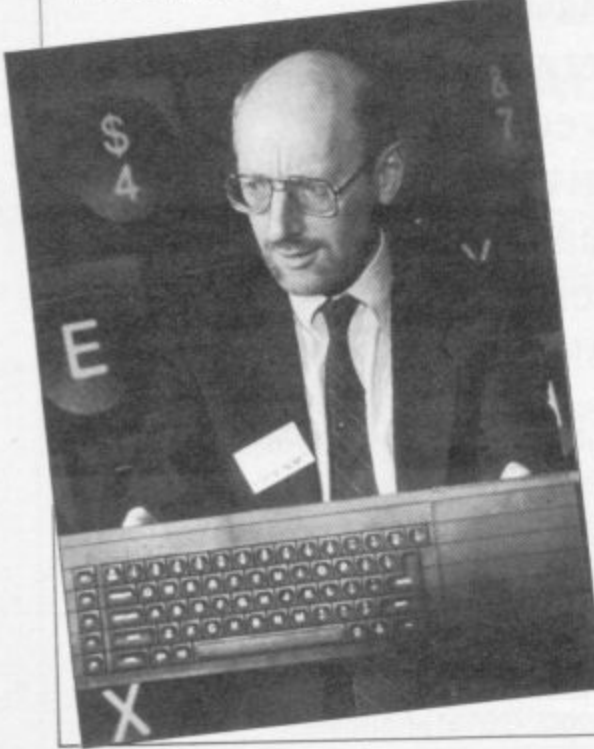

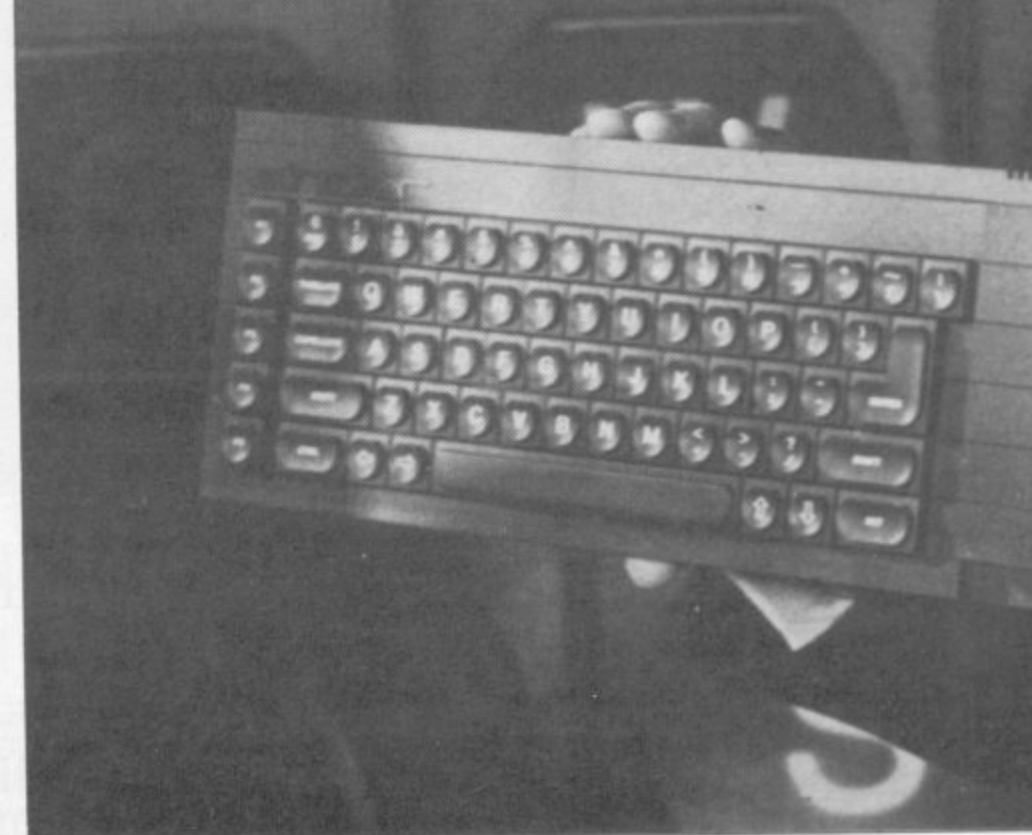

# **September 1982**

The Spectrum was selling well and hundreds of companies had sprung up to support it. Sinclair had to admit that development for the peripherals, such as the Interface One, microdrives and Interface Two were not going well but with luck they would be available soon.

It was then that a new computer, eventually to be called the QL, was conceived. Sinclair anticipated the time when the popularity of the Spectrum would wane and other products would arrive on the market to replace it. Acorn Computers was close. Its BBC Micro was doing well in every way other than volume sales. The Acorn machine had taken the education market and put its stamp of authority upon it.

The imminent launch of the Acorn Electron would put Sinclair's only ace in danger. Nobody knew what it would be like but the advance specifications made it sound impressive.

Sinclair Research needed another computer and it had to be something so far in advance of its time few companies could catch up with its specificiations quickly. As it would require a year to develop, it would have to be a machine which would last for several years and use technology which the company could claim would take it into the next decade. It also had to be a machine which could launch a new family of Sinclair microcomputers.

At the same time the machine had to have similarities with the Spectrum so that customers who were going to re-

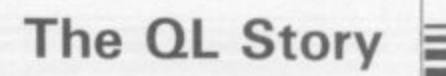

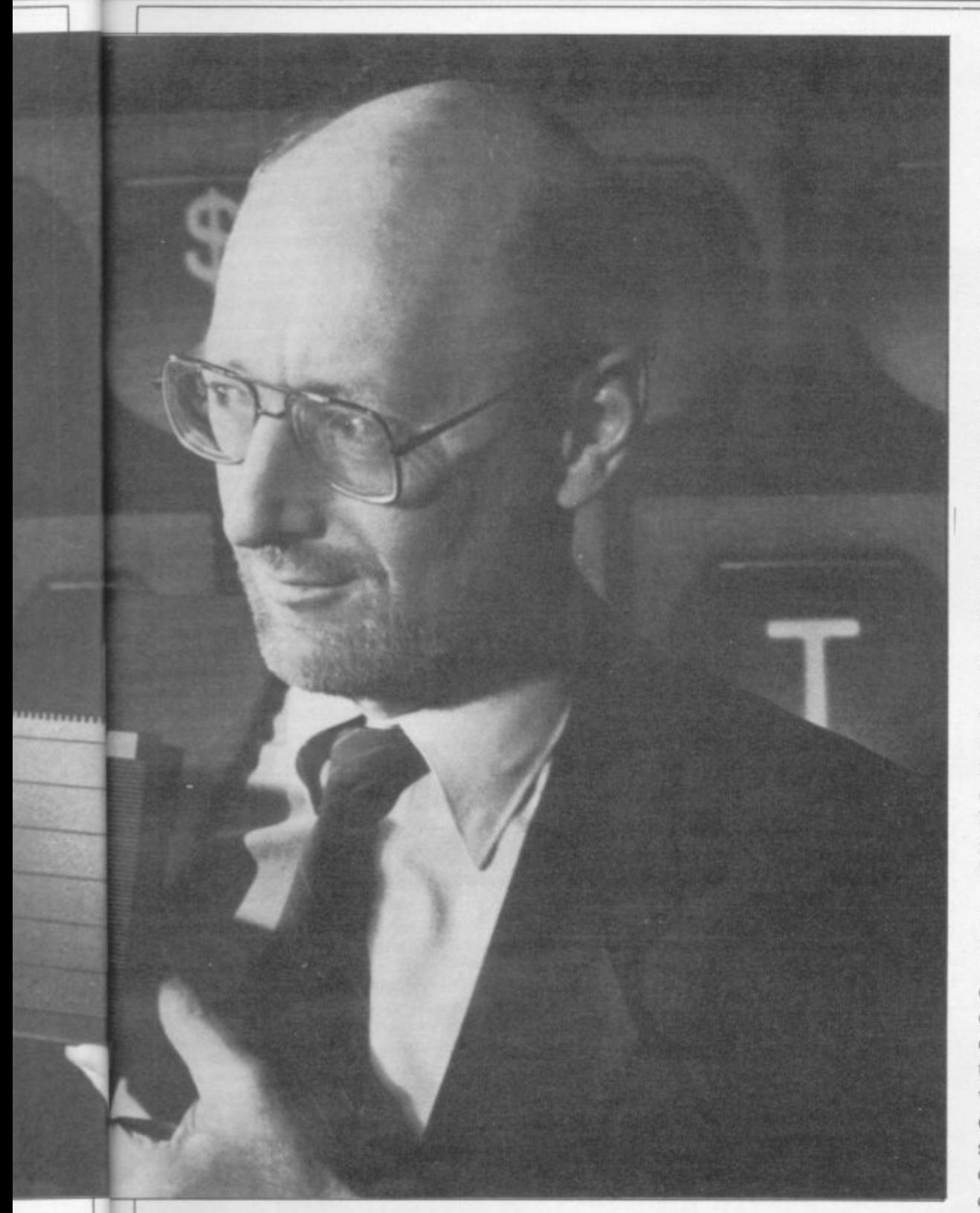

kcorn y ace would tions

iother mg so )anies ations ear to 'chine •s and npany e next chine .ily of

had to um so to re-

main faithful to the Sinclair name would have no problems in exchanging one machine for the other. It needed technology that both home user and serious computer buff would find useful. The machine would also have to use the same type of price structuring scheme that Sinclair was famous for. The price would have to be phenom-<br>enally low.

# **A compromise chip**

The specifications were a compromise to all those marketing and technological factors. In order to make the computer time-proof the new Motorola 68008 chip was chosen as the main processor. It was a 32/8 bit chip, much slower than the 68000 which had true 32 bit capacity, but it would run nearly

all of the software that the latter could handle. The saving in terms of money would be necessary to keep the retail price of the machine down when it finally went onto the market, a move then scheduled for late 1983.

The new Motorola chip would also allow Sinclair to implement a multitasking operating system on the machine which would be a breakthrough in the home computer market. Multitasking, a procedure in which several programs are run together, would allow the deficiencies in speed which might be criticised to be remedied by the software written for the machine.

As the 68008 was slow enough already and Sinclair wanted it to be the centre of the new multi-tasking operating system it was decided that a second

chip should take care of all the small jobs which, until then, had always been the province of the main processor. Those included the important job of making sure that information was taken in by the keyboard when keys were pressed and that the information so obtained was given to the correct devices. The secondary processor chip was to be the 8049 from Intel.

# **Communications**

The machine had to be able to communicate with other Sinclair computers. For that reason the Sinclair RS-232C and network ports were included, The former would allow the user to link any RS-232 standard printer to the QL or to add joystick control in the unlikely event that games would be written for the machine. It would also allow communication between the QL and other computers if users had to transfer data from one machine to another.

Network was important also. It would allow users to link up QLs or Spectrums in the office or at school and to send data and programs around a chain of machines. The system would be ideal for small businesses where terminals which shared a common database of information were required.

# **The big risk**

It was decided to provide twin microdrives with the basic QL system instead of the accepted double disc drive standard which so many machines, such as the Apple and Pet computers, had. It was certainly a risk. They were untested on the open market and few people had seen them. Coupled with the slowness of the ZX version of the mass storage device, the difficulty in making the

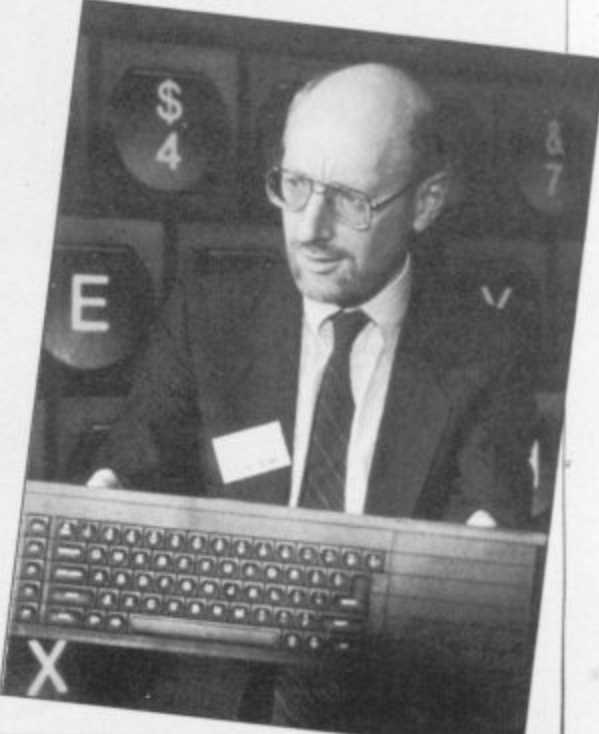

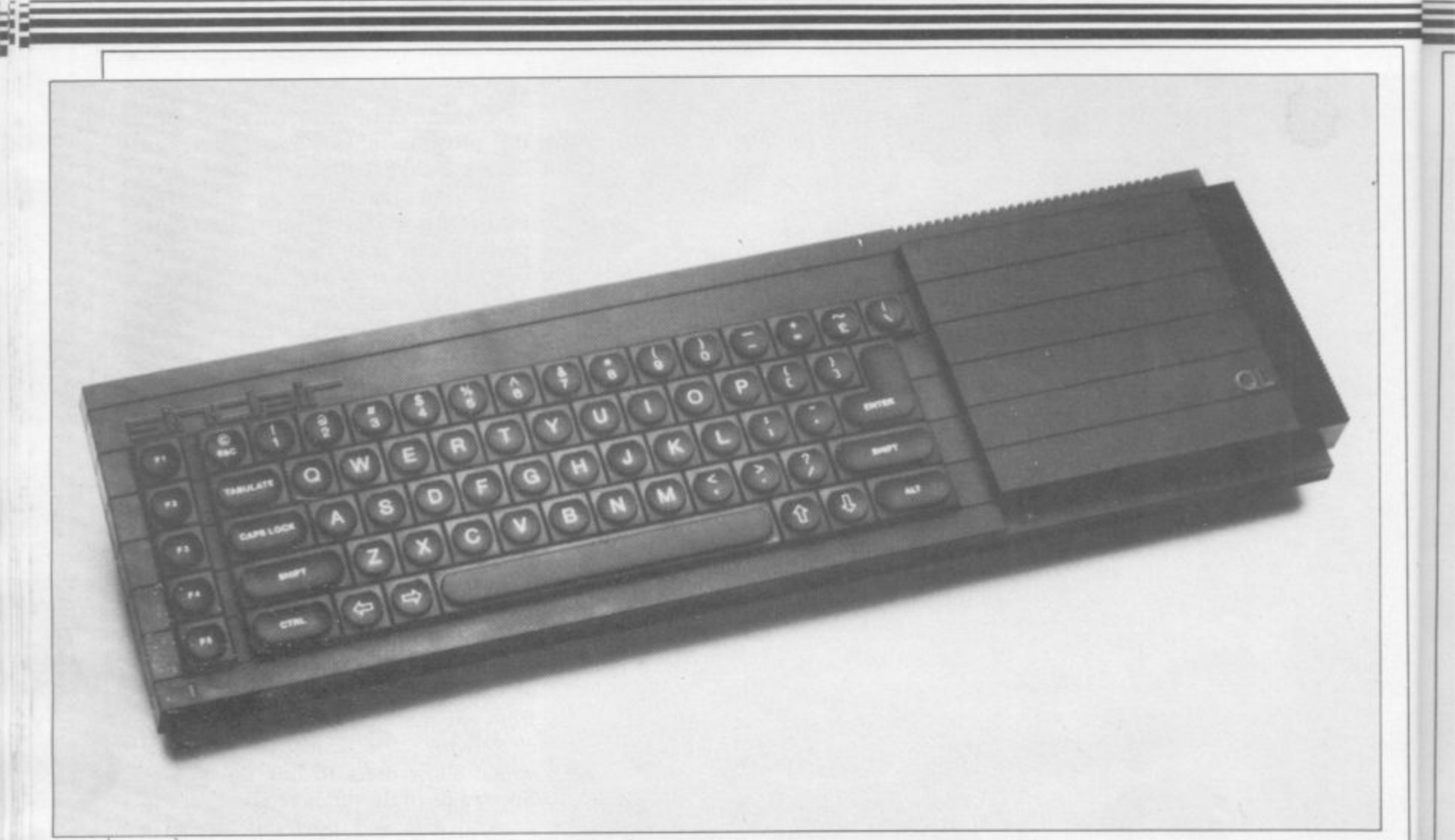

storage cartridges and the relatively small storage capacity on the tape loops meant the risk was big. But Sinclair was used to taking risks. The company had got away with such things before and it could always offer a hard disc interface later if the need arose.

As the QL was to use the 68008 the

most convenient internal memory size would be 128K. Most of it could be used by programs and data and approximately 32K could be used for a sufficiently complex screen display which would handle high resolution graphics and the window capabilities which would be built into the machine.

A peripheral slot would be built into the machine which would allow the user to add a cartridge containing a 0.5 megabyte card. That would give the QL<br>approximately 620K of RAM, enough for even the most serious user. The slot could also be used for other devices such as ROM cartridges which required

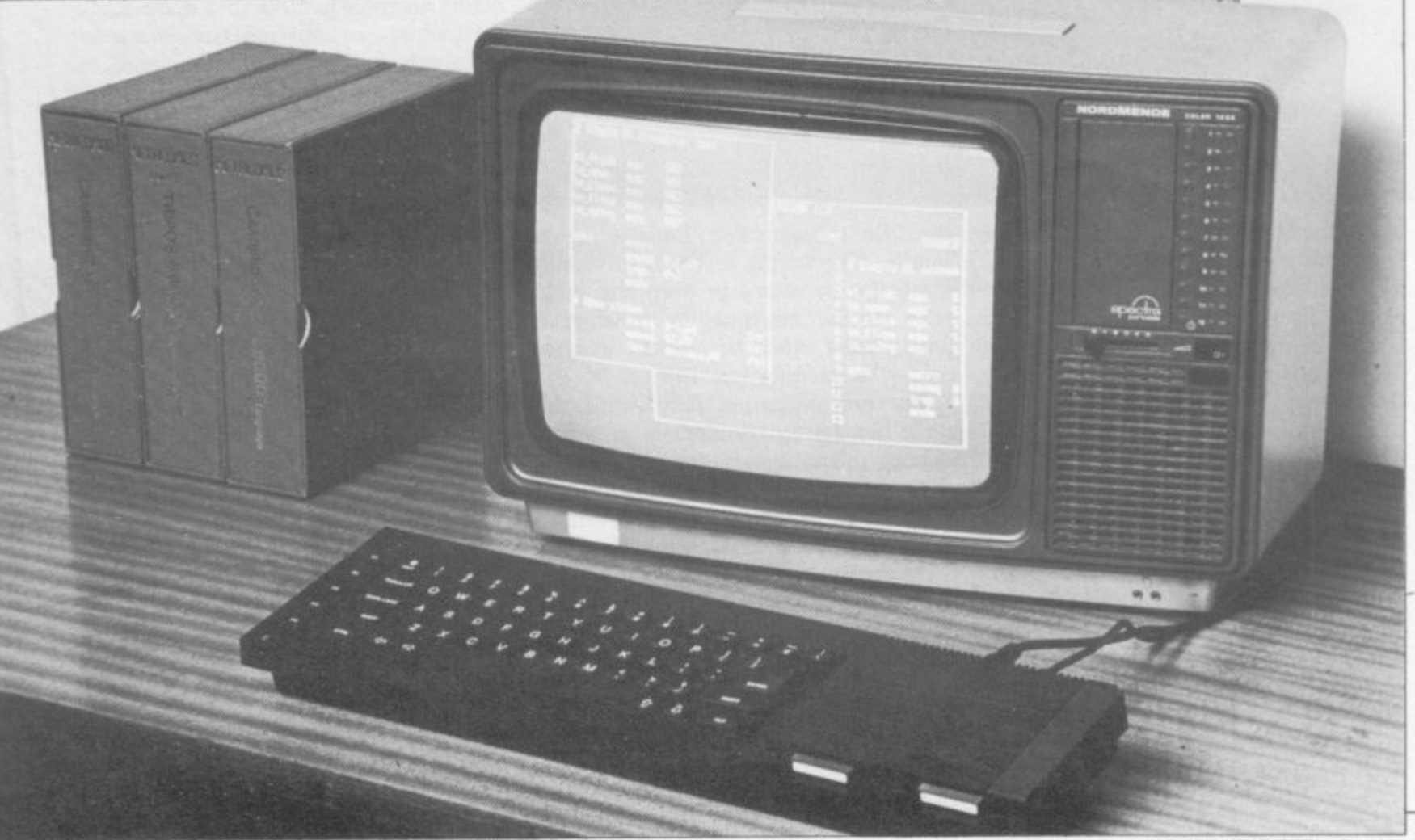

# **The QL Story**

more than the 32K which the planned ROM slot would provide and could cater for languages, new operating systems, graphics cards, and even a real time clock.

# **Looking good**

Once the architecture of the machine had been agreed by the management of Sinclair Research the most important factor as far as marketing was concerned, the appearance of the machine had to be designed. The ZX-8I and Spectrum looked small and fairly elegant but both machines had the drawback of a keyboard which was anything but typewriter style or feel. Some critics had described using the Spectrum keyboard as similar to touching dead flesh.

The QL was to be an advanced machine so it had to look and feel like a portable, but it also had to have a keyboard which would stand up to wear and tear. Again a compromise was reached. A keyboard matrix similar to that of the Spectrum was used with a similar rubber underlay but the design was more advanced and the keys had a

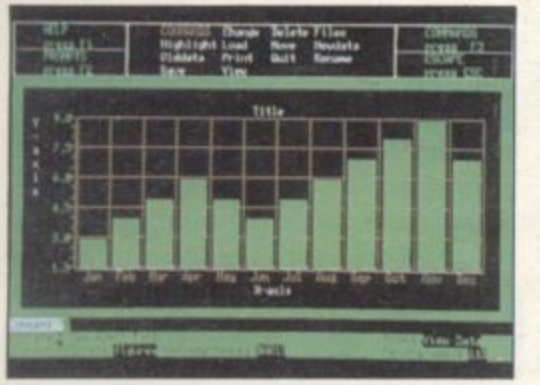

into user

 $0.5$ OL ugh slot rices ired

> positive feel to them when pressed. The QL look was born . . .

# **Introducing ODOS**

... Nigel Searle suitably impressed the journalists at the QL launch with his talk of the hardware facilities which, he claimed, would be available on the QL. But better things were to come.

He described the operating system as fully multi-tasking, allowing the user to run several programs at once. To put his point across he showed a TV demonstration.

It pictured a room, a Christmas tree in the corner. The door was open and snow was falling outside. Beside the tree was a picture on the wall. It was a miniature version of the Christmas scene and it too had snow falling.

Searle assured journalists that the picture could be reproduced and reduced, again and again, down to the minutest detail using the QL operating system called QDOS. It was that operat-

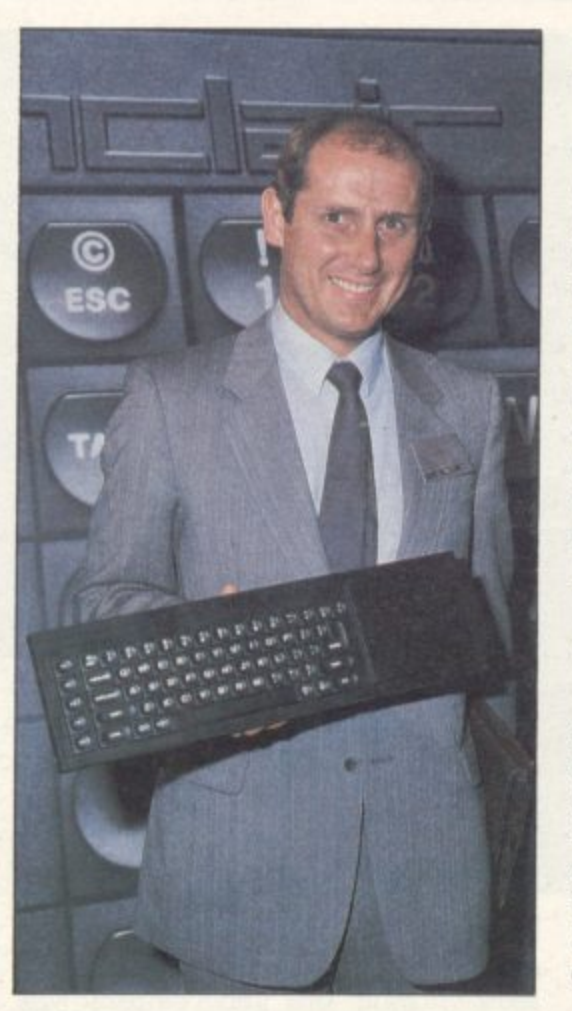

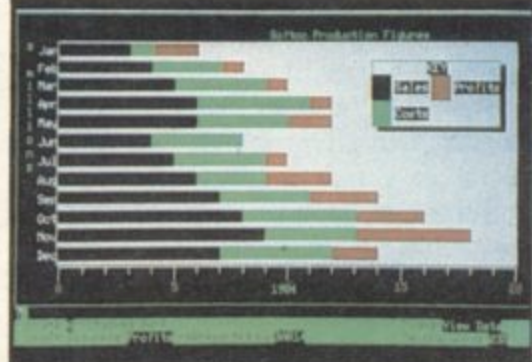

ing system and the language called SuperBasic which would prove the QL to be a master amongst machines.

# **Teething problems**

When the hardware requirements of the machine were being dreamed up the Cambridge-based company GST was approached by Sinclair Research and asked to produce an operating system for the QL which was to be called QDOS — the pun was intentional.

Sinclair Research stipulated its requirements quite clearly and told GST that the operating system must fit into a 32K ROM to further lower the eventual retail price. GST went to work and within a couple of months put its proposals to Sinclair.

The QDOS system would be single user multi-task software with disc operating system, bit mapped graphics, a capacity for multiple screen windows and power to communicate with several programs at once using a pipe system

which was available in operating sys- tems such as Unix.

Unfortunately, Sinclair Research had other ideas and, what was more, the operating system would not fit into the ROM space that the company had finally decided upon. Sinclair decided home-made was best and only three months before its intended launch decided to re-write the QL operating system using a team of inhouse programmers. That team was later to be immortalised when Sinclair used their initials, such as JB, AH, and JM, to mark the different versions of Super. Basic.

# **Psion software**

At the launch journalists were able to obtain provisional versions of the QL manual from the foyer and watch David Potter giving a demonstration of the four Psion software packages which were to be given away with the QL. The business packages, Abacus, Archive, Easel and Quill could be worked by even the most naive user.

The project leaders for the Psion software design were Charles Davis, technical director of the company, and Colly Myers, the leader of one of the Psion programming teams.

Each of the packages was produced on a VAX minicomputer for which Psion had written software which was able to emulate the QL of which then nothing has been seen. During nearly all of the development neither Potter, Davis or Myers saw a QL. When a machine eventually did arrive, with much secrecy, Psion hacked it to bits and it took more than a day to get the packages working with it.

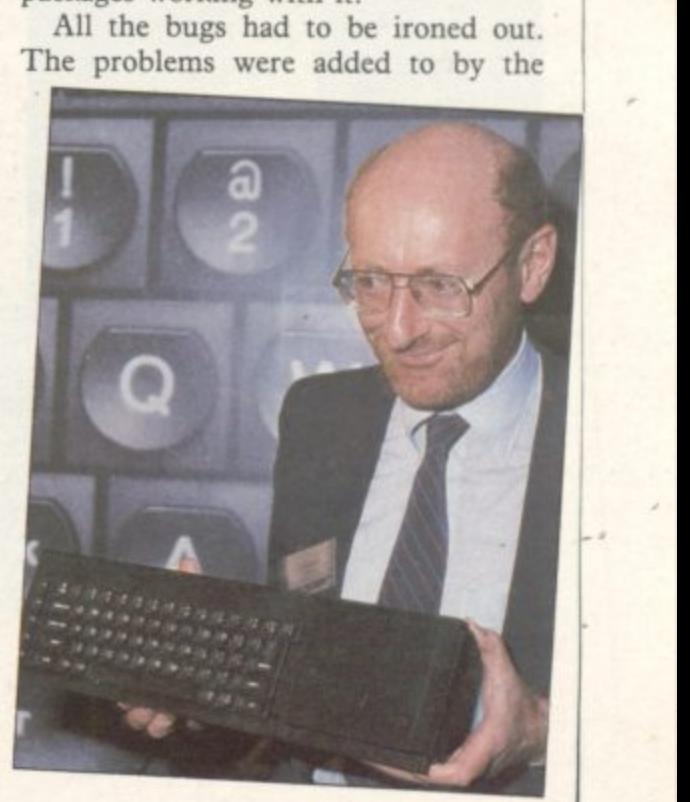

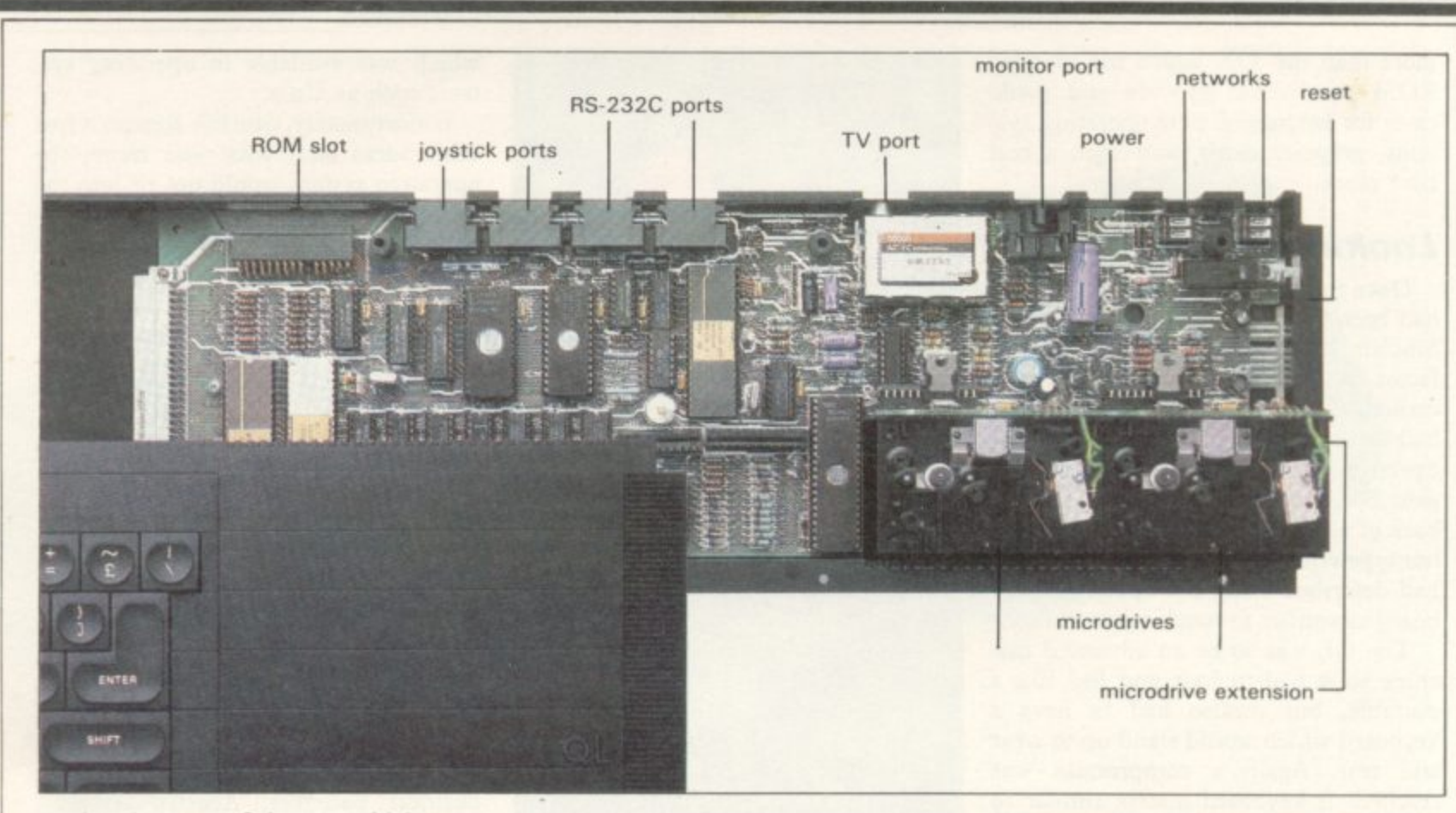

**continual stream of changes which were being made to both the hardware and software of the machine. It was not an easy task.**

# **Dela vu**

After the press conference the journal**ists, somewhat numbed by the experience, went back to their typewriters. All had press packs which contained the**

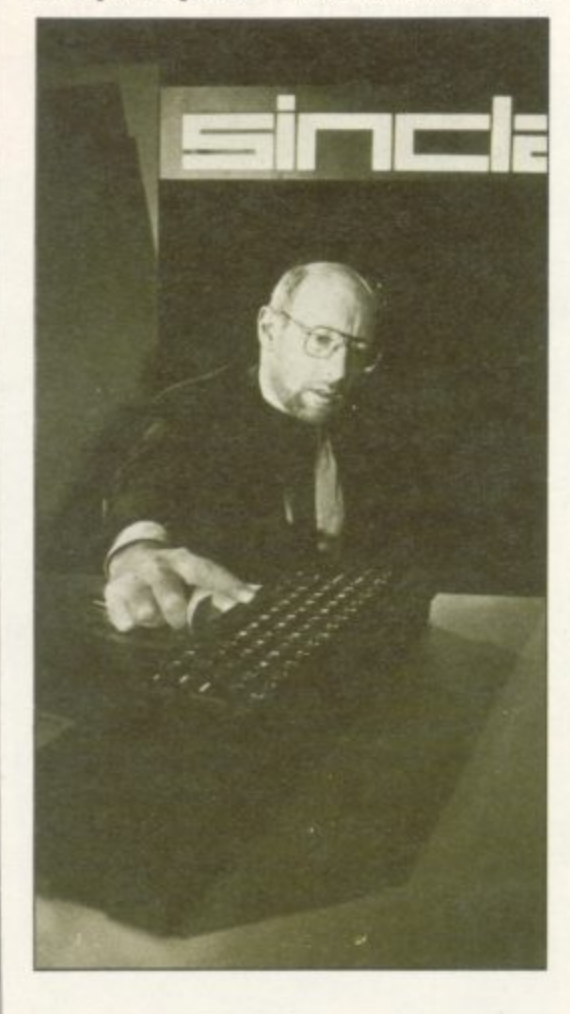

**technical specifications and photographs of the new Sinclair machine and most thought that the company was about to release a machine which would put the computer industry into iump drive.**

**Everyone thought that the perennial Sinclair delivery problems were a thing of the past and that review machines would arrive, care of Securicor, within two weeks. Nigel Searle had said that the machines would be available from the beginning of February when the QL was to be advertised in most of the major computer magazines.**

**The advertising was to be on a massive scale with brochures pushed into the largest magazines — in size — and colour spreads in the smaller, popular, publications.**

**It did not take long for the press to recover from the honeymoon of the press launch and soon journalists were beginning to worry that their review machines had been lost in the post.** Some began to wonder why the QL had<br>been launched so early in the year.

To those who watched the market **place and were wise to such things the answers were clear. Several computer companies were about to launch new models. Commodore was planning to tell the world about its new range of business micros and IBM had a few PCs up its sleeve. There was also some talk of Acorn launching a new business range.**

**Sinclair Research did not want the QL to be overshadowed by those other companies and so it dealt a double blow.**

**It arranged for a launch one week before IBM and also stated that its machine** could outstrip everything under £2,000 **in terms of performance. It had done that before but this time it decided to put its money where its mouth was and produce comparative bench tests for anyone who wanted them.**

d•MI

**Few journalists took up the offer. They were too busy waiting for the** postman, or Securicor, to turn up with

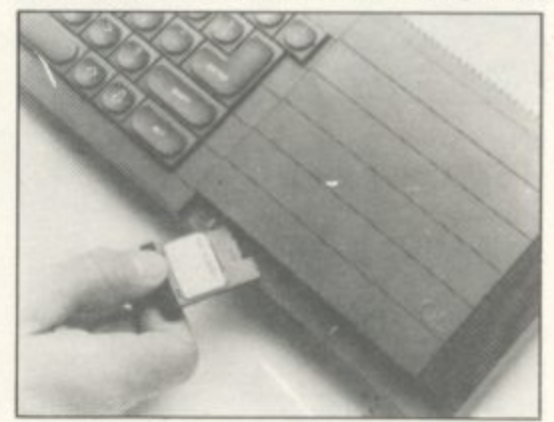

**their QL. The machine was now over two months late.**

**Some editors could not wait. They had to have a QL and went to extraordinary lengths to say that their magazines had one. Many early reviews were of preproduction models, and had to be taken with a large pinch of salt.**

**The first reviews done on customers'** machines appeared in *Popular Comput-*<br> *ing Weekly* and *Sinclair User*. Both magazines were later to revise those reviews **when the new AH version of the ma**chines followed that of the JB which **had that familiar external EPROM sticking out the back.**
## **The 0I Story**

<u>ystem (ost Analysis</u> 4 Software Packages | Dual Floppies Software Pack  $299$ **BBC 'B'**  $\frac{2}{21800}$ **Apple IIe** £2150<br>ACTApricot(256x) £2150 **o** BMDC **t**

#### **The "dongle"**

)efore 'chine 2,000 done led to is and is for

offer. or the with

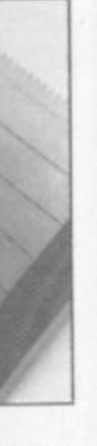

v over

They aordia azines o ere of r to be

d Diners i ' lmput-- mageviews le mawhich 'ROM

# **2** The first that the press knew about

**7** the EPROM — misnamed the 'dongle' — was when a selected few were invited to Cambridge in mid-April to see the<br>machines, courtesy of Sinclair Research to Cambridge in mid-April to see the which was trying hard to scrape the egg off the laboratory carpet.

The head of the public relations department did a good job of explaining that the operating system would not fit into the planned 32K ROM so the designers were having to use a 48K ROM, part of which hung out of the now useless ROM socket. The good news was that turtle graphics commands and other little goodies were being added to fill some of the extra available space. The bad news was that the delivery of machines had yet again been delayed, and that customers fortunate enough to receive the first JB QLs would be unable to use the ROM socket until they returned their machines to Sinclair Research for an upgrade.

Another little problem that journalists were coming to terms with was that, despite what they had dreamed, the QL could not multi-task using SuperBA-SIC. Some believed that the original QDOS seen at the launch would multitask SuperBASIC programs. At a press conference given later in July at the Carlton Towers hotel Nigel Searle could not understand how such a story got around. David Carlin, designer of the QL, simply asked "Why would you want to multi-task using SuperBA-SIC?" Another misconception about the power of the QL went out of the window.

#### **Delivering the goods**

By the end of the summer customers started to get QLs without the EPROM on the back. What was more, Sinclair Research was starting to deliver on time. Some people claimed they had received their machines within one week of an order though cynics saw that as an omen that production was outstripping demand.

Those customers were beginning to wonder what they could do with their machines. Two shows, the ZX Microfair at Alexandra Palace in early September and the Personal Computer World Show a few weeks later, provided the answer.

At the Microfair several companies showed off a range of products from the first books to arcade games. GST displayed its operating system, 68K/OS,

which was to have been the original QL operating system. It looked impressive and some people said that it outperformed QDOS.

Metacomco was at the show. The company had produced the first assembler package for the QL. It had also been one of the companies which tested the QDOS EPROM before it went into production.

Most important of all, Sinclair Research was at the show selling the QL. A few weeks later it was at the Personal Computer World show and announced that the machine was going into the retail sector of the market.

At the show Psion pointed the way to what the future of the QL software market could he like with its spectactular 3D chess program. Despite that nobody can tell what the future holds for the QL, not even Sir Clive Sinclair.

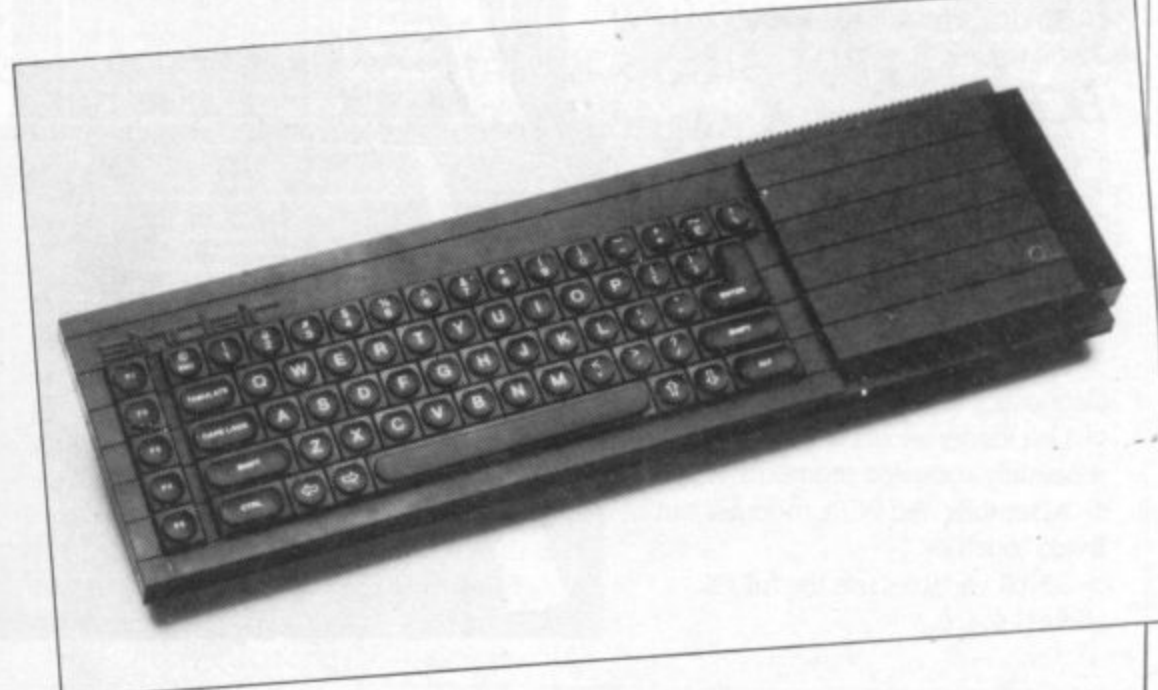

# SE THE TRU  $\blacktriangle$

Write programs to unlock the multitasking power of your QL!

Metacomco now offers you three languages for the QL:

> Use ASSEMBLER for its speed, and for complete access to the QL's many features.

> Use **BCPL** for systems **programming: writing games, utilities, and applications packages.**  $>$  Use LISP for manipulating data structures, and for exploring the world of artificial intelligence.

**Each language comes as a** complete development kit with a screen editor and documentation, for only £59.95.

## **THE ASSEMBLER**

> Standard Motorola 68000 mnemonics

> English error messages.

> Produces code which can be EXECed, and run as a concurrent job.

> External references allow linkage to high level languages and other assembler modules

> Macro expansions.

> Position independent, absolute or relocatable code can be produced.

> Conditional assembly.

> Large range of directives.

> Fully formatted listings.

> 30 character variable names and 32-bit values,

## **BCPL**

> True compiler.

> Multiple BCPL programs can run concurrently

. > Full runtime library includes interfaces to QDOS graphics, window handling, file operations, etc.

> Exception handling provides diagnostics for debugging.

> Link loader allows linkage of separately compiled segments.

> Assembler and BCPL modules can be linked together.

> 32-bit variables use the full QL address space.

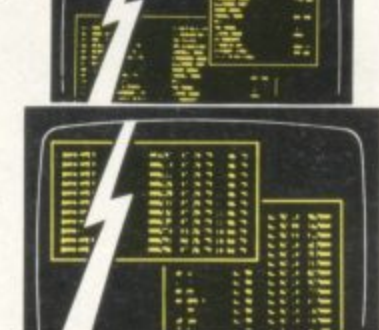

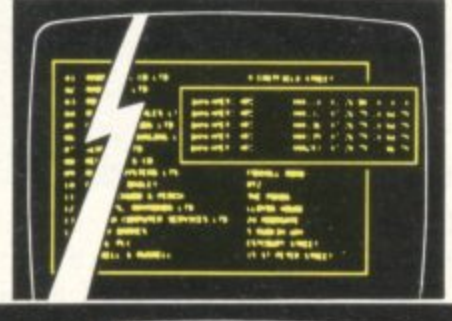

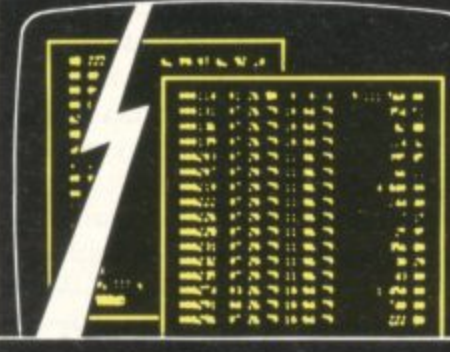

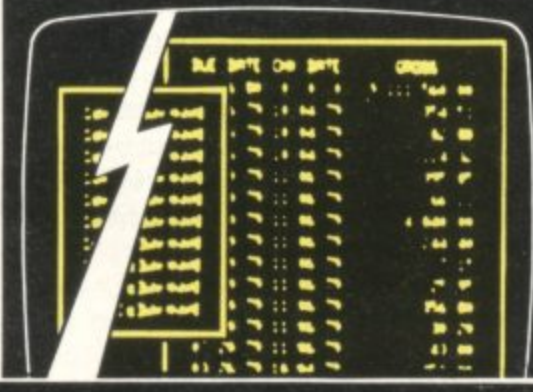

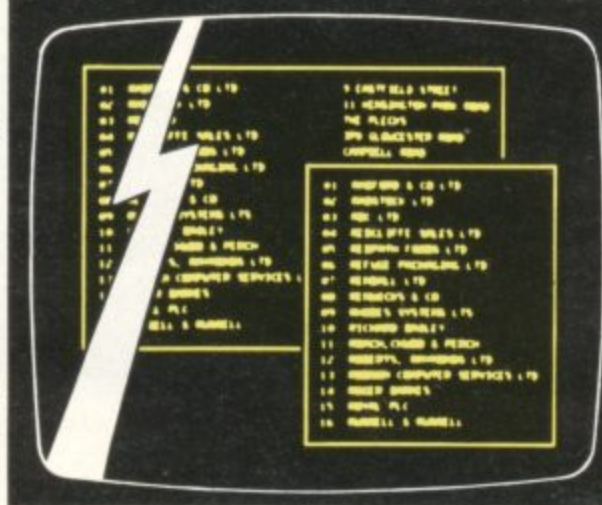

### **LISP**

> Full support of QL features including windows, graphics, and screen handling.

> Compatible with Acomsoft Lisp for the BBC micro.

> Interpreter.

**• • d vaAW**

> Structure editor allows alteration of data structures.

> Prettyprinter displays programs in structured format,

> Tracer to aid in debugging.

> Garbage collector automatically recovers spare memory space.

> 28-bit integers and 250-character names

#### **THE SCREEN EDITOR**

> Full screen editor within a user defined window.

> Edits any ASCII file including SuperBASIC source.

> Comprehensive range of commands.

The Development Kits are available now from HMV, Menzies and other leading retailers, or direct from Metacomco. firwtmcn **QDOS**, and Super

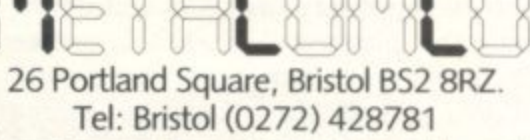

**low Phone today, or post this coupon** 0: M to: Metacomco, 26, Portland Square,<br>Bristol BS2 8RZ. Please send me: copies of the QL Assembler Development Kit

copies of the QL BCPL

Development Kit copies of the QL Lisp

Development Kit at £59.95 each.

I enclose a cheque for £ or please debit my ACCESS/VISA Account No.

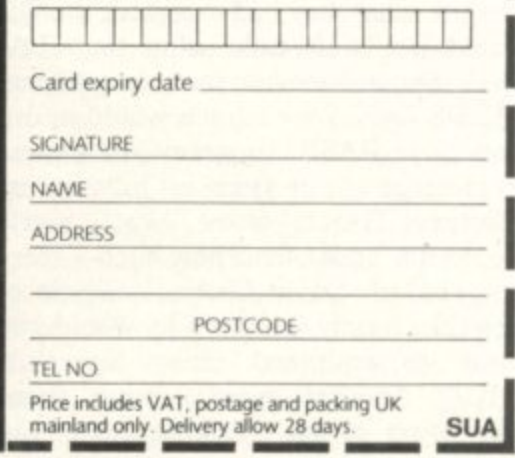

## **Chapter 4**

# **Hit Squad**

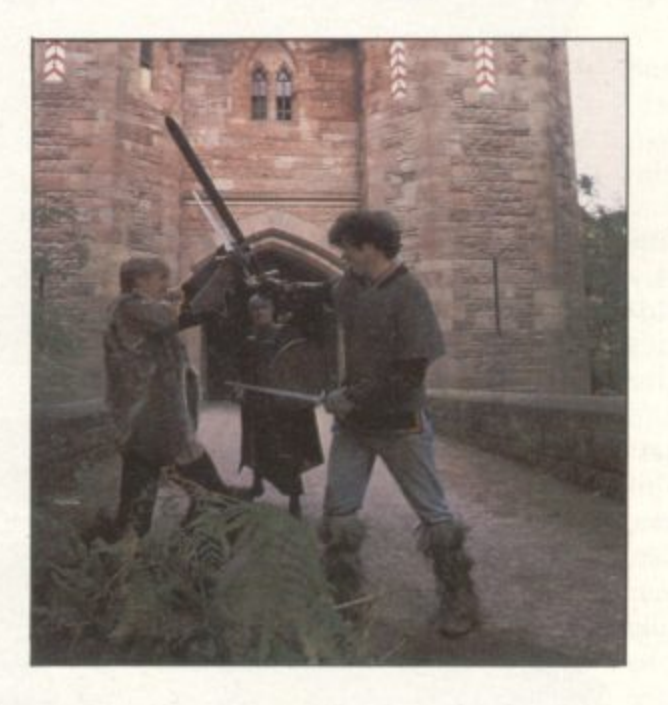

**One trend in the software scene is the gradual recognition paid to the authors, rather than the publishers, of the most successful computer games. Some writers, such as Matthew Smith, have reluctantly attained superstar status. In this special interview Chris Bourne meets Mike Singleton — programmer of the 1984** Game of the Year, Lords of Midnight.

ws.

۲d

ow

**SUA** 

**39**

T IS NIGHT. Save for a few who pick their way amongst the bodies I of the dead, searching for the faces of friends and brothers, it is time for battle-weary warriors to rest. Wakeful, however, is Luxor, the Moonprince. The sounds of wailing and the shrill whistle of spears in the darkness assail whistic of spears in the darkness assault his ears from all corners of the world. The reek of death and the stench of decay is forever present. And when, finally, dawn comes, there before the . **stronghold the serried ranks of the Foul** stand, wave upon wave of black clad foemen, come out of the shadows of night to renew the attack.<br>What would you do? To

there, and maybe die a glorious death, or flee with those men still fit to march, seeking new allies with whom to continue the long war against evil? What would you do? Take your stand

a f e **night. Not since The Hobbit have** imagination and programming artistry been combined to such good effect in an adventure, creating one of the most engrossing and spectacular games of Such are the choices of Luxor the Moonprince, and yours too, if you play the adventure game Lords of Mid. 1984. But however gripping the game, the true Lord of Midnight is not Luxor, nor his comrade Corleth the Fey, nor any of the great Lords whose citadels lie scattered about the land. He is an ex-English teacher from Wallasey, Mike Singleton.

Mike's first program had a distinctly seedy atmosphere about it, far indeed from the heroism and nobility of Lords of Midnight. "I first got into computing four years ago, with a horse-racing game written for the Commodore Pet," he says. No ordinary horse-racing game, however, since it was specifically designed for use in a betting shop. A colleague at school suggested the idea, knowing Mike's interest in mathematics, and Mike taught himself how to program in Basic. His first attempt was an accounting program, but he clearly had his sights on more exciting things.

"We went into association with a Liverpool firm of bookmakers, and produced a fully working version of the game," he says. But there was a problem with the gaming act, which draws a distinction between genuine races and entertainment. In order for bookmakers to operate, they are not allowed to entice customers into their shops with other forms of entertainment, and a test prosecution found against Mike's program.

To have one's first effort at professional programming squashed with **porary form on an EPROM. "The**

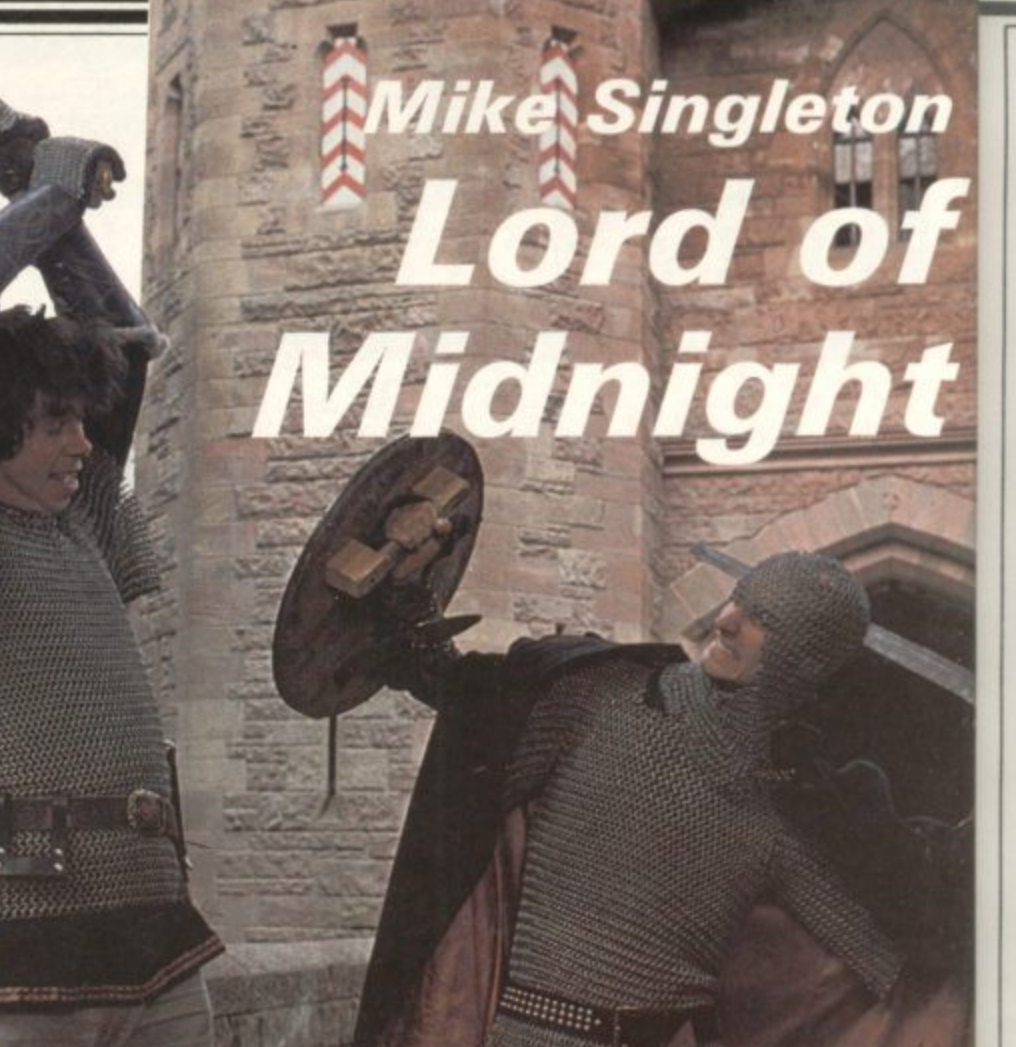

**the force of the lawcourts might discourage some, but Mike persevered.** His first programming success was with arcade games for the Commodore Pet, **that grand old workhorse of the pre-Sinclair days in microcomputing. Through working for Petsoft, Mike came into contact with Sinclair, and** wrote a set of games for the ZX-80, forerunner of the ZX-81.

"The deal fell through after I com**pleted six I K programs," he says, "but Clive was interested, and so was Sinclair Research." Travelling to Cambridge to visit the company he was shown a top-secret version of the ZX-81 with the operating system still in tem-** **whole thing was still under wraps, and I was asked to convert my games for the** machine." The result was Gamespack **1, a set of 1K programs all in Basic, and one of the very first commercial pro**grams for the ZX-81. "It took two **weeks work during the school holidays," says Mike, "and I got £6,000 in royalities. I don't think I've ever had better."**

**Mike Singleton has always been a games player. In his early teens he got hooked on board wargames, by companies such as Avalon Hill or SPI, whose complex rules and efforts at realistic simulation have had considerable influence on aspects of computer games. "It was wargames that started me off," he**

#### **Hit Squad**

says. "I invented my own board games, although none of them hit the market. I suppose I really came to computers from board games."

The hobby did not die with childhood. While pursuing a career in teaching, Mike was also participating in a play-by-mail game called Starweb, run by an American company, Flying Buffalo, creators of the Tunnels and Trolls fantasy role-playing game. There was a special game for overseas players. "We played by airmail, with one month between turns. It took me two years to win my game." Win it he did, and in late 1981 set up his own multi-player game, Star Lord, which was umpired by Mike with the aid of the Commodore Pet and a hard disk drive. There were about 700 players in the game whose moves were processed by the computer, and the multi-player game Starnet which runs on the Micronet network is directly based on Star Lord.

 $\overline{\phantom{a}}$ 

 $\overline{\phantom{a}}$ 

and I )r the ipack :, and protwo holi- )00 in r had

een a le got mpanwhose alistic influ**n" "It I," he**

Enter at this stage one Terry Pratt, now the managing director of Beyond Software, but then editor of Computer and Video Games magazine. Terry approached Mike with a view to an article on Play-by-Mail games. The result was that Mike designed a game especially for the magazine, called Seventh Empire, which ran for about a year.

During that period Mike had also kept his hand in "churning out the odd arcade game" as he puts it. When Beyond Software was set up by the owners of Computer and Video Games, Terry Pratt moved from the magazine to run the company. "Terry started pressing me for programs," says Mike, "and eventually we came up with Lords of Midnight."

The idea was not a simple flash of inspiration, but the result of careful thought. "I was looking at the way things were going. I was interested in having a go at adventures, and it struck me that the graphics in most so-called graphic adventures could be improved. Pictures in ordinary adventures look very nice but don't tell you very much. I like to make everything very functional."

Certainly the graphics of Lords of Midnight are nothing if not functional. Every detail in the screen picture is of some significance to the game. In fact, in a real sense, the game is played through the pictures, which represent the view of the landscape from a particular character's position. Caverns, forests, mountains, towers, wolves and many other features all appear on the screen and affect the play of the game.

"The graphics were the initial thing," Mike explains. "I naively thought everything else would fall into place. I underestimated the mechanics of the game."

The game was specified beforehand in some detail, as the manual had to be sent off early to be printed, and a keyboard overlay was necessary because of the wide number of single-key entries required to play the game, where all decisions are taken simply by pressing the appropriate key. "That meant I was committed to producing a particular game without having confronted the actual problems of programming it.<br>The major problem was the memory. With one or two K extra it could have been finished earlier. Believe it or not, it was streamlined three times. I squeezed the extra out of it by compression."

**In fact, the game was a full six** months in the writing. Incredibly, the whole thing was written on a single Spectrum without even the aid of microdrives. "The microdrives hadn't arrived," says Mike, laconically.

He is pleased with the final graphics routines, which give a possible 32,000 views on the screen from 4,000 locations. "I think the code is very neat," he says, which is probably a gross under**statement. "It takes less than IK to** control, and a further 17K for the individual objects shown. Different-sized images are stored in advance, which is why the pictures come up so fast. It is awkward to have routines to expand or shrink objects, and when they get very small they look bad."

The fact that there is virtually no text in the game, and only single-key entry commands, is not simply a question of saving memory. "It would be inappropriate for the game to have text," says Mike. "There is such a lot going on the written commands would slow the game down,"

If the graphics routines are unlike anything previously seen on the Spectrum, the game, the story and the construction of the Land of Midnight are also impressive.

"It was entirely my creation," says Mike. "I started with the first chapter of the story setting out the characters of Luxor, Morkin and Doomdark." Luxor is the possessor of the moonstone with which he is able to communicate with his allies, thus enabling the player to **control a wide number of characters.** Morkin, his son, is the pure and fearless hero who must seek the ice crown, the source of the power of the evil Doomdark. Having established those major

characters Mike went on to draw the map, a rather more detailed version than the one provided with the game, including all the place names and major features. "I got the detail straight and then continued with the story. Rather **than write the whole plot first, I let it** run a bit and surprise me. I knew **roughly where I was heading."**

**Tolkien, the guiding force behind modern fantasy writing, worked in a** similar manner, not always knowing what was going to happen next in the story. Many of the elements in the game **are found in Tolkien's work, the quest into the heart of the enemy stronghold and the fighting of an apparently hope- less war form the main strands of both** the game and the Lord of The Rings.

**"I am familiar with the literature, and of course it's impossible to avoid being influenced by Tolkien. I was after a game with a war in it, and the plot of the long defeat coupled with the quest for an object fitted in with the sort of** game I was after. Once I had decided on the war/quest theme it was impossible to get away from Tolkien. There are other elements with a smack of Tolkien also. Fawkrin the Skullkrin is bound to be compared to Gollum."

Lords of Midnight has proved a great success, and by the time you read this the sequel, **Doomdark's Revenge**, will also have been released. "We always have a sequel in mind," says **Mike. "But Terry wanted to wait before he committed himself to a second game.** I've been working on it since finishing

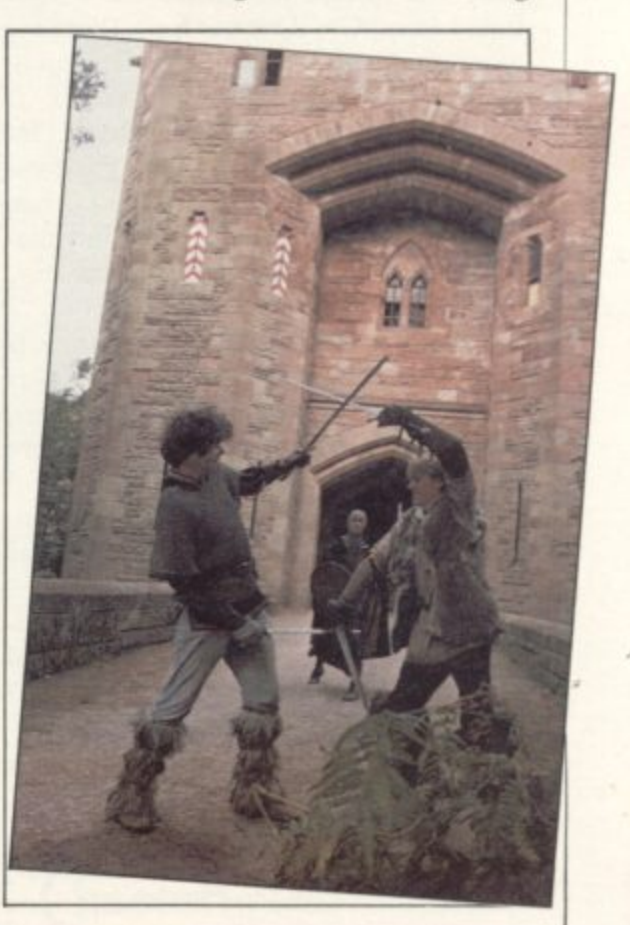

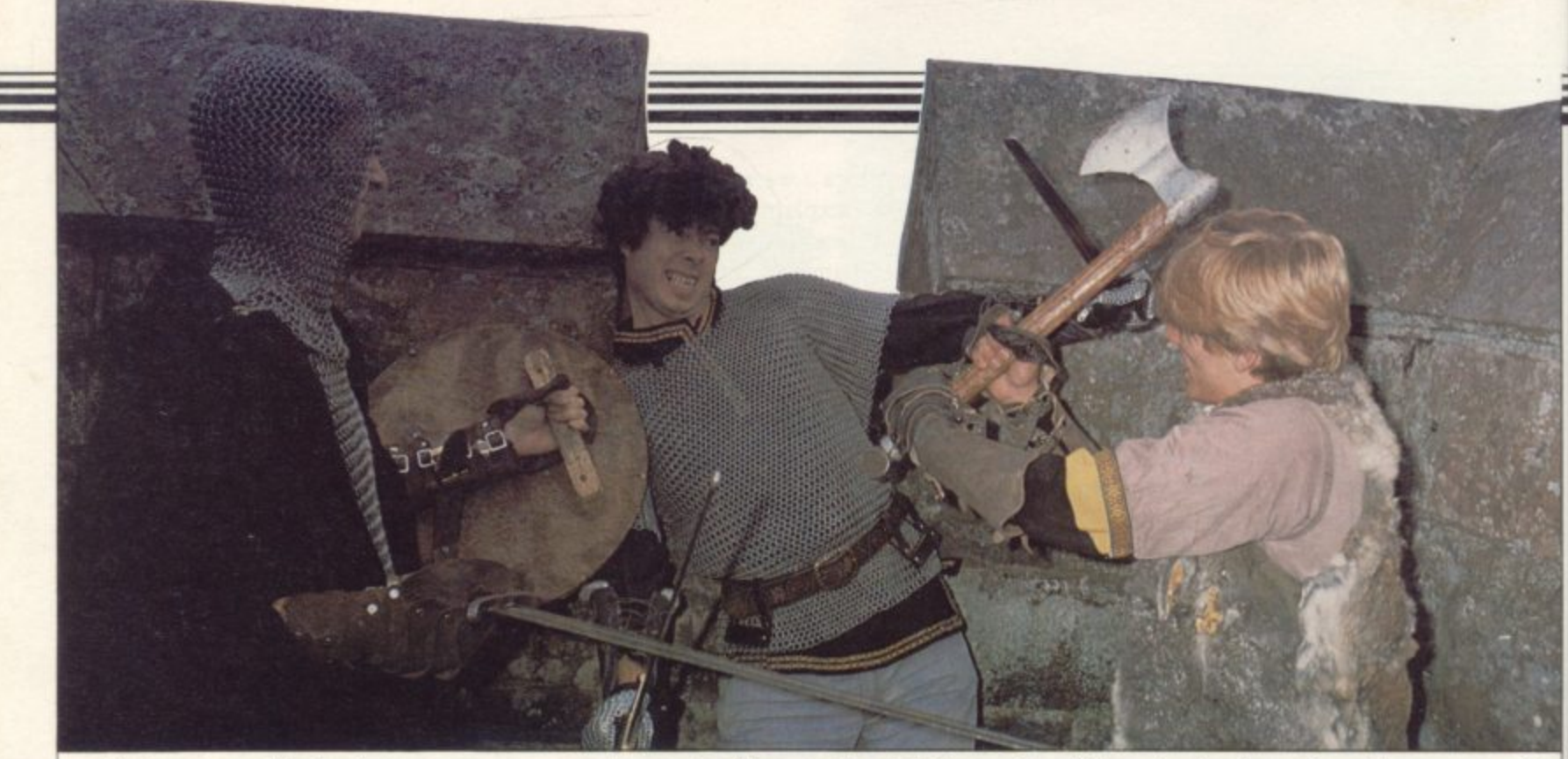

Mike (centre) meets his doom? Lords of Midnight."

Doomdark's Revenge is set in the Icemark, a land to the north-east of the area in which the earlier program is set. Shareth the heartstealer has captured Morkin and you must rescue him, with the aid of Rorthron the Wise, a character from the first game, and Tarithel the Fey, Morkin's lover, who appears for the first time.

The game is considerably more complex than Lords of Midnight, with 2,000 more locations and 128 characters — Lords of Midnight contained 32.

"I learned lessons programming Lords of Midnight," says Mike. "Towards the end I found ways of rationalizing the data structure to save space. It is a more complicated situation. Rather than having Good versus Evil, there are<br>other factors, and more independent characters. The Land of Icemark is divided between five races. In the far north-east there are men under the command of Shareth, real baddies, Then there are giants, dwarfs, feys, and barbarians. All are independent and may fight each other."

The independence of the races means that Luxor must engage in complex diplomacy to win support in his quest. That may involve performing miniature quests for a particular object or goal<br>desired by a race, thus providing possibilities for mini-adventures within the main game.

Another new development is the introduction of female characters, the evil Shareth and the good Tarithel. "I would like to have had female characters in Midnight, but left it to a later but because of the limitations of memory. Involving both sexes means additions to the vocabulary of descriptions **so, and Go more frequently." He adds,**

and a gender factor to be added to each character, eating up the precious bytes. "There was a brief mention of a female character in the story; I was keeping the options open," explains Mike.

Although most of his time is taken up with work for Beyond, Mike Singleton **retains his independence as a freelance programmer. He gave up teaching two years ago to work full-time on computers, and says he is satisfied with the switch. "I thought I would regret giving** up teaching," he says, "but I don't. I do miss the kids — they kept me on my toes. It was always useful programming part-time, as I could take games in to the club at school. But it was getting to the stage where I had to make a choice because I was working all the hours God sent."

He is also sure that remaining freelance is the right decision, at least for the time being. "It's a nice idea to own your own company but it might restrict my programming time which would not be particularly appealing. The days of backroom companies are over. Perhaps if you had a set up with administrators you can trust . .

That attitude fits in with Mike's view of himself as a games designer rather than programmer, although his ability as a programmer is clearly in the front rank, "What would really suit me is to get a team of programmers and just feed them ideas. Terry had a position in mind for me at Beyond, but I think I make more money on the outside."

game." That was not out of raw sexism, to programmers following the land-Mike plays fewer wargames now that he is writing them, but frequently has a game of Go, the Japanese strategy game which represents the next big challenge marks of draughts and then chess. "I play wargames every three months or

**"I'm also in the pub a fair amount of the time."**

**He finds writing enjoyable, and welcomed the opportunity to write the** story for Lords of Midnight booklet. **"With anything like that there's feedback from the story to the program," he says. "At university I wrote a short novel — English teachers are always** writing great works. It's called The Eternal Empire and there have been six **or seven versions. When Terry mooted** the idea of a novel as the prize for Lord of Midnight, I did say I wanted to have a go at writing it. But time was press**ing.**

When Lords of Midnight was released, a prize for the first winner was that the game should be written as a fantasy novel, using the winner's game moves as a basis. Whatever the book **turns out to be like, we can at least say** that literature's loss has been the game world's gain.

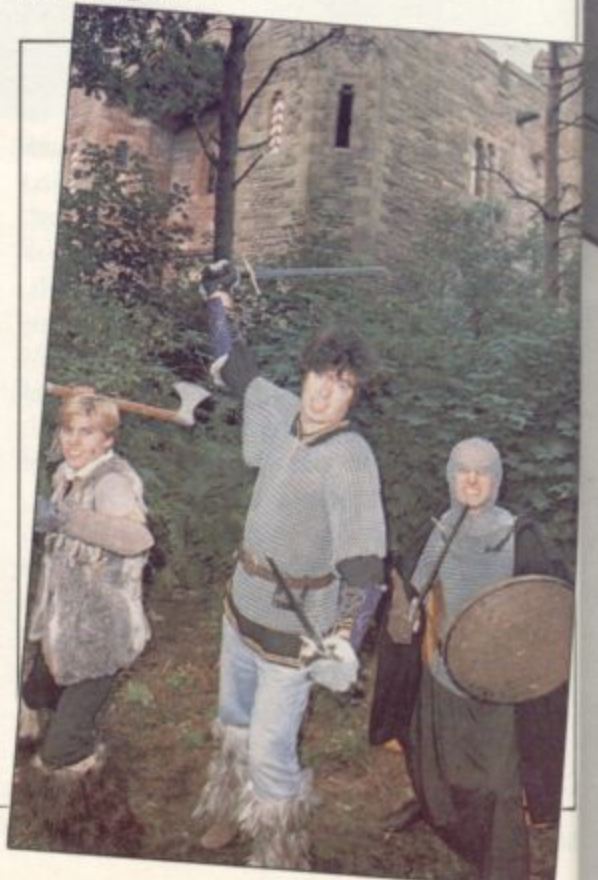

# THE AGE OF THE B.A.T

#### at of

we! the klet. feed- ," he short ways The n six )oted Lord have tress-

Patent Pending

 $\bullet$ 

 $\bullet$ 

s re was as a game book I say game

# **CONVENTIONAL JOYSTICKS ARE READ!**

The Cheetah Remote Action Transmitter is the most sophisticated computer controller available.

It has these features:

- $\blacksquare$  Infra Red transmission so there are no leads trailing across the living room. Just sit back in your chair up to 30 feet from your machine.
- $\blacksquare$  Touch control no moving parts, extremely fast, long life. **No extra software required.**
- **M** Can be used with all Cheetah RAT/Kempston compatible software.
- **1111** Fits comfortably in your hand for long play periods.
- **I** Comes complete with receiver/interface unit which simply plugs into the rear of your Spectrum.

**Marketing** 

**IN Compatible with all Sinclair/Cheetah peripherals via the** rear edge connector.

Simply incredible at  $E29.95$  including VAT and p & p. Dealer enquiries welcome. Export orders at no extra cost.

**1111111111111111111111111111111111111;:1•11;:lr- iiiiiiiiiiiiiiii**

Send cheque/p.o now to: **Cheetah Marketing Ltd. (Dept. AN), 24 Ray Street, London EC1R 3DJ. phone 01 833 4909** 

Cheetah products are also available from branches of

 $\bullet$ 

 $\bullet$ 

111111111111111111 **Som Menzies** Some WHSMITH **49** Rumbelows and all good computer shops.

# **48K SINCLAIR ZX SPECTRUM**

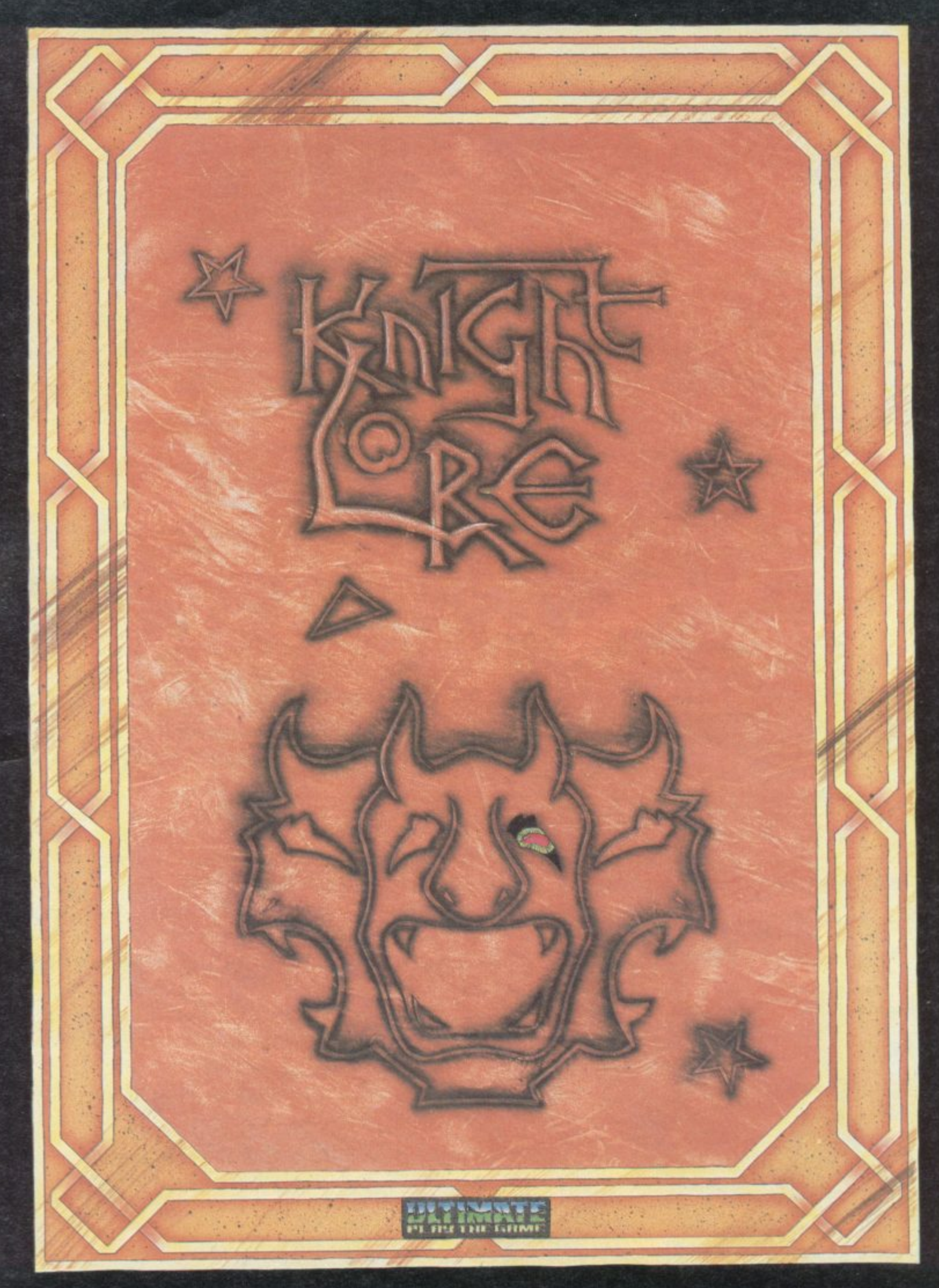

**"KNIGHT LORE" recommended retail price 29.95 Inc VAT Available from W.H.SMITHS, BOOTS, IMENZIFS, WOOLWORTHS and aH good software retail outlets. Also available from ULTIMATE PLAY THE GAME, The Green, Ashby-de-la-Zouch, Leicestershire LE6 5JU (P&P included) Tel: 0530 411485 SIN** 

# Chapter 5

# **Software Scene**

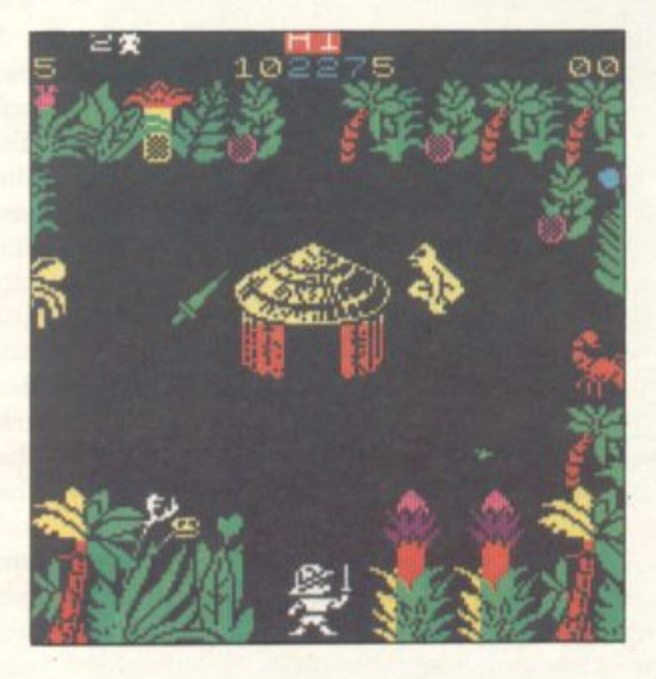

While some software houses are taking the Spectrum to its limits and beyond others doggedly continue to churn out ever more diabolical pieces of programmed junk. John Gilbert presents a personal pick of the bunch, and Chris Bourne takes an irreverent look at the dwindling ZX-81 software scene. Their talents are combined in listing the Top Ten Turkeys of 1984. Let the reader be warned.

# **Spectrum software**

CYNIC might argue that development within the software mar-A ket in 1984 was almost nonexistent.

those which took the lead in 1983, the most popular being of the arcade variery. The programs were interest in type<br>same style and to please the same type<br>of customers. of customers. The same type of game appeared as ety. The programs were written in the

g ever, and if you look at the games market as a whole, dividing it up into sectors such as strategy, arcade and a r place. Despite what some pundits have said you will find that the world of computer games is still buzzing with life. That is only a superficial view, howadventure, you will see that substantial and sophisticated changes have taken

## Jet Set Willy

a Manic Miner sequel, Jet Set Willy. A number of cult games sprang up during the year. The biggest was the

e classic Spectrum games and programmer Matthew Smith brought Willy back again in an equally zany sequel. Manic Miner was one of last year's

- Willy is living the decadent life after striking it rich down the mine but his housekeeper revolts after one party too many and will not let Willy go to bed until he has cleared all the mess.

You have to guide the debauched playboy round his enormous mansion full of lethal traps and a strange blend of<br>domestic and diabolic mayhem.

It is worth the initial trouble. The graphics are clear, fast-moving, and varied, depicting ghosts, mad monks and animated toilet seats with equal smoothness and precision. Tactics need to be varied as well; only quick reactions will save you from the predatory security guards, whereas forethought is required to negotiate your way through the hazards of the giant Metatree or the unspeakable menace in the kitchens.

#### **Sabre Wulf**

Another cult game to appear on the shelves was Sabre Wulf. Produced by Ultimate it closely followed the format of the company's last best seller, Atic **A tac.**

**The concept is similar to the earlier** game. You must seek four parts of a hidden amulet to escape from the jungle **maze; on the way you must battle a** dazzling variety of foes, some weak and numerous treasures to inflate your score, some of which may prove of use in the game.

The game is played over an enormous maze of jungle paths and clearings.

One major feature is the various coloured orchids which, when eaten, have strange temporary effects on your abilities.

The disorientation orchid, which reverses all joystick controls, is particularly infuriating.

While the graphics are not entirely flicker-free, with the usual problems when figures pass over each other, they are up the high Ultimate standards and the action is fast.

#### **Strangeloop**

When Strangeloop came onto the market in the autumn Virgin Games confidently claimed it would beat games such as Jet Set Willy and those from Ultimate both in terms of popularity and sales.

The game, which involves a race around a robot factory to find the computer which has made everything go haywire, is well on the way to doing just that and may well turn into a 1985 successor to the Miner programs.

Another area of success for arcade software was that of the visually stunning game where the graphics mattered just as much as the plot. Into that category fall such offerings as Death **Chase from Micromega, Trashman**

others seemingly invincible. There are **from New Generation, and Stop the Express, a new addition to the Sinclair** Research software library.

MEM

#### **Stop the Express**

**In Stop the Express the evil Redmen have captured the ITA Express as it** hurtles towards an unknown doom. As a special security agent you have to round up the Redmen before the train reaches the border, when they will be out of your jurisdiction and free.

There are two stages. In the first you **have to run across the top of the train,** jumping each carriage as you reach it. You must be careful, however, to avoid the attempts by the villains to eliminate you with their knives or fists. You should also beware of the low-flying electric pylons above your head.

Despite the near impossibility of your mission you have one friend, the Snakebird, which you can catch as you travel over the carriages and release into the arms of the Redmen, who will suffer the same fate they had planned for you.

Once you have completed stage one<br>vou will be able to get inside the train, where Redmen and other assorted nasties will lunge at you, trying to shorten **your life.**

If you reach the end of the train, the express will start to slow and you will be congratulated on your efficiency as an agent. Then you are promptly dumped on top of the train again to run the gauntlet with more Redmen in the next round.

Stop the Express is well on its way to

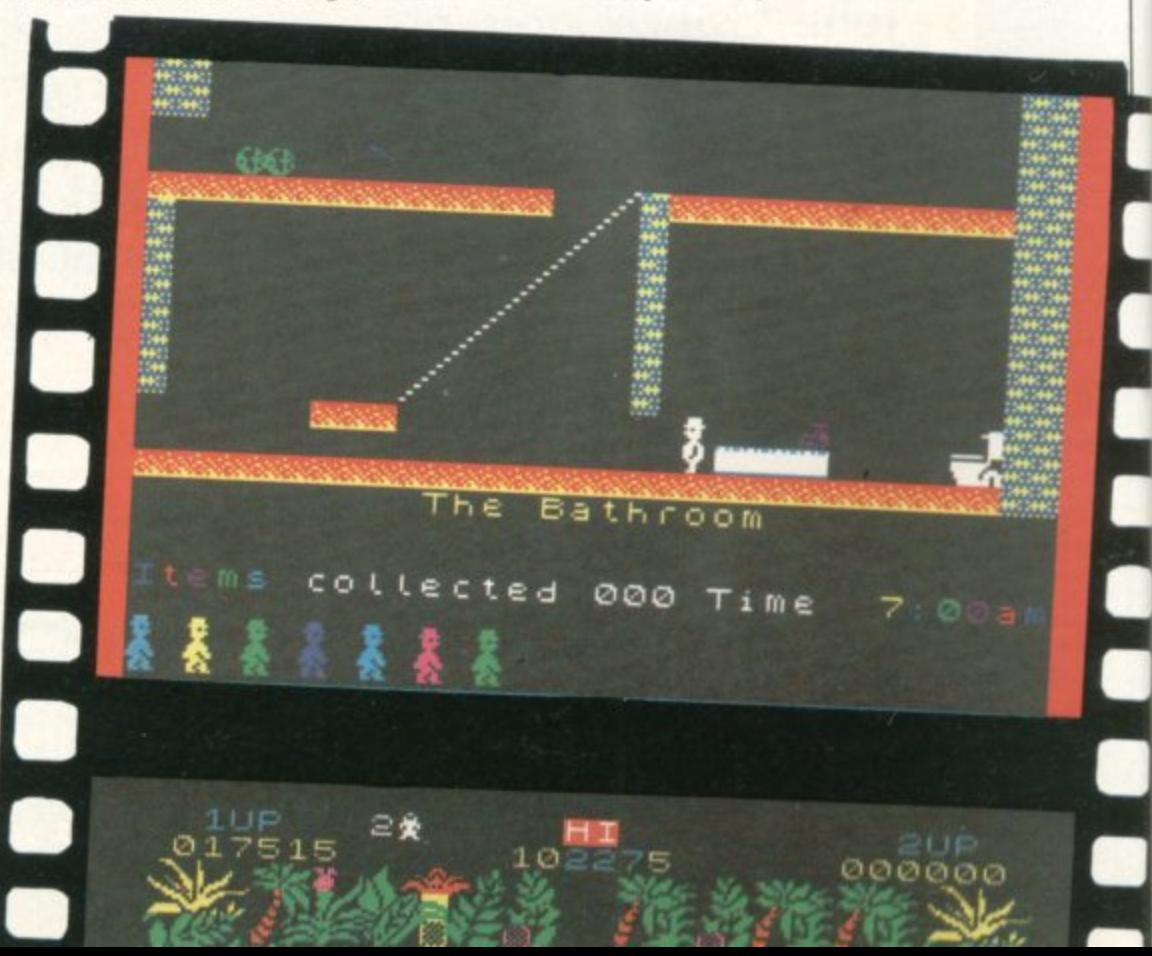

being a classic game. The idea is original and the graphics are of cartoon quality. It is also difficult enough to be addictive and, even when you have discovered the second level, you will want to keep playing.

#### **Death Chase**

1

Death Chase uses animated graph-<br>ics to simulate the view from a motorcycle. The player moves on it through trees, chasing other riders and occasionally spotting tanks or helicopters. Speed and direction are both realistically simulated, so much so that the inevitable crash comes as a worrying shock.

Other riders cross the player's field of vision, weaving back and forth, but never out of sight for long, It is impossible to overtake those riders; they cannot fire at you, they cannot escape unless you crash. It is at those realistically-drawn characters that the player must shoot to kill. The player is practically immortal, with three lives per game, and an indefinite number of games to be played.

#### **Trashman**

Trashman became well known for its 3D graphics and is a classic in its own right. The arcade game simulates a day in the life of a dustman as he collects the rubbish bins of suburbia and empties them into the dustcart. Unfortunately there is a time limit on each series of jobs, indicated by a decreasing bonus score. When it reaches zero, the residents complain about you and you get the sack.

The screen displays a realistic view of small-town side streets with pretty redbrick houses in 3D perspective. When you reach the top of the screen the display moves to the next section of road.

The race against time would be diffi-<br>cult enough without all the extra hazcuarboughwithoutalltheextrahazor of the state of the state of the state of the state of the state of the state of the state of the state of the state of the state of the state of the state of the state of the state of the ards. If you walk on the grass you lose bonus points fast and there is traffic to avoid when you cross the road. The driver has a mind of his own and will not wait if you are slow, but drives on, forcing you to run after him. There are also vicious dogs which leap out to bite your ankles and slow you down.

#### **The Alchemist**

Following the successes in arcade games many software companies incorporated arcade movement into adventures. The movement started back in 1983 with the Carnell Black Crystal trilogy. Later Imagine, now no longer with us, released what some believed

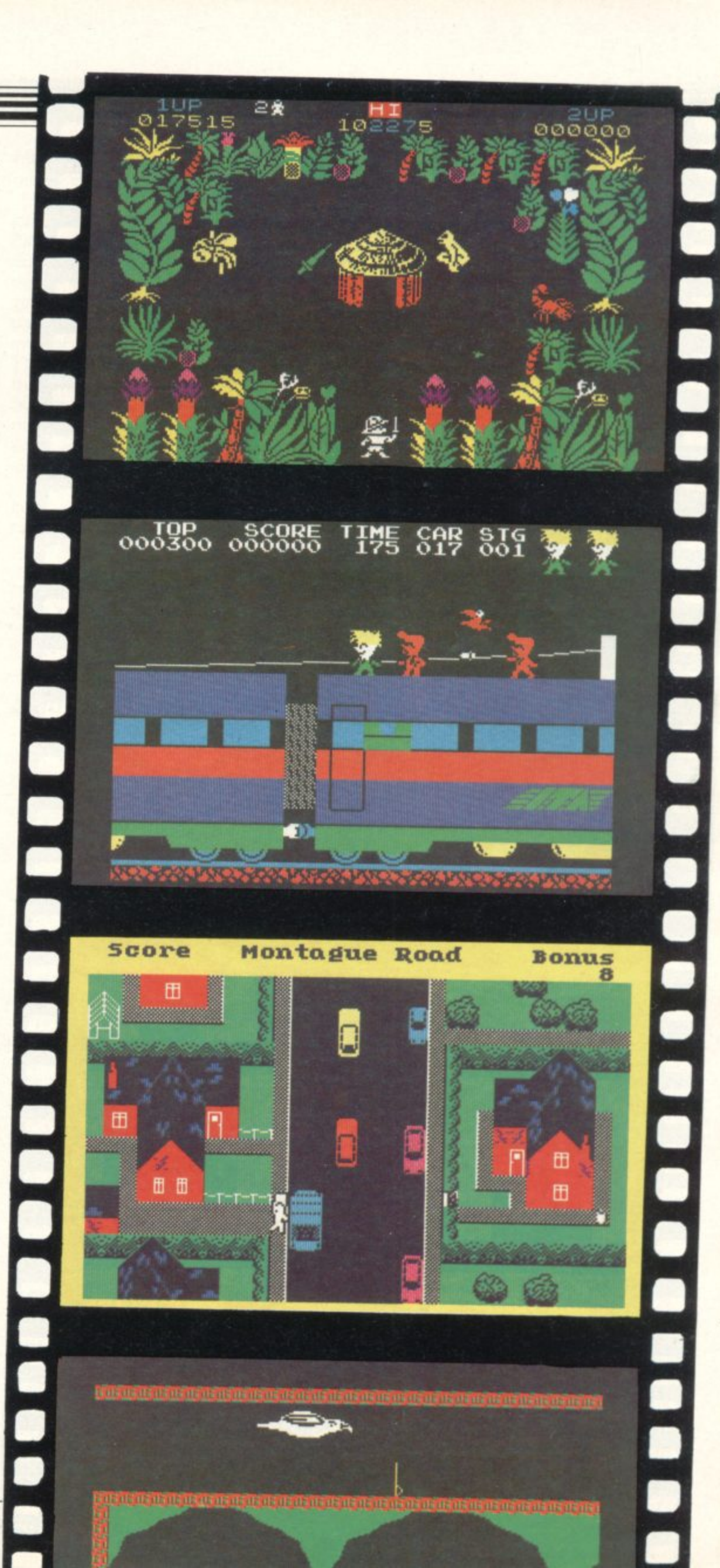

•

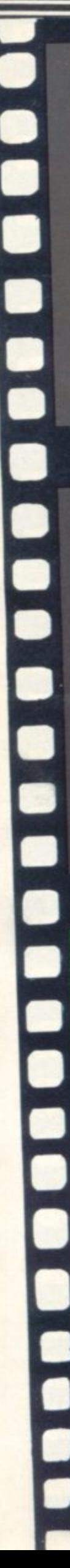

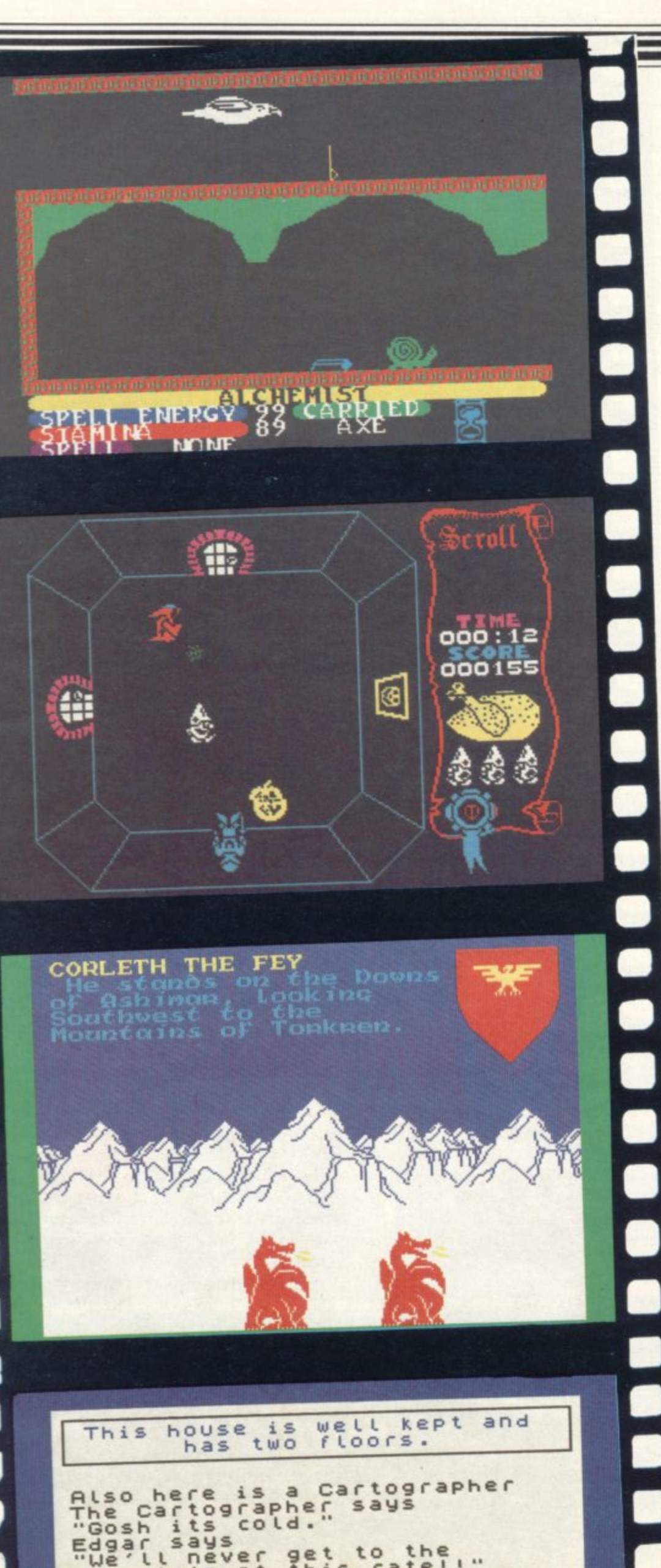

**then to be the ultimate in graphic adventures, The Alchemist for the 48K Spectrum.**

**You take the part of the alchemist who is searching for the parts of an ancient spell scroll which, when put together, will destroy an evil wizard. Your character can move around on the ground in human form or can transform into the guise of a giant bird and take to the air. All that can be performed with the keyboard or with many types of joystick.**

**To reach the parts of the scroll you must move past various evil monsters, including a colourful butterfly and a sheet-like ghost, which are all animated cleverly.**

**At first sight the game, with its cartoon maze and wizard as the central character, may remind you of the Ultimate Atic Atac. The extra features of the game, however, compensate for the similarity and there is much more variation in the maze construction and the creatures which will bt.. seeking your blood.**

#### **Lords of Midnight**

**Graphic adventure of the year, however, was surely Lords of Midnight** from Beyond. Like Atic Atac it soon **gained cult status and created a new genre in adventure gaming. It is a truly epic adventure. You play the part of Prince Luxor and his allies, whose movements you control through the telepathic power of the moonstone. During the day you, and those you have won to your cause, travel the land raising armies, fighting battles, and sending ambassadors to recruit more Lords to your side to defeat the armies of Doomdark.**

**The most striking feature is the superb graphics system, whereby the screen displays your view of the land from where you stand. Distant objects become bigger as you move towards them and you will need to develop a keen eye to spot significant features on the distant horizon.**

**The graphics are built of standard pictures for various parts of the landscape; it is claimed that there are 32,000 possible views, all different in some respect from each other. Fortunately there is sufficient variety and detail in the pictures to sustain interest and the information contained in them is vital to the game, as there is very little accompanying text.**

#### **Avalon**

**In the autumn of 1984 Hewson Con-**

## **Software Scene**

sultants brought out Avalon, another step forward in 3D graphics. The game casts you in the role of a mage who has to defeat an evil warlock. In order to do that the mage must negotiate the terrors of the warlock's underground caverns, going deep into the bowels of the earth. The mage must discover treasure, fight monsters and gain spells which will ultimately defeat the warlock.

The plot sounds, and is, mundane and is on the same level as other Dungeons and Dragons games or even Atic Atac. The graphics are, however, something special. All objects are displayed in 3D, the mage can rotate and float around the scenes and doors open outwards in perspective. Hewson Consultants called it an adventure movie when it was first launched. The graphics may not be that spectacular but they are very close.

#### **Sherlock**

Text-only adventures were not forgotten by software companies during<br>the vear in which Level 9 Computing converted its classic adventures to run on the Spectrum and produced one of its best programs, Lords of Time, which won several rave reviews.

The successor to the Melbourne House classic The Hobbit was released in September. Sherlock uses a format similar to The Hobbit though only few locations are shown graphically.

The game casts you in the role of the famous detective and with your faithful and infuriating side-kick Dr Watson, you must solve a series of mysteries in order to crack a murder case.

Characters within the adventure can be questioned, the evidence is there if you can find it and the atmosphere of Conan Doyle's Victorian world can be felt from the moment the game was loaded. It is bound to become as great a classic as The Hobbit which, incidentally, was written by the same team of programmers.

#### **Ket Trilogy**

Another all-text adventure quietly achieving popularity was the Mountains of Ket billed as the first of a trilogy of games by Incentive Software. The third and final part arrived in the fall of 1984 but the first still remains a firm favourite with adventure fans.

The Lords of Ket rule a strife-torn land where magic and mayhem are normal. Raiders from the east sweep in and devastate the countryside, spurred by the villainous priest-king Vran Verusbel, arch-mage of the cult of Mad

Monks, and by the beautiful though utterly evil priestess Delphia.

You know little of that as you languish on Death Row awaiting execution for a crime you did not commit. Suddenly, on the eve of your demise you are summoned before the Lords who give you a stark choice — die tomorrow or travel east through the perilous Mountains of Ket. Your mission is to destroy Vran and Delphia and thus end the troublesome raiding. Of course you accept but, in case you were thinking of running away, the Lords have placed a magic assassin bug called Edgar on your neck to ensure loyalty to the cause.

Your prowess, energy and luck determine your likelihood of surviving in combat and it is wisest to steer clear of fights wherever possible.

As in The Hobbit, your score is calculated on a percentage basis and there is a save-game facility. The creature interaction is somewhat limited, however, and talking to the characters can be difficult.

#### **Bridgemas ter**

Few traditional mind games packages were produced but the pick of the bunch has to be 3D Strategy, from Quicksilva, and Bridgemaster, from Bridgemaster, a company which has since wisely changed its name to Serin.

Bridgemaster, for the 48K Spectrum, is nothing to do with the programs which claim to play full versions. It fulfils the worthier aim of teaching you how to play Bridge.

The course is split into a series of lessons using the Acol system, based on hands dealt by the computer. It starts simply by giving the user a chance to see play in action and you can follow play on the screen with an audio cassette which provides background narrative.

When the narrative is finished you have a chance to play the hands discussed in the lesson and the computer will inform you of any mistakes you make. There are 55 deals which you have to run through in that way, although the package makes each interesting in turn.

#### **.30 Strategy**

**3D Strategy is played in a three**dimensional cube but, apart from that complication, is not much different from noughts and crosses, although that one difference is a big one.

The computer will play two types of game with you. The tactical play will make the computer move in a risky and

decisive way with a good chance for the calm human player. The positional play option will make the computer move in a considered way. That means the human player can tailor the game to any style of play.

To make the competition even tougher you can put a time option, for minutes or seconds, into effect. It operates in a similar way to blitz chess, where the player and computer must complete a game before time expires.

#### **Superchess III**

Only one chess program of note was launched in 1984 and that was Super-<br>chess III from CP Software.

As well as allowing you to play games at 10 levels of difficulty, the program will also analyse chess problems of up to four mating moves. The option will also give you an idea of how mate in various positions should be achieved.

A relative beginner can play on level one and have the feeling that he is a good match for the computer. On the higher levels, which can take some time to play, the expert at chess will find the

All the usual features which have become part of computer chess games are included. There is a recommended move option, an option to change sides halfway through a game, and a routine which will allow you to change the colours of both the pieces and the board.

An extra feature which is not included in most other chess games for the Spectrum is the technical information option. The section will tell you briefly about the techniques which the computer uses to find its moves and which are used when it analyses problems.

#### **Match Point**

The most exciting strategy war game of the year was Stonkers from Imagine, and the best simulation, by a long chalk, was Match Point, a game from Psion which followed past successes Flight **Simulation and Chequered Flag.** Released on the Friday before Wimbledon Fortnight Match Point was an instant best seller.

The screen display shows Centre Court at Wimbledon. The panorama provides a view of the net, umpire, crowds moving their heads, and even the benches on which the players sit after a game.

You can play either a quarter-final or semi-final if you are inexperienced, or a final if you want to be thrashed soundly by the other player. If you have no human friend with whom you can play, the computer will always be on hand for a game.

When you start to play you may have difficulty distinguishing between the ball and its shadow. Once you have played a few games, however, the effect falls into place and adds a three-dimensional quality to the game. The shadow of the ball is the only unrealistic feature of the display as, in real life, the players cast the shadows and not the ball.

#### **Stonkers**

In Stonkers you are given command of land-based forces, including tanks and infantry, which are grouped in the top right-hand corner of the screen. The enemy is based across the river on the other side of the screen and to reach a suitable combat position one or other side has to cross the bridge.

When you start to play, a map of the whole theatre of war is displayed. You can issue commands to active units on the map by positioning a cursor over the map position you require.

One of two actions will occur. If you are on the big map you will zoom in to a detailed display of the location specified. If you are already zoomed in you can position the cursor over a fighting unit and by moving the cursor to the position you want it to take up, it will start to move towards that locality.

#### **Mugsy**

Another strategy game that grew in notoriety was Mugsy, a land management game with a difference from Melbourne House. You play the part of a gangland leader. The game requires you to make decisions as to how much money to extort from your protection rackets, what to set aside for bribery and how much to spend on arms for your underlings. Each decision you make is portrayed in cartoon form, with the words in speech bubbles; a respectably large number of screens complement the story, in the style of old gangster movies, The picures look to have been designed by a genuine artist and add immensley to the atmosphere of the game. At the end of each 'year' you also have an animated cartoon of an event during that year. There are only two of those short films but both are interesting to watch and they use the Spectrum graphics capability to the full.

Inevitably the graphics will tend to become uninteresting after they have been seen enough times but while they remain fresh they are a delight and make the game a pleasure to play.

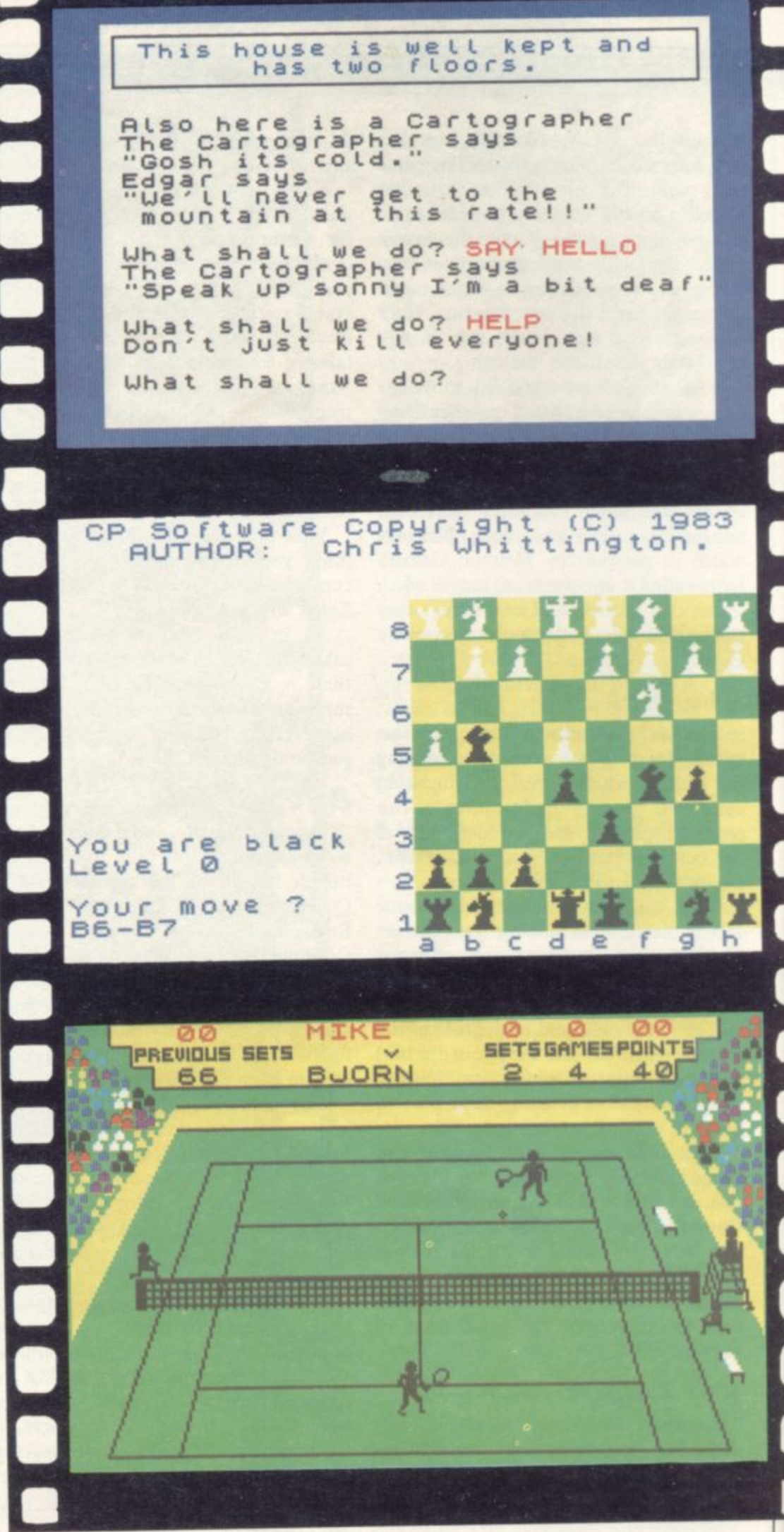

#### **Supercode**

Although their releases were not so noticeable as those of the game companies several software houses brought out in helping Spectrum owners write their own programs. The ultimate in such

utilities was Supercode which contained routines for doing everything from scrolling the screen to producing sound effects, containing 102 machine code programming aids.

Many of the routines are useful in games writing, letting you scroll in eight directions in high- or low-resolu-

1

**lion or the attributes. Other routines produce a number of sounds and there are also six ways of protecting a program, including ON ERROR, GOTO and ON BREAK GOTO.**

All the usual toolkit of routines are **available, block delete, remkill, compress and two kinds of re-number, plus other useful utilities such as hex-dee converters, hex loader, tape head reader and many more. There is even one which accents letters.**

#### **HURG**

 $\blacksquare$ 

**A new concept in software, the arcade games designer package, was also launched last year. The first onto the market was the Quicksilva Games Designer, released in 1983, and Melbourne House followed with HURG in the spring of 1984.**

**HURG is a competent program to help you design arcade games but it necessarily limits the scope you have. You will not be able to create a new version of Manic Miner or Atic Atac. You will not even be able to emulate the Melbourne House Penetrator. You will, however, after many hours of practice, be able to create your own version of Donkey Kong or Galaxians without too much difficulty.**

**There are several impressive features to the program. First, it is menu-driven, like the Quicksilva Games Designer. On loading, you are presented with a series of choices on the screen. Choosing 'Play Game' allows you to test whatever game on which you are working. Choosing 'Edit Game' will take you to a new menu with more choices, like writing a title page or specifying conditions for proceeding to a new stage of the game — e.g., when all the space invaders are**

**destroyed. What HURG does is eliminate much of the tedium of programming — it still takes a long time to create a game but** from scratch — but what it will never do **by itself is give you the originality and inspiration of top games designers.**

**Although the software market has tended to stay with arcade games in** and the new ideas which have been **generated prove there is life after Space Invaders. Looking through the games, however, one wonders whether the I6K Spectrum is worth buying any more as few software companies are producing anything for it.**

**Software houses did well in 1984 but there is room for improvement in all areas. Lets hope 1985 will see it.**

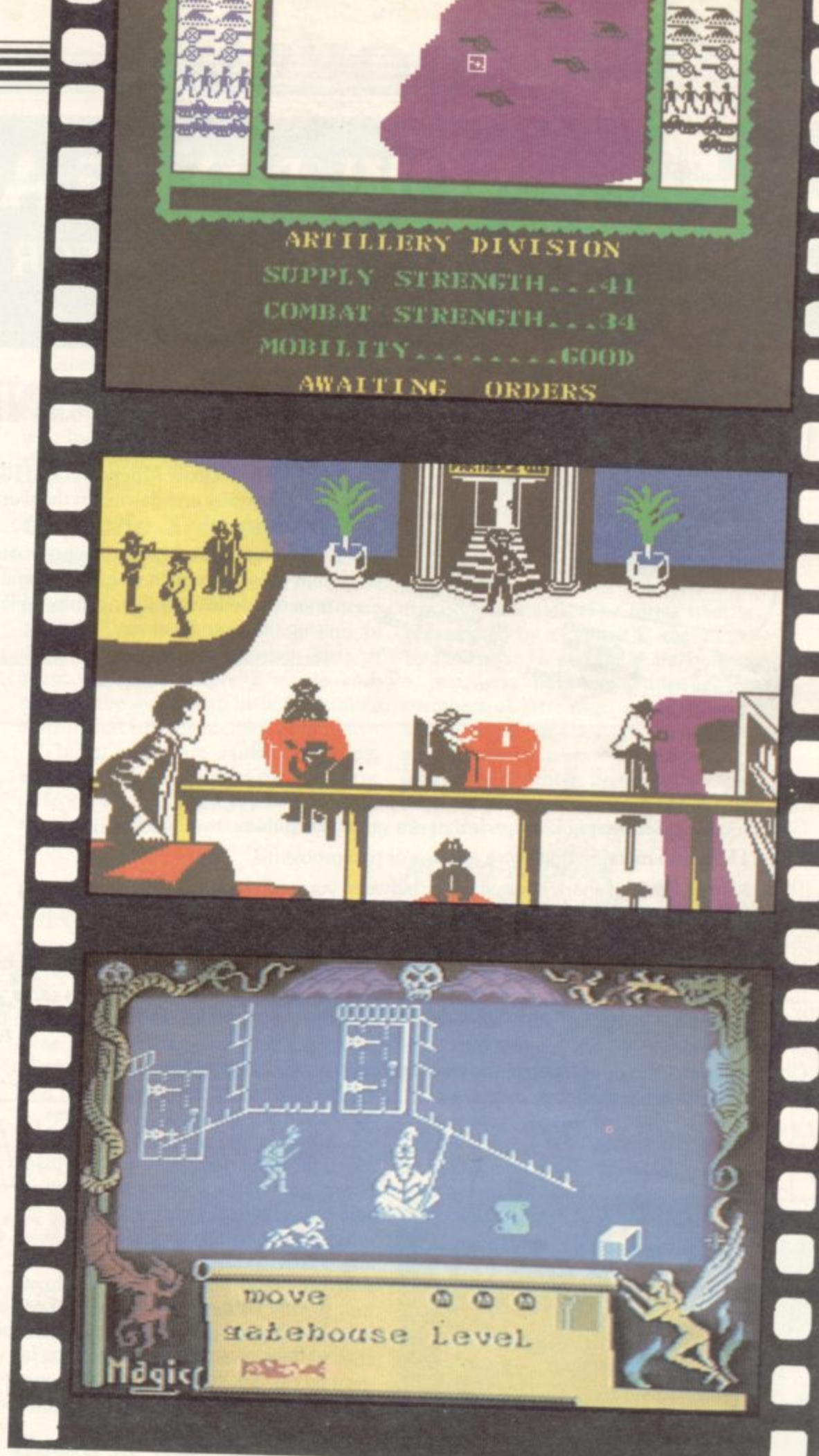

**Jet Set Willy, £5.95, Software Projects. Sabre Wulf, C9.95, Ultimate. Stop the Express. £5.95, Sinclair. Death Chase, €6,95, Micromega. Treshman, £5.95, New Generation. Alchemist. £5.50, Imagine. Atic Atac, £5.50. Ultimate. Lords of Midnight. E9,95, Beyond. Avalon. £7.95. Hewson. Sherlock, £14.95, Melbourne House.**

**Mountains of Ket, £5.50, Incentive. Bridgemaster. £24.95, Senn. 3D Strategy, £6.95, Guicksilva.** Super Chess III, £8.95, CP Software. **Match Point. £7.95, Sinclair. Stonkers. £5.50, Imagine. Mugsy. E6.95, Melbourne House. Supercode. £9.95, CP Software. HURG. C14.95, Melbourne House.**

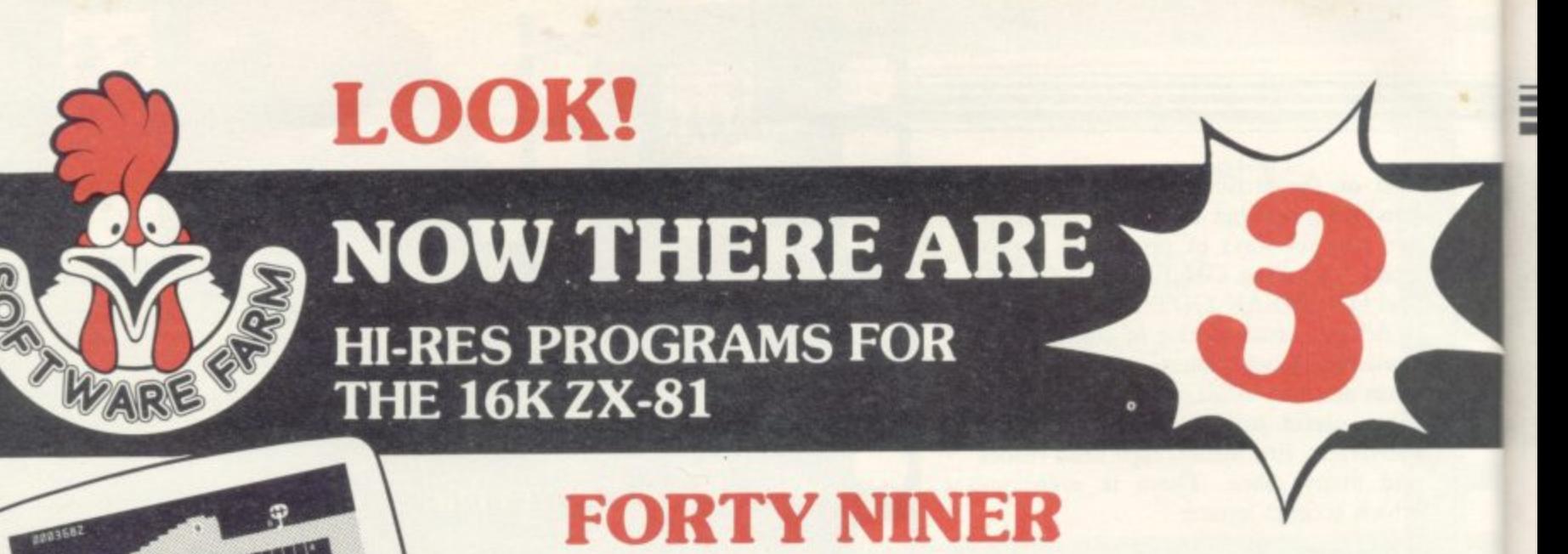

In 1849 the Great American Gold Rush started. Almost everyone who could sold up everything and dashed to the west coast to look for this precious metal including you!

You must excavate this precious metal - but can you survive the giant rats and that vicious Gremlin which will come to infest your mine? Can you trick the snakes into leaving their comfortable nests and destroy the rats for you? Can you keep the Gremlin at bay?

Riches await you - but so do the hazards!

**1. Nugat Rats** 6. Spake **Burrow 6. Snake Nest**<br>7. Snake Nest **4.** Support<br>5. Cave In 1. Nuggets<br>2. Giant Rats

# **ROCKET MAN**

Get rich quick by collecting Diamonds that are simply lying there waiting for you! Oh . . . I forgot to mention that there are one or two problems!

Gremin<sub>a</sub>

9. Mount<br> **10. Pile l , tr**<sub>1</sub> **r 1**

**.**

 $\mathbf{r}$ .

There is an expanse of shark infested water between you and the Diamonds and a strange breed of Bubble that seems hell bent on getting you in it! Somehow you must cross it

You have a Rocket Pack to help you (a Vulture on higher levels) but you must rush around the platforms and ladders collecting cans of fuel (legs of lamb with the Vulture) and cursing that weird Bubble. Once you have enough fuel then it's Chocks Away!

Oh ... but don't run out of fuel on the way - otherwise it's ... SPLASH!

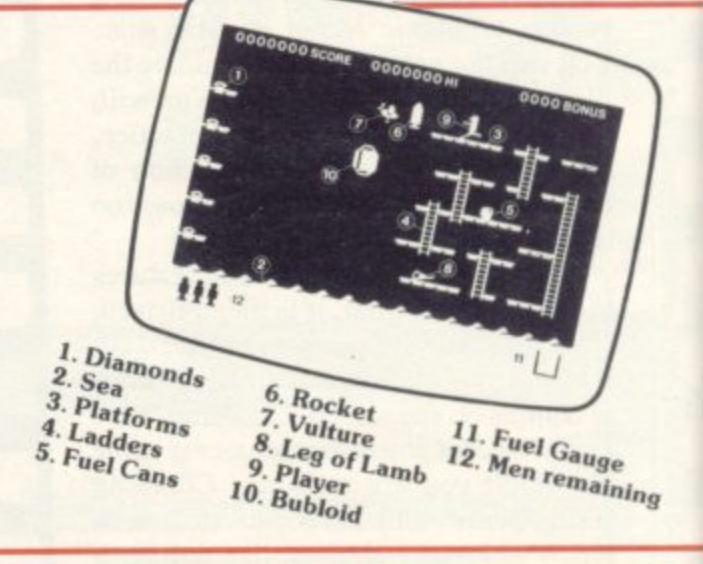

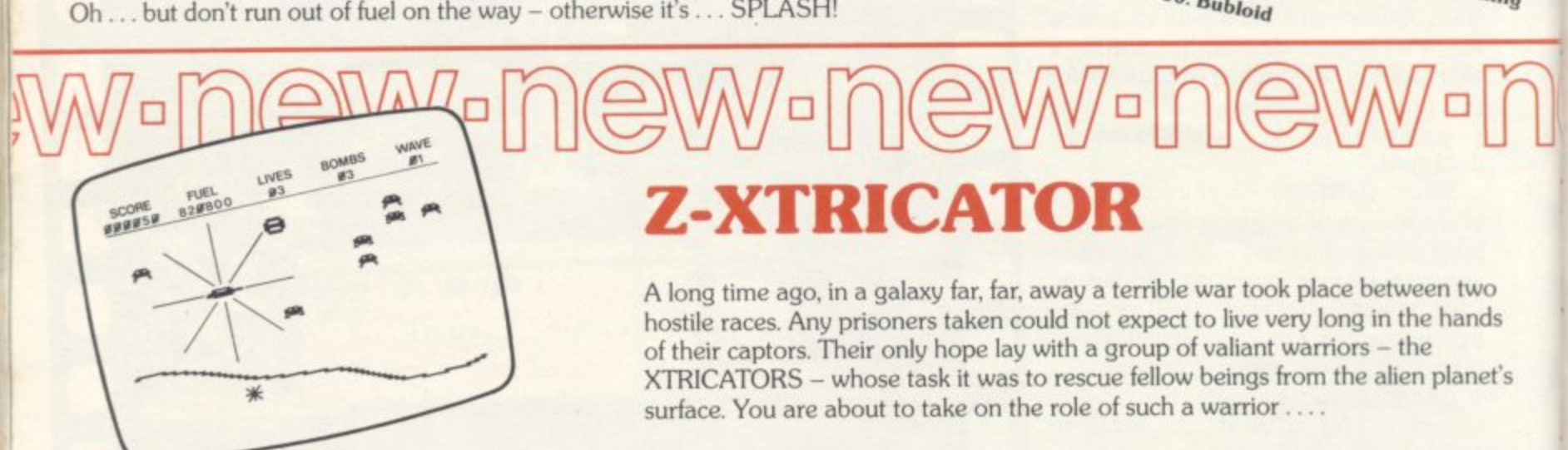

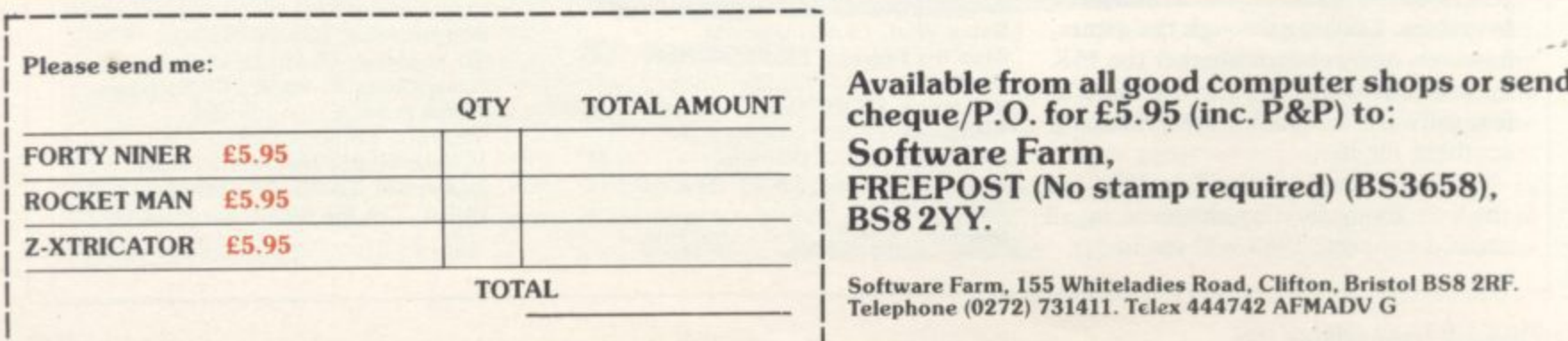

## **Available from all good computer shops or send QTY TOTAL AMOUNT cheque/P.O. for E5.95 (inc. P&P) to: Software Farm, FREEPOST (No stamp required) (BS3658), BS8 2YY.**

**Software Farm, 155 Whiteladies Road. Clifton, Bristol BS8 2RF. Telephone (0272) 731411. Tcles 444742 AFMADV**

## **Software Scene**

# **ZX-81 software**

industry, be it as programmers, journal-E ists, or company directors, the ZX-8I was the key to it all. In essence, it was  $\frac{11}{1}$ - the QL. answer for. For those of us who owe our living to the micro and perhaps remains a far more revolutionary machine than the Spectrum or

reserved for those who actually own one of the 1K machines -- if they built it a themselves from a kit they certainly hit the jackpot in brownie points. But the  $\mathbf{u}$ g tion in price to £35.00 including RAM pack, wobble and all, has maintained the machine's popularity in spite of the phenomenal rise of the Spectrum. Of course, the real kudos must still be machine is by no means a relic of the past, and over the last year the reduc-

been so well served recently in terms of software. Software companies in the<br>Singleis morbet have a the Spectrum to the detriment of the earlier computer. Unfortunately, the machine has not Sinclair market have concentrated on

o companies whose major interest is in All is not gloom, however. A few the Spectrum continue to release new products for the ZX-8I, while a number of smaller businesses are moving in to vacate at least part of the gap left by the larger outfits, no doubt finding the competition at that end of the market somewhat less ferocious than the at times internecine strife in the Spectrum arena.

#### **Forty Nine,**

Software Farm has demonstrated its commitment to the ZX-8I with a series of high-resolution arcade games, the best of which is Forty Niner. The game involves digging for gold, a strenuous task at best, but considerably complicated by the voracious giant rats which burrow towards you with supper on their minds.

The game's graphics are impressive, demonstrating that even without colour the ZX-8I does not have to remain restricted to character square grids with all motion held to the level of the M4 tailback on Bank Holiday Mondays.

Indeed, you may be surprised at the level of activity underground. A regular ecological cycle is involved, as the rats which prey on you are in their turn eaten by snakes, which, if you tunnel in the right direction, can be freed to devour the furry beasties.

If that was not enough, a one-legged

THE ZX-81 has a great deal to creature of dubious ancestry is bouncing up and down on your pile of waste earth at the top of the screen. If he gets through it is curtains, so you must return to the surface frequently to build up the mound.

Excellent fun, Forty Niner is addictive and well-presented, and can safely be waved at all those snooty characters who look down on the ZX-8I from the elevated heights of the dead-flesh Spectrum keyboard.

#### **Galactic Trooper**

Trigger-happy clones of Luke Skywalker will find plenty to amuse **them from Romik Software, Galactic** Trooper involves destroying one of those outrageously aggressive fleets of alien spacecraft before a single ship pollutes the world with its horrible alien culture and instant mashed potatoes.

The graphics are rather confusing, and as it is important to recognise the different types of alien you should make sure you read the insructions carefully before you play.

#### **Galaxy Jailbreak**

If Galactic Trooper sounds too like **Space Invaders for your refined taste, try Galaxy Jailbreak. Also from Ro**mik, the game involves guarding some alien generals, presumably captured at some stage during the previous game when you were not looking. Their loyal men (men?) are attempting to free them by eating away the walls of the prison. You of course get to beat up on the enemy troops with your stellar base. Be careful, however; if you carve up one of the generals he turns instantly into five soldiers who continue the fight, a peculiar biological feat which makes you wonder what else they might do in a tight corner. Not a lot is the answer, but in spite of the simple concept the action is fast and the control keys offer a wide choice to fit the itchiest of buttonbashing fingers.

#### **Bears in the Wood**

Gentler souls will almost certainly prefer Bears in the Wood by Unicorn Micro Systems. You are one of the last surviving great black grizzly bears, and you have to guide your three cubs safely through the forest to your cave.

The cubs are playful little creatures which wander off the track if you do not keep an eye on them. Once separated from their mum, they start bleating

pathetically, a piteous sound which fortunately we cannot hear on the completely soundless ZX-8I. The noise attracts the wicked hunters who like nothing better than bagging baby bears, and you must continually round up your cubs and attempt to get in between them and the hunters, whom you, being large and in no way pathetic, can gobble **up with ease.**

**---**

Once you have the cubs in the cave you can stock up your honey pots with the wild honey you have collected in the forest. There is a time limit on the operation, and if you fill all the pots in time you gain extra cubs. The game does not go into detail on this point.

It is a pity that an otherwise entertaining and unusual game is spoiled by the poor graphics. The forest trees are **represented by a capital T, the hunters** by an inverse H, and the bears more like a peculiarly noisome centipede than members of "the most beautiful of the bear species" as they are described on the cassette insert. Nevertheless, the game is not without its merits, and does **require a certain amount of tactical** thought to play successfully.

#### **Micro-Mouse**

Talking of furry animals, at the other end of the scale we have Micro-Mouse. Lothlorien, a company better known for its excellent range of strategy wargames for the Spectrum, has released Micro-**Mouse Goes De-bugging for both the** Spectrum and the ZX-8I, a thoroughly praiseworthy decision.

The game is highly original in its form, and features high-resolution graphics. Your task as Micro-Mouse is to de-bug a program, which is displayed

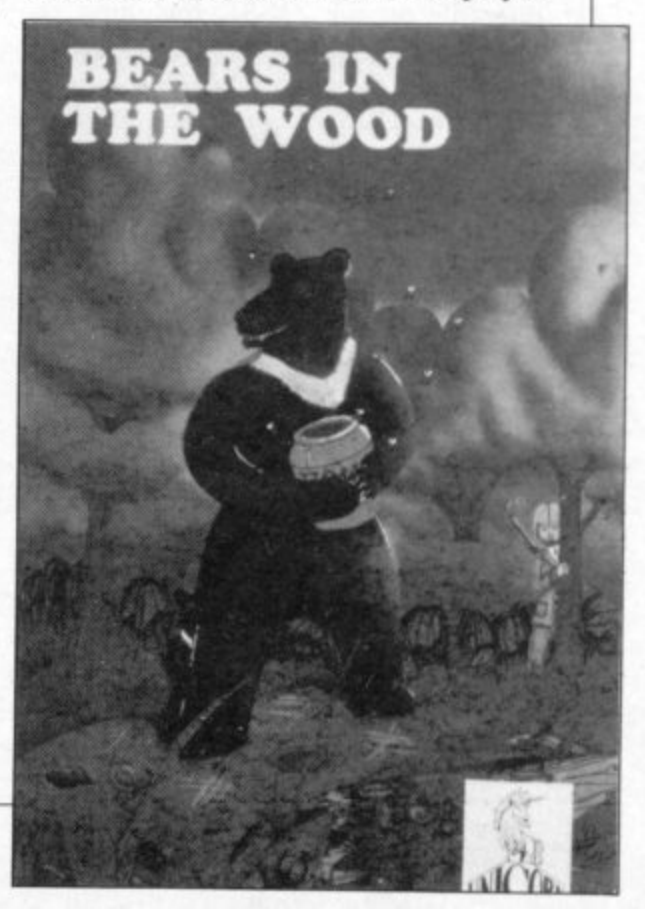

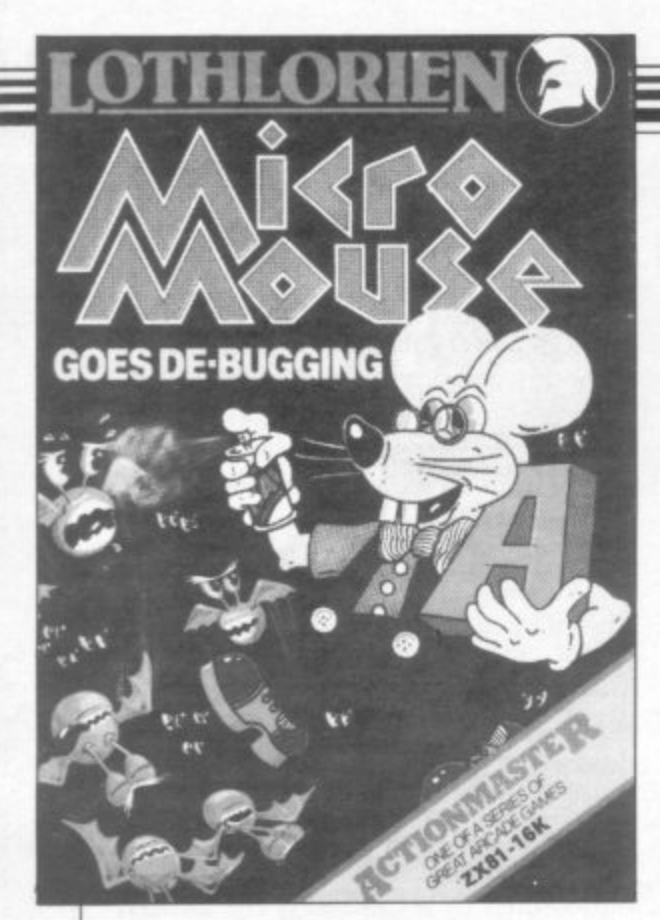

on the screen. Some of the letters in the statements are flashing, which indicates that the letter in question has been removed by the bugs and put in a bin at one of the four comers of the screen.

You must run round the program and in between the lines collecting the letters and putting them back in the program. Lose too many letters at the same time and the program will crash. To help you you have a can of Datakill, which eliminates 90 per cent of all known bugs for a couple of seconds, which is useful for slowing the critters down if not much else.

#### **Volcanic Dungeon**

Another way of negotiating the graphics problem is to ignore it altogether and write strategy games which require little or no graphics.<br>Many classic adventure games began their life on the ZX-81, including the **Carnell Volcanic Dungeon and the** Artic series of adventures. Volcanic deserves recognition as the first graphics adventure for the ZX-81, and therefore one of the very first of all adventures. Unfortunately, the game mechanics are rather crude and it is frequently a matter of good fortune as to whether you survive to defeat the evil witch Magra or wind up in small bleeding pieces on the cold floor of a dank cavern.

#### **Black Crystal**

Far more attractive is the second in the series, **Black Crystal**, a massive six part adventure which represents great value for less than a tenner. You must collect the seven rings of creation and place them around the dark crystal, source of ultimate evil. The first part of the game consists of travelling round a

map of the lands in which the other programs are set, discovering the entrances to the hidden caverns and fastnesses within which the rings are to be found. Although its idiosyncratic style has won it some criticism from purists, it is one of the finest adventures available for the ZX-81, and well worth buying. Both the above programs are **now available from Mastervision, a** company set up by the directors of Carnell and Mastertronic when Carnell Software collapsed in mid-1984.

#### **Pimania**

Another adventure which made the successful trip from monochrome ZX-81 to glorious Spectrum luricolor is Pimania, the thoroughly daffy game from Automato with a £6,000 prize waiting for the lucky winner. It is now two years since the game was first launched and nobody has yet come forward to claim the golden sundial of Pi from programmers Croucher and Penfold.

Those who know the game will mutter something to the effect that nobody is ever likely to win the prize, but the game is nevertheless enormous fun or a thorough drag depending on your sense of humour and general level of decadence. TV-dinners, cans of worms, rubber ducks and the notorious Piman himself feature in what must still be the wackiest game for any Sinclair machine. We hesitate to recommend it, knowing the strong passions it provokes; you either adore Automata or you despise it. But if your neighbourhood computer store can dig out an old ZX-81 and let you try it for yourself then take the opportunity. If you have the sort of sense of humour best exemplified by Daley Thompson's T-shirts then perhaps it is about time you bought the game and found out what all the fuss was about,

#### **Fort Apache**

Strategy games are represented by a **few new releases, notably Fort Apache** from Contrast Software. The game is all about cowboys and indians, and your job is to lay siege to a fort. You have 300 men at your command, and must assign them to various tasks, such as building siege equipment or gathering supplies. You also decide the precise form of your attack — straight through the gates with the battering ram or a subtle tunnelling operation. Those with a head for heights may care to scale the walls. Whatever you choose, the computer will tell you the result, and you may

then retire to plot your next move.

There are some colourful touches to the game. If you leave too many men at your base the defenders may sally forth and attack you in the field; you must **also ensure your men are fed properly,** or they will begin to hanker for momma's good 'ole hominiy gits and corn pone, and desert. There are no graphics **involved, but the game is an absorbing** one, and it is possible to prolong the siege for some time with careful management.

**It is a frequent complaint of ZX-8I** owners that it is difficult to obtain software for the machine. That is particularly true of newcomers, who may be put off buying their first machine if they can see only a limited range of games available on the shelves, and cannot afford a Spectrum. It is worth remembering that just because many titles are no longer stocked by the big **high street stores it does not mean the** games no longer exist. Most companies still have stocks of their early ZX-81 programs, and if so, a letter of enquiry **will usually get a friendly reply and** price list. So there is no reason to give up hope, and if you have difficulty finding addresses and the like, you will **find a list of most major software houses** and their addresses in Sinclair User magazine, together with an extensive directory of software available for all Sinclair machines.

#### **Relic of the past?**

Nobody except the real hard core **ZX-8I hackers can deny that the machine has passed its prime, and will eventually join the ZX-80 as a period piece. In the meantime, there arc still plenty in the shops and many hundreds of thousands still in use up and down** the country.

**There is also good software about, and new software of quality appearing every month. No other computer has** yet excelled it as a dirt-cheap introduction to computing, and one with a **sensible Basic and clean, simple memory organisation. Many of our top programmers learned their trade on it, but if such application is not for you, then do not despair.**

**When the curtain finally falls, and you have no further use for it, you could always put it in a glass case as evidence for your great-grandchildren that you too were part of it all, way way back at** the dawn of history, when cars used **petrol, the earth was flat, and a Sinclair month was twice as long as anybody else's.**

• •

## **Software Scene**

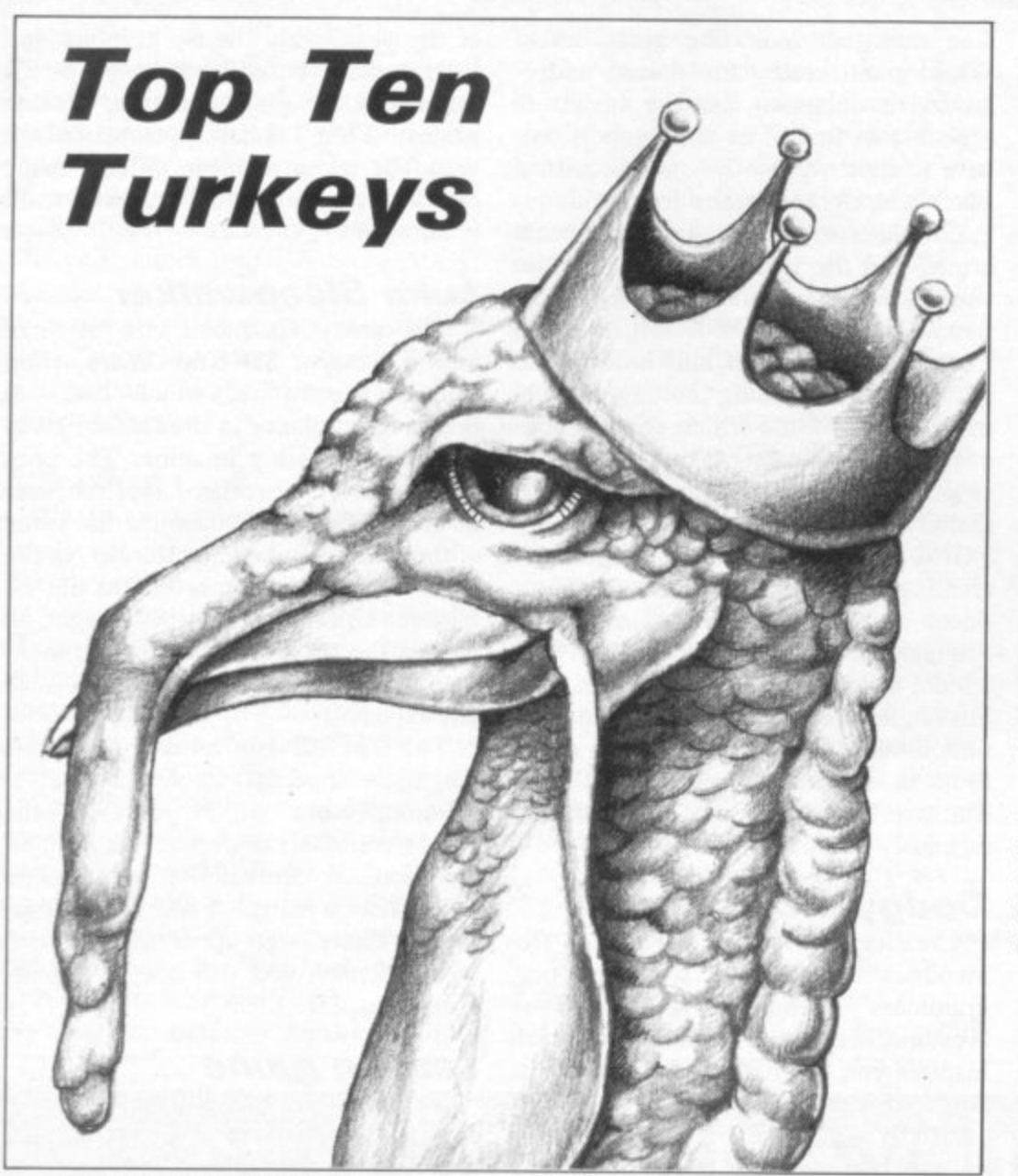

OW DO YOU choose the worst game of the year? The H software industry is capable of matching Bernard Matthews for the production of turkeys. Great flops of the past spring to mind — **Transylvan**ian Tower, where you spent hours  $\frac{d}{dx}$ wandering round a maze shooting the wanted ing young a make shooting the there was Schizoids, the ultimate in intergalactic rubbish, where you nudged space debris into a black hole. It h was slow, it was boring, and it was black and white.

o s bought them largely because they had t pretty covers and strong advertising. We all make mistakes. We all make mistakes. Many Sinclair users bought those games, and some used a fat percentage of a tiny dole cheque to do so. Many

So all of the games chosen look good on the outside. There are many others which could have been chosen - Soho Sex Quest from Malan, which besides having a repulsive theme is not even pornographic. Or what about Advance to Mayfair from Amazing Games, as pathetic a rip-off of Monopoly as you could imagine. Then there is Empires,

which is a fine game, but needs four Spectrums to play at any speed.

But those are unlikely to reach you unless you scour the mail-order section of magazines and buy on spec. The following products are far more likely to tempt you. If you succumb, you can hardly claim you were not warned.

#### **Once bytten**

Adventure games are supposed to be exciting. Byte from CCS is about as exciting as a wet December night at Bradford bus station. CCS is a company that specialises in games of strategy, games which require intellectual commitment and a little bit of logic if you are to succeed. By that token, CCS ought to know a thing or two about adventure games. If Byte is the best idea available, the company has a lot to learn.

You play the role of a computer. Instead of being given statistics based on strength or intelligence, you get a value for your RAM or the speed of your processor.

That is not a bad idea. It is certainly not a particularly good idea, but let your

innate prejudice against computer games about computers pass for the moment.

The real trouble with Byte is that it is slow, boring, and simplistic. Every time you type in a command the Spectrum plays a tedious jingle, lists all your statistics, which you should know anyway, and then tells you what you just typed in. Evidently the game is aimed at morons, not Sinclair User readers. Finally, you may be treated to a staggeringly imaginative description of your location, such as, "You are in room 7,4. You can see: Box"!

The layout of the game is a simple grid structure with several levels. The only surprise worth mentioning is an instant-death trap which pops up at random and sends you back to the beginning with all your circuits scrambled. It is an effective device to persuade you not to try again.

Byte is an important landmark in the art of changing good money for dreadful software. It may not be the worst adventure game released, but it might be the one which will cause you the most sorrow.

#### **Draw the line**

The idea behind Close-In from Pulsonic is not original, but it is one of the<br>few new ideas in games over the past few centuries. That makes it all the more criminal that Pulsonic should have made such a great effort to produce the most boring version imagin-<br>able.

Close-In requires that you draw a line around the screen while the computer or a human opponent does likewise. If you cross your own or your opponent's line you lose. Although very simple, there is great potential for strategic thought based on spatial concepts, and with attractive presentation the game could be a success.

Unfortunately, the line remains a line, one pixel in width, on one of five different screens, four of them simple mazes, and the other one completely blank. There is not even a background colour to liven things up.

Furthermore, the computer cheats, which is definitely not what one expects from one of Sir Clive's machines dash it all, the man's been knighted! It has a nasty habit of breaking off in mid. game and starting a new line somewhere else. Needless to say, that privilege is reserved for the computer.

To round off the game Pulsonic has thoughtfully chosen not to allow the use of joysticks, which means you have to

fiddle about with eight directional keys to move the line. With two players, that makes sixteen keys on a cramped keyboard, hardly likely to prove easy.

Admittedly the game only costs £2.95, but it is still a rip-off. The disappointment is exactly the same emotion whether you pay three quid for the game or thirteen. It is only the violence of your outrage which changes.

#### **Battle weary**

Many people enjoy wargames. They enjoy pushing soldiers around a tabletop, measuring angles of fire and throwing dice to determine casualties. A fair number of people enjoy pushing cardboard counters around sheets of paper marked out in hexagons to complicated rules. The one complaint most wargamers have is that the games usually drag on for hours, most of that time being taken up searching for the appropriate rule in a 200 page book.

Computers ought to take the pain out of wargaming, and leave you to enjoy the vicarious thrill of massacring large numbers of people. Not so in Reichswald, from MW Gamesworld. A simulation of the Battle for the Rhine in 1945, you shunt your pieces around a grid-map and wait for the computer to make its move and resolve combat. The computer is very slow, and results are usually the deduction of a few points off the combat strength of your units. That turns the game into a war of attrition, no doubt very realistic, but not the stuff of an exciting computer game.

If the structure of the game requires such a slow rate of play then it is inappropriate for the computer, and MW Gamesworld should have looked for something which would run faster. That does not necessarily imply a simplification; there are many games of enormous complexity which run at a very high speed.

M'W Gamesworld rather pompously states on the cassette cover that it is not its purpose to glorify war. The authors should not have worried. There is nothing glorious about Reichswald.

#### **Tame tanks**

In spite of its quite revolting title, reminiscent of the very finest video nasties, Driller Tanks is a tame little number from Sinclair. It can be given to the most impressionable toddler with no qualms at all. It might even help get him to bed on time.

Your task is to burrow underground in order to deal with various monsters seeking to invade the surface world.

The monsters look like giant crabs. What giant crabs are doing underground is unknown, but the answer is probably as logical as the weapon you have to fight them off — a tank with a Black and Decker on the front end.

Graphics are large and somewhat crude, and the joystick controls, while simple, do not respond with great sensitivity. The screen is badly organised in that much of the top half is taken up with a garish building looking vaguely like the Taj Mahal which you are supposed to be defending. You might sooner defend an extension to the National Gallery.

It is ironic that Sinclair is capable of creating extraordinary hardware products and yet seems unable to distinguish between good and bad software which, as in the present case, it usually **buys in from other companies. Amongst** undoubted gems there is far too much dross in the Sinclair catalogue. Driller Tanks is appalling, and at  $£5.95$  outrageously overpriced.

#### **Dodgy program**

Creative Sparks has provided a tremendous incentive to would-be programmers with the game River Rescue. It is one of those games which inspires you to great deeds — you just know you could write better yourself.

Briefly — and to be honest there is not much to say about the game anyway — you have to pilot a fast gunboat along a river. You must avoid logs and crocodiles, either by dodging them, or by blasting them out of the water.

Instructions are kept to a bare minimum. No advice on which keys to press to start the game, nor how to obtain joystick options. That is an advantage. You will probably have more fun working out what to do than you will once the game starts.

Dodge-it games, where the screen scrolls while you move from side to side to avoid obstacles, are frequently the sort of games which form one's first attempt at writing an arcade game. Unless you are planning to augment the game with very classy graphics and a wide variety of levels with their own special problems it would be better for your commercial health to avoid them like the plague. Of course, most amateur games of the type scroll up the<br>screen. River Rescue scrolls sideways, which indicates someone at Creative Sparks has read a book on machine code, but hardly makes the game any more interesting to play.

It is one of the most unoriginal games

of the year, with clumsy graphics and little detail. You will probably heartily agree with the game's subtitle, 'Racing against Time'. Loosely translated, it could be taken to mean, "How many copies can we sell before the awful truth is known?"

#### **Luke Sleepwalker**

The turkey has landed with full force in the guise of 3D Star Wars, from Add-on Electronics, which bears as little a resemblance to the Lucas film as you could possibly imagine. The publishers obviously realised that too, and on the cassette inlay changed the name of the hero to Luke Clearthinker, in the hope that the customer would not be misled. Unfortunately they forgot to inform the programmer, who throughout the game instructions refers to Luke Skywalker,

The term 3D is a bit of a misnomer too, as is apparent when the mess of coloured blobs which represent the enemy craft start to dart at you from all directions. A confusion of keys makes firing more a matter of luck than judgement. There are, apparently, several levels of play; you will not be encouraged to explore them.

#### **Leaden game**

Pac-man rears his ugly head again in Magic Meanies, a tedious piece of arcade drivel from CDS Micro Systems. Your moveable feaster, Meitec, runs around collecting lead and cherries, a curious diet.

He is pursued by the deadly boring meanies, which follow him along the maze-like path he has created in his travels. Fortunately our hero has balls,

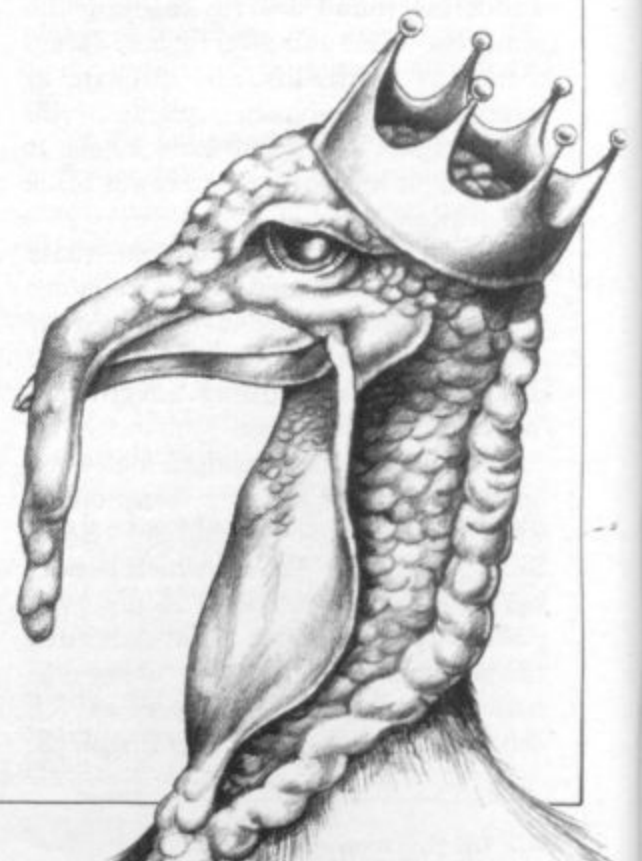

crystal ones in fact, which he can fire at the encroaching meanies. Achieving a high score is no problem, but the author has left the most difficult part until last, and entering your name on the high score table' is likely to leave you dazed and confused — a hollow victory.

If you cannot find a copy of Magic Meanies in the shops, don't despair; most computer magazines publish listings of programs which can match, and even surpass, Magic Meanies in originality and speed.

#### **No dice**

What complex task is a computer best employed in? Why, simulating the throwing of dice of course! Bug-Byte fully explores that enormous potential of the 48K Spectrum in its simulation of the electoral process, General Election, a game which condenses all the monotony of the real thing into a concentrated yawn for two to four players.

You set off on the campaign trail attempting to woo the local populace, visiting 100 constituencies and moving according to the dice cast by the computer. Gripping player involvement is included, too, when you have to decide what the best policy might be — similar to letting the computer think of a numher which you then have to guess.

The game concludes with a blockbuster of a finale when the election results are displayed. That takes almost half an hour; for added realism you could play the game at three in the morning and fall asleep while the results are read Out.

#### **Darts bored**

Another simulation — and as with most computer simulations the term is used loosely  $-$  is On the Oché from Artie Computing. This 'thrilling' game brings you 'all the excitement of compe- tition darts'. Of course, it doesn't do any such thing, and any darts player worth his salt wouldn't look twice at it.

Aiming the feathers at the board is simplicity itself. It would be possible to score 180 every throw if it wasn't for a seemingly random crosswind which blows across the pub every now and then, and for which you can do little to compensate. Skill is consequently replaced entirely by luck. In that way the game accurately simulates the act of closing your eyes and sticking a pin into a piece of paper. Thrilling.

#### **Terriblehawks**

The last great software disaster of

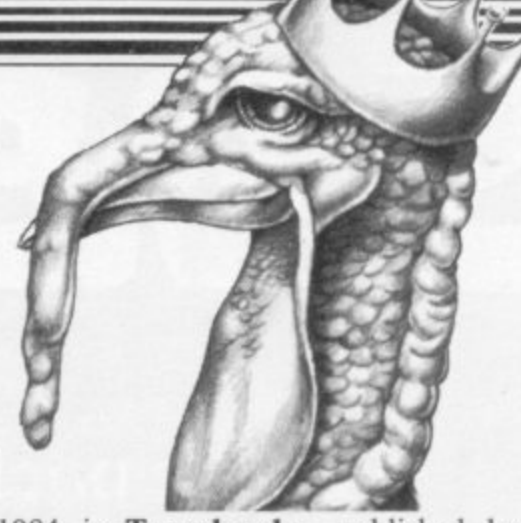

**1984 is Terrahawks, published by** CRL. As we have seen with 3D Star Wars, the golden rule to follow with film or TV software spinoffs is to ensure the game bears no resemblance whatsoever to the source material. CRL have come up trumps with Terrahawks, which mentions neither the characters nor the setting of the popular children's TV series, though some passing similarity to the title sequence might be noted.

Title aside, the game is sub-standard shooting and bombing arcade fare as you guide your craft through the maze of high-rise fiats economically outlined against the void. Buildings can be avoided or bombed, or eliminated completely by switching your Spectrum off and playing something entertaining instead.

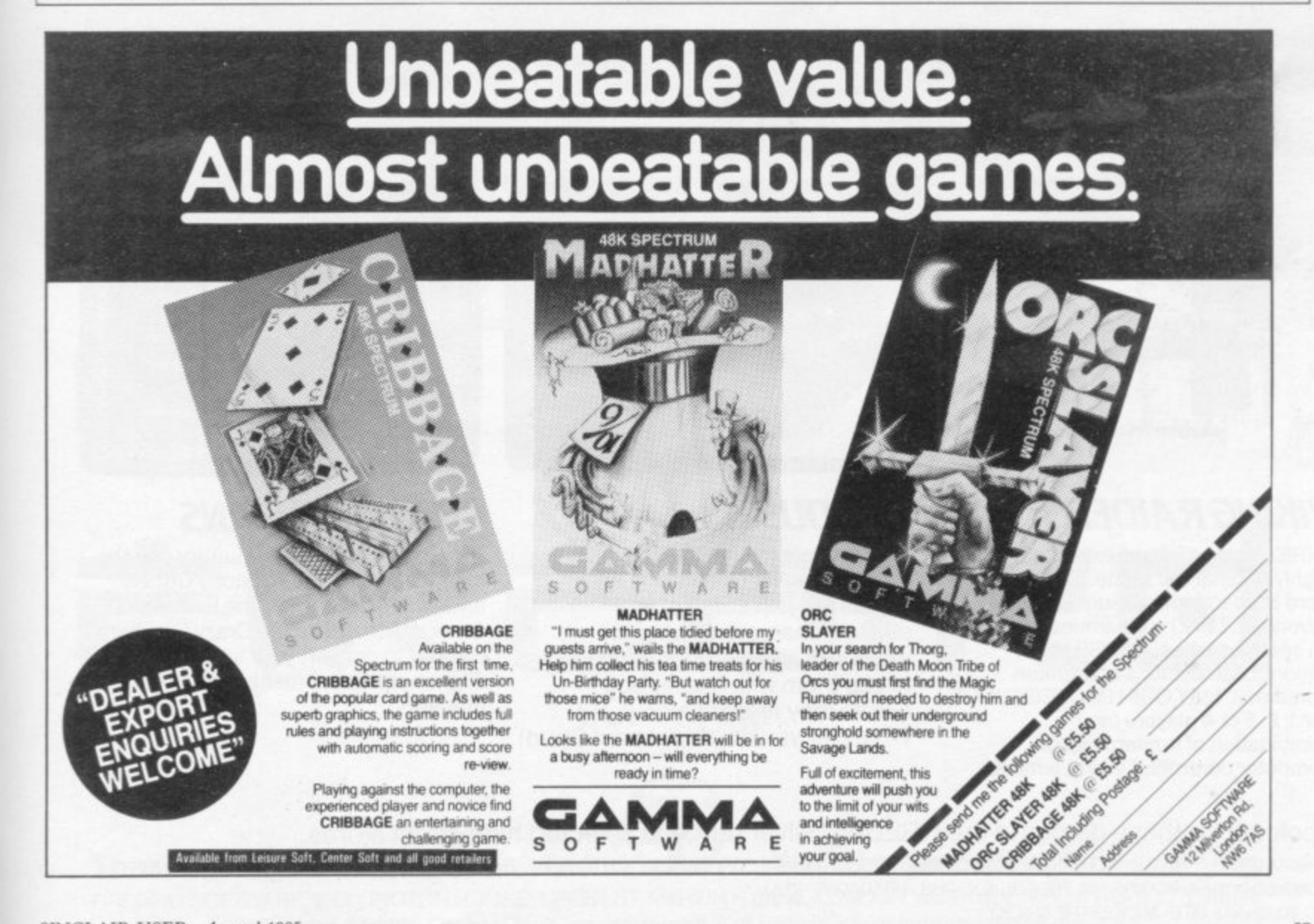

2 .

# Searc

**See the pack- see the screen- see the game. See the difference the moment you pick up one of the games from Firebird's new Silver Range.**

**The difference is that our packs show the high quality you'll see on the screen when you play, so you know exactly what you're buying.**

**Here's a sneak look at three of the NEW games:**

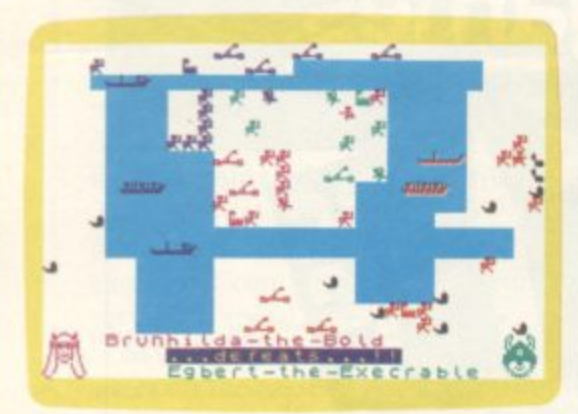

# **VIKING RAIDERS**

THRILL to the Vikings' exploits in this highly original war game. SAIL the Fjord in search of treasure and adventure. LEAD your armies in raids on enemy castles. CURSE at the uncontrollable antics of drunken Norsemen. MAY ODIN PROTECT YOU! For 1, 2, 3 or 4 players (any combination of human and/or computer controlled Viking armies).

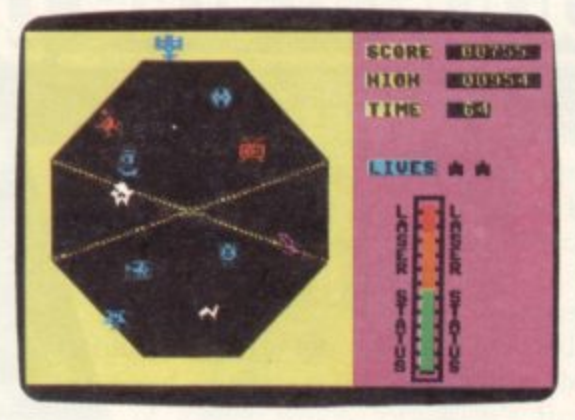

## **EXODUS**

Galleons, abominable snowmen, hover mowers, televisions and llamas are just some of the strange characters trying to escape from The Pit. Your task is to zap them with a laser bolt before they reach the rim. Whatever you do. don't shoot Spud!

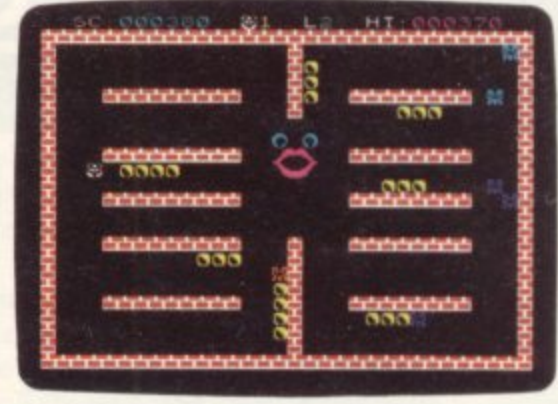

# **CRAZY CAVERNS**

**Ten Crazy Caverns, ten hungry mouths to feed\_ Line up the Crunchy Cubes and cannon them into the Craving Craw. Watch out for the Crazy Crashers coming to convert your little Cubey Crammer into a Crushed Crisp. It's a cracker!**

**Look out for these games in the FIREBIRD silver range at selected high street stores.** SPECTRUM: THE WILD BUNCH BOOTY · MR. FREEZE · TERRA FORCE · VIKING RAIDERS · MENACE · EXODUS · RUN BABY RUN · CRAZY CAVERNS. **COMMODORE 64: BOOTY MR. FREEZE · EXODUS · HEADACHE · ZULU. VIC 20: SNAKE BITE MICKEY THE BRICKY. BBC MICRO B: BIRD STRIKE GOLD DIGGER ACID DROPS DUCK!** 

# be lieutic.

**The same high standard applies to all twenty games in the range and all are available at the remarkably low price of**

£2.50

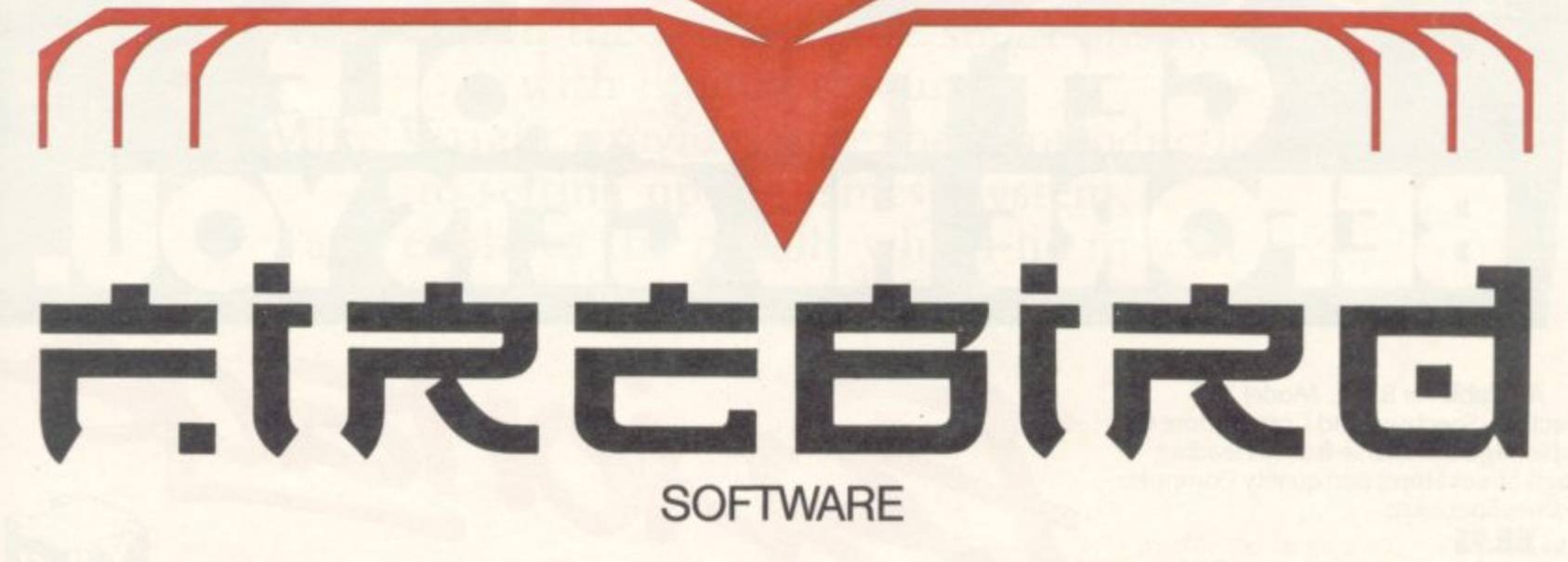

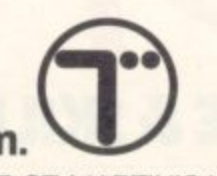

The new range from British Telecom. You'd better believe it!!!

FIREBIRD SOFTWARE, WELLINGTON HOUSE, UPPER ST. MARTIN'S LANE, LONDON WC2H 9DL. TEL: 01-379 6755/5626 Firebird and the Firebird logo are trademarks of British Telecommunications plc.

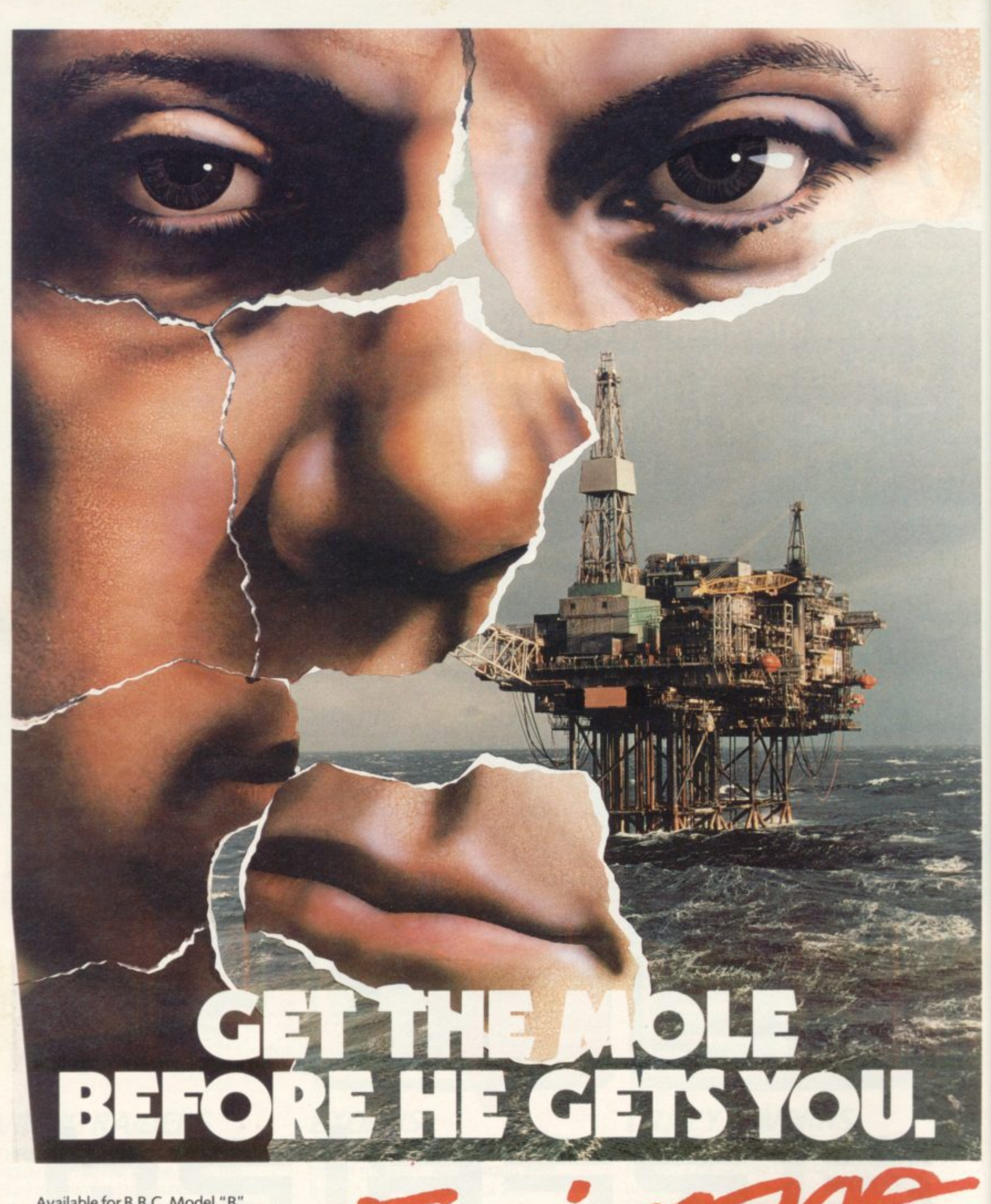

Available for B.B.C. Model "B", Electron, Spectrum and Commodore 64. Espionage is available from all leading High Street Stores and quality Computer<br>Games Specialists.

**price EVA Retailers contact Mr. Len Fisher on our telephone hot-line (0642) 227223. MODULAR RESOURCES LIMITED** 

**A GAME OF INTRIGUE & SKILL IN THE OIL BUSINESS.** 

# Chapter 6

# **Business**

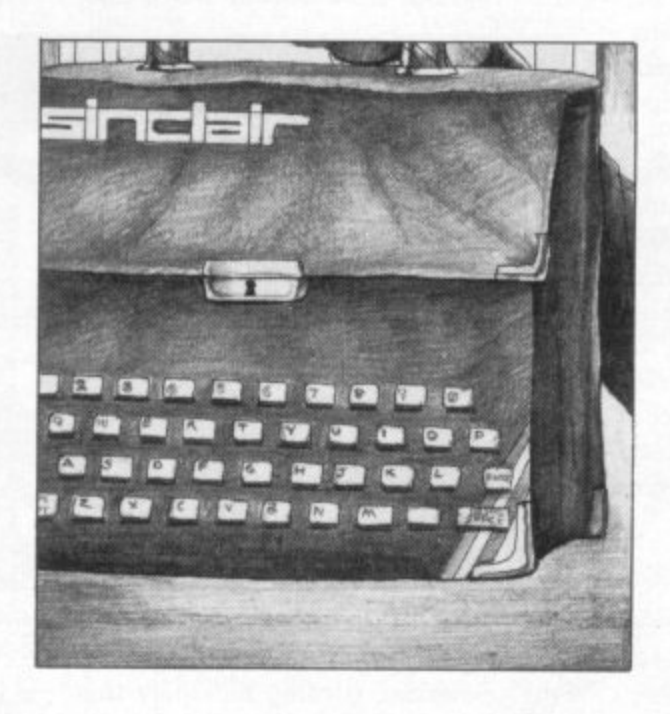

With the exception of the QL, the range of Sinclair computers is not ideally suited for use in business. Both the ZX-81 and the Spectrum and thus within the reach of the small businessman with limited resources. Mike Wright provides an expert introduction to setting up a business system, and explores the pitfalls which lie in wait for the unwary and the hasty.

**HE COMPUTER revolution is** well and truly with us. The benefits of the microchip are available to anyone for a very modest outlay. But, having played Jet Set Willy or Chuckie Egg until your wrists and fingers ache, perhaps the time has come to do something with your Spectrum or ZX-81.

P games machines the Spectrum and 16K T ZX-8I are also capable of helping at work. The uses they can be put to extend beyond easing the boredom of r e lights on and off, deterring burglars and even controlling manufacturing equipment. Far from being simply marvellous paper work, and they are capable of running advertising displays, switching

into your business is not going to cure all ills without some effort and expense i o thought needs to be given, firstly, as to whether it will improve your business and secondly to determine which areas of your work will benefit from its intro-However, introducing a computer **on your part. Before setting off on the** road to computerization very careful duction and which areas will be better left in their present state.

#### **Why and when**

Often the decision to use a computer is made because the person making the decision either 'knows' that computers are more efficient or because he has one at home, enjoys using it and wants to extend his enjoyment to work. In such cases not enough thought may be given **as to how efficiency will be improved** and how the company will benefit. Efficiency is not going to be improved if, for example, you as a manager use the computer to do tasks that would other-<br>wise be done by junior staff.

Not all areas of work are suitable for computers and even areas that are suitable in one company may not be in another. If your cash books shows only three or four entries per day then it is likely to be more efficient to continue using a manual system. Computers are most useful when applied to doing repetitive tasks such as processing payrolls or handling large amounts of data. Once the basic details of a payroll have been entered it can often be produced in a fraction of the time.

Even if you already have a home computer probably you will need to buy equipment if it is to be used in your business as well. Computer equipment falls into two distinct categories, hardware and software.

Hardware refers to the actual ma-

**chinery you use. For use at work you** will need in addition to the computer, a means of displaying the results, a method of storing your data, a printer to produce a permanent (hard) copy of relevant items and a real full-travel key- board

#### **Display**

For the display you will need either a 625 line television or a monitor. Both the Spectrum and ZX-8I are designed to be used with a television. Although televisions are satisfactory for most uses some programs now display more than

recorded onto cassette tape unless the cheapest and poorest quality tapes are used. The major disadvantages lie in the fact that only serial access is possible. That means programs and data can be stored and read only in sequence on the tape. Moreover, the rate of data transfer from the tape to the computer memory is very slow. Both factors make the loading and saving of large blocks of data or programs very tedious.

The most popular storage device for business use is probably the floppy disc. The disc is similar to a small record but instead of the head having to follow the

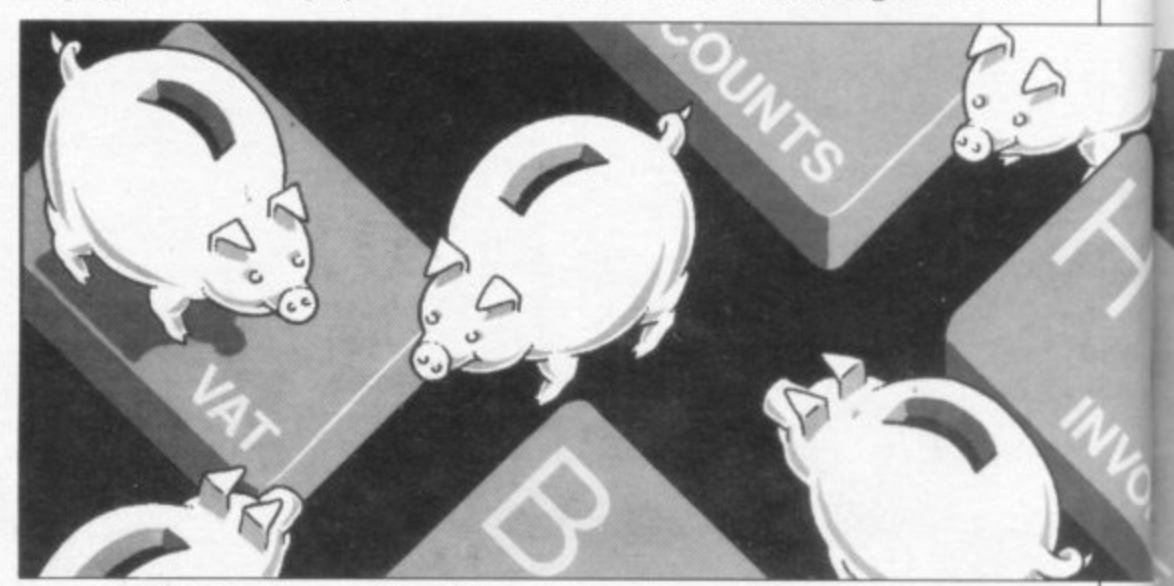

**the standard 32 characters per line. The result, depending on the make and age** of the television, is often a display that is very difficult to read and which can **lead to eye-strain. Some televisions have** been found to be unsuitable for certain computers and you will need to seek<br>vour dealer's advice or at least arrange to return the set if it does not work.

Monitors are more expensive than televisions but give sharper, clearer pictures which are easier to read and most have anti-glare screens. The extra amount spent on a monitor is certainly a good investment for the business user. Some monitors such as the Microvitec Cub are supplied with an adaptor to convert the signal for use. If your monitor does not have an adaptor it is possible to bypass the signal modulator in the computer. That however invalidates any guarantee and should only be attempted by those who are fit to hold a soldering iron.

#### **Storage**

The most common method of storing data and programs on home computers is cassette tape. The advantages lie in the cost — a cassette recorder costs as little as  $£16.00$  while the tapes cost less than a pound each  $-$  and the reliability. It is unusual to lose data which has been

grooves it can move backwards and forwards across the disc which is spun at high speed. That allows it to read bits of programs from different parts of the tape as if they followed one after the other. That is known as random access. Although reliable and fast discs are at **least to begin with, an expensive method of storage. The cost of a single** disc drive starts at about £200 and each disc will cost a further £1.50 to £4 each. Apart from the cost another disadvantage is the lack of software which is ready to run, or can readily be adapted to run, on discs.<br>For Spectrum users other options

exist with the ZX microdrives and the

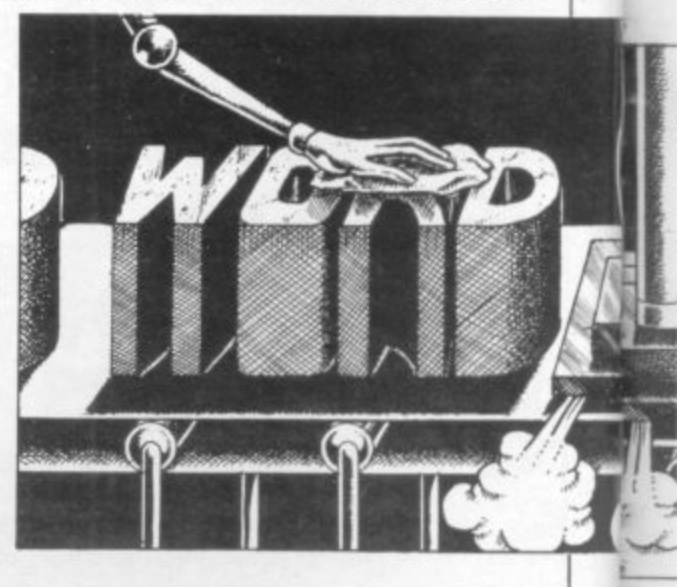

#### **Business**

Rotronics Wafadrive. Those devices use cartridges called stringy floppies. They consist of a continuous loop of video tape spun at high speed. To use a microdrive which costs

£49.95 you will also need the ZX Interface 1 which is a further £49.95. Although microdrives offer reasonably fast mass storage they have only serial access and there are still doubts about their reliability. A particular problem lies in trying to load data save on one microdrive from another.

The Wafadrive has been launched only recently, costs  $£129.95$ , and has

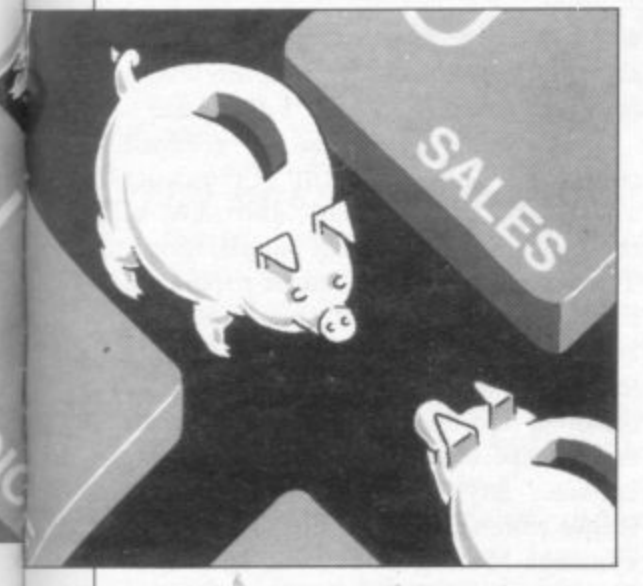

with a very powerful word processor included in the cost. It is reported to be almost as reliable as a disc and to allow a pseudo random access by spinning the tape at differents speeds. However, it still takes slightly longer to load than the microdrive.

When you settle down to using your computer you will find there is a lot of loading, saving and verifying to do. In some cases, particularly when using cassette tape, more time is spent doing this than would be spent on doing the job manually.

#### **Hard copy**

As you will need some kind of perma-

nent record, especially for accounting trails, you will also require a printer. There are, in effect, three different types — the daisy wheel, dot matrix and thermal. A daisy wheel prints in the same way as a typewriter. It produces the highest quality print but generally is slower and costs more than other printers. A popular buy is the juki 6100 at around £400.

A dot matrix printer uses a system of pins in a rectangular array. Characters are fomed by different arrangements of the pins striking the ribbon. As a rule, because each character is composed of a series of dots, print quality is not as good as that given by the daily wheel but dot matrix printers are faster. If you intend using one to send printed material you will need one with true descenders. Those print letters such as p and q with their tails below the line. Prices start around £200 and a high quality model will cost about £375.

Thermal printers operate by etching the characters onto the paper. The print quality is usually only suitable for internal work and they are slower than dot matrix printers, However they are the cheapest with prices as little as £60.00. A review of printers can be found in the hardware section of this publication.

Both the Spectrum and ZX-81 cannot<br>be linked directly to a printer as they have no built-in Centronics or RS232 port and consequently you will need to buy an interface to connect them. Centronics interfaces are made by several companies including Kempston, Tasman and Hilderbay and cost between £40.00 and £50.00.

#### **Keyboards**

A major criticism of Sinclair computers has always been the keyboard. The touch-sensitive membrane of the ZX-8I and the rubber buttons of the Spectrum both require slow and accurate pressing of keys to ensure data is entered correct-

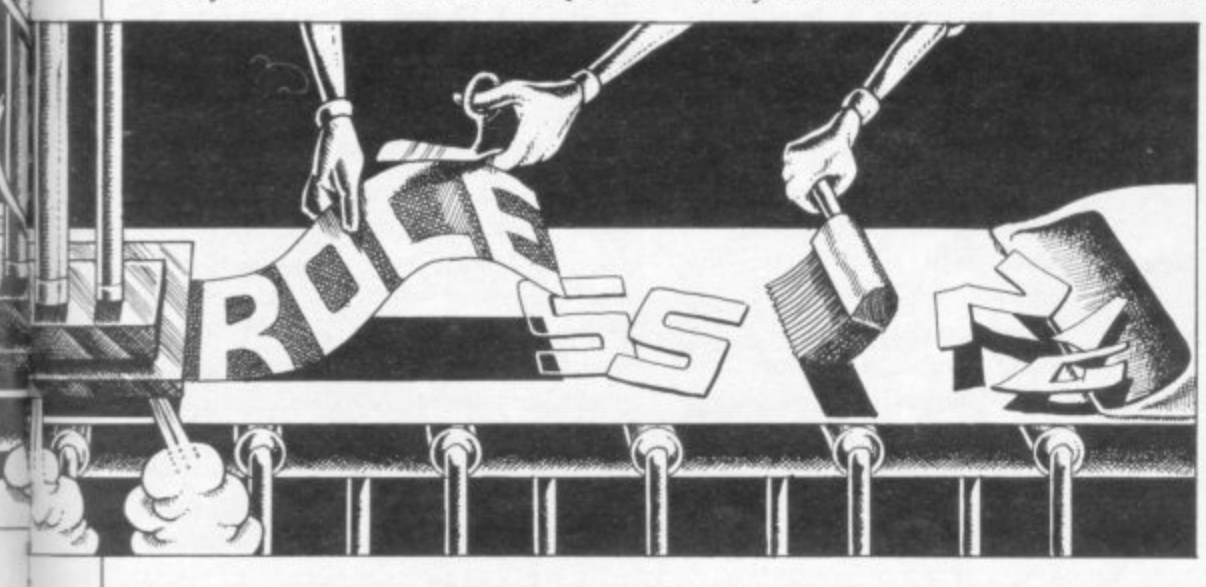

ly. A wide range of keyboards is available for the Spectrum with each offering different facilities. Your choice will depend on the facilities you require and on how much you are prepared to pay. Prices range from £45.00 to £70.00. A review of keyboards is also printed elsewhere in this issue.

If I was to use a Spectrum in business and cost was no problem then probably I would choose the following hardware. A 48K Spectrum (£130), a Microvitec Cub colour monitor  $(f230)$ , a Transform keyboard  $(f65.00)$ , a Sprint cassette recorder to load programs four times faster than other models  $(f65.00)$ , twin microdrives and interface  $1$  (£140), an Epson FX80 printer  $(£350)$  and a Kempston Centronics type printer interface  $(f.45.00)$ . The total cost for the system is over  $£1,000$ . It can, however, be done for half the price, by using 48K Spectrum (£130), a Pye black-and-white television (£50.00), a Transform keyboard (L65.00), a Walters WM2000 printer  $(£200)$  and a Kempston interface (£45). The total cost is about  $£500$ .

#### **Software**

Having looked at the hardware you should also look at the programs (i.e. software) which are available. Software comes in two forms. There is ready-touse commercial software, and there is also your own software written for a particular task. If you decided to write your own then you should be aware of the pitfalls. The first problem you will encounter is defining the task in sufficient detail so that a program can be written. Then there is the writing and editing of the program. That may be relatively simple depending on the work done initially but it must be followed by a period during which the program is exhaustively tested for bugs and accuracy.

A program with even the most occa-<br>sional of bugs is of no use if important data is lost when it is used. Once the program has been written and debugged it will probably require rewriting for use by other people. That will involve writing a manual of some sort. The program is not going to be much use if you are the only one who can use it. What are you going to do during holiday periods or sudden crises; close the business? It is not unknown for businessmen to start writing their own programs only to find they are still improving them years later or even that when completed they do not do what is required. If you are thinking of writing your own programs stop and look carefully for a commercial program which meet your needs or could be adapted to do so. It could save time and money.

Commercial software is available for a wide range of business functions, The majority of software is for the 48K Spectrum or ZX-8I. The cost of business software is also important and prices for Spectrum programs seem expensive when compared with that of games software. However, it is only a fraction of the cost of software for 'serious' computers and in many instances is as good as the more expensive programs. The quality does vary enormously and even the best program may not do exactly what you want. In general, you should read the reviews in the business section of Sinclair User and if possible find a local dealer who will let you try the software in the shop before you buy.

#### **Word processing**

The three most widely used types of business software are the word processor, the spreadsheet and the database. Word processing is the term used to describe the editing of any written work. A word processor should allow you to type in text, insert and delete words and phrases, move blocks of text around, print it and then save it for use later. That gives you the opportunity to alter the text so that it makes the maximum impact on the person receiving it, all before it is printed. More advanced word processors will allow letters to be personalised with the names and addresses taken from a separate file — a mailing list. While they are most commonly used for drafting letters, word processors can also be used for address labels, mailing lists, invoices, reports and any other work where text is regularly used or edited.

Of the many word processor packages available for the Spectrum Tasword Two with Tasmerge from Tasman Software is probably the most powerfial available although Spectext from McGraw-Hill should also be given some consideration. Both have facilities for mailing lists. If you have only a ZX type printer then look also at Micropen from Contrast Software. Spectral Writer from Softek also looks promising, though at first available only with the Wafadrive; a tape version was to be released towards the end of 1984. For those who use a ZX-8I Tasword is available from Tasman Software.

Spreadsheet programs mimic a large sheet of paper printed with rows and columns. Those can be used for text or

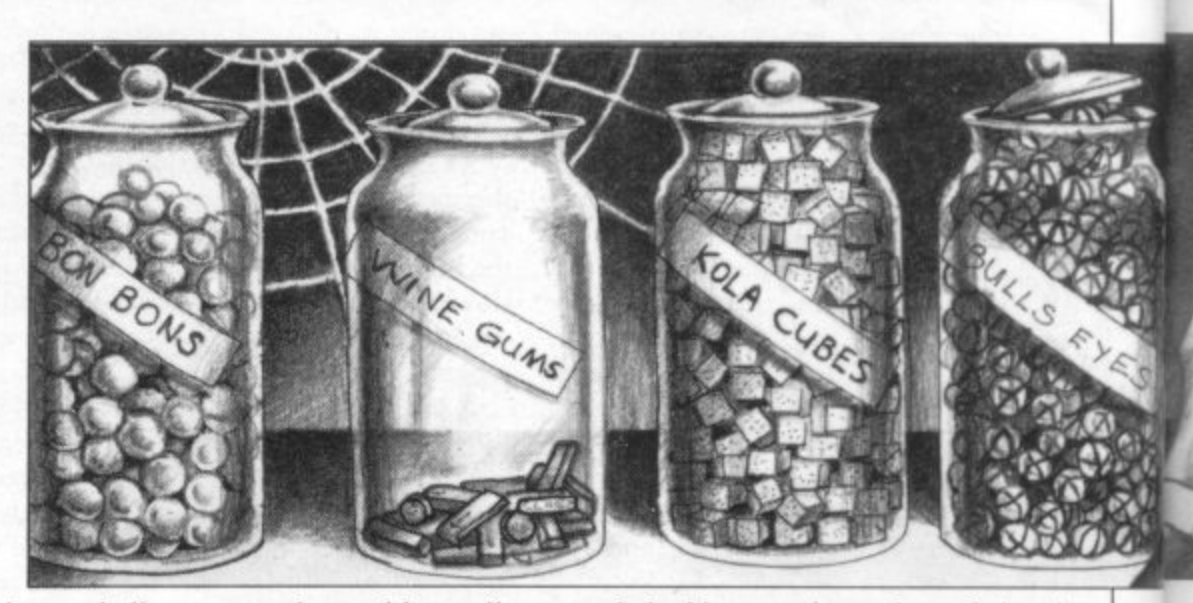

data and allow you to draw tables easily and quickly. In addition the programs allow the contents of a box to be calculated from the contents of other boxes by the use of formulae. One figure can therefore be changed and the rest of the spreadsheet recalculated quickly if not automatically.

That makes them ideal for use in forecasting. Spreadsheets are mostly used for financial applications although they can be used wherever figurework is involved. Spreadsheets to consider are Omnicalc from Microsphere and Vu-Cale, which is also available for the ZX-8I, distributed by Sinclair Research and produced by Psion.

#### **Databases**

Databases are used to store and retrieve information. They vary in complexity from those which duplicate a simple card index to more powerful programs which require a certain amount of programming ability to be used to their best advantage. Databases are made up of fields. Those are the individual pieces of information in the simplest form and can be thought of as a single line on a card. A group of fields is called a record and can be imagined as the whole card. All the records form the database which would be the card-box. If you wished to create a database of debtors then individual fields would consist of names, addresses and amounts owed, The data on an individual would be a record. The simple card index type of database enables all that information to be kept but the more powerful ones will also allow, for example, the amount owed to be totalled for the entire database.

Of the many databases produced for the Spectrum Masterfile from Campbell Systems is the most powerful and the one I would recommend even for use simply as a card index. Of the card index type Vu-File from Psion is well

worth looking at. A version of that is available for the ZX-8I, as is the predecessor of Masterfile, The Fast One.

Applications programs are released regularly with the majority of requiring a 48K Spectrum at least, and most of those are for financial applications. There are a number of ledger programs, either general or specific, such as sales and purchase ledgers. If you are looking for a suite of ledgers then those can be obtained from Transform, Hestacrest and Kemp. There is very little to choose between any of them. One generalledger which stands out above the rest is **Finance Manager, or VAT Manager** if you need VAT details, from OCP.

#### **Miscellaneous**

I have mentioned already the payroll as one area that is likely to benefit from<br>computerisation and programs to cope with that are available from V & H Computing, Hilderbay and Transform. Each has its own features and it is important that you examine carefully how they operate before you finally commit yourself. The Hilderbay program probably has the most features but any pay other than regular hourly pay must be entered as one single sum, while the V & H program will handle four times as many employees as the others (200), though it does not cater for 'Contracted out' NI contributions. A full review of those programs was published in the July issue of Sinclair User.

Other areas in which programs exist include stock control from OCP, Kemp, Transform and Hilderbay; Statutory Sick Pay from Hilderbay; business graphics from McGraw-Hill;<br>mailing lists from OCP; and keeping records of stocks and shares from Michael Slatford Software and Morley Davies Associates. Programs are also available to run an advertising display, DLAN from Campbell Systems; calculating beam strengths, from Beamscan;

#### **Business**

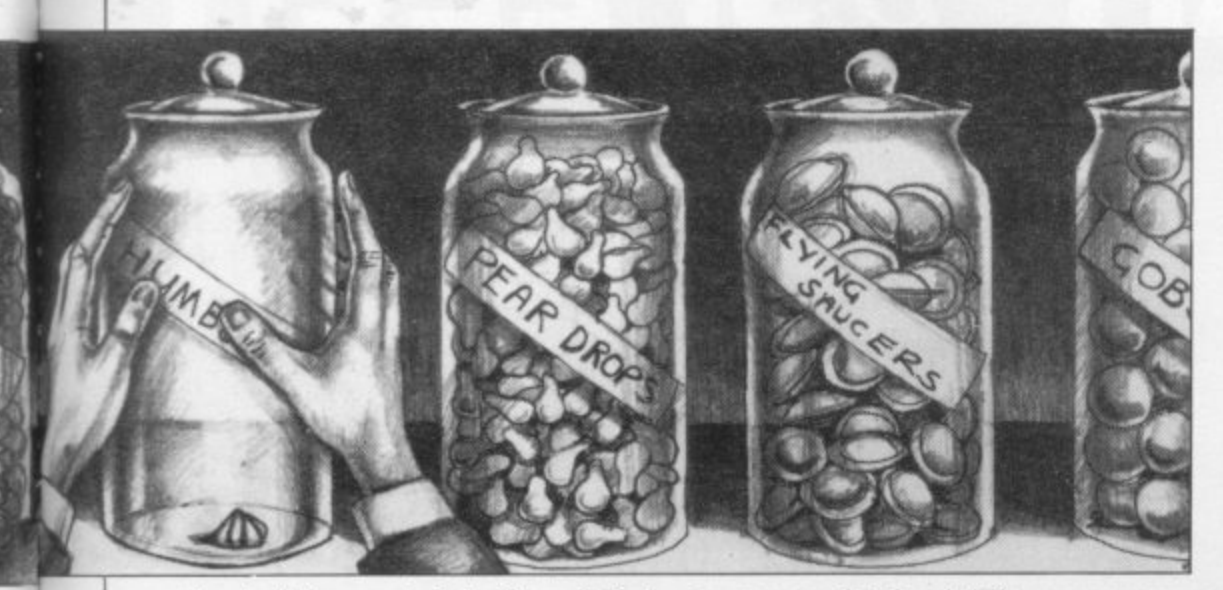

costing building materials, from J Redman; critical path analysis, from Hilderbay; and statistics, from University Computing and Bridge Software.

#### **The possibilities**

Sinclair computers are used in many different sectors of the business community ranging from sweetshops to sermons and from cows to cabs. A minister in Newcastle used to spend hours sorting his rota of preachers. Schedules needed to be worked out three months ahead. The problems of arranging a rota of forty preachers to cover sixteen churches, allowing for holidays, illnesses and travel difficulties and providing variety for his congregations was time consuming. His answer was to write his own program to do the scheduling on his ZX-81. The whole process now takes only a quarter of an hour.

A farmer in Wales is using a program

to manage his herd. The program runs on a 48K Spectrum and was developed by his son. Information on individual cows in a herd of 150 enables him to check on items such as feeding and milk production. A drop in output can quickly be spotted and corrective action taken. The program takes under an hour to run fully. That may seem a long time but it is 10 times faster than doing the job manually, a big bonus for any busy farmer.

In Hampshire, a fleet of private hire cars is being run by two Spectrums. One is used for calculating fares while the otlier looks after the administrative details such as letter writing. The company uses the Tasword word processor. A company in Stockport involved in engine tuning and carburation problems uses the Spectrum, microdrive and Seikosha printer for business and financial control. The company is another

which uses Tasword to produce letters and other written documentation. The system provides a summary of the week's trading within half an hour of closing for the weekend.

**Reamscam 20 Vaughan Avenue, London NW4 4HU.**

**Bridge Software, 36 Fernwood, Marple** Bridge. Stockport, Cheshire SK6 5BE. **Campbell Systems, 57 Trap's Hill,**

Loughton, Essex IG10 1TD.

**Contrast Software, Farnham Road, West** Liss, Hampshire GU33

**Hestacrest Ltd, PO Box 19, Leighton Buzzard, Bedfordshire LU7 ODG.**

**Hilderbay Ltd. 8/10 Parkway, Regents Park, London NWI 7AA.**

**Kemp Ltd, 43 Muswell Hill, London NIO 3PN.**

**McGraw-Hill Ltd, Shoppenhangers Road, Maidenhead, Berkshire SL6 201\_**

**Microsphere. 72 Roseberry Road, London** N10 2LA.

**Morley Davies Associates. 11 Denham Lane, Chalfont St Peter, Buckinghamshire SL9 OER.**

**OCP Ltd, 4 High Street, Chalfont St Peter. Buckinghamshire SL9 90B.**

**Psion Ltd. 22 Dorset Square, London NW1 1UP.**

**J Redman, Stevelon House, Slade Lana, Tarnock, Axbridge, Somerset 8S26 2SH.** Michael Slatford, 3 Campden Road, South

Croyden, Surrey CR2 7EQ. **Softex Ltd, 12/13 Henrietta Street, Covent**

**Garden, London WC2**

**Tasman Software. 17 Hartley Crescent,** Leeds LS26 2LL.

**Transform Ltd, 41 Keats House, Porchester** Mead, Beckenham Kent.

**University Software, 29 St Peter's Street, London Ni 8JP,**

**V & H Computer Services. Mayfield House, Spencer Street, Bognor Regis, West Sussex P021 1AP.**

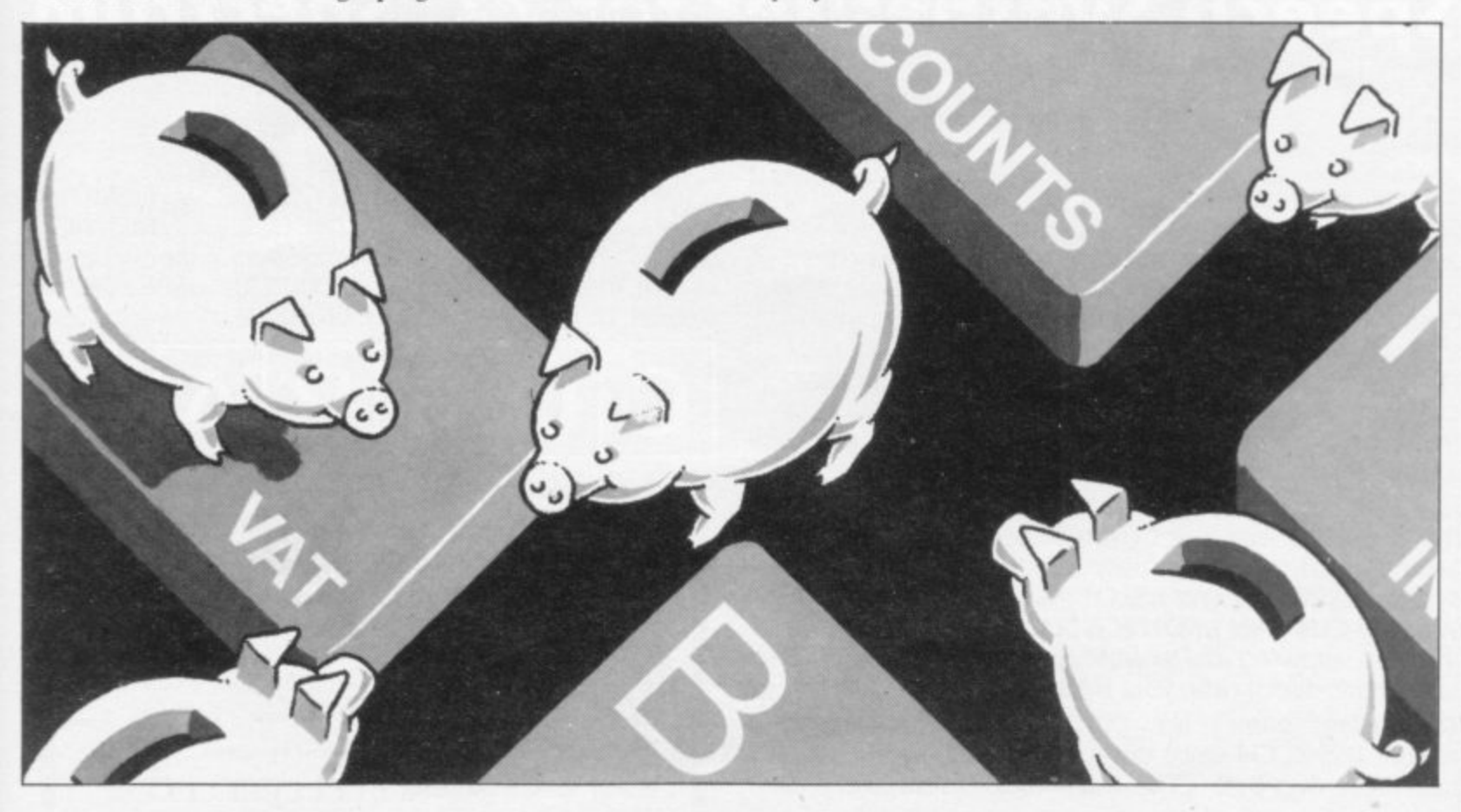

# CURRAH µSPEECH

# Speech Synthesiser for ZX Spectrum

The **CURRAH**  $\mu$ **SPEECH** is ready to talk immediately on power-up, has an infinite vocabulary and outputs speech and ZY Spectrum sound through your TV speaker. There is no software to load with  $\mu$ SPEECH — sophisticated Gate Array technology means you can Just plug in and start constructing words and sentences like this:

**LET SS = "spleelk (nn)loo) feepill" will say "speak no** evil"I Further commands control the "\ they are pressed, and an intonation facility allows you to add expression to the speech.

 $\mu$ SPEECH is fully compatible with ZX Interface 1 and may be used with the **CURRAH**  $\mu$ **SLOT** Expandable Motherboard. allowing easy expansion of your ZX system.  $\mu$ SPEECH and  $\mu$ SLOT will also be compatible with the CURRAH  $\mu$ SOURCE unit when it arrives later this year, allowing you to write Assembler and FORTH statements directly into your **BASIC** programs!

Top selling games like ULTIMATE'S Lunar Jetman feature  $\mu$ SPEECH voice output — watch out for other titles from Bug-Byte. CDS, Ocean, Ouicksilva and PSS.

**ZX, ZX Spectrum and ZX interface I are trademarks of Sinclair Research Ltd.** 

 $\mu$ SPEECH is available from  $\tilde{p}$ I COMET, W.H. SMITH, WOOLWORTHS, GREENS. BOOTS, JOHN MENZIES, SPECTRUM STORES and good dealers nationwide or use the form to order the **CURRAH**  $\mu$ **SPEECH** winner of the CTA 'Product of the Year' award 1984.

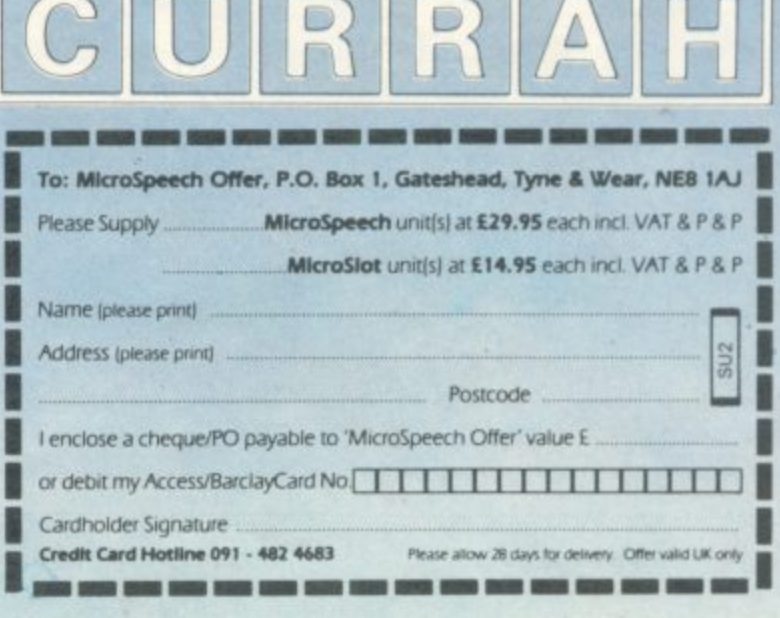

# Chapter 7

# **Machine Code**

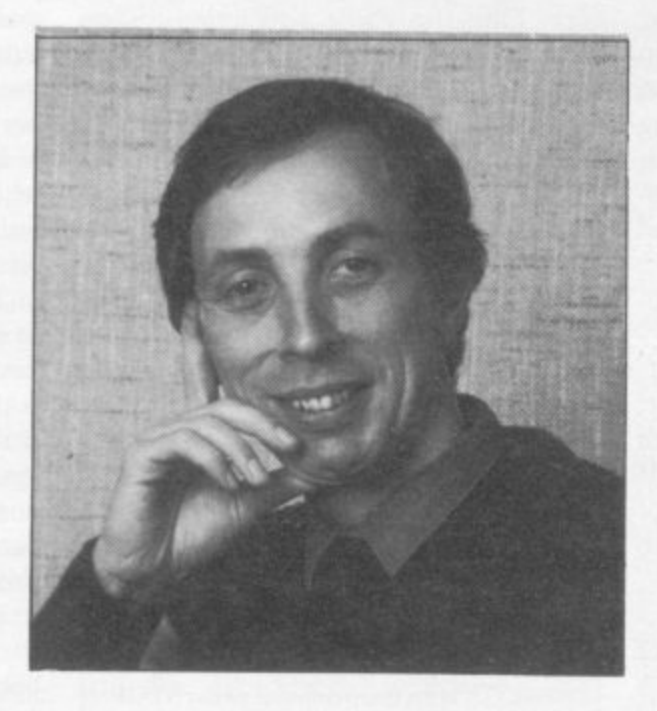

Sooner or later most Sinclair users become frustrated at the confines of Basic and decide to grapple with the intricacies of machine code. Andrew Hewson, well-versed in that arcane lore, reveals some of its secrets and provides a useful source of reference to would-be machine code programmers.

ANY, PERHAPS most, Sinclair users develop an interest **IVI** in writing programs in machine code. The reason for that interest is not hard to trace — Sinclair Basic is relatively slow and has only a limited number of commands. You soon find that you are demanding more of your computer than its Basic interpreter can deliver and so you look to machine code to provide the speed and flexibility you require.

It is not always realised, unfortunately, that machine code programs and Basic programs are as different as chalk **from cheese and so a good working** knowledge of Basic is of little use in understanding machine code. We can illustrate that ditTerence by outlining some fundamental points about machine code, beginning with three important words — bits, bytes and **addresses. In doing so we can describe the structure of a microcomputer mem-**

**ory.We then need to describe the various** registers in the ZSOA microprocessor, which are intimately linked to the form of the machine code instruction set. If **the reader can understand the nature of** the registers, he or she is half way to mastering machine code.

We also need to look at the instruction set in detail and learn a glossary of most machine code instructions A number of short routines are included **to illustrate some of the instructions.**

Although the decimal version of each routine can be loaded into the Spectrum **printer buffer using the decimal loader listed in table 1, it is much more satis**factory to use one of the assembler programs on the market. With such a program the assembler code version is entered from the keyboard and the program converts the codes into decimal.

Perhaps the most difficult aspect for the newcomer to machine code programming is the number of new words and concepts which must be absorbed. Let us examine one instruction as an example of what is to come. Consider the following typical compound instruction:

Id hl,(23625) **The instruction is read as load the hi register pair with the bytes held at addresses 23625 and 23626. Each of** the words in bold print is explained in more detail later.

The instruction is conveyed in the form of three decimal numbers — 42, 73, 92. The first number means:

 $ld$  hl<sub>2</sub> $($ That is load the hi register pair with the contents of two consecutive memory addresses. The addresses in question are specified by the second and third num**bers using the calculation:**

lower address = first number + 256\*second number

higher address  $=$  lower address  $+1$ or in this case:

lower address =  $73 + 256*92 =$ 23625

higher address =  $23625 + 1 = 23626$ The word load is just another way of saying copy and h and I can be thought of as two special locations within the ZSOA which are used for holding num**bers. Thus the whole instruction means copy the contents of 23625 into register I and 23626 into register h. Notice that the lower address is the source for I and the higher address is the source for h.**

The routine in table 2 makes use of this instruction to read and PRINT the **value of E PPC — the system variable which holds the number of Basic line with the cursor in it. The routine works by loading the value of E PPC into the**

```
10 FOR I = 23296 TO 23551
20 INPUT I
30 POKE I ,
40 PRINT I , PEEK
50 NEXT I
```
**Table I. A simple decimal loader to place decimal machine code in the Spectrum printer buffer starting at 23296. To stop the program press STOP (Symbol shift A).**

**hi register pair and then transferring the values from h into the b register and from I into the c register. The routine then returns to Basic.**

**If the routine is called using the instruction PRINT USR 23296 command the value of E PPC will be PRINTed on the screen because the value of a USR routine is the number stored in the combined be register pair at the completion of the routine.**

Suppose, for example, the cursor points to line 10 in the Basic program. The value in E PPC at address 23625 **es will be 10 and this will be transferred to s 23625** hi by the Id hl,(23625) instruction. The value will be transferred to bc and the routine then terminates. Hence the **command:**

**PRINT USR 23296 •** will be equivalent in this case to **PRINT 10 Bits**

**A bit is the fundamental unit of computer memory because it can exist in only one of two states. The two states can be thought of as representing ON or OFF; TRUE or FALSE; YES or No;** **UP or DOWN; MALE of FEMALE or any other pair of logically opposite conditions. The mechanism by which a computer memory works is not really important to us but in the Spectrum the state of a bit is memorised by setting a microscopic solid-state switch either ON or OFF as appropriate. The usual notation is to think of one**

**state as the ZERO state and the other as the ONE state. A bit is considered to be set when it is in the state representing ONE and to be reset otherwise. That** notation allows us to speak of a given bit **pattern in terms of its binary equivalent and by converting the binary number to a decimal each bit pattern can be given a unique positive integer decimal number.**

**For example, consider eight bits of which the rightmost four are set and the four leftmost are reset. Such a bit pattern is illustrated in table 3.**

**The binary pattern can be converted to decimal if it is remembered that, in a binary number, the right most column is the units column; the next to the left is the twos column; the next to the left again is the fours column and so on, doubling at each move to the left. The decimal equivalent of 00001111 is therefore.**

**0\*128 + O\*64 + O\*32 + O\*16 + 1\*8 +**  $1*4 + 1*2 + 1*1 = 15$ 

**because there is one in each of the ones, twos, fours and eights columns and zero in the remainder.**

**It is obviously inconvenient to refer to bits as 'the rightmost' or as 'the second from the left' and so the convention is adopted of numbering the bits from the right starting at zero. It is not entirely coincidental that when that convention is used the bit number is also the number to which 2 must be raised to give the value of the column. Therefore:**

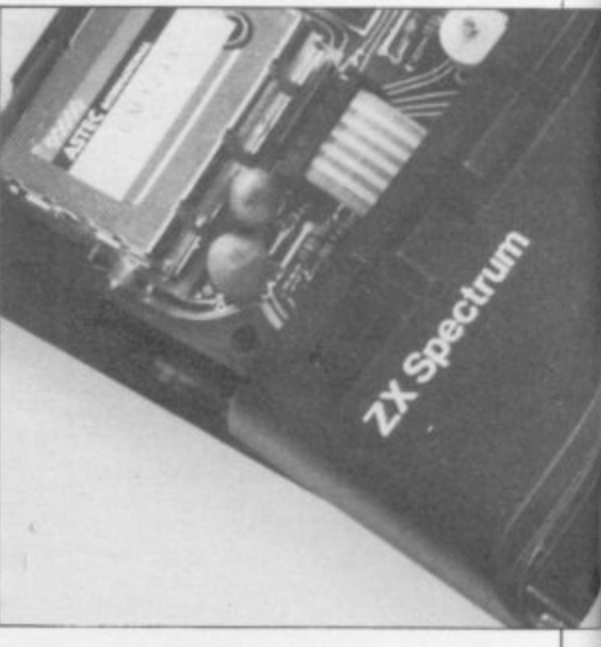

#### **Machine Code**

••11,

#### bit number 2 =column value

Bit three, for example, appears in the eight column and  $2^3 = 8$ .

#### **Bytes**

The Z80A microprocessor which lies at the heart of the ZX Spectrum operates on eight bits at a time. The term 'operates' covers all the different tasks which are built into the instruction set such as addition, subtraction, rotation, logical AND, and so on. The form of those instructions is explained in detail later. So although a bit is the fundamental unit of computer memory, bits are usually manipulated together in groups of eight. These groups of eight bits are called a byte, pronounced bite.

Each of the bytes in the random access memory (RAM) can be used to hold a single positive whole number lying between 0 and 255 inclusive by setting or resetting the eight bits in the byte according to the binary equivalent of the number. The byte in table 3 for example, holds decimal 15.

There are 16384 bytes in the read only memory (ROM) in the ZX Spectrum and those bytes together with the electronic organisation give the computer its characters. The contents of the bytes are imprinted in the ROM when the Spectrum is manufactured and cannot subsequently be changed. It is for that reason that the memory is called read only memory — the contents can be read but they cannot be overwritten.

The unexpanded Spectrum contains a further 16384 bytes of RAM. The term random access is something of a misnomer. It does not mean that memory is used haphazardly, rather it means that any byte can be reached at any time. That facility contrasts with those of a sequential access memory like a cassette tape for which it is necessary to

move along the memory medium until the portion required is reached.

To the uninitiated, 16384 does not seem to be a convenient number of bytes to use. In fact it is a very convenient number because  $2^{14} = 16384$  (as 16384 is equal to 2 multiplied by itself 14 times). In the computer world, powers of 2 are round numbers just as

the two address bytes, so  $2^{16} = 65536$ . A two byte address is interpreted in the form:

address = first byte +  $256*$  second byte

The two bytes are sometimes called the low and high bytes respectively. The two byte form of 16384 for example (the beginning of RAM in the Spectrum), is low byte =  $0$ ; high byte =

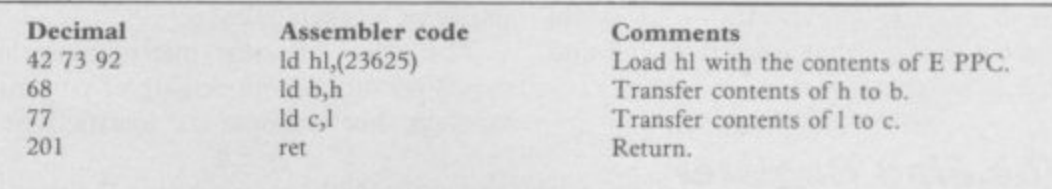

**Table 2. A program to PRINT the number of the Basic line which currently contains the cursor. Call the routine by entering PRINT USR 23296.**

64:

millions are round numbers in everyday life. A particularly important round number is 1024 which is 2 to the power of 10. As 1024 is sufficiently close to one thousand one can justify using the letter K to represent it. (K is used for a thousand in the metric system as in kilogram — Kg, kilometer — Km and so on). Therefore, 1024 is written as 1K and 16384, which is  $16 \times 1024$ , is written as 16K.

#### **Addresses**

A computer must be able to identify each location in its memory so that it may copy to and from the right location. Hence each location is given a unique address. An address is a positive whole number, greater than or equal to zero.

Many of the Z80A instructions are of the form 'copy the contents of the following address into such-and-such a register or register pair.' The instruction:

#### Id hl,(23625)

is of that form. The address following the instruction is held in two bytes. That number is the same as the number of different bit patterns which can be adopted by the 16 bits which make up

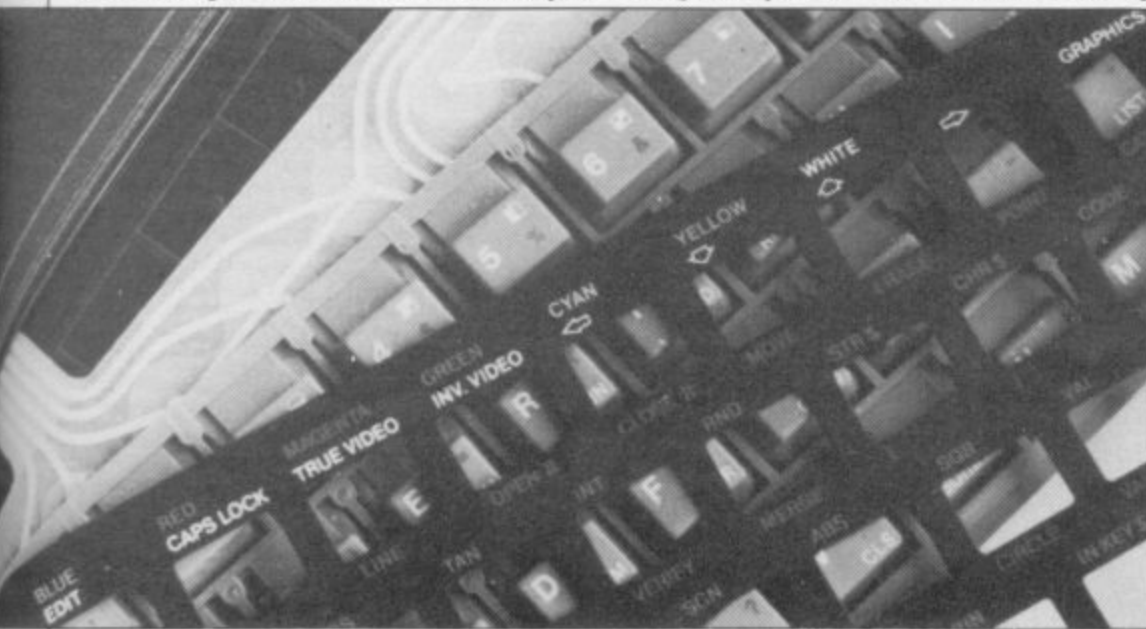

 $0 + 256*64 = 16384$ 

#### **The Z80A Registers**

A computer does not alter the contents of memory directly when it is executing a program, rather it copies the contents of a location in memory into a register and operates on the contents of the register. Registers have a similar function in machine language to that of variables in Basic as they are used to store numbers and can be used to control a decision. They differ from Basic variables as they are limited in number and they exist within the processor itself and not in RAM. Also they only hold one byte, or two bytes in the case of a register pair.

The Z80A is a powerful microprocessor because it has several registers and so it can hold several numbers at once. That cuts down the need to make timeconsuming transfers between the processor and memory. Most of the registers have one or more special features.

#### **The Accumulator Register**

The accumulator, or a register is the most important register because most of the arithmetic instructions, addition for example, and the logical instructions operate on the contents of that register. In fact, it gains its name because the results of several successive operations accumulates in the a register.

Some of the instructions which refer to the accumulator use a second register or a memory address as a source of data. For example,

#### add a,d

instructs the processor to add the contents of the d register to the a register, leaving the result in a.

The routine in table 4 demonstrates

the 'add a,d' instruction by adding together the numbers 4 and 9, transferring the result to the c register, clearing the b register to zero and PRINTing the result. It is necessary to clear the b register because the PRINT USR command PRINTs the contents of the bc register pair in the form  $256 \times b + c$ . The routine does not know what was in the b register previously — it could contain any number from 0 to 255 and so it is set to zero.

#### **The Flag Register**

Most of the registers occur in pairs in the sense that some instructions operate on two registers together. The f or flag register is paired with the a register in that sense although it is limited to the push, pop and exchange instructions.

The f register is rather different from all the others because the eight individual bits in the register are used as socalled flags to record and control the sequence of program execution. Each flag is used to indicate that either one of two logically opposite events has occurred, for example the zero flag indicates whether the result of the last addition, subtraction, or whatever was

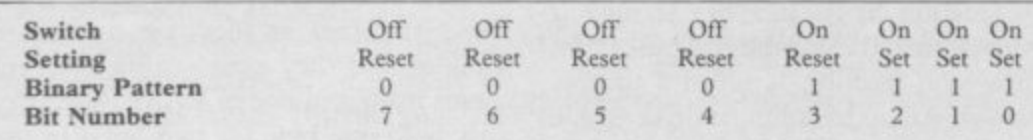

**Table 3. A group of eight bits with the leftmost four reset and the rightmost four set.**

zero. Only four of the eight flags are of interest to most users. Their features are summarised in table 5.

The Sign flag is the simplest. By convention if a byte is being used to represent a signed number then bit seven is used to hold the sign, being set when the number is negative and reset otherwise. The sign flag reflects the sign of the last result.

The Zero flag is set if the result of the last operation is zero. It is also used by comparison instructions which are in effect subtraction instructions for which the result is discarded.

The carry flag records the overflow which occurs if the result of an addition is too large to record in the register and if a 'borrow' occurs on subtraction. There are also some rotation instructions in which the bits in a register are rotated to the left or to the right with bit seven and zero rotated to or from the carry flag.

**The parity/overflow flag is really** two flags in one. It is used as an overflow flag by arithmetic instructions to indicate if bit seven has been affected by program can be controlled by the use of the zero flag in the ir z,d instruction. Another instruction:

The b register and to some extent the c register with which it is paired is available for a number of purposes but its most important use is as a counter. We have already seen how the flow of a

a carry or a borrow generated by bit six. It is therefore used to check if the sign bit has been corrupted. Logical instructions use the same flag to indicate the parity of the result. The parity of a binary number is the number of bits set to one. If the number is even the parity is said to be even. If it is odd, the parity is said to be odd. The flag is set if the

The effect of some instructions depends on the current setting of particular flags. For example the instruction: jr z,d causes the Z80A to jump over the next d instructions if the zero flag is set. If the zero flag is not set the processor executes the next instruction in sequence as usual. Thus the flag register is important because it allows the processor to make decisions and branch to another

parity of a result is even.

part of the program.

**Registers**

**The Counting**

djnz d

also uses the zero flag to allow loops to be constructed in machine code using b as a counter in an analogous fashion to FOR-NEXT loops in Basic.

When the instruction is encountered the Z80A decrements the contents of the b register, by reducing the contents by one. If the result is zero then the next instruction in the sequence is executed. If the result is not zero the routine jumps d instructions. If the programmer uses a negative value for d the jump goes back earlier in the program and assuming there are no other branches, the processor will eventually encounter the same instruction again. Thus by loading the b register with a suitable value initially and setting the displacement, d, appropriately, a section of code can be executed a given number of times.

The b register holds one byte only and so it can be set to any number between 0 and a maximum of 255. Hence at most 255 passes can be made through the same section of code using that mechanism. 1

There are no similar facilities for making more than 255 passes through a loop, but there are a limited number of very powerful instructions which use all 16 bits of the bc register pair as a counter up to 65535. For example:<br>ldir

When it is encountered, the Z80A decrements be by one; moves the contents of the address pointed to by the hi register pair to the address pointed to by the de register pair; and increments hi and de by one.

The processor repeats those actions unti  $bc = 0$ . Thus this instruction can be used to move chunks of material around in memory. The two routines listed in table 6 use

ldir to copy the display file and the - attributes to the top of memory (in the 48K Spectrum) and back again. The i. sets de to the destination address — 58624. The bc register is then set to the p number of bytes to be copied. which is first routine sets hi to the address of the beginning of the display file and then

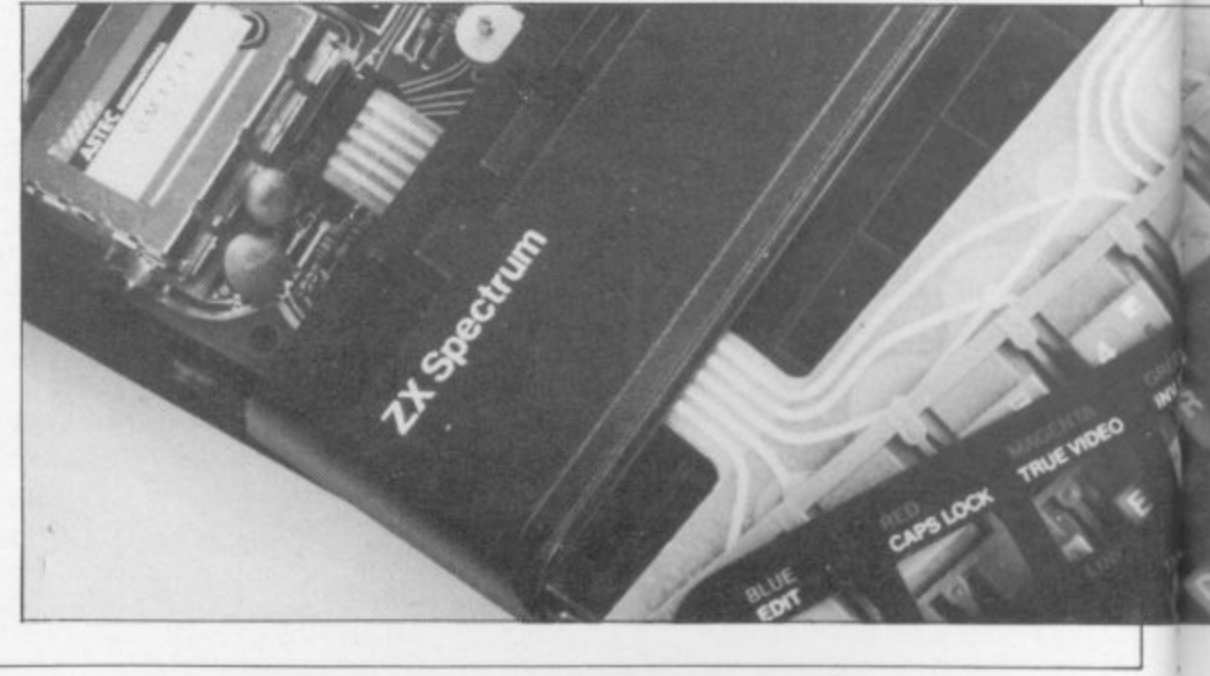

## **Machine Code**

the combined length of the display file and attributable area — 6912. The idir instruction is invoked before copying can take place. The second routine is similar to the

first except that the initial source and destination which are put into hi and de respectively are exchanged so that copying takes place from high memory to low memory.

#### **The Address Registers**

The **d** and **e** registers do not have any individual function and are mostly used as temporary, rapidly accessible memory. They may also be used together to hold the address of a location in memory which is currently of interest.

The main function of the h and I registers is together to hold the address of the instruction then uses the corresponding memory location, For that reason ix and iy are known as index registers.

#### **The Stack Pointer**

The stack is an area at or near the top of RAM which is used for the temporary storage of the contents of pairs of registers. It is designed to grow down the RAM as is filled and to shrink back up the RAM as it is emptied. The bottom of the stack is fixed and, in the ZX Spectrum, it lies immediately below the location pointed to be the RAM-TOP system variable. The top of the stack is below the bottom of the stack because it grows downwards and shrinks upwards. The address of the current location of the top of the stack is<br>held in the sp register.

Transfers to and from the stack are made by means of push and pop instructions. For example:

push hi

causes the processor to: decrement sp;

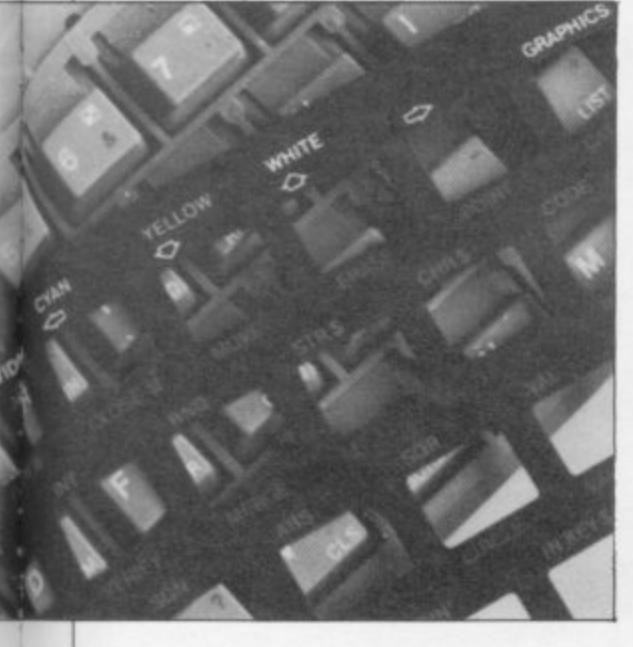

**copy the contents of h to the location** pointed to by sp; decrement sp; and copy the contents of I to the location point to by sp.

The pop instruction is the exact reverse. In that manner the most recent pair of values pushed onto the stack are used with a displacement, d. This means that an instruction which references ( $ix + d$ ) does not use the memory location whose address is held in  $ix$ . Rather d is added to the value in ix to give a new address and originally pushed, no problems will arise.

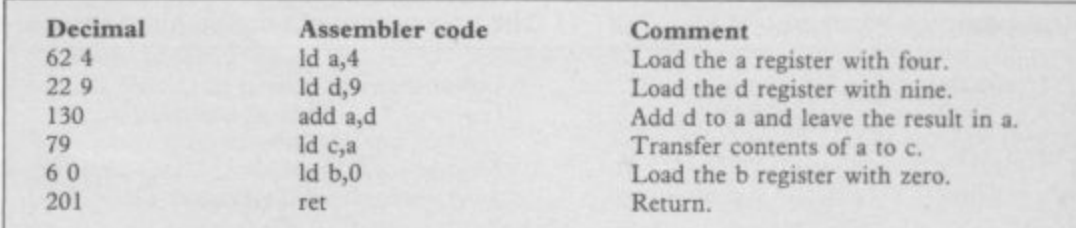

**Table 4. A program to PRINT the result of adding four and nine. Invoke by entering PRINT USR 23296.**

always the values which are popped off again. That provides a simple and convenient method of storing the contents or registers temporarily, perhaps while a subroutine is called. Provided the register pairs are popped in the reverse order to that in which they were a location in memory and we have already seen how certain powerful instructions make use of hi for that purpose. Where h stands for high byte and I stands for low byte the address is held in the form:

address =  $256*h + 1$ giving a maximum of 65536 unique addresses (0 to 65535 inclusive).

#### **The Index Registers**

The ix and iy registers are each 16 bit registers and can only be used as such, in contrast to the bc, de and hi registers which we have met so far which can be used in pairs as 16 bit registers or individually as eight bit registers. The registers ix and iy are **,** generally **are** used in a similar fashion to the

#### **The Program Counter**

The program counter, pc, is a very important 16 bit register because it holds the address in memory of the next instruction to be executed.

The normal flow of events when an instruction is executed is as follows: I copy the contents of the location pointed to by pc into a special register within the processor; 2 if the instruction is held<br>in several bytes, increment pc and copy the contents of the next location into a second special register; 3 increment pc so that it points to the next instruction to be executed; 4 execute the instruction which has just been copied in.

A jump instruction such as djnz d or jr z,d alters the normal flow of events by altering pc during step 4. Note that the alteration occurs after pc has been incremented so the value of a displacement, d should always be calculated relative to the position of the instruction following the one containing the displacement.

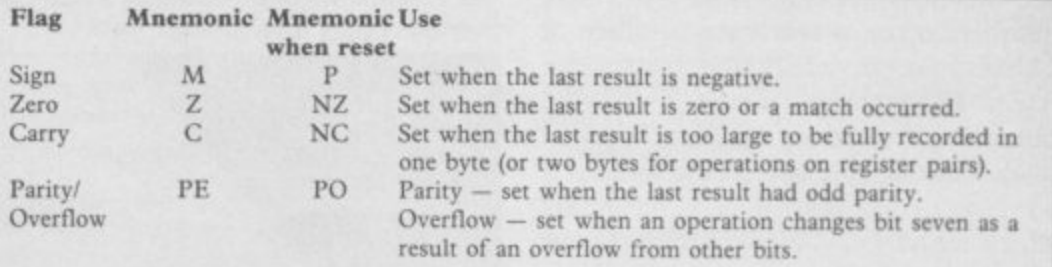

Table 5. The four flags which control most of the operations of the Z80A.

hi register pair although the instructions which drive them require one more byte of storage compared to the equivalent hi instructions. For example: add hl,bc

is a one byte instruction which causes the Z80A to add the contents of the hl and bc register pairs and leave the result in hi. The same instruction using ix is a two byte instruction:

add ix,bc

Another feature of ix and iy which is not available to hi is that they can be

#### **The Exchange Registers**

The Z8OA possesses duplicates of each of the a,b,c,d,e,h and I registers. The duplicates are distinguished by the use of a prime; for example a', is the duplicate a register. No instructions operate on those duplicates directly but exchange instructions are available to swap two or more registers out of use and to bring their duplicates into use in their stead.

**Exchange instructions are executed very rapidly, much more rapidly than push and pop instructions, for instance. The contents are not copied physically from one register to the other. Rather a set of internal switches is changed so that the prime register is used by subsequent instructions and the original reg- ister becomes dormant.**

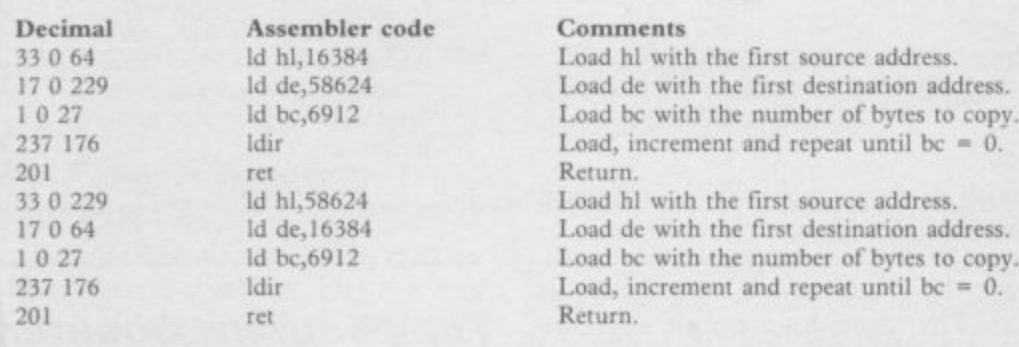

**alphabetical order, such as be.**

**A displacement, d, is taken to be positive if it lies in the range 0 to 127 and negative if it lies between 128 and 255. Larger or smaller numbers are not allowed.**

**The negative value is calculated by subtracting d from 256. For example the unconditional relative jump instruc-**

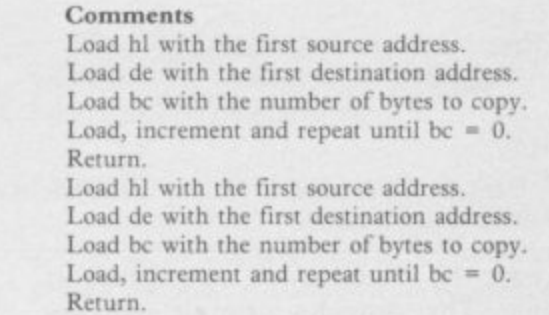

**b e Table 6. Two routines to copy the display to high memory and to copy it back again.** Invoke the first routine by entering:

> **t e tion:**

**CLEAR 58623**

**LIST : RAND USR 23296** 

**Invoke the second routine by entering: CLS : RAND USK 23308**

#### **The Instruction Set**

**There are more than 600 elements in the Z80A instruction set as listed in appendix A. As there are only 256 different arrangements of eight bits (be**cause  $2^*$  = 256) less than half the **instructions can be held in one byte. The remaining instructions are held in two or even three bytes. The first byte of a two byte instruction is either 203, 221, 237 or 253 (CB, DD, ED, or FD in hexadecimal). The first two bytes of a three byte instruction are either 221, 203, or 253, 203, (DD, CB or FD, CB in hexadecimal).**

**Some instructions are followed by a one byte displacement, d, or a one byte number, n, or a two byte number or address, nn, to which the instruction refers. In that way a single instruction can occupy as many as four bytes in total. For example the instruction.**

#### **jr nz,d**

**which we have met already requires one** byte to hold the instruction itself (32 in **20 in hexadecimal) and a sec**ond byte to hold the diplacement, d.

**i their assembly language mnemonic**  $\frac{d}{dt}$ **b struction and are for human convey nience only. The Spectrum will not t recognise the mnemonics except e through the medium of an assembler** program. **Here all instructions are referred to** or Op Code. The mnemonics are an abbreviated way of describing each in-

**o h such as b. Register pairs are named in** Certain conventions are followed. **Single registers are referred to by letter,**

**t causes a jump forward eight bytes if d = o 8 and a jump backwards eight byes if d c = 248 (= 256 —8). You must rememo ber when calculating a displacement p that a jump is made from the address of y the first byte following the instruction.**

**jr d**

**. The third convention is that a single byte number, n, lies in the range 0 io 255 inclusive. A two byte number or an address is represented by nn and lies in the range 0 to 65535 inclusive. The value is calculated by adding the first n to 256 times the second.**

**Also, nn in brackets, (nn), means the contents of the location at address nn, whereas nn without brackets means the number nn. Thus**

#### **Glossary of Machine Code Instructions**

**This section presents a summary of** most of the Z80A instruction set. Some **of the more specialised instructions for dealing with interrupts etc have been omitted.**

#### **No Operation (nop)**

**This is the simplest instruction and as its name implies the processor does nothing when it is encountered. It can be very useful when debugging a routine because it can be substituted tern poratily for a suspect instruction without altering the functioning of the remainder of the routine. It can also be used to plug gaps introduced when making small alterations to existing programs or to cause a delay in execution particularly if it is incorporated into a suitable loop. The decimal code is O. Load** (Id)

**Load instructions are used to move one byte or two bytes between regis• tars and between registers and mem ory. There are more than one hundred different load instructions which is more than any other single class. They fall into eight groups:**

**1. Eight bit register to register. The contents of any of the registers a, b, c, d, e, h, or I can be copied to one another.**

#### **Id hi,(23625)**

**means load the hi register pair with t he contents of locations 23625 and 2362 6, whereas:**

#### **Id h1,23625**

**means load hi with the number 23625. Similarly (hi) means the contents of the location at the address held in hi whereas hi without brackets means the number in hi.**

**Finally, the destination of the results of an instruction is always given first. For example:**

#### **add a**

**i means add the contents of b to the b contents of a and leave the result in a**

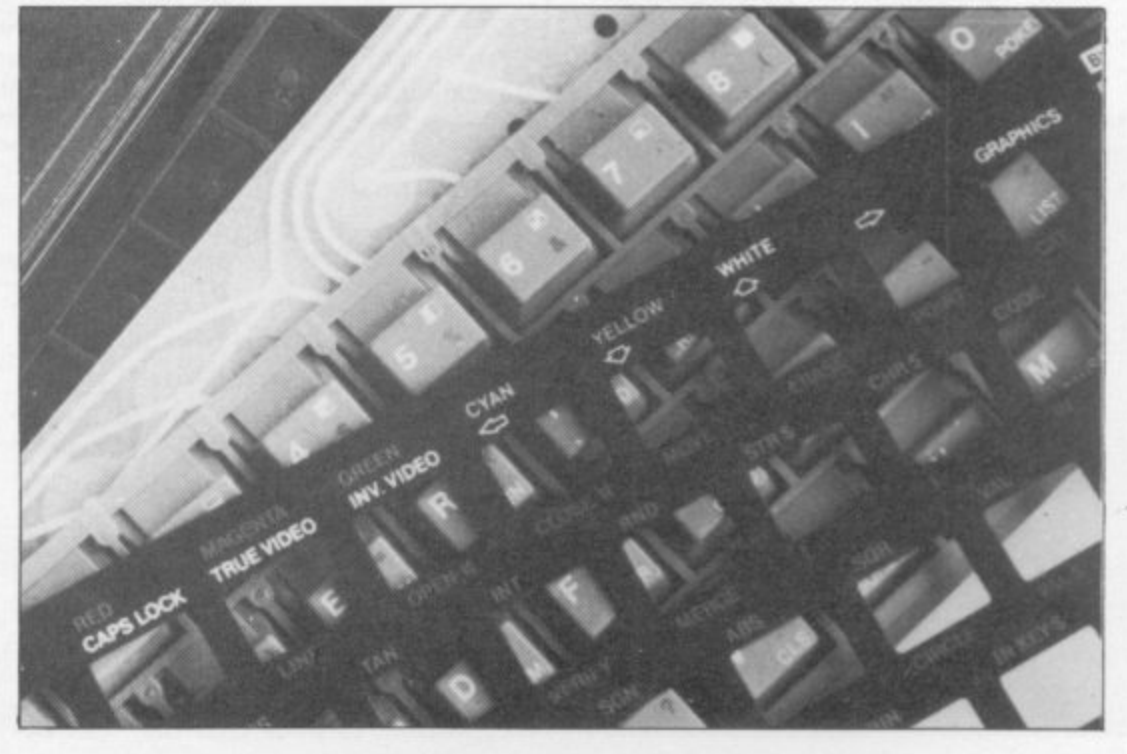

**l**
## **Machine Code**

of the registers a, b, c, d, e, h or l. (bc), (de) or (nn) can be copied to a.  $(ix + d)$  or  $(iy + d)$  can be copied to any 2. Eight bit memory to register. (hi),

c, d, e, h or I can be copied to (hl), (ix + d) or (iy  $+$  d). a can be copied to (bc), 3, Eight bit register to memory. a, b, (de), or (nn),

4. Eight bit register to memory immediate, An immediate is a number read from the program itself rather than from a register or from another address in memory. A number, n, can be loaded into a, b, c, d, e, h, l, (hl),  $(ix + d)$  or (iy + d).

5. 16 bit register to register. The contents of hi, ix or iy can be copied to sp.

6. 16 bit memory to register. (nn) can be copied to bc, de, hi, ix, iy or sp.

7. 16 bit register to memory. bc, de. hl, ix, iy or sp can be copied to (nn).

8. 16 bit register immediate. nn can be loaded into bc. de. hi, ix, iy or sp. **Push and Pop (push, pop)**

A push instruction copies the con• tents of a named 16 bit register to the stack and decrements the stack pointer twice. A pop instruction does the reverse so the two instructions can be used to save register values and reload them later in the program. The register pairs af, bc, de. hi, ix and iy can each be pushed and popped.

#### **Exchange (ax)**

Exchanges can be made between hi and de, hi and (sp), ix and (sp), iy and Ise), af and at' and between bcdehl and bcdehl'. (A single instruction swaps all six of the eight bit registers.)

#### **Eight Bit Add and Subtract ladd, sub, etc)**

a, b, c, d, e, h, l, (hl), n,  $(ix + d)$  and **liy + d) can be added or subtracted to or from the a register with or without** the carry flag. Instructions involving the carry flag end in c.

#### **Eight Bit And, Or and Xor (and, etc)**

a, b, c, d, e, h, l,  $(h)$ , n,  $(ix + d)$  and  $(iv + d)$  can be combined with the a register using any of the three logical operators. And sets each bit in the result which was set in both sources; Or sets each bit which was set in either or both sources and Xor sets each bit which was set in one or other source but not those which were set in both. Compare (cp)

Compare is like subtract except that only the flags and not the contents of a are affected, a, b, c, d, e. h, I, (hi), n. (ix + d) and (iy + d) can be compared with the accumulator.

**Eight Bit Increment and Decrement (inc, dec)**

a, b, c, d, e, h, l, (hl),  $(ix + d)$  and (iy + di can be incremented or decremented.

**16 Bit increment and Decrement (int, dec)**

bc, de, hl, ix, iy and sp can be incre**mented Or decremented.**

**16 Bit Add and Subtract (add. sub. etc)** be, de, hl, ix can be added with or without carry or subtracted with carry only to or from hi. bc, de, sp, ix can be added without carry to ix. bc, de, sp and iy can be added without carry to iy.

### **Jump, Call and Return**

The flag register, f, contains a carry flag, c; a parity flag, p, which is set if a result is even parity; a sign flag, s, which is set if a result is negative; an overflow flag, v, which is set on overflow; and a zero flag, z, which is set on a zero result. Those flags can be used to control jumps, subroutine calls and subroutine returns.

1, Jump (jp or jr).

The following jumps to address nn are possible: absolute jump (jp); jump on zero or not zero (jp z) and (jp nz); jump on carry or not carry (jp c and jp nc); jump on positive or negative (jp p and jp m); jump on  $p/v = 1$  or  $p/v = 0$ (jp pe and jp po)

The following relative jumps to an address d relative to the current position are available where d is interpreted as lying in the range  $-128$  to  $127$ ; absolute relative jump (jr): relative jump on zero or not zero (jr z and jr nz); relative jump on carry or not carry (jr c and jr nc).

Jumps can also be made to the addresses held in hl, ix or iy (jp (hl), jp (ix), jp (iy)). The djnz instruction decrements the b register and jumps to d if b is non zero.

#### 2. Call (call)

This instruction serves a similar function to the Basic GOSUB command, if the call condition is met then the program transfers to the instruction held in address nn. The following calls may be made: absolute call (call); call on zero or not zero (call z and call nz); call on carry or not carry (call c and call nc); call on positive or negative (call p and call m); call on  $p/v = 1$  or  $p/v = 0$  (call pe and call po).

3.Retum (ret)

This instruction serves a similar function to the Basic RETURN command. Return conditions are available to match each call condition and returns can also be made from the interrupt and the non-maskable interrupt. (reti and retn).

#### **Bit instructions**

The eight bits in each register are numbered from zero to seven from right to left. Each of the following operations can be performed on the a, b, c, d, e, h, I registers and on (hl), (ix + d) and (iy + di.

1. Bit Test (bit)

The bit test instruction sets the zero flag to the opposite of the setting of the named bit. Any bit can be tested. 2. Bit Set (set)

Any bit can be set,

3. Bit Reset (res)

Any bit can be reset.

4. Rotate Left (ril

Bit seven is copied to the carry, the carry is copied to bit zero and all Other bits are copied one place to the left. 5. Rotate Right (rr)

Bit zero is copied to the carry, the carry is copied to bit seven and all other bits are copied one place to the right. 6. Rotate Left Circular (rlc)

Bit seven is copied to the carry and to bit zero. All other bits are copied one place to the left.

7. Rotate Right Circular (rrc)

Bit zero is copied to the carry and to bit seven. All other bits are copied one place to the right.

8. Shift Left Arithmetic (sla)

All bits are copied one place to the left, bit seven is coped to the carry and bit zero is reset.

9. Shift Right Arithmetic (sra)

All bits are copied one place to the right, bit zero is copied to the carry and bit seven is copied to itself 10, Shift Right Logical

As shift right arithmetic but with bit seven reset.

#### **Rotate Left Digit (rld)**

Bits zero to three of a are copied to bits zero to three of (hi): bits zero to three of (hl) are copied to bits four to seven of (hl); bits four to seven of (hl) are copied to bits zero to three of a. **Rotate Right Digit (rrd)** 

Bits zero to three of a are copied to bits four to seven of (hl); bits four to seven of (hl) are copied to bits zero to three of (hl); bits zero to three of (hl) are copied to bits zero to three of a.

**Accumulator Operations**

1. Complement a (cpl)

Every set bit of a is reset, every reset bit is set.

2. Negate a (neg)

Complement a and add one.

3. Complement carry (cpl)

Sets the carry flag if it is reset, resets it otherwise.

4. Set carry (set)

Sets the carry flag,

5. Decimal adjust (deal

Corrects a after bcd addition and subtraction,

**Restart**

Save the program counter on the stack and jump to location 8'n where n is held in the byte following.

**Block Handling**

These compound instructions are designed to move data or to search for data in memory.

1. Load and increment (Idi)

Move one byte from (hl) to (de). Increment hi and de and decrement be. 2. Load, increment and repeat (idir)

Move one byte from (hi) to (de), increment hi and de and decrement be. Repeat until  $bc = 0$ .

3. Load and decrement (Iddi

Move one byte from (hi) to (del and decrement hi, de and be.

4. Load, decrement and repeat

Move one byte from (hl) to (de) and

decrement hl, de and bc. Repeat unti bc  $= 0$ .

5. Compare and increment (cpi)

Compare a and (hl). Increment hi and decrement bc.

6. Compare, increment and repeat

Compare a and (hl). Increment hi and decrement bc. Repeat until  $a = (hI)$  or  $bc = 0$ .

7. Compare and decrement (cpd)

Compare a and (h1). Decrement hi and be.

S. Compare, decrement and repeat (cpdr)

**Compare a and (hi). Decrement hi** and bc. Repeat until  $a = (hI)$  or  $bc = 0$ .

# **What's New For Christmas? See For Yourself The Christmas 14 MICROFAIR**

**GO ON A SHOPPING SPREE FOR ALL YOUR NEW SPECTRUM AND QL GOODIES! MANY AT SPECIAL SHOW PRICES**

## **TWO FANTASTIC DAYS 17th and 18th NOVEMBER 1984 AT ALEXANDRA PALACE, WOOD GREEN, LONDON N22\_**

**ADMISSION ONLY £1.50(Adults) £1.00(Kids)** 

**Come along on Saturday or Sunday 17th and 18th November to the Show that shows you everything for Sinclair Computer enthusiasts!**

Why spend weeks looking for Christmas presents . . . one day at **the Christmas ZX MICROFAIR will take care of everything!**

And you'll have a fantastic day out . . . meeting friendly people . . . having fun . . . full of Christmas cheer!

Send now for reduced price advance tickets - and don't forget to **note the date!**

## **r SEND FOR REDUCED PRICE ADVANCE TICKETS 1 NOW AND BE FIRST IN THE QUEUE!**

**Please send me ADVANCE TICKETS for the Special Christmas ZX MICROFAIR.** 

**I require the following:**— ................... Adult tickets @ £1.25. .................. Children's tickets @ £0.80p

**Tottenham, London N17 OHG. Tel: 01-801 9172.** 

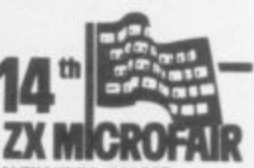

1

ALEXANDRA PALACE<mark>.</mark><br>WOOD GREEN. LONDON Post to: Mike Johnston, ZX MICROFAIR, Dept SA, 71 Park Lane, **WOOD GREEN, LONDON**<br>Tottenham, London N17 OHG. Tel: 01-801 9172. The state of the suppose that the movemen

**EXHIBITORS!**

**I FEIRINGE CHEQUEF.O. made payable to ZX MICROFAIR for the full amount (please include cheque card amount in the full amount (please include cheque card amount in the full amount (please include cheque card amount in the OR MOIRA ON Name:** N **M-801 . 9172 FOR FULL DETAILS** OF STAND AVAILABILITY ... Address: **DO IT NOW!** 

for Saturday/Sunday (Delete as applicable)<br>
I enclose cheque/P.O. made payable to ZX MICROFAIR for the full amount (please include cheque card

## Chapter 8

# **Language**

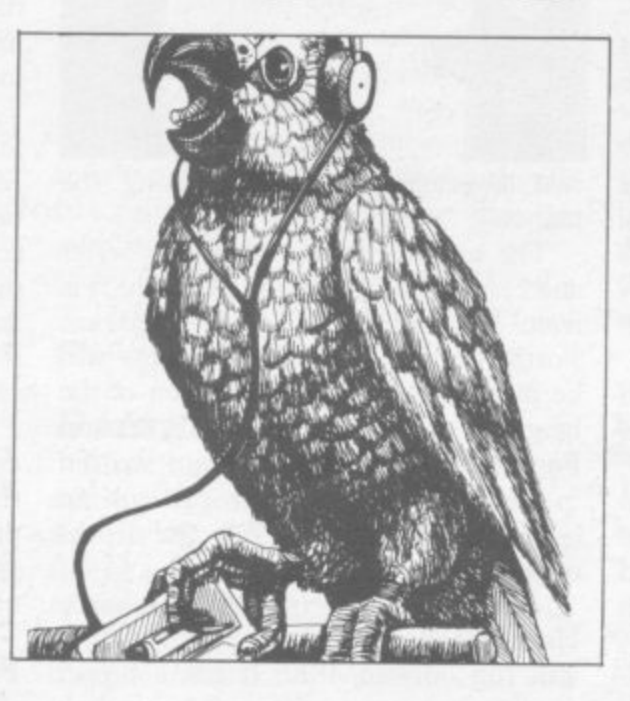

With the Spectrum well established as the most popular micro in Britain, a number of languages which had their beginnings<br>in larger computers have recently become available to Sinclair users. John Gilbert introduces the user-definable languages of Forth and Micro-Prolog and Theo Wood ventures into the educational world of Logo and the turtle.

1 SINCLAIR USER AMILY 1985 ST. 1985 ST. 1985 ST. 1985 ST. 1985 ST. 1985 ST. 1985 ST. 1985 ST. 1985 ST. 1985 ST

**T**

## **Forth**

**NORTH** is a new language in microcomputer circles but it has F been around for several decades. It was designed originally to control a radio telescope. Since then it has been used in control applications and is seen as an ideal language for the programming of robots and industrial machini ery.

s a language because it is faster in execution than Basic and it is one which can be learned very quickly by a newcomer to computing. Forth is now seen as an important

Some people may find it more different<br>cult to use than Basic because it does a not use line numbers and the programs written using it are in the form of several routines and not one mass strucu ture. In that way you can have several programs in the computer at once. Some people may find it more diffi-

g e the control of machinery is its speed i For instance, Forth is more than 10 times faster than Basic and a game of Space Invaders written using it would move almost as fast as if written in machine code. One of the reasons for using Forth in compared to other high-level languages.

## **Which version?**

When Forth was introduced there was no standard for the language, so an organisation called the Forth Interest second standard has been introduced which is called Forth-79. That does not differ much from Fig-Forth but Forth packages are now divided into the two standards.

Sinclair Research has just adopted Sinclair Forth for the ZX-8I and 48K Spectrum, which use the Fig-Forth standard.

It is possible to store several screens of program in both the ZX-81 and Spectrum but Sinclair Forth will store only one. If you want to use screens other than the current one you have to load them from cassette, one at a time. That is irritating because such a process is not necessary with the memory capacity available.

The other difficulty with the package is that the documentation — the two manuals — does not provide a sufficient introduction for the beginner. The difference in approach between Sinclair Basic and Forth is not made apparent enough and the transition between the

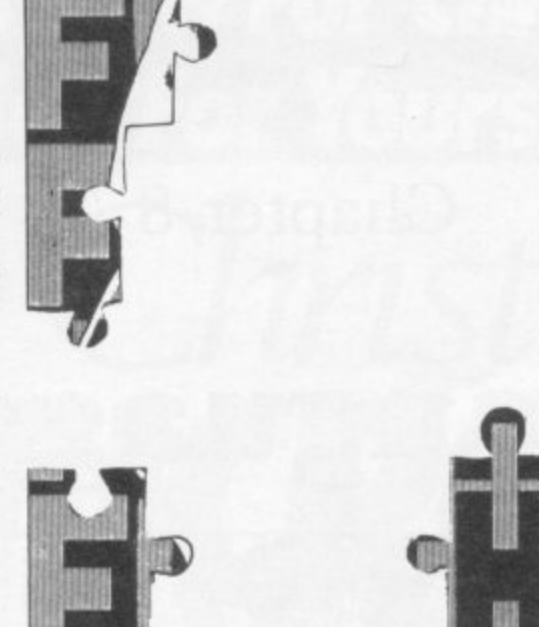

two languages is not easy using the manuals.

The second package is slightly better and contains a full version of Forth. It is from CP Software, called Spectrum Forth. Owners of 16K Spectrums will be pleased, as CP does a version of the language for that machine. Spectrum Forth also includes a program written in Forth so that the user can run an example before delving into the depths

The final version is from Melbourne. House. It is also for the Spectrum but will run only in 48K. It has a bigger dictionary capacity for programs than the I6K version from CP.

It is a complete version of the language with added colour, attribute and graphics instructions which can be used to zap space invaders around the screen, if you are that way inclined. It is also possible to define your own characters just as you can in Spectrum Basic.

It is the only Spectrum package which has been endorsed by the Forth Interest Group. It is a complete Fig-Forth package in memory at the same time.

The Melbourne House manual is not good but there are several books on the market which explain Forth and its application in terms the beginner will understand.

One good book is The Complete Forth, by Alan Winfield. It is published by Sigma Technical Press and gives an introduction to Forth concepts. The book uses Forth-79 but there is much information which will be useful to the Fig-Forth user.

## **The Stack**

Forth operates using an area of memory called the Stack. It can be represented as in figure one onwards. You can see that the Stack grows from one storage unit to as many as the computer can handle in its memory space. When the computer takes information off the Stack it will shrink until, at the end of the program, it will probably contain nothing.

The computer puts information, usually numbers, on to the Stack in a certain way and it is that which often causes problems for the first-time user. In figure one the computer has put the number 2 on to the Stack. In figure two another number, 3, has been added and the number 2 has been moved down to make room for the newest bit of information on the Stack.

When information is taken off the Stack, the last bit to go on will come off first. For that reason the Stack is said to be a HLO — First In Last Out structure. Machine code programmers may find the concept familiar, as the computer also has its own internal Stack on which it stores information about t system.

In some cases if you do not take everything off the machine Stack before the end of a machine code program the machine will crash. In the same way you may get strange results if you do not control the Forth Stack properly.

As the Stack is a fundamental part of Forth and handles all the information which goes into the system it is necessary to change the way in which information is dealt with by the computer. That is especially true of the way in<br>which Forth handles arithmetic operations. The machine needs to know which arithmetic operation it is to perform before it gets the data on which it is to work. In the last example the data was 2 and 3 and those numbers were put on to the Stack in figures one and two. The arithmetic operator is the symbol which tells the computer what to do with the two numbers. Valid operators include\*,  $-$ ,  $\uparrow$  but the one used in this example is the + sign. That is put on to the Stack after 2 and 3 figure three

## **Immediate mode**

When the computer takes an item off the Stack it will find the + sign and know that the next items on the Stack are to be added together. The sum would normally be written as

 $2 + 3$ 

but in Forth it is written as  $23 +$ 

The numbers are first, followed by the operator.

## **Language**

**You can enter that sum into the** computer in two ways. You could type**in the following instructions**

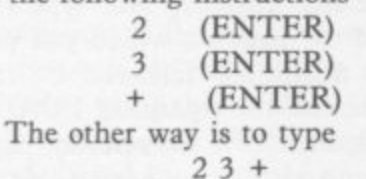

**putting spaces between the 2, 3 and the + sign. Every piece of information should have a space before or after it, so that the computer can distinguish between one bit and anther.**

**The information is then on the Stack but nothing has been done with it. It will remain there until something else is put on to the Stack or until something is taken off.**

**To calculate the sum of the two values put on to the Stack in figure three, the Forth print instruction can be used. That is a dot, (.). If you have set up the sum on the Stack all you have to do is to type**

**(ENTER)**

**and the answer will appear on the screen, followed by the message 'ok'.**

**The computer will not display the results of the calculation until you use**  $t$ <sup>2</sup> on the same line as the calculation **instruction instead of typing it in separately. The instructions used so far have had**

**immediate results and therefore they are operating in what is termed the immediate mode.**

## **Compile mode**

**An extension of that is the compile mode and it is in that where the full power of the Forth language can be realised.**

If you type VLIST into the computer **a block of words will scroll up the screen. The command VLIST means vocabulary list and the words displayed are those which are already known by the computer. Words such as UDG and FREE describe functions which can be performed by the computer. Those words operate in a similar way to Basic keywords but they are much more flexible and need no line number to reference them.**

**The word is the Basic unit of Forth programs. When a word is used the computer will perform a series of actions which are associated with it. For** instance, if you type in

**FREE**

**the number of RAM bytes which are left free for your programs will be displayed. A beginner may find it difficult to understand the potential of** **Forth word structures, as they can be** used as programs.

That is not possible using the Basic **language although it could be likened to calling one subroutine of Basic lines from within another.**

**The words which are in the dictionary, or vocabulary, when the language is initialised are small routines which have been built into the language by the original author. Usually they cannot be changed. It is possible, however, to set up your own routines and add them as words in the dictionary. That is done in the compile mode.**

**In the previous example the number of bytes left for programming in the basic system was determined by typing FREE**

**That produces a number with no reference to bytes. You may want to put in a printed message before or after the number, such as**

**NUMBER OF BYTES FREE**

**That is a very simple process and you can define a word which will do it.**

## **Definitions**

**First the computer needs to be told that a new word is about to be defined** for the dictionary. That is done by typing a ":" — colon — at the beginning of the first line of the word. That will **put the computer automatically into the compile mode and it will wait until you have typed in your word definition.**

**Next, and on the same line of program, you must define the name of the word. The word in this example will be called BYTES as it is best to use one which describes the operation which will be performed with its use.**

**The message to be displayed can be programmed by telling the computer that it has to print what follows. That is done by putting a print dot after the name of the word and then enclosing the message in quotation marks.**

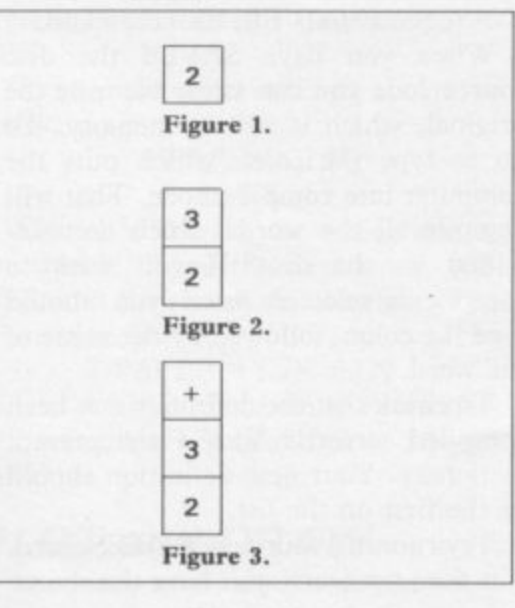

**That instruction is slightly unorthodox, as no space is put between the print dot and the quotation mark. Spaces, however, are put between the quotation marks and the message.**

**After you have typed in the message, closed off with a space and quotation mark, you must use the word FREE to calculate the space which is free in the system. Another print dot, after that word, must be used to display the result.**

**The computer must be told that the definition has been completed and that is done by typing a semi-colon, ';', after the definition.**

**As you can see from figure four, the complete program can be entered in two ways. You can either type in the word definition as one long line or you can type it in as a series of lines separated by (ENTER). The constituent parts of the definition have also been included in figure four to make it easier to understand.**

**There are two ways in which you can see if your new word has been defined by the computer. You could type in the word BYTES followed by the (EN-TER) key and the display should then read**

### **NUMBER OF BYTES FREE = 16512**

**or the number of bytes which are available to your machine.**

**Alternatively, you could type VLIST to look at the vocabulary. If your word has been defined correctly you should see it as the first term in the dictionary. As you can see, each new word is entered at the top of that dictionary.**

**You can use BYTES as a program on its own or you could use it within another word definition, as FREE was used in BYTES to calculate the number of bytes.**

## **The Editor**

The Forth Editor is one of the most important and fundamental concepts in **the language. Using it you will be able to enter, amend and delete parts of Forth programs.**

**The Editor and the screens on which it operates are important, as they will allow you to keep a record of words which have been entered into the system. As detailed above, when a word is compiled into the Forth dictionary the constituent parts of that word are lost. You can no longer see the listing or how the word was constructed.**

**A permanent record of a word can, however, be kept in one of the sections** of memory which are designated as

•

screens. Those screens will list a program just as you are able to list a program in Sinclair Basic. That is called the source, or text, listing.

1

Melbourne House Forth can store up to 12 screens of words. They are numbered from zero to 11. Each of those screens takes 1,024 bytes of RAM and is structured as 16 lines with a potential of 64 characters on a line. That has nothing to do with the lines on the screen of the Spectrum or, if you arc using it, the ZX-81, but it is just a method of dividing sections of memory in the machine.

The screens take 11K of RAM and, because of the speed at which information can be accessed by the Forth system, Melbourne House has called this memory the RAM disc. When you first enter the Forth compiler you

### DISC—INIT

to clear the disc and leave the RAM ready for new input.

You should then type EDITOR

to invoke the commands for the source input and line manipulation. To select the screen page which you want to use, type the page number and CLEAR. In this case we shall use page one.

#### 1 CLEAR

Then list that page by typing 'L'. You will see a heading at the top of the page which will indicate that you have accessed the correct screen. You will then see a list of numbers running down the left-hand side of the page.

It is best to start putting your word definitions on page one as page zero is reserved for comments about your program code. That means you can document your Forth words on that page and the explanations can be assessed by

#### 0 LIST

If you want to remove all the source from that or any screen type

## 0 CLEAR

where '0' is the number of the page.

To put textual comments on page zero or any other screen you should type the line number, followed by the letter 'P' and then the remark. That type of statement will operate in the same way as REMark in Sinclair Basic — in other words it will have no effect on the running of a Forth program.

Just as screen zero can be used for comments, so can line zero of every screen page. That means you can put a title on a page of words. That is done in the same way as it was for screen zero:

1 P THIS IS THE TITLE

To put a word definition on to the

screen you must select your page, which is one in this case, and develop the word definition using the colon (:) to start and the semi-colon (;) to finish in the usual way. The only difference is that you have to add a line to the beginning of the text.

To put the BYTES FREE definition on to screen one you would type

## 1; BYTES." NUMBER OF BYTES FREE= " FREE .;

If you have any extra code you could put it on to other lines of the screen, although 64 characters on a line should be sufficient for most purposes.

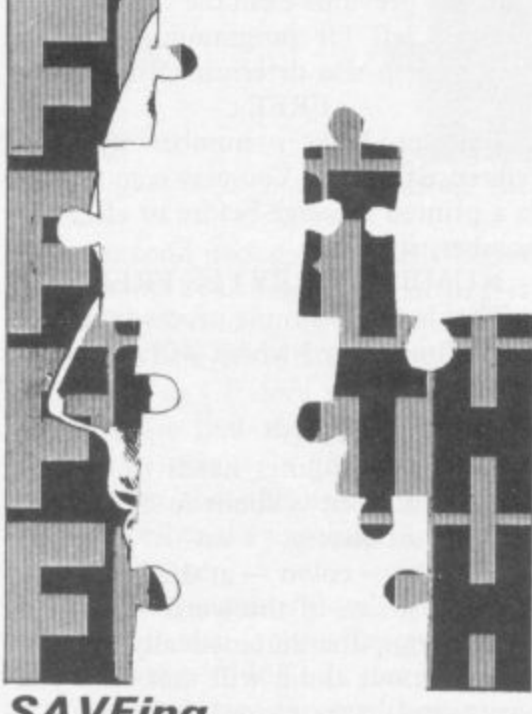

## **SAVEing**

You can put several words on one screen. All you have to do is to indicate to the computer that the text you are entering is a definition by using the colon at the beginning of the word.

After you have entered the definition you may want to save it as a source listing before you compile it into the Forth dictionary. To do so you must<br>save the whole disc file onto tape, using the SAVE command. To check that the file has been saved correctly most Forth packages have a VERIFY command.

When you have SAVEd the disc source code you can safely compile the original, which is still in memory. To do so type the colon which puts the computer into compile mode. That will compile all the words which are contained on the disc. If you want to compile a selected word you should type the colon, followed by the name of the word.

To check that the definition has been compiled correctly VLIST the present dictionary. Your new definition should be the first on the list.

Try running your new BYTES word. If it does not work, you have the source listing on tape which you can alter and compile again. Just LOADT the relevant disc into memory and type the number of the page on which you put the word definition, followed by the usual space and the command LOAD.

You will then have the relevant page in memory and all you have to do is LIST it and make your alterations by invoking the EDITOR for your particular system.

The Forth Editor provides some complex commands which will operate on screen lines and words. Some versions of Forth may have slightly different commands, so you should refer to your manual before making alterations.

## **Keywords**

When you can save words on to disc and recall them you can develop your own programs. To give an introduction<br>to the more complex applications figure five will show what can be done with one Forth word.

You may have noticed when looking through the main dictionary that few mathematical functions are included. One of the reasons is that Forth is adaptable and, unlike many versions of Basic, you can define your keyword definitions.

In mathematical circles the function for finding the square of a number is important and therefore useful to have in your Forth dictionary. This word definition will put it in there for you:<br>:SQUARE DUP DUP \*;

DUP means double. The action of DUP puts a specified value on the Forth stack and then generates a duplicate of that number which is put on the stack on top of the first value. You can see the action of this word by typing:<br>4 DUP.

in immediate mode.

**: BYTES**

**"NUMBER OF BrrEs FREE-**

**FREE,;**

**(a) word definitions on several lines**

**; BYTES ." NUMBER OF BYTES FREE • FREE**

(b) word definition entered as one line

**:/BYTESt" /NUMBER OF BYTES FREE-/ "'FREE /.**

**(c) break-down of definition separated** by 'P.

**Figure 4.**

## **Language**

Now you can understand how DUP works you should be able to see how the definition SQUARE operates. It puts four copies of the specified number on to the stack and then it does the multiplication using those values. The result will be the square of the original number followed by that root number. For instance, if you typed

### 100 SQUARE

you should finish with the computer output

### 100 100 ok

You could produce word definitions which will give you a full set of mathematical functions and even give those new words the names of the keywords which provide the same functions in Basic.

## **Graphics**

The graphics commands which are used in the Sinclair and Melbourne House Forth packages are not part of the original Fig-Forth standard. The commands, which allow the user to manipulate attributes, draw lines and produce user-defined graphics in Forth programs have been added to make the language more attractive to a market which, at the moment, is still engrossed in obtaining better and faster graphics effects.

The most basic commands are the colour and attribute functions. In Basic, the command to change the screen colour is:

#### PAPER I:CLS

In Forth the word to change the paper colour of the screen is slightly more involved. The Forth command to change paper is like any other command in that language. We have to take the stack into account and supply it with the number of colour we want. To change paper we can type: I PAPER

You will have noticed that something strange has happened. Every time you type a letter on the screen the attribute containing the current colour is set to one, or blue, and the character square you have just used turns to blue. If we want to change the whole screen to blue, we have to resort to our knowledge of Basic and type: I PAPER CLS

You should then have all the screen, except for the border area, covered in blue. The INK will be black but can be changed by typing the ink colour and the command:

#### 6 INK

It should be clear by now that you can manipulate the attribute file of the

Spectrum more easily in Forth than in Basic. You should have control over either the full screen colour or a specific character block through just two commands in Forth. The same would take a PRINT AT instruction followed by a PAPER and colour number or CHRS in Basic.

To take an example, we could change the universal paper colour to blue with: I PAPER CLS

The ink can be set using: 6 INK

and the local character screen colour can be re-set using: 3 PAPER

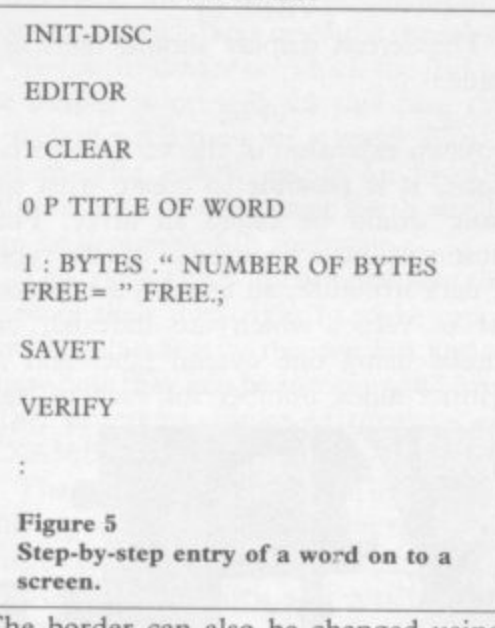

The border can also be changed using the same format:

### 4 BORDER

You can see that those commands are similar to Basic when writing programs in Forth and very easy to use. One with the aid of them is an extended CLS command. At the moment CLS will clear the screen and re-set the cursor to the home position at the top left of the screen. The only difficulty is that when a program has finished, or you have changed the colour of the PAPER, that old paper colour will remain on the screen. I will call our new word RE-SET.

Type in the word in figure six and to test it, type:

### 1 PAPER CLS 4 INK

That should make the screen almost unreadable. Type the new word, RE-SET, and the screen should clear. The alternative is:

## 7 PAPER 0 INK CLS and, as you can see, there is a considerable amount of saving of time and finger work.

## **PLOT and DRAW**

Attribute manipulation is the easy

part of graphics using Forth. The other two parts are plotting which, in turn, leads to line drawing. The commands to do both those tasks are again very close to Basic.

The PLOT instruction will do two things - position the cursor at a specified x, y set of co-ordinates on the highresolution screen, and fill the memory location dot on the high-resolution screen with the current ink colour.

As an example we could plot a red dot at the bottom left-hand corner of the<br>screen. To do that type:

## CLS 2 INK 0 0 PLOT

We could draw a line using the PLOT word and a loop command such as DO, which is explained in both the Sinclair and Melbourne House Forth manuals. That routine will draw a line in about the same time as a line would be drawn in Basic, because the Forth language is faster than Basic.

It is not necessary to use PLOT to draw lines as there is a DRAW word available in the current Forth dictionary. That functions in the same way as PLOT but you have to put a PLOT command before it to state the point of origin of the line.

Unlike the DRAW command in Basic, the Forth command will not take into account any error messages if the line should go off the screen. That may sound ideal - no error message when something goes wrong — but then you must remember that the DRAW command will start to draw lines which are off the screen and when you DRAW again, nothing will appear.

Figure seven is a Forth word, SQUARE, which will draw a square at the bottom left corner of the screen. It shows that the screen co-ordinates used in the DRAW command are absolute and in that way the command is different from that in Basic.

It is a good idea, as suggested in the manual, to try drawing a square in Forth and then computing the speed at which it is drawn in Basic. You should notice a considerable difference, Forth being the faster of the two languages.

The other commands which can be used in Forth also relate to Basic. They are BRIGHT, INVERSE, FLASH and COVER. All have their arguments before the command and the arguments can be 0 or I, just as they are in Basic.

## **Sound**

Music is produced using the BLEEP command, which functions just like the Basic BEEP command except that the argument, duration and pitch relate to **machine code cycles and, as a result, one cycle will be performed much quicker in Forth than in Basic. For that reason the numbers used in the word definition are longer than are used with Basic.**

**Type in figure seven and then type figure eight, which is the new musical command called MUSIC. That will produce a series of BEEPs after the square has been produced on the screen, although it will seem as if both actions have taken place together. To obtain that effect type in:**

### **SQUARE MUSIC**

**The lower the arguments of BLEEP become the higher the pitch and the lower the duration will be. The highest of either number you can reasonably expect to hear is:**

#### **90 90 BLEEP**

**That is extremely quiet and to gain the full effects of Forth music you should use an amplifier. Because of the quality of sound, relative to Basic, which BLEEP provides it is worth playing with that command.**

## **Variables**

It is not necessary to know much **about machine code to understand what is happening in the Forth stack when a variable is created but if you can follow** should have a better idea of what is **happening.**

**The POKE statement in Basic stores a 16-bit number in a memory location. An 8-bit number can be anything from 0 to 225 in decimal or 00 to FF in hexadecimal. A 16-bit number is a multiple of the first 8-bit number. It can range from 0000 to FFFF in hexadecimal.**

To enter a 16-bit number on to the **Forth stack as a variable we have to use a Forth dictionary word to define it. The word is:**

#### **VARIABLE**

**and the value of the variable goes before it and its name follows it.**

**To create a variable called VARS and enter the number 50 the following line could be used:**

## **50 VARIABLE VARS**

**There must be a space between the 50 and VARIABLE and between VARIABLE and VARS.**

**If you press ENTER, your variable will be stored by the system. The value is not stored necessarily on the stack but the memory address at which it is stored goes on to it. When you ask for the value of the variable you have created, its address is on the stack and can be**

**used as an index to the value which is being stored elswhere.**

**It is similar to the way in which Basic variables seem to operate for the user where the variable name, in this case VARS, is used as an index to represent a value, which is 50 in this case.**

**To get back the value of the variable we will need a new Forth symbol which means, for our purposes, Fetch. It is** symbolised with an '@' sign. To get **back the 50, using the VARS name as an index, all you have to type is the variable name, together with Fetch and the printing dot. All three symbols have spaces between them:**

### **VARS @**

**The screen display should then include**

### **50 ok**

**As an extension of the variable technique, it is possible to create what in Basic would be called an array. For those with little knowledge of that type of data structure, an array is a table or list of values which arc indexed, or named using one overall label and a distinct index number for each of the**

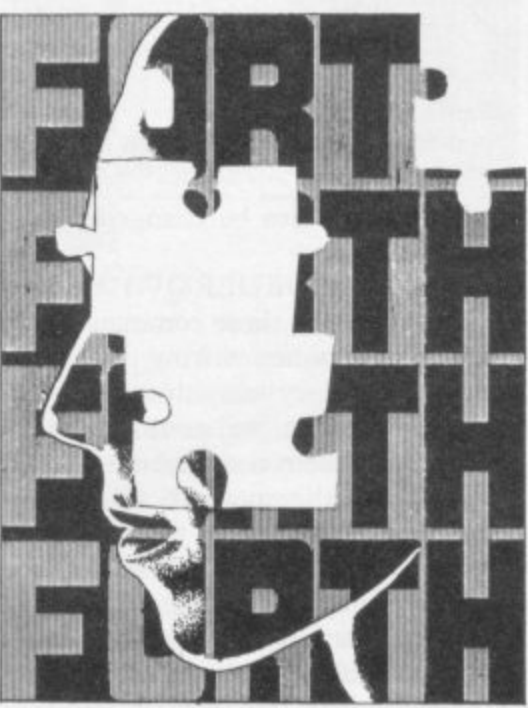

**elements. For instance, we could give our example array the name VALUES, tell the computer it contains 10 elements, and then number each of them from one to 10.**

**First we would need to clear space in the Forth dictionary, into which we will put our values. When a numeric array is** each element the value of zero. For our **purposes and, just to be awkward, we will give our array the initial value of one.**

**To do so we will have to use another new Forth word called ALLOT which has the function of giving the specified number of elements to our array. The**

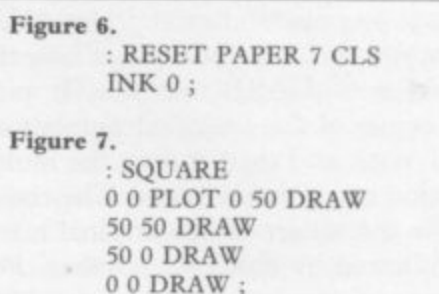

**line to dimension the array is:**

**I VARIABLE VALUE 10 ALLOT That should be followed by ENTER.**

Taking the line apart, the number '1' is the initial value given to the array; **is the initial value given to the array; VARIABLE will allocate a variable space for the array; VALUE is the number of elements in it.**

**Each of the elements is one byte long and so it is not possible to hold one number in each one. We have to pair those 8-bit bytes into 16-bit words to store our 16-bit values. That means we can store up to six values in our array.**

**If you thought that creating a variable was difficult and you did not like the idea of indexing and machine code addresses, you will be pleased to learn that there is another way of creating an integer variable, or one which does not contain a decimal point. Using the following technique, the computer will put the value of the variable and not its storage address on to the stack.**

**As with all Forth words, the value of our variable is put first on to the defining line. That is followed by the dictionary word, CONSTANT. This word tells the computer that you want to assign a value which has been put on to the stack with a label, just as would happen in Basic. Following the definition we must put the name of the label, which we will call DEF:**

#### **50 CONSTANT DEF**

**After you have pressed ENTER you can refer to that value on the stack by the name DEF.**

## **Data entry**

**So far we have dealt only with entering numbers on to the Forth stack. We have not attacked the entry of strings because it is slightly more difficult than typing in a figure which the computer will then put onto the top of the stack. It is possible, however, to implement a simple utility which could be used for entering data into a system such as the one used to store patient records in a hospital.**

**To produce that on-screen user utility program we must first enter two Forth words into the dictionary. I shall use the Skywave Software's ZX-8I**

## **Language**

**Forth in this example although, as it provides fairly standard Fig-Forth, people with Sinclair and Melbourne House Forth should be able to do the same on their computers. It is slightly easier, however, to illustrate the point using the on-board ROM of the ZX-81 Forth package.**

**Figure nine provides a simple Basictype INPUT routine which will put a question mark on to the screen and expect you to enter a one-word response. Typing ENTER or BREAK after the data will put the string on to the character stack.**

**That stack is like the one we used for entering numbers and will accept one character at a time. Each character is converted to its ASCII code, which again is a number, The character stack behaves in a similar way to the one we have been using previously, except that it is for the exclusive use of symbols such as a, b, c.**

**INPUT** is the name I have chosen for **the new dictionary word which will act as a bridge between the user and the character stack. The first thing it will**

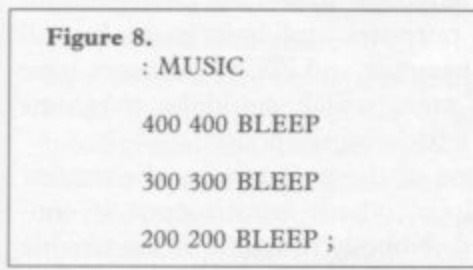

**do is to generate a carriage return, or new line, using CR. The question mark, which acts as a prompt for the user, can then be displayed on the** screen using the print command, ".", **followed by the explanation string announcing the program which is in the usual quotation marks.**

**The next part of the new word is S@, which may look strange to you. If, however, you take the two symbols apart and analyse them you can see what this operator does. Look in your user manual and you will find that wherever the '@' symbol is used as a pre-fix or suffix the Forth word to which it is attached will do something with machine addresses.**

**The 'S' symbol can be taken as meaning string, so 'S@' will provide a link between a string of characters on the stack and the address of those characters. That gives access to the string when you want to call it back off the stack and use it on the screen.**

**Following the 'S@' symbol is another carriage return and the end of word marker.**

## **Data display**

**That is satisfactory for entering words but you will also need to get the string you want off the character stack and on to the screen. This can be done with the word defined in figure ten.**

**The DISPlay word will output the text on top of the character stack and then return the system to the user. A carriage return prepares the computer for the output of text on a new line, although that is unnecessary, as in most cases an automatic return will be made. Again the next command can be deciphered by taking it to pieces. The CO goes back to the days of mainframe computers with their operator consoles. It means the device on which the text to be output is printed. In this case the screen of a televison set is used. The means print and W stands for 'word'. With a little thought most Forth words**

The two words mentioned can be **used in their own right to make input and output easier for the user but just to show how they can be incorporated into other programs, figure 11 provides an EXAMPLE.**

**The screen is cleared, using CLS, and a prompt is given to the user. On the next line of the definition is the INPUT word, which will produce the question mark, to which the operator must respond. Once an entry has been made, remembering that it must be one word in this instance, the scteen is cleared again and the string is quickly taken off the character stack ready for display on the screen. Type all three definitions into the computer, produce** will have a routine which mimics the **Basic INPUT and PRINT routines.**

## **Character stack**

**To get the feel of what is happening inside the computer we must see what is happening on the parameter or number stack which we have been using until now and the character stack to which you have just been introduced.**

In ZX-81 Forth the string is stored **on the character stack and a reference, or index, to its whereabouts is put on to the parameter stack. As more strings are put on to that stack the parameter stack also grows with the index addresses of each character string.**

**If we were intending to take an element off the parameter stack we would use the command DROP followed by**

**: INPUT CR ." ? " S@ CR; Figure 9.**

**the symbol if we wanted to print it. A similar command is used to take a figure, such as 'A', off the character stack, but this time we put a 'C' before the DROP. In that way you can enter a string but take just one of its characters off the stack at a time.**

**The number and character routines can be used for all types of data entry to the Forth system. Number entry is slightly easier but with some simple additions to the Forth dictionary we can make it behave like Basic, at least to the unsuspecting novice user.**

## **Human interface**

**The human interlace is the part of a computer or a piece of software which takes the human into account during its operations.**

**Schools and colleges are the obvious places to start as it is at those institutions that computer studies and, for the first time, Forth is being taught. It is at school that most young people learn about computers and examination boards are now treating Forth as a**

**: DISP CR Co .8V CR ; Figure 10.**

**second language to Basic and Fortran.**

**There are two levels at which it can be used at school. The first is with the teacher, who can add words to the language to demonstrate the principles of a computer in operation. Forth can be turned into an even more high-level language by adding better input and output interfaces, so that the student can use it with ease. They can be stripped from the language as a pupil progresses. Eventually the pupil will be able to use Forth at assembly language level.**

**Forth will be of use to the pupil on that level in education as a second** side the traditional and old school lan**guages such as Basic and Fortran. It will train the pupil in machine concepts and make it easier to understand machine code in the long run.**

**Another area which can benefit from the processing poser of the language is mathematics, not so much in education but in industry and the sciences.**

## **Floating point**

**Unfortunately most of the packages on the market for the Spectrum and ZX-81 offer only integer representation,** representation, such as 1.324. One com**pany which provides floating point is CP Software, which produces 16K and**

**48K Spectrum versions of Forth.**

1 1

15

**Integer Forth is faster than floating point but is usable for most purposes. Floating point Forth lays the emphasis on mathematical procedures and is ideal for scientific work in, say, a laboratory. Such a package could even be used to check variables in an experiment.**

**The level of sophistication of the language in the laboratory environment can be controlled by defining new words to cope with the expertise, or lack of it, of the staff. One scientist may be able to use Forth unaided whereas another may need the help of an easier Forth structure. Whatever the needs, the Forth language will be able to cope in most situations.**

**Forth is also ideal for mathematicians as they will be able to cope with the Reversed Polish Notation which is the curse of any student learning the language. The problem is that the arithmetic operators, such as + or —, are put after the operands, such as 2 3 + which means 2+3. Mathematicians can handle that easily and it is one of the factors which increases the speed at which Forth runs, as the computer also handles formulae like this easily.**

**Unfortunately the graphics on all the Spectrum packages are only elementary but they show the speed with which pictures can be drawn and manipulated on the screen. The inherent speed factor means that design programs can be written in the language for use by engineers, or even craftsmen who work in metals or pottery. On a more educational level, Forth could be equipped with turtle graphics commands, which means that students can interact with the computer to produce and change pictures on the screen.**

**As Forth can be compiled, graphics routines using the language can be produced quickly and attached to arcade games or even adventure games.**

## **System design One area in which Forth can be used**

**to great effect but which is not thought of in Sinclair circles is its ability as a software systems design language. Usually the design of languages and other utility packages for microcomputers and big mainframes is done using either assembly language or specialised systems design languages such as 'C' or machine code.**

**Again the compilation facilities of Forth make it an ideal language with which to produce other compiled or assembled languages. Utilities such as assemblers could also be created in**

**Forth, which would make it a tool for the design of software which would eventually be used in another microcomputer.**

**At the moment Forth is being used to write computer language interpreters for mainframe computers but such a system could be used by software houses in the Sinclair market. It would also be possible to write software using Forth on a larger development system, such as those used by Psion, and then download the software to run on a Spectrum or ZX-8I.**

**The advantage of using Forth for software design is that it is simpler than assembly language and much easier to use than machine code. Large software projects, such as the design of new languages, can be done quickly using Forth and the resulting listings of such projects will be easier to read.**

**The other advantage is that people who do not know enough about machine code to do complex operations on the Spectrum can produce programs with the power of the language which look professional.**

## **Robotics**

**The most obvious application in industry is the control of robots in a factory. Forth can be adapted to fit any particular input of output needs required, so that the people who work with the machines can program them if a change of task or speed is required. Large-scale changes can also be incorporated into operating program design in a faster time than if machine code was being used and the machines, which cost thousands of pounds an hour to maintain, will not be idle for long.**

**The input/output facilities of Forth** can also be a benefit in the factory

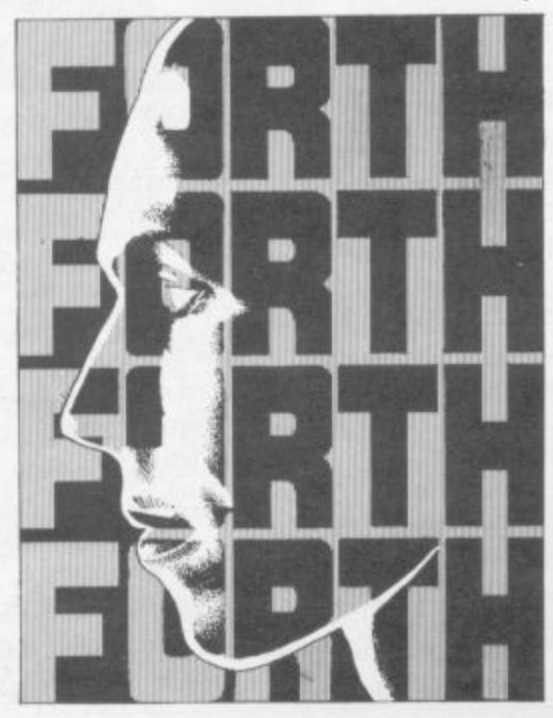

environment which may often have to **be under strict control. For instance, a computer programmed with Forth could monitor the temperature on the factory floor by taking readings from a thermometer and then adjust the thermostatic controls. In a similar way various parts of a production line can be controlled very accurately.**

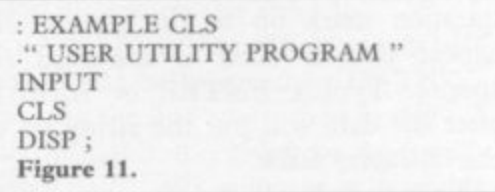

**All of those uses may seem a long way from the Spectrum and the humble ZX-81 but most of the uses could be programmed on to a Sinclair machine, especially if it contained a Forth ROM. Forth will make even the ZX-8I into a powerful machine.**

## **Further reading**

**Those arc just some of the ways in which Forth will help the human user get along with computers. As an adaptable language it should be useful for most purposes and most users but all the Spectrum and ZX-81 packages have weak areas which could be overcome with a little more thought.**

**None of the packages on the market is helpful where input/output is concerned. Nobody has gone to the trouble of producing worthwhile examples to drive any peripherals in the hardware line where Forth comes into its own.**

**One other blasting criticism is that no companies have backed their Forth interpreters with software which can be run on the Spectrum or ZX-8I. For instance, the least that could be done are some utilities or programming tools which would make life easier.**

**In the meantime, you may like to look at some recommended books on the subject. The Complete Forth, by Alan Winfield, is published by Sigma Technical Press. It will introduce you to most of the concepts of Forth but describes the Forth 79 standard which is slightly different from Fig-Forth. Others books which can be recommended are best obtained from a good library. They include The Systems Guide to Fig-Forth and Starring Forth by Leo Brodie.**

**Alternatively you could join the** which started in the U.S. but which has **a branch in Britain. It can be reached at 15, St. Albans Mansion, Kensington Court Place, London W8 5QM.**

## **Languages**

# **Micro-Prolog**

HE MICRO-PROLOG language package from Sinclair Research arrived at an appropriate<br>time to give a new direction to the software market.

M microcomputer programming in logic and the language is one of a new generatain tain circumstances, artificially<br>intelligent. That means that the com-- puter will appear to give intelligent answers to questions which it is asked. The term Micro-Prolog is short for and the language is one of a new genera-

you should be able to see that Microprolog is nothing like Basic. In Basic<br>was would write a sories of a which you would then expect the computer to execute in a sequence. Microl Prolog, however, expects a series of a rules, rather like those built into a n database. The rules can relate to each - other or be entirely separate. From that description of intelligence you would write a series of commands

The language will provide answers to any questions you might pose to the computer which relate to the rules you have entered into the language database. Even though it is capable of artificial intelligence, the language will not be able to answer your questions if it has no rule to deal with them. Neither can it make assumptions or draw conclusions without those rules.

## **Simple learning**

To aid the construction of your programs there are several utilities in the package. One is called Simple and it will convert the base language into a language which a beginner can use. It does so by adding command words to the database which will make the task of programming easier for the user.

Prolog programs are loaded in a different way from those written in Basic on the Spectrum. The computer will load software in blocks and the block numbers will be displayed for each, along with the message 'BLOCK OK' or a read error which will break the loading process.

Once Simple has been entered you will be ready to write some rules. You could, for instance, build some rules about a family and the relationships in it.

The family could include Clive, Mary, Robert and Rebecca. If the computer is to answer questions about those people it must first have a set of rules to which it can refer. They would include Robert is the brother of Mary, Clive and Rebecca; and Mary is the sister of Clive, Robert and Rebecca. Those rules would be entered for each of the family members.

The rules have to be converted to a form of understanding of the language. Robert is the brother of Clive would be translated into add (Robert-brother of Clive). The middle name is the relationship between Robert and Clive and must consist of one word, hence the hyphen.

It is also possible to qualify a data name such as that of a member of a family with several tags which would identify it further when the database is interrogated. To do so we can use a statement which consists of one data name and one relation name. You may want the language to know that Robert is male or that Rebecca is female. To do that you would type add (Robert male) and add (Rebecca female).

## **True or false**

To query the database you can use several commands, including 'is' and 'which'. The 'is' command is used to test if a statement is true or false. We could ask the question 'Is Mary the sister of Rebecca?' The computer could then give a YES or NO answer. It will give a NO answer in two cases — if the statement is false or if the statement rule does not exist in the database.

The other query command is 'which' and that is more flexible. It will allow you to find the relationship between one item in the database and another. With the 'which' command you need to know only one of the items. For instance, if you want to know who is Rebecca's sister you would use the form which (x:x sister-of Rebecca). The x specifies the unknown quantity, as in algebra, and in this case it refers to a sister Rebecca might have.<br>When that command is entered you

should have the name of Rebecca's sister, followed by the statement 'no more answers'. That means that, using the rules it has obtained from you, the computer has found the corresponding relations in the 'sister-of' category.

## **Useful database**

Data structures such as those can be built with any kind of relationships. To fit Micro-Prolog into the definition of a language you have to stretch that deft-

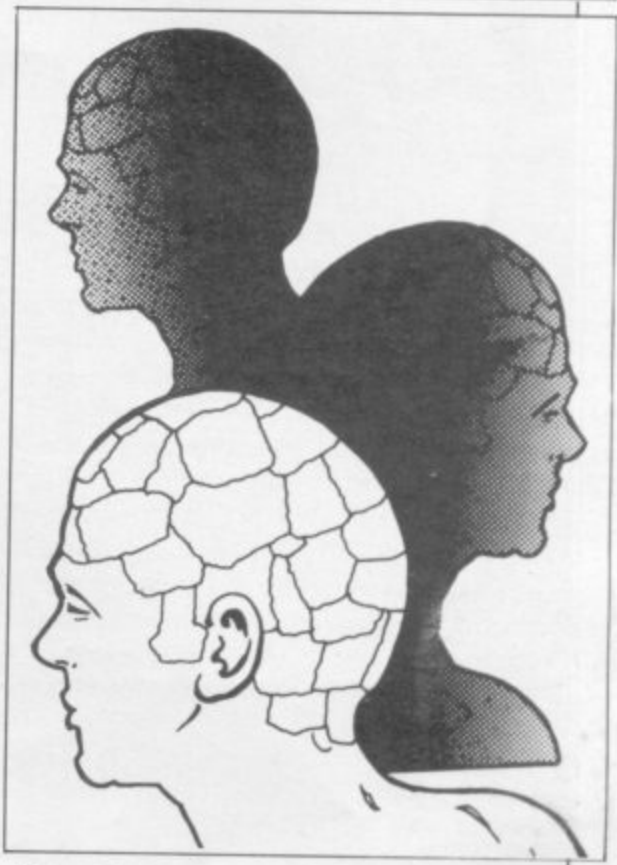

nition slightly to include databases and programs which store lists of data which can be accessed depending on the user's needs. The difference is that Micro-Prolog is more adaptable to the needs of the user than a normal database written in Basic or machine code.

Although the language seems to be specialised it has several uses, two of which are the creation of databases<br>which can be used by almost anybody and also the creation of educational teaching tools.

In the utilities line the Prolog language has been used to build a model of the London Underground system. The various stations in the network were fed into the computer and the best, and quickest, possible routes between stations were found.

Micro-Prolog can also be useful in the classroom. The database can be programmed with information about a<br>subject and the student can interrogate the database and not have to think about<br>what is happening in the computer.

The final test of software is whether. it improves or advances the use of a computer and this package certainly does so. The only criticism is its price, 424.95, which will deter some people buying what is an example of good software.

Despite the price, Micro-Prolog will prove that the Spectrum can be used for<br>serious purposes and that the computer has a good future in schools and other institutions.

Sinclair Research, Stanhope Road, Camberley, Surrey GU15 3PS.

# **Logo**

HE ARRIVAL of the Sinclair **version of Logo must be considered as the important event in H the year as regards learning software.**

**A language developed at MIT — Massa-R R his book Mindstorms Papert outlined I the reasons for the importance of Logo;** it provides an introduction to comput-**A ing for young people in that by control-L ling the micro-world of the turtle they o become actively involved in computing f processes. Moreover, mathematical Logo is the high level programming chusetts Institute of Technology — by Seymour Papert and his associates. In**

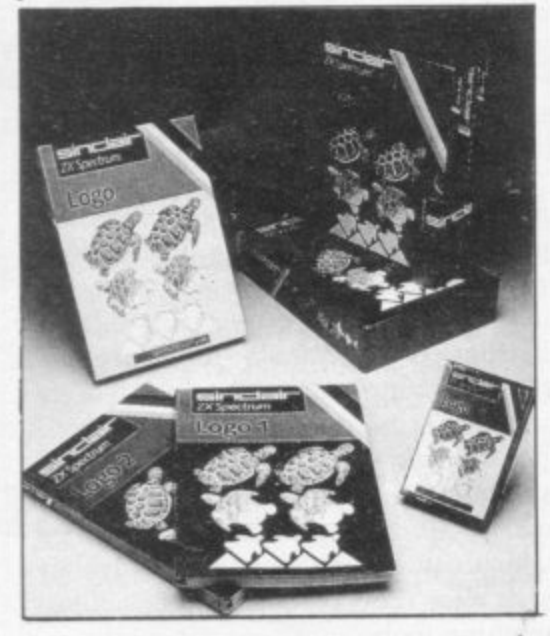

deas, especially geometry, are made **concrete rather than abstract. I.ogo can also involve those whose background is in the humanities and bring them into contact with a technology that would otherwise seem strange and alien.**

**Sinclair Logo has been developed by the same team, Logo Computer Systems Inc., who developed the original Apple version as well as the Atari and IBM PC versions and, later this year, the implementation for the BBC micro. The Sinclair version includes a cassette tape with the program and two ring- bound manuals.**

**Logo I covers the use of turtle graphics and Logo II is a programmer's reference manual. There is also a Logo ready reference card. Logo is considered important in that, unlike Basic, it reinforces good programming techniques, encouraging the user to build a program through procedures rather than a spaghetti of' GOTOs. That means a program can be structured by breaking each part into its smaller components before incorporating those into the larger structure of the complete program,**

**reflecting the methods used in programming in the commercial world.**

**Once LOADed, Logo operates in three modes: Logo mode, TO mode and editing mode. In Logo mode any procedure or command such as BK 10, FD 10 — Back, Forward — will be executed on the screen immediately after EN-TER has been pressed. That means that at a very early stage you can see the movements resulting from commands immediately and evaluate their success. There are two lines for commands and 22 lines for graphics.**

**The screen turtle takes the form of a triangle which shows the direction of the heading, although HT — Hide Turtle will increase the speed at which the turtle can move around. Each procedure has to be started by the use of TO and the title of the procedure and, after this, each entry will be prompted by a > instead of the question mark for the Logo mode. Commands can be EN-TERed until the end of the procedure, which is signified by END. The message will then come on the screen — for example, SQUARE defined. It is now possible to use SQUARE as a command in Logo mode.**

**The EDIT mode is entered by using the message ED " followed by the name of the procedure to be edited. The editor is powerful; not only can the cursor be moved in all four directions by use of the cursor keys but there are many other useful features such as E MODE — extended mode — 5 which moves the cursor to the beginning of a line and E MODE E which moves the cursor to the end of the text. In that way the editing mode is rather like a word processing package which allows swift movement over a piece of text for correction purposes.**

**One factor which has importance is the memory space available for utilising Logo features. Logo sits between the addresses 24832 and 65024, its workspace comprising 2293 nodes each of 5 bytes. The command NODES will return the number of free nodes in the workspace. A simple SQUARE procedure — TO SQUARE, REPEAT 4 [ED 30 RT 901, END, requires 120 nodes, which means the workspace can cope with a large number of squares. Any procedures can be SAVEd, for later use and development, to either cassette or microdriye.**

**Just as the editing mode is relatively simple, so the error messages are easy to** understand. 'I don't know how to . . . **will appear as an error message if the user ENTERs a named procedure in**

**Logo mode which has not been defined, and other error messages include 'Not** enough inputs to . . .' and 'Turtle out **of field'.**

**Logo is a high-level computer language in that its commands are near to language as it is spoken in a shortened form. A list of some of the words used will show how simple the actual vocabulary of Logo is: SETPC — set pen colour followed by a Spectrum colour number; PD — pen down; ST — show turtle. The similarity to spoken language is the main appeal of Logo, as it makes the language more accessible.**

**That is not, however, the whole story because although the vocabulary is easy the grammar is difficult. It is necessary to observe certain rules in the use of the vocabulary, spaces have to be put in the appropriate places and square brackets have to be used in some circumstances. That means that there still is some learning to be done and attention must be paid to the correct entry of commands; it is no good typing BK30 as the error message will appear: 'I don't know how to BK30'. There must be a space between BK and 30.**

**With graphics Logo does, on the whole, satisfy the criteria stipulated by Papert; it is a tool by which you can explore the world of geometry and learn by doing rather than by being told. It provides an entrance into the world of computer programming and inculcates**

**good programming practice. It is a mistake, however, to think of Logo as merely a learning tool for geometry. Sinclair Logo is the full implementation of the language, providing powerful list processing facilities. A list can be a group of words, other lists or both; for example [apple pear orange banana plum) is a list and a number of** commands can be used to manipulate **the words contained within the list. PR**

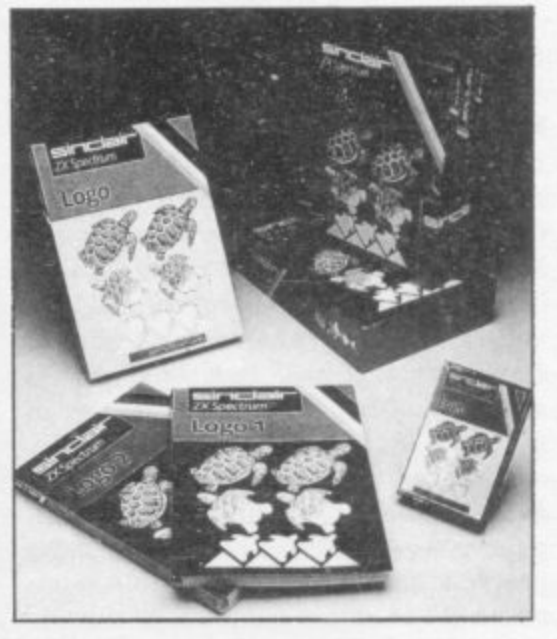

1

Language

- print - ITEM 3 [apple pear orange banana plum] will return orange, and PR LAST will return plum.

Logo has arithmetic functions which can operate in the infix form, where the signs  $+-\times$  are placed between the numbers, thus PR 6+789 returns 795. The prefix form also can be used for addition, division and multiplication where the words SUM, DIV or PROD-<br>UCT are placed before the two inputs, thus PR SUM 8 9 returns 17.

Logo is likely to be used in control situations without using machine code. Not only can a robotic device be controlled via the commands STARTRO-BOT and STOPROBOT, which causes the commands FD, BK and so on, to be executed by the device, but there is also the facility to monitor inputs and outputs. SERIALIN will read everything that arrives at the serial port and SER-IALOUT will send a byte to the serial port — RS232 interface.

Logo 2, the programmer's reference<br>guide, is precisely what its title implies and it would seem that there will be a whole industry of new books based on interpreting and explaining the concepts contained in it. That would be a pity as, ideally, the Logo world should be explored without a phrase book; it is the process of discovery which is important rather than the end product.

Chapter Seven, Conditional expressions and flow of control, illustrates the nature of the manual. Anyone who has<br>learned some Basic has probably learned the IF command: IF  $a = 5$ THEN GOTO. The similar command in Logo is explained in the manual in the following way: IF pred instruction-

list1 instructionlist2. It is necessary to<br>enclose the instruction lists in square brackets. That illustrates that it is misleading to think of Logo as always being more simple than Basic.

One notable feature missing from this version of Logo is the absence of the SPRITE function which both the Atari and the forthcoming BBC version have. That allows the user to piggyback a graphic onto a sprite and then set the speed. As well as having colour and sound the dimension of movement can be easily added, obviously an extra, exciting attraction. Clever programmers will probably use the facility to LOAD a machine code routine into the Logo workspace to overcome that lack but it<br>makes the process more complicated. There is no blockfill command either.

Overall, Logo is the package which could become the programming language used throughout the school system and, when the examination boards recognise its use, there will be the extra motivation to buy it. Added to that is the fact that control packages are being developed by the Microelectronics Education Programme and the Open Uni-

versity which indicates that, as well as being the means by which users can explore geometric and mathematical concepts in an interactive way, they will also be able to control and manipulate electronic devices.

The package costs  $£39.95$  and consequently there is likely to be some price sensitivity to Logo in the home market, especially when considering the bottom line value of the medium — the cassette — on which it is produced.

Logo fully illustrates Papert's insistence that the emphasis should be on user control: forget about zapping answers in response to sums, control what is happening on the screen and at the end of the cable instead. Problem-solving becomes more interesting when the results can be seen immediately and are more spectacular, without the need for complicated Basic commands, Above all, once learned, Logo is a gateway to the complex world of mathematics and computer control.

**LOGO Memory! 48K Price: £39.95 Gilbert Factor: 9** **The CHEETAH 32K RAMPACK simply plugs into the user port at the rear of your computer and increases the memory instantly to 48K.**

**ZX** 

**Why wait any**

- **Fully compatible with all SINCLAIR accessories via rear edge connector**
- **NO NEED TO OPEN COMPUTER AND INVALIDATE GUARANTEE**
- Why send your computer away and wait **weeks for upgraoe**

SWEET TALKER

**Ani iiiiiiiiiiii** 

**heeta**

Marketing

**CONTRACTOR** 

**\* Fully cased tested and guaranteed.**

## **onlyE39-95 including VAT and P&P.**

**Chicago** 

# **Now make your Spectrum and ZX-81 Talk Compatible with Interface I & II**

The Cheetah "SWEET TALKER" just plugs into the back of the **SWEET computer using the existing power supply. Based on an allophone** system you can easily program any word sentence or phrase. Fully **R ' cased, tested guaranteed and compatible with all SINCLAIR . cassette and full instructions, Mamara** la **accessories via rear edge connector. Complete with demonstration**

**t No more lonely nights! p l (Please quote when ordering whether Spectrum or ZX81 owner)** Simply incredible at

**16K RAM Pack for ZX-81 119.75** 

**i 64K RAM Pack for ZX-81 <b>C44** 

Prices include VAT, postage & packing. Delivery normally 14 days. Export orders at no extra cost **t Dealer enquiries welcome**

> **a c k o f t**

Cheetah, products available from branches of

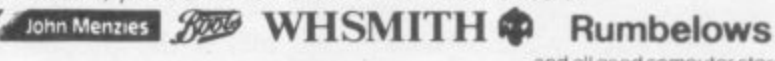

U O g **Cheetah Marketing Ltd, 24 Ray Street, London KIR 30J. Tel:01833 4909. Dept AN Telex: 8954958.**

'

a

0

## Chapter 9

## **Books**

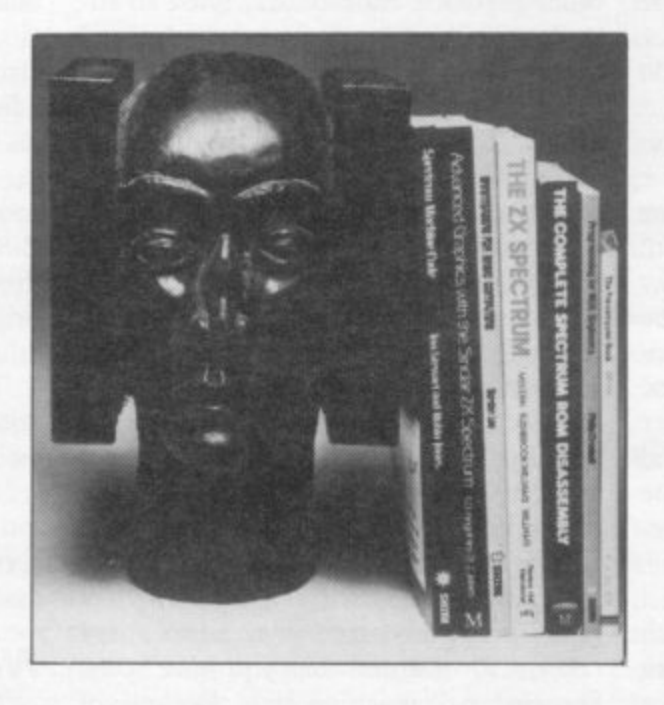

Each new development in the computer world arrives with, and is often preceded by, an avalanche of hard copy. There are, for instance, more books devoted to the QL than there are QL users to read them. John Gilbert, occasionally guilty of contributing to this abundance of print, digs deep into the 1984 book mountain and discovers some literary gems.

THE YEAR 1984 shaped the computer book market and gave<br>some of the younger companies, H some of the younger companies, such as Melbourne House and Inter-E face, a maturity which is seldom seen outside the world of fiction publishing. That was due to a maturing of the market. Prices went down, the quality market. Trices went down, the quanty gave away more secrets about computers than ever before.  $\overline{a}$ 

## Machine code

have dreamed of books on machine code story of the Spectrum and not just a story of the Spectrum and not just waffle about what the instructions do and little else. At the start of the year few would which would detail the whole inside

d Interface was first with a highly. acclaimed series of books on machine code, one of which is Mastering Machine Code on Your ZX Spectrum by Toni e Baker. Former owners of ZX-8Is may notice that the book is an update on the ZX-81 machine code book. The contents are similar to the earlier version, although the Spectrum book is longer because of the introduction of extended chapters on printing characters on the screen and an update on advanced features on the Spectrum. There the differences end.

The examples in the text, which usually consist of whole chapters, are the same as in the ZX-8I version. They include a graffiti program which displays the Spectrum character set and three chapters which show how a game of draughts is put together.

One useful part is a long chapter which provides a dictionary of all the instructions you can give to the 2-80 processor. It turns the book into a

useful reference guide, which should be of use to all beginners. It will, however, be of little use to advanced programmers — unless they want to brush-up on their terms.

The book also contains some useful appendices which give tables of conversions between hexadecimal and decimal and also a list of symptoms variables which can be used either in machine code or in Basic programs. Two other books from Interface form

a series. Spectrum Machine Code Made Easy, Volume One is for the beginner. It is easy to follow and starts, as with most other machine code books, with an introduction to binary and hexadecimal number systems.

The layout of the beginners' book seems to have been thought through carefully, as each chapter deals with one of the major aspects of machine code and, unlike some other books on the market, does not disconcert the reader by moving into another realm halfway through a chapter.

Most of the aspects of machine code covered in Baker's book are included but this is better as it is easier to read and the layout of text and illustrative examples is better.

The companion volume is Spectrum Machine Code Made Easy, Volume Two. It is for the advanced programmer and takes it for granted that you have some knowledge of machine code. Because of the complexity of jumps, both relative and absolute, in programs and the specialised logical operations, there are separate chapters on those subjects.

That is as far as the book goes along conventional lines, however, as the author, Paul Holmes, explains the use of ports and interrupt modes. They are two subjects which are rarely mentioned in books of this kind.

The ports are dealt with in Basic and machine code and some interesting effects are obtained with sound and colour on the Spectrum.

No previous pure machine code book has dealt with interrupts in the 2-80 system. This one explains the subject easily and competently. The chapter on interrupts justifies what is anyway a good book.

Not to be outdone, and rushing in where angels fear to tread, Usbourne Books decided to produce a book on machine code which was aimed not only at the complete beginner but one who is also within the early teenage range. It is Machine Code for Beginners. It is the easiest book on the subject on the market. Using it, a child at junior school could learn the basic techniques of both Z-80 and 6502 programming. The way the subject is tackled is nothing short of brilliant. That both major types of microchip are covered is an extra bonus.

The cartoon characters, such as robots and bugs, which are included, teach machine code in a subtle manner. It is possible to read the book as a comic strip, taking little account of the main text and still derive a knowledge of assembly and machine language.

## **New technology**

The same company did a remarkable job of introducing children to the concepts of information technology and the world of robots. The Information Revolution contains information about all kinds of devices, including computers, which can be used to communicate, from one part of this planet to another, and even into outer space. It looks into

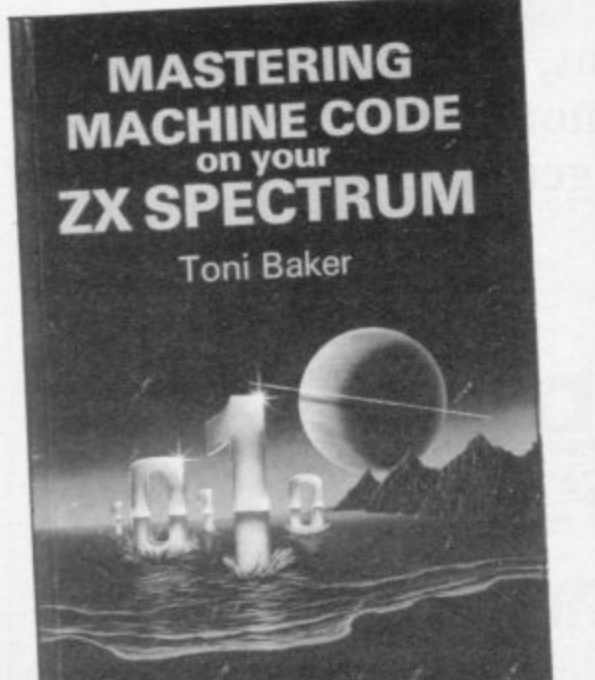

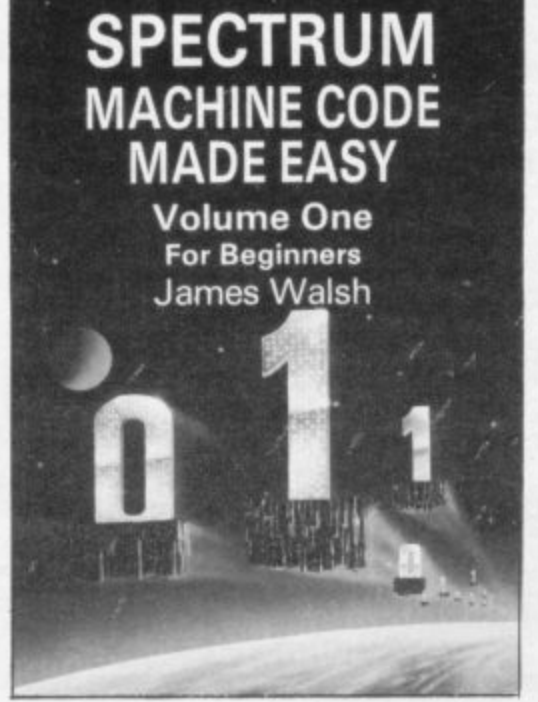

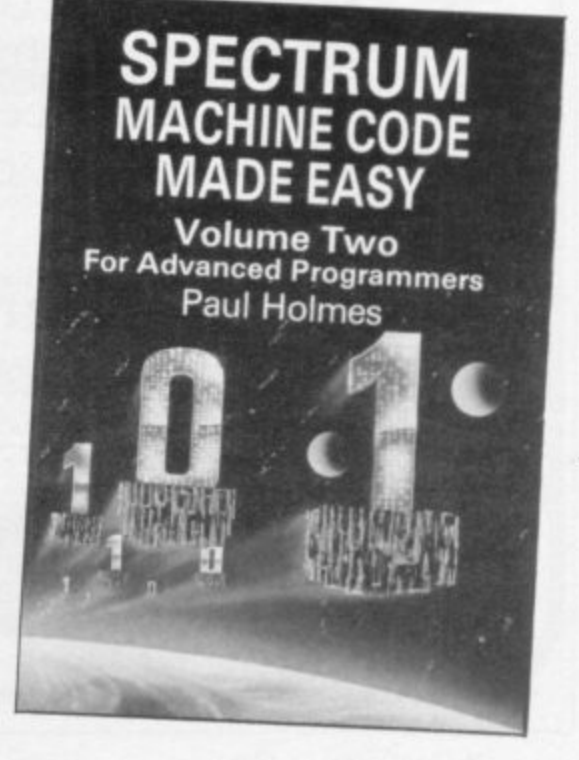

## **Books**

the future and examines the introduction of cable communication devices within cities, so that you could see people as well as talk to them on the telephone and do your shopping at home using a computer. Much of what is discussed in this colourful book may seem like science fiction but most of it is available now.

## **Robotics**

A second book from Usbourne is **Practical Things To Do With A Micro**computer. It investigates robots, shows how computers create cryptograms or codes, and illustrates how to write programs using almost any computer you might possess.

It will introduce computer technology to a child and, if the child already knows about computers, it should expand horizons even more. Some of the examples may be a little difficult to understand but, with help from parents, children should cope.

## **Languages**

New computer languages became available on the Spectrum in 1984. Sinclair Research brought out Forth, Micro Prolog and LSCI Logo. The book publishing industry stepped in to give the user a wider base of ideas from which to launch into the brave new worlds of those languages. Melbourne House was one of the first

Sinclair orientated companies to bring out a book about Forth. The company had its own reasons for publishing it, **however. Advanced Spectrum Forth was** launched to help people who bought the company's Abersoft Forth package and did not know what to do with it.

The book, by Don Thomasson,

shows the advanced aspects of the language but it is not only for the complete expert, as the title suggests. It offers explanations of the machine stacks and Forth words which the manual does not begin to cover.

The first half is a re-run of the manual but is written in terms which mere mortals can understand. It also shows the difference between Spectrum Forth and the FIG standard. Those additions to the language are mostly for graphics and sound which, the author says, can be manipulated a great deal more easily in Forth than in Basic.

The second half of the book provides the real interest for people at advanced level. It shows how to structure programs using the screen editor and explains the difficult problem of SAVEing

screens to tape. The book also includes the use of assembly language and how to incorporate it in the structure of Forth programs.

Information about the Logo language was published by Granada in mid-year in a book called Introducing Logo by Boris Allen. Apart from Mind Storms. written by the creator of Logo Seymour Papert, it is one of the best books on the subject available. The first part of the book provides a clear, concise, introduction to Logo theory together with examples of Logo programming in practice.

The book is ideal for use by teachers who are about to teach Logo or who want some ideas as to how to develop the language. One of the best aspects of it is that Allen does not stop at the simple commands. He goes on to expand the subject and show how Logo can be put to good use by anyone who wants to learn how to program or how

**MICROCOMPUTER**

Usbarne Computer Books

酵

**I tAAL \***

**THING**

**--**

**D**

**O**

**T O**

to use mathematics in an adventurous way.

## **Fiction**

Fiction has also found its way into the microcomputer publishing market. Fontana Armada released the first in a series of highly original who-dunnit **books. Input an Investigation, by Lois** and Floyd McCoy, provides a series of classic mysteries featuring those American computer whizz-kids, the Bytes Brothers.

Those brain boxes work their way through five mysteries and always get the correct solution using their home computer called Nibble.

As with any good detective story all the clues for the solution have been incorporated in the plot. The computer programs used to solve the crimes are<br>also included, along with a full explanation on their structure and creation.

The book is for children but adults will be equally enthralled. It provides excellent entertainment and value for money.

## **General interest**

The market for general computer use was just as alive as that of specific usage. One of the best on the market, though it was not perfect, was produced by Penguin. It was one of the few computer book successes which they had in 1984.

**The Penguin Computing Book, by** Susan Curran and Ray Curnow con-<br>tains a step-by-step guide to computers and electronics. The criticism is that there is nothing new in the format, although the authors have tried to provide a simple and concise explanation of almost everything relating to digital

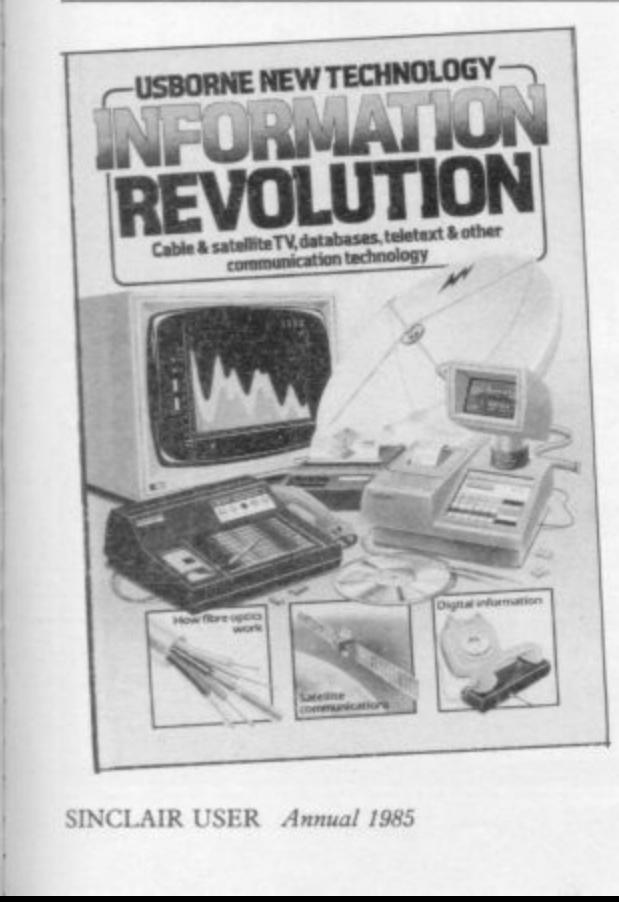

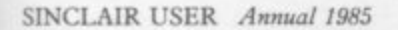

1 1

1

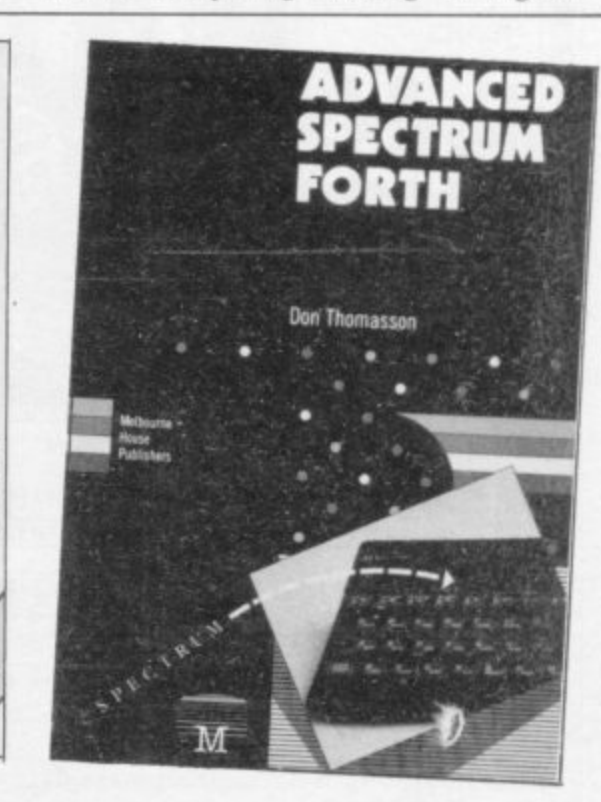

## **Books**

electronics, analogue electronics and computers.

Reading the book it appears that the authors have tried to cram too much information into a small space. Any difficulty in following arguments will not be because of any complexity in the text but because so much information is covered in a few pages.

The structure of the book suggests that it should be read from cover to cover, like War and Peace, but it serves better as a handbook to be dipped into when necessary. The index is just adequate for such a purpose. The glossary and bibliography are also useful.

## **OL**

The QL, of course, received its fair share of advance publicity from pub-<br>lishers who stumbled onto the market with books as soon as they could.

The first of those titles was the QL Companion by Boris Allen with which some reviewers had a field day. Much of its content was irrelevant and many of its SuperBASIC programs did not work. Indeed some bore no relation to SuperBASIC at all.

Thankfully we are seeing books of a better standard from companies such as Sunshine and Longman which should fill the thirst for knowledge which most QL users have. It will be a long time before the tide of QL books stops but, as with any new microcomputer, every piece of information about it is bound to be well received.

## **Humour**

Not all the new books on the market took such a serious look at computers. Two from the States took the opposite viewpoint.

Micromania, by Charles Platt and David Langford, takes computing to pieces and finds the comedy under the skins of big business and the individual computer user. It does so by using a hatchet of slapstick humour with an ungainly mixture of cliches and buzzwords.

The book provides a compendium of insights into the personalities of those who use computers. The authors may be interested in the machines but they are ready to make fun of the behaviour of their fellow maniacs.

They divide users into four classes the hardware freak, the video game nut, the end-user and the hacker. The descriptions of those people are as cruel as the names used to label them. A video games junkie is, for example, described as 'between 10 and 16 years of age, mentally if not physically'. The structure of the book is inven-

tive, to say the least. Each chapter is labelled with a binary number, beginning with 0000 and rising to 1101. The text is split into modules reminiscent of the way in which programs should be structured. It also shows that the authors are part of the computer world of which they are making fun.

Chapter 1101 deals with the future of micromputing, a subject which would have been a glaring omission from a book dealing with the whole computer scene. The authors may ridicule the denizens of the computer industry but they agree that our future is in their hands:

"We can laugh all we like at micromaniacs, but they will have the last laugh — because they are designing the future that the rest of us will have to live in."

The Naked Computer, by Jack Rochester and John Gantz starts by looking at the computer invasion and the most successful and unsuccessful computer ventures.

The most ubiquitous computer? The Commodore Vic-20, one million strong<br>at the end of 1982. The least ubiquitous? The CDC G-20, of which there is one left.

The final chapter, The Outer Limits, is like Micromania in that it tries to explain what could happen in the next few decades so far as technology is concerned. The book looks at new IBM projects, research into chip use done at Massachusetts Institute of Technology and the way in which robots are being used by the US Army.

Like all the other chapters, The Outer Limits is a collection of anecdotes, although some of the authors' thoughts are included. The book leaves the reader with the feeling that the authors were afraid to approach the subject in anything but the impersonal third person.

**Mastering Machine Code On Your ZX Spectrum. Spectrum Machine Code Made Easy** Volumes One and Two. All titles £5.95. **Interface Publications**

**Machine Code for Beginners. The Information Revolution. Practical Things To Do** With A Microcomputer. All titles £1.99. Usbourne Books.

**Advanced Spectrum Forth. £8.95. Mel** bourne House.

**Introducing Logo. Granada.**

**Input an Investigation. £1.25. Fontana Armada**

The Penguin Computing Book, £5.95. Penguin Books.

The QL Companion, £6.95. Pitman.

**Micromania, E7.95\_ Victor Gollancz Publica•** tions

**The Naked Computer. E9.95. Arlington** Books.

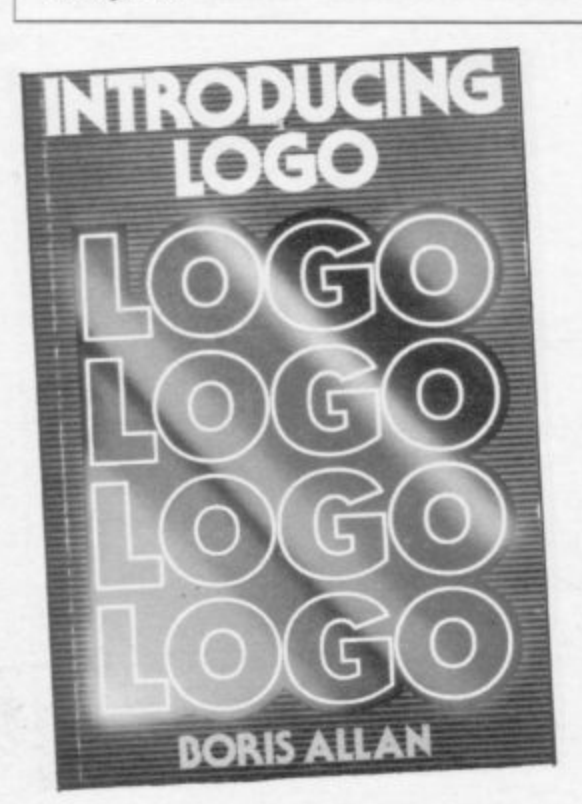

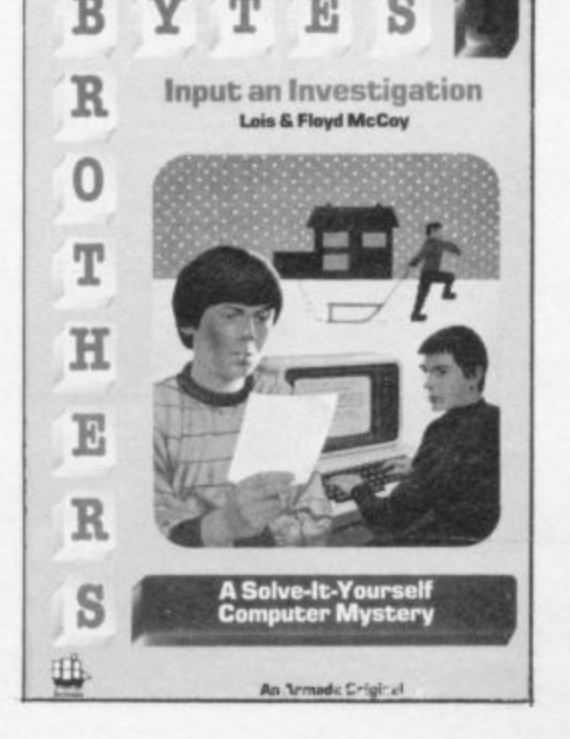

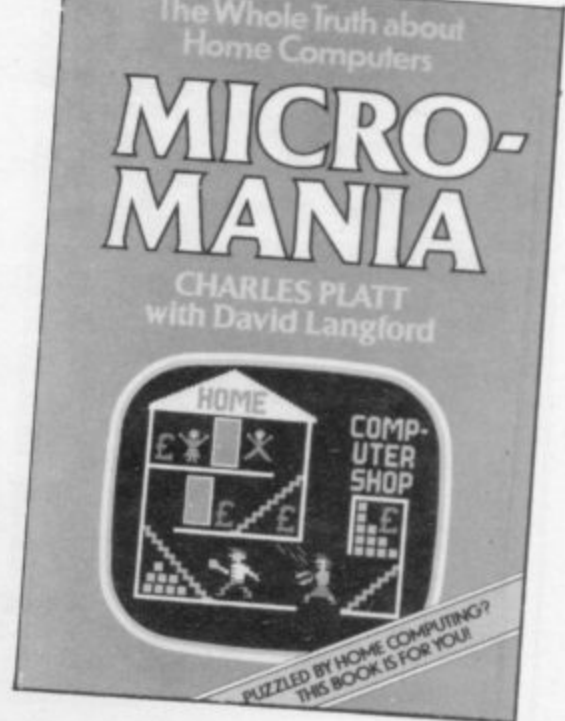

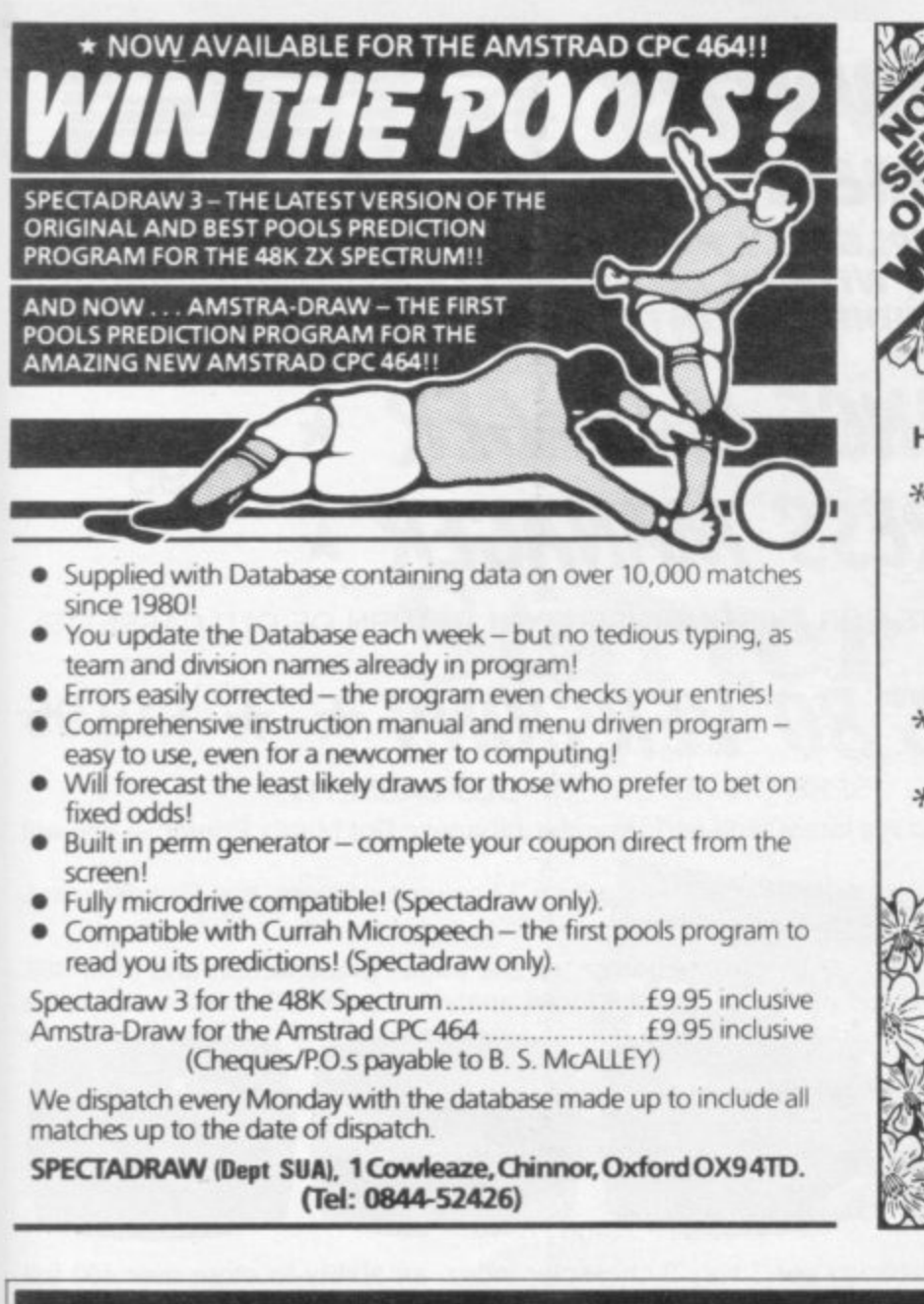

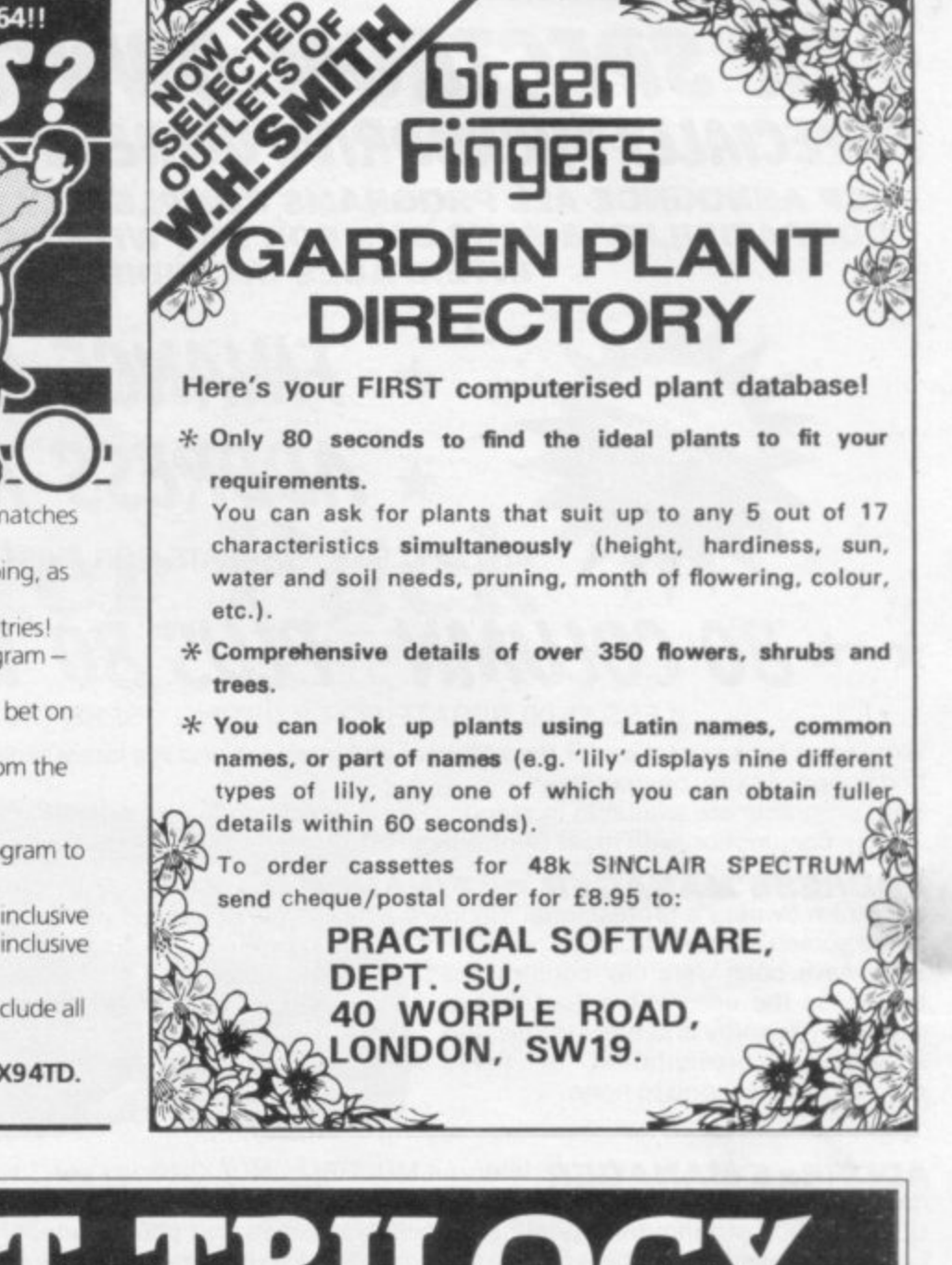

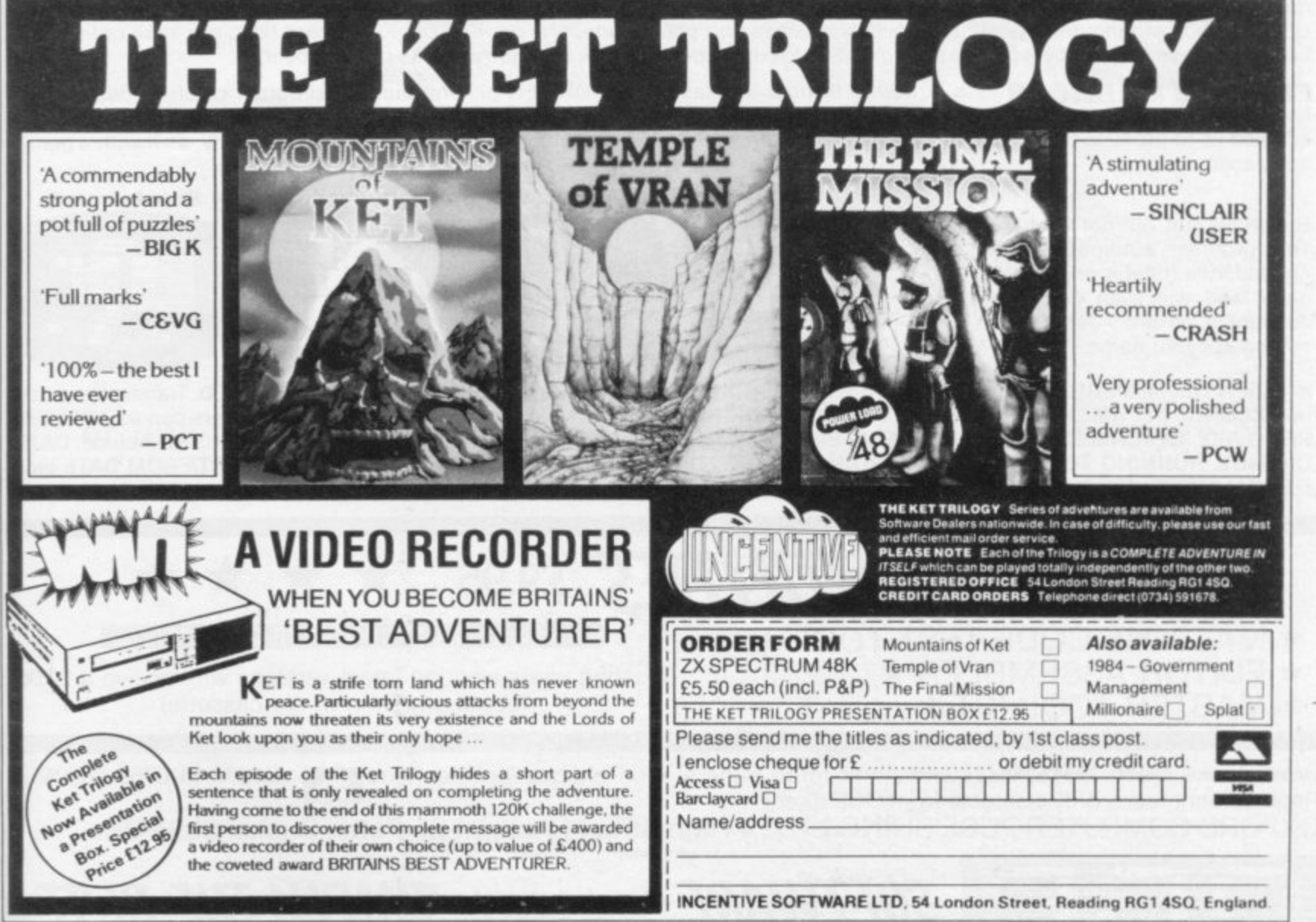

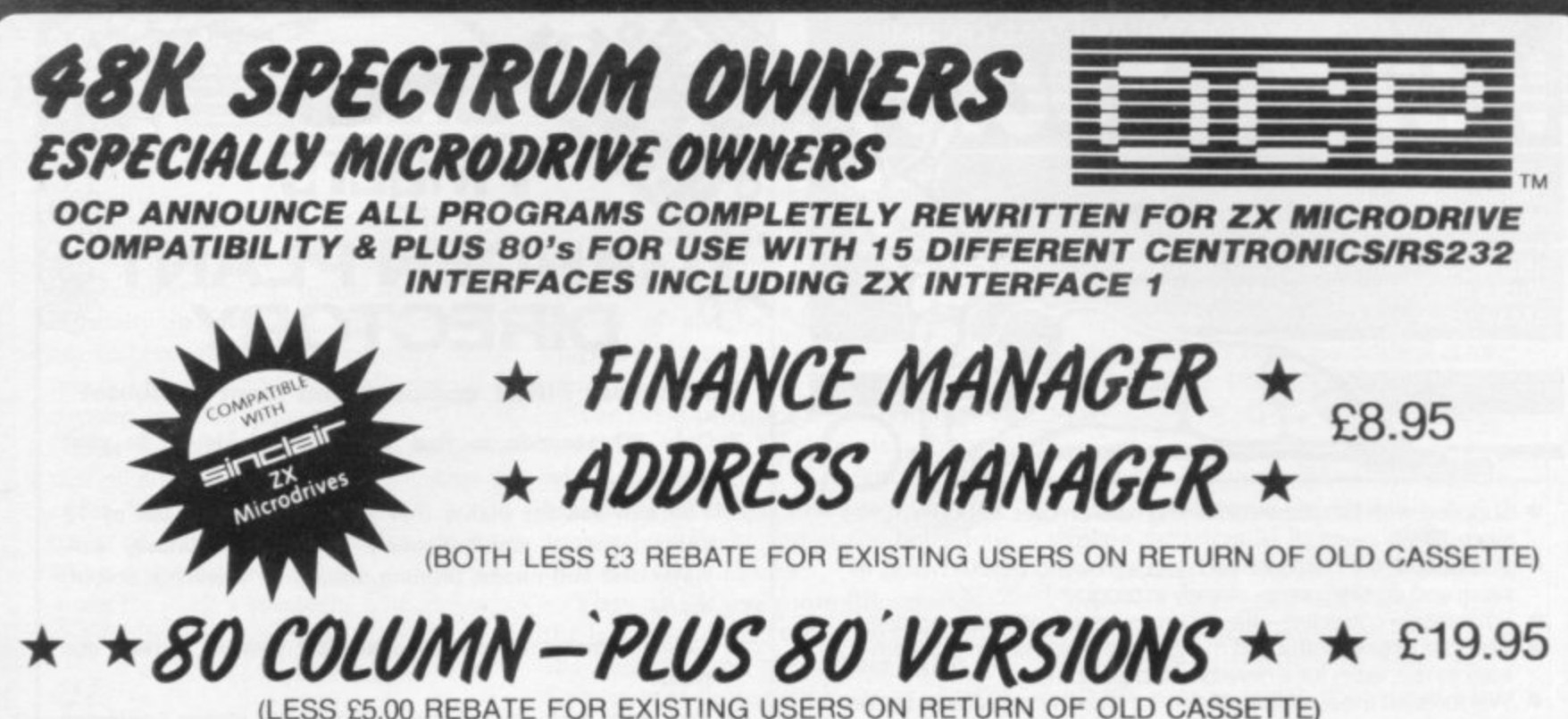

Write to us for a quotation for the software, the interface and the latest high performance Japanese Dot Matrix Printer - you will find our prices very competitive.

Both programs are available in standard form which work only with ZX<sub>TM</sub> and Alphacom 32 column printers, and Plus 80 which work in conjunction with most Centronics/RS232 Interfaces and 80 column printers.

ADDRESS MANAGER and FINANCE MANAGER utilise the same "on the page" presentation and offer 48K<br>Spectrum owners a professional standard address filing, indexing retrieval, and financial analysis system. Below are examples of the screen presentations.

Both have been carefully constructed to provide the user with a tool that is extremely friendly and easy to use, the speed and presentation of these programs are second to none.

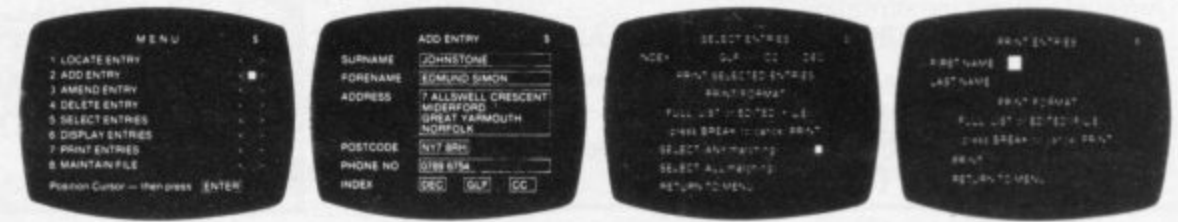

ADDRESS MANAGER features MULTIPLE INDEXING via our 3 way 3 character index, an ability to store over 400 full names and addresses or 1500 individual names/titles.

USES include storing and updating names, addresses and phone numbers, printing out Xmas card lists, etc, mail order work, customer classification by type size (doctors have used this program to catalogue patients by treatment).

FINANCE MANAGER is a powerful, flexible and fast MENU DRIVEN general purpose program carefully designed to handle up to 255 separate accounts for domestic and business accounting applications. The magic of MACHINE CODE has enabled us to produce the very latest "on the page" presentation which lets you enter and edit data naturally, as if with a pencil and paper.

But that's not all, not by a long way. This program automatically raises a corresponding debit or credit for every entry, and will even open up a new account if an entry features an unrecorded account name.

Voted "The best value financial program available" by Sinclair user.

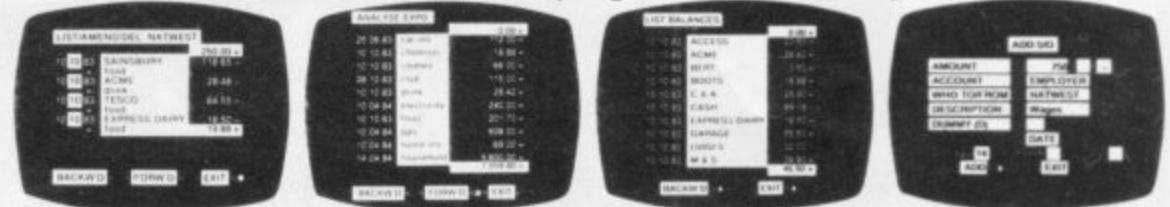

Accounts can be MERGED, DELETED, ANALYSED, MARKED as priority, RENAMED, EDITED and SCROLLED. Transactions can be RECONCILED, AMENDED, DELETED, PRINTED, DESCRIBED for analysis and RENAMED. Standing orders can be APPLIED, REMOVED, DESCRIBED, AMENDED, DELETED and even DUMMIED for planning purposes. Other features include DATE CHANGE, RUNNING TOTALS, 2 KEYBOARD MODES, PRINT PAGE/ LINE/BLOCK/FROM END/FROM START/FROM DATE etc., LIST BALANCES. FIELD ERASE/INSERT/DELETE, EXIT TO BASIC. You may not want all these features but they are there just in case.

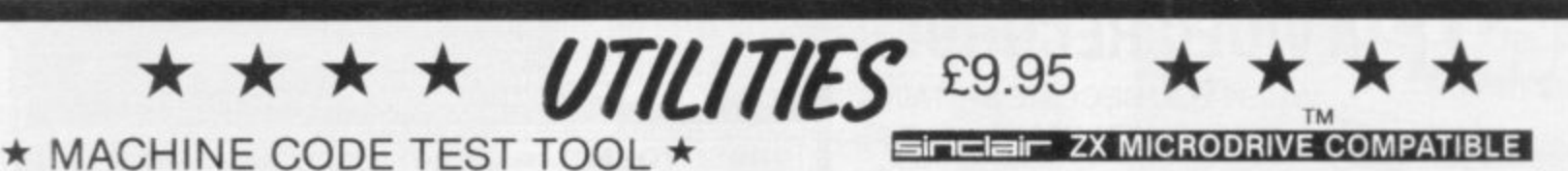

★ EDITOR ASSEMBLER ★ \* MASTER TOOL KIT \*

(Existing users wanting latest versions will receive a £3.00) rebate on return of old cassette)

Until stocks reach WHSMITH and other retail outlets send cheque or telephone details to 0753 889055. Replacement tapes only available from OCP direct. OXFORD COMPUTER PUBLISHING LTD., 4 High Street Chalfont St. Peter, Bucks. SL9 9QB.

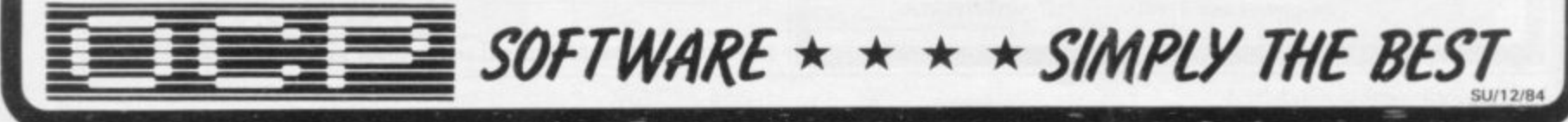

## Chapter 10

## **Starter Pack**

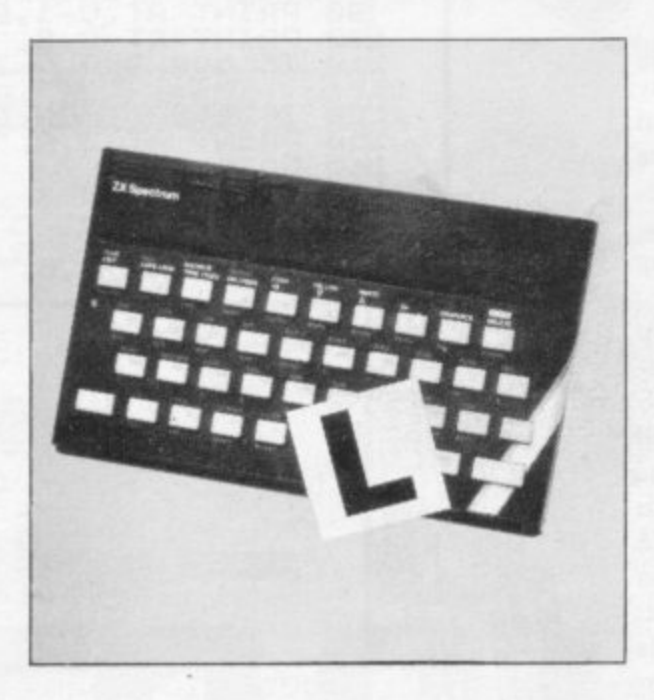

**With only a minimum of programming expertise it is possible to enter the listings published in Sinclair User every month. A study of the way in which such programs are constructed will, however, be invaluable when the reader comes to write his own. With that end in view we reprint a selection of line-by-line program explanations which appeared monthly in the Starter Pack section of Sinclair User.**

1 1 **Variables used by the program:**

- $S = score$ .
- **A = landing pad position across screen.**
- **B ship's position across screen.**
- **C = ship's position down screen.**
- **Z = landing pad position down screen.**
- **10 Make the starting score 0 and.**
- **20 Clear the screen.**
- **30 Prim the score.**
- **40 Start the landing pad at the left of the screen.**
- **45 Find a random position for the landing pad down the screen which is at least seven lines down but not more than 20.**
- **50 Start the ship in the middle of the screen.**

**This is the start of the main play loop. The program works its way through all the lines to line 140 and then returns to that point and loops through again, unless told to do something else.**

- **60 Increase the position of the landing pad across the screen.**
- **70 Find the new position of the ship across the screen. If you are pressing the 8 key, the expression (IN-KEYS ="8") will be true and will equal I; if not, it will equal 0\_ The same applies to the 5 key. If both are being pressed, the INKEYS function will not work, as it can recognise only one key at a time. That kind of mathematics is known as Boolean algebra; for more information see chapter 10 of the manual.**
- **80 Increase the position of the ship down the screen\_**
- **90 Prints the trail left by the ship.**
- **100 Prints the ship.**
- **110 If the across and down positions match, the ship has landed, so go to the extra lines which increase the score and start a new game.**
- **120 If the ship has reached the bottom of the screen, go to the end of the game.**
- **130 Prints the landing pad.**
- **140 Go back to the start of the play loop.**

**The increase score routine. If you landed in line 110 the program goes to line 150 to increase the score and start a new game. When writing a program it is best to put all routines which are not often used outside of the main play loop. In that way the game will be a little faster, as it does not have to look through so many lines.**

- **150 Increase the score by 10.**
- **160 Returns to the start of the game but does not re-set the score.**
- **170 The end of the game. Print the crashed ship.**

**moving landing pad. Cheshire.**

**AS YOUR starship hurtles to the Use key 5 to move left and 8 to move ground leaving behind a trail of aster- right. Lander was written for the 1K isks, you must attempt to dock on the ZX-81 by Colin Flisk of Altrincham,**

**10 LET 5=0 20 CL5 25 PRINT AT 0,0;5 30 LET C=0 40 LET R- - 1 . 1 45 LET Z=INT (RND\*13)4.7 50 LET 8=10 60 LET R=A-1-1** LET **8=8+1**<br>LET 8=8+(INKEY\$="8")-(INKEY **- 90 PRINT** 80 LET C=C+1 **90 PRINT AT C-1,8-1 - - \* 100 PRINT AT C,B; 110 IF 8=A AND CZ- THEN GOTO -** 130 P 100<br>110<br>150 **120 IF C=20 THEN GOTO 200 130 PRINT AT Z,A;** 140<br>150<br>170<br>180 **140 GOTO 60 150 LET 5=54-10 170 PAUSE SO 180 GOTO 20 200 PRINT AT C,B; -** C

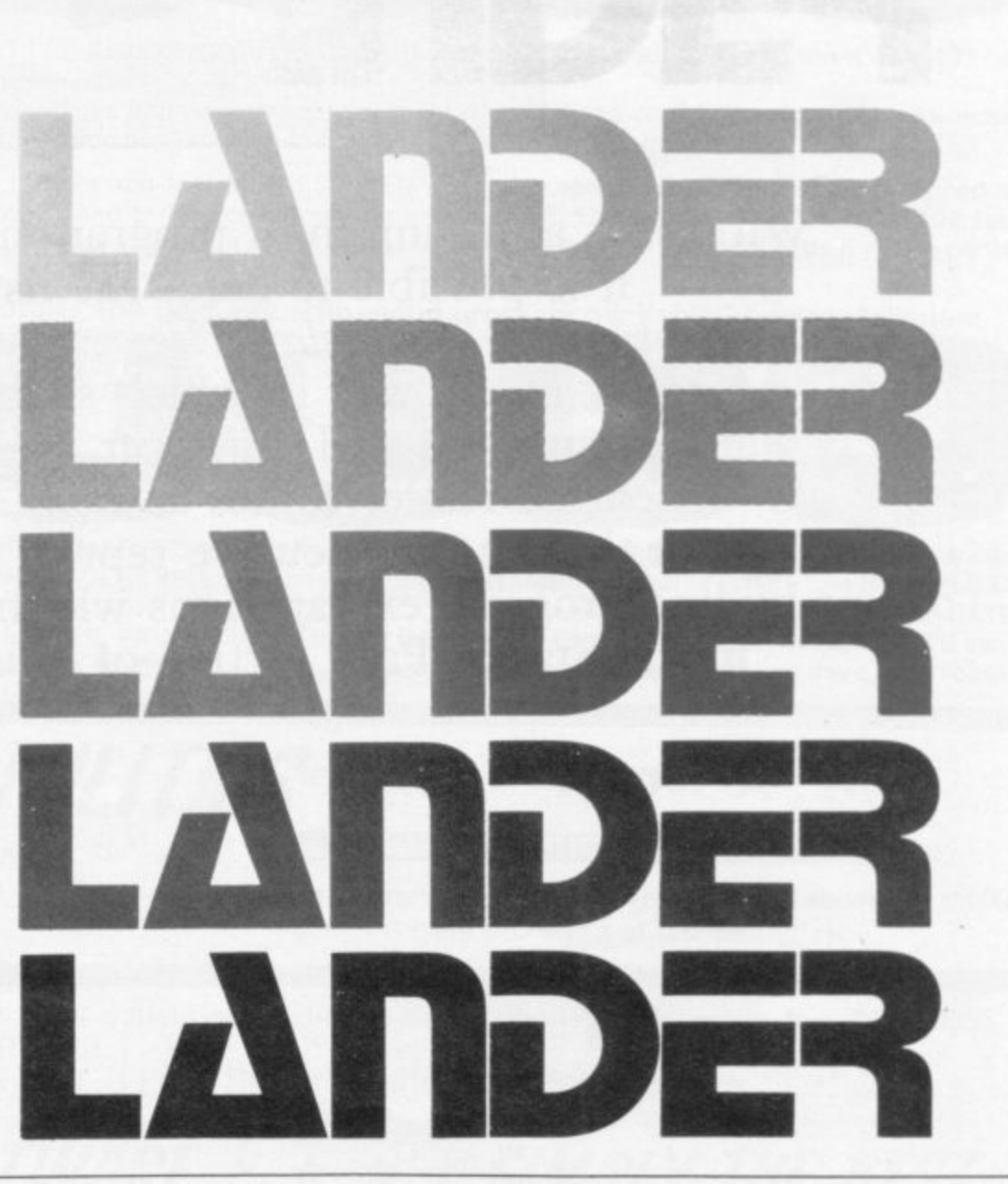

**Starter Pack** ANIC by Aaron Day squeezes a fast-moving arcade **game into the IK ZX-81. You must steer your p helicopter through the obstacles and land it on the A mountain, using cursor keys 6 and 7 to control your N machine. Day has used a number of sophisticated space-I saving techniques to fit the program to the memory,** including a short machine code routine. You must enter **b that separately. Type in line I of the program and then type the y following: POKE 16514,42 NEWLINE POKE 16515,14 A NEWLINE POKE 16516,64 NEWLINE POKE a 16517,78 NEWLINE POKE 16518,6 NEWLINE POKE r 16519,0 NEWLINE POKE 16520,201 NEWLINE. Then o type in the rest of the program. You will see that the REM n statement contains a jumble of characters; that is the little D machine code routine. a**  $\vert$ , $\vert$ **y**  $\cdot$   $\cdot$  it **1 REM\_XXXXXXXX 5 FAST**  $F = 5$ **10 FOR F=SIN PI TO CODE "G" 20 PRINT AT RND\*10 RND\*224-2**  $11.3%$  $\ddot{\phantom{a}}$ **e** 30 NEXT<br>40 PRINT **40 PRINT AT 10,25**<br>,26;", "AT 3,27<br>45 SLOU AT **z** 1 **4;5 SLOU -** 4 **5 0 LET X=CODE "8" ;AT 6 0 LET Y=SIN PI 7 0 PRINT AT X,Yi.1** 0 ' **30 LET P=USP. 15514. 9.0 PRINT AT X.Y;"12>" 100 IF P=136 THEN PRINT**  $\frac{1}{1}$ **CRASH 110 IF P=136 THEN STOP**  $\frac{1}{1}$ **120 PRINT AT X,Y;<br>130 LET Y=Y+1 120 PRINT AT X,Y;"** Y <CODE **- 140 IF Y<CODE "." THEN GOTO COD E -** H **m** IF X=CODE "F" **C o la IF X=CODE -r- THEN GODD** 1 **..60 PRINT A O** UL **v** NOT. THE MOUNTAIN **MISSED**<br>
170 STOP **i** 180 PRINT<br>**B** 80 PRINT AT 2,NOT PI;"<mark>MouseAnd</mark><br>G0 stop **n , B**<br>190 **g - 190 STC; 200 LET -7.X4-(INKE• \$="6"INKEY** 190 STOP<br>200 LET X  $=$   $"$   $\frac{1}{2}$ " **r** )<br>GOTO 7 **c** i T **a** %8,23,27;\$11.11%\$67.21.04.2 t •t • ; t ' ; n , 1. **d** Sinclair Basic it **In Sinclair Basic it takes much more memory to hold a Line 70. Gets ready to print the helicopter.** number than a letter — six bytes instead of one. Day avoids **Line 80.. Calls-up the machine code routine in the REM statement,** number than a letter — six bytes instead of one. Day avoids<br>that by using expressions such as CODE "G" or NOT PI **which looks at the space to print the helicopter. If that space has an obstacle, P will be given the value 136** which are numerical values. In the appendix to the ZX-81 **Line 90. Prints the helicopter. manual you can find a full list of all the CODE values. See** Lines 100-110. Check for a crash. If P=136 you have hit an obstacle. l a **if you can determine what numbers the other expressions Lines 120-130. Print a space where the helicopter was and increase the Y represent. co-ordinate. That is necessary because the helicopter is** The REM statement contains the machine code routine. **two characters long. Line 1\_** Lines 140-190. Check your position relative to the mountain. The moun-**Last month we published a program — Frogger — which**<br>used a Basic line to read the screen and see if there was tain is always in the same place, so there is no need to use **used a Basic line to read the screen and see if there was the machine code routine If you have landed at the proper** anything on-screen at the point where the next character<br>was to be printed. The mashine code rewise here does the **was to be printed. The machine code routine here does the point or missed it completely the game stops.** Line 200. The INKEY\$="6" expression has the value 1 if you are same thing in even less space.<br>Print-out the obstocks at syn pressing key 6, similarly for INKEY\$ = "7". Otherwise it Lines 10-30. **Print-out the obstacles at random over the playing area. is zero. The whole line adjusts the co-ordinates by one** The character in line 20 is a grey square. You can write it **depending on which key you are pressing. by typing SHIFT H in graphics mode. Line 210. Returns to line 70 to re-start the game process. Line 40. Prints the mountain. Lines 50-60. Set the initial co-ordinates of the helicopter.**

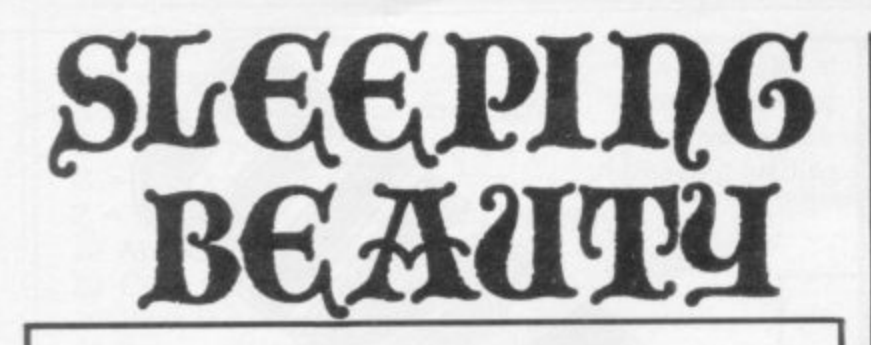

**2 LET 8=NOT PI** 3 LET S=NOT PI **,J LET X=INT (RND\*CODE "A") 6 IF X>CODE "2" THEN LET X=—X 7 LET Y=INT (RND\*CODE "A") 8 IF Y<CODE "2" THEN LET Y=-Y 9 LET D=SOR (X\*X4-Y\*Y) 10 PRINT INT D;"km—>castle" 11 PRINT "N/S/E/W?" 12 GOSUB CODE "A" 13 LET X=X4-(DS="N")—(DS="9")** 14 LET Y=Y+(D\$="E")-(D\$="W") **15 IF X=NOT PI AND Y=NOT PI TH EN GOTO CODE "9" 16 LET D=INT (RND\*CODE "S")+PI /PI 17 LET DS=("OGRE" AND (D<VAL " 6"))+("SWORD" AND (D>VAL "5") AN D (D<VAL "9")) 18 IF D>=VAL "9" THEN GOTO VAL "** 19 PRINT "found"; D\$; "n\l" **20 IF DS="OGRE" AND S=PI/PI TH • EN GOTO CODE "0" 21 IF DS="SWORD" THEN LET S=PI /PI 22 IF DS="SWORD" THEN GOTO VAL**  $"9"$ **23 IF DS="OGRE" THEN PRINT "wa it(7)run(6)" 24 GOSUB CODE "A" 25 IF D\$="7" OR DS="6" THEN GO TO CODE D\$ 26 IF DS<>" THEN GOTO CODE "7 id 27 GOTO VAL "9"** 28 LET S=NOT PI **30 LET B=B+PI/PI 31 PRINT "OGRE DEAD BY SWORD" 32 GOSUB CODE "A" 33 GOTO VAL "9" 34 IF RND\*VAL "9">PI/P1 THEN G OTO VAL "9" 35 PRINT "dead" 36 STOP 37 PRINT "princess wake";8;"d ead ogre" 38 INPUT D\$ 39 CLS 40 RETURN**

LEEPING BEAUTY is a 1K adventure game by Kevin Wright of Northgate, Hull who wrote it because his friends believed a 1K adventure game S written in Basic was impossible to program. The object is E to reach the princess who is sleeping in the castle. You must kill the ogres who are placed along your route by the wicked fairy. You are armed with the swords which are distributed by good fairy. Lower-case characters represent inverse letters.

## The variables

A VARIABLE is a location within the computer memory which stores a value such as a number or a string of characters.

- The variables used in the program are:
- $B$  $\frac{1}{2}$ the number of battles fought and won.
- i if you own a sword then 'S' will equal 1. Otherwise, S will equal O.
- X and Y Those contain your co-ordinates on the castle floorplan grid.
- $D$ That will be used for different purposes during the program, but it is used mostly to hold the value of your distance from the castle.
- D\$ A chain or string of characters which indicates the direction in which you are travelling.

The Program lines  $2$  and  $3$  $5 - 8$  $Q$ e g a m 13 and 14 find your new position on the map grid. make the values of B and S equal to 0. put random position numbers in X and Y. uses the square root function to find your distance from the castle. display your position and the directions in which you can move on the screen. calls the subroutine, a program within a program, starting at line 38. That routine will prompt you to enter a string of characters which will be put into the variable D\$. 15 if X and Y both equal 0 then you have reached the castle. If that condition is true, go to line 37; if not, continue to next line. 16 finds a random integer between 1 and 13. 17 if D equals a number between 1 and 5 put "OGRE" into D\$. If D is between 6 and 8 put "SWORD" into D\$. 18 if D is greater than 9 then go to line 9.<br>19 print what you have found on the scree print what you have found on the screen. 20 if you encounter an OGRE and you have a SWORD then go to line 28, 21 and 22 if you found SWORD put 0 into S and then go to line 9. 23 and 24 if you met OGRE and you have a SWORD then the options available are displayed and prompt for a response. 25 go to line 34 or 35 depending on the number you get from the input, entry, routine. 26 if you have not put in a response allowed by the computer go to line 35. 28-30 make S equal 0 and increase B by one for the number of battles won. 31 and 32 display a message and wait for NEW LINE. 34 and 35 depends on lines 25 and 26 and gives you a random chance of dying. 36 STOPs you as you are dead.<br>37 congratulations and number

37 congratulations and number of battles won.<br>38-40 player-response entry routine used in line 12 player-response entry routine used in line 12.

**SINCLAIR USER Annual 1985** 

**96**

## **Starter pack**

 $\equiv$ 

ur second program from Neil Palmer of Barrow-in-Furness is O a 1K version of Frogger for the ZX-81. You must guide the frog across r the road without being run over by the juggernauts. Use keys 5 and 8 to move e left and right, and key 7 to go forward.

## **Variables**

A variable is a location in memory where inforwill change as the program runs. To help you understand Frogger, here is a list of the variables p used: mation can be stored. Usually the information

- A\$,B\$: Hold the picture of the lorries.
- A, B C\$ Hold the co-ordinates for the position of the frog.
- r Holds the number of the key you pressed to move.
- Holds your score.

## a **Program**

- $10 60$ Set up the picture on the screen and your starting position. INKEYS is a command to read the keyboard and sec if a key is being pressed.
- o Prints the picture on the screen. AT A, 13; gets ready to print the frog at the proper place.

80 This complicated line reads information straight from the screen. It looks — PEEK — in the stores the computer sets aside for the screen and sees what is in there. In this case it is looking at the next place to PRINT AT, which will be the position of the frog. If the value of the character there is more than 127 — in this game it would then be part of a lorry — you have been run over and thc program will STOP. You can find the values, called codes, in the back of the ZX-81 manual. This kind of PEEK command is a very useful way of checking where you are moving in an arcade game and saves a good deal of memory if you have only 1K.

- 100 Sends you to a special routine if you want to go forward,
- 110 Works out your new co-ordinate if you want to go sideways. You could do that with separate IF statements for left and right but Palmer has combined the two cleverly by using logic operations. The computer works out if the expressions  $C$ = "8", B < 11$  and the like are true and then if thc whole expression with AND is true. If it is, the value of the bracketed expression is set to 1 and added or subtracted from the co-ordinate for right and left.
- 120 Prints the frog at the new position.
- 130-150 Work out the new picture by chopping off the front column and putting it on the other end; the program then returns to line 60 to start the routine again.
- 160-220 Let you move forward. Every time you go forward S is increased for your score and printed. If you win — 190-220 — the computer re-sets the starting position and begins again.

10 LET R\$="**alimin RIM MIMESTRA**  $LET 3 = 0$ 40 LET R=9 5 0 LET 6=6 60 LET C\$=INKEY\$ PRINT AT 1,0; 8\$,,,,,B\$,,,,,A\$ .,,B\$;AT 80 IF PEEK  $16399)$   $127$ 90 PRINT AT A,B; • o IF PEEK (PEEK le39a4-25.6\*pEE THEN STOP 20 LET B\$=  $BQ$ 

 $46 -$ 

100 IF C\$="7" THEN GOSUB 160<br>110 LET B=B+(C\$="8" AND B<11  $B=B+(C$I=''8" AND B(11) - ($ C\$="5" AND 5>0) 120 PRINT AT A, B; "F" 130 LET  $14$ R\$=R\$(2 TO ) +R\$(1) 150 G LET B\$=B\$(12) +B\$(TO 11) 160 170 180 PRINT AT 12,0;  $1O$ 200  $LET R=A-1$  $LET 5=5+(5)+(100 RND 7=0)$ lgO IF R>0 THEN RETURN LET R=9

ŒП

 $210$  $LET B = 6$ 

SIMMONS of Downham **Market, Norfolk wrote Cosmic Mission for the IK ZX-81. . Guide your craft through outer space S using keys 5 and 8. If you bump into the I enemy your force field will disappear M and you will be spotted. The score will M be given and you can then run the O program again. The explanation of the N program lines and an adaption for the S Spectrum is given below.**

**COSMIC •**

**MISMON**

**o f**

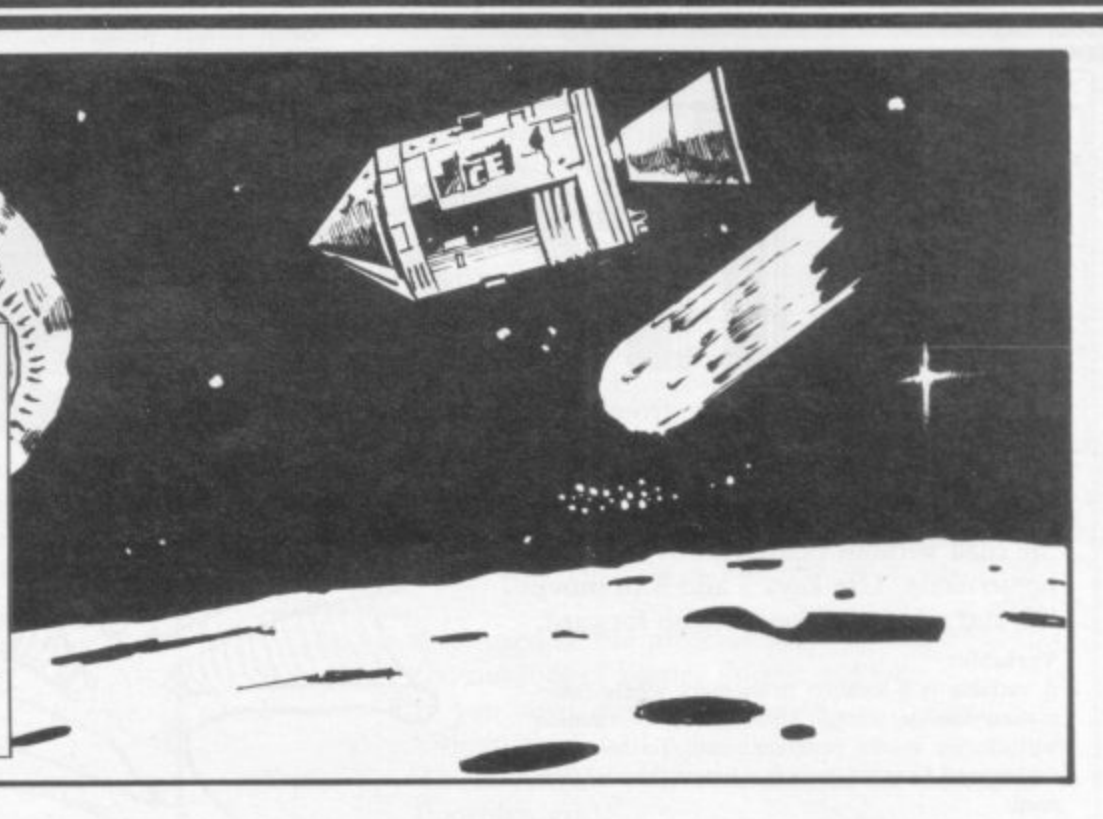

**o 100 Defines the Enemy LET Riller""B" 100 105 Sets the score to zero for start of game w n 110-125 These variables are used later in the game and 100 LET N=0 are set to zero initially (see lines 215-250) h 116 LET 04•0 130 The amount you score is increased each go. Initially a it is set to 1 115 LET 0•0 r 135 The starting position of your craft across the screen 120 LET C•0 n 160-300 This series of lines controls the movements in 12M LET Offs0 the game. The program will loop around these lines until the conditions in line 270 have been met. 130 LET Till 160 Chooses a random position across the screen for the** 135 LET  $X = 12$ **enemy between 0 and 26 170 Prints the enemy at the bottom of the screen 160 LET RilINT (RN01127) 180-190 Scrolls the whole screen up by one line 1P8 PRINT AT 21,RiRS 200 Each time the program passes this point in the loop <sup>100</sup> SCROLL your score is increased by the value of t 210 If you have scored 104 this increases the value of t 1 SCROLL 215-250 r is the position across the screen of the enemy. 0 2 200 LET NmNeT On the first all these variables are at zero, and as the 210 I P Na104 THEN LET T•2** program passes line 250 a takes the value of r. On the **0 second time round, as the enemy scrolls up the screen, b 215 LET E•D has the first value of r and a now has the second, and so 220 LET D•C on until the fifth time when e has the first value o r. By this time the enemy has scrolled up to your position. See 230 LET C.88 line 270 240 LET 6•R 255 Blanks out your craft which has scrolled up two lines 250 LET FlaR from its previous position 260 Redraws your craft** 255 **PRINT AT 9, X-2;**" 270 Checks to see if your position  $x$  is within three **250 PRINT AT 11,X;"1"1"** squares — four if  $t = 2$  — of the enemy, and if it is a jump is made to line 500 270 IF X>=E-2 **AND X**(=E+T THEN G **280-290 These move your craft left or right to the value OTO 500 of t depending on which key you arc pressing** 260 IF INKEY \$="5" THEN LET X=X-**300 Jumps back to the start of the loop 500 Prints that you have been spotted at your current position - THEN ROO I INKEYS•"0" THEN LET X0X+ 510 Prints your score** T **515 Invites you to try again - 300 GOTO 160 To make this program work on the Spectrum replace 600 PRINT AT 11,X-1;"6POTTED" lines 180 and 190 with: 010 PRINT AT 0,0;"8CORE•",N 180 POKE 23692,3; PRINT 190 PRINT 815 PRINT "TRY AGAIN" If the game is then too fast, add:**

**AGAIN**

**295 FOR F= I to 50 NEXT F**

## **Starter Pack\***

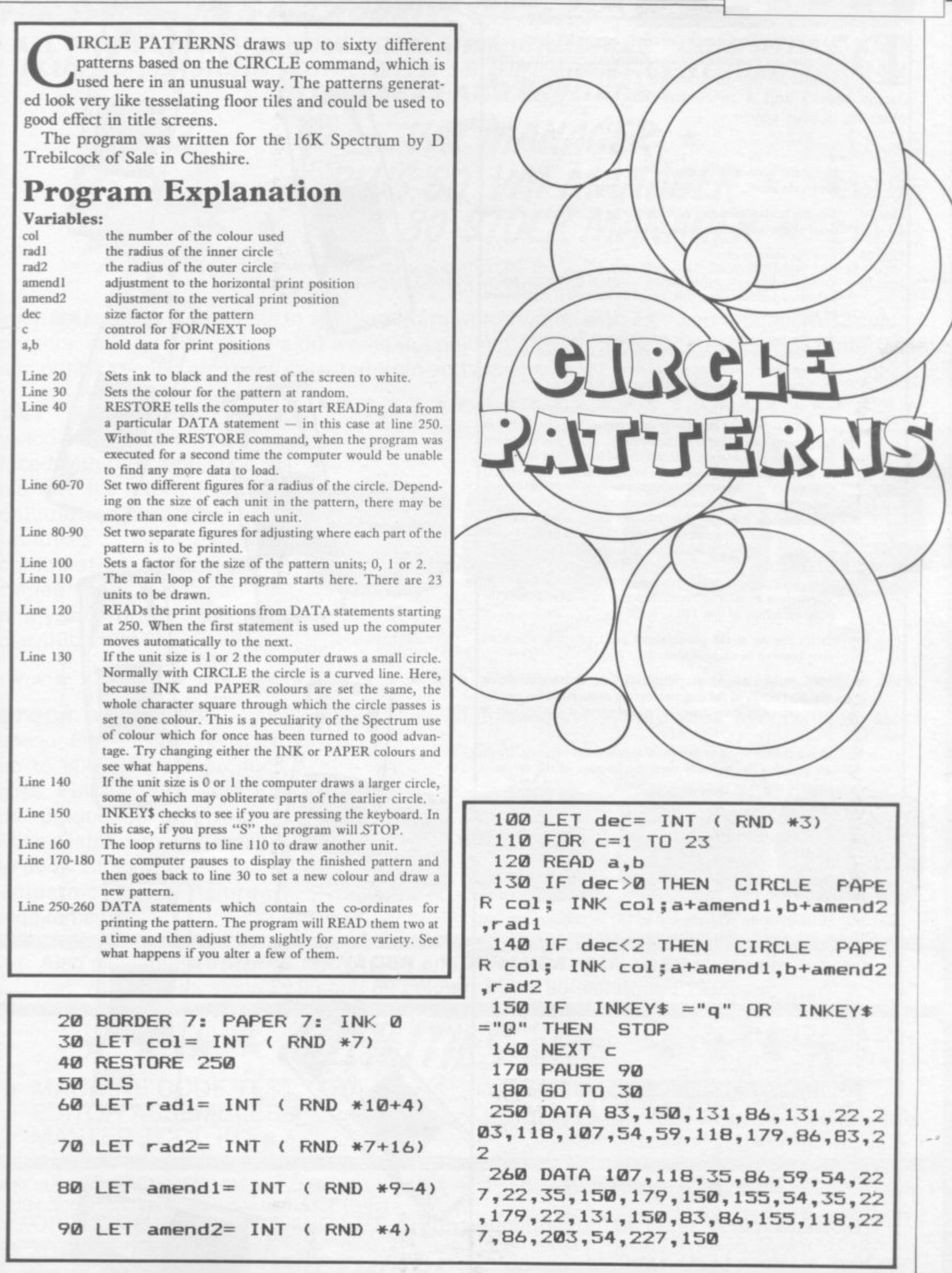

**,**

**,**

**9**

**h**

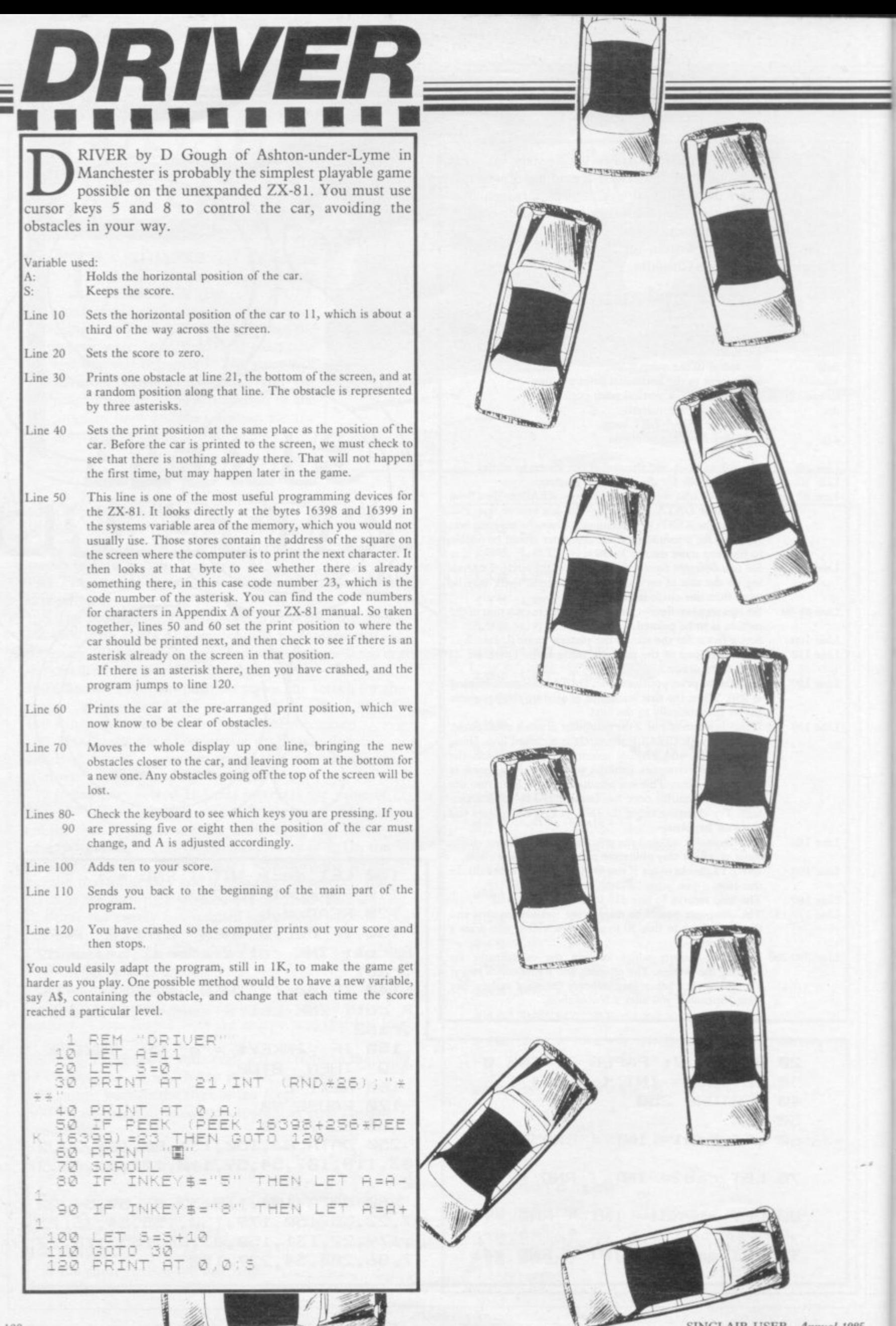

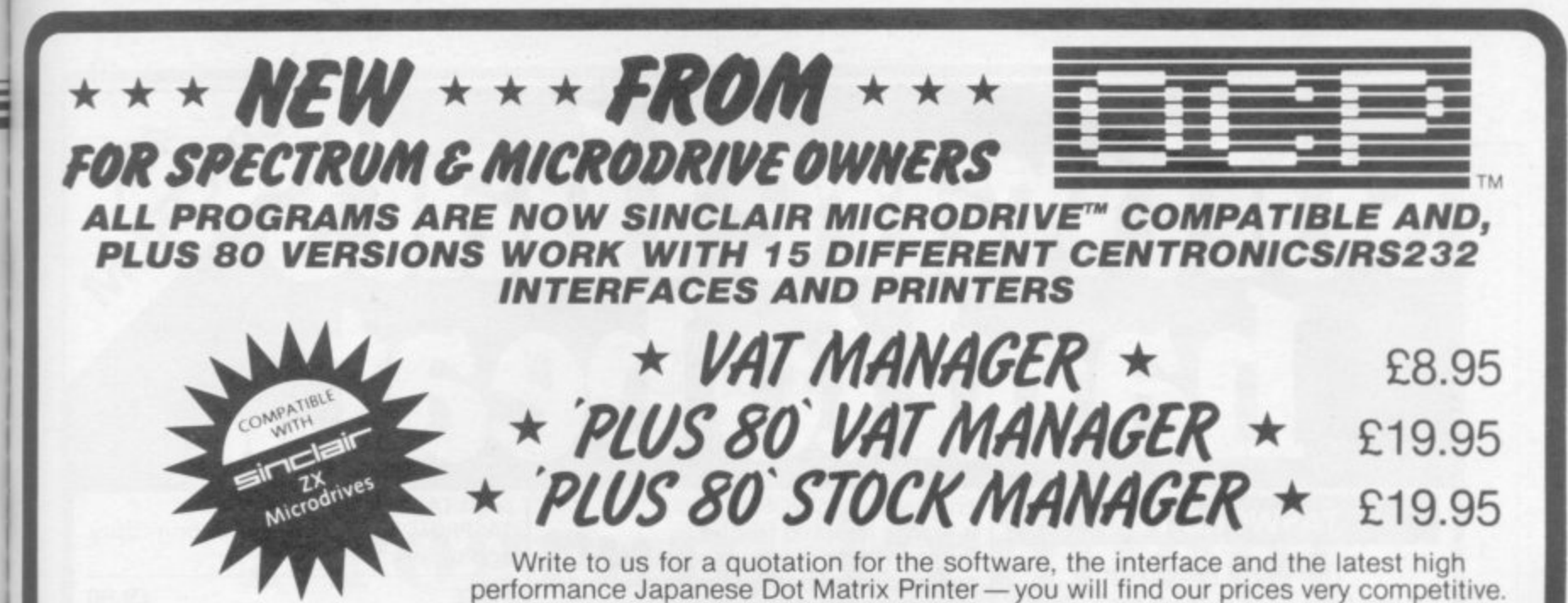

**VAT MANAGER** is available in standard form which works with ZX™ and Alphacom 32 column printers, and the Plus 80 version works in conjunction with most Centronics/RS32 Interfaces and printers which are menu selected from software.

**VAT MANAGER** welcome aid to the business faced with the completion of his VAT 100 return. Provides calculation and checking facilities for any combination of Gross/Net values input. VAT can be analysed under defined classifications.

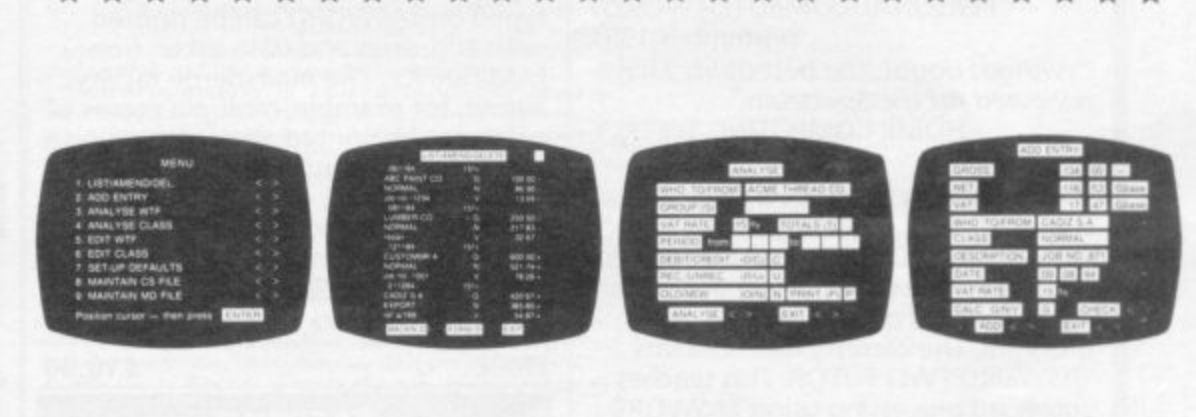

**STOCK MANAGER** - (Available in Plus 80 form only) - provides a controlled stock

accounting environment for up to 600 different product lines. Full facilities exist for the production of Invoices, Price Lists, with the facility to show Stock Status, Stock Adjustment and Re-order requirements

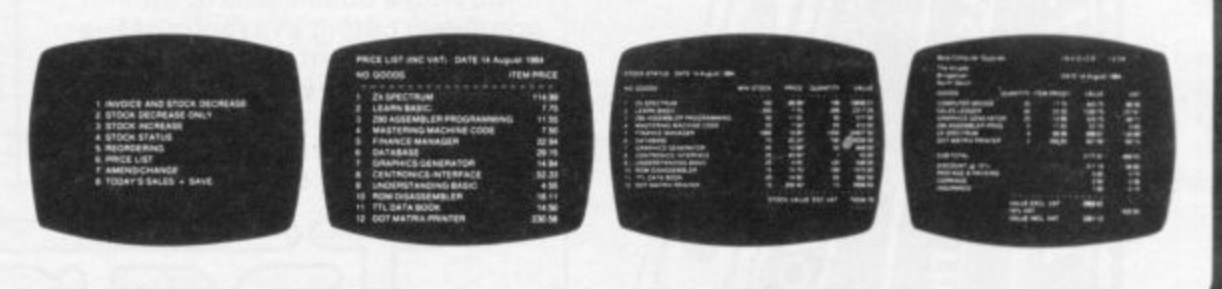

Also available **ADDRESS MANAGER** and **FINANCE MANAGER** in standard 32 col. versions £9.95 and 80 column PLUS 80 versions E19.95.

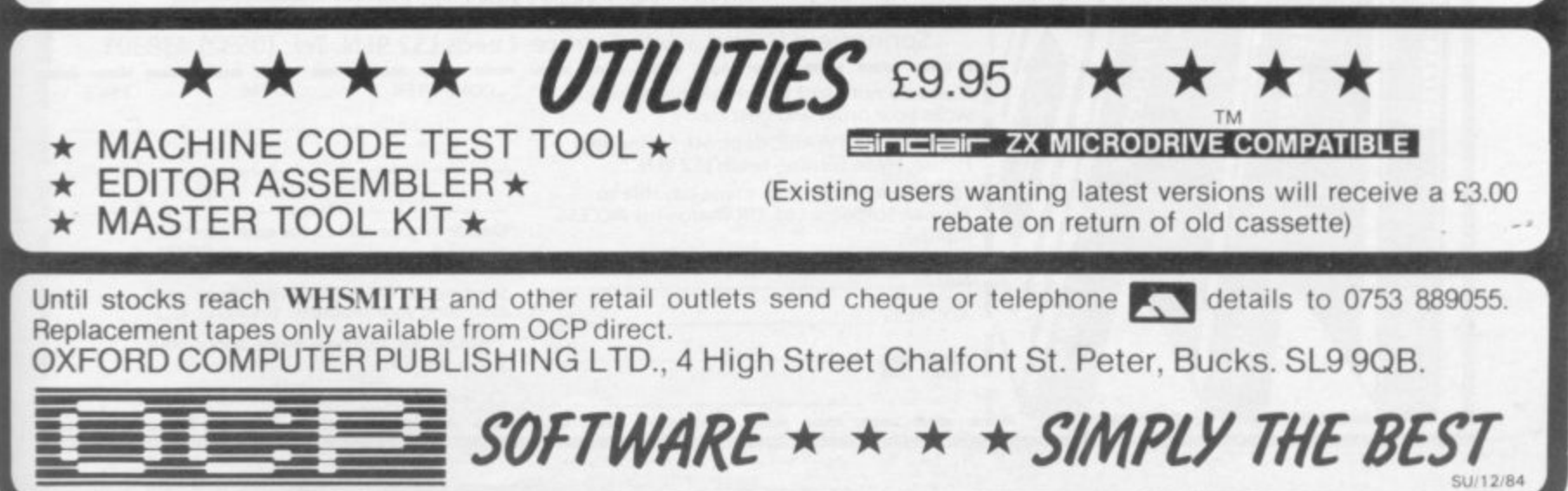

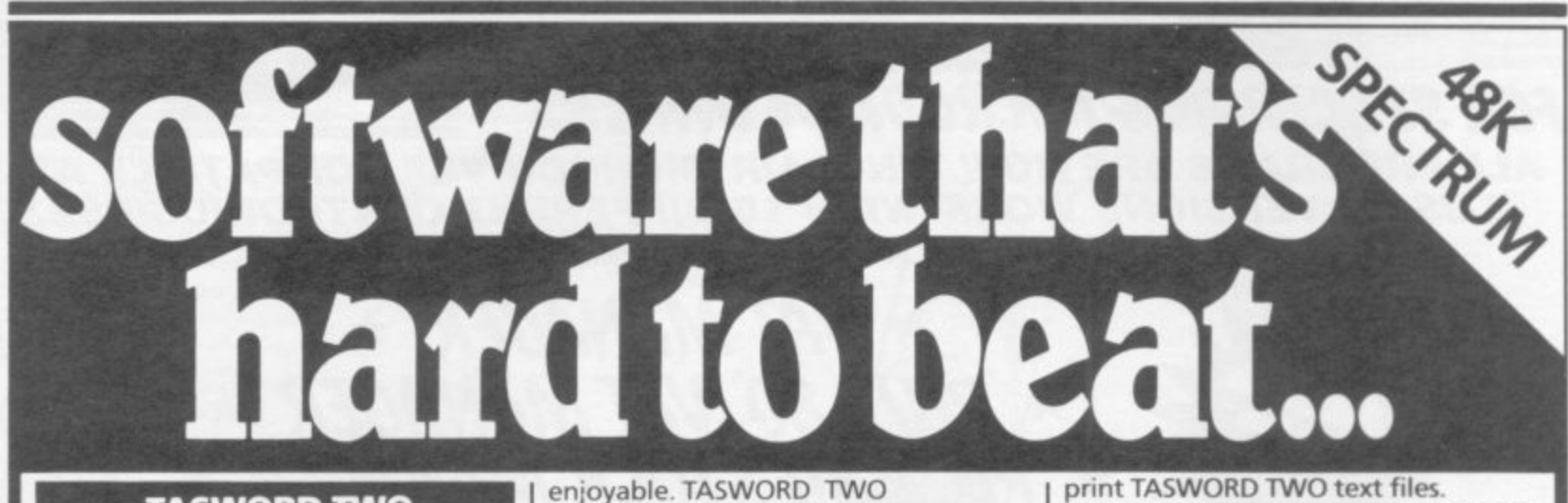

## **TASWORD TWO**

## **The Word Processor •**

"If you have been looking for a word processor, then look no further" CRASH June 1984

"The number of on-screen prompts, make it ideal - even for an absolute beginner." PERSONAL COMPUTER WORLD

September 1983 "Without doubt, the best utility I have reviewed for the Spectrum".<br>HOME COMPUTING WEEKLY

April 1984

TWO TUTOR make it easy and

> **n t**

Your Spectrum becomes a professional standard word processor with **TASWORD TWO. Sixty-four characters** per line on the screen is just one of the many features of this versatile program. The cassette also contains TASWORD TWO TUTOR. This teaches you word processing using TASWORD TWO. Whether you have serious applications or simply want to learn about word processing, TASWORD TWO and TASWORD

> ц נ<br>פ

> > <u>The mail merge</u>l

**TASMAN** 

 $\ldots$ e Sty $\ldots$ 

**Writer** 

**TASM** 

enjoyable. TASWORD TWO is readily adapted for the microdrives to give super-fast saving **and loading of both program and text. PRICE** 613.90

## **TASMERGE**

### The Mail Merger

Transfer data from MASTERFILE to TASWORD TWO! Letters and forms **typed on TASWORD can be printed with addresses and data taken from** MASTERFILE. The mail merge facility allows, for example, multiple copies of a letter to be printed, each containing a different name and address taken from your MASTERFILE data. To use TASMERGE you must have one or more microdrives as well as TASWORD and MASTERFILE by Campbell Systems. (version 9 or later).

#### **PRICE**

## **E10.90**

## **TASPRINT The Style Writer**

A must for dot-matrix printer owners! Print your program output and listings in a choice of five impressive print styles. TASPRINT utilises the graphics capabilities of dot-matrix printers to form, with a double pass of the **printhead, output in a range of five fonts varying from the futuristic DATA-RUN to the hand-writing style of PALACE SCRIPT. TASPRINT drives all dot-matrix printers with bit image** graphics capabilities and can be used to

**The Screen Stretcher** With this machine code utility you can **write your own Basic programs that will, with normal PRINT statements, print onto the screen in the compact lettering used by TASWORD TWO. With TASWIDE you can double the information shown on the screen! PRICE 13.50 TASMAN PRINTER INTERFACE** Plug into your Spectrum and drive any **printer fitted with the Centronics standard parallel interface. Supplied complete with ribbon cable and driving software. The user changeable interface software makes it easy to send control codes to your printer using the method so successfully pioneered with TASWORD TWO. The cassette also contains fast machine code high resolution full width SCREEN COPY SOFTWARE for Epson, Mannesmann Tally, Seikosha, Shinwa, Star, and Tandy Colour Graphic (in colour!) printers. Compatible with microdrives and ZX Interface 1. PRICE** £39.90

**TASPRINT gives your output originality**

**PRICE E9.90**

**TASWIDE**

**and style!**

**TASPAAN SOFTWARE All prices include VAT and post and packaging** Telephone Access Orders: Leeds (0532) 438301<br>● Available from larger branches of Boots

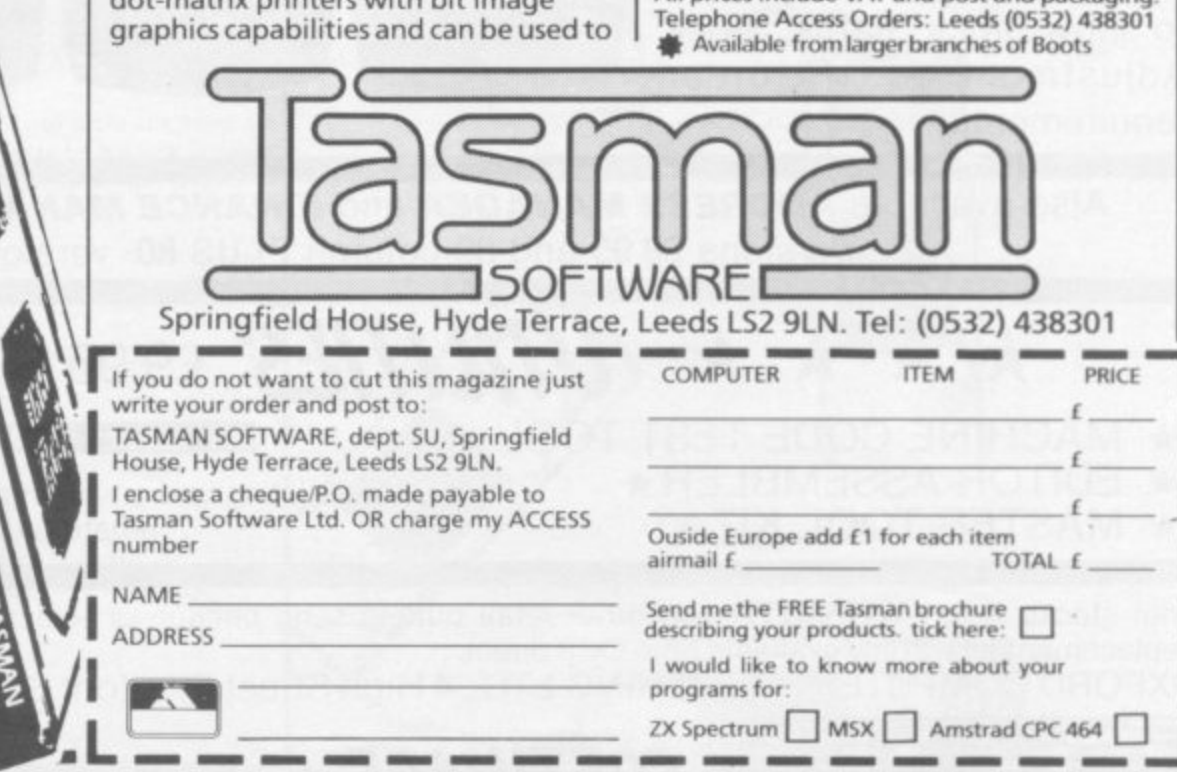

## **Chapter 11**

## **Program Printout**

## **GRAPHICS INSTRUCTIONS**

instructions for graphics characters are printed in lower-case letters in our instings. They are enclosed by brackets and separated by colons to<br>distinguish them and the brackets and colons should not be entered.

**Characters by "it'**. Thus an inverse W would be represented by "<br>graphics W by "gw", and an inverse graphics W by "igw".

**ignaces** are represented by **s** custocter in to *<u>investors</u>* sus sex inverse spaces lour, ionowed by an inverse lour repeated four times, followed by a *<u>Pures</u> university* any character is to be used more than once, the number of times it is to be used is shown before it, together with a multiplication sign. I hus "6\*1sp"<br>means six inverse spaces and "fg4:4\*i4:g3)" would be entered as a graphic graphics three

**" When** We are now of the **ever the Spectrum are underlined.** where whole words are to be written in inverse letters they appear in **the listings as lower case letters Letters to be entered in graphics mode on**

inverse characters may be entered on the *ZX-81* by changing to<br>graphics mode and then typing the appropriate characters and on the **Spectrum by changing to inverse video and typing the appropriate alters. Graphs. characters may be rimmed oh the .** inoue and toen pressing sympot shift while entereu. changing to graphics mode **mode and then pressing symbol shift while the appropriate characters are** entered. On the Spectrum graphics characters may be obtained by<br>changing to graphics mode and then pressing the appropriate character. User-defined graphics will appear as normal letters until the program has been RUN.

**Hunchback, Artificial Intelligence, Word Processor, utilities, snake games and adventures. All this and much, much more in an extra-large section of new programs to key in and play.**

ITH EVERY muscle aching and your body rapidly drawing on reserves of fat and water it never knew it had, you are drawing to the close of a 26 mile marathon race.

i **written Marathon for the I6K ZX-81. You must decide** E how fast you want to run for each mile of the race, aiming for one of the coveted medals. But beware, if you go too fast V too soon you will die of exhaustion before you ever reach ...<br>rh R P Bell of Houghton-Le-Spring in Tyne and Wear has the finishing line.

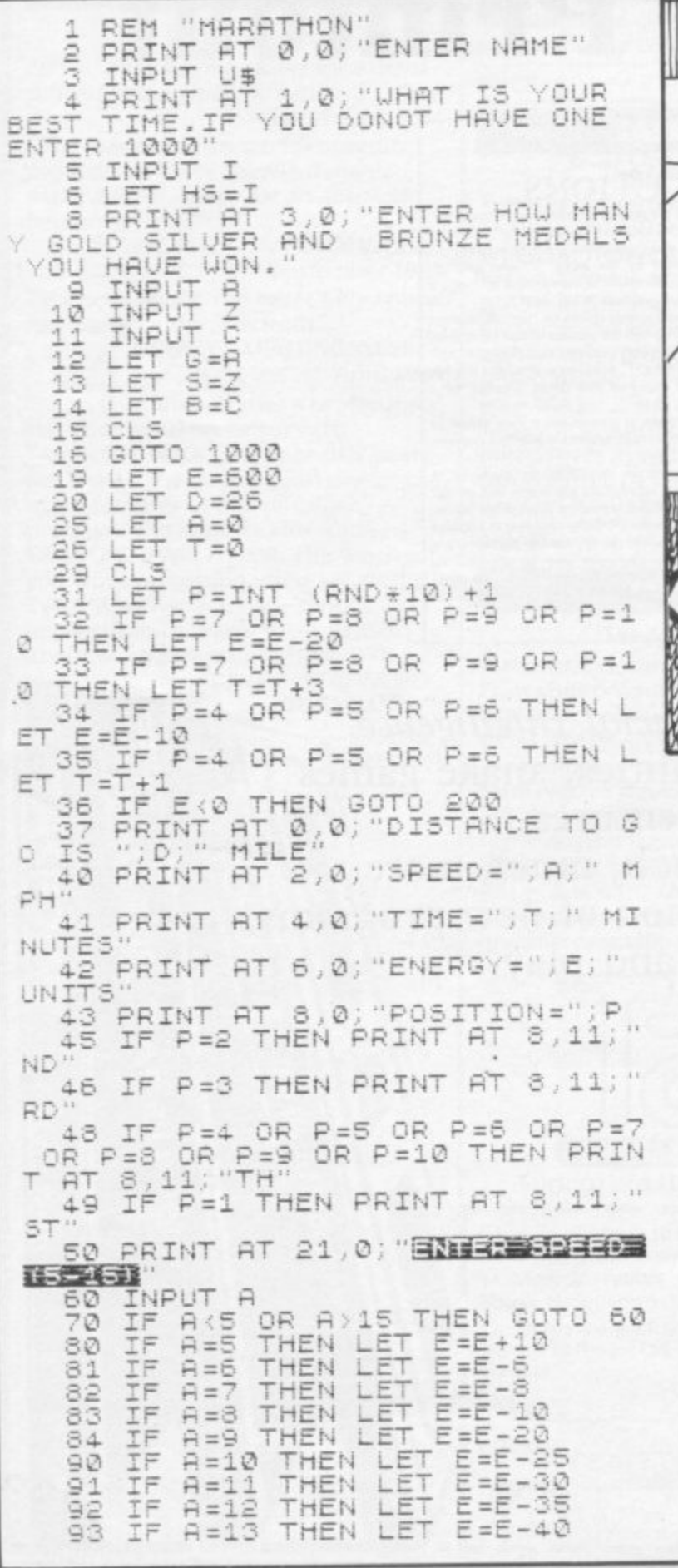

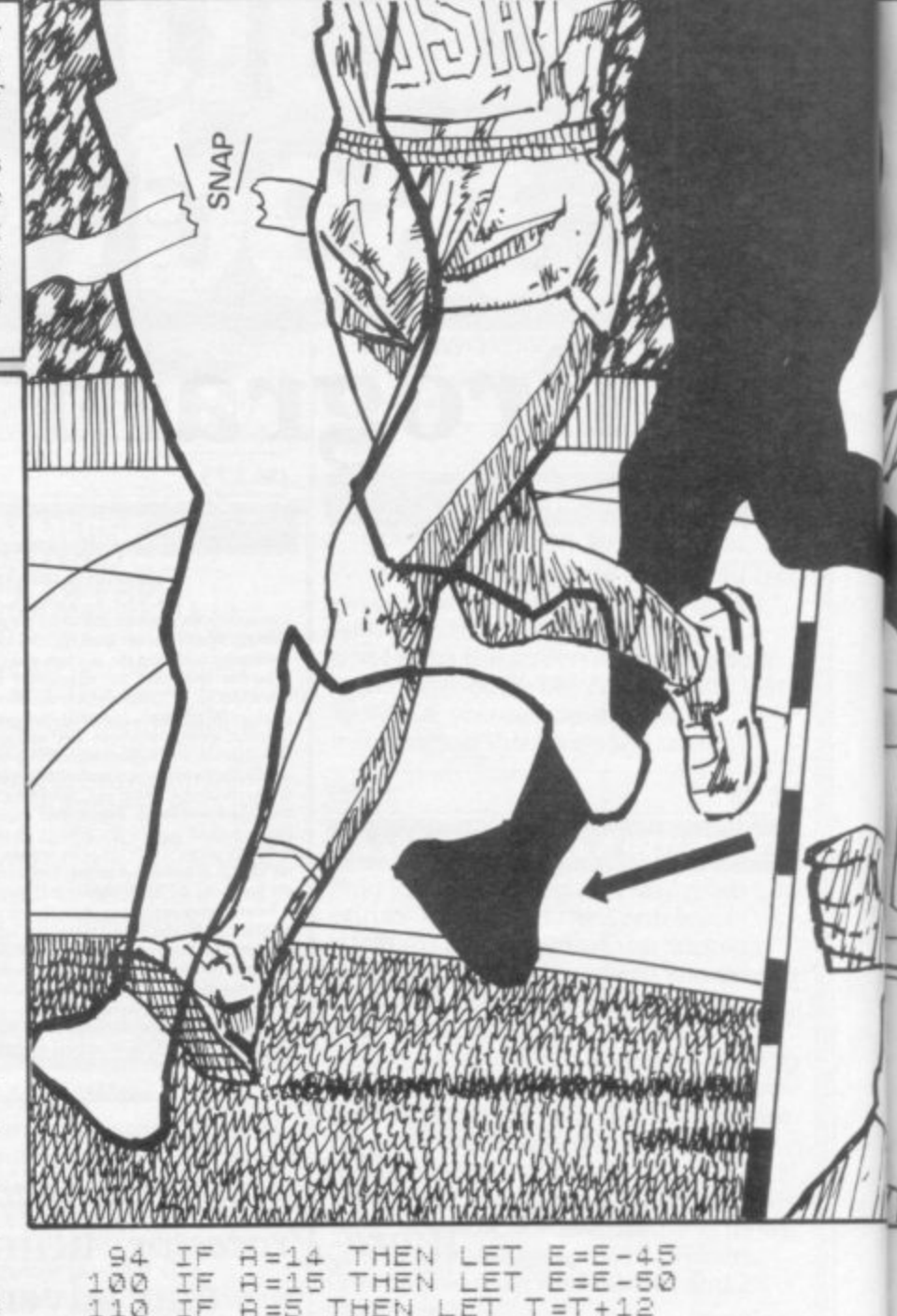

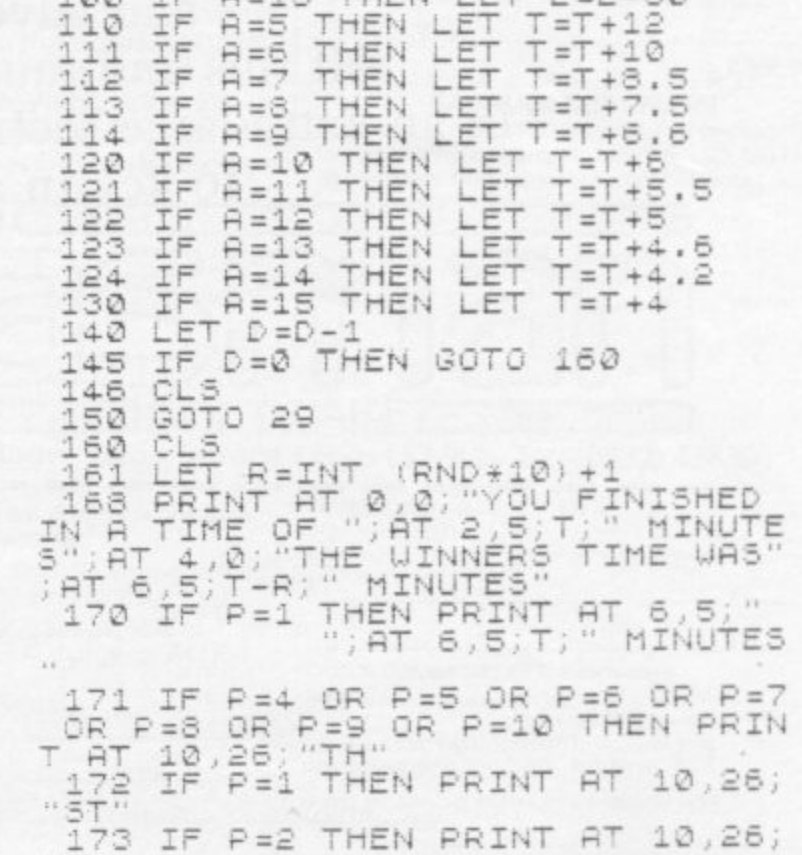

T +

 $\frac{1}{2}$ P =

2

=

2

E

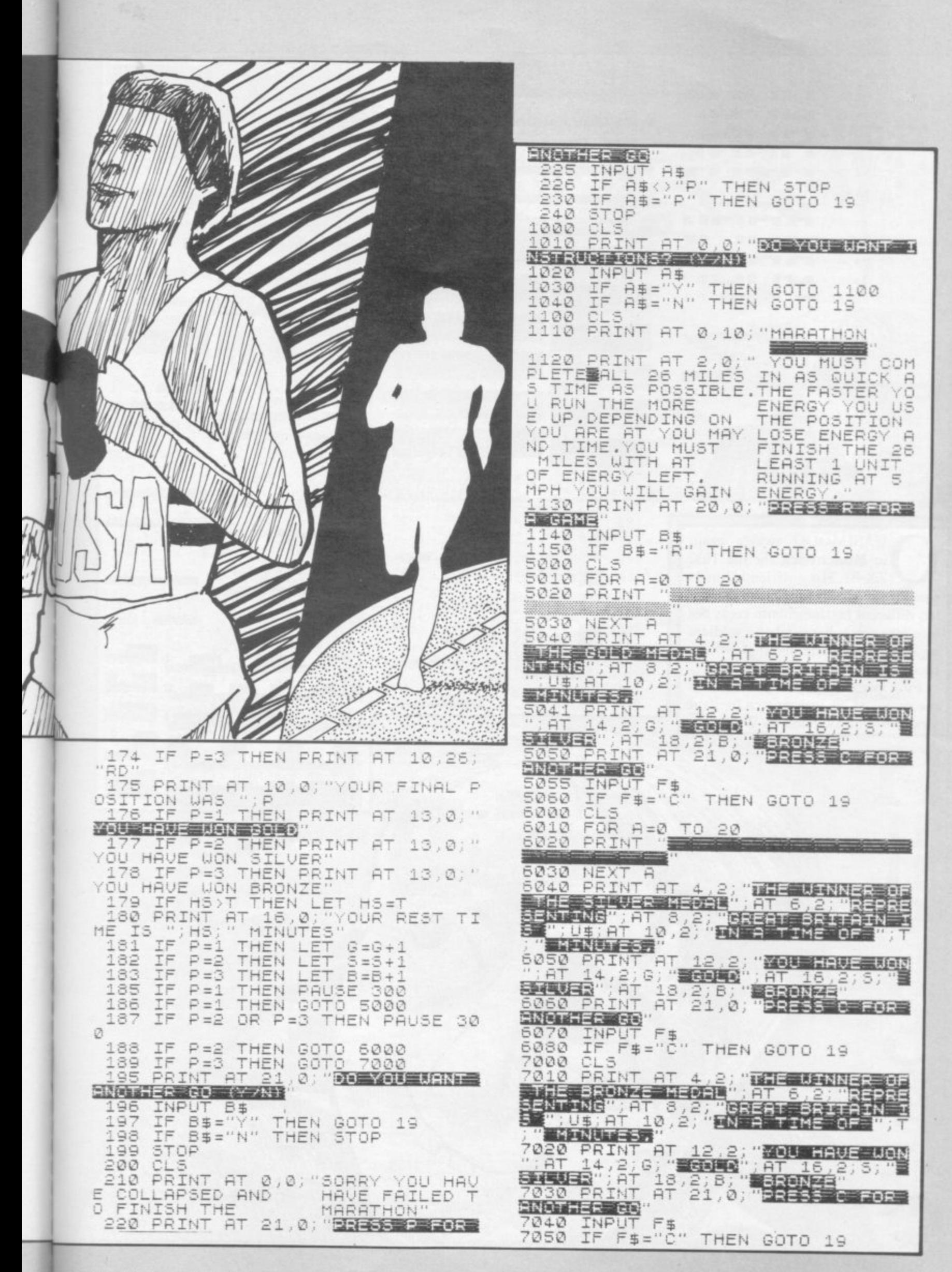

w CLS<br>CLEAR<br>DIM A\$(5,32<br>LET A\$(1)="  $44(2)$  $31 =$ A\$  $AB(4) =$  $\blacksquare$  $-95(5) =$ ٠ B\$(6) 80 LET 25(2)=' F 90 LET 8\$(3)=" 100 LET Bs(4) LET B\$(5)  $10$ B\$(6) LET  $20$ FOR A=1 TO 5<br>PRINT AT A, 0, A\$(A)<br>NEXT A<br>PRINT TAB 14, B\$(A)<br>PRINT AT A+6, 0, 0\$(A)<br>NEXT A<br>NEXT A+6, 0, 0\$(A)<br>NEXT A<br>PRINT AT A+6, 0, 0\$(A) 

UASIMODO swings again in Hunchback for the 16K ZX-81. His girlfriend Esmerelda requires rescuing, but there are ten different battlements to cross before you reach her, and the soldiers will not be hanging about polishing their boots.

Full instructions are provided in the game, which was written by Paul Goodchild of Swindon in Wiltshire.

POKE 16418,0<br>FOR A=14 TO 23<br>PRINT AT A,0;", 281<br>282<br>283 NEXT A<br>PRINT AT 23,0  $rac{84}{25}$ POKE 16418,2<br>IF INKEY\$="<br>POKE 16418,0<br>PRINT AT 0,0 THEN GOTO 290 380 FOR 0-1-TO 12  $-00$ NEXT A<br>PRINT AT 23 **INSTRUCIACNE** 420 LET IS= YOU MUST TRY<br>ESMERALDA FRO TO LEN IS STEP 32 480 FOR A=0 TO LEN IS STEP 32<br>490 FRINT AT 1,0,1\$ (TO A), AT 4<br>0,Us (TO A), AT 7,0,Y\$ (TO A), AT<br>10,0,75 (TO A), AT 7,0,Y\$ (TO A), AT<br>495 FOR 4-0 TO A)<br>495 FOR 4-0 TO 20<br>520 FOR 4-0 TO 30<br>520 FRINT AT 20,9, "++**HOOD+HUM**A+ 530 PRINT AT 20,9; "--GOOD-LUCK-540<br>55560<br>555600<br>5555555560 NEXT A<br>PRINT AT 22,0<br>POKE 16418.2<br>POKE 16418.2<br>JP INKEY 16418.0<br>POR 16418.0<br>POR R=1 TO 22<br>PRINT AT A.2,<br>NEXT A<br>NEXT A 22, 610<br>620<br>630

icallece

Altropy

eletter

HAMMAN HALLA

**UNLERING** 

PRINT

NATIONAL CONTINUES - 01-79

778 NEXT R<br>788 PRINT RT 23.0

に 有限にら POKE 16418,2

**JAY** 

SIO PRINT AT 11.0<br>
SACRO POKE 16418,2<br>
SACRO TO 790<br>
SACRO TO 790<br>
SACRO POR 16418.0<br>
SACRO POR A=1 TO 22<br>
STO PRINT AT 8.0.

 $15.0$ 

EN

1 TO 9<br>AT 22,2, "**5161544**", CHR\$

**CONSTRUCTIONS CONTROL** 

**880 NEXT A<br>898 PRINT AT 5,0** 

NEXT A<br>PRINT AT

FOR A=6 TO 14<br>PRINT AT A,0;

**ES CELLO** 

900<br>910

 $\frac{220}{330}$ 

**BALGASE AVICE** 

**MARIE NORMAL** 

THE GOTO 850<br>"BIGHTS" CHRS

2345第2章34章

1=HARD

650 INPUT SK<br>555 IF SK>9 OR SK<1 THEN GOTO 6

S60 FOR G=0 TO 3<br>670 PRINT AT 12,18;5K,AT 12,12,<br>SKILL"

STAIL HI 12.12<br>
SSO FOR F=0 TO 5<br>
SSO PRINT AT 12.12; NAMES : CHR<br>
700 PRINT AT 12.12; NAMES : CHR<br>
710 FOR F=0 TO 3<br>
720 NEXT F<br>
730 NEXT F<br>
730 PRINT 6<br>
750 FOR R=1 TO 22<br>
750 FOR R=1 TO 22<br>
750 PRINT AT A.0;

n<br>C

h<br>ba<br>k<br>k

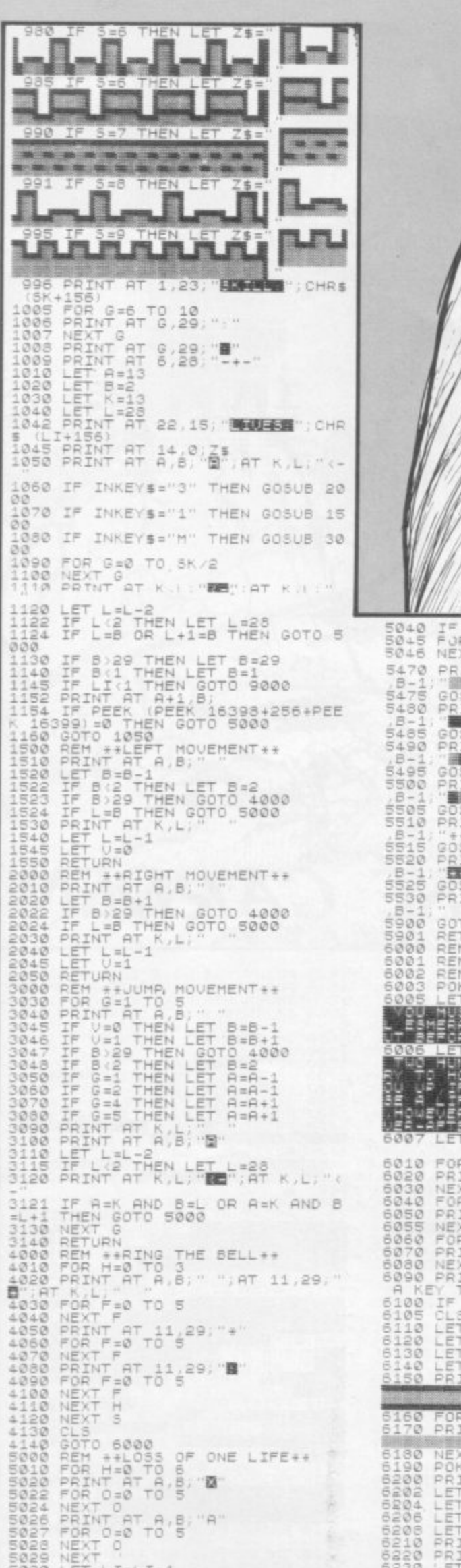

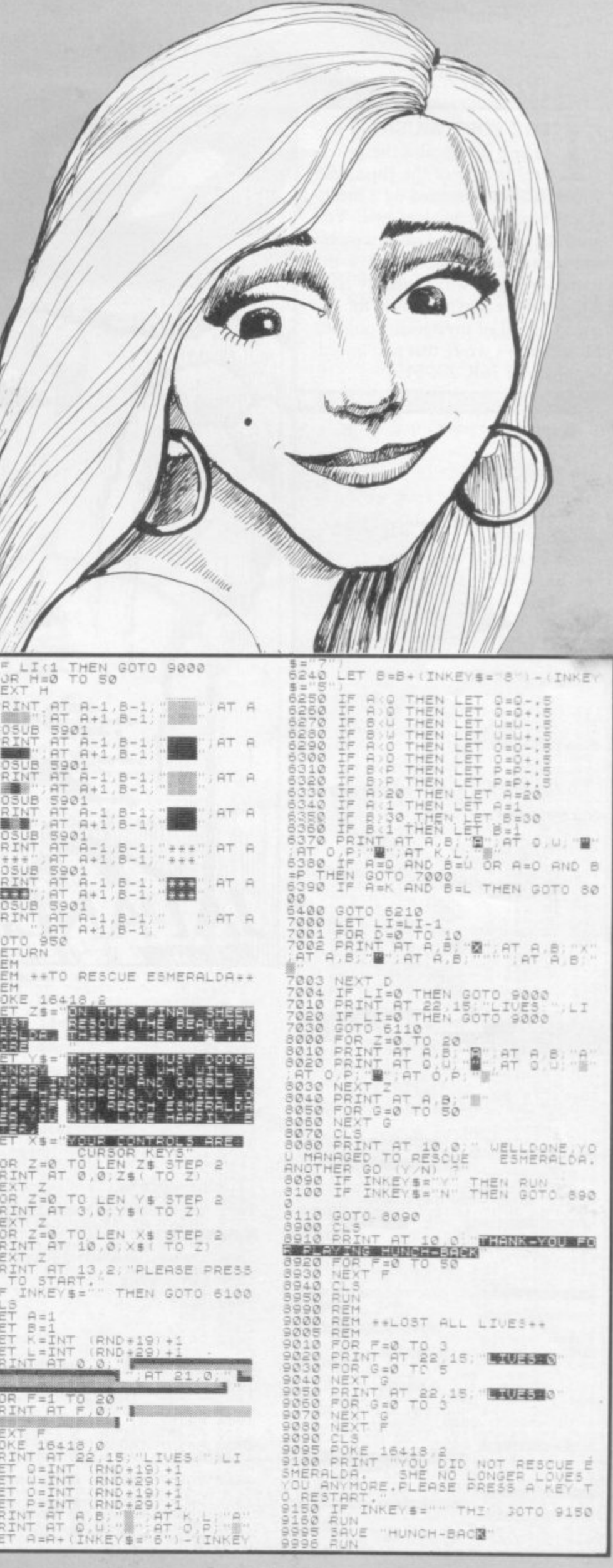

SINCLAIR USER Annual 1985

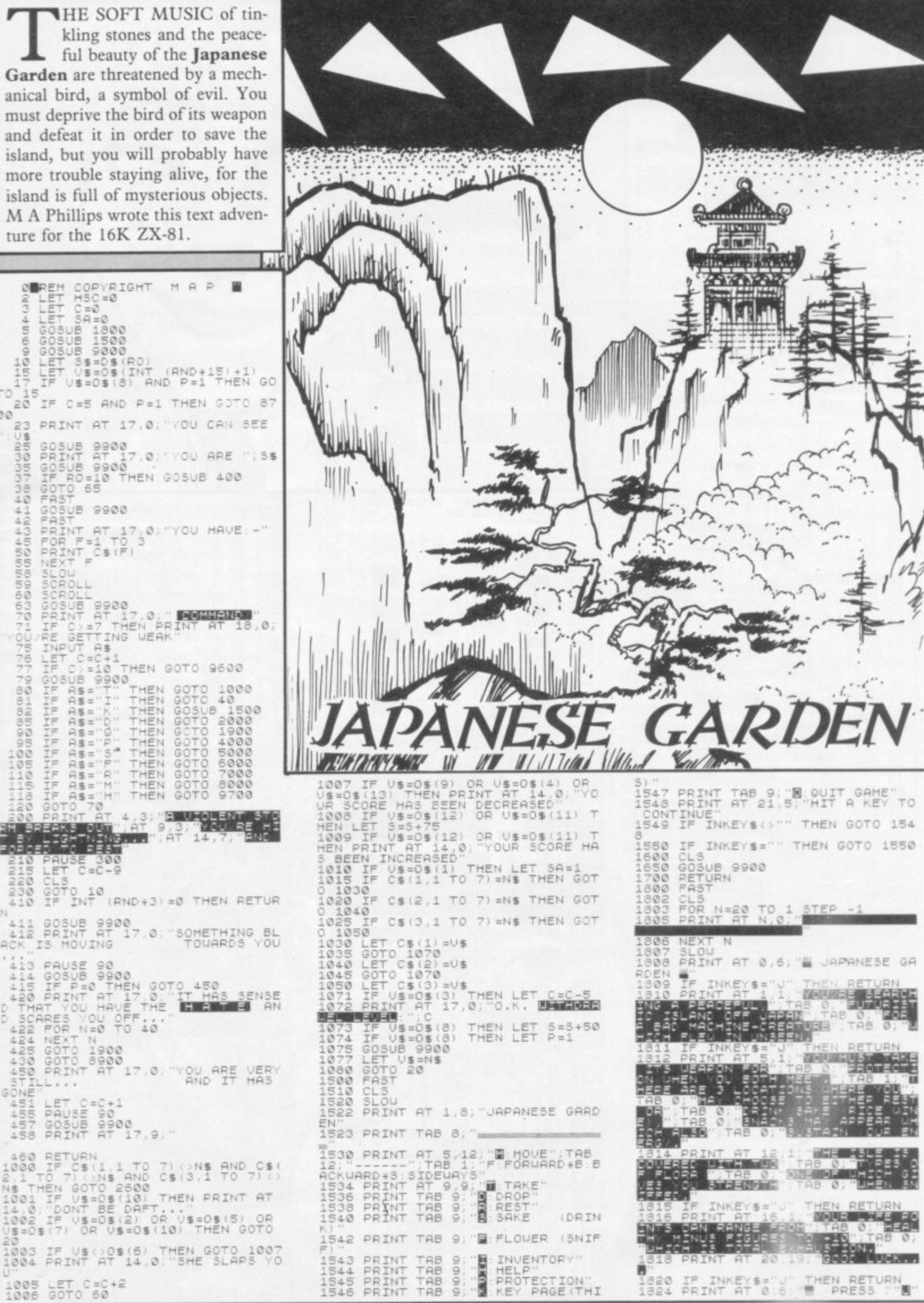
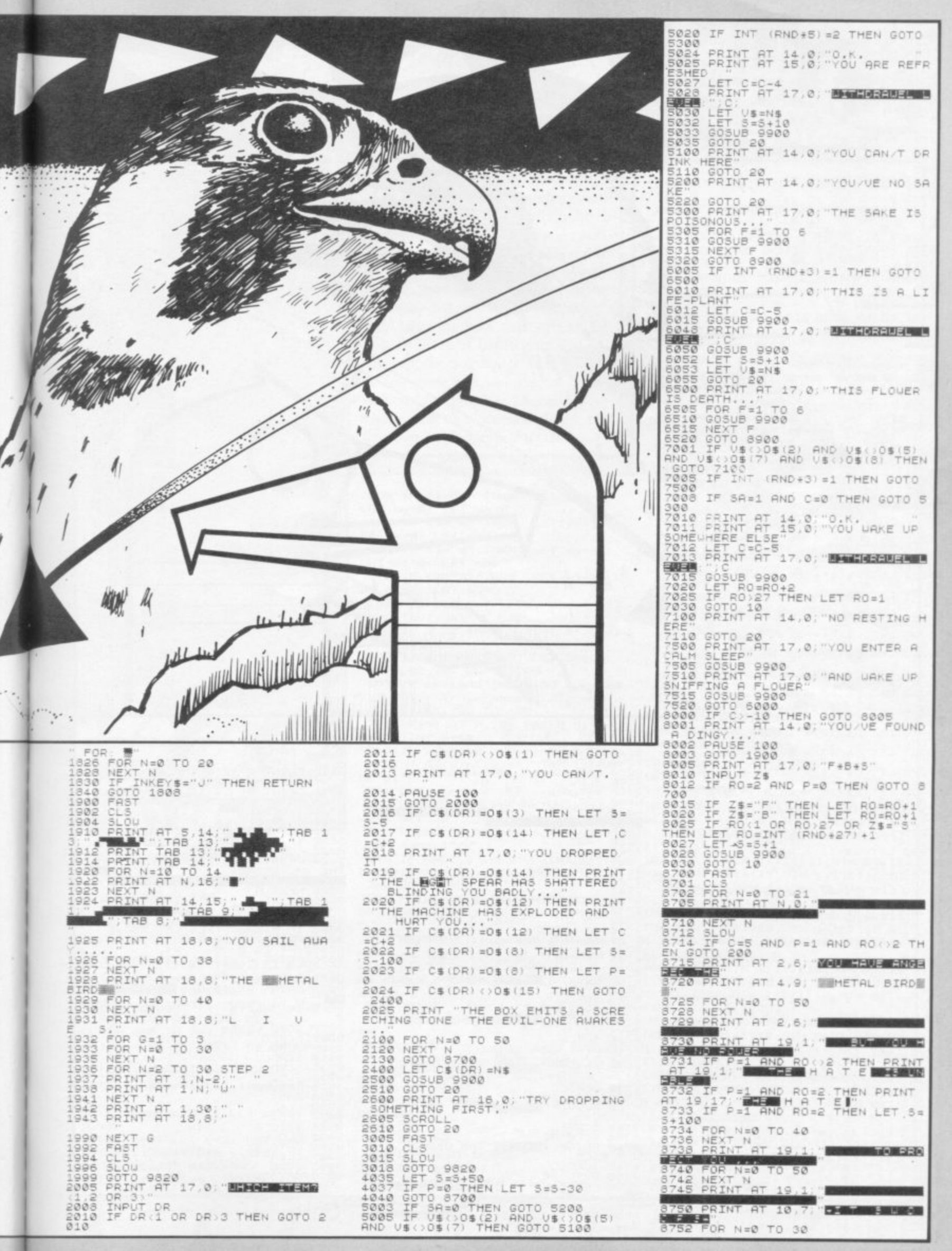

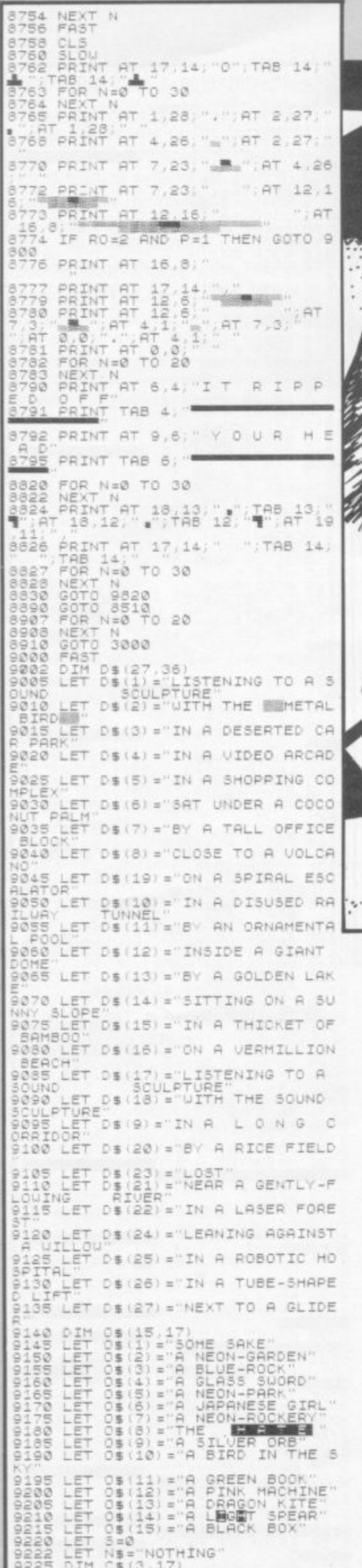

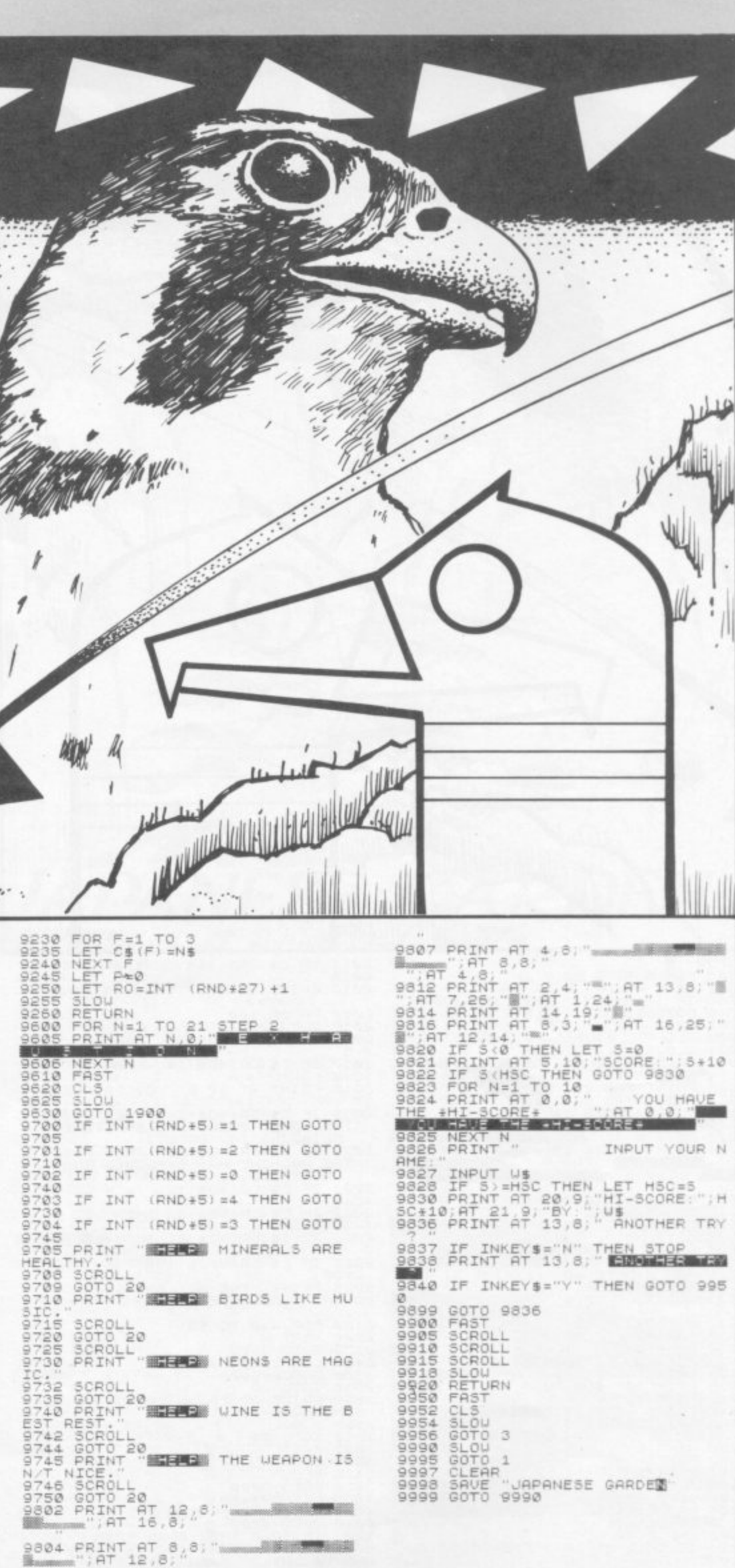

ONTY is hungry in his little field, so when food drops out of the sky he is delighted. Unfortunately rocks come tumbling down as well and if he hits any he will die. As Monty eats he grows, so watch out or he will snap himself up by mistake.

MENTHAL HA

Monty Python was written by Guy Morgan of Llantrisant in Glamorgan, for any Spectrum.

The game uses our special abbreviations for graphics characters, so please read the instructions on the first page of Program Printout.

#### <u>EBINGUA (UNIGENESS)</u>

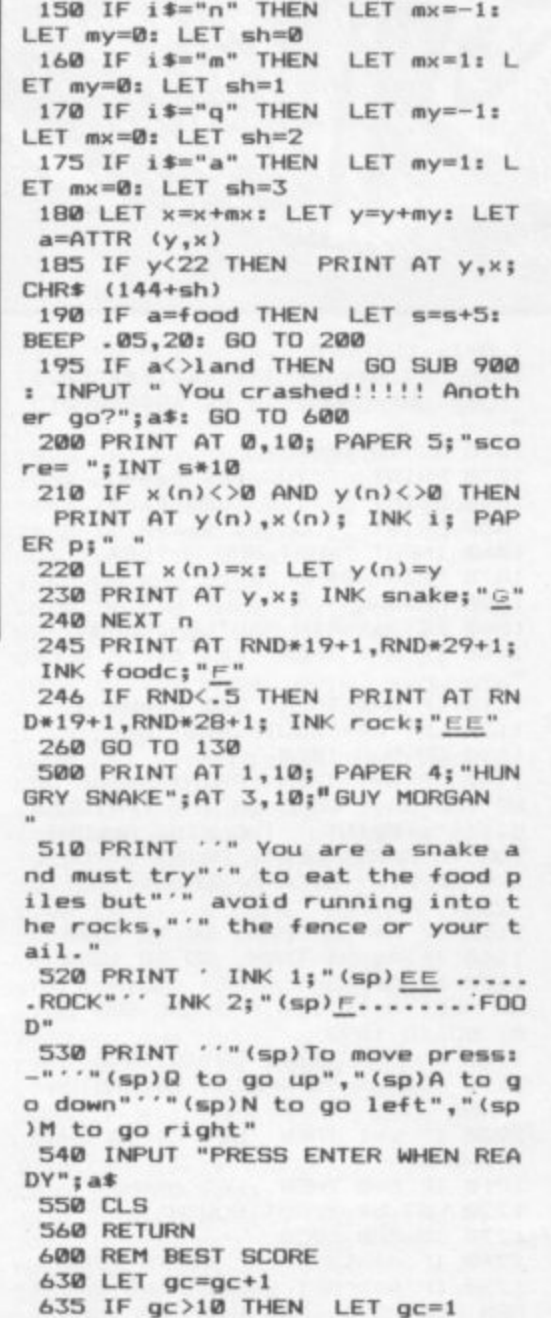

1 PRINT AT 21,2; FLASH 1; "STO

TAPE AND PRESS ANY KEY": PAUSE

5 LET bs=0: LET b\$="no one"

35 LET gc=0: DIM s(10): DIM s\$

40 LET sh=1: LET i=0: LET p=7:

50 FOR n=0 TO 31: PRINT AT 0,n

INK i: PAPER p: BORDER 6: CLS<br>45 BORDER 6: PAPER 6

: "#"; AT 21, n; "#": NEXT n<br>60 FOR n=0 TO 21: PRINT AT n, 3

1;"#";AT n,0;"#": NEXT n: PAPER

70 LET foodc=2: LET rock=1<br>80 LET snake=4: LET food=p\*8+f

100 LET land=p\*8+i: LET mx=1: L

110 LET s=1: LET x=2: LET y=8

120 DIM x (200): DIM y (200)

130 FOR n=1 TO s

140 LET i \$=INKEY\$

25 POKE 23609,100

27 GO SUB 1000 30 GO SUB 500

Ø: CLS

 $(10.3)$ 

p

oodc

 $ET$  my=0

THE MARKET 640 LET s(gc)=INT (10\*s): GO TO 660 660 IF a\$="n" OR a\$="N" THEN G 0 TO 700 670 GO TO 40 700 REM SAVE SCORE 710 CLS 720 PRINT '" Your last 10 score s in this"," game are:"<br>730 PRINT ': FOR n=1 TO 10: PRI NT TAB 11;s(n): NEXT n 735 PRINT '" Best score so far is ";bs'" by ";b\$ 740 PRINT " If your best effor<br>t beats this,";" enter score and<br>2 initials"," when prompted."<br>750 INPUT "SCORE ";ys<br>755 INPUT "INITIALS ";z\$: IF LE N z\$>2 THEN LET z\$=z\$(TD 2) 758 FOR n=1 TO 10 760 IF ys=s(n) THEN GO TO 770<br>762 NEXT n 766 GD TD 790 770 IF ys>bs THEN LET bs=ys: L  $ET b$ \$=z\$ 790 PRINT " Best score ";bs;" by ";b\$ 795 INPUT "PRESS ENTER"; q\$ 800 CLS : GO TO 10 899 REM music 900 FOR n=1 TO 2: RESTORE<br>910 FOR m=1 TO 8: READ h,j: BEE  $P$  h\*.5.j 920 NEXT m: NEXT n 930 FOR n=.2 TO 0 STEP -. 01: BE EP n, 15+10\*n: NEXT n 940 RETURN 950 DATA .1, 11, .1, 11, .8, 16, .05,<br>11, .05, 16, .05, 11, .05, 16, 1, 20 999 REM GRAPHICS 1000 RESTORE 1030 1005 FOR n=0 TO 55 1010 READ g: POKE USR "a"+n,g 1020 NEXT n 1025 RETURN 1030 DATA BIN 11111111, BIN 11111 111, BIN 11111101, BIN 11111111, BI N 10001111, BIN 00001111, BIN 1111  $1111,0$ 1040 DATA BIN 11111111, BIN 11111 111, BIN 10111111, BIN 11111111, BI N 11110001, BIN 11110000, BIN 1111  $1111,0$ 1050 DATA BIN 00111000, BIN 01111 100, BIN 11111110, BIN 11111110, BI N 11111110, BIN 10111010, BIN 1111 1110, BIN 11111110 1060 DATA BIN 11111110, BIN 11111 110, BIN 10111010, BIN 11111110, BI N 11111110, BIN 11111110, BIN 0111 1100, BIN 00111000 1070 DATA BIN 00011000, BIN 00011 100, BIN 00111110, BIN 01111111, BI N 11111111, BIN 11111111, BIN 1111 1111, BIN 11111111 1080 DATA BIN 00111100, BIN 01111 110, BIN 11111111, BIN 11111111, BI N 11111111, BIN 11111111, BIN 0111 1110, BIN 00111100 1090 DATA BIN 11111110, BIN 11111 110, BIN 11111110, BIN 11111110, BI N 11111110, BIN 11111110, BIN 1111 1110.0 9990 SAVE "adder" LINE 1

ESCUE the beautiful princess from the dungeons and you will win her hand in marriage. That is the idea, anyway, but you will have to take the scenic route to reach the maiden in the game by Neil Martin of Fareham in Hampshire for the 16K Spectrum.

A simple text adventure game, ideal for introducing newcomers to the genre, the game accepts two word commands such as GET ROPE or KILL MAN. Movement is accomplished simply by typing NORTH or WEST. Make sure you are in CAPS LOCK mode before playing the game, however, or the program will not understand you at all.

900 BORDER 0: PAPER 0: INK 5 1000 LET G=0: LET H\$="NOTHING": LET N=1: LET H=0: LET M=1: LET K  $= 0:$  LET J=1: LET W=0: LET L=0: L ET I=1: LET B=0: LET F=1: LET D= 1: LET S=0: LET E=1: LET R=0: LE

": LET N#="NORTH": LET S#="SOUTH 1020 GO TO 1090 1030 PRINT ' "YOU ARE "; a\$ 1040 PRINT "EXITS LEAD ";b\* 1050 PRINT "YOU SEE ";c\* 1060 INPUT "WHAT NOW ? "; A\$ 1070 PRINT A\$ 1080 RETURN 1090 LET a\$="IN CASTLE ZOLAN" 1100 IF A=1 THEN LET c\$="A ROPE 1110 IF A=0 THEN LET c\*=H\* 1120 LET b\$="SOUTH, WEST" 1130 GD SUB 1030<br>1140 IF G=1 THEN PRINT "WELL DO NE YOU HAVE RESCUED THE PRINCES S !!!": PRINT '"THE KING ALLOWS<br>YOU TO MARRY HER": PRINT '"YOU L s IVE HAPPILY EVER AFTER !": GO TO 2260 1150 IF A\$=S\$ THEN GO TO 1800 1160 IF A\*=W\* THEN GO TO 1280 1170 IF A\$="GET ROPE" AND A=1 TH EN LET R=1: LET A=0: GO SUB 231 Ø: GO TO 1090 1180 GO SUB 2230: GO TO 1090<br>1190 LET a\$="STANDING IN BASTON TOWN" 1200 IF E=1 THEN LET c\$="A SHOR T SWORD" 1210 IF E=0 THEN LET c\*=H\* 1220 LET b\$="EAST, SOUTH" 1230 GO SUB 1030 1240 IF A\$=E\$ THEN GO TO 1280 1250 IF A\$="GET SWORD" AND E=1  $T$ HEN LET S=1: LET E=0: GO SUB 23 10: GO TO 1190 1260 IF A\$=S\$ THEN GO TO 1480 1270 GO SUB 2230: GO TO 1190

1010 LET W\$="WEST": LET E\$="EAST

 $A=1:$  LET  $C=0$ 

1280 LET a\$="STANDING BENEATH MO SNOW" **LINT** 1290 LET c\$="A LEDGE ABOVE YOU" 1300 LET b\$=W\$ 1310 GO SUB 1030 1320 IF A\$=W\$ THEN GO TO 1190 1330 IF A\*="THROW ROPE" AND R=1 THEN LET O=INT (RND\*3): GO TO 1 360 1340 IF A\$="CLIMB ROPE" AND R=2 **THEN** LET P=INT (RND\*3): GO TO 1 380 1350 GO SUB 2230: GO TO 1280 1360 IF 0=1 THEN PRINT "THE ROP E DOES NOT CATCH, IT FALLSBACK IN TO YOUR ARMS": GO TO 1280<br>1370 IF O=0 OR O=2 THEN PRINT " THE ROPE CATCHES IN THE BRANCHES OF A TREE": LET R=2: GO TO 1280 1380 IF P=1 THEN PRINT "YOU STA RT TO CLIMB, BUT YOU FALL ...": G 0 TO 2250 1390 IF P=0 OR P=2 THEN PRINT " YOU CLIMB UP THE ROPE": GO TO 14 ØØ 1400 LET a\*="STANDING ON THE LED GE" 1410 IF D=1 THEN LET c#="A GOLD COIN" 1420 IF D=0 THEN LET c\$=H\$ 1430 LET b\$="DOWN" 1440 GO SUB 1030 1450 IF A\*="DOWN" THEN GO TO 12-80 1460 IF A\$="GET COIN" AND D=1 TH EN LET C=1: LET D=0: GD SUB 231 0: GO TO 1400 1470 GO SUB 2230: GO TO 1400<br>1480 LET a\$="IN THE TOWN OF WEST PORT" 1490 LET b\$=S\$ 1500 IF F=1 THEN LET c\$="A MAN

 $\mathbf C$ 

e

 $\circ$  $\circ$ 

 $\sigma$ 

 $\mathcal{O}$ 

T B=1: LET F=0: GO TO 1480 1550 GO SUB 2230: GO TO 1480 1560 LET a\$="AT THE CLEAR RIVER" 1570 LET c\$="A WIDE RIVER EAST" 1580 LET b\$=N\$ 1590 GO SUB 1030 1600 IF A\$=N\$ THEN GO TO 1480 1610 IF A\$="ROW BOAT" AND B=1 TH EN PRINT "YOU ROW ACROSS THE CL EAR RIVER": GO TO 1630 1620 GO SUB 2230: GO TO 1560 1630 LET a\*="WALKING ALONG A NAR ROW PATH " 1640 IF I=1 THEN LET c\$="A LONG LADDER" 1650 IF I=0 THEN LET c\$=H\$ 1660 LET b\$=E\$ 1670 GO SUB 1030 1690 IF A\*=E\* THEN GO TO 1710<br>1690 IF A\*="GET LADDER" AND I=1 THEN LET L=1: LET I=0: GO SUB 2 310: GO TO 1630 1700 GO SUB 2230: GO TO 1630<br>1710 LET a‡="BY THE GREAT WALL"<br>1720 LET c‡="A TALL WALL SOUTH" 1730 LET b\$="WEST, NORTH" 1740 GO SUB 1030 1750 IF A\$=W\$ THEN GO TO 1630<br>1750 IF A\$=W\$ THEN GO TO 1800 1770 IF A\$="LEAN LADDER" AND L=1<br>AND W=0 THEN PRINT "YOU LEAN T HE LADDER AGAINST THE WALL": LET W=1: GO TO 1710 1780 IF A\$="CLIMB LADDER" AND W= 1 THEN PRINT "YOU CLIMB OVER TH E WALL": GO TO 1890

1510 IF F=0 THEN LET c\$=H\$

1530 IF A#=S# THEN GO TO 1560

1540 IF A\$="BUY BOAT" AND C=1 TH<br>EN PRINT "YOU BUY THE BOAT": LE

1520 GO SUB 1030

1820 LET b\$="NORTH, SOUTH" 1830 GO SUB 1030 1840 IF A\$=N\$ THEN GO TO 1090 1850 IF A\$=S\$ THEN LET T=INT (R ND\*2): GO TO 1870 1860 GO SUB 2230: GO TO 1800<br>1870 IF T=0 THEN PRINT "YOU CRO SS THE BRIDGE SAFELY": GO TO 171 ø 1880 IF T=1 THEN PRINT "YOU STA RT TO CROSS, BUT YOU FALL ...": G  $\Omega$ TO 2250 1890 LET a\$="OUTSIDE THE TOWER O DOOM" F 1900 IF J=0 THEN LET C\*=H\*<br>1910 IF J=1 THEN LET C\*="A KEY" 1920 LET b\$="NORTH, WEST" 1930 GO SUB 1030 1940 IF A\$=N\$ THEN GO TO 1710 1950 IF A\$=W\$ THEN GO TO 2060<br>1960 IF A\$="GET KEY" AND J=1 THE N 'LET J=0: LET K=1: GO SUB 2310 : GO TO 1890 1970 GO SUB 2230: GO TO 1890<br>1980 LET a\$="IN THE ARMOUR ROOM" 1990 IF M=0 THEN LET c\$=H\$ 2000 IF M=1 THEN LET C\*="A SHIE  $LD<sup>n</sup>$ 2010 LET b\$=E\$ 2020 GD SUB 1030 2030 IF A\$=E\$ THEN GO TO 2042<br>2040 IF A\$="GET SHIELD" AND THEN LET H=1: LET M=0: GO SUP 310: GO TO 1980 2050 GO SUB 2230: GO TO 1980 2060 LET a\$="OUTSIDE A DUNGED 2070 IF N=0 THEN LET C\$="THE NGEON DOOR, IT HAS A KEYHOLE"

1800 LET a\$="STANDING BY A LAKE"

1810 LET c\*="A BRIDGE GOING SOUT

 $H<sub>m</sub>$ 

2110 IF A\$=W\$ THEN GO TO 1980  $2120$  IF A\$="KILL GUARD" AND S=1<br>AND H=1 AND N=1 THEN PRINT "YOU KILL THE GUARD": LET N=0: GO TO 2060 2130 IF A#=E# THEN GO TO 1890 2140 IF A\$="KILL GUARD" AND S=0<br>OR H=0 AND N=1 THEN PRINT "THE<br>GUARD ATTACKS YOU...": GO TO 225 0<br>2150 IF A\$="INSERT KEY" AND K=1 AND N=0 THEN PRINT "YOU OPEN TH E DOOR AND GO INSIDE": GO TO 217 2160 GO SUB 2230: GO TO 2060 2170 LET a\$="IN THE DUNGEON" 2180 LET C\*="THE PRINCESS" 2190 LET b\$="OUT" 2200 GO SUB 1030 2210 IF A#="OUT" THEN LET G=1: PRINT "YOU GO OUT AND THE PRINCE<br>SS FOLLOWS": GO TO 2060 2220 GO SUB 2230: GO TO 2170 2230 IF A\$=N\$ OR A\$=S\$ OR A\$=E\$ OR AS=WS THEN PRINT "YOU CAN'T 2240 PRINT "I DON'T UNDERSTAND": **RETURN** 2250 PRINT \*\*\* YOU ARE D EAD !! 2260 PRINT '" DO YOU WANT TO PL AY AGAIN ? Y/N" 2270 INPUT A\$ 2280 IF A\$="Y" THEN CLS: GO TO 1000 2290 IF A\$="N" THEN STOP 2300 GO TO 2270 2310 PRINT "YOU PICK IT UP": RET **URN** 

DUNGEON"

**D OUTSIDE THE** 

2100 GO SUB 1030

2090 LET b\$="EAST, WEST"

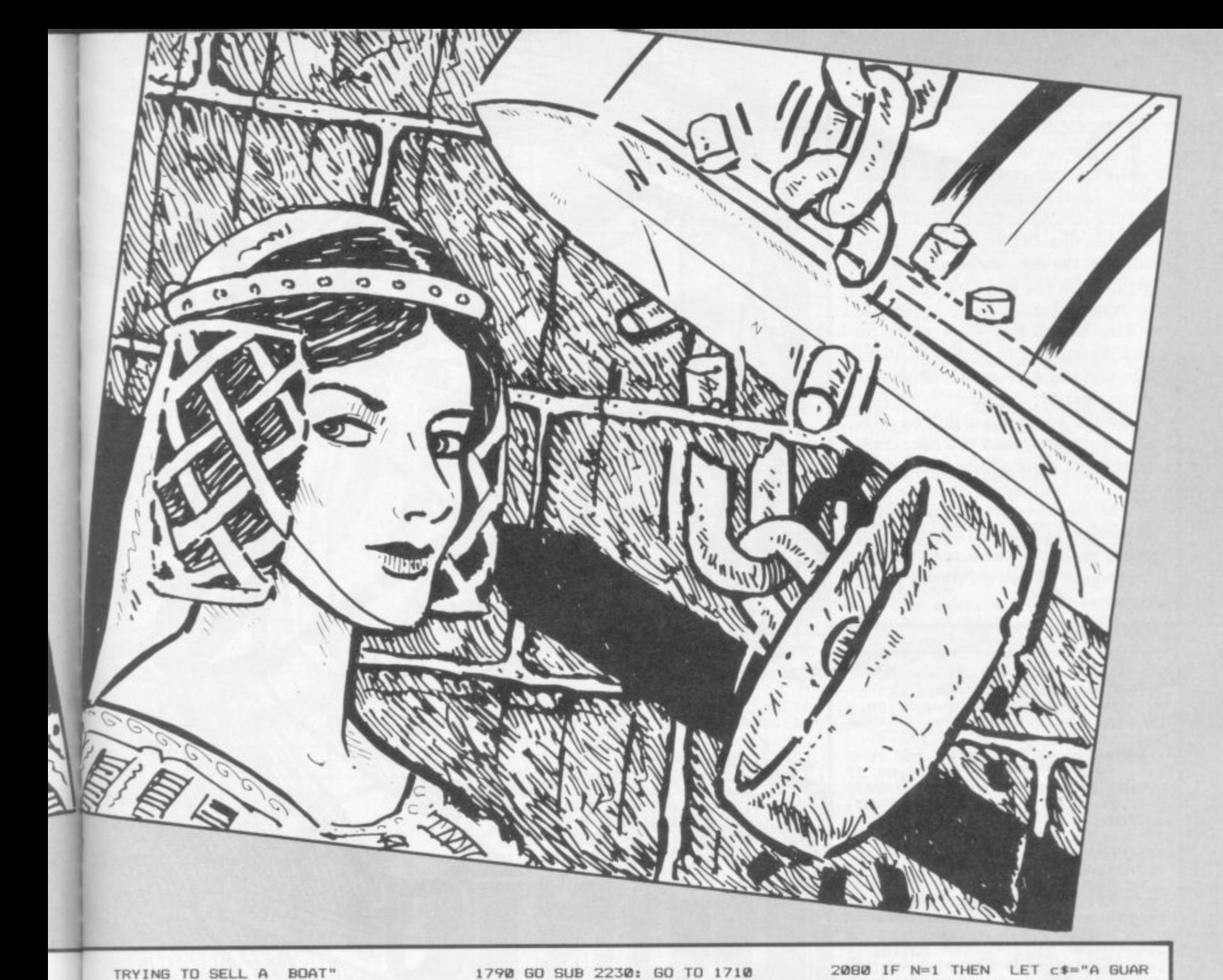

OGS WILL LOVE this program, by R P Banks of D Leigh-on-Sea in Essex. You must guide your faithful hound around a maze, picking up dog biscuits before the time runs out. But the dog catchers are out to get him, so you must plan carefully to evade them.

L and down, and O and P to move L left and right. Key H holds the game, and key A quits. Use keys 2 and W to move up

E Spectrum, and when you have comt Bonio was written for the 48K pleted one maze a new, more difficult level begins.

h i breviations for graphics characters, so please read the instructions on the The program uses our special abfirst page of Program Printout before typing in the listing.

**1 LET u=1 1 : LET y=1**

**I : GO SUB 7000: LET 10=1: LET h= 0: POKE 23562,1: LET t=999t 80 S** ゃ

UB 9000<br>2 LET a<sup>\$="E"</sup>

**3 PAPER Ot BORDER 0: INK 7: C LS t PRINT PAPER 2\$ INK 7;AT 2, 5;"HIT ANY KEY TO START"; OVER 1 ; FLASH 1;AT 2,5; " t20•1g3) ": GO TO 5000**

**4 ELS I PRINT PAPER 2; INK 7 ;"SCORE";AT 0,6;"00080;AT 0.14; TIME"; AT 0,25; "LIVES"** 

**5 LET 5=0: LET 1=3**

**25CLIVES" 9: DIM eS(22,32): GO SUB 8000 7 LET 1=11: LET k=27: LTI g=1 8 PRINT PAPER 8; INK 7;AI 18**

**,29;"C"IAT 20.3;"c";AT 28.18CL: ;AT 20,23;"c";AT 18,28;"C";AT 7, 78"c";AT 3,26;"E"IAT 7,151"c";AT**  $14,17$ ;  $\circ$  ; AT 20, 11;  $\circ$ 

**10 LET a=3**

**15 PRINT PAPER 2; INK 7;AT 12 ,0;"LEVEL";AT 12,6;Ie**

**28 LET b=4 25 IF s<101000 THEN PRINT PAP ER 2; INK 7; AT 0, 6; "0"** 

**30 GO SUB dome**

**31 PRINT PAPER 2; INK 7;AT e, 19;ti PAPER 0;"(sp)"; PAPER 2;AT 0,31;1**

**32 IF 5(1000 THEN PRINT PAPE R 2; INK 7; AT 0,8;5** 

**33 IF s>1802 AND s<10800 THEN** PRINT PAPER 2; INK 7; AT 0,7;s

**34 IF s)10000 THEN PRINT PAP ER 2; INK 7;AT 0,6;s PAPER 0: INK 7:AT a,** 

**b;aS**

**40 IF INKEY\$="2" AND e\$(a-1,b+**<br><>"E" AND e\$(a-2,b+1)<>"E" THE  $11 \times 7"E"$  AND e\$(a-2,b+1) $\left\langle \right\rangle^{n}E"$ **N LET a=a-11 PRINT PAPER 0;AT a+1,b;"(sp) "**

**50 IF INKEY\$="w" AND e\$(a-1,b+**<br><>"E" AND e\$(a,b+1)<>"<u>E</u>" THEN  $1)$ <>"E" AND  $e$ \$(a,b+1)<>"E" LET  $a=a+1$ : PRINT PAPER  $\theta$ ; AT  $a-1$ , b; "(sp)"

60 IF INKEY\$="o" AND e\$(a-1,b)  $\langle \rangle$ "<u>E</u>" THEN LET b=b-1: LET a<sup>\$="</sup>fl **"t PRINT PAPER 8; INK 7;AT a,b+**

**I;"(sp)"**

**78 IF INKEYS="p" AND •\$(4-1,b+** 2)<>"E" THEN LET **b=b+1:** LET a\*= **"E.": PRINT PAPER 0; INK 78AT a, b-I;" (sp)"**

**8 8 IF INKEYS= . 6: BORDER 2: BORDER 1: GO TO 00 81 BORDER 0**

**41" THEN 90 IF INKEYS="a" THEN GO TO I 580**

 $\partial$ 196 197 198 IF 1e><br>**;AT y,B;**"<u>D</u>'  $\frac{200}{201}$ **196 IF 1e>=3 THEN PRINT INV 4 ;AT 1**  $(5)$ **197 IF 1e>=2 THEN PRINT AT y-I tsp)" 198 IF 10)=2 THEN PRINT INK 4** 200 PRINT INK 4**;AT 14,k-1;"(s**p **201 PRINT INK 4;AT 11,g-Ir(ap**  $\frac{10}{202}$ **202 PRINT AT 1-1,158"(sp)" 203 PRINT INK 41AT 1,15;"D" 204 PRINT PAPER 81 INK I;AT 11 205 PRINT PAPER 0; INK 1;AT 14 ,24;"E" 206 PRINT PAPER 0; INK 18AT 11 ,18;"F" 207 PRINT PAPER 0; INK I;AT 18**  $,15;$ " $\in$ **206 PRINT PAPER 0; INK I;AT 18 :0:"E"** 300 LET  $k=k+1$ ; IF  $k=31$  THEN PR **INT AT 14,k-1;"(sp)": LET k=25 301 LET**  $g = g + 1$ **:** IF  $g = 25$  THEN PR **INT AT 11,g-1;\*;a0"; LET (4=19 382 LET 1=i+1: IF 1=15 THEN PR INT AT 1-1,15;"(sp)": LET 1=11 383 LET y=y+1: II y=2I THEN PR INT AT y-1,8;"(sp)": LET y=11 304 LET u=u-1: IF u=8 THEN PRI NT Al 11,u;"Csp)"t LET u=11 340 IF le>=3 AND a=11 AND b=u 0 R 1e>=3 AND a=11 AND b=u-1 THEN GO SUB 500 345 IF le>=2 AND a=y AND b=8 TH**

**EN GO SUB 500 350 IF a=14 AND b=k-1 THEN GO** 

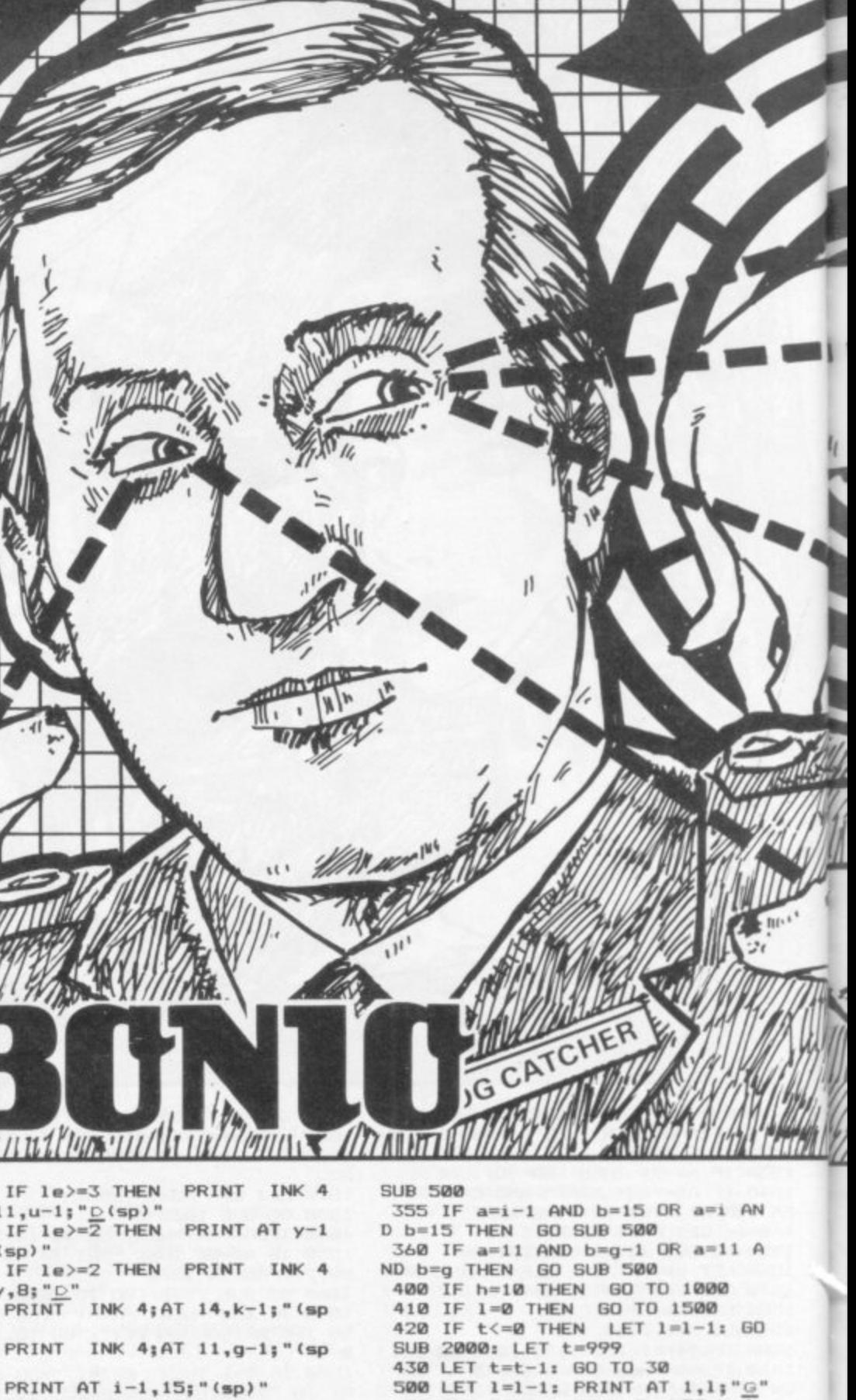

**500 LET 1=1-1: PRINT AT 1 \$** GO SUB 2000: LET a=3: LET b=48 **RETURN**

**18"G." 1000 FOR n1 TO 58; OUT 254,n: B EEP .81,n: NEXT n: BORDER 0: ELS**

**1805 PRINT INK 61AT 8,9;"NELL D ONE**

**1007 BEEP .01.38**

**1010 PRINT INK 5; AT 5, 9; "SCORE** 

**";AT 5,17;s 1011 BEEP .01,30**

**1020 PRINT INK 5;AT 7,91"ADD"**

**1871 BEEP .01,30**

**1030 PRINT INK 51AT 9,90TIME(2**

**ssp)=";AT 9,17;t**

**1031 BEEP .81,38**

**1840 PRINT INK 5;AT II,9;"ADD"**

- **1041 BEEP .01,30**
- **1045 LET bo=les.1880**
- **1858 PRINT INK 5;AI 13,9;"BONIUS**
- **="';AT 13,171bn**
- **1051 BEEP .81,38**
- 1060 PRINT INK 6; AT 18,0; "LIVES **= ";I;AT 19,0;1;=580=";1415810**
- **1061 BEEP .01,38**
- 1070 LET  $s=s+t+1*500+ba$
- 

1080 LET 1e=1e+1

: PRINT INK 6; "YOU HAVE GOT ONE OF TODAYS": GO SUB 3000: PRINT INK 6; "HIGHEST SCORES": GO SUB 3000: POKE 23624,5: GO SUB 3000: INPUT "PLEASE INPUT YOUR NAME  $: t$  \$ 1501 CLS 1502 IF s>oa THEN LET oe=od: LE T od=oc: LET oc=ob: LET ob=oa: L ET v\$=n\$: LET n\$=c\$: LET c\$=x\$: LET x\$=z\$: LET ga=s: LET z\$=t\$: GO TO 1510 1503 IF s>ob THEN LET oe=od: LE T od=oc: LET oc=ob: LET v\$=n\$: L ET n\$=c\$: LET c\$=x\$: LET ob=s: L ET x\$=t\$: 60 TO 1510<br>1504 IF s>oc THEN LET oe=od: LE T oe=od: LET od=oc: LET v\$=n\$: L ET n\$=c\$: LET oc=s: LET c\$=t\$: G 0 TO 1510 1505 IF s>od THEN LET oe=od: LE T oe=od: LET od=oc: LET v\$=n\$: L ET od=s: LET n\$=t\$: GO TO 1510

1120 GO TO 6 1500 POKE 23609,255: FOR n=1 TO 200: NEXT n: CLS : PRINT PAPER 7; INK 2; AT 0, 11; "GAME OVER"; OV ER 1; FLASH 1; AT 0, 11; "(9\*ig3)":<br>GO SUB 3000: IF s>oe THEN PRIN INK 5; AT 2, 11; т WELL DONE": PRINT : GO SUB 3000

1090 LET h=0 1095 GO SUB 9050 1100 LET t=1099-(le\*100): FOR n= TO 500: NEXT n: CLS 1111 PRINT PAPER 2; INK 7; "SCOR<br>E"; AT 0,14; "TIME"; AT 0,25; "LIVES

 $711$ 

NK 3; AT 12,0; "5TH(sp)"; oe; "(sp)" GO SUB 9050: GO TO 2 1540 GO TO 1520 2000 BEEP .6,11: BEEP .6,11: BEE P .2,11: BEEP .8,11: BEEP .5,14: BEEP . 4,13: BEEP . 4,13: BEEP . 4 ,11: BEEP .5,11: BEEP .3,11: BEE  $.6, 11$ 2010 RETURN 2222 FOR n=1 TO 1: BEEP .01,n: F OR f=10 TO 1 STEP -1: BEEP .01,f I NEXT f: NEXT n: RETURN 3000 BEEP .01,30: RETURN<br>4000 IF INKEY\$<>"" THEN 60 TO 4 4005 RETURN 5000 FOR n=1 TO 2 5001 BEEP 1,0: GO SUB 4000 5002 BEEP 1,2: GO SUB 4000 5003 BEEP .5,3: GO SUB 4000 5004 BEEP .5.2: GO SUB 4000 5005 BEEP 1,0: GO SUB 4000 5006 NEXT n 5007 FOR n=1 TO 2 5008 BEEP 1,3: GO SUB 4000 5009 BEEP 1,5: GO SUB 4000 5010 BEEP 2,7: GO SUB 4000 5011 NEXT n 5012 FOR n=1 TO 2 5013 BEEP .75,7: GO SUB 4000 5014 BEEP . 25, 8: GO SUB 4000 5015 BEEP .5,7: GO SUB 4000 5016 BEEP .5,5: GO SUB 4000 5017 BEEP .5,3: GO SUB 4000 5018 BEEP .5,2: GO SUB 4000 5019 BEEP 1,0: GO SUB 4000 5020 NEXT n 5021 FOR n=1 TO 2 5022 BEEP 1,0: GO SUB 4000<br>5023 BEEP 1,-5: GO SUB 4000<br>5024 BEEP 2,0: GO SUB 4000 5025 NEXT n 5030 PAUSE 0: GO TO 4 6010 IF aa=1 AND a=10 AND b=29 T HEN LET s=s+150: LET aa=2: LET h=h+1: GO SUB 2222 6015 IF bb=1 AND a=20 AND b=3 TH<br>EN LET s=s+150: LET bb=2: LET h  $=h+1:$  GO SUB 2222 6020 IF cc=1 AND a=20 AND b=18 T HEN LET s=s+150: LET cc=2: LET h=h+1: GO SUB 2222<br>6025 IF dd=1 AND a=20 AND b=23 T HEN LET s=s+150: LET dd=2: LET h=h+1: GO SUB 2222 6030 IF ee=1 AND a=18 AND b=28 T

R GAME ? "; q\$ 1530 IF q\$="n" THEN PRINT #1; "D K BE LIKE THAT": PAUSE 500: NEW 0: LET le=1: LET h=0: LET t=999:

 $: v$ \$ 1520 POKE 23624,5: INPUT "ANOTHE

1510 PRINT PAPER 7; INK 2;AT 0, 11; "GAME OVER"; OVER 1; FLASH 1;<br>AT 0,11; "(9\*ig3)": GO SUB 3000: INK 5; AT 2, 9; "HIGHEST SCO PRINT RES": GO SUB 3000: PRINT INK 3; AT 4,0; "1ST(sp)"; oa; "(sp)"; z\$: 0 SUB 3000: PRINT INK 5; AT 6,0; "2ND(sp)"; ob; "(sp)"; x\$: 60 SUB 3 000: PRINT INK 3; AT 8,0; "3RD (sp "; oc; "(sp)"; c\$: GO SUB 3000: PR INT INK 5; AT 10, 0; "4TH(sp)"; od; "(sp)";n\$: GO SUB 3000: PRINT I

1506 IF s>oe THEN LET oe=s: LET  $v$ \$=t\$

 $-14$ 

**AM MVIII** 

N LET s=s+150: LET ff=2: LET h= h+1: GO SUB 2222 6040 IF gg=1 AND a=3 AND b=26 TH<br>EN LET s=s+150: LET gg=2: LET h  $= h + 1: 60 \text{ SUB } 2222$ 6045 IF hh=1 AND a=7 AND b=15 TH EN LET s=s+150: LET hh=2: LET h  $=h+1:$  GO SUB 2222 6055 IF jj=1 AND a=14 AND b=17 T HEN LET s=s+150: LET jj=2: LET h=h+1: GO SUB 2222 6060 IF kk=1 AND a=20 AND b=11 T<br>HEN LET s=s+150: LET kk=2: LET h=h+1: GO SUB 2222 6070 RETURN 7000 LET oa=0: LET ob=0: LET oc= 0: LET od=0: LET oe=0: LET z\$="Z<br>X SPECTRUM": LET x\$=z\$: LET c\$=z \$: LET n\$=z\$: LET v\$=z\$ 7010 RETURN 8000 LET e\$(1)="(32\*E)" 8010 LET e\$(2)="(4\*E,sp,5\*E,7\*sp  $,7*E,4*sp,4*E$ <sup>\*</sup> 8020 LET e\$(3)="(E,10\*sp,5\*E,6\*s)  $p$ ,  $2*E$ ,  $sp$ ,  $2*E$ ,  $4*sp$ ,  $E$ )<br>8030 LET e\$(4)="( $E$ ,  $sp$ ,  $8*E$ ,  $sp$ , 10\*  $E$ , sp, 2\* $E$ , sp, 5\* $E$ , sp,  $E$ )"<br>8040 LET e\$(5)="( $E$ , sp, 8\* $E$ , sp, 10\*  $E$ , sp,  $2*E$ , sp,  $5*E$ , sp,  $E$ )"<br>8050 LET e\$(6)="( $E$ , sp,  $3*E$ ,  $3*sp$ , 2  $E, sp, 2E, 7*sp, 2E, 7*sp, E$ <br>8060 LET e\$(7)="(E,sp,3\*E,sp,4\*E) , sp, 2\*E, sp, 5\*E, sp, 4\*E, sp, 5\*E, sp,  $F$ ) 8070 LET e\$(8)="(E,sp, 3\*E,sp, 4\*E  $, sp, 2*E, sp, 5*E, sp, 4*E, sp, 5*E, sp,$ 8080 LET e\$(9)=" $(\underline{E}, 5*sp, 4*E, sp, 2)$ \*E, sp, 5\*E, sp, 4\*E, sp, 2\*E, 4\*sp, E)<br>8090 LET e\$(10)="8\*E, 3\*sp, 2\*E, 3\*<br>sp, 3\*E, 6\*sp, 2\*E, sp, 4\*E)"<br>8100 LET e\$(11)="(8\*E, sp, 6\*E, sp, 6\*E, sp, 4\*E, sp, 4\*E)" 8110 LET e\$(12)="(8\*E, sp, 6\*E, sp,  $6*E$ , sp,  $4*E$ , sp,  $4*E$ )"<br>8120 LET e\$(13)="(E, 8\*sp, 2\*E, 8\*s  $p, 3*E, sp, 2*E, 6*sp, E$ <br>8130 LET e\$(14)="(E,sp,6\*E,sp,2\*  $E$ , sp, 6\*E, 5\*sp, 2\*E, sp, 4\*E, sp, E)"<br>0140 LET e\$(15)="(E, sp, 6\*E, sp, 2\*  $E, sp, 6*E, sp, 6*E, sp, 4*E, sp, E$ <br>8150 LET e\$(16)="(E,sp,6\*E,sp,2\*  $E$ , 3\*sp, 4\* $E$ , sp, 6\* $E$ , sp, 4\* $E$ , sp,  $E$ )<br>8160 LET e\*(17)="( $E$ , sp, 6\* $E$ , sp, 4\*<br> $E$ , sp, 2\* $E$ , 3\*sp, 2\* $E$ , 5\*sp, 2\* $E$ , sp,  $E$ ,  $sp, E$ <sup>"</sup> 8170 LET e\$(18)=" $(\underline{E}, sp, 6* \underline{E}, sp, 4*$  $E$ , sp,  $2*E$ , sp,  $4*E$ , sp,  $6*E$ , sp,  $E$ , sp,  $E)$ " 8180 LET e\$(19)="(E,3\*sp,4\*E,6\*s p,  $2*E$ ,  $3*sp$ ,  $2*E$ ,  $3*sp$ ,  $4*E$ ,  $3*sp$ ,  $E$ )"<br>8190 LET e\$(20)="(33\*E)" 8200 PRINT : FOR n=1 TO 20: PRIN T PAPER 0; INK 1;e\$(n): BEEP .0 1,n+1: NEXT n: PRINT PAPER 1; I NK 2;AT 2,4;"<u>F</u>": RETURN<br>9000 FOR n=USR "a" TO USR "g"+7: READ q: POKE n,q: NEXT n<br>9010 DATA 0,0,48,241,255,63,35,1 Ø2 9030 DATA 0,0,12,143,255,252,196 ,102,0,0,195,231,126,231,195,0,5  $6, 56, 56, 16, 124, 16, 40, 108$ 9040 DATA 255,255,255,231,231,25 5.255.255 9045 DATA 0,0,0,0,24,60,126,255, 8,28,8,28,62,62,62,62 9050 LET aa=1: LET bb=1: LET cc= 1: LET dd=1: LET ee=1: LET ff=1: LET gg=1: LET hh=1: LET ii=1: L  $ET$   $i=1$ :  $LET$   $kk=1$ 9990 RETURN

**9998 STOP** 

9999 SAVE "BoNiO" LINE 1

HEN LET s=s+150: LET ee=2: LET

6035 IF  $ff=1$  AND a=7 AND b=7 THE

 $h=h+1: 60 SUB 2222$ 

IXTY-FOUR **COLUMN** text on a Spectrum? Imposs-<br>ible? Not with Word Pro-S cessor by Mark Lawrence of Basildon in Essex. The program is written entirely in machine code, and offers the following facilities.<br>With CAPS SHIET.

- With CAPS SHIFT: 0—Delete character
- 1-Clear all text from memory
- 2-Switch on/off CAPS LOCK
- 3-Move back one page
- 4-Move forward one page
	- 5—Move cursor left
- 6—Move cursor down
- 7—Move cursor up
- 8—Move cursor right
- In Extended Mode (CAPS
- SHIFT and SYMBOL SHIFT): N B— Change border, paper and ink colours, You will be asked for a three digit number. The first is the border colour, the second the paper, and the third ink. You may not use digits greater than seven.
- F— Find the first occurrence of a string. You must input the required string.
- G— Goto page. The 25 pages are labelled A-Y.
- L- Load text. You may load text either from tape or microdrive. The text is loaded from page A onwards, so you must move them elsewhere if you want to save text they contain already.
- M—Move text from one page to another. The original page is not deleted with this command. You will be asked to give the letters for both pages
- Print page. This will print the current page number and wait<br>for you to press a key.
- R- Send to RS232. This will sent the current page to the RS 232 interface on Interface One.
- S— Save text. You can save to tape or microdrive. You will be asked for starting and finishing points of the text and given the opportunity to VERIFY.
- Z- Copy current page to ZX Printer.

To enter the program, first type in listing I and save it with SAVE "w/p" LINE 10. Now delete the program from the computer and enter listing 2. If you want to save Listing 2, do so on a separate tape. RUN the program and enter the machine code in listing 3 as requested. The last number in each row is a checksum and if there is a mistake you will be told to type in that row again. When you have entered all the code, enter 999 and the computer will SAVE the code.

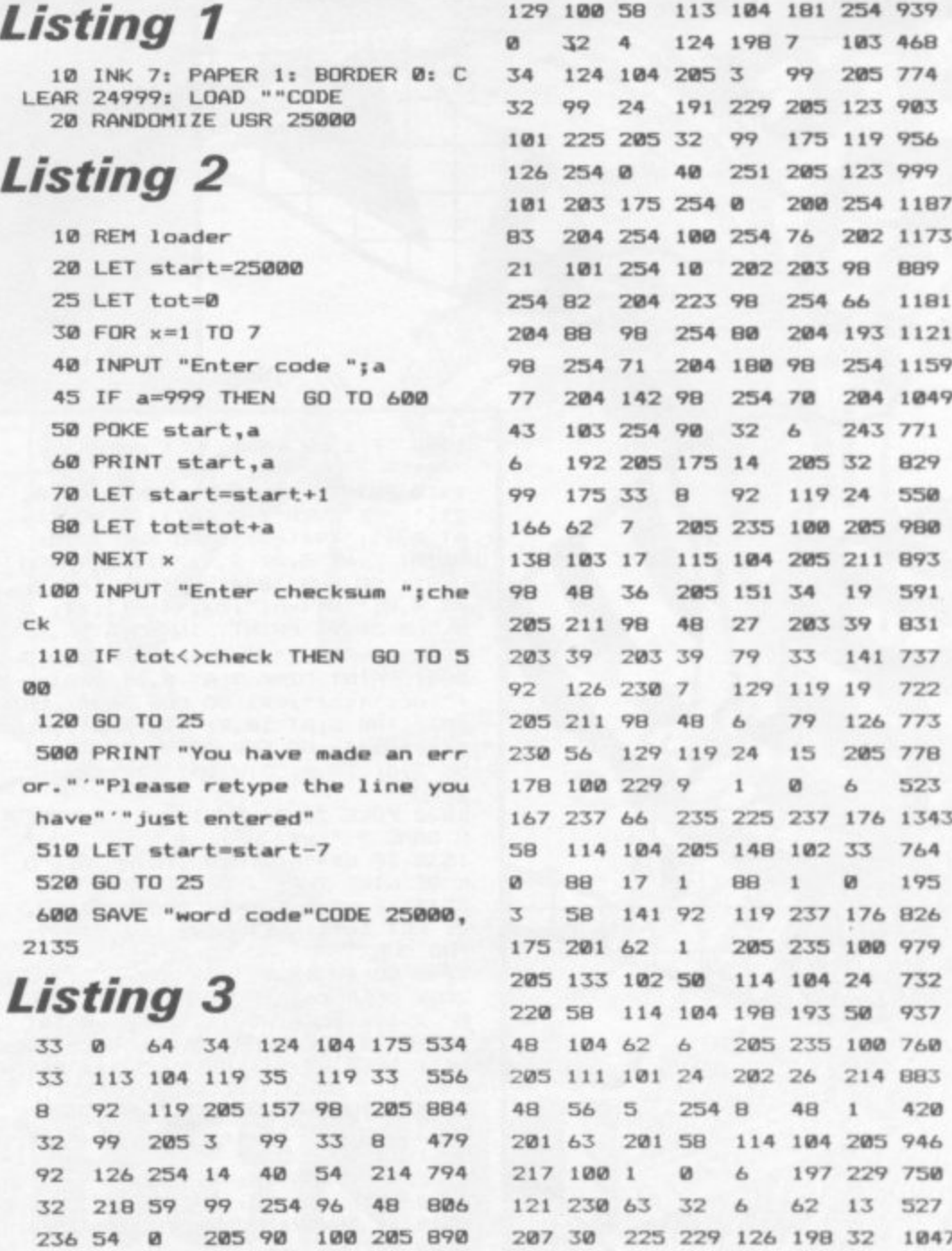

**254 82 704 223 98 254 66 1181**

 $1159$ **77 284 142 98 254 70 284 1849**

1343

**207 30 225 193 35 II 120 821**

**241 182 285 123 101 42 124 938**

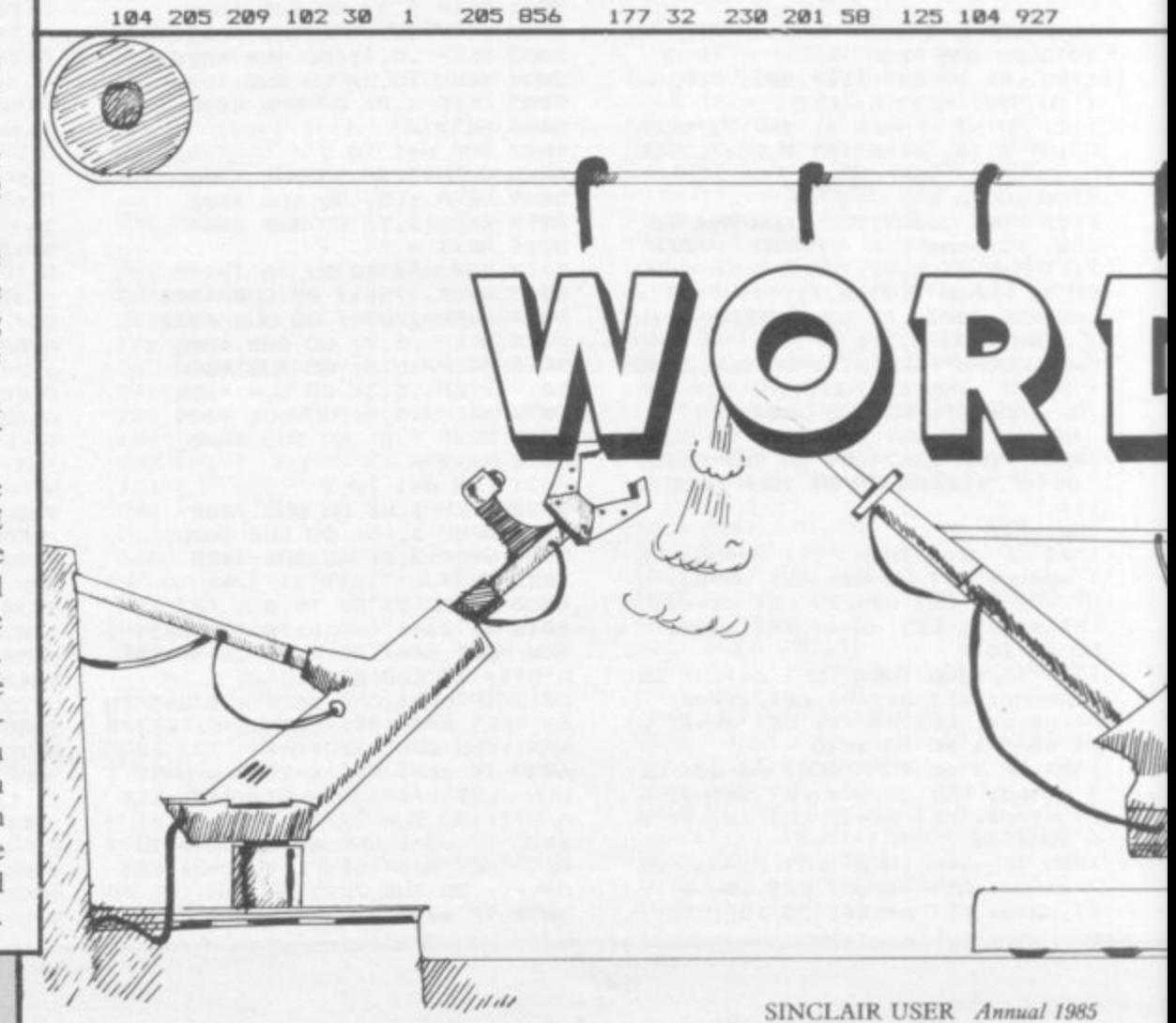

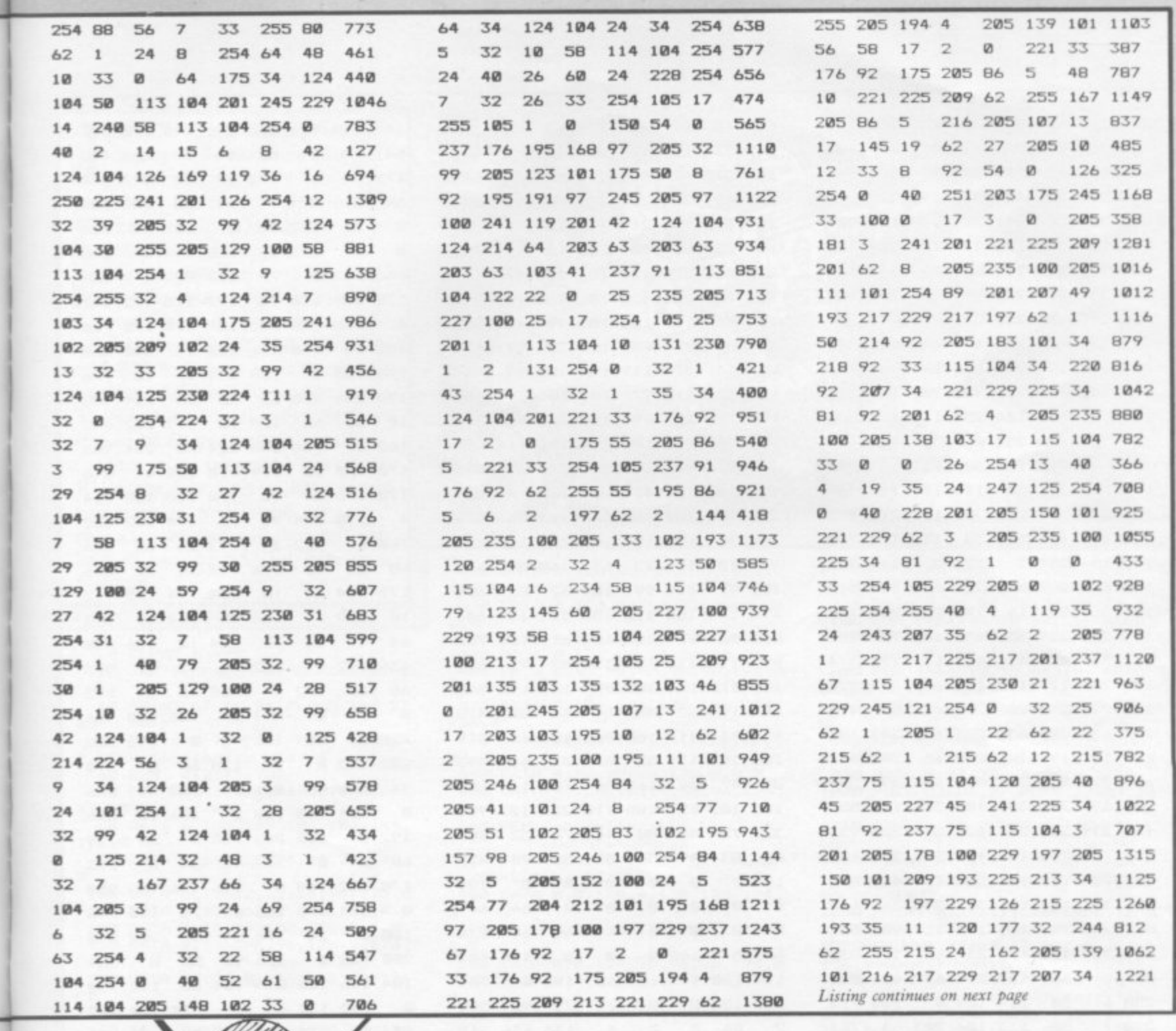

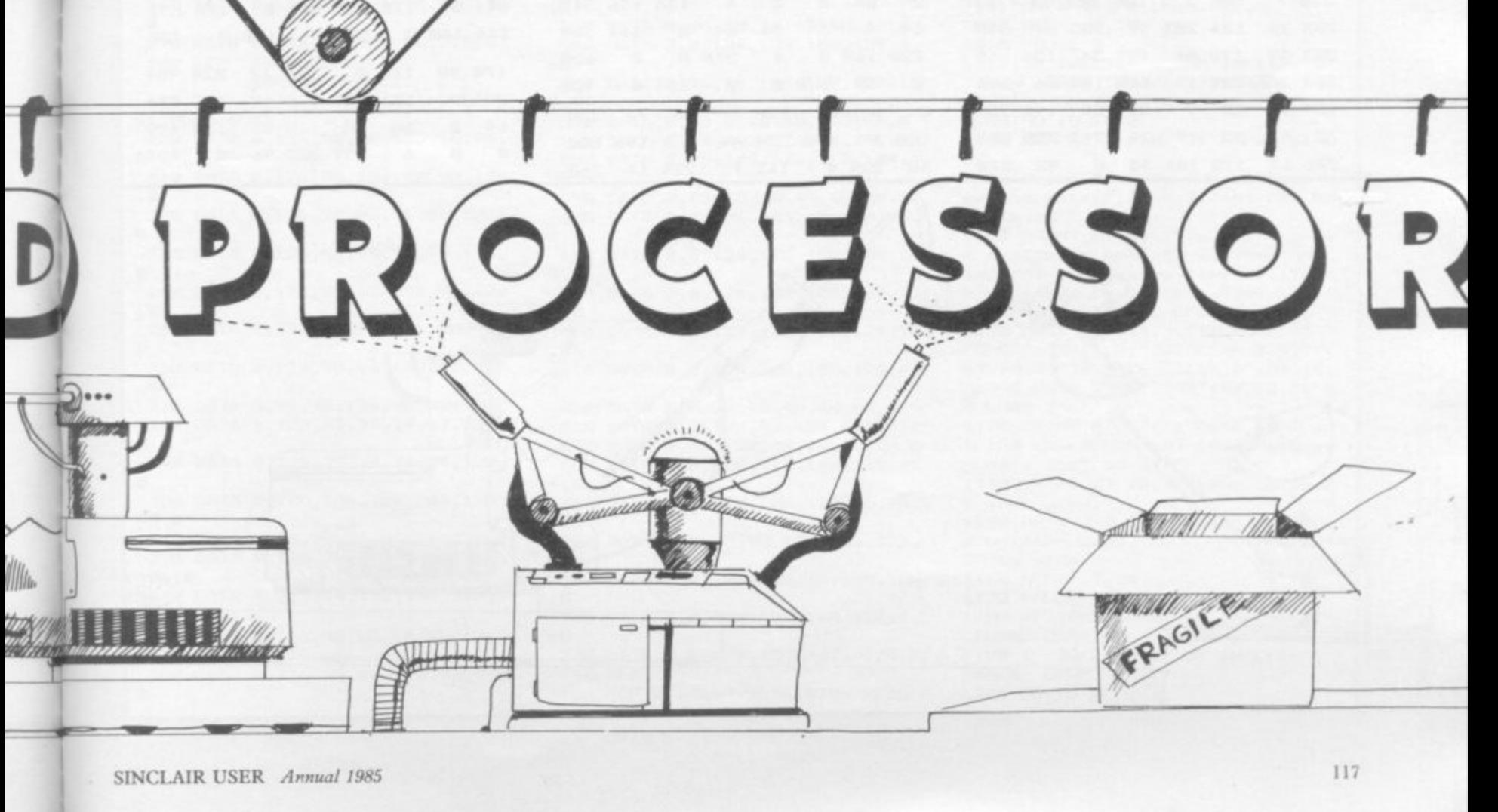

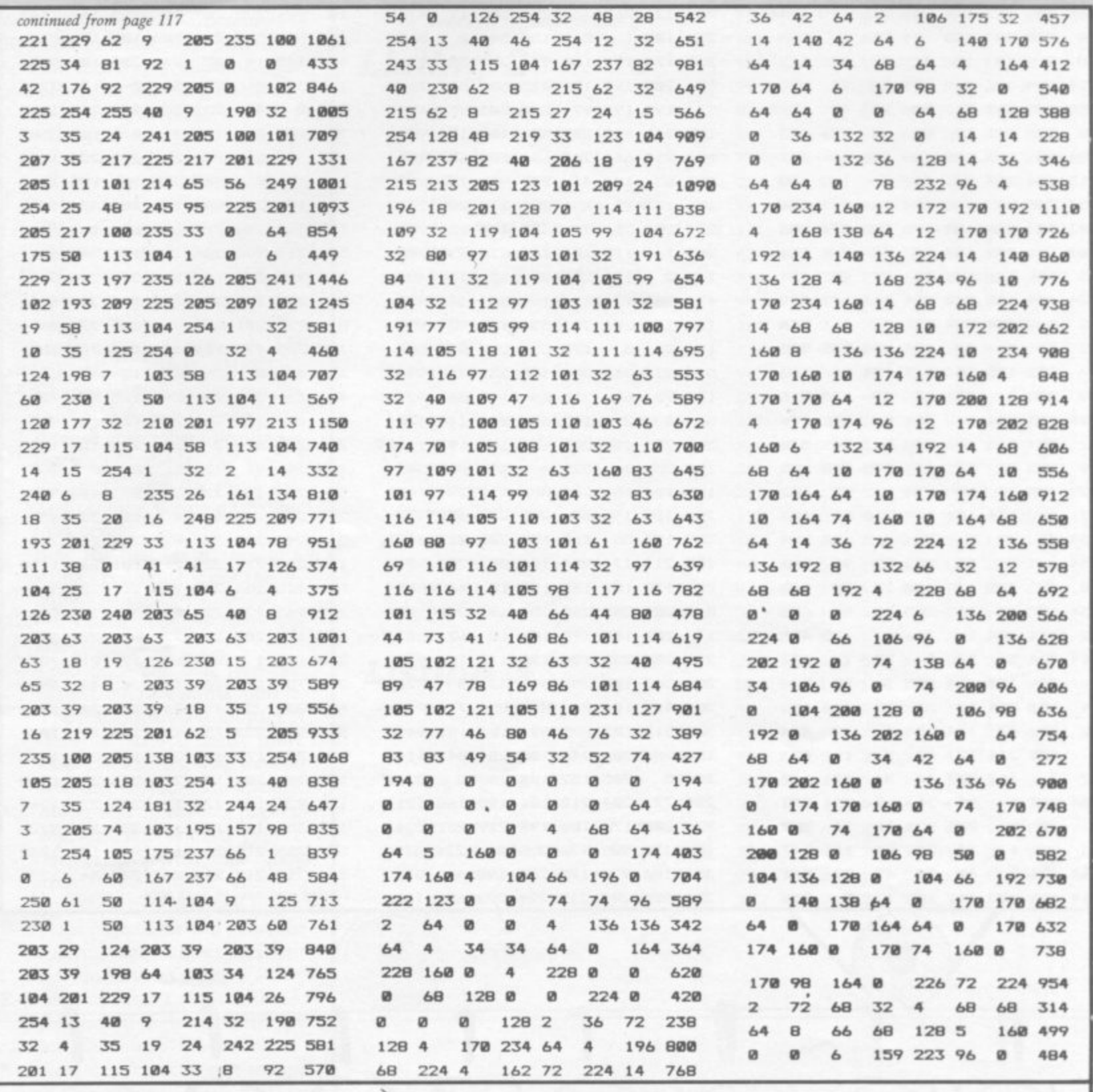

s

William

经货

# ACE-AGE CHARACTE

"F YOU ARE writing a space game and do not want the tedium of altering the whole character set, then try Space-Age Characters by David Nunn of Sudbury in Suffolk.

The program runs on the 48K Spectrum, but could easily be adapted to 16K by altering the value in lines 20, 70, 190, 470, 750, and 820 to values suitable to the smaller machine. We suggest using 31,999 as the initial value; the rest should be altered proportionally.

Once the program has been RUN, the computer will ask you if you want to SAVE the generated character set, and will then tell you how to use the SAVEd data in a program.

20 CLEAR 63999 30 INK 7: PAPER 0: BORDER 0: C LS 40 PRINT AT 11, 9; FLASH 1; " P1 ease Wait 50 FOR  $f=0$  TO 767: POKE 64000+ f, PEEK (15616+f): NEXT f 60 REM 0123456789 70 FOR f=64128 TO 64207: READ a: POKE f, a: NEXT f 80 DATA 0,126,102,106,106,114,  $126, 0$ 90 DATA 0, 24, 120, 24, 24, 24, 126, ø 100 DATA 0,126,2,2,126,96,126,0<br>110 DATA 0,126,6,62,6,6,126,0<br>120 DATA 0,96,96,100,126,4,4,0 130 DATA 0,126,96,96,126,2,126, ø 140 DATA 0,126,96,96,126,98,126  $\Omega$ 150 DATA 0,126,6,6,6,6,6,0<br>160 DATA 0,126,98,126,98,98,126  $\mathbf{0}$ . 170 DATA 0,126,98,98,126,2,2,0 180 REM ABCDEFGHIJKLM NOPORSTUVWXYZ 190 FOR f=64264 TO 64471: READ a: POKE f, a: NEXT f 200 DATA 0,126,98,98,126,98,98, ø 210 DATA 0,126,98,124,98,98,126 **, Ø** 220 DATA 0.126.96.96.96.96,126, ø 230 DATA 0,124,98,98,98,98,124, ø 240 DATA 0,126,96,124,96,96,126  $\Omega$ 250 DATA 0,126,96,124,96,96,96, ø 260 DATA 0,126,96,96,102,98,126  $.0$ 270 DATA 0,98,98,126,98,98,98,0<br>280 DATA 0,126,24,24,24,24,126, ø 290 DATA 0,126,24,24,24,24,120, ø 300 DATA 0,100,104,112,104,100, 98,0 310 DATA 0, 96, 96, 96, 96, 96, 126, 0 320 DATA 0,126,106,106,106,106, 106.0 330 DATA 0, 98, 114, 122, 106, 110, 1  $02.0$ 340 DATA 0,126,98,98,98,98,126, ø 350 DATA 0,126,98,98,126,96,96, ø

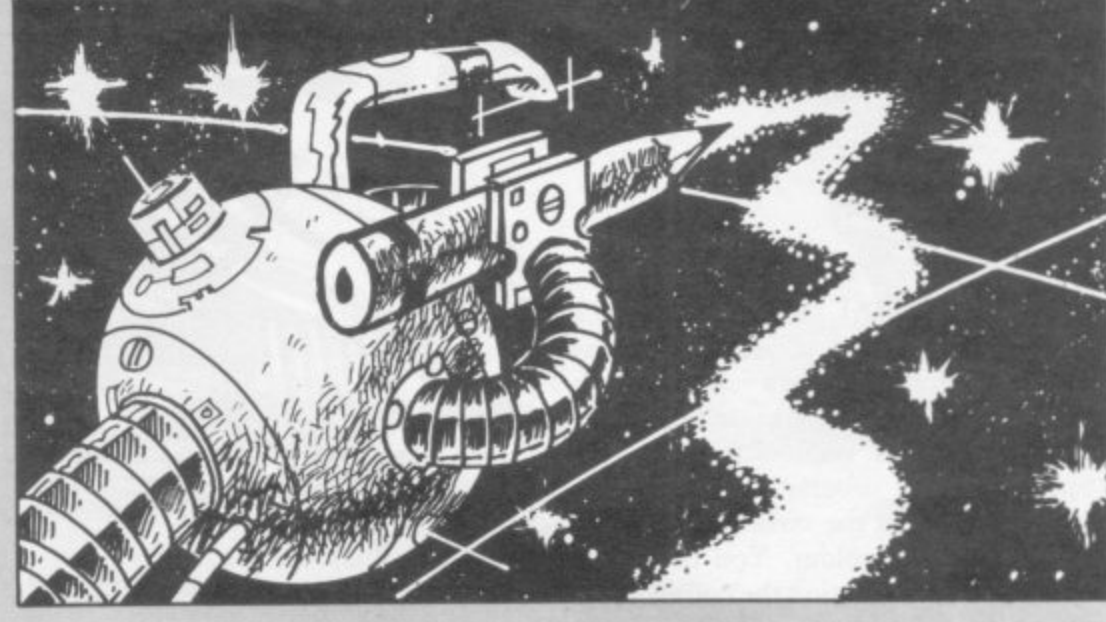

a: POKE f, a: NEXT f 360 DATA 0.126.98.98.106.102.12  $6,0$ 370 DATA 0.126.98.98.126.104.10  $2.0$ 380 DATA 0,126,96,126,2,2,126,0 390 DATA 0,126,24,24,24,24,24,24,0<br>400 DATA 0,98,98,98,98,98,126,0<br>410 DATA 0,98,98,98,98,52,24,0 420 DATA 0,106,106,106,106,106,  $126.0$ ø 430 DATA 0,102,102,24,102,102,1 02,0 440 DATA 0,98,98,98,126,8,8,0 450 DATA 0,126,12,24,48,96,126,  $\Omega$ abcdefghijklm **460 REM** nopqrstuvwxy; LS 470 FOR f=64520 TO 64727: READ a: POKE f, a: NEXT f 480 DATA 0,0,124,4,124,100,124, ø 490 DATA 0.96.96.124.100.100.12  $4.0$ 500 DATA 0,0,124,96,96,96,124,0 510 DATA 0, 4, 4, 124, 100, 100, 124, **DY** 520 DATA 0,0,124,100,124,96,124  $\cdot$ Ø 530 DATA 0,28,48,56,48,48,48,0 540 DATA 0,0,124,100,100,124,4, 60 550 DATA 0,96,96,124,100,100,10 THEN  $0.0$ 560 DATA 0,48,0,48,48,48,120,0 570 DATA 0,24,0,24,24,24,24,112 580 DATA 0,96,104,112,112,104,1 LS  $00, 0$ 590 DATA 0,48,48,48,48,48,28,0 600 DATA 0,0,126,106,106,98,98, en saved" ø 610 DATA 0,0,124,100,100,100,10  $0.0$ 620 DATA 0.0.124.100.100.100.12  $4.01$ 630 DATA 0,0,124,100,100,124,96  $.96$ 640 DATA 0,0,124,100,100,124,4, 6 650 DATA 0.0.28.48.48.48.48.0 660 DATA 0,0,124,96,124,4,124,0 670 DATA 0,48,120,48,48,48,28,0 680 DATA 0,0,100,100,100,100,12  $4.0$ 690 DATA 0,0,100,100,100,56,16,  $\Omega$ 700 DATA 0,0,98,98,106,106,126, ø 710 DATA 0,0,108,108,16,108,108 ,  $\emptyset$ 720 DATA 0,0,100,100,100,124,4, THEN 60 730 DATA 0,0,124,12,56,96,124,0 THEN STOP **740 REM**  $() 7E$ 1200 GO TO 1170 750 FOR f=64064 TO 64079: READ

760 DATA 0,28,24,24,24,24,28,0 770 DATA 0,56,24,24,24,24,56,0 780 FOR f=64248 TO 64255: READ a: POKE f, a: NEXT f 790 DATA 0,124,4,60,48,0,48,0<br>800 FOR f=64512 TO 64519: READ a: POKE f, a: NEXT f 810 DATA 0,62,48,120,48,48,126, 820 FOR 4=64008 TO 64015: READ a: POKE f,a: NEXT f 830 DATA 0,24,24,24,24,0,24,0 1000 POKE 23606,0: POKE 23607,24 1010 BORDER 1: PAPER 5: INK 1: C 1020 PRINT AT 1,7; INK 2; "Your n ew character"; AT 3,6; "set has be en created" 1030 PRINT AT 7,11; INVERSE 1; "0 123456789"; AT 9,3; "ABCDEFGHIJKLM NOPORSTUVWXYZ";AT 11,3; "abcdefgh ijklmnopgrstuvwxyz 1040 PRINT AT 15,1; "Press ""S"" when you are ready"; AT 16, 1; "to save the new character set";AT 1<br>7,1;"on a spare tape."<br>1050 BEEP .3,30 1060 PAUSE 0 1070 IF INKEY\$="s" OR INKEY\$="S" SAVE "Characters"CODE 640 00,768: GO TO 1090 1080 GO TO 1060 1090 BORDER 2: INK 2: PAPER 6: C 1100 PRINT AT 2,7; INK 1; "Your n ew character"; AT 4,7; "set has be 1110 PRINT AT  $6,1;$  "To use the ne<br>w character set"; AT 7,1; "in non machine-code games, "; AT 8, 1; "Wit h ordinary characters, "; AT 9, 1; " Use the following program:-" 1120 PRINT AT 11,3; "10 LOAD """"<br>CODE ";AT 12,3; "20 CLEAR 63999"; AT 13,3; 30 POKE 23606,0"; AT 14,<br>3; "40 POKE 23607, 249"; AT 15,3; "5 **Ø LOAD** \*\*\*\* 1130 PRINT AT 17,1; "Line 10 load s the character"; AT 18,1; "set yo u have just saved." 1140 PRINT AT 20, 1; "Line 50 load s your game. 1150 PRINT #0;" Press""Z""for Press"" a printer copy. S""to stop." 1160 BEEP . 3,30 1170 PAUSE 0 1180 IF INKEY\$="z" OR INKEY\$="Z" COPY 1190 IF INKEY \*= "s" OR INKEY \*= "S"

# A PARTICI hifeligence

RTIFICIAL Intelligence is a version of a classic mainframe program, Terry Winograd's SHRDLU. Peter Cooke of Leicester has written this version for the 48K Spectrum. The program prints a number of objects on the screen, defined by  $\angle$ their shape and colour. You then type in sentences instructing the computer to move the objects around. For example, when typing "Move the green triangle left of the red triangle" the computer would obey, but if you asked "Move the triangle left" the computer would say "I can see two triangles. Which do you mean?"

The importance of SHRDLU was that it enabled a computer to make intelligent deductions and act accordingly using spatial relationships as data within the limits of simple standard English. That has obvious implications for a computer's ability to recognise its environment, as well as for aspects of robot control.

The program uses our special abbreviations for graphics characters, so please read the instructions on the first page of the Program Printout section before you type in the program.

2 POKE 23658,0: REM caps of **3 DEE FN sSfn/="fspf"+("small - AND n=1)\*("big" AND n.2)**

**4 DEF FN cSfrif="fsp/"-If"blue"** AND  $n=1)+(nred$  AND  $n=2)+(nmod$ **- rita" AND n=3/-\*("green mage - AND n ("cyan" AND n=5)4i"yellow" AND n**

**- =6) 41. e" AND n=1).4"oblong" AND n=2/4-: 5 DEF FN niffn)="(sp)"\*("squar** "triangle" AND n=3)+("circle" AN **t D n=4)**

**r l FN cS(o(n,2))+FN nSfo(ri,31)**  $6$  DEF FN a $f(n)$ =FN s $f(o(n,1))$ +

**AND**  $n=0$ ) + **n , AND.n.2)\*("three" AND n.3)\*("fou 7 DEF FN ciSfri/="(sp)"\*t"any"**  $r''$  AND  $n=4$ ) + ("five" AND  $n=5$ ) + ("s

**g l e " ff"one" AND**  $1 + 1^{n}$  ten<sup>"</sup> **- A N ix" AND n=6)-f("seven" AND 0.7)\*( "eight" AND n=8)\*("nine" AND n.9 )\*("ten" AND n=10)**

 $(2) + (1 \text{ AND } o(x, 3) = 2)$ **8 DEF EN h(x)=2\*C1 AND ofx,1/**

**D = EN GO SUB 9400: REM Check if mi n 4 code in place 10 IF PEEK (USR "o"+5)<>201 TH** 

**= ) 3 - \* R 8: ELS 20 PAPER 7: INK 0: BORDER 7: B RIGHT Os INVERSE 0: FLASH 0: OVE**

**30 PRINT AT 10,0; "051.11N)**

**48 GO SUB E1000**

**5 8 PRINT AT 12011:"Type help or**

**some other command" 180 GO SUB 2000: LET v=USR USR**

**v e "o": GO SUB 200mactions LET v=US** **R USR "o"**

**110 GO TO 100 280 LET kS=x1: GO SUB 7300: REM "Ilst"**

- **218 IF nomat=8 THEN GO SUB 710 0 : RETURN**
- **220 LET zSm"i can see sfls GO SU B 7400**
- **230 FOR n=1 TO noshas IF oCn,I1 (>8 AND f(n) THEN LET za." N aS(n): GO SUB 7400: IF ofri,5)‹ >0 THEN LET zS="which is on top of the"\*FN aSiofn,b//1 GO SUB 7 400**
- **240 NEXT n**
- **250 RETURN**

**400 LET kSmitS: GO SUB 7300: REM MOVE.**

**410 IF nomat<>1 THEN GU SUB 71 00: RETURN**

**420 IF relation=8 THEN LET zi= "Which way to '7": GO SUB 7488: R ET URN**

**430 IF relation>2 THEN LET z\$ = "I don't understand.": GO SUB 74 80: RETURN**

**440 LEI drn=1-1 AND relation=1)**  $+(1$  AND relation=2): LET from=fm **at: IF y\$.0"" THEN LET kS=ySs G O SUB 7388: IF nomat<>1 THEN GO SUB 7188: RETURN : REM print ou t match error**

**450 LET to=o(fmat,4)-fdrns IF to**  $\langle$ 1 OR to>8 THEN LET z\$="There **no room to do that": GO SUB 740 0: RETURN**

**452 FOR n.1 TO noshas IF oln,4/ =to THEN LET zS="There's a"\*FN aSfn1-1" there already !": GO SUB 7400s RETURN**

**455 IF otri.5/=from THEN LET z\$ ='What about the'f-FN aSfri1+" on top GO SUB 7400: RETURN**

**460 NEXT n: LET wipe=1: LET pri ntx=from: GO SUB 8800: LET wipe** 0: LET o(from, 4) =to: LET o(from, **5)=0: LET o(from,6)=0: GO SUB 88 00: LET zi="0.k.": GO SUB 7400: RE TURN**

**600 LET kS=x\$: GO SUB 7300: REM put**

610 IF nomat <> 1 THEN GO SUB 71 **00: RETURN**

**628 IF relation=0 THEN LET zS=** "What on ?": GO SUB 7400: RETURN

**h 630 IF relation<>3 THEN LET zt**

**-"I don't understand.": 60 SUB 7 400: RETURN** 640 LET from=fmat: LET k\$=y\$: G

**O SUB 7300: IF nomat-)1, THEN GO** SUB 7100: RETURN : REM print ou **t match error**

650 LET to=o(fmat, 4): IF from=f mat THEN LET  $z$ \$="You can't put **a shape on itself !": GO SUB 748 0: RETURN**

**652 IF o(4mat,;) 2 THEN LET z\$ ="I won't balance .": 60 SUB 748** mat THEN LET  $z*="You can't put$ **o shape on itself '": GO SUB 740 0: RETURN**

653 LET height=o(fmat,6) +FN h(f **mat): IF height+FN hifrom)>18 TH EN LET zS="That's too high": GO SUB 7400: RETURN**

**655 FOR n=1 TO nosha: IF o(n,5) •frum THEN LET z\$•"What about t he"-\*FN aSin)+" on top .": GO SUB 7400: RETURN**

**660 NEXT n: LET wipe=ls LET pri**  $ntx = from: GO SUB B800: LET wipe.$ **0: LET o(froa,4)=to: LET offrom, 5i=fmats LET offrom.6/=he1ght: G** 0 SUB 8800: LET  $z*="0..k."$ : 60 SU **8 7400: RETURN**

800 LET k\$=x\$: GO SUB 7300: REM **where is**

**810 IF nomat<>1 THEN GD SUB 71 , 00: RETURN**

**',>1 THEN e"4-FN alco44aat,5//: GO SUB 7400 RETURN 820 LET x=o(fmat,4): IF offmat, 5)<>0 - THEN LET zS="On top of th**

**B30 LET wl=9: LET wr=9: LET nl= B Ot LET nr=8; LET under=0: REM fi 7 rid nearest to left and right**

**1 E135 FOR o1 TO nosha**

**840 IF o4n.41<x THEN IF x-o(n, 4)-(wc THEN LET wr=x-o(n,4): LET**

**i r**

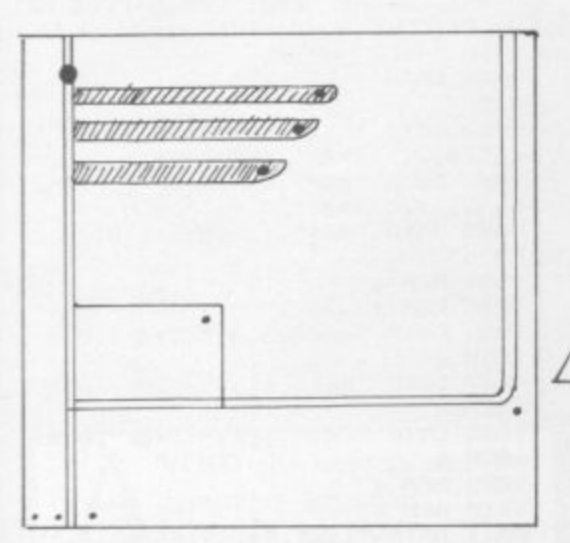

850 IF  $o(n, 4)$  >x THEN IF  $o(n, 4)$  $-x \leq w1$  THEN LET  $w1 = o(n, 4) - x$ : LET nl=n: REM nearest on left and r ight

860 IF o(n, 5) = fmat THEN LET un der=n: REM underneath

865 NEXT n 870 IF n1 AND nr THEN LET z\$=" It's between the"+FN a#(nl)+" an d the"+FN a\$(nr)

880 IF n1 AND NOT nr THEN LET z\$="It's to the left of the"+FN  $a$  $$(n]$ 

890 IF nr AND NOT nl THEN LET z\$="It's to the right of the"+FN  $a$ \$ (nr)

900 IF under THEN LET z\$=z\$+(" and" AND (nl OR nr)) +" under th "+FN a\$(under)  $\sim$ 

910 IF NOT (nl OR nr OR nr) THE N LET z\$="Its the only shape" 920 GO SUB 7400: RETURN

1000 IF nosha=10 THEN LET z\$="I can only make ten shapes": GO S UB 7400: RETURN : REM

#### make

1010 LET space=1: LET n=1 1020 IF o(n,4)=space THEN LET s pace=space+1: LET n=1: GO TO 102 **DI** 

1030 LET n=n+1: IF n<11 THEN GO TO 1020

1040 IF space=9 THEN LET z\$="Th eres no room to put in a new sha

pe": GO SUB 7400: RETURN 1050 LET nosha=nosha+1: FOR n=1 TO 6: LET o(nosha, n) =0: NEXT n:<br>IF x\$="" THEN GO TO 1100: REM n

o parameters 1060 FOR n=1 TO LEN x\$ STEP 2: L

ET t=CODE x\$(n)-3: LET nn=CODE x \$(n+1): IF o(nosha,t)<>0 THEN L<br>ET z\$="That doesn't make sense":

LET nosha=nosha-1: GO SUB 7400: RETURN : REM two same

1070 LET o(nosha,t)=nn: NEXT n 1100 IF o(nosha,1)=0 THEN LET z<br>\$="What size ? Press 1 for small<br>2 for large": GO SUB 7400: LET inmax=2: GO SUB 6900: LET o(nosh

 $a, 1$ )=inkey

1110 IF o(nosha, 2)=0 THEN LET z<br>\$="What colour ? Press 1 to 6 fo<br>r blue to yellow": 60 SUB 7400: LET inmax=6: GO SUB 6900: LET o( nosha, 2)=inkey

1120 IF o(nosha, 3) =0 THEN LET z \$="What shape ? Press 1 for a sq uare, 2 for an oblong, 3 for a<br>triangle and 4 for a circle": 6 0 SUB 7400: LET inmax=4: GO SUB 6900: LET o(nosha, 3)=inkey

1130 LET k\$="": FOR n=1 TO 3: LE T k\$=k\$+CHR\$ (n+3)+CHR\$ o(nosha, n): NEXT n: GO SUB 7300: IF noma t>1 THEN LET z\$="You'll confuse me if you have two shapes the s ame": LET nosha=nosha-1: GO SUB 7400: RETURN

1140 LET o(nosha, 4) =space: LET w ipe=0: LET printx=nosha: GO SUB 8800: LET z\$="0.K.": GO SUB 7400 : RETURN

1200 LET k\$=x\$: GO SUB 7300: REM destroy

1210 IF nomat<>1 THEN GO SUB 71 00: RETURN : REM not unique 1220 FOR n=1 TO nosha: IF o(n,5) =fmat THEN LET z \*= "What about  $\mathbf{t}$ he shape on top ?": GO SUB 7400: **RETURN** 

1230 NEXT n

1240 LET printx=fmat: LET wipe=1 : GO SUB 8800: REM print it out 1249 REM now move the others dow n to fill gap (if is one)

1250 IF fmat<>nosha THEN FOR n= TO 6: LET o(fmat,n)=o(nosha,n)  $\mathbf{1}$ NEXT n

1260 FOR n=1 TO nosha: IF o(n,5) =nosha THEN LET o(n,5)=fmat 1270 NEXT n

1280 LET nosha=nosha-1: LET z\$=" 0.K.": GO SUB 7400: RETURN

1400 LET z\$="Are you sure you wa nt to quit ? (y/n)": GO SUB 740 quit  $Q_2$  REM

1410 LET i\$=INKEY\$: IF i\$<>"y" A ND i\$<>"n" THEN GO TO 1410

1420 IF i\$="n" THEN RETURN<br>1430 CLS : PRINT ''"Type 'RUN' t hen Enter to restart": STOP 1600 REM help

1610 LET z\$="In this program you

can instruct the computer to ma nipulate the objects above on th e screen. The computer will try to give intelligent answers. For

example you could type in 'move the red circle right of the gre

en triangle'. For a list of the words understood type commands

": GO SUB 7400: RETURN 1800 REM commands

1810 LET z\$="I understand the wo rds list, move, put, make, where is, destroy, left, right, on an d the names and colours of the s

hapes 1820 LET z\$=z\$+" Some examples a re... 'move the green triangle left 'where is the small circ

'list the red shapes' le'  $"pu$ t the circle on the square'. "+CHR\$ 17+CHR\$ 6+"Press any

key for more.": GO SUB 7400<br>1830 IF INKEY\$="" THEN GO TO 18 107

1840 LET z\$="You can also abbrev iate all of the commands and wor ds down to their first three let ters. For example 'mov gre tri l<br>ef of red tri' would be interpre ted as 'move green triangle left<br>of red triangle'. To finish ty of red triangle'. pe in quit.": GO SUB 7400: RETUR

1999 REM

\*\* the input and analyse \*\*<br>2000 LET  $x$ \$="": LET  $y$ \$="": LET a ction=0: LET rel=0: LET end=0: G 0 SUB 7900: REM get input

2010 GD SUB 7800: REM first word in w\$, i\$ TO<br>2020 IF end THEN GO TO 2000: RE M no action 2030 GO SUB 7700: IF end THEN G 0 SUB 7600: GO TO 2000 2040 LET action=number: IF actio n=7 THEN RETURN : REM all done

2045 REM now check for ignores 2050 GO SUB 7800: IF end THEN R **ETURN** 

2060 GO SUB 7700: IF end THEN G. 0 SUB 7600: GO TO 2000<br>2070 IF type=3 THEN GO TO 2050:

**REM** skip ignores 2080 IF type<4 THEN GO SUB 7600

: GO TO 2000: REM expect a decri ptor

2090 LET x\$=x\$+CHR\$ type+CHR\$ nu mber

2100 GO SUB 7800: IF end THEN R ETURN

2110 GD SUB 7700: IF end THEN G 0 SUB 7600: GO TO 2000

2120 IF type>=4 THEN GO TO 2090 : REM next descriptor

2130 IF type=3 THEN 60 TO 2100<br>2140 IF type=3 THEN 60 SUB 7600

: GO TO 2000:

2150 IF type=2 THEN LET relatio n=number

2160 GO SUB 7800: IF end THEN R **ETURN** 

2170 GO SUB 7700: IF end THEN G 0 SUB 7600: GO TO 2000

2180 IF type=3 THEN GO TO 2160 2190 IF type<4 THEN GO SUB 7600 : GO TO 2000: REM 2 relatives

2200 LET y\$=y\$+CHR\$ type+CHR\$ nu<br>mber: GO TO 2160

6899 REM inkey\$ (1 to inmax)

returned in inkey.......<br>6900 LET g\$=INKEY\$: IF g\$<"1" OR g\$>STR\$ inmax THEN GO TO 6900 6910 LET inkey=VAL g\$: RETURN 6999 STOP

7100 LET z\$="I can"+("'t" AND no<br>mat=0)+" see"+FN q\$(nomat): GO S

UB 7200: LET z\$=z\$+". (sp)"+("Whi ch do you mean ?" AND nomat): 60<br>SUB 7400: RETURN 7199 REM

\*\* description function \*\*  $(returred in z*)$ 7200 LET sflag=0: IF k\$="" THEN GO TO 7260 7210 FOR n=1 TO LEN k\$ STEP 2: L ET t=CODE k\$(n)-3: LET nn=CODE k  $$(n+1)$ 7220 IF t=1 THEN LET z\$=z\$+FN s  $$(nn)$ 7230 IF t=2 THEN LET z\$=z\$+FN c  $$(nn)$ 7240 IF t=3 THEN LET z\$=z\$+FN n \$(nn): LET sflag=1 7250 NEXT n 7260 IF sflag=0 THEN LET z\$=z\$+ " shape" 7270 IF nomat<>1 THEN LET z\$=z\$  $+$ <sup>H</sup>  $\in$ <sup>H</sup> 7280 RETURN 7299 REM \*\* match function \*\* 7300 REM f(10) all set by this 1=match 0=no-match noofmatches & firstmatch also set<br>7302 REM hold 0 if free -1 if c onflicting conditions else cond 7303 REM uses k\$ to pass params  $(x $/y $)$ 7310 FOR n=1 TO nosha: LET f(n)= 1: NEXT n: LET nomat=nosha: LET  $f$ mat=1 7320 IF k\$="" THEN RETURN 7330 FOR n=1 TO LEN k\$ STEP 2: L ET t=CODE  $k$ \$(n)-3: LET nn=CODE  $k$  $*(n+1)$ : FOR  $m=1$  TO nosha: IF  $+(m)$  $)=1$  THEN IF  $o(m,t)$  ()nn THEN LE  $T f(m) = 0:$  LET nomat=nomat-1 7340 NEXT m: NEXT n 7350 IF f(fmat)=1 THEN RETURN 7360 LET fmat=fmat+1:: IF fmat<1 1 THEN GO TO 7350 7370 LET fmat=0: RETURN : REM no ne 7399 REM \*\* print z\$ \* 7400 PRINT #1; AT 0,0; 7410 IF LEN z\$<33 THEN PRINT 1 ;AT 0,0;z\$: LET v=USR USR "o": R **ETHRN** 7420 FOR 1=32 TO 10 STEP -1: IF z\$(1)<>"(sp)" THEN NEXT 1: LET  $1 = 32$ 7430 PRINT #1;AT 0,0;z\$( TO 1): LET v=USR USR "o": LET z\$=z\$(1+1 TO ): GO TO 7400 7599 REM \*\* error routine \*\* 7600 LET v=USR USR "o": LET z\$=" I don't understand ": IF type=0 THEN LET z\$=z\$+w\$ 7610 GO SUB 7400: RETURN 7699 REM \*\* find word in dict\*\* 7700 RESTORE 9000+CODE w\$(1)-COD E ("a"): LET w\$=w\$+"(3#sp)" 7710 READ z\$, type, number: IF z\$= (3\*@" THEN LET end=1: RETURN 7720 IF w\$( TO 3) <> z\$ THEN GO T  $07710$ 7730 RETURN 7800 LET w\$="": IF i\$="" THEN L ET end=1: RETURN 7810 IF i\$(1)="(5)\*THEN LET i\$=i \$(2 TO ): GO TO 7800 7820 LET n=1 7830 IF i\$(n)<>"(sp)" AND n<LEN<br>i\$ THEN LET n=n+1: GO TO 7830 7835 IF n=LEN i\$ THEN LET w\$=i\$ : LET i \$="": RETURN 7840 LET w\$=i\$( TO n-1): LET i\$= i\$(n TO ): RETURN

7900 LET i \*="": PRINT #1;AT 0,0;  $n > n$ 7910 IF INKEY \*< > " THEN GO TO 7  $910$ 7920 LET z\$=INKEY\$: IF z\$="" THE N GO TO 7920 7930 IF z\$>="(sp)" AND z\$<"@" AN D LEN (i\$)<59 THEN LET i\$=i\$+z\$ PRINT#1;AT 0,1;i\$;"(g4,sp)";: GO TO 7910 7940 IF z\$=CHR\$ 13 THEN PRINT # 1; AT 0, 1; i \$; " (sp) "; : LET v=USR U "o": RETURN **SR** 7950 IF z\$=CHR\$ 12 AND LEN (i\$)> Ø THEN LET i\$=i\$( TO LEN i\$-1): PRINT#1;AT  $0, 1; i$ \$;"(g4,sp)";: GO TO 7910 7960 BEEP .1,12: GO TO 7910 7999 REM set up variables 8000 DIM o(20,6): DIM +(10): LET nosha=5: REM objects + matches 8001 REM 6th= height 2.colour 8010 REM  $1. size$  $4 \times p05$ 3. name 5. status (Ø=ground) 6. height above gnd 8020 REM size small or large colour red/blue/green<br>/yellow (1-4) 8030 REM name square/oblong/ triangle/circle 8040 REM status 0=on ground x=on object no x 8050 RESTORE 8060: FOR n=1 TO 5: FOR m=1 TO 6: READ o(n,m): NEXT m: NEXT n 8060 DATA 1, 1, 1, 1, 0, 0: REM small blue square 8070 DATA 2,2,3,3,0,0: REM large red triangle 8080 DATA 1,2,4,4,0,0: REM small red circlw 8090 DATA 2,3,2,7,0,0: REM large green oblong 8100 DATA 1,4,3,7,4,4: REM small yellow triangle on the oblong<br>8200 LET wipe=0: FOR m=1 TO 5: L ET printx=m: GO SUB 8800: NEXT m 8500 RETURN 8800 REM print in an object (x) 8810 LET px=o(printx, 4)\*4-4: LET py=o(printx,6): REM : IF o(prin tx, 4) <> 0 THEN LET  $py=1+o(o(printx, 4), 3)$ 8820 LET pc=o(printx,2) 8830 LET psize=o(printx, 1): REM size 8840 RESTORE 8870+2\*o(printx, 3)+  $o$ (printx,1) 8850 FOR n=py TO py+psize+(o(pri ntx,3)=2): READ p\$: IF wipe=1 TH<br>EN LET p\$="(6\*sp)"( TO LEN p\$) 8860 PRINT AT 9-n, px; INK pc; p\$: NEXT n: RETURN 8873 DATA "(2\*ig8)","(2\*ig8)"<br>8874 DATA "(3\*ig8)","(3\*ig8)","(  $3*igB"$ 8875 DATA "(2\*ig8)","(2\*ig8)","(  $2*igB)$ " 8876 DATA "(3\*ig8)","(3\*ig8)","( 3\*ig8)","(3\*ig8)"<br>8877 DATA "<u>LM</u>","<u>JK</u>",<br>8878 DATA "<u>L(ig8)M</u>","<u>J</u>(ig8)K","

**BB79** DATA 8879 DATA "<u>CD</u>","<u>AB"</u>,"(3\*ig8)",<br>8880 DATA "E(ig8)E","(3\*ig8)",  $(ig8)$  $H''$ 8999 RESTORE 9000: FOR n=1 TO 10 0: READ a\$, b, c: PRINT a\$, b, c: NE XT n 9000 DATA "a(2\*sp)", 3, 2, "(3\*@)",  $0.0$ 9001 DATA "bal",6,4,"blu",5,1,"b<br>ig",4,2,"(3\*@",0,0: REM b<br>9002 DATA "cir",6,4,"cya",5,5,"c<br>om",1,9,"(3\*@",0,0: REM c<br>9003 DATA "des",1,6,"3\* ",0,0: R EM d 9004 REM e 9005 REM 4 9006 DATA "gre", 5, 4, " (3\*@", 0,0: REM a 9007 DATA "hel", 1,8, "(3\*@",0,0: REM h 9008 DATA "is ", 3, 5, " (3\*@", 0,0: REM i 9009 REM 9010 REM k 9011 DATA "lis", 1, 1, "lef", 2, 1, "l ar",4,2,"(3\*®",0,0: REM 1<br>9012 DATA "mov",1,2,"mak",1,5,"m ag",5,",0,0: REM m 9013 REM n 9014 DATA "abl",6,2,"aff",2,4,"a<br>n(sp)",2,3,"ant",2,3,"af(sp)",3,<br>4,"(3\*@",0,0: REM a 9015 DATA "put", 1, 3, "(3\*®", 0,0: REM p 9016 DATA "qui", 1,7, "(3\*@)", 0,0: REM a 9017 DATA "rec",6,2,"red",5,2,"r<br>ig",2,2,"(3\*@",0,0: REM r 9018 DATA "squ",6,1, "sma",4,1, "s<br>ha",3,5, "(3\*®",0,0: REM s<br>9019 DATA "tri",6,3, "to(sp)",3,1<br>, "the",3,3, "(3\*®",0,0: REM t 9020 REM u 9021 REM v 9022 DATA "whe", 1, 4, "wha", 1, 1, " ( 3\*©",0,0: REM w 9023 REM x 9024 DATA "yel", 5, 6, "(3\*@", 0,0: REM y 9025 DATA "(3\*@",0,0: REM z 9100 REM 1 list 2 move 3 put 4 where5 make 6 destroy 7 quit 8 help 9 9200 DATA 15,63,127,127,255,255, 255,255: REM A 9210 DATA 240, 252, 254, 254, 255, 25 5,255,255: REM B 9220 DATA 255, 255, 255, 255, 127, 12 7,63,15: REM C 9230 DATA 255, 255, 255, 255, 254, 25 4,252,240: REM D 9240 DATA 0,7,31,63,63,127,127,1 27: REM E 9250 DATA 0,224,248,252,252,254, 254,254: REM F 9260 DATA 127, 127, 127, 63, 63, 31, 7  $Q_2$  REM  $G$ 9270 DATA 254, 254, 254, 252, 252, 24 8,224,0: REM H 9280 DATA 24,24,60,60,126,126,25 5,255: REM I 9290 DATA 1,1,3,3,7,7,15,15: REM  $\mathcal{X}$ 9300 DATA 128, 128, 192, 192, 224, 22 4.240.240: REM K 9310 DATA 31, 31, 63, 63, 127, 127, 25 5,255: REM L 9320 DATA 248, 248, 252, 252, 254, 25 4,255,255: REM M 9330 DATA 255, 129, 66, 60, 60, 66, 12 9,255: REM N 7340 DATA 6,12,205,0,14,201,0,0: REM O (carefull this is a m/c routine 9380 DATA 6,12,205,0,14,201,0,0: REM u (carefull this is a m/c routine 9400 CLS : PRINT AT 3,10; "A.I. P rogram."; AT 5,2; "Poking in data.<br>Please wait.": RESTORE 9200: FD R n=0 TO 127: READ a: POKE USR a"+n,a: NEXT n: RETURN<br>9997 STOP 9998 GO SUB 9400: RUN

9999 SAVE "a.i." LINE 9998

ō

VOID the objects and the computer generated tracks in **Quadrun** by Tat Tang A of Aylesbury in Buckinghamshire The game, which runs on the  $16K$ Spectrum, uses a very pretty effect to make the screen more attractive, and IN instructions for reading the keyboard instead of the more conventional INPUT. Use keys Q and Z to move up and down, G and H for left and right.

viations for graphics characters, so e  $\frac{1}{2}$ t Quadrun uses our special abbreplease read the instructions on the first page of Program Printout before

I

1 1

1 1 1

1

I

I

s - **0 300** typing in the program. *in the program.*<br>**5 LET HI=0: GO TO 1000 10 INK 1: PLOT 255—X,175 — 20 PLOT 255—X,Y Y 30 PLOT X,175 20 PLOT 255-X,Y**<br>**30 PLOT X,175-Y**<br>35 IF RND>.9 THEN GO SUB 200 **Y 40 IF POINT (X,Y)=1 THEN GO T 1 45 PLOT INK 2;X,Y 5 0 LET A=—(IN 65278<>255 OR IN 32766<>255)+(IN 64510<>255 OR I N 57342<>255) 55 LET S=S+1 60 LET B=(49150<>255) — 255) 60 LET B=(49150<>255)-(65022<<br><b>5)**<br>**63 IF IN 65022<>255 THEN LET B=-1 6 5 IF IN 49150<>255 THEN LET B=1 70 IF A=0 AND 9=0 THEN GO TO 90 80 LET G=A: LET H=B 90 LET G=A: LET H=B**<br>**90 LET X=X+H: LET Y=Y+G 9 5 IF H=0 THEN LET H=(RND>.5) —(RND<.5) 97 IF 6=0 THEN LET G=(RND>.5) a —(RND<.5) 100 IF X=-1 THEN LET X=255 110 IF X=256 THEN LET X=0 120 IF Y=-1 THEN LET Y=175 130 IF Y=176 THEN LET Y=0 135 IF S>HI THEN LET HIS % THE x**=<br>ET )<br>F Y= **t**<br>Co

140 PRINT AT 22,0; "SCORE="; S; AT

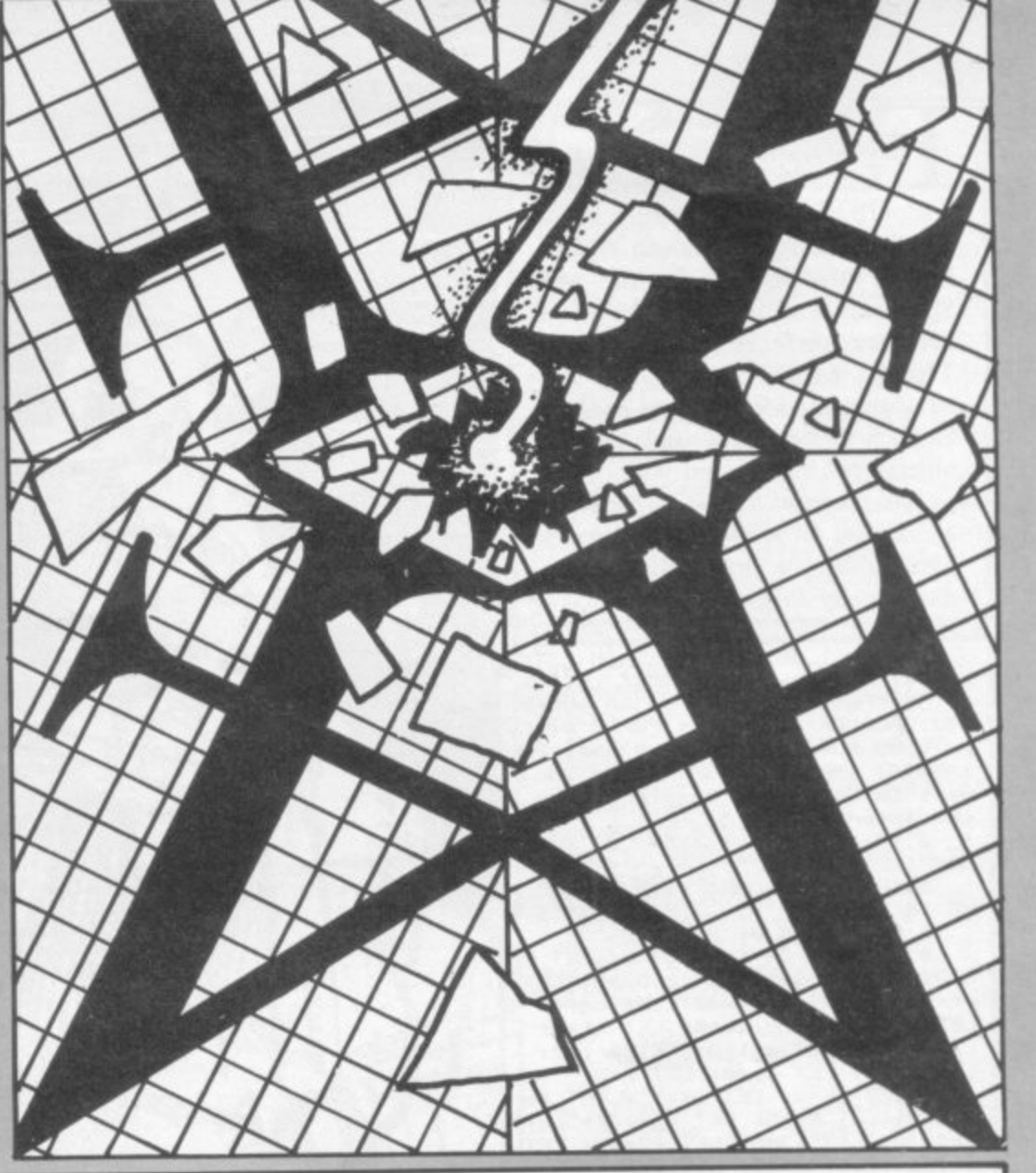

**22,16;"HI=";HI: GO TO 10** 2,1<br>20<br>10<br>10 \* 4<br>; L, **200 LET C=RND\*11: LET D=RND\*16 210 PRINT AT C,D; FLASH 1; INK RND\*4;"(1g6)";AT 21—C,31—D;"(1g6 )"; INVERSE 1;AT 21—C,D;"(ig6)"; AT C,31—D;"(ig6)": RETURN 300 PRINT AT 11,14; FLASH 1;"DE AD": FOR N=30 TO —36 STEP —3: BE EP .03,N: NEXT N 310 IF INKEYS<>"" THEN GO TO 3 10 320 IF INKEYS=" THEN GO TO 32 VI 1000 POKE 23659,2: POKE 23693,57 : CLS** 1010 PRINT "Briefing:"'"The Yea **r : 2001"'"The Place: The Matrix" '"The Game: Quadrun"'"The Prize: Survival" 1020 PRINT ""1)Cover as much as possible" 1030 PRINT "2)Avoid Computer Gen erated Trax" 1050 PRINT 'Press any key to pl ay The Game" 1060 PAUSE 0 2000 LET X=INT (RND\*127): LET Y= INT (RND\*78) 2010 LET 6=1: LET H=0: LET A=0: LET B=0 2020 LET S=0: CLS : POKE 23659,1 : GO TO 10**

**IIGHT** YOUR WAY through hordes of monsters and collect all the crystals in a superb graphics adventure by Jacek Przychodzen of South Australia. Crystal Quest for the 48K Spectrum is in the tradition of adventures such as Halls of the Things, with a randomly generated dungeon for you to explore. Collect the crystals, and use the objects you find to aid you.

The program uses our special abbreviations for graphics characters so please read the instructions on the first page of Program Printout.

1 BEEP 1,50: CLEAR : DIM s(16 ): LET pt=0: LET pit=450: LET d\* ="THE CHEST CONTAINS ": GO SUB 5 000: BORDER 0: INK 7: PAPER 0: C<br>LS : GO SUB 7000: GO SUB 650: PR INT#0: INK 5: BRIGHT 1: "Do you want to load your (8\*sp) previous character ? (Y/N)"

2 IF INKEY\$="y" THEN GO TO 8 500

3 IF INKEY\$=CHR\$ (110) THEN GO TO 10

4 BEEP .005,0: GO TO 2

10 LET knc=0: LET ke1=0: LET k e=0: LET cro1=3: LET cro2=5: LET cro3=8: LET cro4=40: LET cg=0: LET ms=0: LET diam=0: LET st=0:

LET co=0: LET gol=0: LET en=10:<br>LET ro=1: LET sc=0: LET m=0 11 LET wb=0: LET m\$="": LET ps

i=215: LET k6=5: LET k5=177: LET k4=70: LET k3=6: LET k2=69: LET k1=68: LET x=15: LET y=12

20 LET cc=0: LET mh=0: LET mo= 0: LET mv=0: GO SUB 8050: LET sc  $=$ sc+(INT (st/5)): FOR 1=0 TO 31:

PRINT AT 1,1; INK 4; PAPER 6; "A ";AT 21,1; "A": NEXT 1 21 LET st=st+50: IF st<99 THEN

 $LET st = 99$ 22 FOR 1=2 TO 20: PRINT AT 1,0

INK 4; PAPER 6; "A"; AT 1, 31; "A"  $\overline{\phantom{a}}$ NEXT<sub>1</sub>  $\sim$ 

23 PRINT AT 1,16; BRIGHT 1; IN  $K$  7; " $L$ "; AT 21, 16; " $L$ "; AT 11, 0; " $L$ <br>; AT 11, 31; " $L$ "

24 GO SUB 9999: IF ro=cro3 THE GO TO 39 N

25 LET rn=INT (RND\*10)+1

26 FOR 1=1 TO rn: RESTORE 38: FOR  $b=1$  TO INT (RND\*10) +1: READ a: NEXT b: GO SUB a: NEXT 1: GO TO 39

27 FOR n=1 TO 10: PRINT AT 12, INK 4; PAPER 6; "A": NEXT n: R **ETURN** 

28 FOR n=4 TO 15: PRINT AT 16,<br>n; INK 4; PAPER 6; "A": NEXT n: R **ETURN** 

29 FOR n=9 TO 19: PRINT AT 8,n INK 4; PAPER 6; "A": NEXT n: RE **TURN** 

30 FOR n=6 TO 25: PRINT AT 4,n INK 4; PAPER 6; "A": NEXT n: RE **TURN** 

31 FOR n=20 TO 30: PRINT AT 10 n; INK 4; PAPER 6; "A": NEXT n: **RETURN** 

32 FOR n=6 TO 17: PRINT AT n,7 ; INK 4; PAPER 6; "A": NEXT n: RE **TURN** 

33 FOR n=6 TO 18: PRINT AT n.2 6; INK 4; PAPER 6; "A": NEXT n: R ETURN

34 FOR n=2 TO 6: PRINT AT n, 15 INK 4; PAPER 6; "A": NEXT n: RE **TURN** 

35 FOR n=10 TO 20: PRINT AT n, 17; INK 4; PAPER 6; "A": NEXT n: **RETURN** 

36 FOR n=6 TO 17: PRINT AT n,2 INK 4; PAPER 6; "A": NEXT n: R  $2:$ 

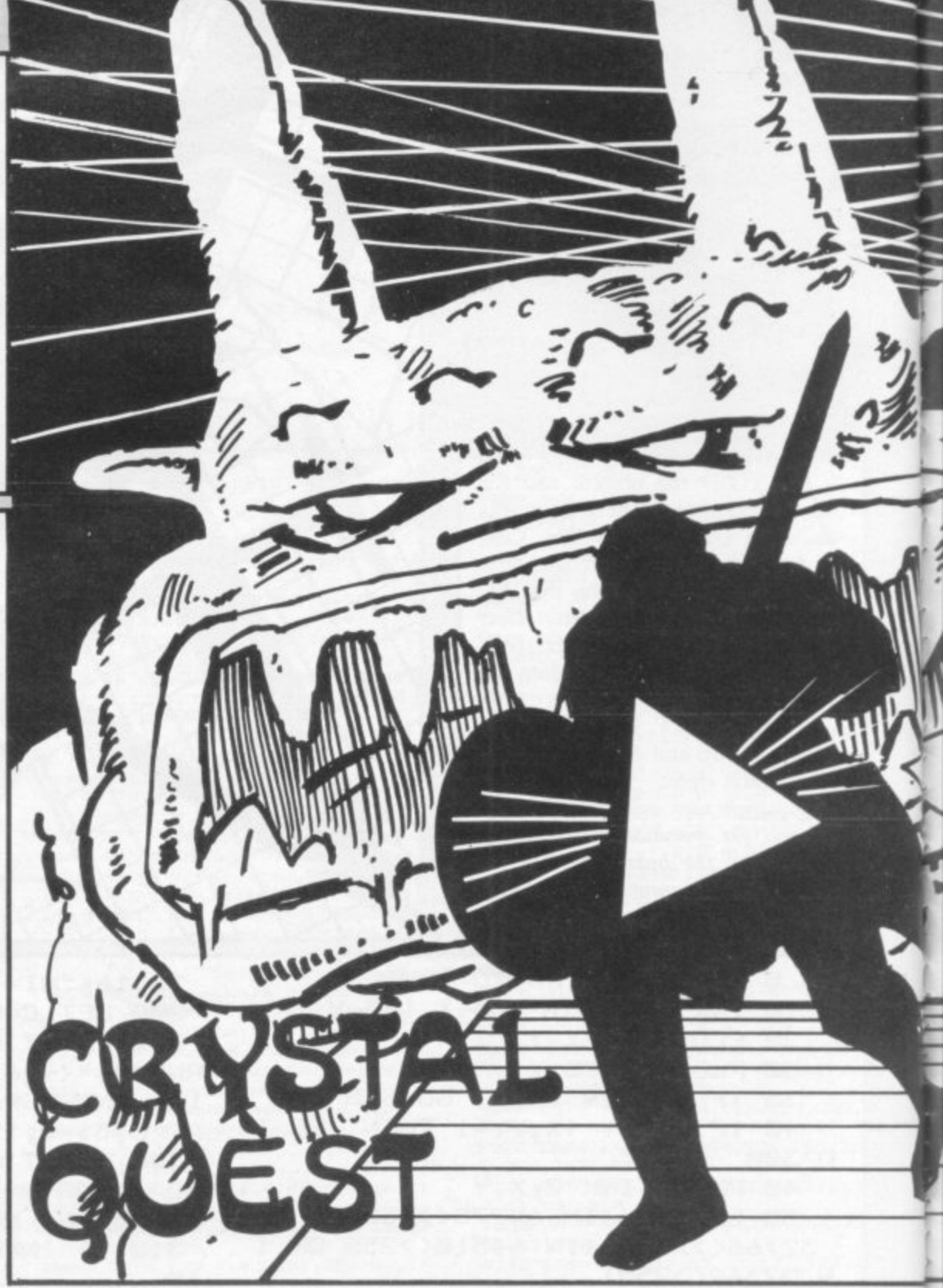

ETURN

38 DATA 27, 28, 29, 30, 31, 32, 33, 3 4,35,36

39 GD SUB 260: PRINT AT y,x; F LASH 1; INK 5; " $\cup$ ": GO SUB 600<br>40 IF INKEY\$< $>$ " THEN LET st=

st-1: 60 SUB 9999: 60 SUB 500<br>41 IF mo=0 THEN LET mo=1: 60 SUB 9990: GO SUB 9991: GO SUB 10 00: LET my=yy: LET mx=xx: GO SUB

641: PRINT AT my, mx; INK 2; BRI  $GHT 1; m$ # 42 IF mo=1 THEN LET mc=2: LET

mb=1: GO SUB 1010 45 IF ATTR (mcy, mcx)=52 THEN

LET sc=sc-1: GO SUB 640

52 IF x=0 OR x=31 OR y=1 OR y=<br>21 THEN BEEP .2,2: BEEP .2,2: B<br>EEP .2,2: BEEP .3,10: BEEP .2,5: GO SUB 250: LET sc=sc+5: LET ro  $= r - 1$ : CLS : GO TO 20

199 GO TO 40

220 REM \*\*\* firing \*\*\*

221 LET xc=x+1: FOR 1=xc TO xc+ 10: BEEP .01,-10: IF SCREEN\$  $(y, 1) = " (sp)"$  AND  $1 \le 31$  THEN PRINT A T y,1; INK 7; "K": GO SUB 2000: N EXT<sub>1</sub>

223 FOR q=xc TO 1-1: PRINT AT y q;"(sp)": NEXT q: GO SUB 3010: **RETURN** 

230 LET xc=x-1: FOR 1=xc TO xc-

10 STEP  $-1$ : BEEP .01,  $-10$ : IF SCR<br>EEN\$  $(y,1) = "(sp)"$  AND 1>0 THEN<br>PRINT AT  $y,1$ ; INK 7; BRIGHT 1; "K<br>": GO SUB 2005: NEXT 1

231 FOR q=xc TO 1+1 STEP -1: PR INT AT y,q;"(sp)": NEXT q: GO SU B 3010: RETURN

235 LET  $yc=y+1$ : FDR 1=yc TO  $yc+10$ : BEEP .01,-10: IF SCREEN\$ (1, x)="(sp)" AND 1<21 THEN PRINT A INK 7; BRIGHT 1; "K": GO S  $T_1,x;$ UB 2008: NEXT 1

236 FOR q=yc TO 1-1: PRINT AT q x;"(sp)": NEXT q: GO SUB 3010: **RETURN** 

240 LET yc=y-1: FOR 1=yc TO yc-10 STEP  $-1$ : BEEP  $.01,-10$ : IF SCR<br>EEN\$  $(1, x) =$ " (sp) " AND 1>1 THEN PRINT AT 1,x; INK 7; BRIGHT 1;"K

": GO SUB 2010: NEXT 1 241 FOR q=yc TO 1+1 STEP -1: PR<br>INT AT q,x;"(sp)": NEXT q: 60 SU<br>B 3010: RETURN

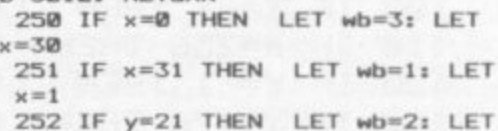

 $v=2$ 

253 IF y=1 THEN LET wb=4: LET  $y = 20$ 

254 IF y=2 AND pt=1 THEN LET w

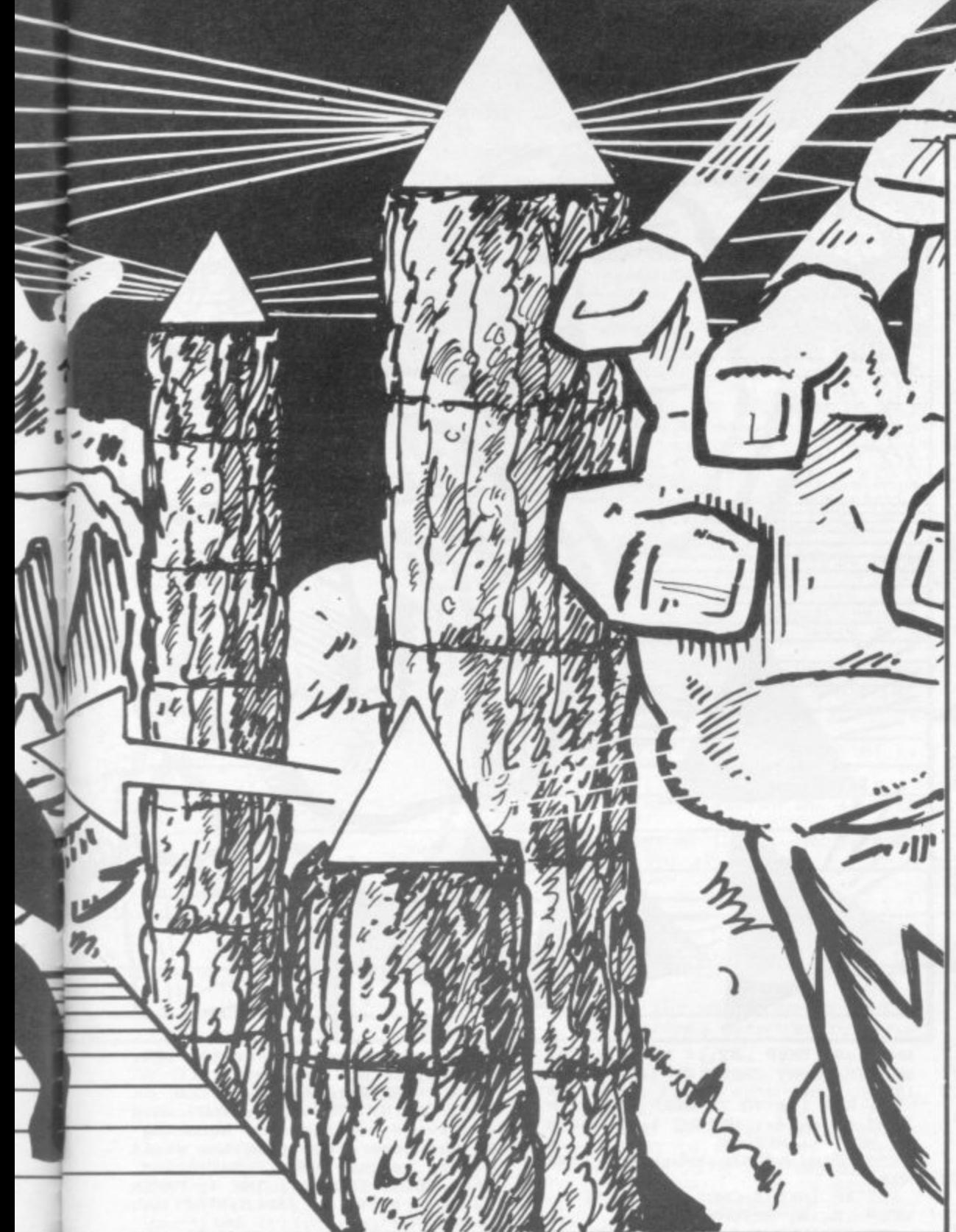

 $b = 4:$  LET  $y = 20$ 255 RETURN

260 IF wb=3 THEN PRINT AT 11,3 1; INK 4; PAPER 6; " $\overline{H}$ "<br>261 IF wb=1 THEN PRINT AT 11,0

INK 4; PAPER  $6;$  " $\overline{H}$ "<br>262 IF wb=2 THEN PRINT AT 1,16

INK 4; PAPER 6; " $\overline{H}$ "<br>263 IF wb=4 THEN PRINT AT 21,1 5

6; INK 4; PAPER 6; "A" 265 RETURN

300 IF en=0 THEN PRINT AT 1,0; PAPER 7; INK 2; FLASH 1;" OUT O F AMMO ": FOR f=1 TO 4: BEEP .1, 40: NEXT f: PRINT AT 1,0; INK 4; PAPER 6; " (13\*6) ": RETURN

301 LET en=en-1 302 IF m=2 THEN GO SUB 235<br>303 IF m=4 THEN GO SUB 240

304 IF m=1 THEN GO SUB 220 305 IF m=3 THEN GO SUB 230 306 RETURN

400 IF RND>.9 THEN LET ke=ke+I<br>NT (RND#3)+1: LET n\$=" WHITE KEY S ": GO SUB 9996: PRINT AT cy, CX ; INK 7; BRIGHT 1; "O": 50 TO 540<br>405 IF RND>.7 THEN LET n\$=" CO BWEBS ": GO SUB 9996: PRINT AT c y, cx; "(sp)": GO TO 540  $410$  IF RND>.5 THEN LET  $n\overline{x}$  =" AM MO ": LET en=en+INT (RND\*3)+1: G

O SUB 9996: PRINT AT cy, cx; INK

5; BRIGHT 1; "N": GO TO 540 415 IF RND>. 2 THEN LET n\$=" A COIN ": GO SUB 9996: PRINT AT cy

, CX; INK 6; "D": 60 TO 540<br>417 IF RND>.1 THEN LET n\$=" EL IXIR ": GO SUB 9996: PRINT AT cy , CX; INK 4; BRIGHT 1; "E": GO TO 540

420 LET n\$=" A BLUE KEY ": 60 S UB 9996: PRINT AT cy, cx; INK 1;

BRIGHT 1; "0": 60 TO 540<br>425 PRINT AT 15,6; PAPER 7; INK 1;"Another go ? (Y/N)"<br>426 IF INKEY\$="y" THEN BEEP .5

,30: RUN

427 IF INKEY\$="n" THEN BEEP .5 Ø: STOP

428 GO TO 426

450 LET  $px=0$ : LET  $py=0$ : LET  $mc=$ <br>4: LET  $mb=0$ : LET  $ms="_0"$ : LET  $pt=$ 1: CLS : GO SUB 490: PRINT #0; F LASH 1; INK 7; PAPER 2; " SNAKE P **TT** 

451 FOR 1=0 TO 31: PRINT AT 2,1 INK 4; PAPER 6; "A"; AT 21, 1; "A"<br>NEXT 1: FOR 1=3 TO 20: PRINT A t. T 1,0; INK 4; PAPER 6; " $\frac{1}{2}$ "; AT 1,3<br>1; " $\frac{1}{1}$ ": IF 1<13 THEN PRINT AT 1,<br>2; INK 4; PAPER 6; " $\frac{1}{1}$ "<br>452 NEXT 1: PRINT INK 3; BRIGH

T 1; AT 6, 1; "L"; AT 2, 1; "L"; AT 12,<br>1; "L"; AT 4, 1; INK 7; "L"; AT 9, 1; "

515 IF ATTR (cy, cx) = k1 THEN LE sc=sc+5: LET st=st+100: GO SUB<br>9998: LET n\$=" ELIXIR ": GO SUB 9995: GO SUB 9999: RETURN 516 IF ATTR (cy, cx) = k2 THEN LE<br>T n\$=" AMMUNITION ": LET sc=sc+5 LET en=en+4: GO SUB 9998: GO S UB 9995: GO SUB 9999: RETURN

517 IF ATTR (cy, cx) = k4 THEN  $LE$ T sc=sc+50: LET gol=gol+1: GO SU<br>B 9998: LET n\$=" GOLD BARS ": GO

SUB 9995: 60 SUB 9999: RETURN.<br>518 IF ATTR (cy,cx)=k3 THEN LE sc=sc+2: LET co=co+1: GO SUB 9

998: LET n\$=" COIN ": GO SUB 999 5: GO SUB 9999: RETURN

519 IF ATTR  $(cy, cx) = k5$  THEN LE<br>T sc=sc+500: LET  $n≉ =$ " CRYSTAL ": LET diam=diam+1: GO SUB 9998: G 0 SUB 9995: GO SUB 9999: RETURN 520 IF ATTR (cy, cx) =k6 THEN LE

**SUB 515** 511 RETURN

508 RETURN 510 IF ATTR (cy, cx) <> 7 THEN GO

GO TO pit

507 IF  $px=x$  THEN IF  $py=y$  AND r<br>o<40 THEN FOR 1=1 TO 21: BEEP. 005,1\*2: LET f=USR 3280: NEXT 1:

506 IF st<=0 THEN PRINT AT 8,9 BRIGHT 1; FLASH 1; INK 6; PAPE<br>2; "ADVENTURE LOST": GO TO 425 R

EN PRINT AT  $y_1x_3$  "(sp)": LET  $x=x$ <br>-1: PRINT AT  $y_1x_3$  INK  $5!$ "T"<br>505 IF INKEY\$="(sp)" THEN IF c g=1 THEN GO SUB 300

: LET cy=y: LET cx=x-1: GO SUB 5<br>10: IF SCREEN\$ (cy,cx)="(sp)" TH

+1: PRINT AT  $y_*x$ ; INK 5; "J"<br>502 IF INKEY\$="p" THEN LET m=1 SW2 IF INKEY\*="p" THEN LET m=1<br>
: LET cy=y: LET cx=x+1: GO SUB 5<br>
10: IF SCREEN\* (cy<sub>s</sub>cx)="(sp)" TH<br>
EN PRINT AT y<sub>3</sub>x; "(sp)": LET x=x<br>
+1: PRINT AT y<sub>3</sub>x; INK 5;"<u>S</u>"<br>
503 IF INKEY\*="0" THEN LET m=3

: LET cy=y+1: LET cx=x: GO SUB 5<br>10: IF SCREEN\$ (cy, cx)="(sp)" TH<br>EN PRINT AT y,x;"(sp)": LET y=y

EN PRINT AT  $y_7x_7$ " (sp)": LET  $y=y$  $-1$ : PRINT AT  $y$ , x; INK 5; "U"<br>501 IF INKEY\$="a" THEN LET m=2

499 RETURN 500 IF INKEY \*= "q" THEN LET m=4 : LET cy=y-1: LET cx=x: GO SUB 5 10: IF SCREEN\* (cy, cx)="(sp)" TH

LET  $g\ast = "S"$ <br>496 PRINT AT 1,0;" KEY"+g\$;"(0)<br>(sp)";ke;" KEY"+h\$; INK 1; BRIGH<br>T 1;"(0)(sp)"; INK 7; BRIGHT 0;k  $e1$ 

495 LET g\$="(sp)": IF ke>1 THEN

490 LET h\$="(sp)": IF ke1>1 THE  $\mathbb{N}$ LET h\$="S"

480 GD TO 455

461 IF mx=3 THEN IF my<14 THEN **GO SUB 640** 

": LET my=yy: LET mx=xx: PRINT A<br>T my,mx; INK mc; BRIGHT mb;m\$<br>460 GO SUB 1010

ø 458 IF mo=0 THEN LET mo=1: GO SUB 9990: GO SUB 1000: LET m\$="

: NEXT 1: BEEP .2,2: BEEP .2,2:<br>BEEP .2,2: BEEP .3,10: BEEP .2,5<br>: GO SUB 250: LET sc=sc+20: LET ro=ro+1: CLS : LET pt=0: GO TO 2

456 IF y=2 THEN LET x=15: FOR 1=7 TO 0 STEP  $-1$ : BEEP .02,1: PR<br>INT AT my, mx; BRIGHT 1; INK 1; m\$

455 IF INKEY\$<>"" THEN GO SUB 490: LET st=st-1: GO SUB 9999: G 0 SUB 500

"O": NEXT 1

454 FOR 1=1 TO 3: GO SUB 9990: PRINT AT yy, xx; INK 1; BRIGHT 1;

 $\overline{AT}$  19,29; "<u>B</u>"<br>453 PRINT AT y<sub>1</sub>x; INK 5; "J": FO<br>R 1=1 TO 2: GO SUB 9990: PRINT A<br>T yy<sub>1</sub>xx; INK 7; BRIGHT 1; "<u>O</u>": NE XT

";AT 4,29; INK 4; BRIGHT 1; "E";

T n\$="(3\*sp,iG,iU,iN,sp)": LET c g=1: LET sc=sc+6: LET en=en+1: G 0 SUB 9998: GO SUB 9995: BEEP .1 ,5: BEEP .1,7: BEEP .1,5:<br>2,0: GO SUB 9999: RETURN  $.1, 5: BEEP$ .

IF ATTR  $(c_{y, c} x) = 71$  AND  $pt = 0$ 521 THEN IF CX>0 AND CX<31 AND Cy> 1 AND cy<21 THEN LET sc=sc+2: L ET ke=ke+1: GO SUB 9998: LET n\$= WHITE KEY ": GO SUB 9995: GO S UB 9999: RETURN

522 IF ATTR (cy, cx) = 71 AND ke>0 THEN IF  $cx < 2$  OR  $cx = 31$  OR  $cy = 21$ OR cy=1 THEN GO SUB 640: LET s  $c = sc + 5$ : LET  $ke = ke - 1$ : FOR  $f = -50$  T  $\Omega$  $-30: BEEP$  $.05, f: BEEP .04, f-5:$ NEXT f: PRINT AT cy, cx; PAPER Ø

"(sp)": GO SUB 9999: RETURN  $\ddot{\phantom{a}}$ 523 IF ATTR  $(cy, cx) = 67$  AND  $ke1$ Ø THEN GO SUB 640: LET sc=sc+4: LET kei=kei-i: GO SUB 9999: FOR

 $f = -50$  TD  $-30$ : BEEP .1,  $f$ : NEXT  $f$ <br>: PRINT AT  $cy$ ,  $cx$ ; "(sp)": RETURN 524 IF ATTR (cy, cx) =65 THEN PR  $\begin{array}{lllllll} \text{INT AT Cy, cx; " (sp) ": LET ke1=ke1 } \\ + \text{1: LET sc=sc+8: LET n$= " BLUE K} \end{array}$ EY ' ": GO SUB 9995: BEEP .1,10: B EEP .1,6: GO SUB 9999: RETURN

525 IF ATTR (cy, cx) = 2 THEN LET sc=sc+2: GO SUB 9999: BEEP .01,  $-10: 60 70 400$ 

527 IF ATTR (cy, cx)=psi THEN E OR 1=1 TO 30: PRINT AT  $y_1x_2$  INK<br>INT (RND\*6)+1; BRIGHT RND; " $\cup$ ": B EEP .001, RND\*50: NEXT 1: GO TO 4  $25$ 

528 IF ATTR (cy, cx) = 71 AND pt=1 THEN IF cx>0 AND cx<31 AND cy> 1 AND cy<21 THEN LET sc=sc+2: L ET ke=ke+1: GO SUB 9998: LET n\$= WHITE KEY ": GO SUB 9995: GO S UB 9999: RETURN

540 RETURN

600 LET b\$=" HALLWAY ROOM ": IF ro=cro1 THEN LET cro1=ro+3: 60<br>SUB 700: 60 SUB 705: LET b\$=" S UPPLY ROOM

601 IF ro=cro2 THEN LET cro2=r o+3: GO SUB 710: GO SUB 9990: PR INT AT yy, xx; INK 1; BRIGHT 1; "O 602 IF ro=cro3 THEN LET cro3=r

o+8: GO SUB 720: LET b\$=" CRYSTA L ROOM " 603 IF diam>=5 AND ro>=40 THEN

GO TO 8000

604 IF diam<5 AND ro>=140 THEN PRINT AT 10.6; INK 6; PAPER 2; BRIGHT 1; "ADVENTURE LOST"; FLASH

0; INK 7; PAPER 0; AT 12, 1; "YOU DIDN'T GET ALL CRYSTALS": FOR 1= 1 TO 5: FOR s=1 TO 20: BEEP .01, s: NEXT s: NEXT 1: GO SUB 8050: **STOP** 

605 IF RND>.7 THEN GO SUB 9990 : PRINT AT yy, xx; INK 2; "C"<br>606 IF RND>.9 THEN GO SUB 9990

: PRINT AT yy, xx; INK 1; BRIGHT  $1; "Q"$ 

618 IF cg=0 THEN GO SUB 9990: GO SUB 9991: PRINT AT yy, xx; INK 5; PAPER 0; BRIGHT 0;

619 GO SUB 9990: GO SUB 9991: P RINT AT yy, xx; INK 6; PAPER 0; "D

620 PRINT#0; INK 5; " ROOM No." ;ro;"(sp)"; PAPER 7; INK 1;b\$<br>621 GO SUB 9990: PRINT AT yy,xx

INK 7; BRIGHT 1; " $\supseteq$  $\ddot{\phantom{a}}$ 624 GO SUB 9990: LET py=yy: LET

 $DX = XX$ 

625 FOR 1=1 TO 30: IF SCREEN\$ (<br>py,1)<>"(sp)" THEN NEXT 1 626 PRINT AT py, 1; INK 4; "0": B

EEP .001,50: PRINT AT py,1; PAPE R Ø;"(sp)": NEXT 1

629 DEF FN s()=INT (10-(mv\*10))  $*10$ 

**630 RETURN** 

640 LET mo=0: FOR 1=7 TO 0 STEP -1: PRINT AT my, mx; BRIGHT 1; I

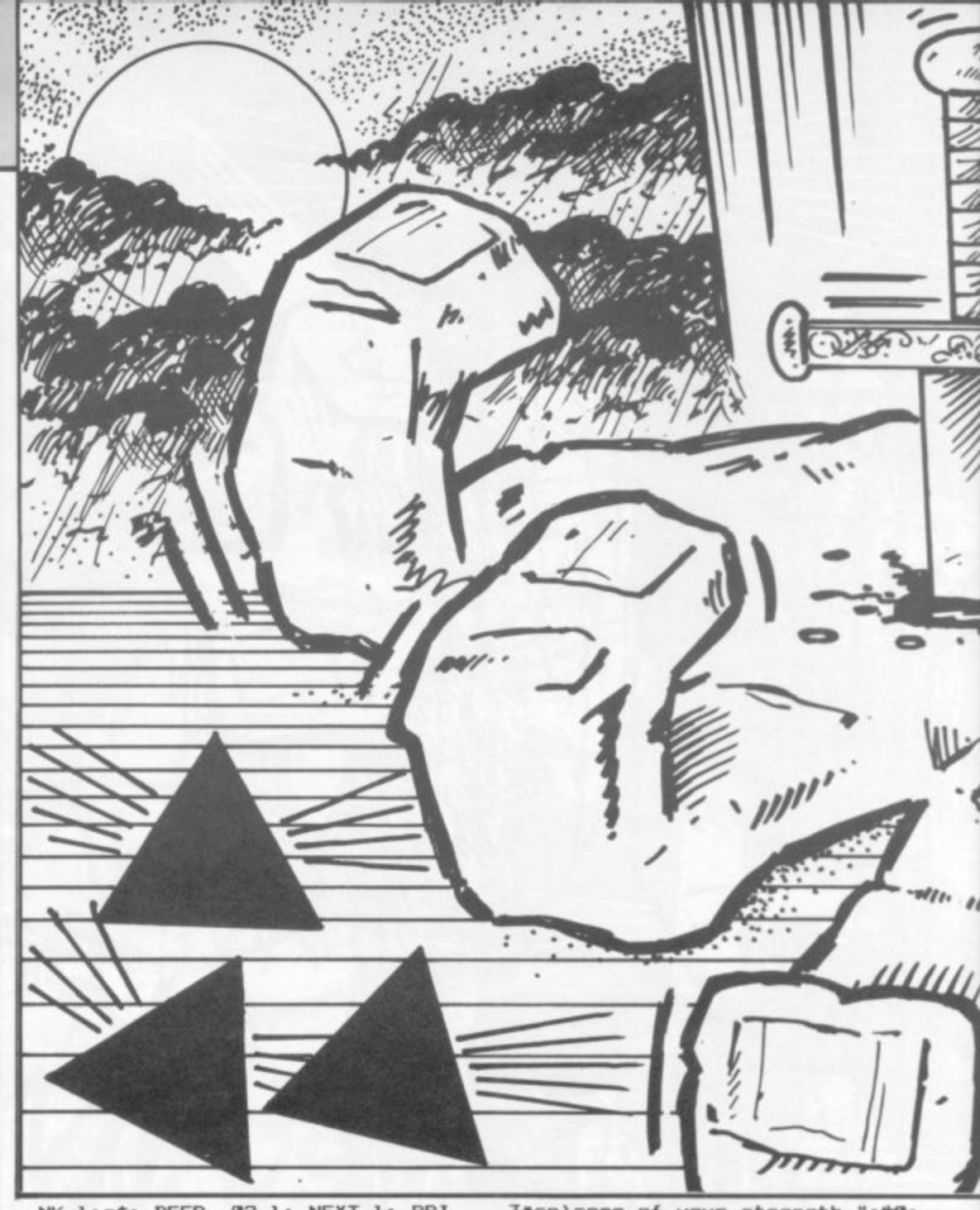

NK 1:m\$: BEEP .02,1: NEXT 1: PRI NT AT my, mx; PAPER Ø; "(sp)": RET **URN** 

641 FOR 1=0 TO 7: BEEP .02,1: P

RINT AT my, mx; BRIGHT 1; INK 1; m<br>\$: NEXT 1: RETURN 650 PRINT #0; "Instructions ?(Y/

 $N$ ) " 651 IF INKEY S=CHR\$ (110) THEN

BEEP .5,10: RETURN<br>652 IF INKEY\$="y" THEN BEEP .5 20: GO TO 655

653 GO TO 651

655 CLS : PRINT AT 1,9; PAPER 7 INK 2; BRIGHT 1; "INSTRUCTIONS"<br>656 PRINT ; INK 5; BRIGHT 1; "T  $T$ he object of the game is to (3\*sp

)complete successfully a dungeon generated randomly by the (7\*sp) computer."

657 PRINT INK 5; BRIGHT 1; " On the way you must collect(4\*sp)"<br>; PAPER 7; INK 2; FLASH 1; "5"; F LASH 0; INK 5; PAPER 0; " crystal s. To pick up additional points c ollect other objects"

658 PRINT BRIGHT 1; " To pick o bject move your man to one of th e objects sides and (3\*sp) press d irection key."

659 PRINT BRIGHT 1;" You can o nly shoot when you (4\*sp)carry a

gun "; INK 5;"( $H$ )"' INK 7;"and a<br>mmunition "; INK 4;"( $H$ )."<br>660 PRINT BRIGHT 1; INK 2;" Yo<br>u will lose game only when" INK<br>6;" -1 You step into"'"(4\*sp)ps i-field "; FLASH 1; INK 7; BRIGH T 1; PAPER 2; "RRRRR"

661 PRINT BRIGHT 1;" -2 You'll<br>run out of strength" INK 2;" W hen monster hits you it will (2\*s p)disarm you and will take away( 3\*sp) some of your strength.";#0; INK 7;" Press any key"<br>662 PAUSE 0: BEEP .2,0: CLS

663 PRINT BRIGHT 1; "You can d eactivate psi-field by shooting at the generators from the dista nce of exactly one" "character"<br>664 PRINT TAB (3); INK 4; PAPER

2; "R"; PAPER 0; INK 5; "-ACTIVE

**GENERATOR**" 665 PRINT 'TAB (3); INK 5; PAPE

R 1; FLASH 1; "R"; PAPER 0; FLASH

0; INK 5; "-INACTIVE GENERATOR"<br>666 PRINT BRIGHT 1; "Blue key";

INK 1; " $\frac{10}{3}$ "; INK 7; "opens magen<br>ta"; INK 3; " $\frac{11}{3}$ "; INK 7; "door"<br>667 PRINT BRIGHT 1; "White key!

o) opens white (L) door"

668 PRINT BRIGHT 1; "You can't reuse any of the keys"

669 PRINT INK 4; "Upon entering<br>a room snake will run across in

dicating trapdoor(2\*sp)to the sn<br>ake pit." ake pit.

670 PRINT INK 1; PAPER 7;" CHR  $\pm$ 

Name(7\*sp)score"<br>671 PRINT ' BRIGHT 1; INK 2;"(2 \*sp) I"; INK 6;" Mutant E.T.30pts

672 PRINT ' BRIGHT 1; INK 2; "(2) \*sp) H"; INK 6; " Gogles.....20pts

673 PRINT ' BRIGHT 1; INK 2; "(2) \*sp) @"; INK 6;" Mlot.......10pts

674 PRINT ' INK 4; " (2\*sp) @"; IN

K 3; " Snake.......N/A "; INK 7; "c<br>an't kill it"

675 PRINT#0; INK 7; "Press any key": PAUSE 0: BEEP . 2,0: CLS

679 PRINT PAPER 7; INK 1; "In y

our quest you'll find;"<br>680 PRINT INK 4;"<u>E</u>"; INK 6;" -

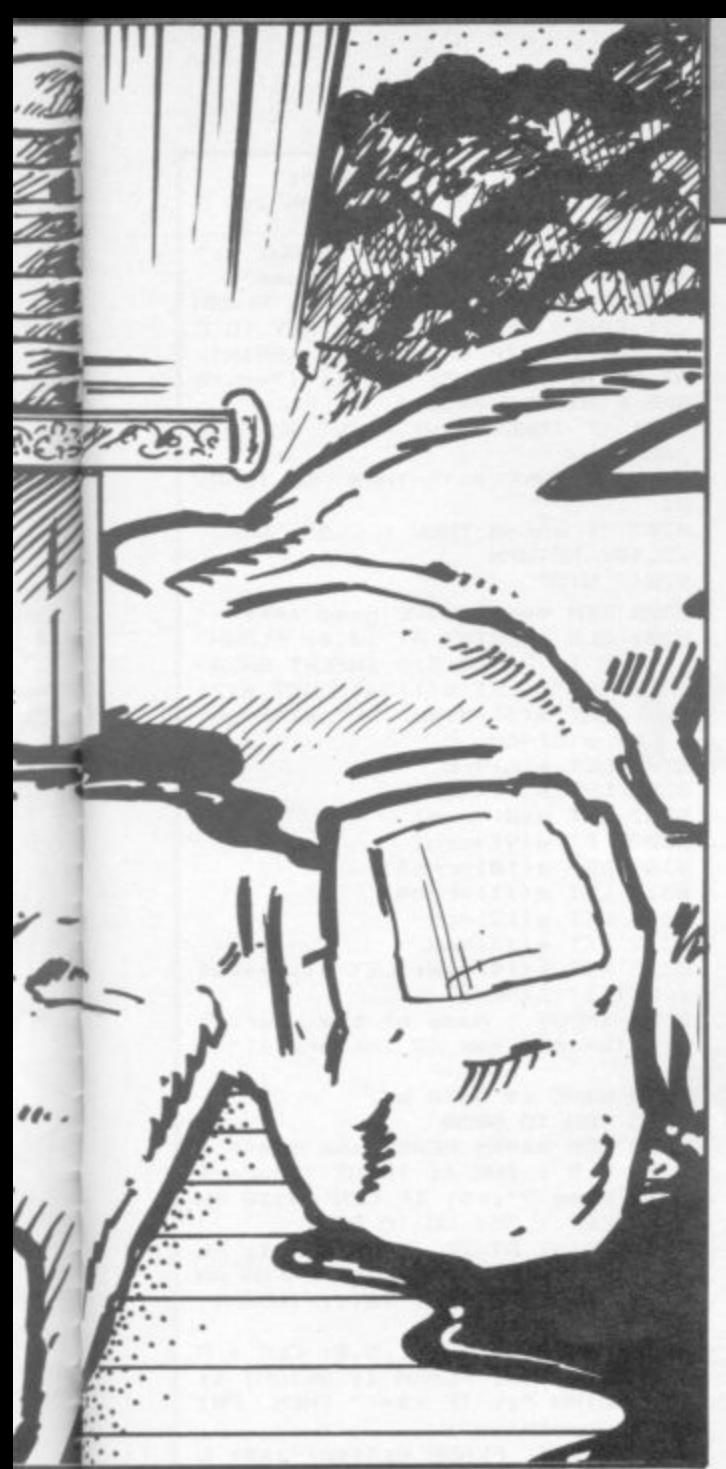

**Elixir. It wilt increase your";T AB (11);"strength and improve";T AB (11);"your fi nal score"**

**681 PRINT INK 2;"C"; INK 6;" - Chest. It can contain";TAB (11); "many ume4u1";TAB (11);"objects" 682 PRINT INK 6; BRIGHT 1; "D"; INK 6;" - Coin.Found in every r oam.":TAB (11);"It will increase your";TAB (11);"4Inal score."**

**683 PRINT INK 6; BRIGHT 14"E"; INK 6;" - Gold.Found in vault r** oom.

**684 PRINT INK I; PAPER 6; FLAS H** 1; BRIGHT 1;"<u>F</u>"; PAPER 0; FLAS **H 0; INK 6;\* - Erystal.Found in Treasuro";TAB (11);"room.To get i t you•11";TAB (11);"have to kno ck out";TAB (11);"psi-fi eld" 685 PRINT INK 5; BRIGHT 1;"(-0;**

**INK 6;" - Gun.(2\*sp)Found in ro** om next to"; TAB (11); "the one wh **ere monster";TAB (11);"attacked you last."**<br>686 PRINT INK 4; BRIGHT 1;"N";

**686 PRINT INK 4; BRIGHT I; N'; INK 6;" - Ammo. Found in supply**

**687 PRINT INK 7; BRIGHT 1; "<u>O</u>" INK 6;" - W.Key. Found in Every room.'**

**688 PRINT INK I; BRIGHT 1;"0"; INK 6;" - B.Key. Found in some rooms.";TAB (11);"0r in boxes." 689 PRINT88; INK 7;"Press any**

**key": PAUSE 8: BEEP .2,0: CLS 690 PRINT AT 1,1; INK 1; PAPER**

**7; " MOVEMENT CONTROLS "**<br>691 PRINT ''; INK 6; BRIGHT 1; T **691 PRINT —; INK 6; BRIGHT 1;T AB (18);"q"; INK 5;" - UP' TAB (5); INK 6;"0"; INK 5;" - LEFT ; INK 6;"P"; INK 5;" - RIGHT""T AB (18); INK 6;"A"; INK 5;" - DO**

**692 PRINT • INK 4;" Press "; IN** K 6; "SPACE"; INK 4; " to fire in **the(5\*sp)direction of the last m nye."**

**693 PRINT " Once you'l leave ro om and your strength will be low er than 100 it will be automatic t y raised(losp)back to 108." 694 PRINT FLASH I; PAPER 7; IN**

K 2; BRIGHT 1; "IMPORTANT"; FLASH **8 ; PAPER 0; INK 5;" - To leave room you(3ss0";TAB 112/;"must c** ollect white ";TAB (12);"key fir

**s t " 695 PRINT INK 7; BRIGHT 1;"- I f you wish to save your(B\*sp)pro gress on tape press S in(5\*sp)st atus mode."**

**699 PRINT\*8; INK 7;"Pross any key to start.": PAUSE 0: BEEP .2 ,165: CLS : RETURN**

**700 GO SUB 9990**

**702 PRINT AT yy.xx; INK 4; PAPE R 0; BRIGHT 1;"<u>B</u>'** 

**703 RETURN**

**785 GO SUB 9990: GO SUB 9991: P RINT AT yy,xx; INK 5; PAPER 8; B RIGHT 1;"(e't RETURN**

**718 PRINT AT 10.12; INK 4; PAPE** R 6;"(6\*<u>A</u>)";AT 14,12;"(6\*<u>A</u>)";AT **12.12; INK 3; BRIGHT 1;"4\_";AT 12 ,18;"L"**

**711 FOR 1.11 TO 13: PRINT AT 1, 12; INK 4; PAPER 6;"<u>A</u>"; PAPER 0; "(5\*sp)"; PAPER 6;".Le: NEXT I 712 PRINT AT 11,15; INK 6; BRIG**

**HT 1: 713 PRINT AT 12,12; INK 3; BRIG**

**HT** 1;"L";AT 12,18;"L" **719 RETURN**

**728 FOR 1.8 TO 23: PRINT AT 6,1** ; INK 4; PAPER 6; "A";AT 16,1; "A" **; : NEXT 1**

**721 FOR 1.10 TO 21; PRINT AT 0, 1; INK 4; PAPER 6; "** $\frac{A}{2}$ "; AT 14, 1; "<u>A</u> **"** 

**723 FOR 1=7 TO 15s PRINT AT 1,8 INK 4; PAPER 6; "A";AT 1,23; "A" : NEXT 1**

**724 FOR 1.9 TO 13: PRINT AT 1.1**

**0; INK 4; PAPER 6;"<u>A</u>";AT 1,21;"<u>A</u><br>": NEXT 1<br>725 PRINT AT 6,15; INK 3; BRIGH** 

**725 PRINT AT 6,15; INK 3; BRIGH 1;"4"gAT 14,15;%6";AT 10.11; I** NK 4; PAPER 2; <u>R</u>";AT 10,20; <u>R</u>";A **T 10,12; FLASH I; INK 7; BRIGHT** 1: PAPER 2: "RRRRRRRR"

**726 LET gh=8**

**727 PRINT AT 9,INT (RND\*18)+111 INK I; PAPER 6; FLASH 1;"r" 728 PRINT AT 3,29; INK I; BRIGH**

**T linc**

**, 730 RETURN**

**1800 IF RND<.4 THEN LET m\$="0":** LET  $mv = .8$ : RETURN

1 **0**<sup>1</sup> **1001 IF RND<.8 THEN LET m\$="H":**<br>LET mv=.6: RETURN **LET mv-.6: RETURN**

**100**2 LET m\$="<u>I</u>": LET mv=.4: RETU **" 0 RN**

**" 1810 IF •y>y THEN LET ecy=my-1: LET mcx.mx: IF SCREENS (mcy,mcs** )="(sp)" THEN PRINT AT my<sub>r</sub>mx;"(<br>sp)": LET my=my-1: PRINT AT my<sub>r</sub>m **sp)": LET my.my-1: PRINT AT my.111 x; INK mc; BRIGHT mb;m14; RETURN 1011 IF WACA THEN FET WCA=WA+1 LET mcx=mx: IF SCREEN\* (mcy.mcx )."(sp)" THEN PRINT AT my,mx;"( sp)"; LET my=my+1: PRINT AT my,m x; INK mc; BRIGHT mb;m\*: RETURN 1812 IF mx>x THEN LET mcy=myt L ET mcx=mx-18 IF SCREEN\* (mcy,mcx )."(mp)" THEN PRINT AT my,mx;"( sp)"z LET mx•mx-I: PRINT AT my,e x; INK mc; BRIGHT mb;mS: RETURN 1012 IF MX<X THEN LET MCY=MY: L ET mcx=mx+1: IF SCREENS (mcy,mcx )."(sp)" THEN PRINT AT my,mx;"( sp)": LET mx=mx+le PRINT AT my,m x ; INK mc; BRIGHT mb;m\*: RETURN 1014 IF incy=y AND mcx=x THEN GO SUB 648: PRINT AT my.mx; PAPER**

0;"(sp)": LET cg=0: LET mo=0: LE  $sc=INT$  (sc-FN s()): GO SUB 999 **9 : FOR 1=-18 TO 58 STEP 3s PRINT AT**  $y_1$ **x; INK 7; BRIGHT 1;" EP .01.1+5: PRINT AT y,x; INK 2; BRIGHT 1;": BEEP .81,1s NEXT 1: PRINT AT y,x; PAPER 8; INK 5;** IF st>10 THEN LET st=INT **st-FN s0): GO SUB 9999**

**1015 IF ATTR (mcy,**  $mcx$ **)=215 THEN GO SUB 640**

**1828 RETURN**

**1830 LET de=.881: PRINT AT : INK 5; PAPER 1; FLASH 1; "R":AT 1,x; FLASH 0; INK 7; PAPER 81-( sp)": LET sc=sc+5: FOR 1=36 TO 5 8: BEEP .801.1: NEXT LET gh=g :1+1**

**1831 IF gh=2 THEN FOR n.I TO 4: FOR f=7 TO 8 STEP -1: PRINT AT 10,12; INK 4; BRIGHT 1;"(9izR)": BEEP de.f.6: NEXT f: NEXT n; PRI**

**NI AT 18,12; PAPER 61;"(8\*sp)" 1032 RETURN**

**1848 LET de=.881z PRINT AT I-10, ; INK 5; PAPER 1; FLASH 1; "<u>R</u>";AT 1,x; FLASH M; INK 7; PAPER 8; sp)": LET sc=sc+10: FOR 1=30 TO** 

**50: BEEP .081 • gh+1**

**1 : 1841 IF gh=2 THEN LET gh=111: FOR NETNT A l z PRINT AT y-2.2; INK f; BRIGHT I n=1 TO 4: FOR f=7 TO 0 STEP -1:** 

**NEXT n: PR g h ;"(28\*R)": BEEP die.\*\*B: NEXT f: NEXT nt PRINT AT y-2.2; PAPER 8; -**

**= :2 PRINT AT y-2.1; INK f; PAPER 8; "R";AT y-2,38;"E:: BEEP .881.4\*E1**

**: NEXT 4: PRINT AT y-2,I; INK 73**

**0 "tsp)";AT y-2,38;"(sp)"**

**: 1061 PRINT Al 11,2; PAPER 7; INK 0 1;" THIS GAME IS NOW COMPLETED**

**F 1062 PRINT AT 13,2; INK 6;"Your**

**R 1863 PRINT AT 14,21 INK 2;"Coins**

**1864 PRINT AT 15,21 INK 41"Cozn**

ght...............";st: LET cob<sup>.</sup><br>sc: FOR 1=0 TO st\*2 STEP 9: PRIN **T T AT 18,23;cob\*Is BEEP .01.38: N**

**sc: FOR 1=8 TO sts2 STEP 9: PRIN**

**1866 PRINT AT 16,2; INK 5;"Stren**

**\_";AT 18,10; INK 5;"TOTAL SCO**

**P 1867 LET cob=sci FOR 1=8 TO cos5 - 8,23;c0Irt1s NEXT It LET sc=sc4-1 1 1868 PRINT AT 19,11 INK 7; BRIGH : T IrPrems any key to see status**

**";AT 28,13" and saver results." 1e70 IF IN(EYS."" THEN GO TO 10**

**1071 BEEP .2,61: LET knc=1: GO TO**

2000 IF ATTR (y, 1+1)=66 THEN GO

2005 IF ATTR (y,1-1)=66 THEN GO

2008 IF ATTR  $(1+1, x) = 66$  THEN 60

**2010 IF ATTR 41-100.66 THEN GO**

**2812 IF ATTR (1-10:)=84 THEN IF ro-4-20=cro3 THEN GO SUB 1838** 2013 IF ATTR (1-1,x)=84 THEN

**ro**<>cro3 AND ATTR (y-2,x)=84 TH

**STEP 9: BEEP .01.55: PRINT AT 1**

**EXT 1: LET sc=sc+1** 

**4 1045 RETURN**

**1 1860 REM •\*\* end of proo. \*a\***

**collected........";** 

bonus.............<sup>"</sup>;co **16165 PRINT AT 17,21; INK 3;**

**O**

**4 = 7 T O 8**

**-**  $\underline{a}_{LL}$ 

**70**

**8858**

**SUB 3815 2081 RETURN**

**SUB 3815 2806 RETURN**

**SUB 3015 2889 RETURN**

**SUB 3815**

**RE >";**

**totml score is.."; INK 5;sc**

**THEN 3880 LET •s=ms+1: LET sc=sc4-(FN I F s:)/2i: GO SUB 9999: LET m0=8: R**

ETURN<br>3010 IF mh=1 THEN PRINT AT my,m **moto IF mh-1 THEN PRINT AT my<sub>9</sub>m x ; PAPER 8;"(xip)": LET mh=8: GO SUB 3888: RETURN**

IF

SINCLAIR USER Annual 1985

9999 PRINT AT 0,0; "EXPERIENCE ";

sc;" STRENGTH ";st;"(sp)": RETUR

5001 DATA 0, 247, 247, 247, 0, 127, 12 7.127  $0.5$ 5002 DATA 0,8,8,8,BIN 11100,BIN 111110, BIN 11100, 0 5003 DATA 0, BIN 111111, 66, BIN 11 111101, BIN 11001101, BIN 10110101 , BIN 11001110, BIN 11111100 5004 DATA 0,0,0,0,BIN 11100,BIN 111110, BIN 11100, 0 5005 DATA 0,0,28,28,0,BIN 111011 1, BIN 1110111, 0 5006 DATA 0,8, BIN 11100, BIN 1010 10, BIN 1001001, BIN 101010, BIN 11 100,8 5007 DATA B, BIN 10100, BIN 111110 BIN 1011101, BIN 1001001, BIN 111 00, BIN 10100, BIN 10100 5008 DATA 0, BIN 10100, BIN 101010 , BIN 11100, BIN 111110, BIN 101110 .B.BIN 11100 5009 DATA BIN 111100, BIN 11000, B IN 11000, BIN 1111110, BIN 1011010 BIN 11000, BIN 100100, BIN 110011 5010 DATA BIN 111000,40,BIN 1111 100, BIN 10111010, BIN 111000, 68, 4 Ø, BIN 1101100 5011 DATA 0,0,0,24,24,0,0,0<br>5012 DATA 60,66,BIN 10011001,BIN 10100101, BIN 10100111, BIN 10100 101, BIN 10100101, 255<br>5013 DATA 0,0, BIN 11111, BIN 1110 100, BIN 11100100, BIN 11000100, 0, **D** 5014 DATA 0,8,28,28,20,8,28,0 5015 DATA 0,0,0,BIN 1100001,BIN 10010101, BIN 10011111, BIN 110000  $0.0$ 5016 DATA 0,8,34,0,BIN 1001001,0 , 34, 8<br>5017 DATA 8, BIN 11100, 32, 16, 8, BI<br>N 100100, BIN 1000100, BIN 111000 5018 DATA 102, 153, 102, 153, 102, 15 3,102,153 5019 DATA BIN 11000, 16, BIN 11100 Ø, BIN 110110, BIN 110000, 8, 16, BIN 11000 5020 DATA BIN 11000, 8, BIN 11100, BIN 1101100, BIN 1100, 8, 16, BIN 11 000 5021 DATA BIN 111000, BIN 111010, BIN 1111010, BIN 10111100, BIN 101 11000.68,40,BIN 1101100 5022 RETURN 7000 LET c\$="(32\*sp)": PRINT AT<br>7000 LET c\$="(32\*sp)": PRINT AT<br>0,0; INK 2;"(sp,30\*ig3)" 7001 PRINT AT 21,0; INK 2; "(sp,3) Ø\*g3)" 7002 FOR 1=1 TO 20: PRINT AT 1,0 INK 2; "(g5)"; AT 1,31; "(ig5)": NEXT 1 7003 PRINT AT 19,13; INK 7; BRIG HT 1; "1984": PRINT #0; "(9\*sp)Pre ss any key" 7005 FOR 1=1 TO 7 7006 PRINT AT 4,3; INK 1; "(ig6,2) \*g3,sp,ig4,g3,g6,sp,ig5,sp,g5,sp  $, ig4, 2*g3, sp, g3, g7, g3, sp, ig6, g3,$ g6,sp,ig5)' 7007 PRINT AT 5,3; INK 1; "195,3\*  $sp, igl, ig3, ig6, sp, g6, ig3, ig6, sp,$ 2\*g3,g7,2\*sp,g5,2\*sp,ig1,ig3,ig2 sp,ig5)" 7008 PRINT AT 6,3; INK 1; "(g6,ig 3, sp, ig5, sp, g6, 2\*sp, g5, 2\*sp, 2\*ig 3, ig2, 2\*sp, g5, 2\*sp, ig5, sp, g5, sp, ig1,ig3,ig7)" 7009 PRINT AT 9,7; INK 1; "(ig6,g) 3, g6, sp, ig5, sp, g5, sp, ig6, 2\*g3, sp ig4,2\*g3,sp,g3,g7,g3)" 7010 PRINT AT 10,7; INK 1; "(1g5, ig7,g5,sp,ig5,sp,g5,sp,ig4,g3,2\*<br>sp,2\*g3,g7,2\*sp,g5)"

3011 RETURN

NEXT 1

3015 LET mh=1: BEEP .05,50: FOR

 $f=7$  TO Ø STEP -1: PRINT AT my, mx

; INK f; BRIGHT 1; " P": BEEP . 01,

4001 PRINT s\$: LET s1=VAL s\$(LEN

4050 STOP<br>5000 RESTORE 5001: FOR 1=USR "a"

TO USR "u"+7: READ a: POKE 1, a:

s\$-2 TO LEN s\$): PRINT s1\*100

 $(+*10)/2$ : NEXT  $f$ : RETURN

g2,ig6,sp,g6,ig3,ig6,sp,g6,2\*ig3<br>,sp,2\*ig3,ig2,2\*sp,g5)" 7012 PRINT AT 13,6; INK 8-1; "DES IGNED AND WRITTEN" 7013 PRINT AT 17,7; INK 8-1; "JAC EK PRZYCHODZEN" 7014 PRINT AT 15, 14; INK 8-1; "BY' 7088 IF INKEY \*< >"" THEN GO TO 7  $0.91$ 7089 NEXT 1 7090 IF INKEY \*= "" THEN GO TO 70 7091 BEEP .5,0: CLS : RETURN<br>8000 PRINT #0; "ROOM No.";ro; INK<br>2; FLASH 1; BRIGHT 1; PAPER 6;"<br>EXIT ROOM": LET gh=0: LET x=15: LET y=20: PRINT AT 11,0; INK 4;<br>PAPER 6; "<u>A</u>";AT 21,16; "<u>A</u>";AT 11,3  $1; \frac{n}{2}$ : FOR 1=10 TO 20: PRINT AT 1,1; "(30\*sp) ": NEXT 1: PRINT AT , INT (RND\*27) +2; INK 5;"  $14$ " B001 FOR 1=1 TO 8: PRINT AT 1,0; PAPER 1:"(32\*sp)": NEXT 1: PRIN T AT 9,0; INK 4; PAPER 6; "(32\*A) "; AT 9,15; INK 3; BRIGHT 1; PAPE<br>R 0; "L": INK 6: FOR 1=-1 TO -3 S TEP -1: PLOT 232+1,135+1: DRAW -<br>15,15,-PI: NEXT 1: INK 7 TEP 8002 FOR 1=10 TO 110 STEP 22: IN K 4: PLOT 1,104: DRAW 0,5: DRAW  $-7,0:$  DRAW 10,25: DRAW 10, -25: D RAW -7.0: DRAW 0,-5 8003 LET kk=.8: LET ff=10: FOR f  $=111$  TO 133 STEP 2: PLOT 1+3,f: DRAW ff, Ø: LET ff=ff-kk: NEXT f: LET ff=10: NEXT 1: INK 7: FOR 1  $=1$  TO B: PRINT AT INT (RND\*4)+1. (RND\*25); INK 7; PAPER 1;". **INT** : NEXT 1 8004 FOR 1=11 TO 19 STEP 3: PRIN INK 4; PAPER 2; BRIGHT  $TAT1,1;$ "; INK 7; FLASH 1; "(28\*R)  $1:$ FLASH 0; INK 4; "R": NEXT 1<br>8005 IF INKEY\$<>"" THEN LET st= st-1: GO SUB 9999: GO SUB 500 8006 IF y=9 THEN PRINT AT y,x;"<br>(sp)": LET y=y-1: FOR 1=14 TO 30 : PRINT AT  $B_11$ ; PAPER  $1;$  "(sp)  $\mathcal{Q}$ ": BEEP .001, 1\*2: NEXT 1: PRINT AT<br>8, 31; PAPER 1; "(sp)": 60 TO 106  $\Omega$ B007 IF mo=0 THEN LET cc=0: LET mo=1: GO SUB 1000: LET my=20: L ET mx=INT (RND\*28)+1: GO SUB 641 : PRINT AT my, mx; INK 2; BRIGHT  $1: m$ \$ BØØB LET cc=cc+1: IF cc=2 THEN LET cc=0: LET mc=2: LET mb=1: GO SUB 1010 B009 IF cg=0 THEN PRINT AT 19,1 5; INK 5; CHR\$ (156) 8010 GD TD 8005 8050 CLS 8051 DRAW 255,0: DRAW 0,175: DRA  $W - 255, 0: DRAW 0, -175$ 8052 PLOT 3,3: DRAW 249,0: DRAW<br>0,170: DRAW -249,0: DRAW 0,-170 B055 PRINT AT 1,6; INK 4; BRIGHT  $1; "* * * STATUS * * * "$ 8058 PRINT AT 4,2; INK 6; "EXPERI ENCE.."; sc; AT 6, 2; INK 4; BRIGHT 1; "ROOM........";ro;AT 8,2; INK<br>3; "STRENGTH....";st 8059 PRINT AT 10,2; INK 5; "SHOTS<br>LEFT ": FOR f=12 TO INT 11+en:<br>IF f<31 THEN PRINT AT 10,f; INK 2; BRIGHT 1; "N" BØ60 BEEP . 001,40: NEXT f: PRINT AT 11,1; INK 2; BRIGHT 1;" 8061 PRINT AT 12,4; PAPER 1; INK<br>6; "CRYSTALS "; diam; AT 14,4; "GOL  $D(5*sp)$ "; gol; AT  $16,4$ ; "COIN(5\*sp)  $1CO$ 8062 IF cg=1 THEN PRINT AT 2,1; INK 2; PAPER 7; "You are armed"<br>8063 IF cg=0 THEN PRINT AT 2,1; INK 2; PAPER 7; FLASH 1; "You ar e unarmed" 8064 PRINT AT 13,18; INK 7; "KEY(<br>s) "; INK 1; BRIGHT 1; "O(sp)"; I

NK 7; kel; AT 15, 18; "KEY(s) "; INK

 $7; "@(sp)"; ke$ 

7011 PRINT AT 11,7; INK 1;" (g6,i

BØ65 PRINT AT 17,1; INK 6;' "; AT 18, 2; INK 2; **ONSTERS SLAIN "; ms** B100 PRINT#0; INK 7; BRIGHT 1;" (5\*sp)Press (S) to save game" 8200 PRINT AT 20,1; INK 2; FLASH 1; PAPER 6; " PRESS ANY KEY TO C ONTINUE ": IF knc=1 THEN PRINT AT 20,1; PAPER 7; INK 1; "(7\*sp)G AME FINISHED (7\*sp)" 8201 IF INKEY \*= "s" THEN GO TO 8 300 8202 IF INKEY \*= "" THEN GO TO 82 01 8203 IF knc=0 THEN : CLS : BEEP 2,10: RETURN 8204 STOP B300 REM \*\*\*\*\* SAVE game \*\*\*\*\* 8301 CLS : PRINT AT 10,6; FLASH<br>1; INK 1; PAPER 5;" INSERT DATA<br>CASETTE ": LET s(1)=st: LET s(2) =en: LET  $s(3)$ =diam: LET  $s(4)$ =gol  $LET S(5)=cq$ 8305 LET s(6)=ro<br>8306 LET s(7)=sc 8307 LET s(8)=cro1 8308 LET s(9)=cro2 8309 LET s(10)=cro3 8310 LET s(11)=cro4 8311 LET s(12)=co  $B312$  LET  $s(13) = ms$ B313 LET s(14)=ke: LET s(15)=ke1 : LET s(16)=knc<br>8325 INPUT " Name of the charact er ?(8\*sp) ( max 10 letters ) ";x 生 B330 SAVE x\$ DATA s() GO TO 8050 8335 8500 REM \*\*\*\*\* READ game \*\*\*\*\*<br>8501 CLS : INK 6: INPUT "Charact<br>er's name ?";x\$: IF LEN x\$>10 TH<br>EN BEEP 1,55: GO TO 8501 8502 PRINT AT 20,3; BRIGHT 1; FL " z ASH 1; INK 7; PAPER 1; " PRESS AN TO LOAD "; AT 18, 1; "INSERT KEY DATA-CASETTE AND" 8503 PAUSE 0: BEEP .5,0: CLS : P RINT AT 21,0; FLASH 1; BRIGHT 1;<br>"LOADING ";: IF x\$="" THEN PRI NT : "something"; 8504 PRINT FLASH 0; "(sp) "; x \$: L DAD x\$ DATA s() 8505 LET ro=s(6) 8506 LET sc=s(7) 8507 LET cro1=s(8) 8508 LET cro2=s(9) 8509 LET cro3=s(10) 8510 LET cro4=s(11) 8511 LET co=s(12) 8512 LET ms=s(13)<br>8513 LET knc=s(16): LET ke=s(14) : LET kei=s(15): LET st=s(1): LE T en=s(2): LET diam=s(3): LET go  $1 = s(4)$ : LET cg=s(5) 8515 CLS : PRINT FLASH 1; AT 10,<br>5; "STOP THE TAPE"; AT 12, 10; "GAME LOADED": FOR 1=0 TO 60: BEEP .0 1,10: NEXT 1: CLS 8520 INK 7: BEEP . 3,10: BEEP . 2, Ø: GO TO 11 9990 LET yy=INT (RND\*17)+3: LET  $x = INT (RND*27)+3$ 9991 IF ATTR (yy,xx)<>7 THEN GO TO 9990 9992 RETURN 9993 REM UDG's  $A = \underline{A}$   $B = \underline{B}$   $B = \underline{B}$   $C = \underline{C}$   $B = \underline{A}$   $B = \underline{B}$   $C = \underline{C}$  $D = D$   $E = E$   $F = F$  $\frac{1=\frac{1}{\lambda}}{1=\frac{1}{\lambda}}$  $\begin{array}{ccc} \mathbf{J}=\overline{\bigcup_{\square}} & \mathbb{K}=\overline{\mathbb{K}}\\ \mathbf{P}=\overline{\bigcap_{\square}} & \mathbb{Q}=\overline{\bigcirc_{\square}} \end{array}$  $L = L$  $G = \underline{G}$  $N = \overline{N}$  $R = F$  $M=11$  $U = \overline{U}$  $S=\overline{S}$   $T=\overline{T}$   $U=\overline{U}$ <br>
9995 PRINT AT cy, cx; PAPER 0; "(s<br>
p) "; AT 0,0; FLASH 1; INK 6; PAPE R 2;"(3\*sp)COLLECTED(3\*sp)";n\$: FOR 1=0 TO 40: BEEP .01,1: NEXT 1: PRINT AT 0,0; c\$: RETURN 9996 PRINT AT 0,0; c\$: PRINT AT c y, CX; PAPER 0; "(sp)"; AT 0,0; INK 5;d\$+n\$: PAUSE 20: FOR 1=45 TO  $-10$  STEP  $-1$ : BEEP .01,1: NEXT 1 9998 PRINT AT 0,0;c\$: RETURN

### Chapter 12

# **Reference**

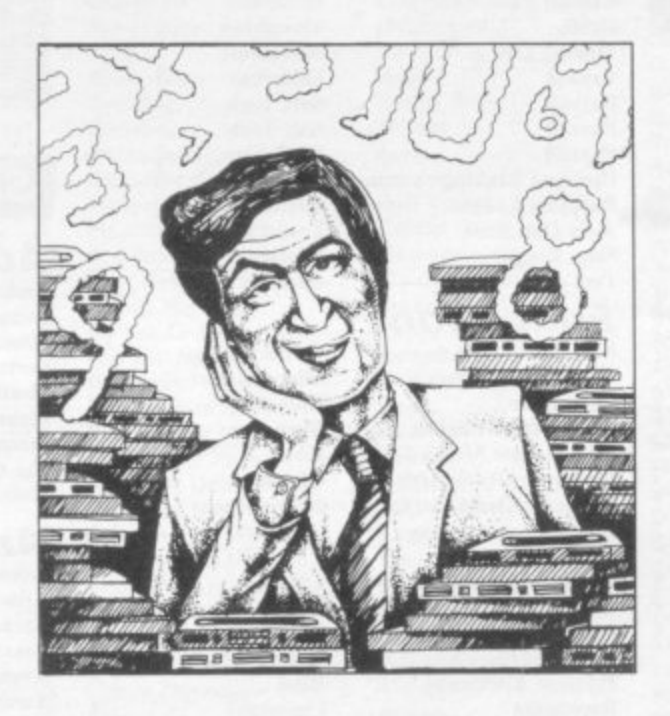

What Gilbert Factor was The Turk awarded? Who publishes it? Where can I find it? We furnish the answers in our Software Directory. In addition we tell you where to go when your Spectrum blows up and list the growing number of Sinclair-related clubs at home and abroad.

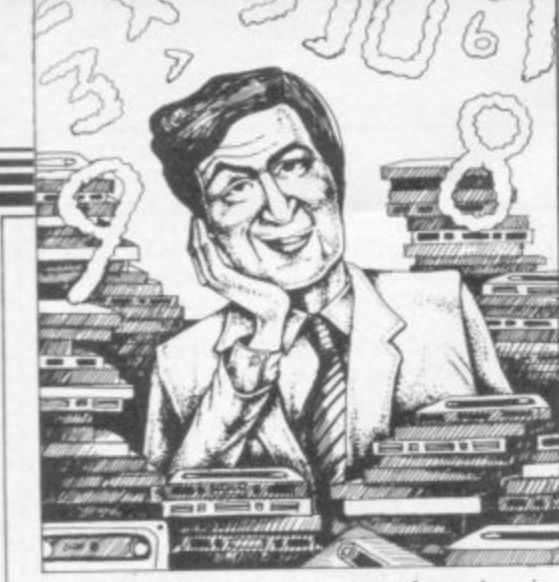

Mazogs

Ni

 $Sp$  $Sp$ 

Z)

 $A<sub>0</sub>$ 

 $P<sub>1</sub>$ 

 $\mathbf{P}$ 

 $S<sub>2</sub>$ 

In

In

L

L

M

P

 $\overline{P}$ 

 $\overline{\mathbf{R}}$ 

1

F

6

6

6

5

 $\overline{4}$ 

 $\overline{\mathbf{8}}$ 

6

6

6 2

٦

8

ġ

6

6

6

5

 $\star$ 

5

 $\bf{8}$ 

Ocean Trader

**Pioneer Trail** 

**Racing League** 

Do Not Pass Go

**Racehorse Trainer** 

**Traditional** 

If we have reviewed a program we have given it a rating known as the Gilbert Factor, named after our Software editor, John Gilbert. That factor includes clarity of instructions, speed of operation, ease of use, originality, lasting appeal, use made of graphics and<br>sound, and success in accomplishing stated aims.

#### $ZX-81$

#### **Adventure**

Adventure Adventure 1 **Black Crystal Dungeons of Doom Espionage Island Greedy Gulch Inca Curse Knight's Quest Lost Island Magic Mountain Merchant** of Venus **Pharoah's Tomb** Pimania **Secret Valley Serpents Tomb Ship of Doom** The Great Western **Time Bandits Tomb of Dracula Trader Trilogy Volcanic Dungeon World of Illusions** 

#### Arcade

**Alien Dropout Asteroids Asteroids Astral Convoy Bank Robber Bears** in the Wood **Bubble Bugs Byter** Cassette 1 Cassette 2-5 **City Patrol** Damper Defenda **Door Slammer** Forty-Niner Froggy **Full-screen Breakout Galactic Trooper** Galaxians **Galaxy Jailbreak** Games 2 **Games Tape 1** Games Tape 2 Games Tape 3 Gamestape 1 Glooper Gloops Gobbleman Gobbler **Grand Prix** Gulp 2 **Hang Glider Hickstead High-resolution Invaders** Invaders Invaders Invaders Invaders Invaders **Krazy Kong** Maze Death Race Maze Man

**Bug-Byte** Abersoft<br>Mastervision Woosoft Artic **Phipps** Sinclair Phipps **JRS Phipps** Crystal Phipps Automata Newsoft **Vortex** Artic **New Soft** New Soft Felix Quicksilva Mastervision Contrast

Silversoft Silversoft **Software Farm** Vortex Romik Unicorn Romik Protek Orwin Orwin Sinclair Quicksilva Quicksilva Cathedral **Software Farm** DJL **New Generation** Romik **Ouicksilva** Romik **JRS** J K Greye J K Greye J K Greye **Fawkes Computing Ouicksilva** Quicksilva Artic **Software Farm** dk'tronics Campbell **S** Electronics **CCS** Odyssey Abersoft **Bug-Byte** Odyssey Selec Silversoft **PSS PSS** Abersoft

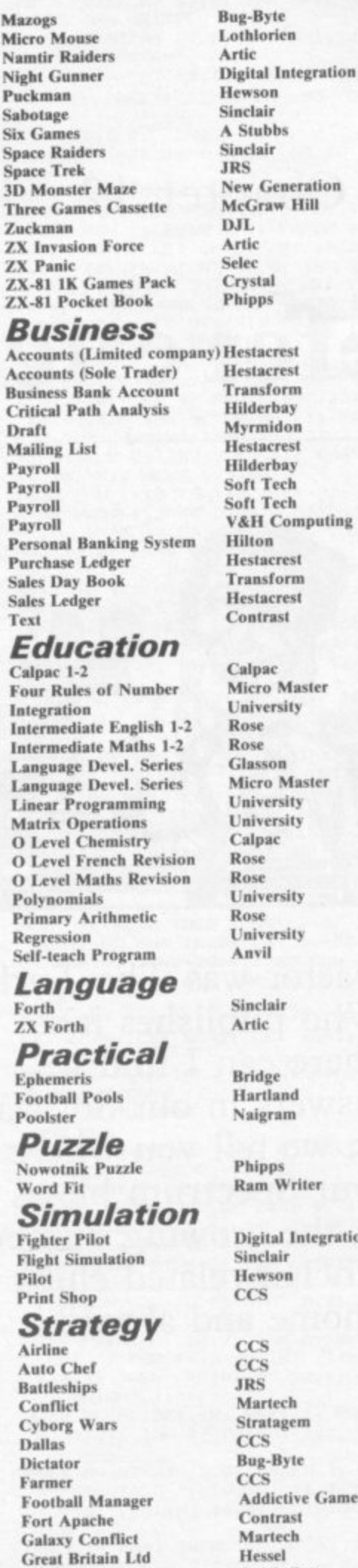

rest rest orm bay don rest bay ech ech Computing rest orm rest ist Master rsity 'n Master rsity rsity c. rsity rsity ir and am iś Writer al Integration air  $\overline{a}$ ech agem Byte ctive Games rast ech el Quicksilva Quicksilva G Barker **Racing League** Software **Work Force** 

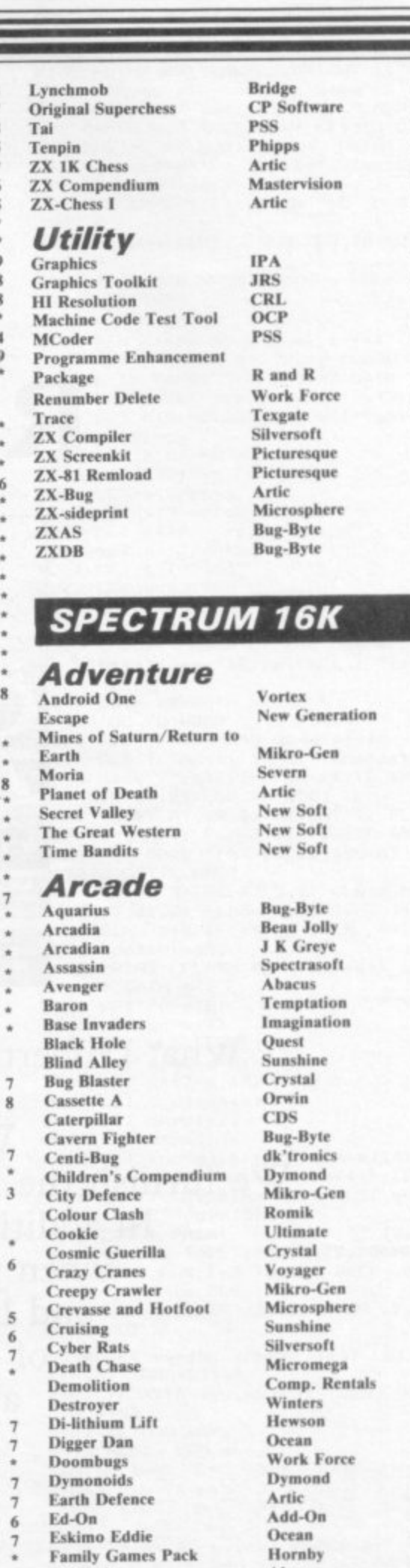

9

6

 $\overline{\mathbf{g}}$ 

g

6

6

 $\overline{\mathbf{5}}$ 

 $\frac{6}{4}$ 

 $\frac{5}{4}$ 

i,

 $\frac{6}{7}$ 

 $\ddot{4}$ 

 $\ddot{4}$ 

8

 $\frac{5}{4}$ 

 $\overline{7}$ 

4

7

 $6 +$ 

3

8

 $\overline{\phantom{a}}$ 

 $\frac{4}{4}$ 

¥

5

ő

 $\overline{\mathbf{3}}$ 

 $\overline{6}$ 

6

4

 $\overline{1}$ 

**Abacus** 

dk'tronics

dk'tronics

Mastertronic

Temptation

Romik

Artic

**PSS** 

**CDS** 

Artic

**Abacus** 

**DJL** 

Fireflash

Galactians

Galaxians

Gnasher

**Ghost Hunt** 

Gobbleman

8

8

ά

6

 $\overline{4}$ 

Froggy<br>Fruit Machine

**Galactic Trooper** 

**Galactic Warriors** 

Gobble-a-Ghost

**Godzilla and Martians** 

#### **Software Directory**

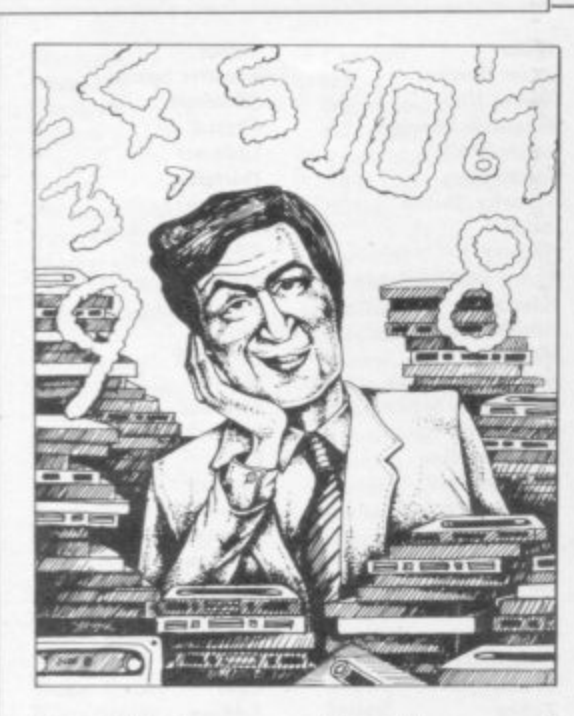

**Ground Attack** Gulpman **Haunted Hedges** Hopper Horace and the Spiders **Horace Goes Skiing Hungry Horace Invasion Force** It's the Wooluf **Jet Pac** Labyrinth Leap Frog **Light Cycle** Luna Crabs **Magic Meanies** Maze Chase **Meteor Storm Meteoroids Meteoroids Micro Mouse** Millypede **Mined Out Moon Buggy** Mr Wong's Loopy Laundry Muncher Muncher **Nanas** Orbiter Ostron Pengy Pitman Seven Planetoids Proteus Rapedes Repulsar Rider Road Toad **Robot Panic** Sam Spade Santa Sentinel **Shark Attack Sheer Panic Slippery Sid Space Fighter Space Intruders Space Lanes Space Raiders Space Zombies** Spec. Frogs/ Showdown Spec. Gobbleman Spec. Invaders **Spec. Invasion Force** Spec. Scramble Spectipede **Spectral Invaders Spectral Panic** Spectres **Strike Four** Styx Sub **Tank Battle 3D Monster Chase** 

Silversoft Campbell Micromega **PSS** Sinclair Sinclair Sinclair Artic Crystal Ultimate Axis **CDS PSS** Micromega **CDS** Hewson **Ouicksilva** dk'tronics Softek Lothlorien Add-on **Ouicksilva Visions** Artic Silversoft Silversoft Mikro-Gen Silversoft Softek Micromania Visions Sinclair Abacus **Visions** Softek Virgin dk'tronics Soft Mill Silversoft Artic **Abacus** Romik **Visions** Silversoft Winters **Ouicksilva** Cathedral Sinclair Mikro-Gen Artic Artic Artic Artic **Work Force Mastertronic Bug-Byte** Hewson **Bug-Byte** Spectresoft **Bug-Byte** Romik dk'tronics Romik

5

5

6

 $\boldsymbol{4}$ 

8

3

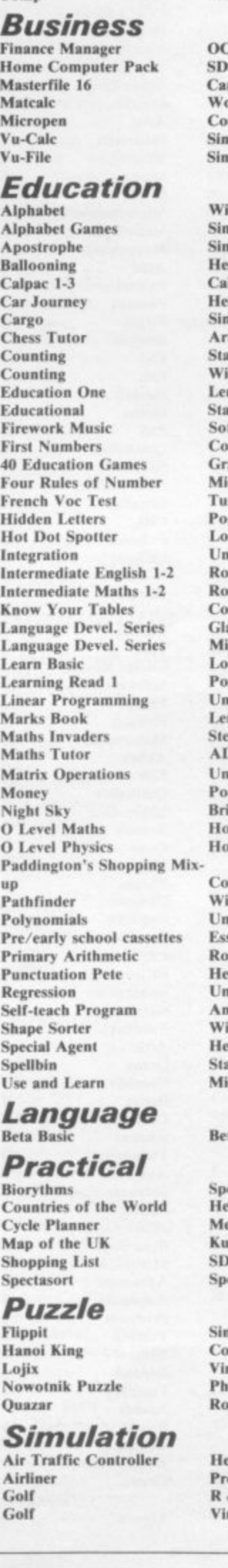

**CDS** Abersoft Virgin 'P Micro mpbell ork Force ntrast clair clair idget **aclair** iclair inemann lpac inemann ıclair tic arter Soft dget rm artersoft ft Cottage **Illins** anada cro Master torial ppy ngman iiversity se se llins asson cro Master gic 3 ppy *<u>iversity</u>* rm a **D** Software iversity ppy idge mestudy omestudy llins idget iversity sex einemann niversity livn dget inemann artersoft crol tasoft ectrasoft wson didata ma ectadraw nclair ntrast rein ipps se wsón otek & R rgin

Microsphere

dk'tronics

**JK** Greye

**Train Game** 

**Winged Warlord** 

**Wizard's Warriors** 

Trom

Vortex

Yomp

6

#### **Software Directory**

 $\ddot{9}$ Golf NightFlite  $\overline{\mathbf{4}}$ 5 **Print Shop**  $6$ Pro-Golf **Strategy**  $\overline{7}$ **Auto Chef Big Match Soccer Dallas**  $\ddot{Q}$ **Dictator** Farmer Football Heathrow **Las Vegas** J. Quincy  $\mathbf R$ **Traditional Backgammon**<br>**Bridge Tutor Bridgemaster** Challenge **Gambling Tape Las Vegas** Odds-on Othello Pinball Pool Reversi Roulette Solo Whist **Spec. Microchess Super Play I** Tennis Utility Aspect **Audio Sonics Auto Sonics<br>Basic Utilities Character Generator** Dietron **Disassembler Display** Editor/Assembler **Extended Basic FP** Compiler **Friendly Face** Keysounder Letterfont **Machine Code Test Tool Master Toolkit MCoder** Micropen<br>Print Utilities Programmer's Dream **Renumber Delete Slow Loader** Ń Sound FX Spec. Bug Spec. Editor/ Assembler **Spec. Monitor Spectrum Super Toolkit** Spectsound Supercode Taswide-64 Trace  $8$ TT-S **ZX Spectrum Assembler** ZXED 9 **SPECTRU Adventure**  $\overline{4}$ Abyss Ace in the Hole Adventure 1 4 **Adventure Island** 

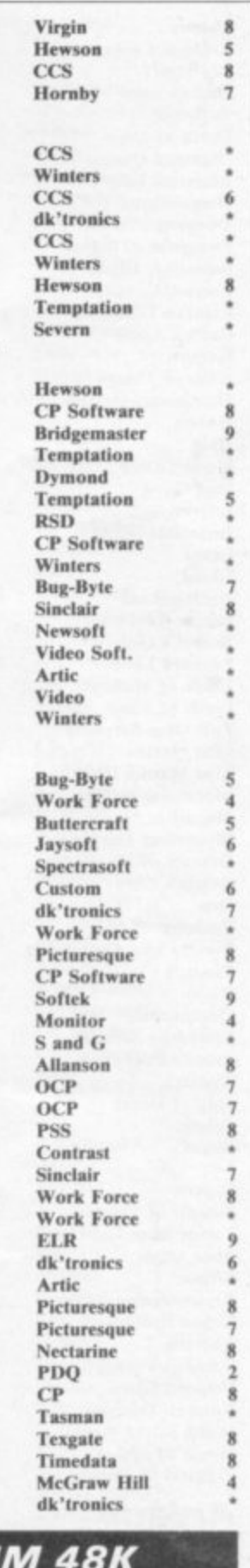

#### $ccs$ 6 Add-on Abersoft 6 Contrast Alchemist **Beau Jolly Arcane Quest** Add-on **Atlas Assignment**<br>Black Crystal Virgin  $\overline{7}$ Mastervision **Black Dwarf's Lair** New Soft **Black Planet Phipps Buffer Adventure Buffer Micro** 6 Byte  $ccs$ Castle **Bug-Byte Castle Blackstar SCR**  $\overline{7}$ Circus Channel 8 8 **Classic Adventure Melbourne House**

3

 $\overline{1}$ 

4

6

6

7

Colditz **Colossal Caves** Cry Wolf! **Demon Lord** Detective Devils of Deep **Diamond Quest** Diamond Trail Dragonsbane **Dungeon Master Dungeons of Doom Espionage Island Everest Ascent** Fantasia Diamond Golden Apple Gorgon **Halls** of Things Here comes the sun Hobbit Hole **Horror Atoll Inca Curse** Inferno **Invincible Island** Island Island Jericho Road **Jungle Adventure** Knight's Quest Leopard Lord **Lords of Midnight Lords of Time** Lost Over Bermuda Mad Martha Mad Martha II Mountains of Ket Murder at Manor **Mysterious Fairground Odyssey of Hope Oracle's Cave** Orb Paradox Perseus and Andromeda Pimania **Quest** Quetzalcoatl Roundsby Incident Satan's Pendulum **Sherlock** Ship of Doom Solaris Spoof Snowball **Superspy Temple of Vran Terror from The Deep Time Quest** Titanic **Transylvanian Tower Urban Upstart** Valhalla Vampire Village Velnor's Lair Volcanic Dungeon Width of the World Wrath of Magra Ziggarat of Dread

#### Arcade Ad Astra

Adven. of a St Bernard **Alcatraz Harry Android Two** Ant Attack Antics Arena 3000 Armageddon Atic Atac Automania **Base Invaders Bear Boyver Birds** and Bees **Blade Alley Blue Thunder Brain Damage Rubble Buster Bubble Trouble** Bugaboo **Butterfly** Caesar the Cat

Phipps **CP** Software Add-on **MCE** Arcade Shepherd CCS Gilsoft Quicksilva Crystal Comp. Temptation Artic Sheperd Hewson Artic **Phipps** Crystal Comp. **Alligata Melbourne House** Add-on Add-on Artic Shepherd Shepherd Crystal Virgin **Shards** CCS Phipps Add-on Beyond **Level Nine** Add-on Mikro-Gen Mikro-Gen Incentive Gemtime **Buffer Micro** Martech Doric Comp. Rentals Runesoft Channel 8 Automata Hewson Virgin Add-on Minatron **Melbourne House** Artic Softel Runesoft Level 9 Shepherd Incentive Add-on Mikro-Gen **R&R** Shepherd Shepherd Legend Terminal **Ouicksilva** Mastervision Mosaic Mastervision Add-on **Gargoyle Games** Mastertronic

 $\overline{\mathbf{x}}$ 

 $\overline{9}$ 

6

6

 $\overline{\mathbf{S}}$ 

 $\overline{\mathbf{8}}$ 

Mastertronic

Quicksilva

**Bug-Byte** 

Microdeal

Silversoft

Ultimate

**Bug-Byte** 

Silversoft

Quicksilva

Mirrorsoft

Pulsonic

Sinclair

Arcade

Artic

**PSS** 

Micro-Gen

**Work Force** 

**Foundry Systems** 

Vortex

Carnival **Carpet Capers** Cavelon **Centipoid Plus 3 Chequered Flag Chuckie Egg** Chuckman Close-In **Codename Mat Corridors of Genon Cruise Attack Cyber Zone** Death Chess 5000 Defenda Deffendar **Defusion** Defusion/Worms Demon **Demon Chase** Devil Rides In **Dimension Destructors Dinky Digger Dodge City** Dr Franky and the Monster **Driller Tanks Elektro Storm Energy 30,000** Eric and the Floaters **Eskimo Eddie Frank N Stein** Fred Freez Beez **Froot Loop Galaxy Attack Glug Glug Harry Goes Home Hickstead High Noon House of Living Dead** Hunchback **Invasion Body Snatch. Jack and the Beanstalk** Jackpot **Jet Set Willy Killer Knight Knight Rider Kosmic Kanga** Krakatoa **Krazy Kong Laser Zone** Laserwarp **Last Sunset Lattica**  $\mathbf 0$ Lazatron **Les Flics** Loony Zoo Lunar Jetman **Manic Miner** Matrix Maze Death Race Maziacs Metagalactic Llamas **Mission Impossible**  $\overline{4}$ **Mission Omega** 8 **Monkey Biznes**  $\ddot{6}$ **Moon Alert Moons of Tantalus** Mr Wimpey **Mummy Mummy Munnery's Mergatroids** 1994 Olympimania Orion Paratroopers 8 Pat the Postman R Pedro 5 Penetrator Pi-Balled 3 Pi-Eved 8 6 Pingo  $\ddot{\mathbf{6}}$ Psi-Spy  $\overline{\mathbf{x}}$ Pssst 8 Psytron Pyramid 6 **Raider Cursed Mine** Rapscallion Reactor 5 Rescue <sub>2</sub> Rescue Revenge of the Killer Tomatoes

Eclipse Termial Ocean Orwin Sinclair **A & F** CCI/Add-on Pulsonic Micromega **New Generation** Mikro-Gen Crystal Artic Interstella Mikro-Gen Incentive K-Tel Microcosm Mansfield Mastertronic Artic Postern Phoenix Virgin Sinclair **PSS** Elm Sinclair Ocean **PSS** Quicksilva Silversoft **NTD Software** Sunshine **CRL** Pulsonic CCS **Work Force Phipps** Ocean Crystal Thor Comp. Rentals **Software Projects** Phipps Hewson Micromania **Abbex PSS** Quicksilva Mikro-Gen Arcade Contrast **PSS** Phipps Ultimate **Bug-Byte** Salamander **PSS** dk'tronics Salamander Silversoft Pulsonic Artic Ocean Cornhill Ocean Lothlorien Abacus **Visions** Automata **Software Projects** Rabbit Mikro-Gen **Beau Jolly Melbourne House** Automata Automata Profisoft Postern Ultimate Beyond Fantasy Arcade **Bug-Byte** Gemini Comp. Rentals Ocean **Visions** 

Rider **River Rescue Robot Riot Rommels Revenge** Sabre Wulf **Scuba Dive Security Shelter** Skull Sorcery **Space Station Zebra** Spectron Spellbound Splat **Stop the Express Submarine Strike Tank Trax** The Guardian **The Pyramid The Snowman** 3D Bat Attack **3D Lunattack 3D Seiddab Attack** 3D Star Wars 3D Tunnel **Time Gate** Timebomb Tobor **Tornado Low Level** Tranz Am Trashman Traxx **Tribble Trubble** Trom Tutankhamun **Two-Gun Turtle Warlock of Firetop** Mountain Wheelie **Worm Attack** Worse Things Happen at SeaSilversoft Xadom Zig-Zag **Zipper Flipper Business Account Management** System **Accounts (Limited** Company)

**Accounts (Sole Trader)** 

**Bank Account System** 

**Business Bank Account** 

**Critical Path Analysis** 

Investment, Insurance,

**DIY Book-keeping** 

**Address File** 

**Bank Verifier** 

**Cash Controller** 

**Collector's Pack** 

Database

Heathplanner

Information

**Address Manager** 

5

7

 $\overline{\mathbf{s}}$ 

 $\overline{\mathbf{x}}$ 

 $\overline{\mathbf{g}}$ 

8

9

 $\ddot{q}$ 

6

4

6

3

3

6

6

 $\overline{\mathbf{s}}$ 

q

 $\ddot{5}$ 

 $\overline{\mathbf{g}}$ 

6

8

8

6

 $\ddot{a}$ 

9

 $\ddot{\rm s}$ 

**Creative Sparks**  $\mathbf 3$ 6 Silversoft Crystal 8 8 Ultimate , , Durrell Add-on  $\overline{\overline{\overline{5}}}$ **Games Machine** 7 Virgin 6 **Beyond** Virgin 6 ٦ **Beyond** Incentive g g Sinclair 6 Pulsonic 3 **Mastertronic PSS** 6 Fantasy **Ouicksilva**  $\bf{8}$ Cheetahsoft 6 6 Hewson  $\overline{\mathbf{5}}$ Hewson Add-on 9 **New Generation** Quicksilva 8 **CDS** Add-on Vortex 8 Ultimate **New Generation** 8 Quicksilva **Software Projects** 8 dk'tronics  $\overline{4}$ Micromania 8 7 Lothlorien Penguin 7 Microsphere Pulsonic  $\overline{2}$  $\overline{1}$ **Ouicksilva** 4 dk'tronics Sinclair 4 Fulwood **Hestacrest Hestacrest SD Micro OCP K** Gouldstone **SD Micro** Transform Shepherd Sinclair Hilderbay Microl **RAMTOP Heath Computing**  $\overline{7}$ Inform Campbell

Virgin

6

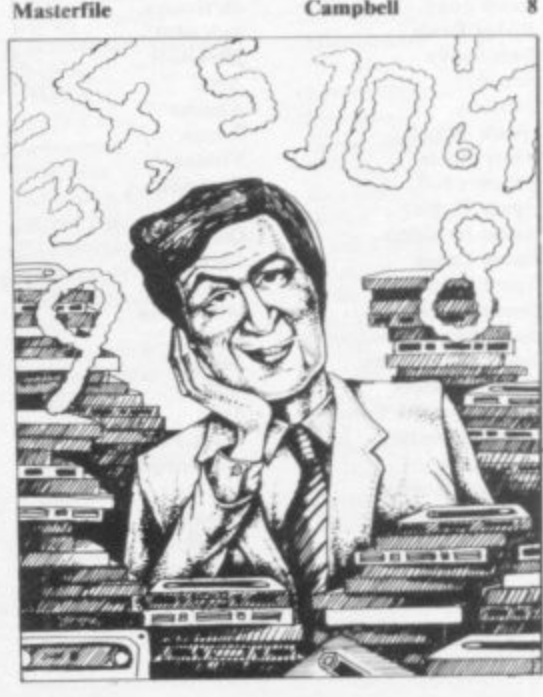

#### Micropen Multi-File Omnicalc Payroll Payroll Payroll **Personal Banking System** Personal Financ. Management Syst. **Sales Day Book Small Business Accounts** Spectext Spreadsheet **Stock Control Stock Control Stock Control** Tasword **Tasword II Utility File Word Processor Word Processor**

#### **Education**

**ABC Liftoff** Angle **Angle Turner Astro Maths** Blockbuster Castle Castle of Dreams **Castle Spellerous Chess Tutor 1** Cortes Countabout **Dyslexia Beater Eiffel Tower Electronic Learner's Guide** No. 1 French is Fun **French Mistress French Voc Test** German is Fun **German Master Guitar Tutor 1 Guitar Tutor 2** Handwriting Hotline **Humpty Dumpty** Inkosi **Jungle Jumble Jungle Maths** Learn to Read 1-5 **Letters and Numbers** Linkword Look Sharp **Magnets** Make-a-Chip **Mansfield Park** Mathskills II **MDA-PCSS Model Maths** Mr T's Measuring Games Mr. Men Musicmaster Nineteenth C. England **O** Level Chemistry **O** Level Physics **Party Time** Pathfinder Pirate **Quick Thinking** Sequences **Spanish Gold Speak and Spell Speech Marks Spelling Bee Star Reader** Startrucker **Teacher Data Tense French Time Traveller** Tuner **Whizz Kid Wizard Box**  $Z<sub>00</sub>$ 

#### Language Forth

Forth 48/80 Forth Contrast **ISP** Microsphere **Hilderbay** Transform **V&H Computing** Hilton Fulwood Transform Sinclair **McGraw Hill** Microl **Hilderbay** Kemp Transform Tasman Tasman **SD Micro** Microl Quicksilva

Longman **Chalksoft Arnold Wheaton Scisoft** Compusound L'Ensouleiado Widgit Sinclair Sinclair L'Ensouleiado Longman Dunitz Chalksoft **ETST**  $CDS$ Kosmos Tutorial **CDS** Kosmos Harlequin Harlequin Chalksoft Chalksoft Wideet Chalksoft **Clever Cloggs** Scisoft Sinclair **Jimjams** Silversoft Mirrorsoft Sinclair Sinclair **Sussex** Griffin **MDA Assoc. Jive** Ebury Mirror Sinclair **Sussex** Calpac **Think Tank** C. Tutor Widget Chalksoft Mirrorsoft Chalksoft Chalksoft S and G Sinclair **Image Systems Scisoft** Widget **B** Farris **Sulis** Willey **Soft Cottage** Comp. Tutor Scisoft L'Ensouleiado **Melbourne House** Sinclair

#### Logo Micro Prolog **Pascal Compiler Snail Logo** Spec. Forth Spec. Forth ZX Forth

#### **Practical Reamscan**

Sinclair

Sinclair

Hi-Soft

Abersoft

 $CP$ 

CP

Artic

**Computer Cookbook Cricket Averages** Diet Diet Master Dietician **Engine Diagnostic** First Aid **Football Pools** How Long have you got? I Ching I Ching **Personal Reminder** Spectadraw<sub>2</sub> **Star Gazer** The Complete Guide to Medicine Vega-Table World Info

#### **Puzzle**

**Arcturus** Computaword Flix Hanoi King Jumbly Mazecube **Stuart Henry's Pop Quiz 3D Strategy** 

#### Simulation Ashes

Cricket Captain%Allanson **Fighter Pilot Flight Simulation Full Throttle** Golf Howzat Inkos **Match Point** New Birkdale **Olympics Royal Birkdale Strike Attack Super Soccer Test Match The Forest The Forest** Troon United World Cup Football **Strategy** Airline Angler Apocalypse Battle 1917 **Battle of Britain Brewery British Lowland** Caribbean Trader Conflict Conquest Dix Mille **Fall of Rome** 

**Football Manager** 

**Galaxy Conflict**<br>Galaxy Conflict

**General Election** 

**Great Britain Ltd** 

It's Only Rock 'n' Roll

Falcon

**Hunter Killer** 

**Johnny Reb** 

**King Arthur** 

New Venture

Millionaire

Mugsy

**Gangsters** 

Golf

Gatecrasher

st

 $\overline{6}$ 

9

E London

Beamscan **Bug Byte** Spartan CC dk'tronics **Diet Master** Keysoft Spectrasoft Eastmead **Hartland** Eastmead Salamander **Sirius** SD Micro McAlley **CRL** Eastmead Vega Wimsoft Visions Work Force **Softricks** Contrast dk'tronics PAL **Bellflower** Ouicksilva Pulsonic **Digital Integration** Sinclair Micromega dk'tronics Wyvern Chalksoft Sinclair Hornby CRL Ocean Micromart Winters Comp. Rentals Phipps Phipps Hornby CCS Artic CCS Virgin **Red Shift** CCS Microgame  $CCS$ CCS E. Midland Martech Cheetahsoft CCS ASP **Addictive Games** Martech Martech CCS Quicksilva **Bug-Byte** Virgin Hessel Protek K-Tel Lothlorien E. Midland Incentive **Melbourne House** 

#### $\ddot{\mathbf{0}}$ 1984 Oligopoly  $\boldsymbol{8}$ Plunder  $\overline{\mathbf{8}}$ **Red Weed** Reichswald Scatterbrain Sheepwalk Spectrealm **Star Trader** g **Stonkers** 5 Super-League Tradewind War 70 6 Warlord Whodunnit 6 Arcturus Backgammon Brag **Bridge Master Bridge Player** 8 **Bullseye** Derby Day  $\overline{4}$ **Double Dealer Draughts** Evolution Go To Jail **Mind Games** Pontoon Ramopoly 6 Roulette Scrabble  $\bf{8}$ Snooker **Super Bridge Superchess II Superchess III** 6 **The Turk Voice Chess** Yahtzi Yatzee **ZX** Draughts **ZX Reversi ZX-Chess II** ö **Utility Allsort S-1** Assembler **Beyond Basic Building Price** Compiler R Composer **DLAN FP** Compiler **HURG List File Make Music** Monitor/Diss. **Music Maker** Paintbox **Print Utilities** Quill Spectrosim **Spectrum Extended Basic Spectrum Monitor**

#### **Software Directory**

Incentive

**Special Operations** Wilfred the Hairy Traditional Do Not Pass Go Grid run/Pontoon **Original Superchess Cartoon Animation Character Generator Games Designer Keyword Extension Linked Software: Information Handling** Melbourne Draw Screen Machine<br>Softalk 1-2 Spec. Assembler Spec. Compiler **Spectre Mac/Mon** 

**Spectrum Sprites** 

**Supercode II** 

**Trans Express** 

**Zeus Assembler** 

Tutor

Vu3D

**Spectrum Super Toolkit** 

CCS CCS 8 Lothlorien **MW** Gamesworld Manor Virgin Lothorien Runesoft **Bug-Byte** 6 **Beau Jolly** Cross **WDS** CCS Lothlorien CCS Microbyte **Visions CP** Software T Lebon Serim **CP** Software Mastertronic **CRL Work Force** 6 **MFM Software**  $\overline{\mathbf{s}}$ **CP** Software Microsphere Automata Arcade Oasis **CP** Software Contrast J Fletcher Dymond Sinclair **Visions Buffer Micro CP Software CP** Software **OCP** Artic **Work Force CP** Software **CP** Software **CP** Software Artic A Firminger Artic Sinclair  $\ddot{a}$ J Redman 6 Fowler **ISP** Softek Contrast Campbell Softek  $\ddot{\text{o}}$ **Ouicksilva** Melbourne House Timedata McGraw Hill SD Micro **Buffer Micro Melbourne House** Sinclair **Bellflower** Print & Plotter Sinclair Gilsoft **ISP CP** Software Artic Softek Oasis Shiva **CP** Software Picturesque **ISP** Nectarine  $\mathcal{R}$ **CP** Software 8 The Complete Machine Code **New Generation** 8 **Romantic Robot** Sinclair Sinclair  $\ddot{q}$ 

# **Software Publishers**

**A & F Software, Unit 8, Cana!side Industrial Estate. Woodbine Street East, Rochdale, Lancashire 0116 5LB Abacus Software, 21 Union Street, Ramsbottom, Nr Bury, Lancashire Abbex, 20 Ashley Close, Manor Hall Drive, London NW4 Abersoft, 7 Maesfallen, Bow Street, Aberystwyth, Wales Add-on Electronics, Units 2,3 & 4, Shire Hill Industrial Estate, Saffron** Walden, Essex CB11 3AQ Addictive Games, 7a Richmond Hill, Bournemouth BH2 6HE ADS, 8 Bronchurch Street, Portsmouth, Hampshire PO4 8RY **Allanson Computing, 77 Chorley Road, Adlington, Charley, Lancashire PR6 9LH Alligata Software, I Orange Street, Sheffield SI 4DW APS, 1 Golden Square, London WI Arcade Software, Technology House, 32 Chisiehurst Road, Orpington, Kent BR6 ODG** Arnold Wheaton, Parkside Lane, Dewsbury Road, Leeds LS11 5TD **Artie Computing, Main Street, Brandesburton, Driffield Y025 8RG Automata UK, 27 Highland Road, Portsmouth, Hampshire PO4 9DA** Axis, 71 Brookfield Avenue, Loughborough, Leicestershire LE11 3LN **Beau-Jolly, 19A New Broadway, Ealing, London W5 Bellflower Software, 6 Rosewood Avenue, Greenford, Middlesex 11136 7QI' Betasoft, 92 Oxford Road, Moseley, Birmingham B13 9SQ Beyond Software, 8 Herbal Hill, London ECI** Bridge Software, 36 Fernwood, Marple Bridge, Stockport, Cheshire SK6 5BE **Bridgemaster, Sandymouth, Beeches Road, Farnham Common,** Buckinghamshire SL2 3PS **Buffer Micro, 310 Streatham High Road, London SWI6** Bug-Byte, Mulberry House, Canning Place, Liverpool L1 8JB **Ca!pee Computer Software. 108 Hermitage Woods Crescent, St Johns, Woking, Surrey** Campbell Systems, 57 Trap's Hill, Loughton, Essex IG10 1TD **CCS, 14 Langton Way, Blackheath, London SE3 7TL CDS Micro Systems, Silver House, Silver Street, Doncaster, South** Yorkshire DN1 1HL **Chalksoft, 37 Willowslea Road, Northwick, Worcester Cheetahsoft, 24 Ray Street, London ECIR Clever Clogs, Argus Press Software Group, I Golden Square, London W IR 3AB Collins, 18/20 Stephenson Way, North Gower Street, London NW I 2DX Computatutor, 3 Thalia Close, Greenwich, London SEIO 9NA Contrast Software, Warren Road, Liss, Hampshire GU33 7DD Cornbill Software, 2 Penrith Way, Aylesbury, Buckinghamshire HP21 717. CP Software, 1 Glebe Road, Uxbridge, Middlesex UB8 2RD Creative Sparks, Thomson House, 296 Farnborough Road, Farnborough,** Hampshire **Cross Software, 36 Langford Crescent, Barnet, Hertfordshire EN4 9EH Crystal Computing, 2 Ashton Way, East Herrington, Sunderland SR3** 3RX **Digital integration, Watchmoor Trade Centre, Watchmoor Road, Camberley, Surrey GU15 3A) dk'tronics, Unit 6, Shire Hill Ind Est, Saffron Walden, Essex CBI! 3A Doric Computer Services, 3 The Oasis, Glenfield, Leicester LE3 8QS** Durrell Software, Castle Lodge, Castle Green, Taunton TA1 4AB **Dymond Software, 22 Hospital Road, Annan, Dumfriesshire D6I2 SUP East London Robotics, St Nicholas House, The Mount, Guildford, Surrey GU2 5HN Eastrnead, Eastmesid House, Lion Way, Camberley, Surrey 01116 SEZ Ebury Press, Humphrey Bull & Barker. 62 Dean Street, London W1V 5HG Elm Computers, 59 Bateman Road, East Leake, Loughborough, Leicestershire LE12 6NN Fantasy Software, Fauconberg Lodge, 27a St Georges Road, Cheltenham Fawkes Computing, 41 Wolfridge Ride, Alveston, Bristol 8SI2 2RA Felix Software, 19 Leighton Avenue, Pinner HAS 3BW** Fulwood, 20 Templestowe Hill, Whitkirk, Leeds LS15 7EJ **HP10 91.X GU7 1DZ LU5 5LX 8LY 6** BS9 4AJ **8YD W1V 5FB** IQT

**Gargoyle Games, 4 North Western Arcade, Birmingham BS 5LH Gemini Software, 18a Littleham Road, Exmouth, Devon EX8 2QG** Gemtime Software Division, 16 Ben Ledi Road, Kirkcaldy, Fife KY2 **5RP Gilsoft, 30 Hawthorn Road, Barry, South Glamorgan, South Wales Gouldstone, 45 Burleigh Avenue, Wallington, Surrey SM6 7110 Granada Publishing, 8 Grafton Street, London W IX 3LA** Griffin & George, Frederick Street, Birmingham B1 3HT **Harlequin Software, 43 Osprey Park, Thornbury, Bristol BSI2 ILY Hartland Software, 32 Ivor Place, London NW I 6DA** Heath Computing, 7 The Meadows, Flackwell Heath, Buckinghamshire **Hesse!, 15 Lythan Court, Cadwell Crescent, Sunningdale, Berkshire** Hestacrest, PO Box 19, Leighton Buzzard, Bedfordshire LU7 0DG **Hewson Consultants, 56B Milton Trading Estate, Milton, Abingdon** Hilderbay, 8/10 Parkway, Regents Park, London NW1 7AA **Hilton Computer Services. 14 Avalon Road, Orpington, Kent** Hisoft, 180 High Street, Dunstable, Bedfordshire LU6 1AT **Homestudy Ltd, Treleigh Woods Farm, Treleigh, Redruth, Cornwall** TRI6 4AW **Homily Software, 21 Penfold Hill, Leeds LSI5 OPW Image Systems, 34 Lynwood Drive, Worcester Park, Surrey KT4 7AB Incentive, 54 London Street, Reading, Berkshire RCil 4SQ Inform Software, 3 Treesdale Close, Birkdale, Southport PR8 2E1- Interstella Software, 82 New Forest Drive, Brockenhurst, Kent ISP Marketing Ltd, Crown Hill, 18B High Street, Godalming, Surrey JK Greye Software, 16 Park Street, Bath, Avon BA! 2TE JRS Software, 19 Wayside Avenue, Worthing, Sussex BN13 3JH K-Tel International (UK), 60 Western Avenue, London W3 OTV Kemp, 43 Muswell Hill, London NIO 3PN Keysoft, 6 Bruce Grove, Tottenham, London NI7 Kosmos Software, I Pilgrims Close, Harlington, Dunstable, Bedfordshire Kuma Computers, 12 Horseshoe Park, Pangbourne, Berkshire RG8 7IW Legend, PO Box 435, London E4 7LX Lerm, 10 Brunswick Gardens, Corby, Northamptonshire Level Nine, 229 Hugenden Road, High Wycombe, Buckinghamshire HPI3 5PG Logic 3, Unit 18, Wyc Ind Est, London Road, High Wycombe, Buckinghamshire Longman, Longman Group, Longman House, Harlow, Essex CM20 21E Lothlorien, 56a Park Lane, Poymon, Stockport, Cheshire SK12 IRE Manor Software, 24 Manor Gardens, London SW20 Martech Games, 9 Billingburgh Road, Eastbourne, East Sussex BN20 Mastertronie, (as for Mastervision) Mastervision, Park Lorne, Ill Park Road, London NW8 7SL MeAlley, I Cowleaze, Chinnor, Oxfordshire 0X9 4TD McGraw Hill, Shoppen Hangers Road, Maidenhead, Berkshire Medidata, PO Box 26, London NW9 9BW Melbourne House, Castle Yard House, Castle Yazd, Richmond TWIO - Micro Dealer UK, Unit 6, Marlborough Road Trading Estate, Lattimore 1** Road, St Albans, Hertfordshire **Microbyte,** 19 Worcester Close, Lichfield, Staffordshire **T Micromania, 14 Lower Hill Road, Epsom, Surrey KTI9 81.T Microcosm, 68 The Glade, Clayhall, Ilford Micromega, 230/236 Lavender Hill, London SWI 1 Microspbere, 72 Roseberry Road, London NIO 21,A Mikro-Gen, 44 The Broadway, Bracknell, Berkshire RGI2 1AG Minatron Computing, 34 Pinewood Close, Westbury on Trym, Bristol Mirrorsoft, PO Box 50, Bromley, Kent BR2 9 - Monitor Software, PO Box 442, London NW7 2JF r r MW Gamesworid, 12 Lawnswood Avenue, Chasetown, Walsall WS7 Mosaic, 187 Upper Street, London N1 IRQ** Myrmidon Software, PO Box 2, Tadworth, Surrey KT20 7LU **Naigram Software, do Soho Synth House, I8A Soho Square, London Nectarine, 837 Yeovil Road, Slough 511 4111 Newsoft, I.? White Broom Road, Hemel Hempstead, Hertfordshire NTD Software, 19 Radipole Road, London SW6 Oasis Software, 92 Alexandra Parade, WestomSuper-Mare, Avon BS23**

**Ocean Software, 6 Central Street, Manchester M2 5NS** OCP, 4A High Street, Chalfont St Peter, Buckinghamshire SL9 9QB **Orwin Software, 26 Brownlow Road, Willesden, London NWIO 9QL** Penguin, 536 King's Road, London SW10 **Phipps Associates, 172 Kingston Road, Ewell, Surrey**

\_

#### **Software Directory —**

**Phoenix Publishing, 14 Vernon Road, Bushey, Hertfordshire WD2 2J1.** Picturesque, 6 Corkscrew Hill, West Wickham, Kent BR4 9BB

**Poppysoft, The Close, Common Road, Headley, Newbury, Berkshire** Print 'n' Plotter Products, 19 Borough High Street, London SE1 9SE **Protek Computing, la Young Square, Brucefield Ind Park, Livingston, West Lothian**

**PSS, 452 Stoncy Stanton Road, Coventry CV6 JDG**

**PuIsonic, Warwick Distribution Ltd, 3 Standard Road, Park Royal, London NWIO 6EX**

**Quicksilva, Palmerstone Park House, Southampton, Hampshire SO1 ILL R and R, 34 Burton Road, Gloucester G14 OLE**

**RAM Writer, 3 Vumba House, 2 Cedar Gardens, Sutton, Surrey**

**Ramtop Services, 5 Rue D'Artois, 75008, Paris, France**

**Red Shift, 12c Manor Road, Stoke Ncwington, London NI6 SSA**

**Romantic Robot, I 13 Melrose Avenue, London NW2 4LX**

Romik Software, 272 Argyll Avenue, Slough SL1 4HE

Rose Software, 148 Widney Lane, Solihull, West Midlands **Runesoft, Charnwood House, Crossgate Drive, Nottingham NG2 TLW** 

**Salamander Software, 27 Ditchling Rise, Brighton, East Sussex BNI 4Q1\_**

**Scisoft, 5 Minster Gardens, Newthorpe, Eastwood, Nottingham NGI6 2AT**

**SCR Adventures, 190 Shelbourne Road, Tottenham, London**

**SD Microsystems, 9 Cadwell Court, Hitchin, Hertfordshire SG4 OAQ Selec Software, 37 Councillor Lane, Cheadle, Cheshire Scrim Software, Freepost, Dept SU7, PO Box 163, Slough, Berkshire**

SL<sub>2</sub> 3YY

**Shards, Suite G. Roycraft House, 15 Linton Road, Barking, Essex** Shepherd Software, Elm House, 23-25 Elmshott Lane, Chippenham, Slough, Berkshire

Silversoft, London House, 271/273 King Street, London W6 9LZ **Sinclair Research, 6 Kings Parade, Cambridge**

**Soft Cottage. 19 Westfield Drive, Loughborough, Leicestershire LEI I** 3QJ

**Soft Tech, 31 Lampits, Hoddesdon, Hertfordshire**

**Softek International, 12113 Henrietta Street, Covent Garden, London WC2E 8LH**

**TELESOUND FEATURES 1**

**n g A ROAR ND SOL ATE PO** 

**PLISOLI** 

Stell Software, 36 Limefield Avenue, Whalley, Lancashire BB6 9RJ **Stratagem Cybernetics, 236 Corbin Place, 2E, Brooklyn, New York 11235 Sulis Software, 4 Church Street, Abbey Green, Bath BAI 1FP Sunshine Books, 12113 Newport Street, London WC2** Sussex Publication, Townsend Poulshot, Devizes, Wiltshire SN10 ISD **Tasman Software, 17 Hartley Crescent, Leeds LS6 2LL Temptation Software, 27 Cinque Ports Street, Ryc, East Sussex Terminal Software, Derby House, Derby Street, Bury BL9 ONW**

**Startersoft, 32 Parkfields, Chippenham, Wiltshire**

Softel, 5 Durward Drive, Glenrothes, Fife KY6 2LB **Software Farm, Craigo Farm, Botany Bay, Tintern, Gwen'** Software Projects, Bear Brand Complex, Allerton Road, Woolton,

Spartan CC, 29 Feltham Avenue, East Moseley, Surrey KT8 9BJ **Spectadraw, I Cowleaze, Chinnor, Oxfordshire 0X9 4TD Spectrasoft, Capital House, Market Place, London W3 6AL**

**Liverpool, Merseyside 125 7SE**

Texgate, 14 Brook Lane, Corfe Mullen, Wimbourne, Dorset

**Think Tank, 35 Wellington Road, Wimbledon Park, London SWI9**

**Timedata, 16 Hernmells High Road, Laindon, Basildon, Essex 5515 6ED**

**Transform, 41 Keats House, Porchester Mead, Beckenham, Kern Tutorial Software, 'Vitands', Glasliwch Lane, Newport, Gwent NPI 3PS Ultimate Play the Game, The Green, Ashby de Is Zouche,**

Leicestershire LE6 5JU

Unicorn Micro Systems, 312 Charminster Road, Bournemouth BH8 **9RT**

**University Software, 29 St Peters Street, London NI Vega Space Systems, 28 Watford Road, St Albans ALI 2Al**

**Virgin Games, 2-4 Vernon Yard, London WI I**

**Visions, I Feldgate Mews, Studiands Street, London W6 Vortex Software, 280 Brooklands Road, Brooklands, Manchester M23 9HD**

**Widget Software, 48 Durham Road, London N2 9DT**

**Wilcox Software, Station Road, Walsall WS7**

Winters, 24 Swannington Close, Cantley, Doncaster, South Yorkshire **Woosoft, 5 Andrews Close, Robertsbridge, Sussex TN32 5PB Workforce, 140 Wilsden Avenue, Luton, Bedfordshire**

**Wyvern Software, 2 Princes Building, George Street, Bath BAI 2ED**

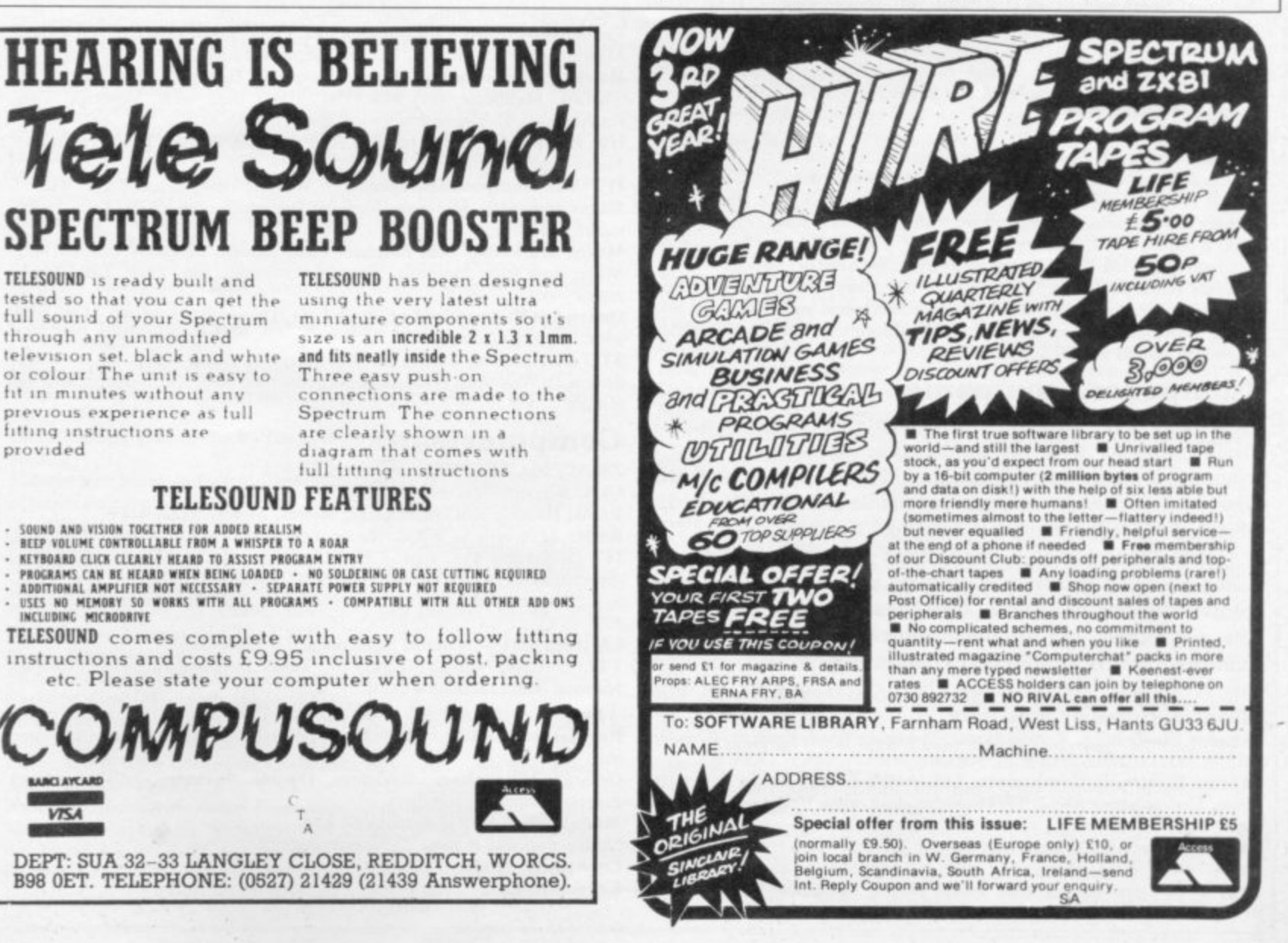

**TILISOLIND is ready built nci tested so that you can get the full sound of your Spectrum** through any unmodified **television set black and white or colour The unit is easy to tit in minutes without any previous experience as lull fi tting insttuctions are**

- SOUND AND VISION TOGETHER FOR ADDED REALISM<br>· BEEP VOLUME CONTROLLABLE FROM A WHISPER TO A ROAR

**P10%! ided**

**BOARD ( - 1101 COLLECT AK'**

**INCLUDING MICRODRIAL** 

**0 A S S LIMO MAIO T M VISA O A**

**a**

#### **Hardware Directory**

## **Sinclair spares and repairs**

F, LIKE MANY other Spectrum owners, you find one day that your L computer has died you will have a major problem on your hands. Phoning the Sinclair Research customer relations department in Camberley will not help very much either.

If your electronics knowledge is limited, then you will decide to send your Spectrum to one of the companies who specialise in repairing computers. If you have a good working knowledge of electronics then the addresses listed

below should enable you to obtain most replacement parts to repair your computer. Some of the simpler repairs, such as those involving keyboards can be undertaken by those with limited knowledge.

If your computer is under guarantee then it is important that Talk to the customer service division at you do not invalidate that guarantee. possible, as this will speed the repair

Sinclair Research and they will tell you where to send it. When returning the computer put a note in describing the fault as briefly as process.

#### **Suppliers of Sinclair parts:**

Adaptors and Eliminators, 14 Thames Street, Louth, Lincolnshire. (050782) 8011. Spectrum and ZX-81 power supplies.

ASTEC (UK). 16 Albury Close, Reading, Berkshire. (0734) 53067. Supplies modulators for all countries PAL, NTSC. SECAM.

CPC, 194-200 North Road, Preston, Lancashire\_ (0772) 555034. Supplies all parts for Spectrum, Z.X-81, ZX printer, ZX RAM pack including all case dealt with, Texas Instruments, parts, power supplies and keyboard parts. Probably the best place to get ULA. ROM. case parts and keyboard,

Ferranti Semiconductors, Computer Road, Hollinwood Avenue, Oldham, Lancashire. (061) 682 6844, (061) 624 0515/6661. Supplies Spectrum and ZX-81 ULA,

Maplin Electronics, Southend on Sea, Essex. (0702) 552961. Supplies general components and data and technical books\_

**National Semiconductors (UK) Ltd, 301 Harput Centre, Horne Lane.** Bedford. (0234) 47147. Supplies Spectrum RAM/74LS series TTL; LM 1889 r video chip.

NEC (UK) Ltd, Block 3, Carfin Industrial Estate, Motherwell. (0698) 732221 Supplies Spectrum ROM and RAM/74LS TTL; Z80A,

r t Sendale Plastics Ltd, Ramsey Road, St Ives, Cambridge. (0480) 62095. Supplies ZX-81 and Spectrum

Sinclair Research Ltd, Camberley, Surrey. (0276) 685311

Texas Instruments, Manton Lane, Bedford, Bedfordshire. (0234) 223000, (0234) 211655. Supplies RAM 4116, 4532, 4164, 74LS TTL (Spectrum).

 $\frac{(U \triangle U + 1)}{U}$  $s_{\text{obs}}$   $\sqrt{N}$ Microdrives, RAM Pack. Repair and service for Sinclair. - Timex Corporation, Camperdown Plant, Harrison Road, Dundee, Tayside. (0382) 819211. Makers of Spectrum, ZX-81, Printer, Interface one,

Verran (Computerfix), Units 2H & 2J, Albany Park, Frimley Road, Camberley, Surrey. (0276) 66266. Repairs Spectrums and ZX-81.

Zilog (UK) Ltd, Zilog House, 45-53 Moorbridge Road, Maidenhead, Berkshire. (0628) 39200. Supplies Z80A.

#### $C_{\alpha n}$ . **Component companies**

SOME OF THE large companies mentioned above do not like dealing directly with the public. The following is a list of component companies which should be happy to deal with you. Most will have catalogues available and will supply data sheets for their products on demand.

These firms are only distributors and they do not make components. If you have a problem with a particular device contact the manufacturer as listed above because not many of the distributors can answer technical questions; RS Components, Farnell, Ambitt and Hawkes may do. Anyone needing NEC parts should phone them direct and ask for some distributors dealing with them.

Abacus Electronics, Kennet House, Pembroke Road, Reading, Berkshire. (0734) 33311. Makes dealt with: National Semiconductors, SGS.

**Access Electronic Components Ltd, Austin House, Bridge Street, Hit**chen, Hertfordshire. (0462) 57244. Makes dealt with: National Semiconductors

Alpha Electronic Components Ltd, 66 Wilburv Way, Hitchin, Hertfordshire. (0462) 57244. Makes dealt with: National Semiconductors.

AM Lock Distribudon Ltd, Nesill Street, Middleton Road, Oldham, **Keyboard: CPC.**

Lancashire. (061) 652 0431. Makes dealt with: Motorola, Mostek.

Anzac Components Ltd, Burnham Lane, Slough. Buckinghamshire. (06286) 4701. Makes dealt with: Hitachi.

Axion Electronics Ltd, Unit F, Turnpike Road, Cressex Industrial Estate, High Wycombe, Buckinghamshire. (0494) 442181. Makes dealt with: Motorola

BA Electronics Ltd, Millbrook Road, Yate, Bristol. (0454) 315824. Makes

Celdis Ltd, 37-39 Loverrock Road, Reading, Berkshire. (0734) 585171. Makes dealt with: Motorola, Mostek,

Crellon Electronics Ltd, 380 Bath Road, Slough. Berkshire. (06286) 4434\_ Makes dealt with: Motorola, SGS, Zilog.

Dialogue Distribution Ltd, Watchmore Road, Camberley, Surrey. (0276) 682001. Makes dealt with: Hitachi.

DTV Group, 10-12 Earnest Avenue, West Norwood, London SE27. (01) 670<br>6166. Makes dealt with: National Semiconductors.

**Farnell Electronic Components Ltd. Canal Road, Leeds. (0532) 636311,** Makes dealt with: Hitachi, National Semiconductors

Hawke Electronics Ltd, Amotex House, 45 Hanworth Road, Sunbury on Thames, Middlesex. (01) 979 7799. Makes dealt with; Motorola, Texas Instruments. Will answer technical queries.

Hill Electronics (NI) Ltd, 290 Antrim Road, Belfast, Northern Ireland. Makes dealt with: Mostek.

ITT Multicomponents, Edinburgh Way, Harlow. Essex. (0279) 442971. Makes dealt with: Motorola, National Semiconductors, SGS. Texas Instruments and Hitachi.

Macro Marketing Ltd, Burnham Lane, Slough, Berkshire. (06286) 4422. Makes dealt with: Motorola, National Semiconductors, Zilog, Texas Instruments.

Quarndon Electronics Ltd. Slack Lane, Derby, (0332) 32651. Makes dealt with: Texas Instruments.

STC Electronics, Edinburgh Way, Harlow, Essex. (0279) 26777. Makes . dealt with: Motorola, National Semiconductors, SGS. Texas Instruments and Hitachi.

#### **Computer parts**

 $\overline{\phantom{a}}$ ULA: Ferranti (Spectrum/ZX-81). Z80A: Zilog, SGS• NEC (SpectrumiZX-81).

ROM: Hitachi, NEC (Spectrum), Mostek, Motorola (ZX-81).

RAM: 4116 type - NEC, National Semiconductors, Texas Instruments, ITT (Spectrum). 4532 type - Texas Instruments, OKI (Manhattan Skyline) (Spectrum). 2114 type - Motorola, NEC (ZX-81). 4118 type - Mostek (ZX-81). 2K type - Mostek, Toshiba, Motorola, Texas Instruments, NEC (ZX-81).

LM1889: ICI4 - National Semiconductors (Spectrum).

TTL: 74LS00/74LS32/74LS157 - Texas Instruments, SGS, Motorola, National Semiconductors, NEC.

The following are all used on the 48K Spectrum.

Regulator: LM7805 +5V Reg. - SGS, NEC, Texas Instruments, Motorola.

**Crystals, Capacitors. Resistors, Diodes, Sockets; available through** general component suppliers.

Modulator: UM1233 Astec (UK) Ltd.

Leads: available at most TV/electrical shops. Case parts: Sendale Plastics,

#### **Club Corner**

**Aylesbury Computer Club: 12 Long Plough, Aston Clinton, Aylesbury, Bucks.**

**Aylesbury ZX Computer Club: Ken Knight, 22 Mount Street. Aylesbury (5181 or 630867).**

Basildon: Roundacre Microcomputer Users' Club. J Hazell, Basildon **285119/416333. Meetings every Wednesday 7,30 to 10,30pm\_**

**Blackburn Computer Club: I Sutton Street, Feniscowles. Blackburn, Lancashire. Tel: H'burn 60033 (office hours) or 28127\_ Meets twice a** month, subscription £5 (£3 juniors).

Bristol Yate and Sodbury Computer Club: 99 Woodchester Yate, **, Bristol, BS 17 4TX.**

**) Woodchester Cardiff ZX Club: Steve Smith (0222) 593237 or Mike Hayes (0222) 371732. Meets twice a month.** 371732. Meets twice a month.

**Colchester Sinclair User Group: Richard Lawn, 102 Prettygate Road, Colchesrer CO3 4EE.**

**Computer Club International, 6 Drumdoon Walk, Downpatrick, N. Ireland 8T30 6UF.**

**Cornard Sinclair User Group: Neil MacDonald. 15 Potkiln Road, Great Cornard. Sudbury, Suffolk C010 ODA.**

**Crewe and Nantwich Computer Users' Club: J E A Symondson, 46 London Road, Stapeley, Nantwich, Cheshire CW5 7IL-**

Daventry & District Computer Club: c/o Daventry Ex-servicemen's Club, Market Square, Daventry, Northants.

**Doncaster and District Micro Club: John Woods, 60 Dundas Road, Wheatley, Doncaster DN2 4DR; (0302) 29357.**

**Eastwood Town Microcomputer Club: E N Ryan, 15 Queens Square,** Eastwood, Nottingham NG16 3BJ.

**Edinburgh: Edinburgh Home Computing Club\_ John Palmer (031 661 3183) or lam Roberison (031 441 2361)**

**EZUG-Educational ZX-80-8I Users' Group: Eric Deeson, Highgate School, Birmingham B12 9DS,**

**Furness Computer Club: R J C Wade, 67 Sands Road, Ulyerston,** Cumbria (Ulverton 55068). Meets every other Wednesday.

**Glasgow ZX-80-8I Users' Club: Ian Watt, 107 Greenwood Road, Clarkston. Glasgow G76 7LW (041 638 1241).**

**Gloucester: Mid-weekly Spectrum User Group. Barry Lcdbury, 8 Linnet Close, Gloucester GIA 9XA (0452) 23186.**

**Gravesend Computer Club: do The Extra Tuition Centre, 39 The** Terrace, Gravesend, Kent DA12 2BA. Bi-monthly magazine and mem**bership card.**

**Hassocks ZX Micro User Club, Sussex: Paul King (Hassocks 4530), Hobbit Appreciation Society, 12 Middlefield Lane, Hinckley, Leices**tershire LE10 ORB. Free newsletter with SAE,

**Independent QL Users Group; Brian Pain, 24 Oxford Street, Stony** Stratford, Milton Keynes MK11 IJU. Tel: 0908 564271. Publishes **newsletter.**

**Inverclyde ZX-8I Users' Club: Robert Watt, 9 St, John's Road,** Gourock, Renfrewshire PA19 1PL (Gourock 39967). Meets every other **Monday at Greenock Society of the Deaf, Kelly Street, Greenock.**

**Keighley Computer Club: Colin Price, Redholt, Ingrow, Keighley (6031 33).**

**Lambeth Computer Club: Robert Baker, 32 Heatherington Road, London SW4 7NX.**

**Liverpool ZX Club: Meetings every Wednesday 7pm at Youth Activities Centre. Belmont Road, Liverpool 6. Keith Archer, 031-236 6109 (day- time).**

Llanelli Computer Club: 40 Tan-Y-Bryn, Burry Port, Dyfed. Llanelli **56917.**

**Manchester Sinclair Users' Club: Meets every Wednesday, 7,30pm, at Longsight Library, 519 Stockport Road, Longsight — 061-225 6997 or 061 445 6316.**

**Meopham: National ZX Spectrum User Club. Guy Fullalove, Wood**cotes, Camer Park, Meopham, Kent DA13 0XS. Bi-monthly newsletter, **subscription f1.50. Send SAE for details,**

**Merseyside Co-op ZX Users' Group: Keith Driscoll, 53 Melville Road, Bootle, Merseyside L20 6NE; 051-922 3163.**

**Micro Users' Group: 316 Kingston Road, Ewell, Surrey KTI9 OSY. Mid-Kent Micro Club: Meets once monthly. Enquiries to M Gates, 65 Buckland Road, Maidstone MEI6 OSH.**

**Mill Lane Association Computer Group: Bryan McAlley, L Cow- !raze, Chinnor, Oxfordshire. (0844) 52426.**

**Newcastle (Staffs) Computer Club: Meetings at Newcastle Youth and** Adult Centre, Thursday, 7.30. Enquiries to R G Martin (0782 62065).

**North Hertfordshire Home Computer Club: R Crutchfield, 2 Durham Road, Stevenage; Meetings: first Friday of the month at the** Settlement, Nevells Road, Letchworth.

**Northern Ireland Sinclair Users' Club: P Gibson, II Fitziames Park, Newtownards, Co Down BT23 413U.**

**North London Hobby Computer Club: ZX users' group meets at North London Polytechnic, Holloway Road, London N7 Monday. 6pm. Nottingham Microcomputer Club: ZX-80-8I users' group, G E**

Basford, 9 Holme Close, The Pastures, Woodborough, Nottingham. **Orpington Computer Club: Roger Pyatt, 23 Arundel Drive, Orpington, Kent (Orpington 20281).**

**Perth and District Amateur Computer Society: Alastair MacPherson, 154 Oakbank Road, Perth PHI 1HA (29633). Meetings. third Tuesday of each month at Hunters Lodge Motel, Bankfoot.**

**Regis Amateur Microcomputer Society: R H Wallis, 22 Mallard Crescent, Pagham, Bognor Regis, West Sussex P021 4LIU.**

**Roche Computer Club: 8 Victoria Road, Coop Rooms, Roche, Cornwall: 0726 890473. Twice weekly meetings, Monday and Friday.**

**Saltcoats Computer Club: Colin Borland, 117 High Road, Saltcoats, Ayrshire KA2I SSD. Weekly meetings.**

**Sinclair Postal User Group: 24 St\_ Mary's Way, Code SUL, Chigwell, Essex IG7 5BX. Produces magazine with competitions.**

Scunthorpe ZX Club: C P Hazleton, 26 Rilestone Place, Bottesford, **Scunthorpe; (0724 63466).**

**Sheffield: South Yorkshire Personal Computing Group. R Alderton (0742 20571), S Gray (0742 351440), P Sanderson (0742 351895).**

**Sinclair Amateur Radio User Group; SAE or two IRCs for details. Paul Newman G4 I NP, 3 Red House Lane, Leiston, Suffolk IP16 41Z.** Sittingbourne: Anurag Vidyarth (0795 73149).

**St Albans: Bi-rnomhly meetings and a magazine. Details from Adam** Slater, 40 Watford Road, St Albans, Herts AL1 2HA. (0727 54176).

**Stratford-on-Avon Computer Club: Meets on the second Wednesday of every month. Telephone: 0789 68080 for details.**

Swansea Computer Club: B J Candy, Jr Gorlau, Killay, Swansea **(203811).**

**Swindon ZX Computer Club: Andrew Bartlett, 47 Grosvenor Road,** Swindon, Wilts SN1 4LT; (0793) 3077. Monthly meetings and library. **Sutton: Sutton Library Computer Club, D Wilkins, 22 Chestnut Court, .Molgrasre Road, Sutton, Surrey SM2 61.R.**

**Washington Sinclair Users' Club, Columbia Community Centre, Tync and Wear. Meets twice a month, tel. 4179483 or 4167367.**

**West Sussex: Midhurst and District Computer User Group. Enquiries to V Weston (073 081 3876), R Armes (073 081 3279).**

Worle Computer Club: S W Rabone, 18 Castle Road, Worle, Weston**super-Mare BS22 9IW (Weston-super-Mare 513068).**

**Universal ZX Club: Postal club for Spectrum owners in the U.K. and abroad. C. Shaw, I Swiss Walk, Batley, W. Yorkshire,**

**ZX-Aid: Conrad Roe, 25 Cherry Tree Avenue, Walsall WS5 4I.H. Please include sae. Meetings twice monthly.**

#### **Overseas**

**Australia: Australian ZX Users' Newsletter, incorporating QL User,** Paul Janson, P.O. Box 397, Dapto 3530, Australia. Also seeks unpaid **contributions for the newsletter.—W.A. ZX Users' Group, Garth Gregson, 34 Chester Street, South Fremantle 6162. Phone 3351671,**

Austria: ZX User Club, Thomas Christian, c/o Wissenschaft Forscht e. **V., Postfach 141, AII90 Vienna. Meets every first Friday of the month. Telephone 022244 32 050 for details.**

**Belgium, France and Luxembourg: Club Micro-Europe, Raymond Betz, 38 Chemin du Moulin 38, B-I 328 Ohain, Belgium (32/2/6537468)\_ Denmark: Danmarks National ZX-8081 Klub (DNZK), Jens Larson, Skovmosevei 6.4200 Slagelese, post giro I 46 24 66.**

ZZ-Brugergruppen i Danmark, Boks 44, 2650 Hvidovre, Gratis medlems**kab og gratis blad tit enhver interesseret.**

**J Niels-Erik Hartmann, OZ-ZX-Radioamator, Bruger Gruppc, Bredgade** 25 DK-4900, Nakskov.

**Finland: ZX-kerho, do Kalevi Hamalainen, Siltakatu 9 A 8, 33100 Tampere 10, Finland. Phone 35831-34238. Publishes quarterly paper.**

**France: Yves Chapron, no. SUS-1047, Rue du Puy, La Terrasse, 38660 Le Touvet, France. Specifically for users in the Alps\_**

**Germany: ZX Club. a postal club; contact Aribert Deckers, Postfach 967, D-7000 Stuttgart 1, West Germany.**

Greece: Athens Spectrum Club, Paris Stamelos, Spetsou 2, isi22 Mar**ousi, Athens, Greece.**

Indonesia: Jakarta ZX-80/81 Users' Club, J S Wijaya, PO Box 20, Jkukg, **Jakarta, Urara, Indonesia,**

**Irish Amateur Computer Club: Martin Stapleton, 48 Seacourt, Clontarl, Dublin 3. (331304).**

**Irish Sinclair Users Club: PO Box 1238, Dublin I. Publishes a newsletter. Send SAE for details.**

**Italy: Sinclair Club, Via Molino Vecchio 10/F, 40026 Imola, Italy.**

**Genova Sinclair Club; Vittorio Gioia, Via F Corridoni, 2-1, telephone 010 3125 51.**

continued on page 138

#### **Club Corner**

continued from page 137 **Micro-Europe: Belgium or Club Paris-Micro, 19 Rue de Tilly, 92700, Colombes, France; associated with Club Micro-Europe.**

**The Netherlands: Clive's Bits and Bytes, Nicholas Beets Straat 164, 6416 VX Heerlen. Telephone 045-423024\_ Both Spectrum and ZX-8I users welcome.**

**Republic of Ireland: Irish ZX-8081 Users' Club, 73 Cnoc Crionain, Banc Atha, Chath I.**

**Singapore: Sinclair Users' Group: Eric Mortimer, ID Wilmer Court, Leonie Hill Road, Singapore.**

South Africa: Johannesburg ZX-80-81 Computer Users' Club: S Lucas, **do Hoechst SA (Pty) Ltd, PO Box 8692, Johannesburg.**

**Johannesburg ZX Users' Club; Lermert E R Fisher, PO Box 61446, Marshallstown, Johannesburg.**

**Dumont and Syndercombe Amateur Computer Club. Jean-Pierre Dumont would like to correspond with ZX-81 owners via tapes. Write to R** Kipling Road, Farrarmere, Benoni 1500, Transvaal.

**ZX SA Club: Jonathan Jones, House 14, Anglo Alpha PO Box IS, 1725 Roodepoorl.**

Spain: Club Nacional de Usuarios del ZX-81, Joseph-Oriol Tomas, **Avila. de Madrid. No 203 207, 10, 3a esc. A Barcelona-I4 Espana.** International ZX Spectrum Club: Gabriel Indalecio Cano, Sardana, 4 **atrico 2a, San Andres de la Berea, Barcelona. Send international reply coupon. Produces a hi-monthly magazine. Spanish ZX Micro Club: Apartado 181, Alicante (Costa Blanca), Spain.**

**ZX Club Spain; C Benito PO Box 3253, Madrid, Spain.**

**Swedish ZX-club: Sinclair Datorklubben, Box 1007, S-122, 22 Enskede.**

**United States: Bay Area ZX-80 User Group, 2660 Las Aromas, Oakland CA94611.—Harvard Group, Bolton Road, Harvard MA 01451; (617 456 3967).—SAF Users' Group, 2749 Eden Road, Leslie, Michigan 49251.— ZX Users Group of New York, Box 560 Wall Street, New York, N.Y. USA 10005. Subscription SISUS, publishes international newsletter. Seeks newsletter exchange with other groups.**

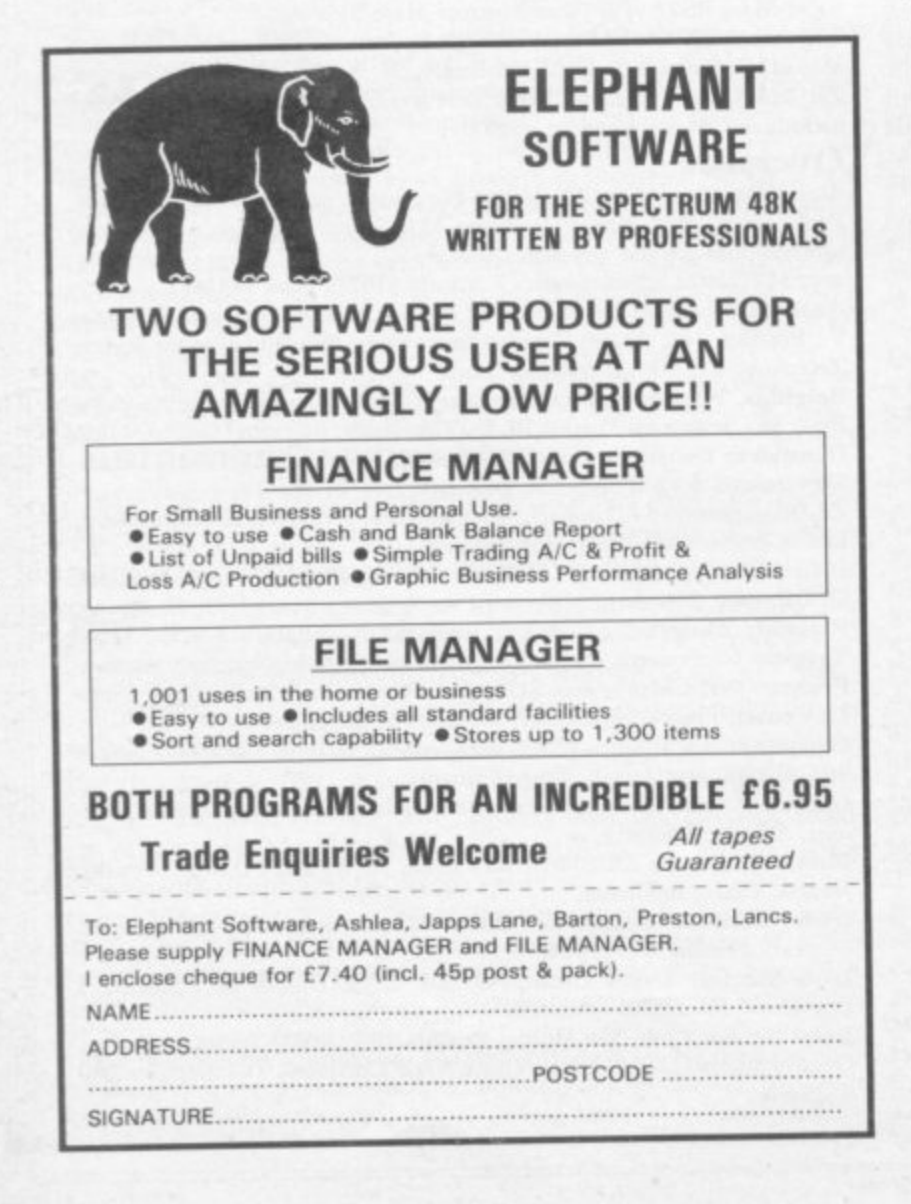

#### **Advertisement Index**

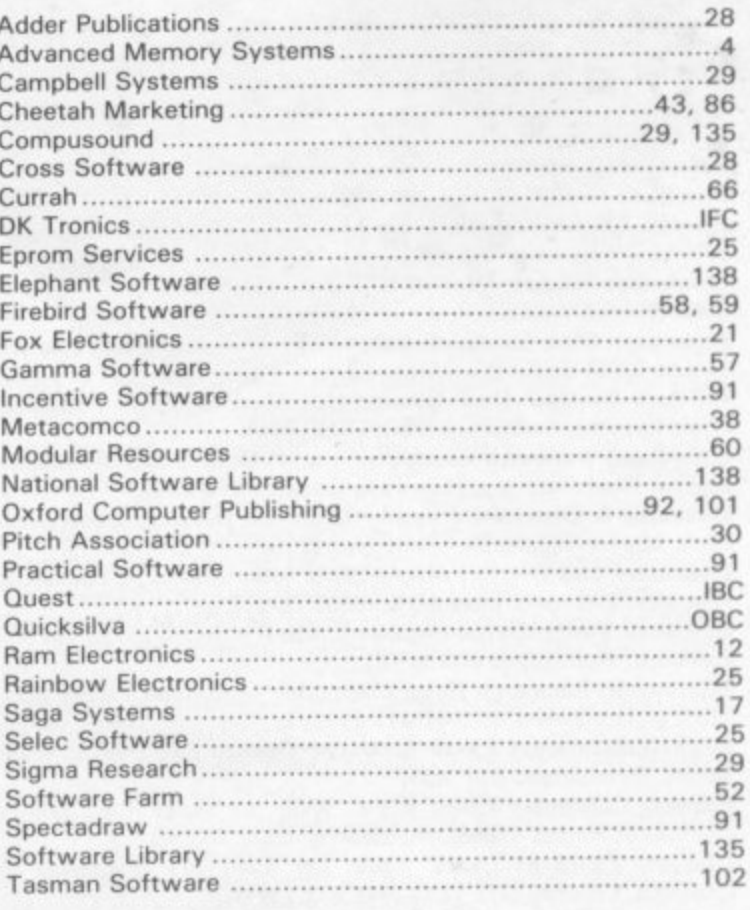

## **HIRE SPECTRUM SOFTWARE**

**OVER 280** different tapes for hire including ARCADE, ADVENTURE, BUS-INESS, EDUCATIONAL, etc. -even an m/c Compiler. FREE 26 page catalogue. FREE newsletter, with hints, tips and out top tape chart.

OVER 3000 tapes in stock, with up to 60 copies of each title for fast service. All tapes sent by 1st class post.

LOWEST PRICES - hire up to 3 tapes at a time. from 63p each for two weeks hire. (Plus p&p and VAT). European members welcome.

**Tapas for sale at DISCOUNT prices.** Telephone 01-661 9240 (9am - 5pm) or write for further details, or complete the 661 to lose!  $- - - -$ coupon and JOIN TODAY - you've nothing For a limited period, we are offering HALF-PRICE membership to readers of this magazine. Join now, LIFE membership is only £3.00 (normally £6.00).

**SAVE E3.00!!**

#### 0 0 **SWOP SHOP**

I

a

0 )

new service from N.S.L. **SWOP** your unwanted lapes with tapes from r handling charge of only m **600 (plus p&p and VAT)** other members tor a small

**SINCLAIR USER Annual 1985**

**S U 1 2**

(9a m l **NATIONAL SOFTWARE LIBRARY** 42 Harefield Avenue, Cheam, Surrey SM2 7NE l **OM=**

**Ienclose cheque/postal order for £3.00 for LIFE membership. Please rush** my membership kit to me. If, within 28 days, I'm not delighted with your<br>consistential manufacture membership fee service you'll refund my membership fee...

**Name** 1 **Address**

# DUEST ANN AV TING  $\sqrt{\frac{1}{2}}$

CP/M Operating **System Business Software Disk Storage Mass Storage Expansion Unit Memory Add-ons** 

**Already Available-all essentials for** your QL range... Sinclair QL's The Computer Professionals **Printers Monitors Cables, paper etc** 

For priority information pack write, telephone or see us at COMPEC stand 938

Quest International Computers Ltd. Quest House, School Lane, Chandlers Ford, Hants SO5 3YY Tel: Chandlers Ford (04215) 66321 Telex: 47326

**fulfilled. The Dead will rise fulfilled. again to eat the flesh of the living...** 

1

**Sandy White and Angela. 1**

**.../ From the authors of ANT ATTACK,**

**Softsolid 3D\* from SPACEMAN • Patent pending**

## **48KSpectrum**

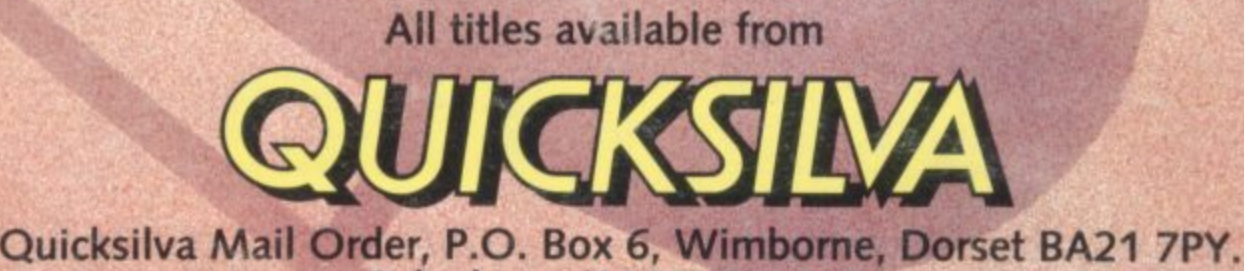

**Iv Telephone (0202) 891744.**

warning. These programs are sold according to QUICKSILVA Ltd's terms of trade and conditions of sale,copies of which are available on request.

WHSMITH **SM WOOLWORTH And Menzies .**<br>**12** 

and leading multiple retailers and<br>specialist computer stores.

DR